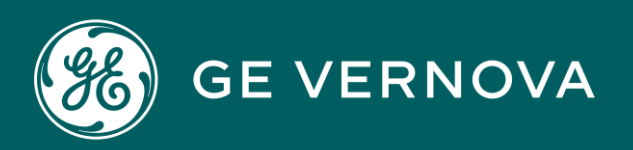

# PROFICY CIMPLICITY HMI/SCADA DIGITAL

Open Interface API Reference

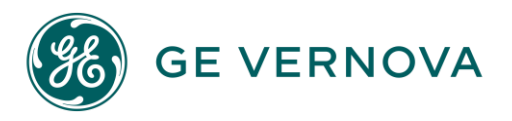

#### Proprietary Notice

The information contained in this publication is believed to be accurate and reliable. However, General Electric Company assumes no responsibilities for any errors, omissions or inaccuracies. Information contained in the publication is subject to change without notice.

No part of this publication may be reproduced in any form, or stored in a database or retrieval system, or transmitted or distributed in any form by any means, electronic, mechanical photocopying, recording or otherwise, without the prior written permission of General Electric Company. Information contained herein is subject to change without notice.

© 2023, General Electric Company. All rights reserved.

#### Trademark Notices

GE, the GE Monogram, and Predix are either registered trademarks or trademarks of General Electric Company.

Microsoft<sup>®</sup> is a registered trademark of Microsoft Corporation, in the United States and/or other countries.

All other trademarks are the property of their respective owners.

We want to hear from you. If you have any comments, questions, or suggestions about our documentation, send them to the following email address: doc@ge.com

# Contents

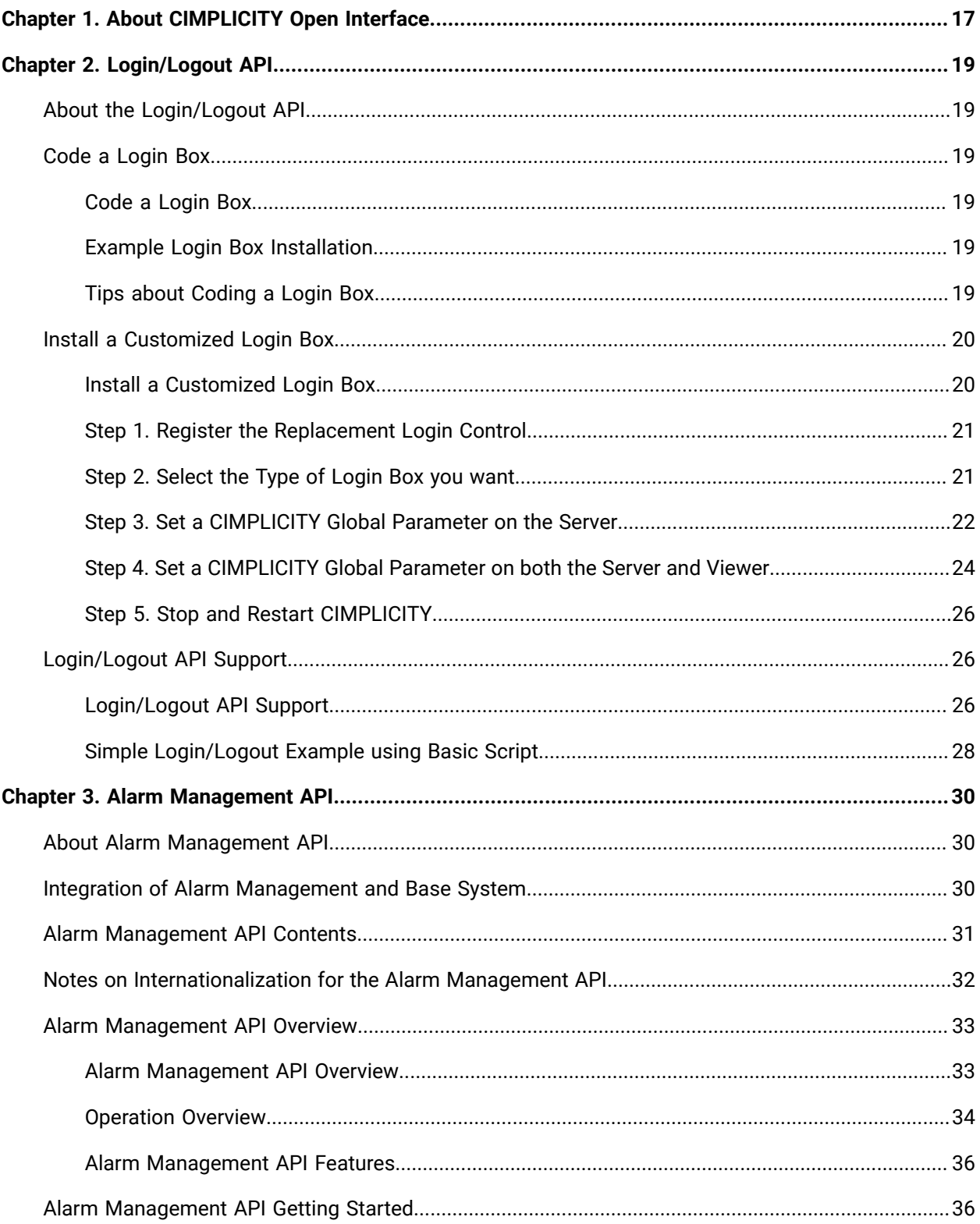

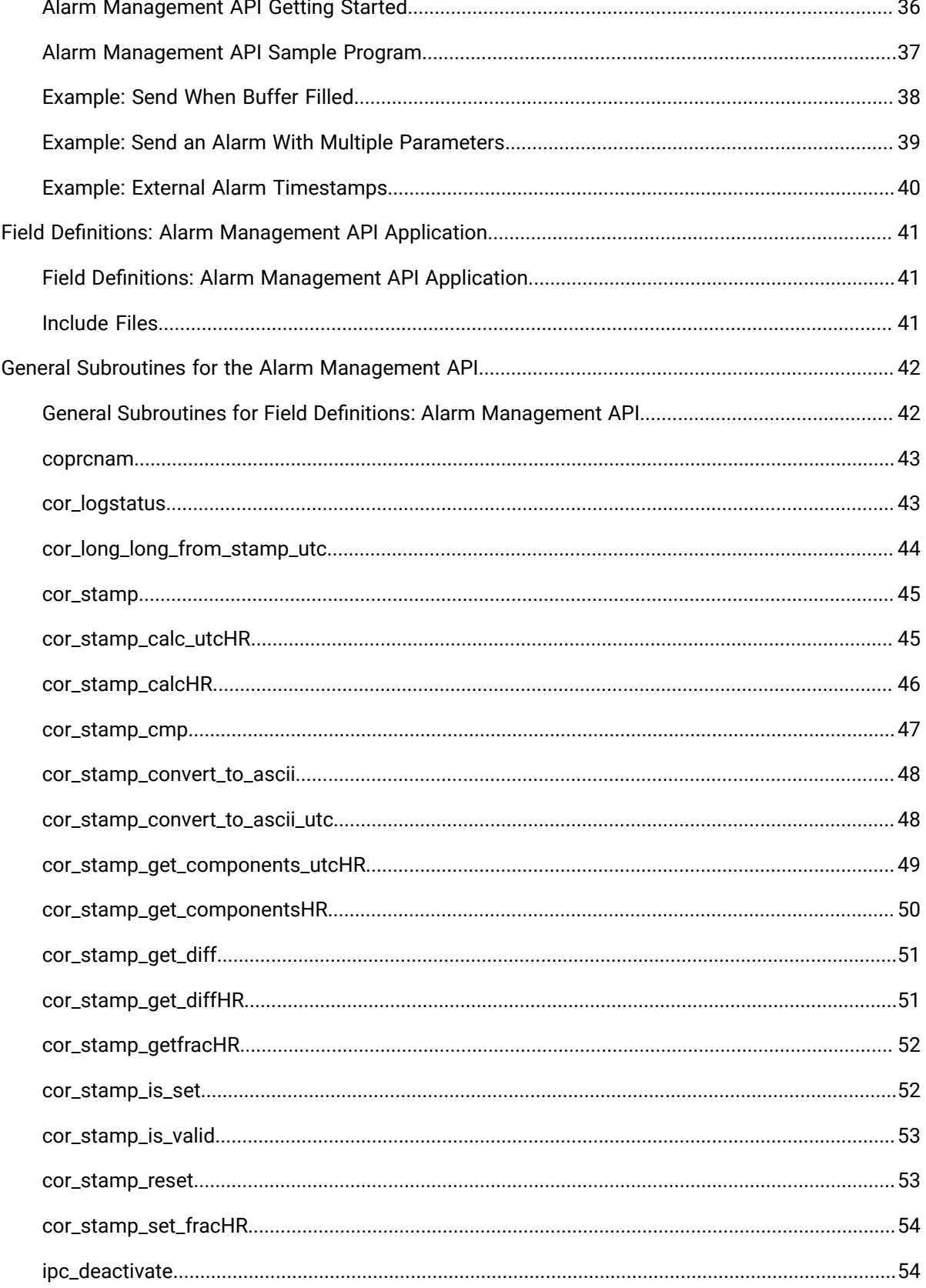

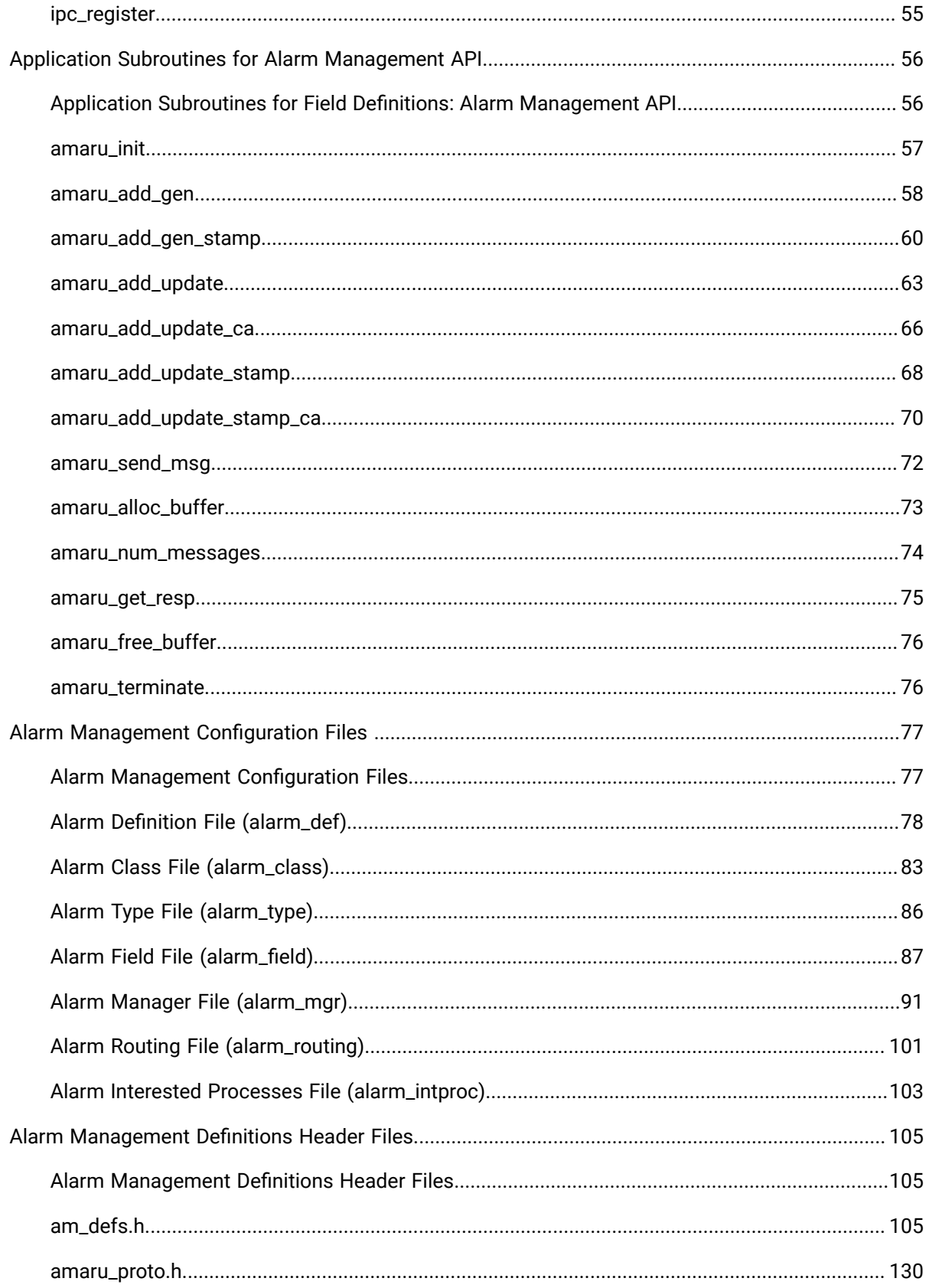

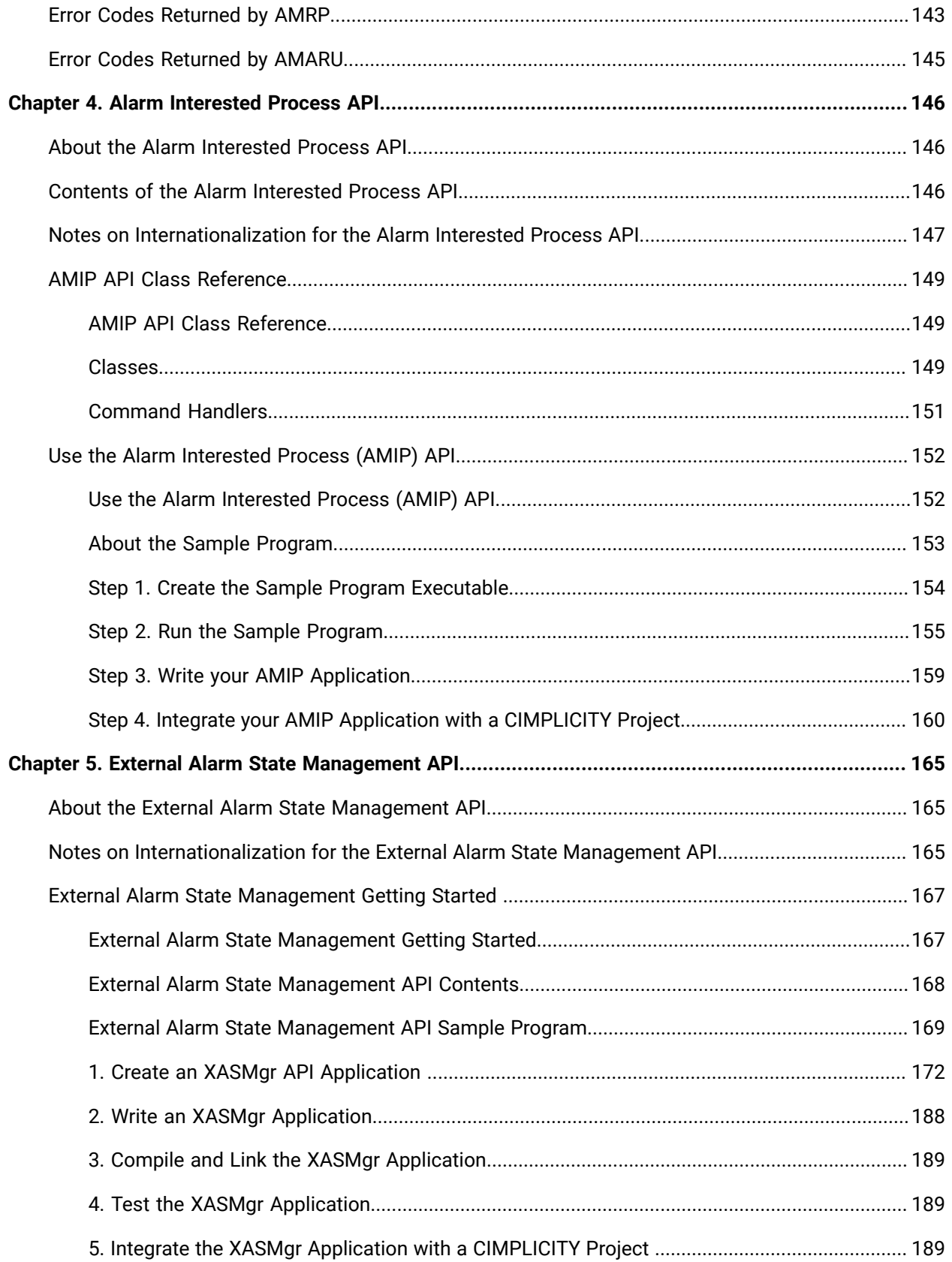

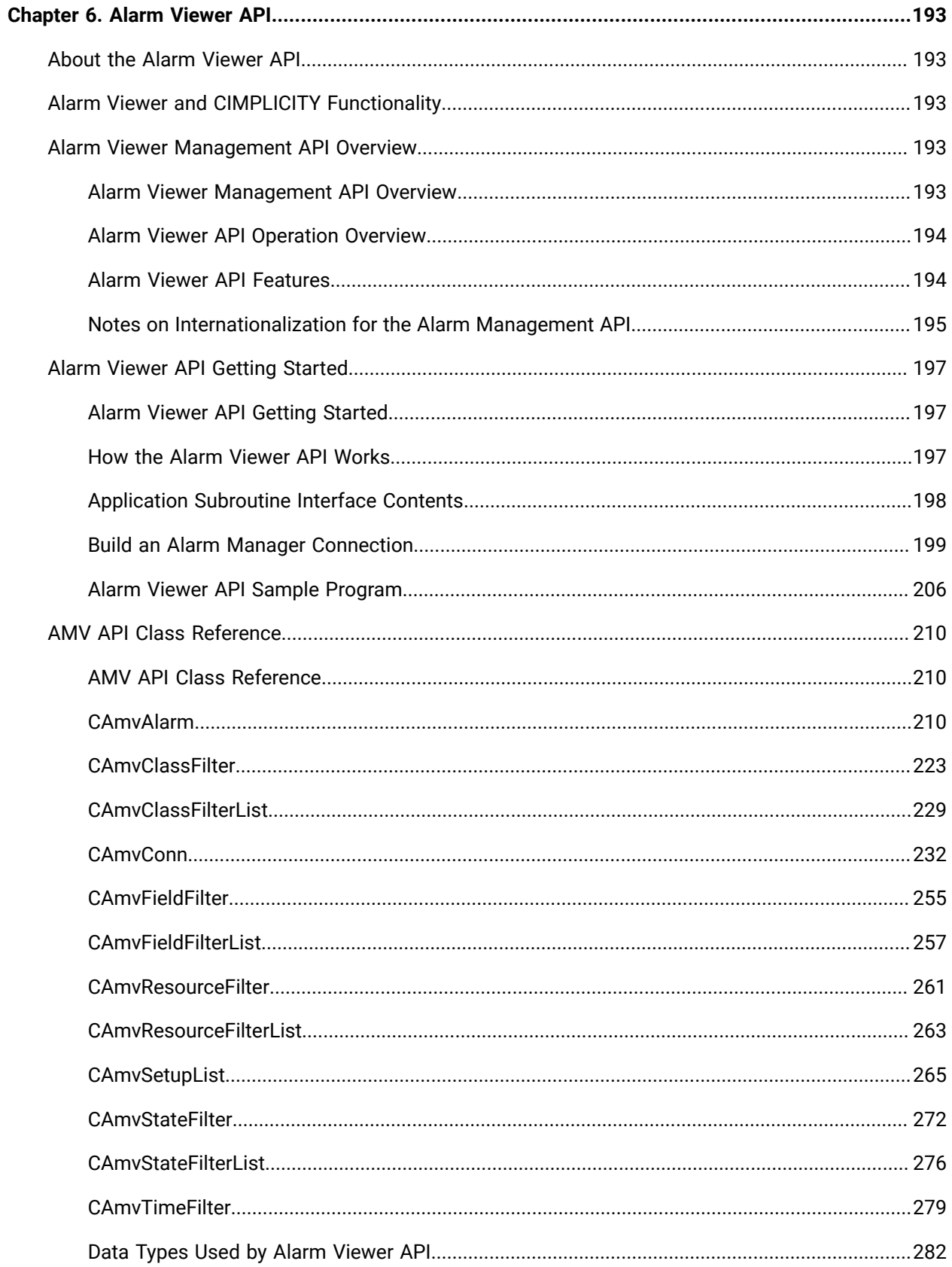

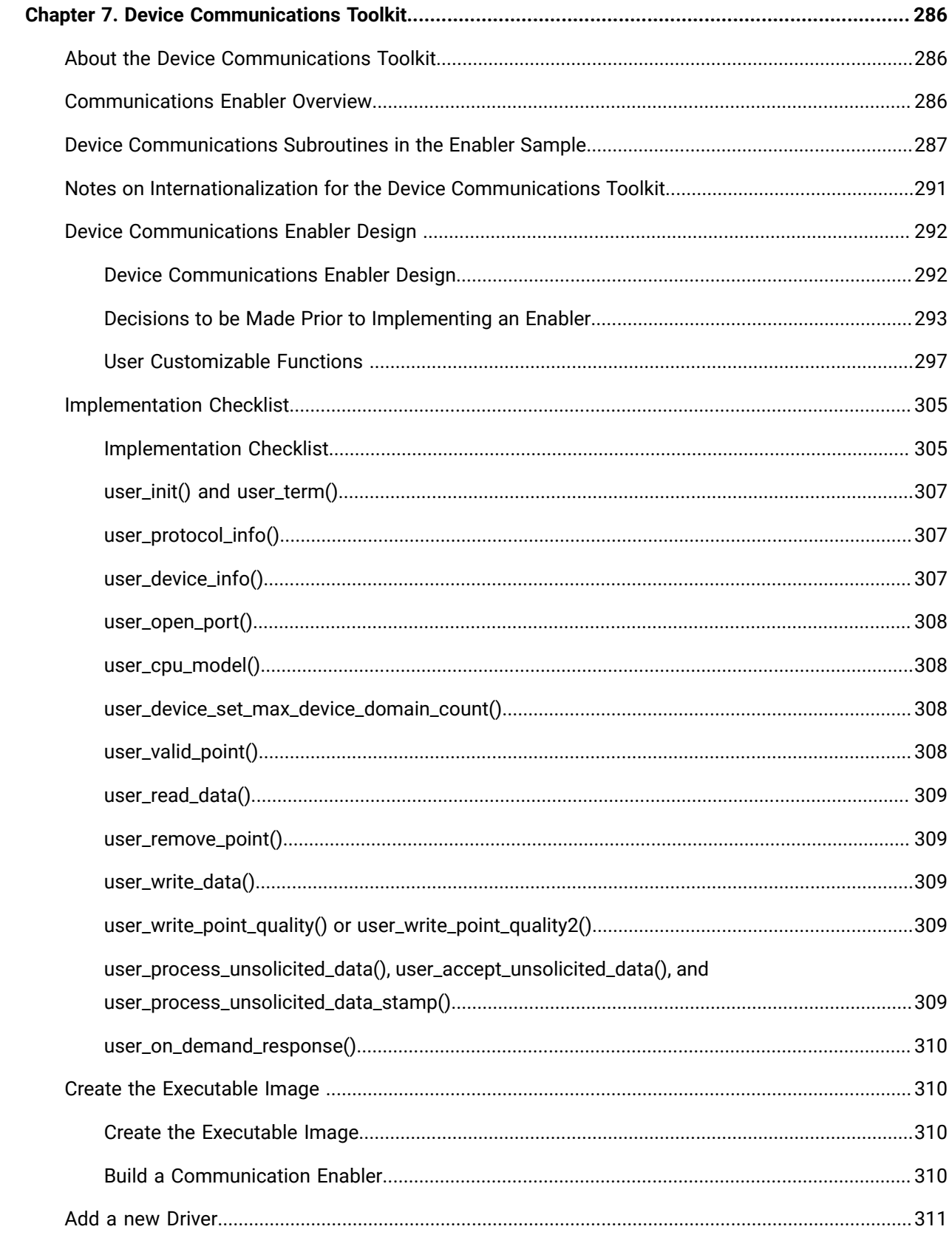

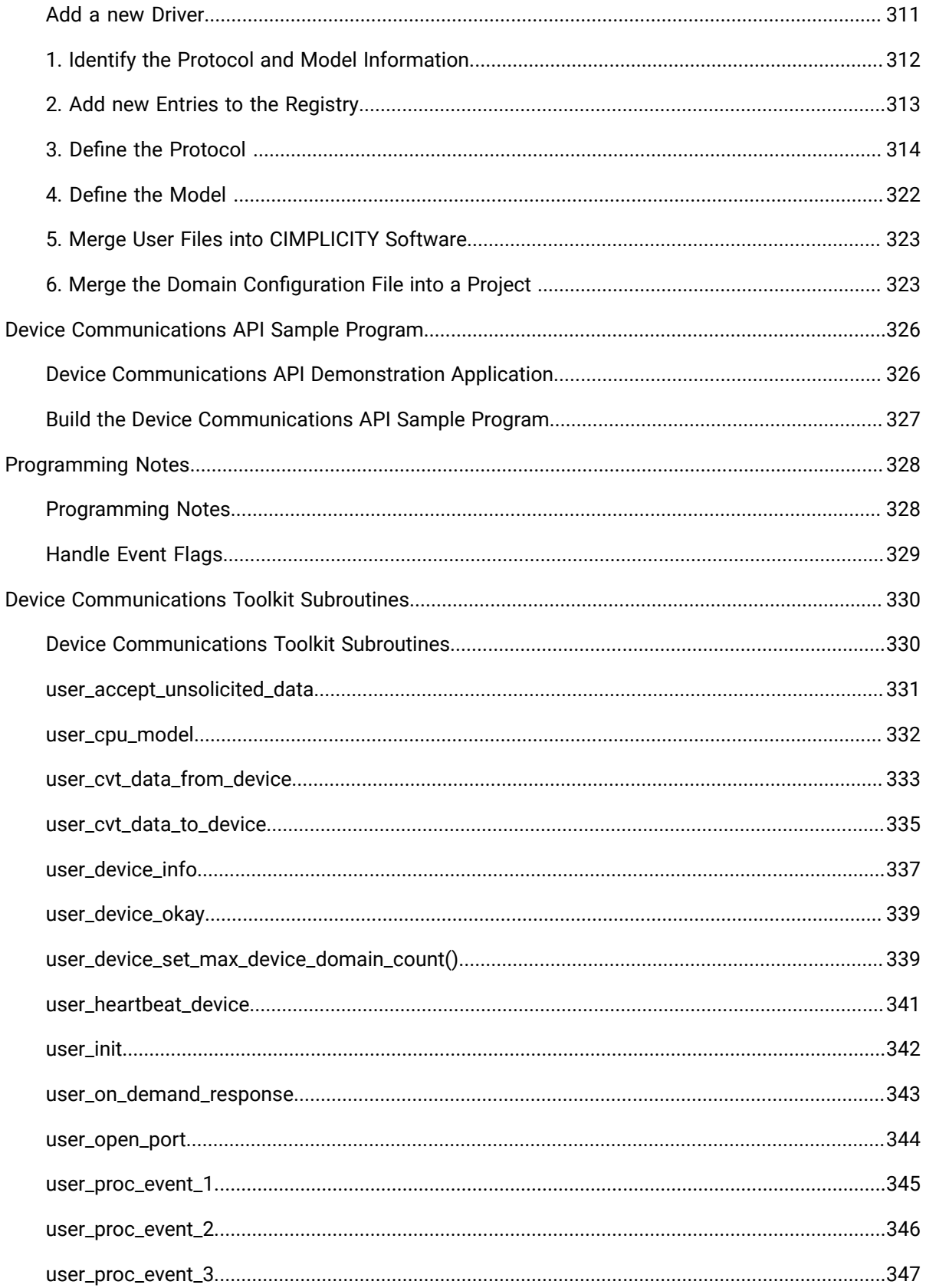

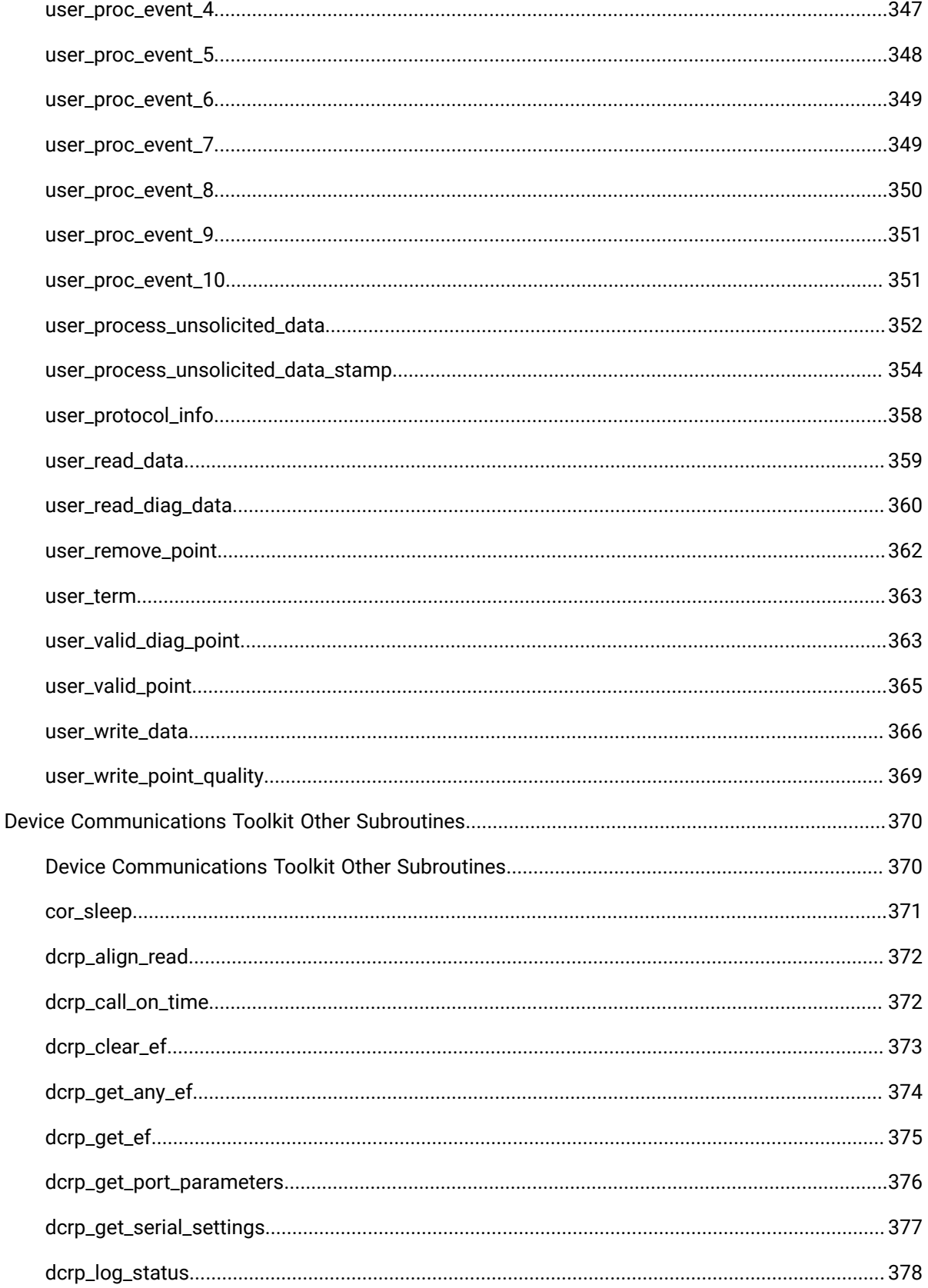

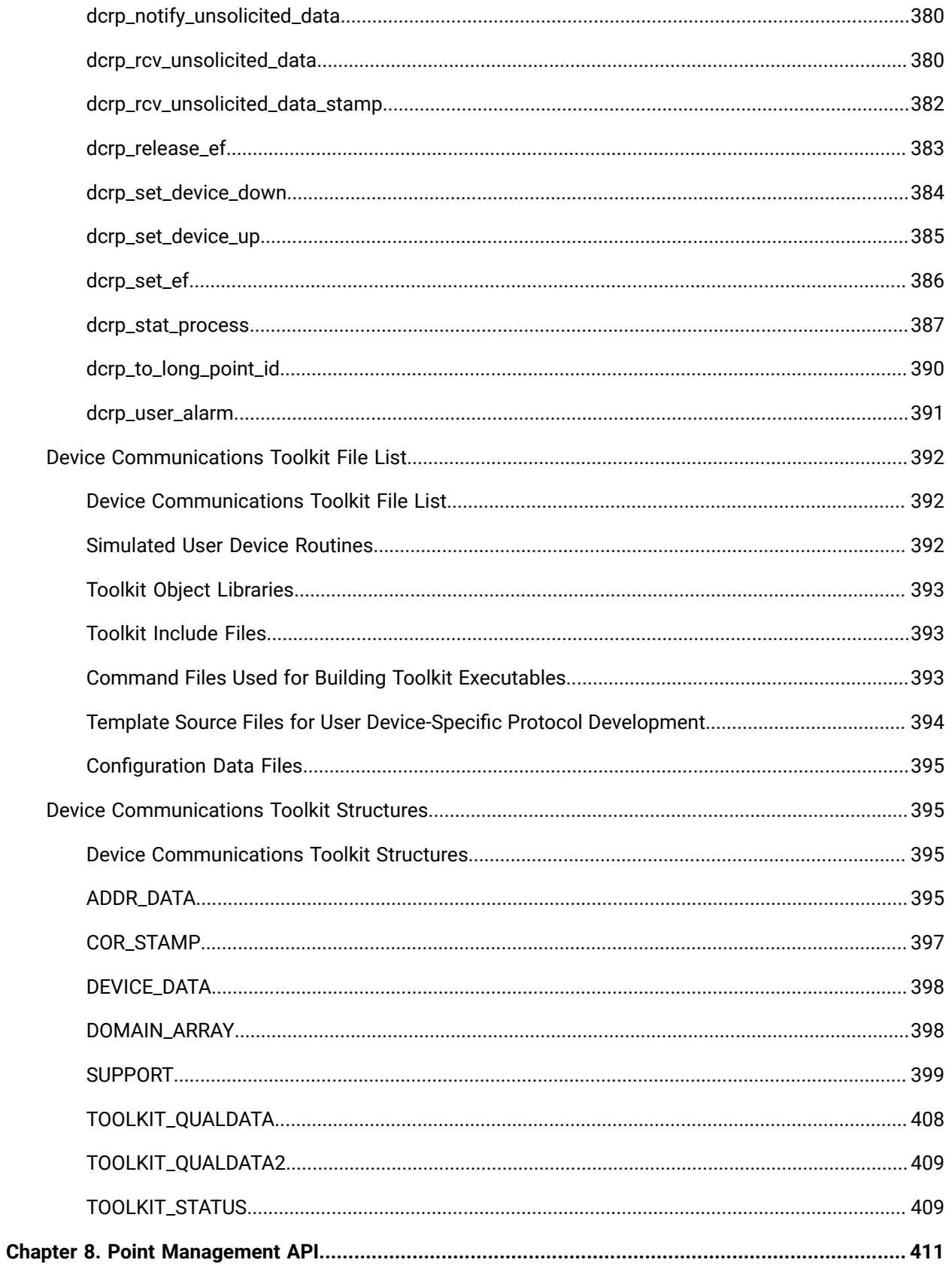

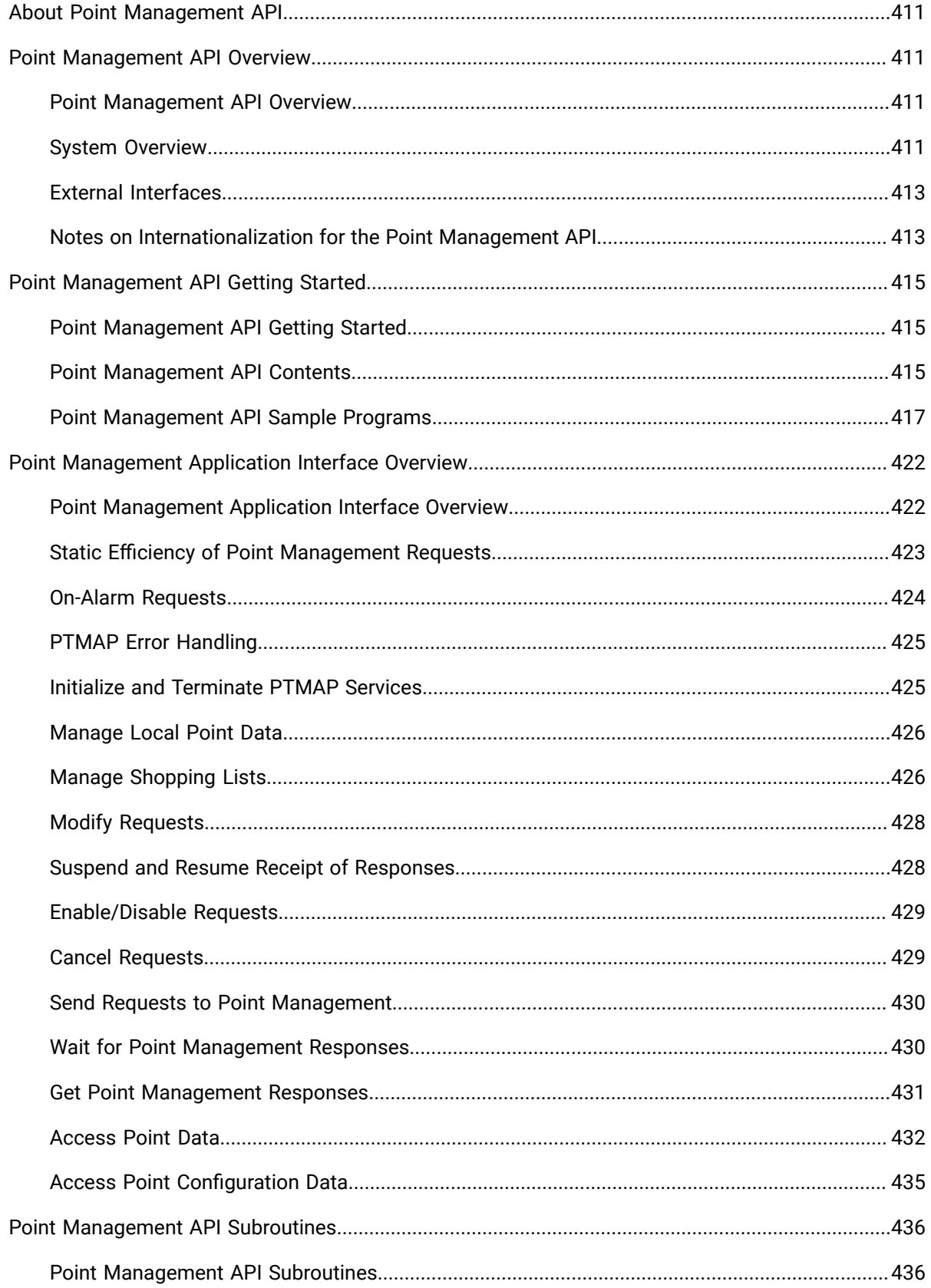

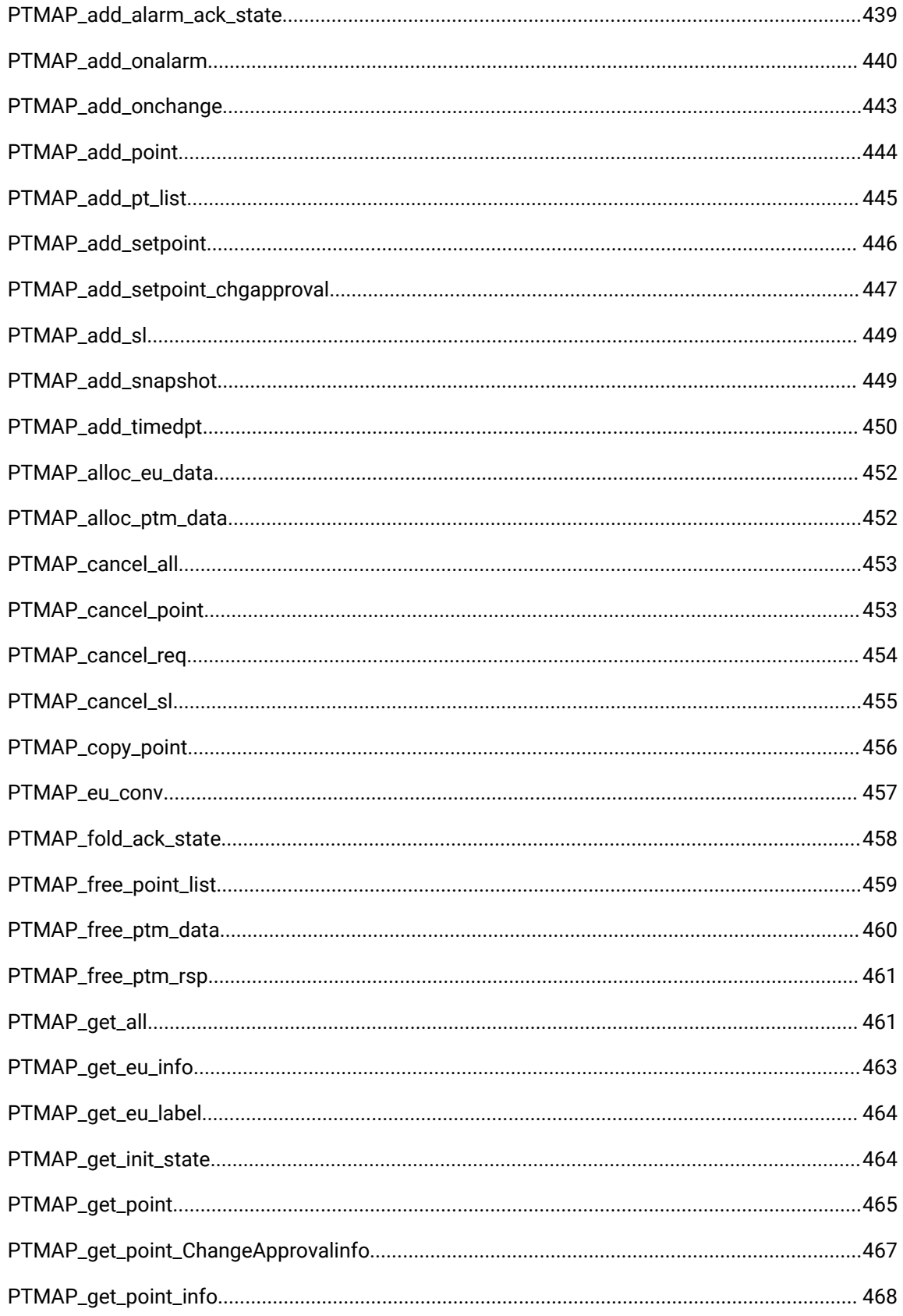

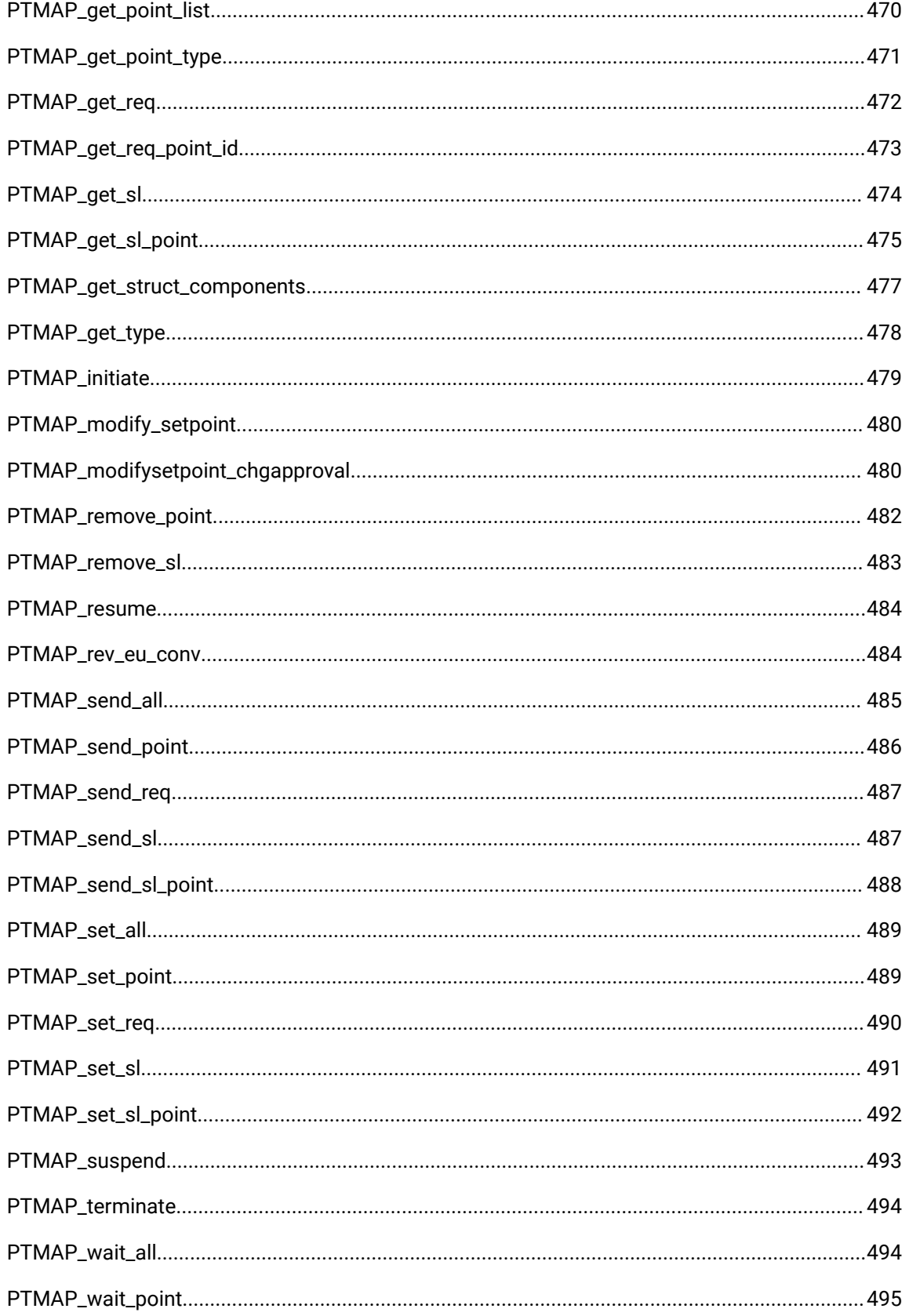

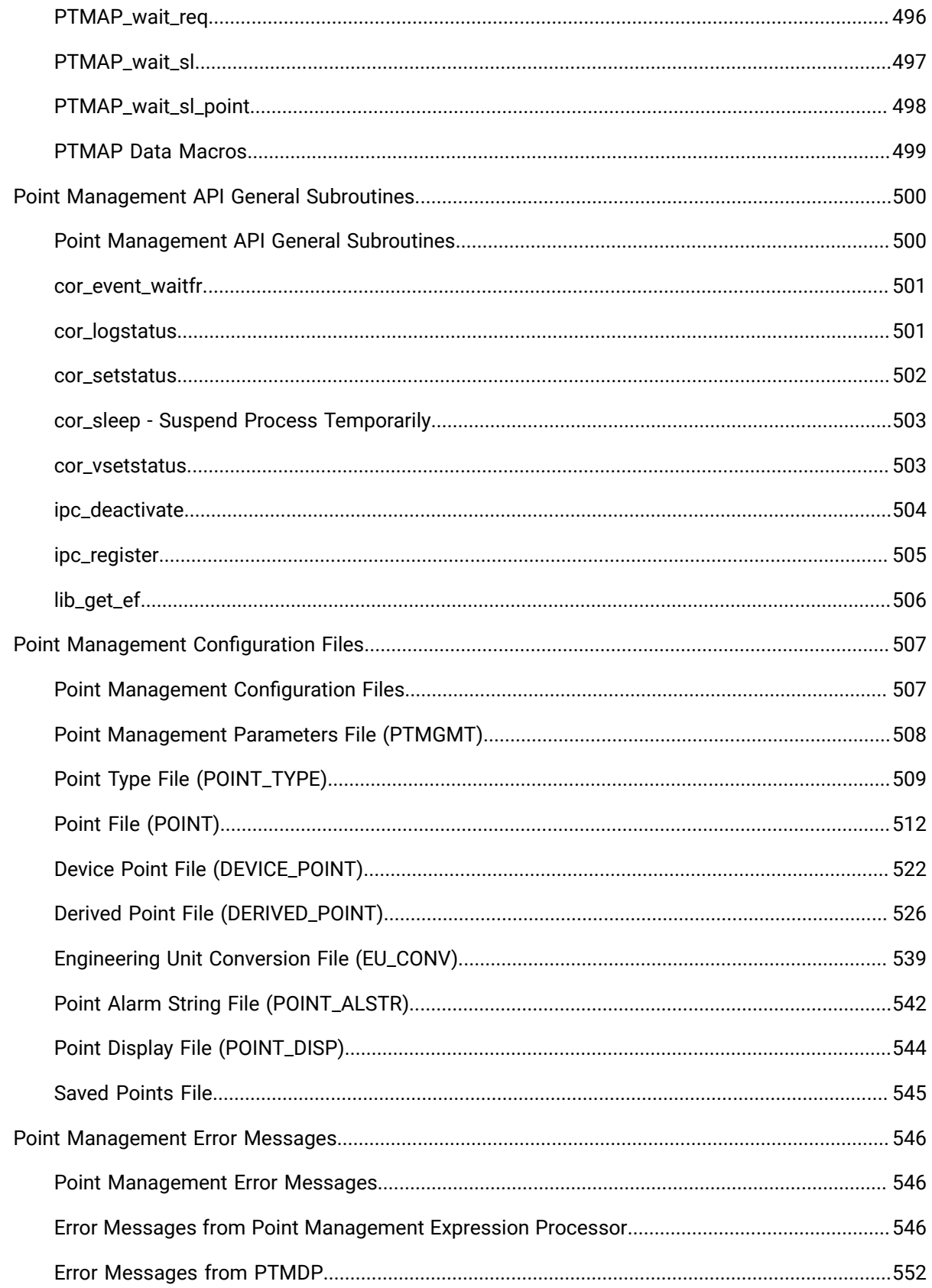

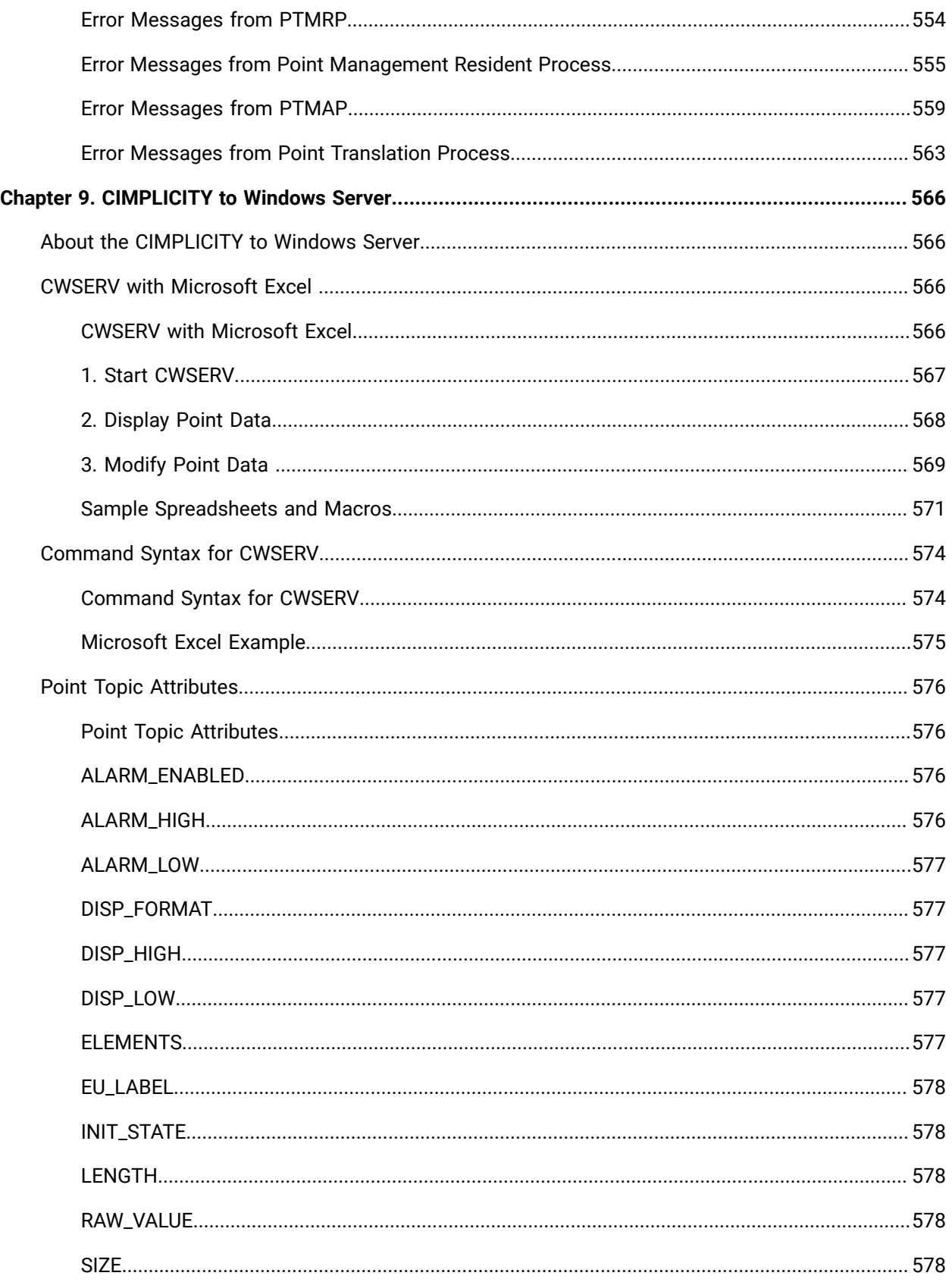

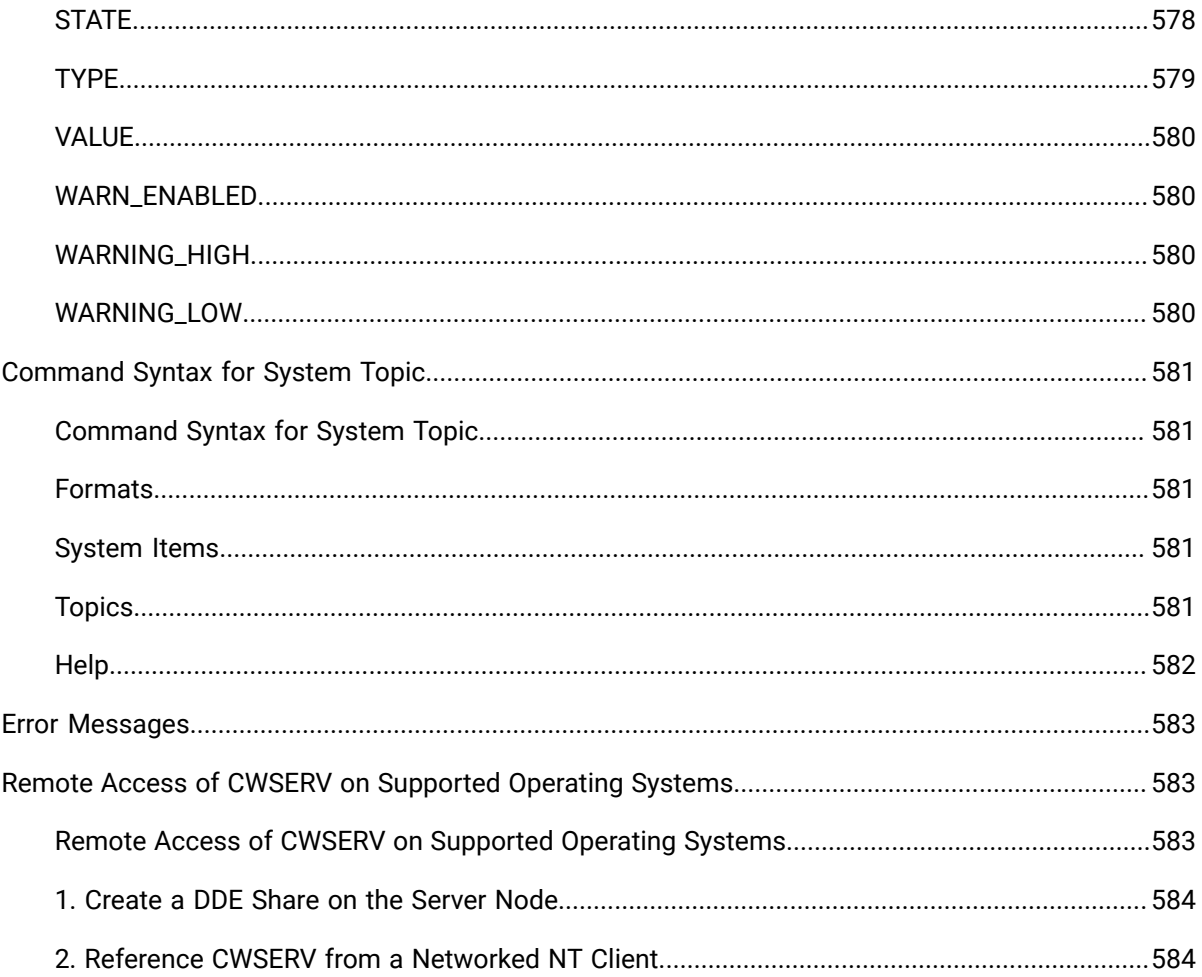

# <span id="page-17-0"></span>Chapter 1. About CIMPLICITY Open Interface

The CIMPLICITY Base System functionality - Point Management, Alarm Management and Data Logging facilities, as well as a full-functioned User Interface - enables CIMPLICITY users to collect data for reporting and to visualize data via lists, graphic status displays and alarms. Standard data communications capability make CIMPLICITY software a factory floor tool that can provide services such as those listed below.

- Downtime reporting
- Production reporting
- Records of production counts at work stations
- Graphic monitoring of automatic data point values
- Fault reporting via direct point values and alarms

CIMPLICITY software's flexible system architecture and modular design allows for easy add-on of functionality. These add-ons can be created programmatically using CIMPLICITY's API tool kits.

#### **Important:**

Ţ

If you plan to work with the API tool kit, you must have Microsoft Visual Studio 2017 installed.

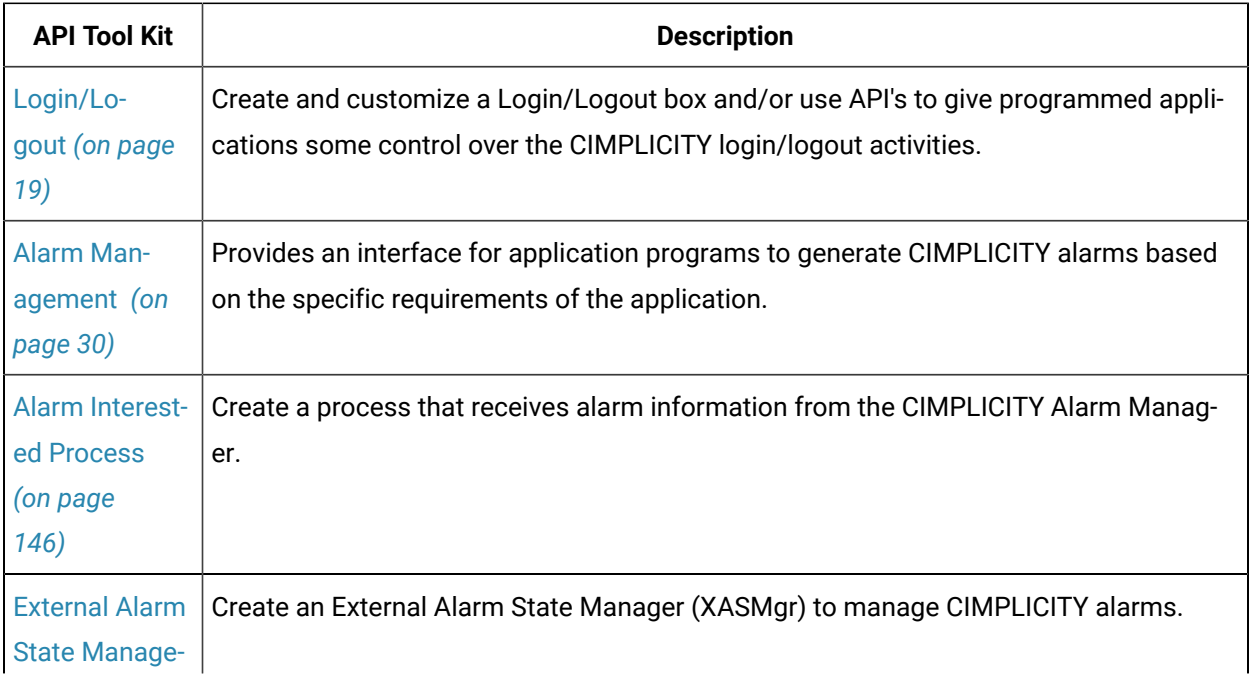

The CIMPLICITY API tool kits are:

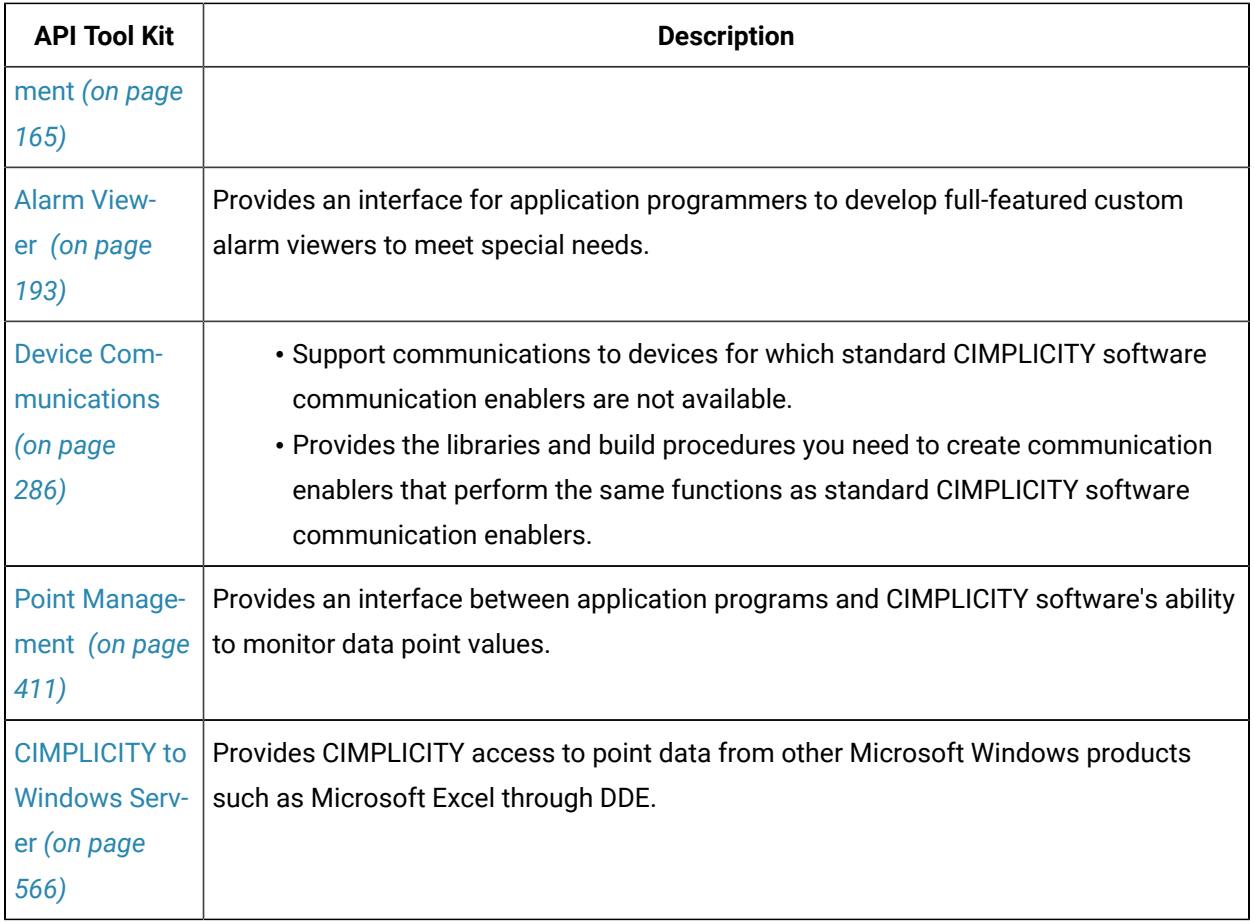

# <span id="page-19-0"></span>Chapter 2. Login/Logout API

# <span id="page-19-1"></span>About the Login/Logout API

CIMPLICITY provides a default Login/Logout box. You can create and customize a Login/Logout box and/ or use API's to give programmed applications some control over the CIMPLICITY login/logout activities.

## <span id="page-19-2"></span>Code a Login Box

### <span id="page-19-3"></span>Code a Login Box

- 1. Code your own login box.
- 2. Install the customized login box to replace the CIMPLICITY default login box.

The easiest way to change the login box is to modify the Visual Basic Project that is supplied. Coding your own login box is also simple if you understand:

- OLE Automation
- How to build an Automation Server using your development language (e.g. Visual C++, etc)

### <span id="page-19-4"></span>Example Login Box Installation

- 1. Begin the CIMPLICITY server installation from your CIMPLICITY DVD.
- 2. Select Application Option.
- 3. Check the Device Communications Toolk it (abbreviated as **Devcom Toolkit**) as one of the components to install.

This will install an **oilogin.zip** file in your CIMPLICITY\HMI\API\OILOGIN directory.

Oilogin.zip is a compressed zip file contains an example Visual Basic 5.0 project and the resultant binary. You may modify the Visual Basic Project or use the contained binary. The project implements three differently styled login pads that are suitable for use on touch screens.

Step 2: Unzip the OILOGIN.ZIP file:

Use PKUNZIP or an equivalent application to uncompress the example files.

<span id="page-19-5"></span>Tips about Coding a Login Box

The CIMPLICITY Global Parameter **LOGIN\_INTERFACE** provides the name of the Automation Interface implemented by your Automation Server.

The Automation Server may be:

- In-process ( e.g. an OCX) or
- Out of process (e.g. and EXE.)

The Automation Interface must provide an implementation for the following method:

In Visual C++ the definition would be:

#### **BOOL DoLogin(BSTR\* Project, BSTR\* UserId, BSTR\* Password)**

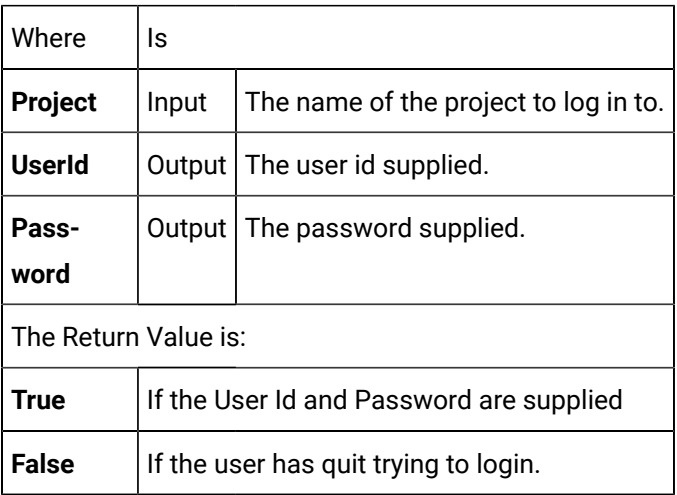

<span id="page-20-0"></span>In the case of a failed login, **DoLogin** will be called again.

# Install a Customized Login Box

### <span id="page-20-1"></span>Install a Customized Login Box

You will need to register the replacement logging control with Windows and then install it in CIMPLICITY in order for it to take over the logging process.

You can replace the CIMPLICITY default login box with your customized login box in five easy steps.

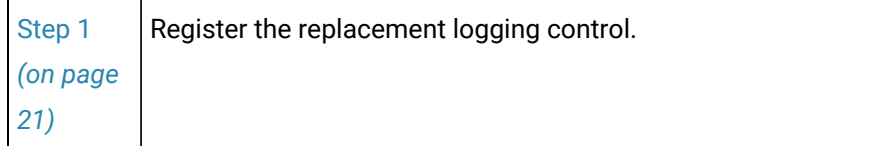

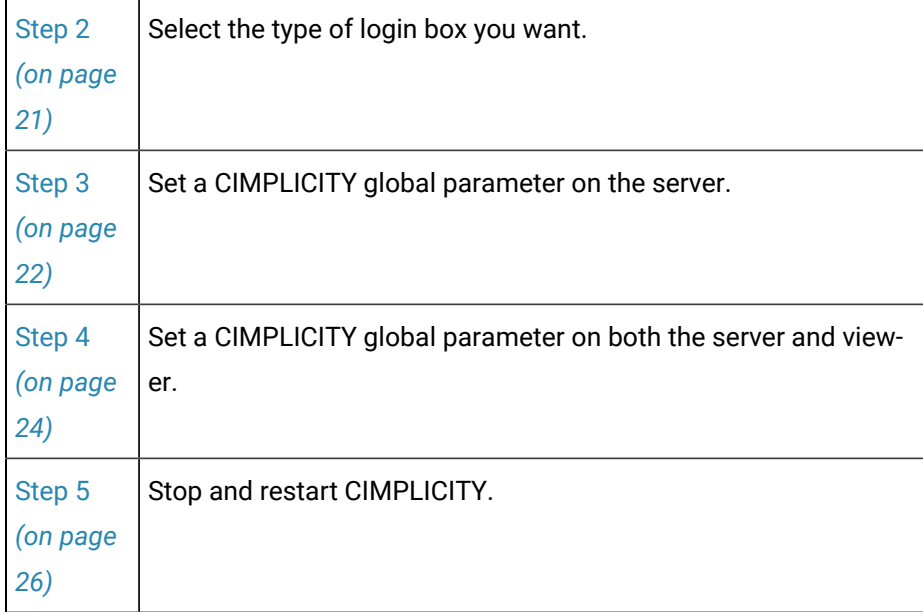

### <span id="page-21-0"></span>Step 1. Register the Replacement Login Control

- 1. Click the Windows **Start** button.
- 2. Select **Programs**.
- 3. Select **Command Prompt**.

A DOS window opens.

4. Change to the directory where you extracted the files.

Example

#### **cd\LoginAPI**

5. Type from the command prompt:

#### **cimregdll CIMPLogin.ocx**

If no errors display, the control has been registered.

#### **Note:**

For a viewer you will need to copy the **CIMPLogin.ocx** file to the viewer computer and register it there.

<span id="page-21-1"></span>Step 2. Select the Type of Login Box you want

- 1. Open the **Windows Control Panel**.
- 2. Click **System**.
- 3. Select the Environment tab.
- 4. Type **LOGIN\_KEYBOARD** in the **Variable** field.
- 5. Type one of the following values in the **Value** field.

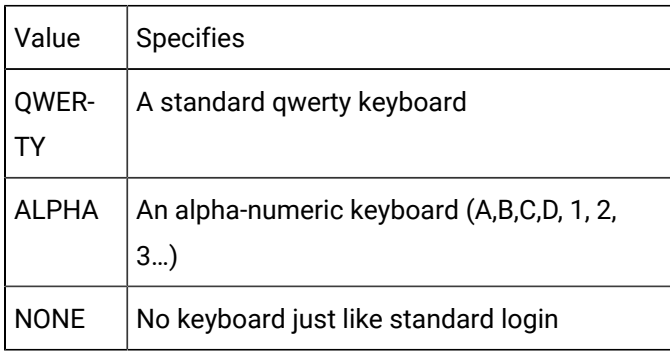

If the environment variable is not set, Login defaults to a QWERTY style keyboard.

### <span id="page-22-0"></span>Step 3. Set a CIMPLICITY Global Parameter on the Server

- 1. Open the project in the CIMPLCITY Workbench.
- 2. Select **Tools**.
- 3. Select **Command Prompt**.
- 4. At the command prompt:

Type Cd master **.**

Press Enter.

Type Idtpop glb\_parms **.**

A message similar to the following "loading rec definitions…" appears.

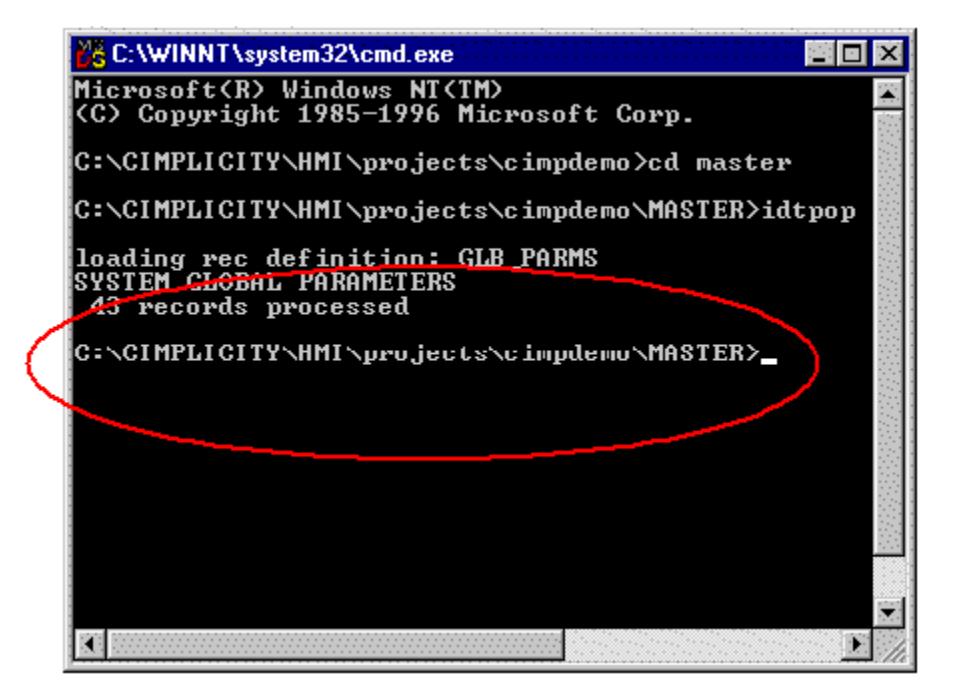

- a. Press Enter.
- b. Type Notepad glb\_parms.idt

Windows Notepad appears displaying the glb\_parms.idt file.

5. Use Notepad to add the following new entry to the file.

LOGIN\_INTERFACE|1|Cimplogin.Login

6. Exit Notepad.

The DOS window appears with the cursor at the MASTER prompt.

- 7. Type scpop glb\_parms.
- 8. Press Enter.

A message similar to the second "loading rec definition…" appears.

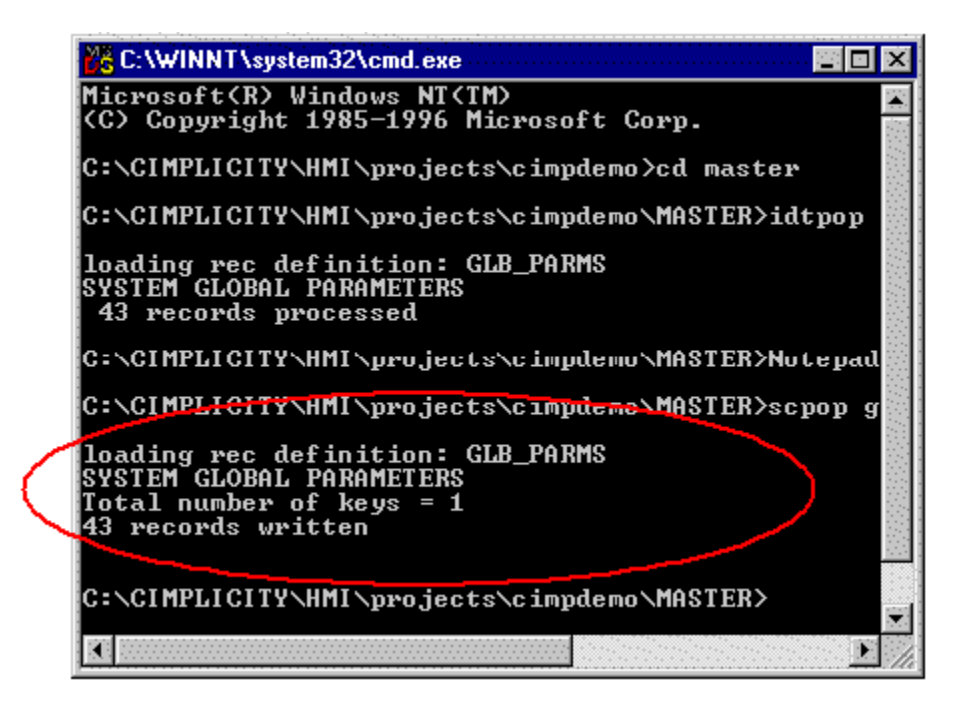

<span id="page-24-0"></span>Step 4. Set a CIMPLICITY Global Parameter on both the Server and Viewer

- 1. Click the Windows **Start** button.
- 2. Select Programs.
- 3. Select Command Prompt.

A DOS window opens.

4. Change to the CIMPLICITY Data directory:

Example

Cd\cimplicity\hmi\data

5. At the command prompt:

Type Idtpop glb\_parms.

Press Enter.

A message similar to the following "loading rec definitions…" appears.

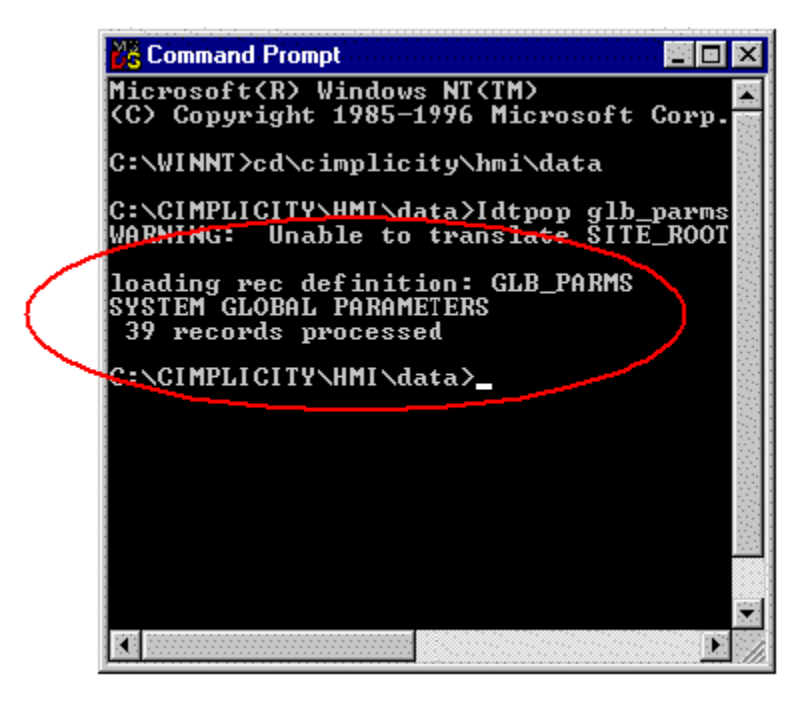

- a. Type Notepad glb\_parms.idt.
- b. Press Enter.

Windows Notepad opens displaying the glb\_parms.idt file.

6. Type:

LOGIN\_INTERFACE|1|Cimplogin.Login

7. Exit Notepad.

The DOS window appears with the cursor at the data prompt.

- 8. Type scpop glb\_parms.
- 9. Press Enter.

A message similar to the second "loading rec definition…" appears.

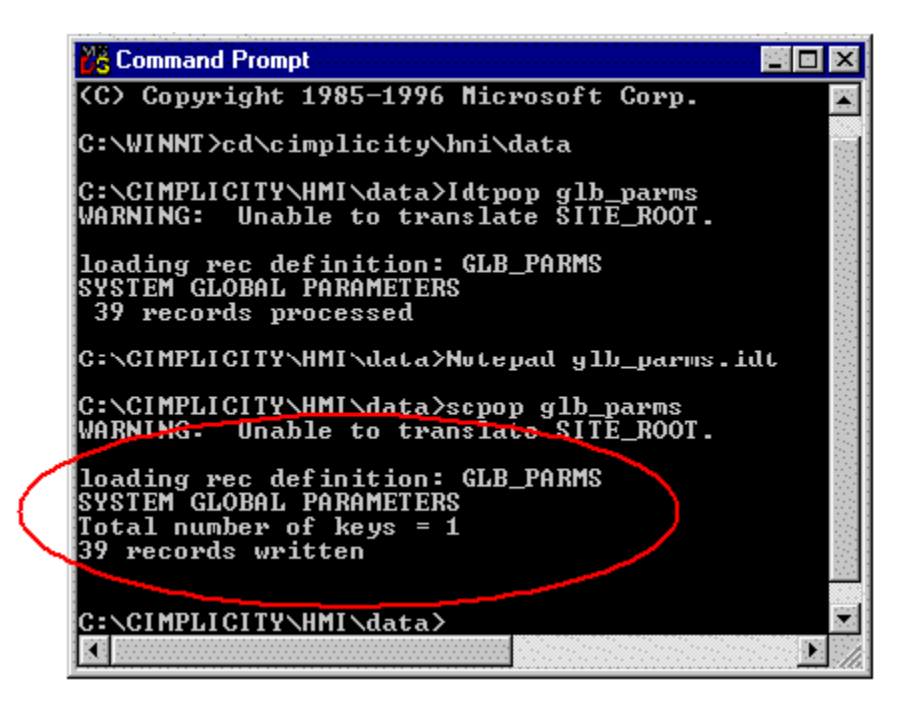

10. Type Exit.

The DOS window closes.

### <span id="page-26-0"></span>Step 5. Stop and Restart CIMPLICITY

<span id="page-26-1"></span>The new login box should appear instead of the default login box.

### <span id="page-26-2"></span>Login/Logout API Support

### Login/Logout API Support

Several APIs exist that give programmed applications some control over the CIMPLICITY login/logout activities. Versions exist in both C callable and basicscript callable forms.

#### **C callable routines**

The C callable routines located in rcm.dll are:

COR\_I4 [GEFCIMPLICITY\\_setuserpw](#page-27-0) *[\(on page 27\)](#page-27-0)* (TCHAR \*proj, TCHAR \*CIMPuser, TCHAR \*pw)

COR\_I4 [GEFCIMPLICITY\\_remuserpw](#page-28-1) *[\(on page 28\)](#page-28-1)* (TCHAR \*proj, TCHAR \*CIMPuser, TCHAR \*pw)

COR\_I4 GEFCIMPLICITY\_login(TCHAR \*proj)

#### COR\_I4 GEFCIMPLICITY\_logout(TCHAR \*proj)

Be aware that:

- These functions are defined in the header file <inc\_path\cor\_user\_api.h>
- To use these API's link with rcm.lib.
- The return value can be one of the following.
- COR\_SUCCESS
- COR\_WARNING
- COR\_FAILURE

#### **Corresponding basic script extensions**

CimSetProjectUserPassword(CIMPuser as string, pw as string, proj as string)

CimClearProjectUserPassword(CIMPuser as string, pw as string, proj as string

[CimLogin](#page-28-2) *[\(on page 28\)](#page-28-2)* (proj as string)

[CimLogout](#page-28-3) *[\(on page 28\)](#page-28-3)* (proj as string)

#### **General Guidelines**

The following routines can be called to avoid the CIMPLICITY invoked GUI.

<span id="page-27-0"></span>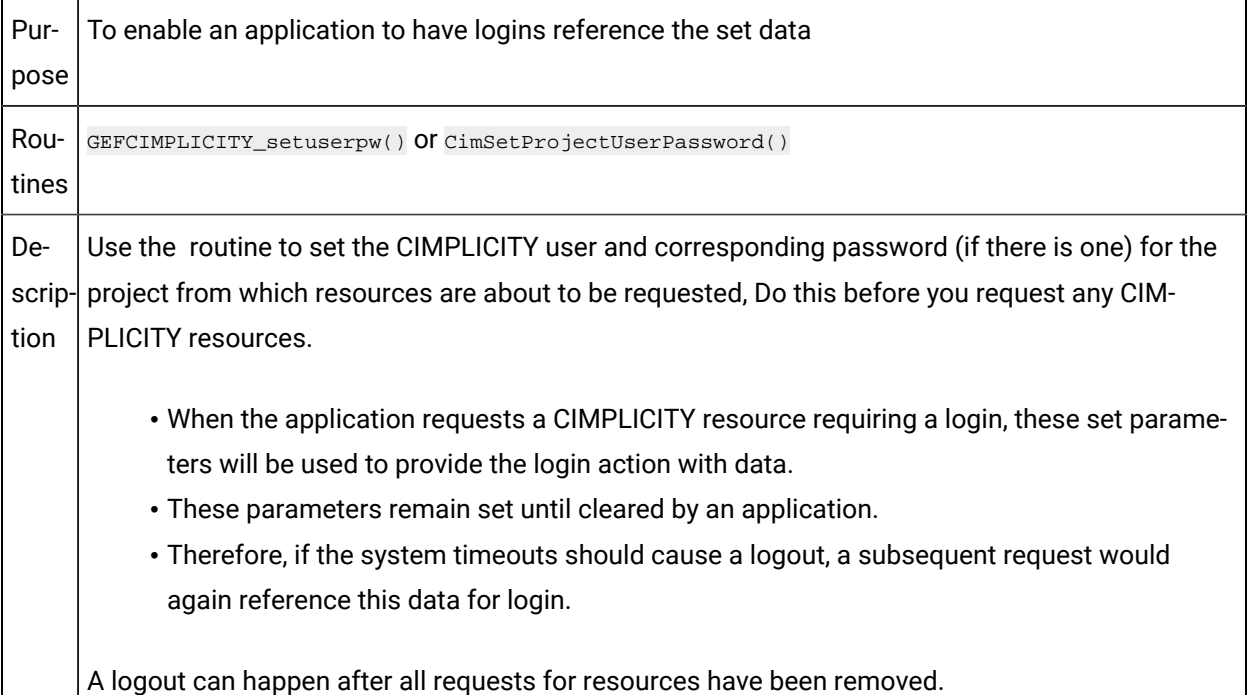

#### $\mathbf{r}$ **Note:**

If the provided data is not valid, no attempt is made to obtain the login information via GUI or otherwise, and no error is given. These routines can be called multiple times to change the data that should be referenced on future login attempts without having to clear any data already set.

<span id="page-28-3"></span><span id="page-28-1"></span>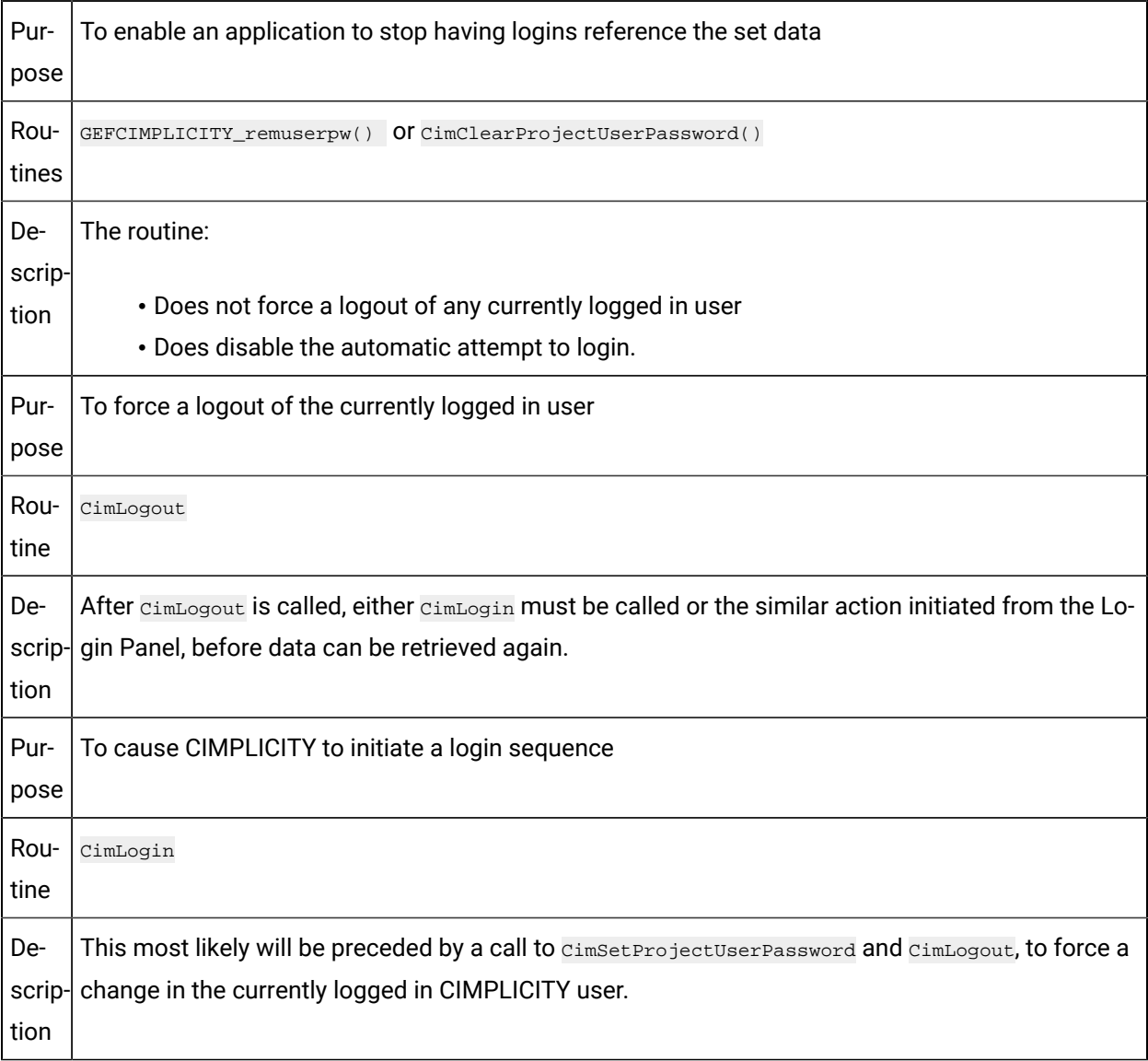

### <span id="page-28-2"></span><span id="page-28-0"></span>Simple Login/Logout Example using Basic Script

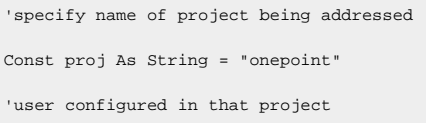

```
const cimpuser as string = "testuser"
'password for that configured user
const cimpuserpw as string = "testpassword"
'point that will have a value configured within the previously specified project
const pointwithvalue as string = "pointwithvalue"
Sub gp
   trace "point value = " & pointget("\\" & proj & "\" & pointwithvalue)
end sub
sub nouser
    Call CimClearProjectUserPassword(cimpuser, cimpuserpw, proj)
end sub
sub testuser
    Call CimSetProjectUserPassword(cimpuser, cimpuserpw, proj)
end sub
sub main
'Run this program immediately after starting the project, stepping
'through line by line -
   call testuser ' specify configured user for login
    call gp
    call nouser ' clear "auto login" user
    Call CimLogout(proj) 'logout from last user
    Call CimLogin(proj) 'initiate a login sequence - GUI should be invoked
    'need to wait for previous login process to be completed before continuing
    'on or fetch of data may fail with error indicating user not logged in...
    call gp 'access data
    Call CimLogout(proj)
end sub
```
# <span id="page-30-0"></span>Chapter 3. Alarm Management API

# <span id="page-30-1"></span>About Alarm Management API

The Alarm Management API is included in the Integrator's Toolkit for GE Intelligent Platform's CIMPLICITY software. This Application Program Interface (API) provides an interface for application programs to generate CIMPLICITY alarms based on the specific requirements of the application.

The Alarm Management API functions are fully integrated with CIMPLICITY software's Base system functionality to enhance its already powerful monitoring capability in a full range of computer integrated manufacturing environments.

# <span id="page-30-2"></span>Integration of Alarm Management and Base System

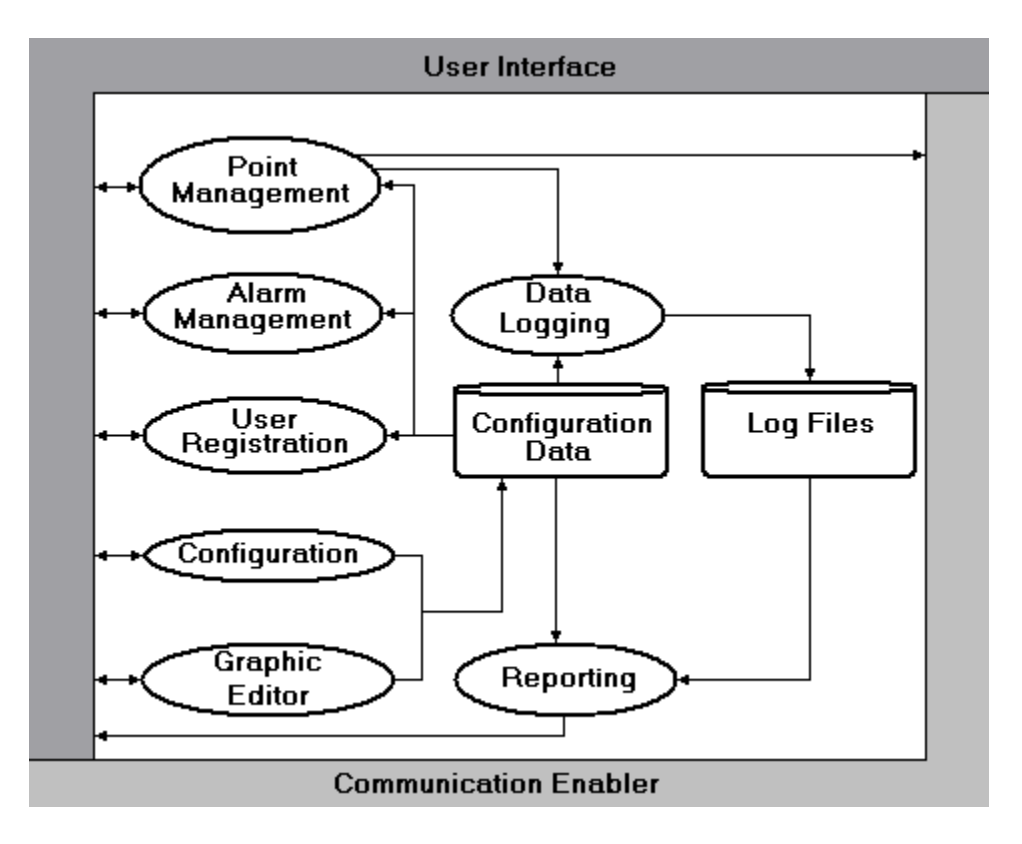

You can visualize the integration of Alarm Management and the Base System as follows:

Your API program integrates with Alarm Management as follows:

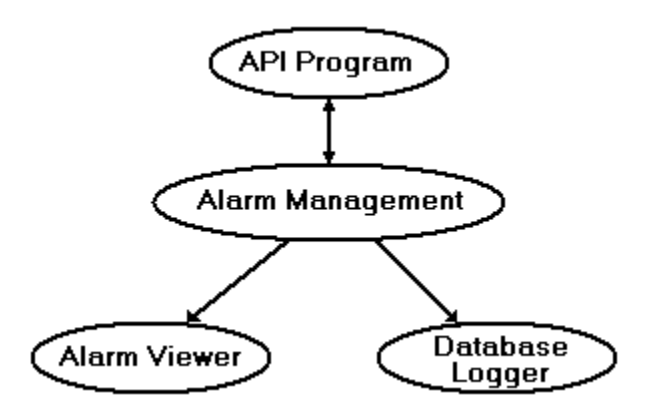

# <span id="page-31-0"></span>Alarm Management API Contents

The following is a list of all files distributed with the Alarm Management API. The files are loaded into the directories indicated. The environment variable **%BSM\_ROOT%** is the directory where the CIMPLICITY software was installed.

Include files **in %BSM\_ROOT%\api\include\inc\_path** are:

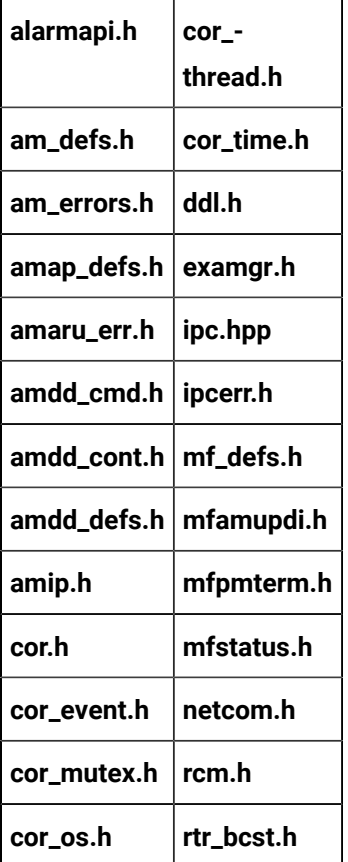

**cor\_stat.h sc\_recs.h**

#### Source files in **%BSM\_ROOT%\api\am\_api** are:

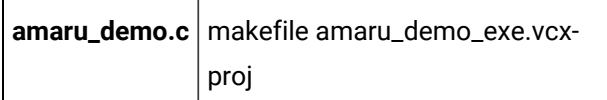

#### Source files in **%BSM\_ROOT%\api\lib** are:

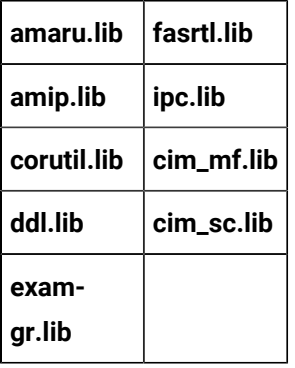

### <span id="page-32-0"></span>Notes on Internationalization for the Alarm Management API

- Work with strings.
- Recommended reading.

#### **Work with strings**

This API is written for the international environment. In an international environment, strings in CIMPLICITY software can be multi-byte strings. If you want your code to conform to international standards, it is recommended that you do the following when working with strings:

- Use the **TCHAR** macros found in **TCHAR.H**.
- Declare string buffers as **TCHAR[]**. Declare string pointers as **TCHAR\*** or **LPTSTR**.
- Wrap string and character constants with the **\_T()** macro.
- Use the **\_tcs...()** functions in place of the **str...()** functions. For example, use **\_tcslen()** in place of **strlen()**.
- Be careful when incrementing a pointer through a string. Remember that a logical character may occupy one or two **TCHAR** units. So replace code that looks like this:

char \*cp;

```
for (cp = string; *cp != '\0'; ++cp)
{
}
with code that looks like this:
TCHAR const *cp;
for (cp = string; *cp != _T('0'); cp = _tcsinc(cp))
{
}
```
- Avoid using a variable to hold the value of a logical character. Instead, use a pointer to a character in the string. In particular, avoid the **\_tcsnextc()** macro, because the value it returns appears to be incompatible with some of the C runtime library functions.
- Use the functions **\_tccpy()** and **\_tccmp()** and string pointers instead of the **=** and **==** operators on characters.
- Use **GetStringTypeEx()** instead of the character classification macros such as **\_istalpha()**.
- Use **CharUpper()** and **CharLower()** instead of **\_toupper()** and **\_tolower().**

#### **Recommended Reading**

Microsoft has several good papers on writing international code on its Developer Network DVD and its web site To find documentation on the web site, go to http://msdn.microsoft.com/default.asp and search for MBCS

For documentation on globalization, go to http://www.microsoft.com/globaldev/

The following book is also available:

• Schmitt, David A. International Programming for Microsoft® Windows®, ISBN 1-57231-956-9.

<span id="page-33-0"></span>For more information about this book, go to http://mspress.microsoft.com/books/2323.htm.

### Alarm Management API Overview

### <span id="page-33-1"></span>Alarm Management API Overview

CIMPLICITY software's Alarm Management module is responsible for maintaining the status of outstanding alarms, or predetermined conditions of interest detected by an application process. Alarm Management informs users of current alarm occurrences and sends information on alarm occurrences to interested processes. Alarm Management provides a set of services to generate new alarms and update the status of existing alarms. These services allow an application to interact with Alarm Management capability without knowing the message structure and message passing aspects of interfacing to an Alarm Management Resident Process.

The Alarm Management module consists of an Alarm Management Resident Process (AMRP), a configured number of Alarm Management Allocated Processes (AMAP), and a set of utilities linked into application programs. These utilities are referred to as the Alarm Management Application Resident Utilities (AMARU).

### <span id="page-34-0"></span>Operation Overview

- Overview
- Initialize communications with AMRP.
- Generate alarm update information.
- Send alarm information.
- Terminate communications with AMRP.

#### **Overview**

Alarm Management maintains an in-memory database containing information on the current user population and the current set of outstanding alarms. This database is updated as information on the current user population is received from User Registration, as new alarms are generated, and as the status of existing alarms is updated.

The status of alarms may be updated interactively by a user through the AMAP or by an application program sending a message to the AMRP. When the status of alarms changes, new alarm counts and dates are determined for each user. If a user's information changes, the new data is sent to the user's Alarm Viewer.

Any process that wants to communicate with AMRP to update alarm statuses must do the following:

- Initialize communications with AMRP
- Generate alarm update information
- Send alarm information
- Terminate communications with AMRP

#### **Initialize Communications with AMRP**

The **amaru\_init** procedure initializes the utilities for communication with an Alarm Manager in the current Interprocess Communications (IPC) network. An application must invoke this procedure in order to communicate with Alarm Management. Typically, initialization is done once when the application process starts up.

#### **Generate Alarm Update Information**

Application programs require the following information in order to generate or update alarms:

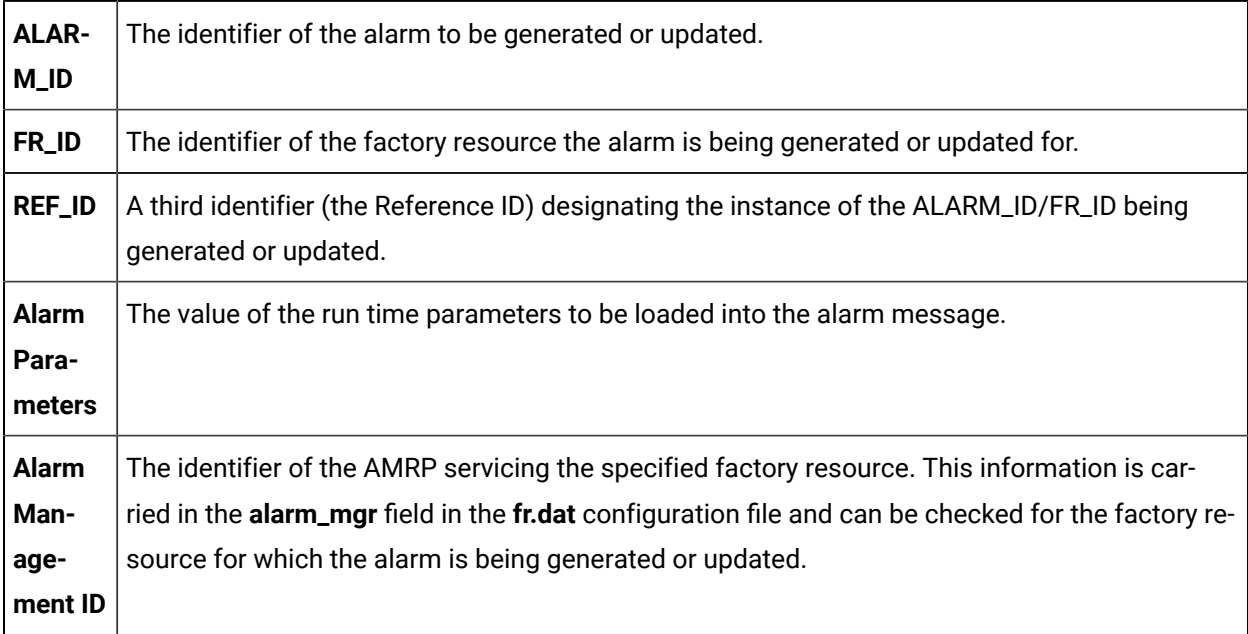

Together, the ALARM\_ID, FR\_ID, and REF\_ID uniquely identify an alarm occurrence. All operations on the same ALARM\_ID, FR\_ID, REF\_ID combination occur on the same alarm.

Two steps are necessary in order to generate or update alarms. First, the request is added to an IPC buffer. Then the request is sent to the appropriate AMRP. The appropriate AMRP can be determined once the factory resource is known.

The **amaru\_add\_gen** procedure adds alarm generation information to the specified IPC buffer. The caller is informed if the buffer is full.

The **amaru\_add\_update** procedure adds alarm update information to the specified IPC buffer. The caller is informed if the buffer is full.

The AMRP accepts messages with multiple generation and update requests. Thus, if an application program has multiple alarms to generate or update, these requests can be packed into a single IPC
message and sent as a whole. The Alarm Management routines support and favor this mode of operation as it reduces network message traffic.

## **SendAlarm Information**

The **amaru\_send\_msg** procedure sends an IPC message to the specified AMRP. The procedure handles the redundancy aspects of the AMRP. If the specified AMRP is not available, an appropriate status is returned to the caller.

Alarm Management receives static information on the legal set of alarms from system configuration files at initialization. This configuration information specifies the user roles configured to see each alarm. Alarms are generated with respect to factory resources. When an alarm is generated, all users who have a view of the specified factory resource, and whose Role matches one of the roles the alarm is configured to be routed to, are informed of the new alarm occurrence.

## **Terminate Communications with AMRP**

When an application no longer needs to communicate with Alarm Management, the **amaru\_terminate**  procedure is called to end communication with the AMRP.

## Alarm Management API Features

The Alarm Management API lets you construct application programs that generate, reset, acknowledge, and delete alarms. The application programs can use the standard C language functions provided by the API in order to communicate with the Alarm Management module of CIMPLICITY software's Base System.

This API gives you transparent access to the CIMPLICITY alarm database in order generate new alarms or modify the status of existing alarms, regardless of the physical location of the application program.

A C language subroutine interface is available for application programs modifying alarm status. The C language interface is used on nodes where a CIMPLICITY environment is currently running.

# Alarm Management API Getting Started

## Alarm Management API Getting Started

The CIMPLICITY Alarm Management API lets application programs access the functions of CIMPLICITY software's Alarm Management application module. Using the API requires that you do the following:.

- Understand the subroutine interfaces and communications services provided by CIMPLICITY's Alarm Management capability. These functions are documented in Chapter 4 of this manual.
- Understand the configuration requirements and file formats for Alarm Management. The Alarm Management configuration data is described in the CIMPLICITY Base System User Manual (GFK-1180). The file formats are provided in Chapter 5 of this manual for your reference.
- Code appropriate applications programs.
- Compile and link the programs as explained in this section.

## Alarm Management API Sample Program

#### **Overview**

A sample Microsoft Visual C++ project, named amaru\_demo\_exe.vcxproj, is provided to build the sample program. Use this project as a basis for constructing projects for your own applications.

Depending on how you installed Visual C++, the INCLUDE, LIB, and PATH environment variables may not be automatically set when you install MSDEV. If they are not set, you will have to set them manually or run the following to set them before building any user programs.

```
for /F "tokens=* USEBACKQ" %F in (`"%PROGRAMFILES(x86)%\Microsoft Visual Studio\Installer\vswhere.exe" -property 
 installationPath`) do set VSPATH=%F call "%VSPATH%\Common7\Tools\VsDevCmd.bat"
```
When you run the demo program, it will generate an alarm, then reset it.

#### **Build the Demo (Sample) Program**

- 1. From the CIMPLICITY Workbench for your project, select **Command Prompt** from the **Tools** menu. This will ensure that your environment variables (in particular **%BSM\_ROOT%** and **%SITE\_ROOT%**) are set correctly.
- 2. In the Command Prompt window, issue the following commands (where **<**drive**>** is the disk where your CIMPLICITY software is installed):

**<**drive**>:** cd %BSM\_ROOT%\api

3. (If the environment variables are not set automatically) issue the following command to set them:

```
for /F "tokens=* USEBACKQ" %F in (`"%PROGRAMFILES(x86)%\Microsoft Visual Studio\Installer\vswhere.exe" 
-property installationPath`) do set VSPATH=%F call "%VSPATH%\Common7\Tools\VsDevCmd.bat"
```
4. Launch Visual Studio:

devenv CimplicityAPI.sln

5. devenv CimplicityAPI.sln

- 6. Open the Solution Explorer.
- 7. Right click amaru\_demo\_exe.
- 8. Select **Build** on the Popup menu.

#### **Run the Demo (Sample) Program**

The API process name must be stored in the PRCNAM environment variable for the program to run. The name is an arbitrary character string of up to 10 characters. To create PRCNAM, enter the following command in the Command Prompt window:

set PRCNAM=<name>

where **<**name**>** is the API process name.

To run the sample program, enter the following command in the Command Prompt window:

amaru\_demo

**Important:**

You must have a project running locally or the sample program will fail to run successfully.

## Example: Send When Buffer Filled

This example shows coding necessary to add alarm generation/update requests to the IPC message buffer until the buffer is full. When the buffer is full, a message is sent.

```
 ... get parameters ... (load msg_fields)
 while (not_finished)
 {
   /* first call */
  amaru add gen (msg_wbody, MAX_MSG_SIZE, TRUE, ... );
   /* repeat */
   repeat
   {
      ... get parameters ...
    }
  until ( amaru\_add\_gen (msg\_wbody, , FALSE, ...) !=
                                         COR SUCCESS);
    if (ret_stat.err_code == MF_INSUF_SPACE)
    {
```

```
 /* send message */
        amaru_send_msg (port_id, ... );
       \prime\star unload returned message \star\prime ...
    }
} /* end while */
```
#### **Note:**

The alarm generation/update requests are added to the IPC message buffer. The most recent alarm segment is not added to the message buffer if there is not sufficient space for it. Therefore it must be kept and loaded into the next datagram as the first segment.

## Example: Send an Alarm With Multiple Parameters

The following example shows how to send an alarm with multiple parameters:

```
 #define NUM_PARAMETERS
 AM_MSG_FIELD msg_field[NUM_PARAMETERS];
/* xxx is the union member corresponding to the field type */msg_field[0].ftype = ;
msg_field[0].field, xxx = ;
```

```
 msg_field[NUM_PARAMETERS-1].field, xxx = ...;
     amaru_ADD_GEN (msg_wbody, MAX_MSG_SIZE,
, where \mathcal{L} is the contract of \mathcal{L} alarm_id,
                       fr_id,
                       user_or_serv_id,
                       resp_type,
                       ref_id,
                       key,
                       msg_field,
                       NUM_PARAMETERS,
                        &ret_stat) FALSE; /* reset follows */
```
In this example, **msg\_field** is a pointer to the beginning of an array of parameters. The types may be different, but they all belong to the same alarm.

## Example: External Alarm Timestamps

;

By default, newly generated CIMPLICITY alarms are assigned a timestamp indicating the alarm generation time and duration. The Alarm Management API lets you provide your own timestamp, so that external alarms can be synchronized to a more accurate clock. The following example shows how to generate an alarm with an external timestamp:

```
COR_STAMP stamp;
int yyyy, mm, dd, hh, min, sec, tt100Nano;
   get parameters (load msg_fields)
/* Setup time for the alarm */
yyyy = 1995;
mm = 01; /* month = January */
dd = 10; \qquad /* day of the month */
hh = 13; \qquad /* hours - 24 hour clock */
min = 30; /* minutes after 1pm */
sec = 12; /* seconds after 1:30 */tt100Nano = 5000000; /* subseconds in 100 Nano second units*/
int ret; /* return code *//* Convert time into a CIMPLICITY timestamp */
cor_stamp_calcHR( &stamp, yyyy, mm, dd, yy, min,sec, tt100Nano);
/* set up to generate the alarm */
\prime^{\star} the alarm is fixed as shown */
amaru_add_gen_stamp(
                   alarm_write_body, /* data pointer of write buffer */
                   alarm_write_len - IPC_HEAD_LEN, /* data length avail */
                  TRUE, \frac{1}{2} TRUE if first message in buffer */
                                                  /* FALSE if not first message */
                  "\$RTR_LINK\_DOWN" , \qquad \qquad \text{/*} ID of alarm */ "$SYSTEM", /* ID of resource */
                   object_name, /* identifier of who sent the alarm */
                  \, \, \, /* reference ID or NULL goes here */ \,<code>AM_CAPTURED_RESP</code> , \hfill\hspace{2.5mm}/^* <code>AMRP</code> sends response <code>immediately</code> */
                  0, 4 \times 10^{-10} /* key */
                  <code>msg_field</code>, \hfill\hspace{15pt}{\scriptstyle\prime} the message struct array */ \hfill\hspace{15pt}{\scriptstyle\prime} i, /* the number of fields in message */
                  FALSE, \frac{1}{2} reset follows \frac{1}{2}
```

```
 stamp,
   &ret_stat );
if (ret_stat.status != COR_SUCCESS)
{
   printf("%s\n",ret_stat.err_msg);
   goto end_of_program_am;
}
/* send message to AMRP as before */
```
There is also a corresponding function **amaru\_add\_update\_stamp()** in the API which can be used to specify an external reset time for an outstanding alarm.

# Field Definitions: Alarm Management API Application

Field Definitions: Alarm Management API Application

- Include files.
- General subroutines for the Alarm Management API.
- Application subroutines for the Alarm Management API.

## Include Files

The following header files contain definitions used by Alarm Management procedures and therefore must be included in an application program that interfaces with Alarm Management.

be included in an application program that interfaces with Alarm Management.

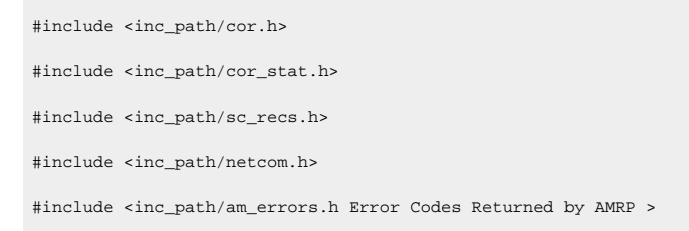

Type definitions supporting the use of the AMARU procedures can be found in:

#include <inc\_path/am\_defs.h am\_defs.h > #include <inc\_path/amaru\_err.h Error Codes Returned by AMARU >

# General Subroutines for the Alarm Management API

## General Subroutines for Field Definitions: Alarm Management API

The general subroutines are used to get the current process name, suspend the process temporarily, deactivate the IPC port, and register with IPC.

- coprcnam
- Get current process name
- cor\_logstatus
- Write error information to the CIMPLICITY status log.
- cor\_long\_long\_from\_stamp\_utc
- Convert the COR\_STAMP to a long long.
- cor\_stamp
- Get t"Field Definitions:e current time of day as a timestamp
- cor\_stamp\_calc\_utcHR
- Generate a UTC timestamp for a particular date and time
- cor\_stamp\_calcHR
- Generate a timestamp for a particular date and time.
- cor\_stamp\_cmp
- Compare the order in which one COR\_STAMP occurs relative to another.
- cor\_stamp\_convert\_to\_ascii
- Convert the COR\_STAMP to ASCII.
- cor\_stamp\_convert\_to\_ascii\_utc
- Convert the UTC COR\_STAMP to ASCII.
- cor\_stamp\_get\_components\_utcHR
- Convert a UTC timestamp into its various components.
- cor\_stamp\_get\_componentsHR
- Convert a timestamp into its various components.
- cor\_stamp\_get\_diff
- Calculate the difference between two COR\_STAMPS.
- cor\_stamp\_get\_diffHR
- Calculate the difference between two COR\_STAMPS.
- cor\_stamp\_getfracHR
- Get the fractional part of a COR\_STAMP.
- cor\_stamp\_is\_set
- Return whether or not the COR\_STAMP is set.
- cor\_stamp\_is\_valid
- Return whether or not the COR\_STAMP is valid.
- cor\_stamp\_reset
- Reset the COR\_STAMP to the beginning of epoch time.
- cor\_stamp\_set\_fracHR
- Set the fractional part of a COR\_STAMP.
- ipc\_deactivate
- Deactivate a port
- ipc\_register
- Register wit"Field Definitions: IPC

#### coprcnam

Returns the current process name. The process name will be used by **ipc\_register** along with the node name to define the physical address of this process.

The process name is extracted from the PRCNAM environment variable, and should be unique for each running application.

#### **Syntax**

void coprcnam (prcnam) char \*prcnam;

#### **Input Arguments**

None.

#### **Output Arguments**

**prcnam** The name of the current process. Maximum length is 13 characters.

#### **Return Value**

None.

## cor\_logstatus

Write error information to the CIMPLICITY status log.

## **Syntax**

```
void cor_logstatus( const TCHAR *proc,
    COR_BOOLEAN severe,
     COR_STATUS *status )
```
#### **Input Arguments**

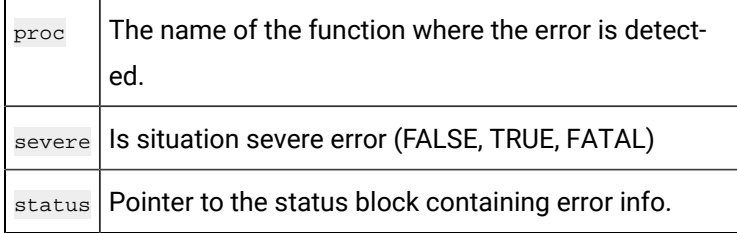

#### **Output Arguments**

None

### **Return Value**

None

The value is sent to the status log, which is viewed through the Log Viewer application.

## cor\_long\_long\_from\_stamp\_utc

Convert the COR\_STAMP to a long long.

#### **Syntax**

long long cor\_long\_long\_from\_stamp\_utc(const COR\_STAMP\* time\_stamp);

#### **Input Arguments**

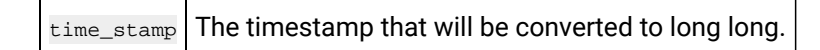

#### **Output Arguments**

NONE

#### **Return Value**

long long

## cor\_stamp

Gets the current time of day as a CIMPLICITY timestamp.

#### **Syntax**

```
void cor_stamp ( stamp )
COR_STAMP *stamp;
```
#### **Input Arguments**

None.

## **Output Arguments**

stamp A pointer to caller-supplied storage for the result.

#### **Return Value**

None

## cor\_stamp\_calc\_utcHR

Generates a UTC timestamp for a particular date and time. Invalid input parameters will not cause this function to fail.

#### **Syntax**

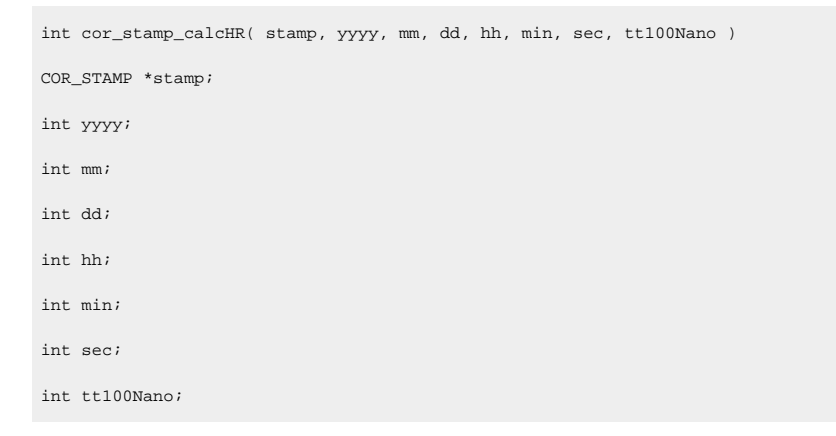

## **Input Arguments**

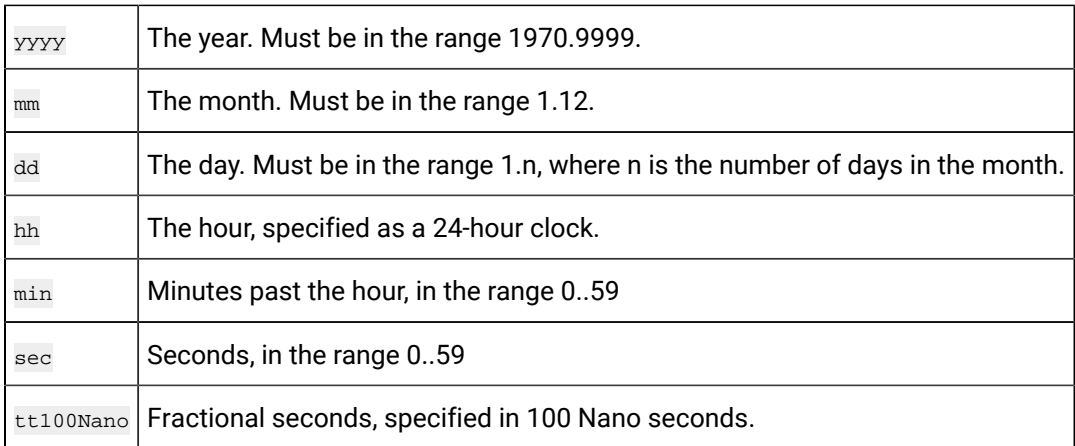

### **Output Arguments**

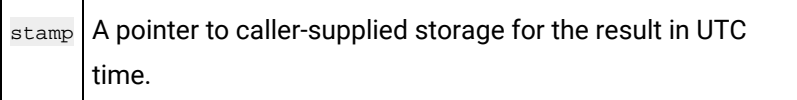

#### **Return Value**

int

## cor\_stamp\_calcHR

Generate a timestamp for a particular date and time. Invalid input parameters will not cause this function to fail.

#### **Syntax**

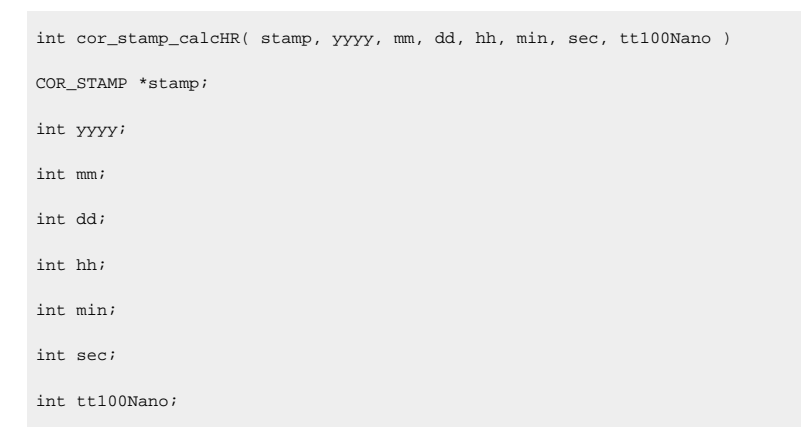

## **Input Arguments**

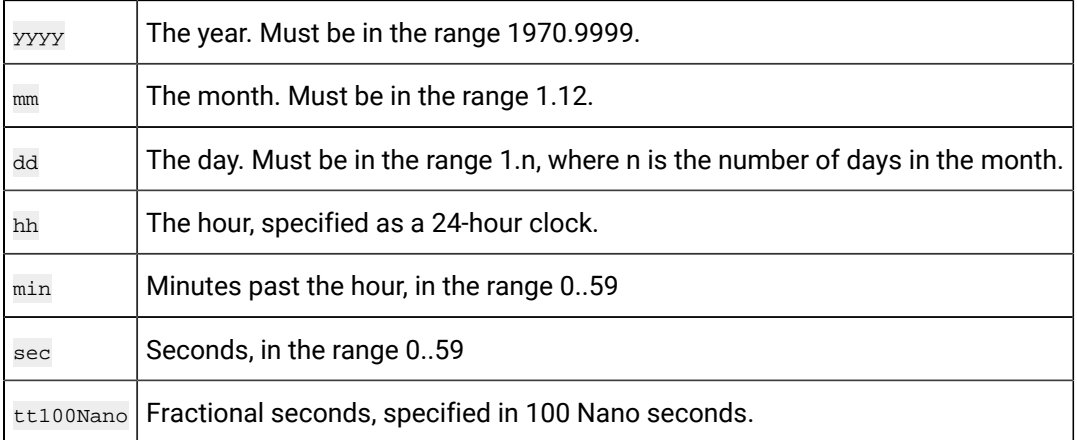

### **Output Arguments**

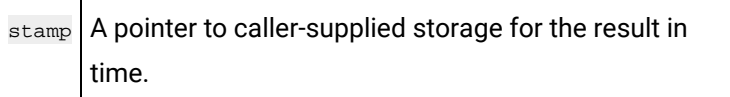

#### **Return Value**

int

## cor\_stamp\_cmp

Compare the order in which one COR\_STAMP occurs relative to another (which stamp occurs first; which occurs second).

#### **Syntax**

COR\_I4 cor\_stamp\_cmp(const COR\_STAMP \*time1, const COR\_STAMP \*time2);

## **Input Arguments**

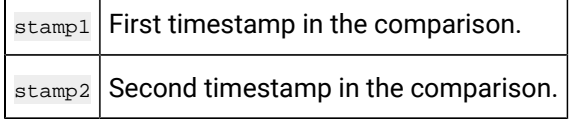

## **Output Arguments**

NONE

Open Interface API Reference | 3 - Alarm Management API| 48

## **Return Value**

COR\_I4

## cor\_stamp\_convert\_to\_ascii

Converts the COR\_STAMP to ASCII.

#### **Syntax**

void cor\_stamp\_convert\_to\_ascii( const COR\_STAMP \*ttime, TCHAR \*tasc\_time, int time\_format);

#### **Input Arguments**

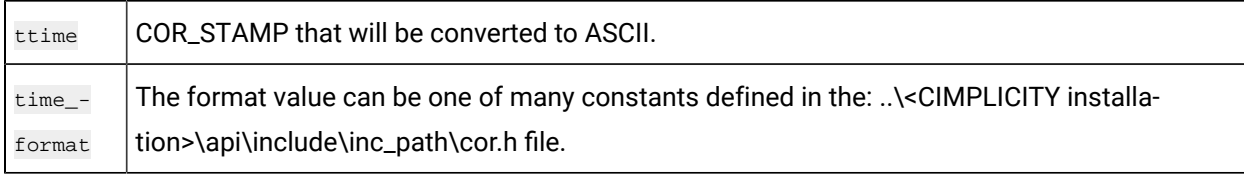

## **Output Arguments**

tasc\_time Converted ASCII format.

#### **Return Value**

NONE

## cor\_stamp\_convert\_to\_ascii\_utc

Converts the UTC COR\_STAMP to ASCII.

#### **Syntax**

void cor\_stamp\_convert\_to\_ascii\_utc( const COR\_STAMP \*ttime, TCHAR \*tasc\_time, int time\_format);

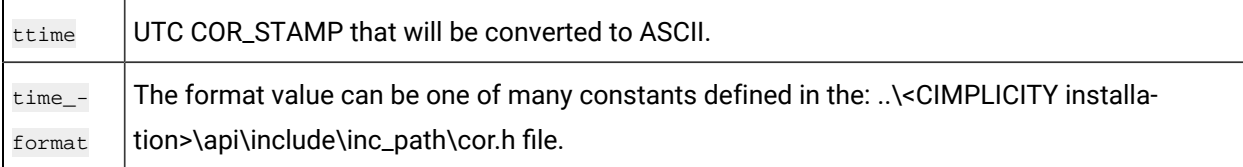

tasc\_time | Converted ASCII format.

#### **Return Value**

NONE

## cor\_stamp\_get\_components\_utcHR

Convert a UTC timestamp into its various components.

#### **Syntax**

```
void cor_stamp_get_components_utcHR(stamp, yyyy, mm, dd, hh,
                              min, sec, tt100Nano )
COR_STAMP *stamp;
int *yyyy;
int *mm;
int *dd;
int\, *hh;
int *min;
int *sec;
int *tt100Nano;
```
#### **Input Arguments**

stamp | A valid CIMPLICITY UTC timestamp.

#### **Output Arguments**

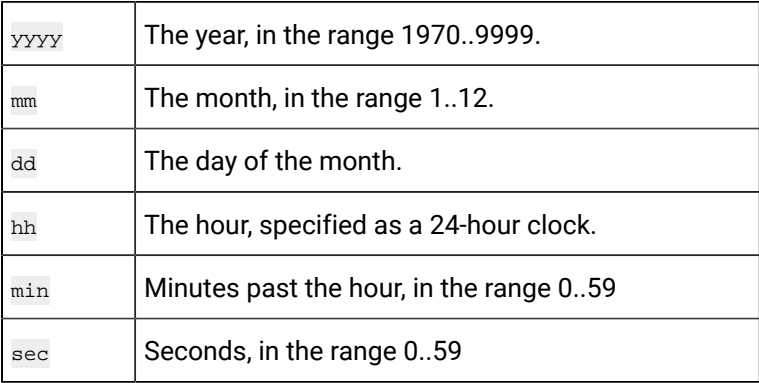

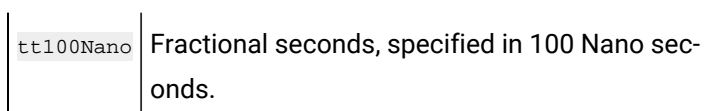

### **Return Value**

NONE

## cor\_stamp\_get\_componentsHR

Convert a timestamp into its various components.

## **Syntax**

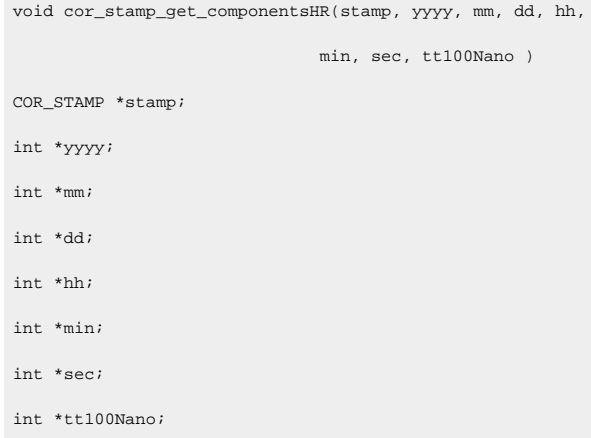

## **Input Arguments**

 $\text{stamp}$  A valid CIMPLICITY timestamp.

## **Output Arguments**

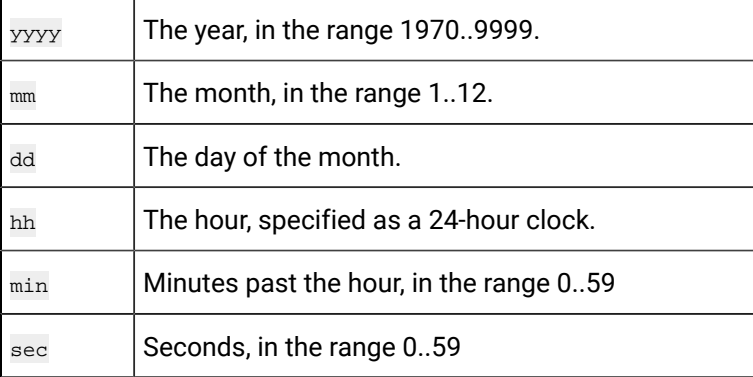

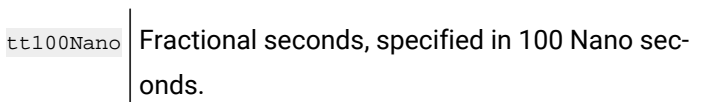

#### **Return Value**

NONE

## cor\_stamp\_get\_diff

Calculate the difference between two COR\_STAMPS.

#### **Syntax**

COR\_I4 cor\_stamp\_get\_diff( const COR\_STAMP \*, const COR\_STAMP \* );

#### **Input Arguments**

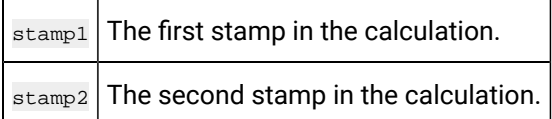

## **Output Arguments**

NONE

### **Return Value**

COR\_I4

## cor\_stamp\_get\_diffHR

Calculates the difference between two COR\_STAMPs.

#### **Syntax**

long long cor\_stamp\_get\_diffHR( const COR\_STAMP \*, const COR\_STAMP \* );

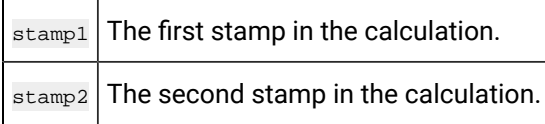

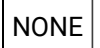

#### **Return Value**

long long

## cor\_stamp\_getfracHR

Get the fractional part of a COR\_STAMP.

#### **Syntax**

int cor\_stamp\_getfracHR(const COR\_STAMP \*stamp);

## **Input Arguments**

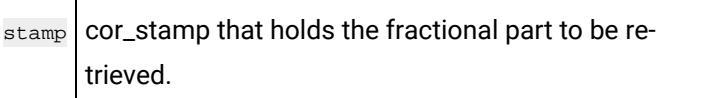

### **Output Arguments**

NONE

## **Return Value**

int

cor\_stamp\_is\_set

Return whether or not the COR\_STAMP is set.

#### **Syntax**

int cor\_stamp\_is\_set( const COR\_STAMP \* );

#### **Input Arguments**

stamp COR\_STAMP that is being checked to determine if it is set.

NONE

#### **Return Value**

int

## cor\_stamp\_is\_valid

Return whether or not the COR STAMP is valid.

#### **Syntax**

int cor\_stamp\_is\_valid( const COR\_STAMP \* );

## **Input Arguments**

 $\text{stamp}$   $\text{COR\_STAMP}$  that is being checked for validity.

## **Output Arguments**

NONE

### **Return Value**

int

## cor\_stamp\_reset

Reset the COR\_STAMP to the beginning of epoch time.

#### **Syntax**

void cor\_stamp\_reset(COR\_STAMP \*stamp);

#### **Input Arguments**

stamp COR\_STAMP that will be reset.

NONE

#### **Return Value**

VOID

## cor\_stamp\_set\_fracHR

Set the fractional part of a COR\_STAMP.

#### **Syntax**

void cor\_stamp\_set\_fracHR(COR\_STAMP \*stamp, int frac);

## **Input Arguments**

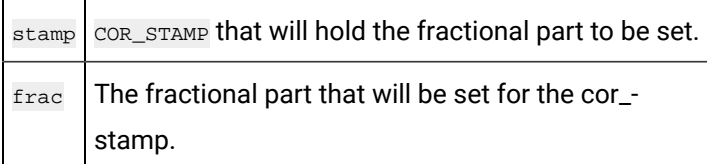

#### **Output Arguments**

NONE

### **Return Value**

VOID

## ipc\_deactivate

Terminate all activities associated with the IPC. If any RR messages are outstanding for the process that executes **ipc\_deactivate**, a message is transmitted on its behalf. No further datagram messages can be sent to or from a process that executes this service.

#### **Syntax**

```
ipc_deactivate( ret_stat, port_index);
COR_STATUS *ret_stat;
int port_index;
```
#### **Input Arguments:**

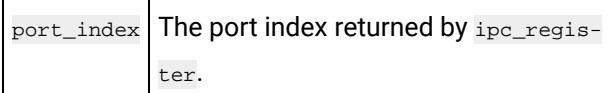

#### **Output Arguments**

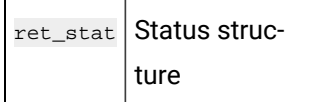

#### **Return Value**

Either COR\_SUCCESS or COR\_FAILURE. If COR\_FAILURE is returned, an error code is reported in **ret\_stat.err\_code**.

## ipc\_register

Initialize IPC functions for datagram and logical link communications and register with the IPC router process. ipc\_register must be called prior to using any other communications functions. Following successful execution of this function, an application can start sending and receiving datagram messages or establish logical link communications.

#### **Syntax**

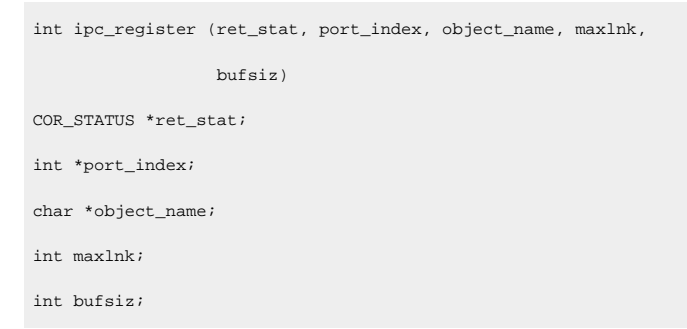

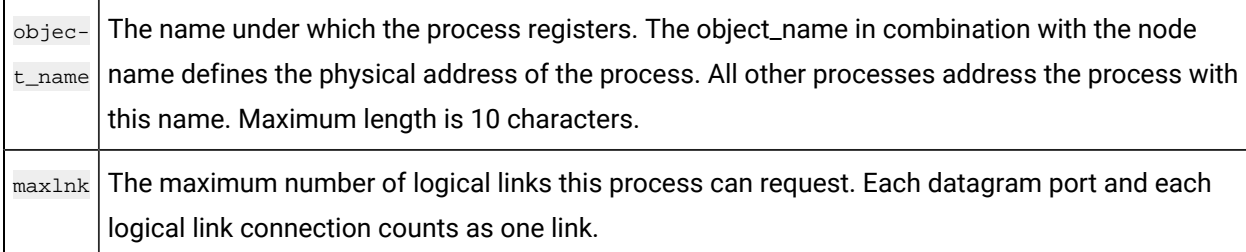

 $b$ ufsiz The maximum message size used by this process. ipc\_dg\_alloc may be used to determine this size. The maximum is MAXMSGSIZ, which is defined in netcom.h.

## **Output Arguments**

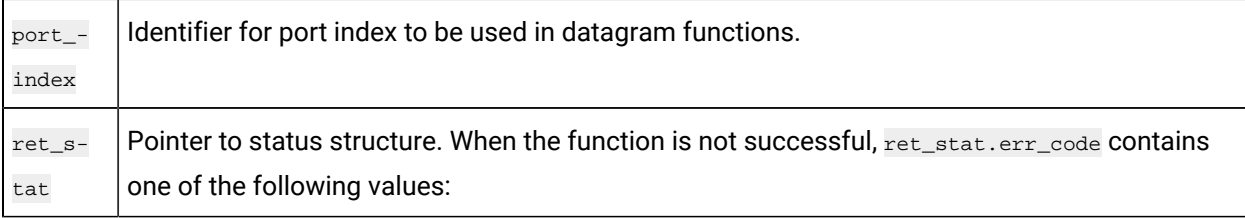

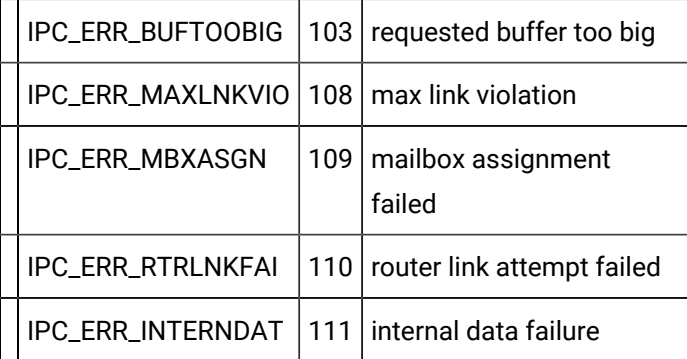

## **Return Value**

Either COR\_SUCCESS, COR\_WARNING, or COR\_FAILURE. If the function returns anything other than COR\_SUCCESS, additional error information can be found in ret\_stat.err\_msg and ret\_stat.err\_code.

# Application Subroutines for Alarm Management API

## Application Subroutines for Field Definitions: Alarm Management API

The application subroutines are used to communicate with the Alarm Manager and send and receive alarm messages.

- amaru\_init
- Initialize the interface with Alarm Manager
- amaru\_add\_gen
- Add alarm generation information to datagram buffer
- amaru\_add\_gen\_stamp
- Add alarm generation information and timestamp to datagram buffer
- amaru\_add\_update
- Add alarm update information to IPC buffer
- amaru\_add\_update\_ca
- Add alarm update information to the current IPC buffer with Change approval Information.
- amaru\_add\_update\_stamp
- Add alarm update information and timestamp to datagram buffer
- amaru\_send\_msg
- Send datagram buffer with alarm messages to Alarm Manager
- amaru\_alloc\_buffer
- Create datagram buffer for alarm messages
- amaru\_num\_messages
- Find the number of messages in a datagram response buffer
- amaru\_get\_resp
- Retrieve the nth message from the datagram response buffer
- amaru\_free\_buffer
- Deallocate the datagram buffer
- amaru\_terminate
- Terminate the interface with Alarm Manager

## amaru\_init

This initialization routine should be called at process start-up. It gathers the information necessary to communicate with the Alarm Manager in the current IPC network. This information is used by **amaru\_send\_msg** in order to determine the physical address of the destination AMRP.

#### **Syntax**

```
int amaru_init (ret_stat);
COR_STATUS *ret_stat;
```
#### **Input Arguments**

None.

#### **Output Arguments**

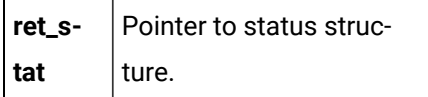

### **Return Value**

Either COR\_SUCCESS, or COR\_FAILURE. If the function returns anything other than COR\_SUCCESS, additional error information can be found in **ret\_stat.err\_msg** and **ret\_stat.err\_code**.

There are no error messages generated by **amaru\_init** itself. If the low-level routine **sc\_open** or **sc\_close**  fails the error status is passed unchanged to the calling program. Typically, this happens if the system configuration data is not accessible.

## amaru\_add\_gen

Call this subroutine to add alarm generation information to the current IPC buffer. It is the responsibility of the application program to allocate space for the message buffer. The routine may be called repeatedly to load multiple alarm generation segments into the message buffer.

#### **Syntax**

```
int amaru_add_gen (bodyptr, bodylen, first_seg,
                   alarm_id, fr_id, user_or_serv_id,
                   ref_id, resp_type, key, msg_field,
                  num_fields, reset_follows, ret_stat);
char *bodyptr;
int bodylen;
COR_BOOLEAN first_seg;
char alarm_id[LONG_NAME_LEN+1];
char fr_id[FR_ID_LEN+1];
char user_or_serv_id[COR_MAX(USER_ID_LEN, SERVICE_ID_LEN)+1];
char ref_id[AM_REF_ID_LEN+1];
AM_RESP_TYPE resp_type;
AM_RESP_KEY key;
AM_MSG_FIELD msg_field[];
int num_fields;
COR BOOLEAN reset_follows;
COR_STATUS *ret_stat;
```
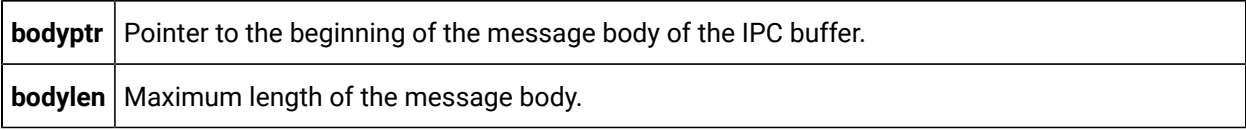

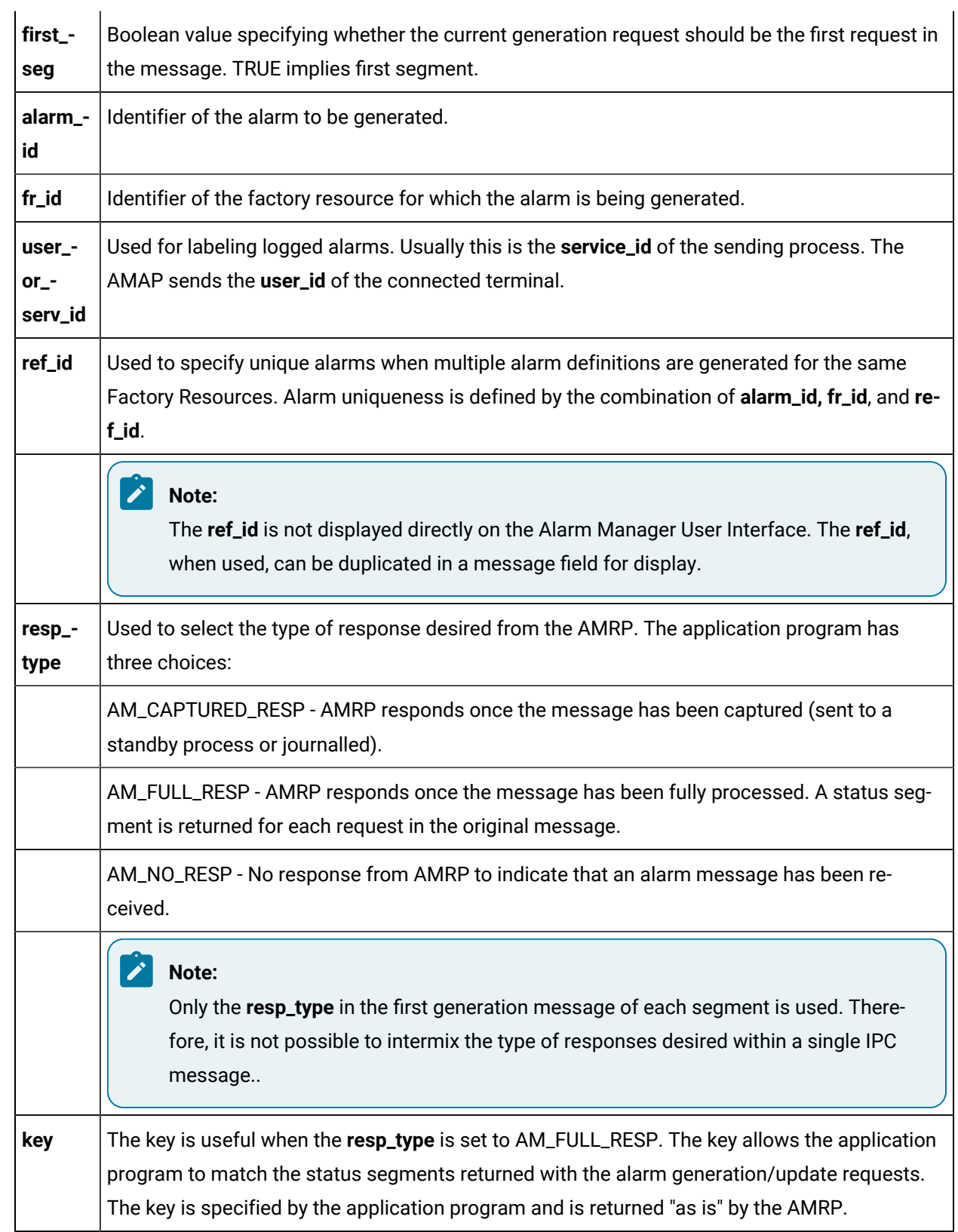

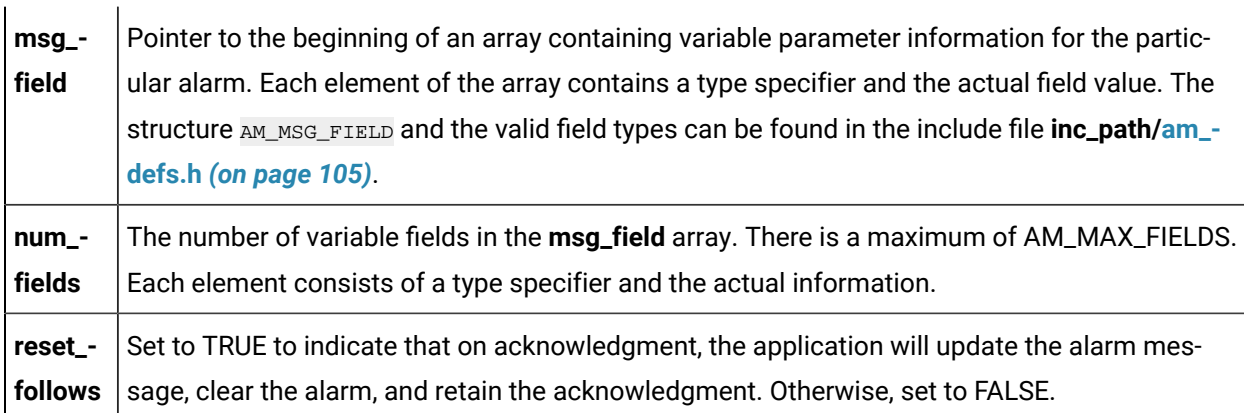

 $\mathbf{L}$ 

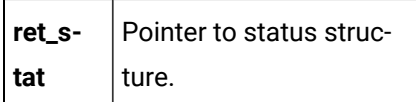

#### **Return Value**

Either COR\_SUCCESS, or COR\_FAILURE. If the function returns anything other than COR\_SUCCESS, additional error information can be found in **ret\_stat.err\_msg** and **ret\_stat.err\_code**.

**amaru\_add\_gen** does not directly generate error codes. It passes the status set by the message formatting routines back to the calling program. The error codes are defined in the include file **inc\_path/ am\_errors.h**.

When an error occurs, the value of **ret\_stat.status** is COR\_FAILURE. **ret\_stat.err\_source** and **ret\_stat.err\_code** can be used to determine the type of error.

If the source is COR\_MF\_ERR and the code is MF\_INSUF\_SPACE, the alarm generation information is not added as the message is full. The application program should call **amaru\_send\_msg**, reset **first\_seg** to TRUE, and then add the information to the now empty buffer.

## amaru\_add\_gen\_stamp

Call this subroutine to add alarm generation information to the current IPC buffer with an external alarm timestamp.

## **Syntax**

```
int amaru_add_gen_stamp (bodyptr, bodylen, first_seg,
                         alarm_id, fr_id, user_or_serv_id,
                         ref_id, resp_type, key, msg_field,
```
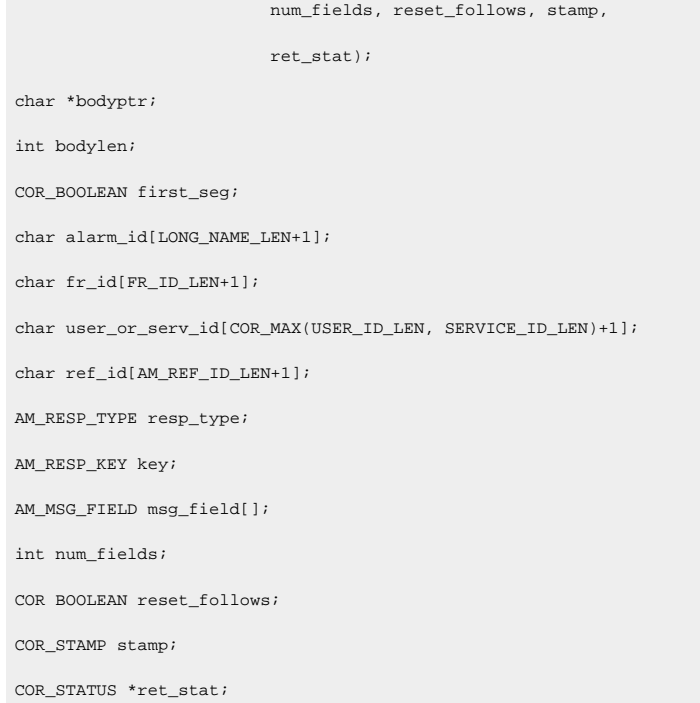

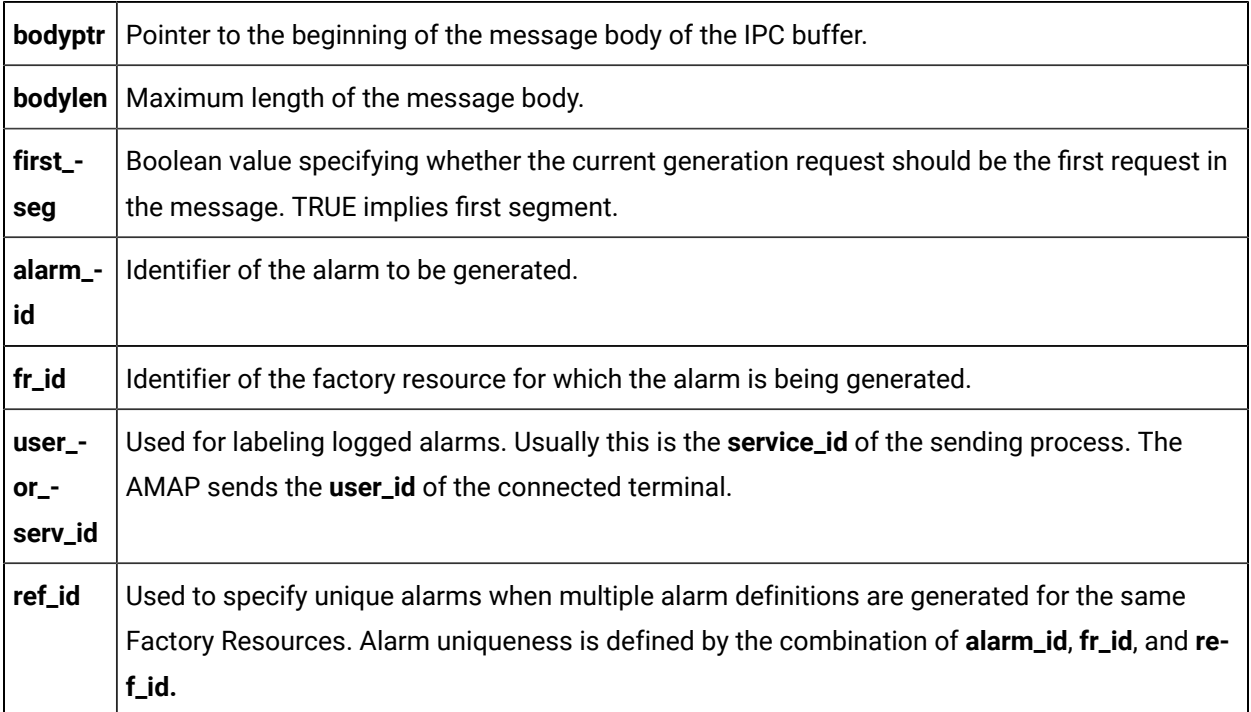

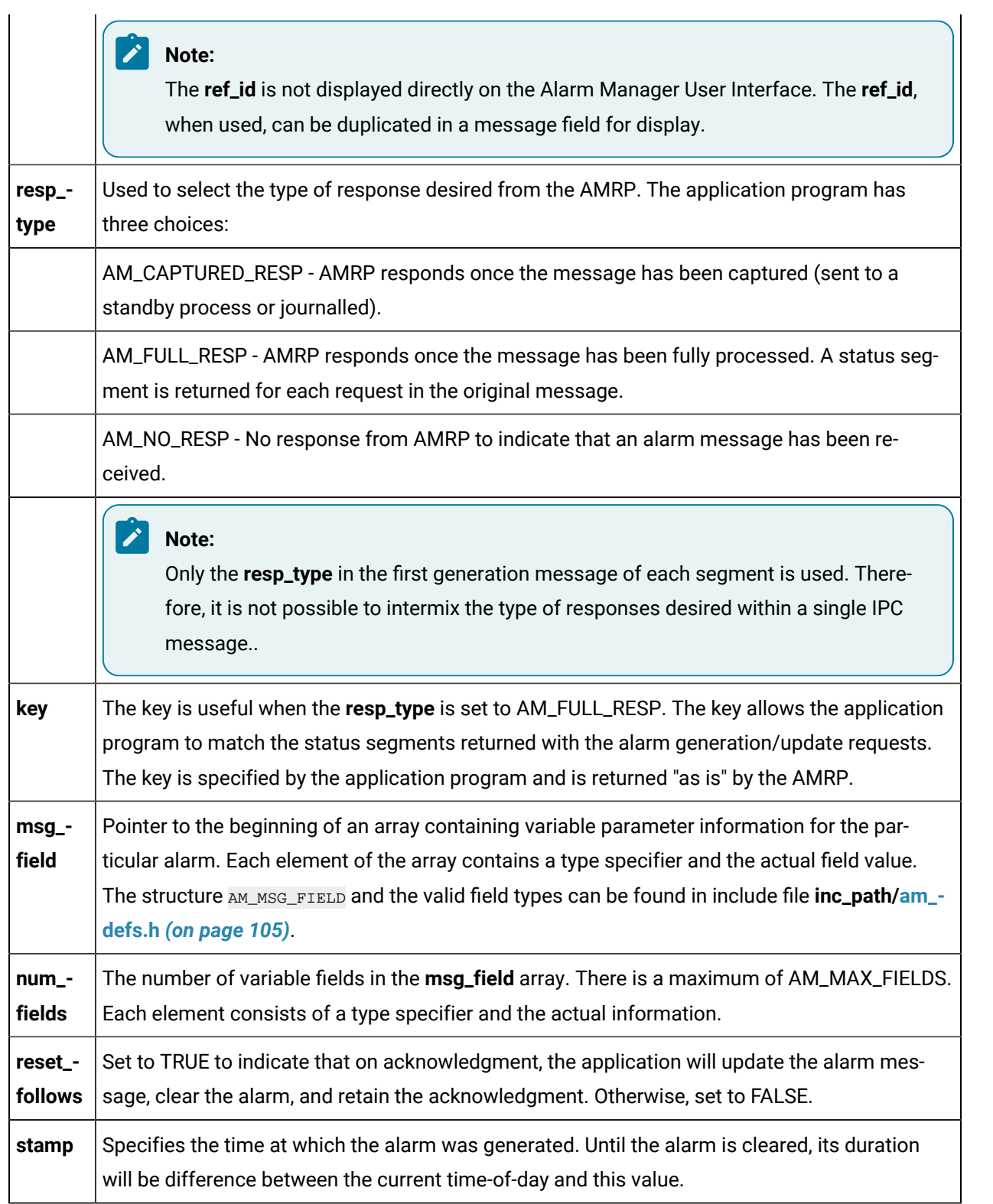

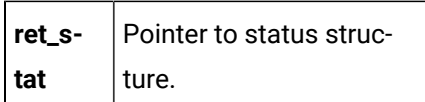

#### **Return Value**

Either COR\_SUCCESS, or COR\_FAILURE. If the function returns anything other than COR\_SUCCESS, additional error information can be found in **ret\_stat**. Other than the timestamp parameter, this function should in all ways conform to the behavior of **amaru\_add\_gen()**.

## amaru\_add\_update

Call this subroutine to add alarm update information to the current IPC buffer. It is the responsibility of the application program to allocate space for the message buffer. The routine may be called repeatedly to load multiple alarm update segments into the message buffer.

The purpose of the update function is to change the state of an outstanding alarm. The states can be changed as follows:

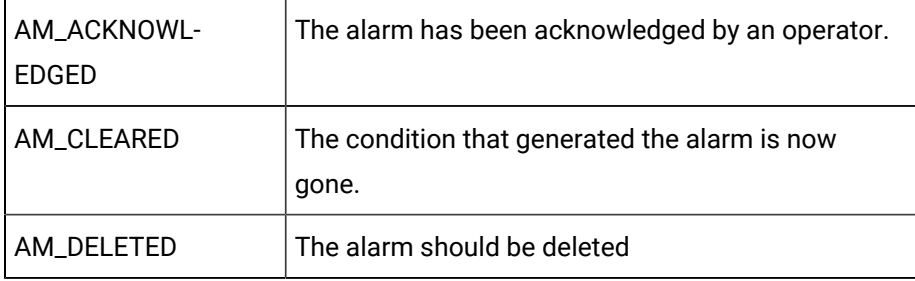

These constants can be found in the **inc\_path/am\_defs.h** include file .

## **Note:**

The contents of the alarm message field of an alarm cannot be updated. If an application needs to display a different alarm message when a particular alarm has been cleared, the application program must generate a new alarm occurrence with the new message and then update the new alarm occurrence to the desired state.

#### **Syntax**

```
int amaru_add_update (bodyptr, bodylen, first_seg,
                      alarm_id, fr_id, user_or_serv_id,
                       ref_id, action, seq_num, resp_type,
```
## Open Interface API Reference | 3 - Alarm Management API| 64

```
 key, ret_stat);
char *bodyptr;
int bodylen;
COR_BOOLEAN first_seg;
char alarm_id[LONG_NAME_LEN+1];
{\tt char\_fr\_id} [FR_ID_LEN+1] ichar user_or_serv_id[COR_MAX(USER_ID_LEN, SERVICE_ID_LEN)+1];
char ref_id[AM_REF_ID_LEN+1];
AM_STATE_TYPE action;
int seq_num;
AM_RESP_TYPE resp_type;
AM_RESP_KEY key;
COR_STATUS *ret_stat;
```
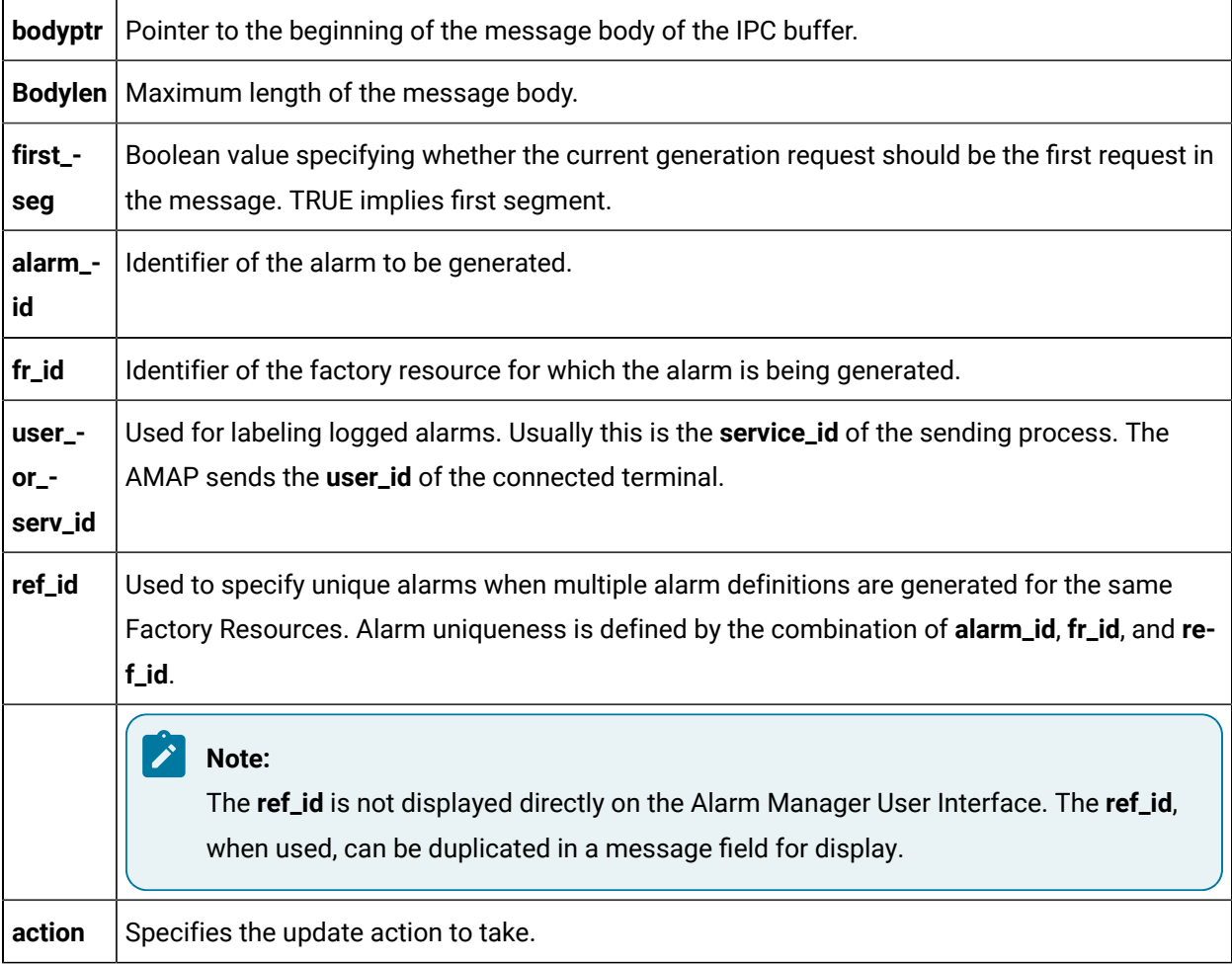

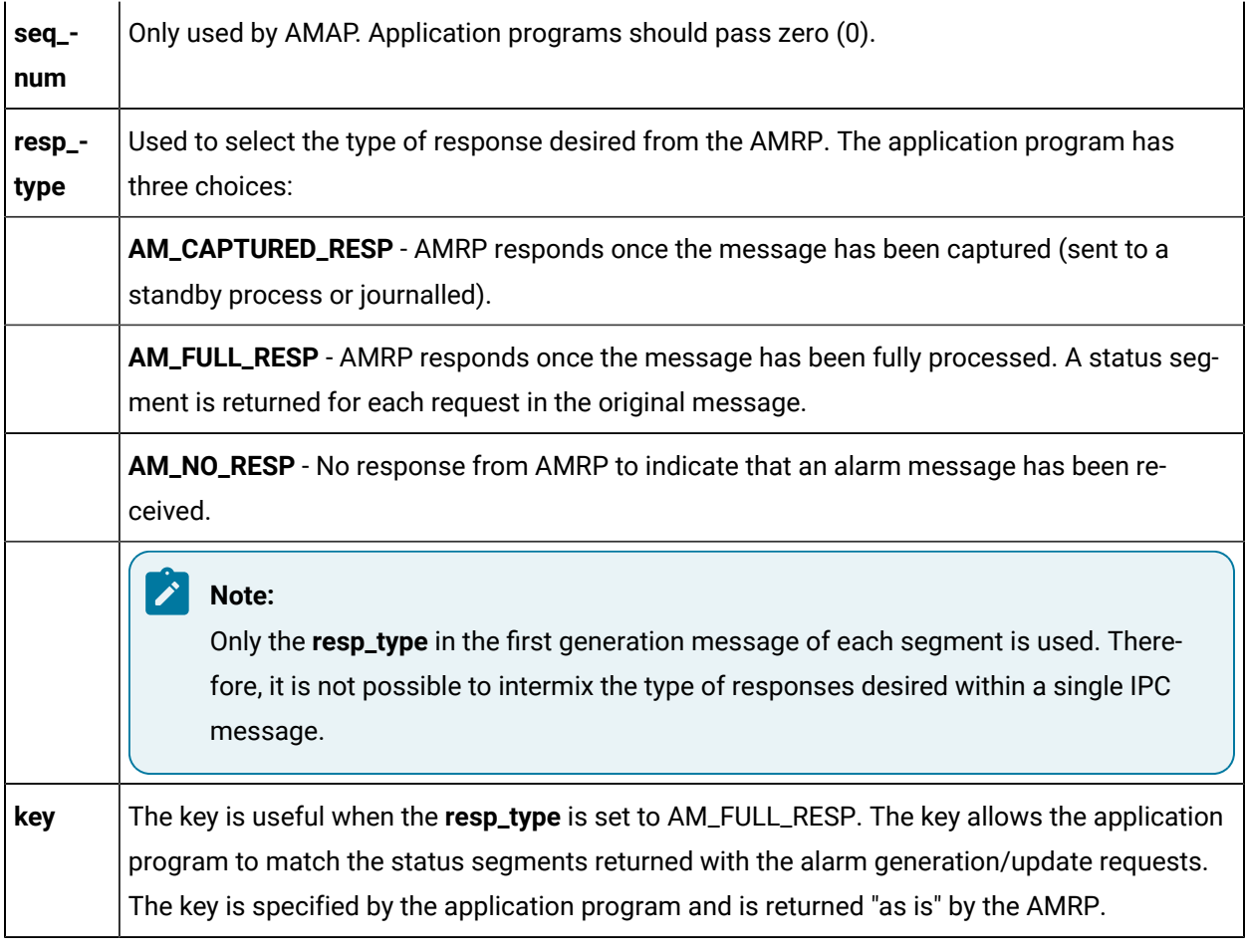

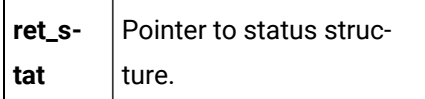

#### **Return Value**

Either COR\_SUCCESS, or COR\_FAILURE. If the function returns anything other than COR\_SUCCESS, additional error information can be found in **ret\_stat.err\_msg** and **ret\_stat.err\_code**.

**amaru\_add\_update** does not directly generate error codes. It passes the status set by the MF-routines back to the calling program. The error codes are defined in the **inc\_path/mf\_defs.h** include file and are shown in Chapter 7.

When an error occurs, the value of **ret\_stat.status** is COR\_FAILURE. **ret\_stat.err\_source** and **ret\_stat.err\_code** can be used to determine the type of error.

If the source is COR\_MF\_ERR and the code is MF\_INSUF\_SPACE, the alarm generation information is not added as the message if full. The application program should call **amaru\_send\_msg**, reset **first\_seg** to TRUE, and then add the information to the now empty buffer.

## amaru\_add\_update\_ca

Call this subroutine to add alarm update information to the current IPC buffer with Change approval Information.

#### **Syntax**

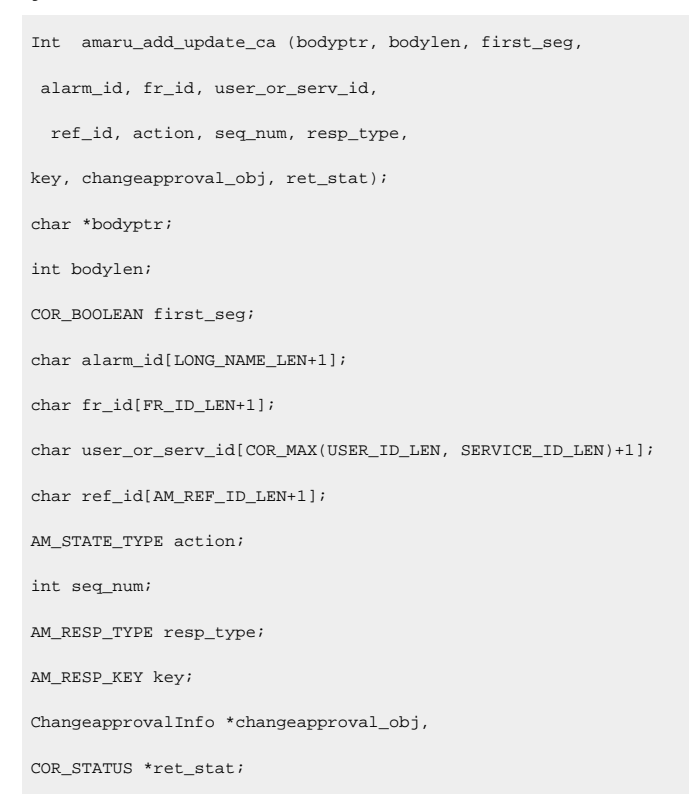

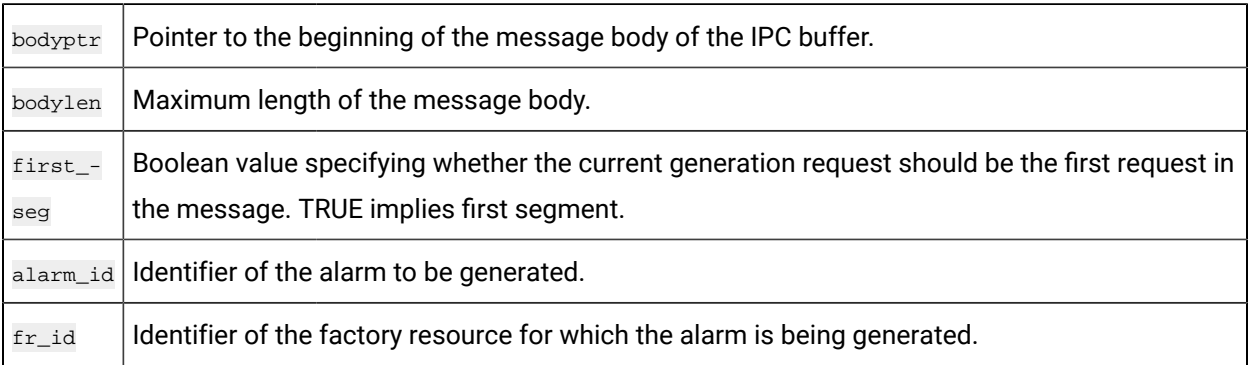

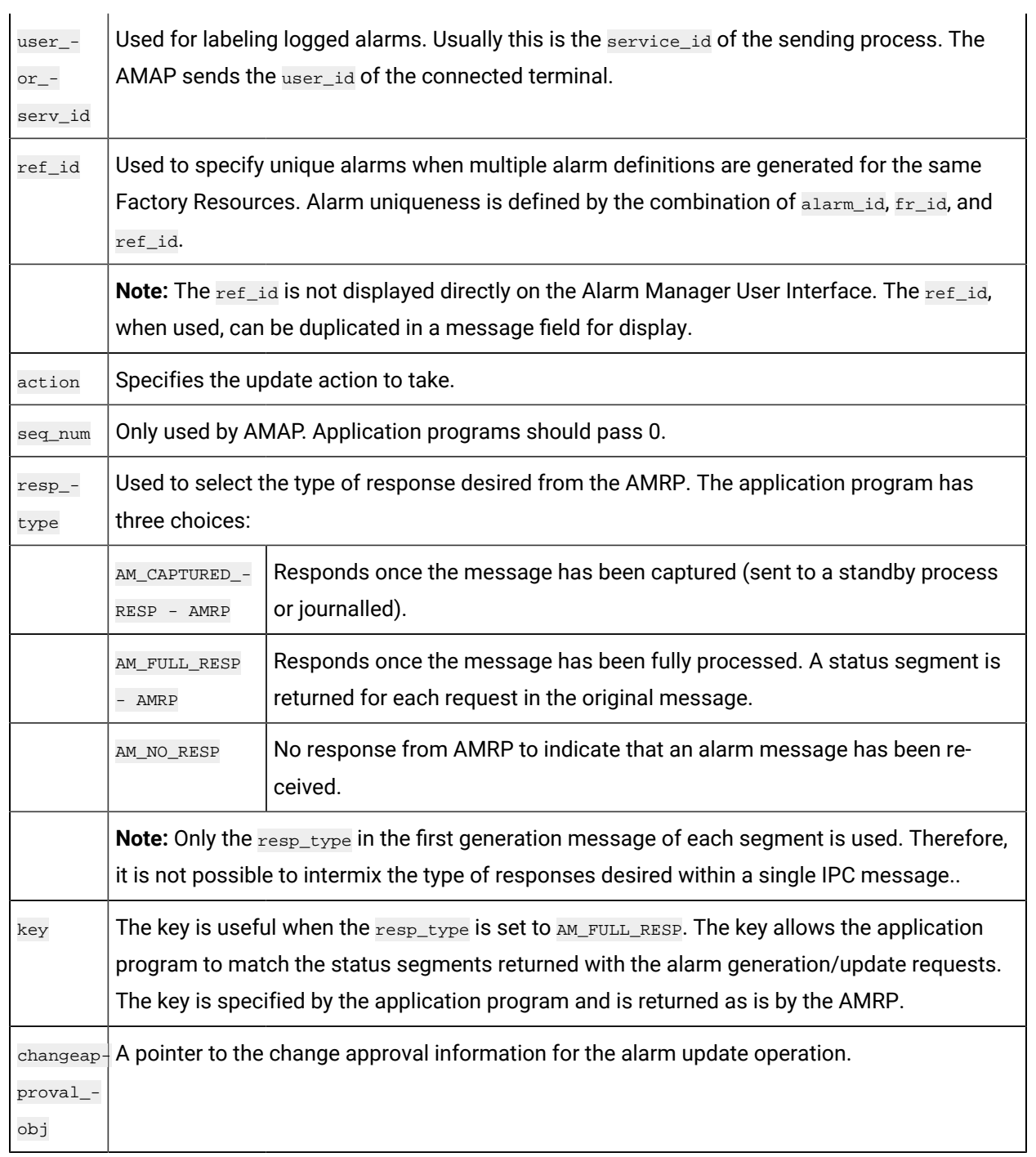

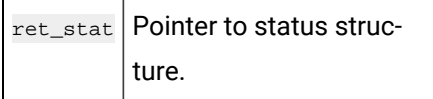

### **Return Value:**

Either COR\_SUCCESS, Or COR\_FAILURE. If the function returns anything other than COR\_SUCCESS, additional error information can be found in ret\_stat. Other than the changeapproval\_obj parameter, this function should in all ways conform to the behavior of amaru\_add\_update().

## amaru\_add\_update\_stamp

Call this subroutine to add alarm update information to the current IPC buffer with an external alarm timestamp.

#### **Syntax**

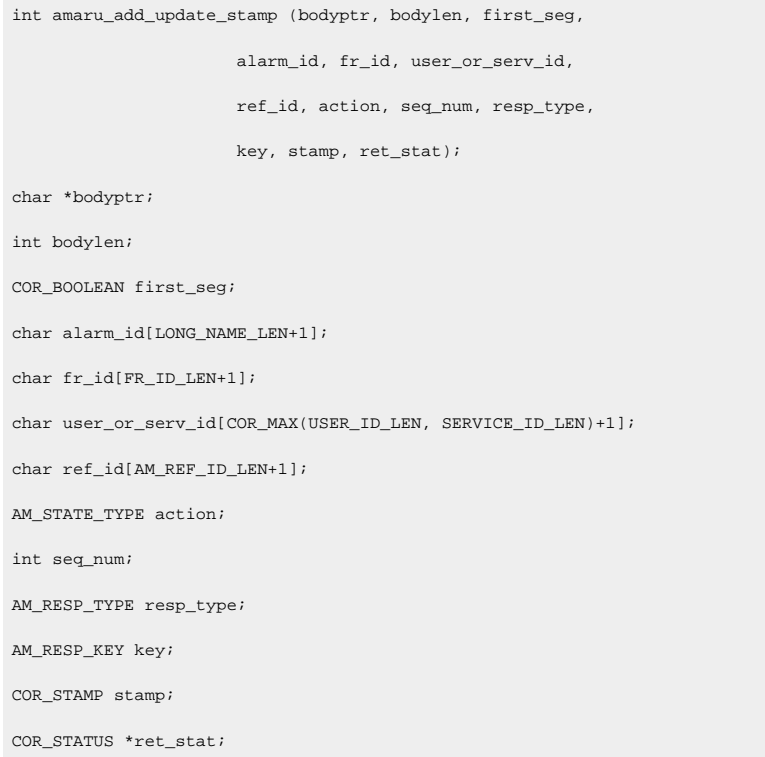

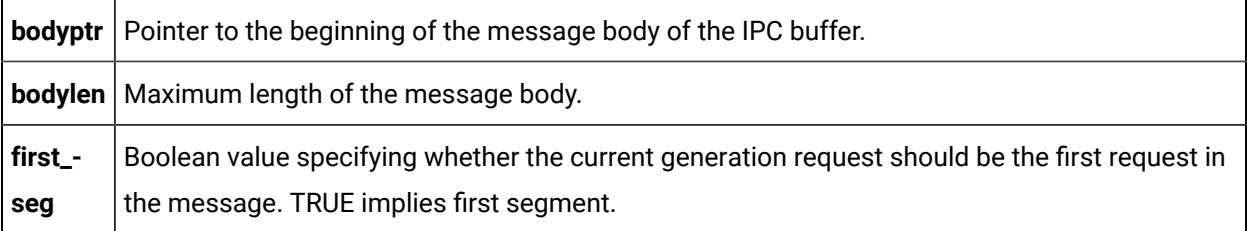

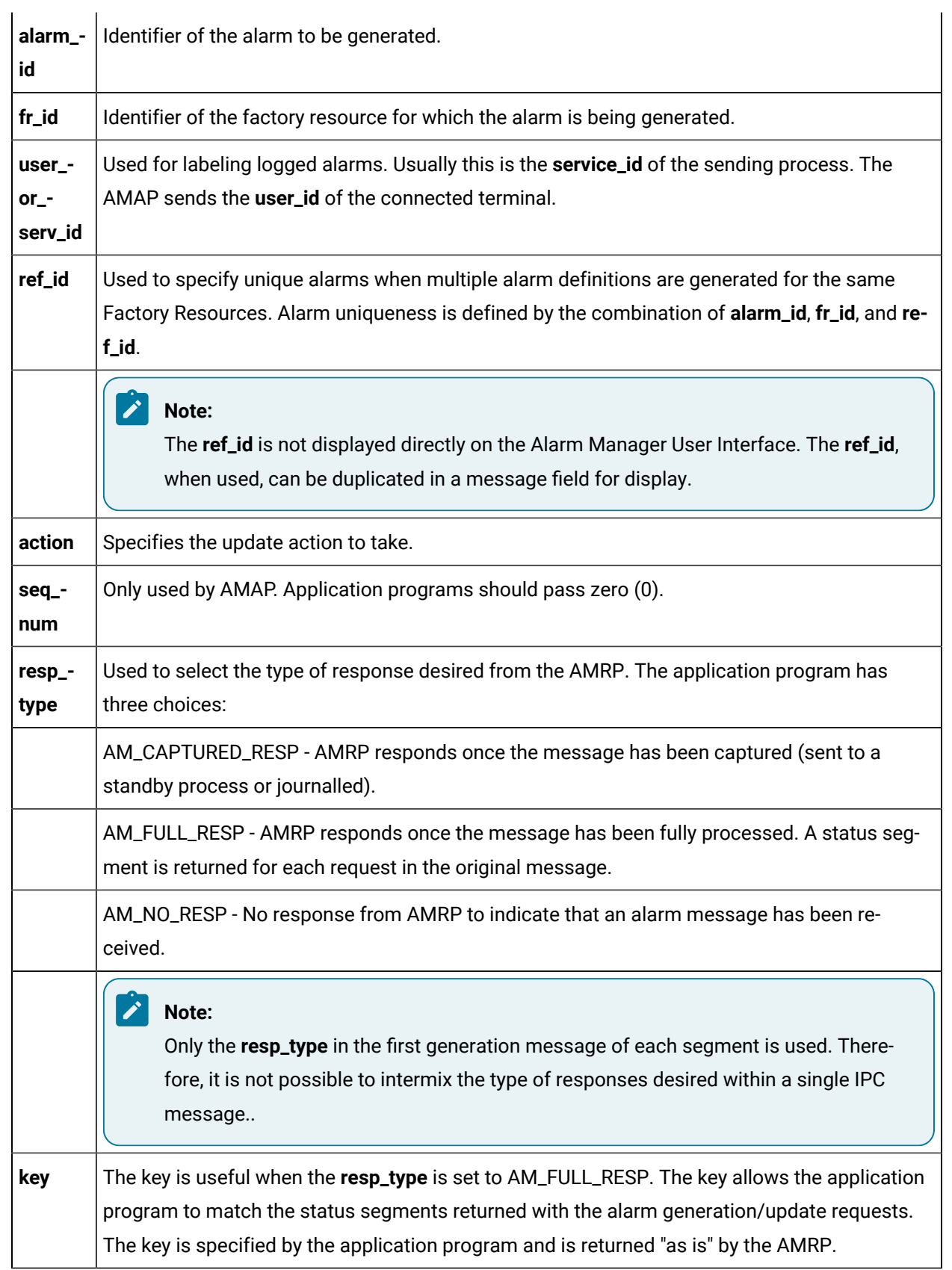

stamp Specifies the update time for the alarm. If this update causes the alarm to be reset, this timestamp will be used to compute the alarm duration.

#### **Output Arguments**

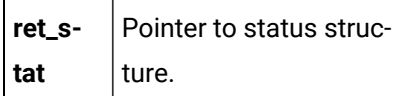

#### **Return Value:**

Either COR\_SUCCESS, or COR\_FAILURE. If the function returns anything other than COR\_SUCCESS, additional error information can be found in **ret\_stat**. Other than the timestamp parameter, this function should in all ways conform to the behavior of **amaru\_add\_update()**.

## amaru\_add\_update\_stamp\_ca

Call this subroutine to add alarm update information to the current IPC buffer with external alarm timestamp and change approval Information.

## **Syntax**

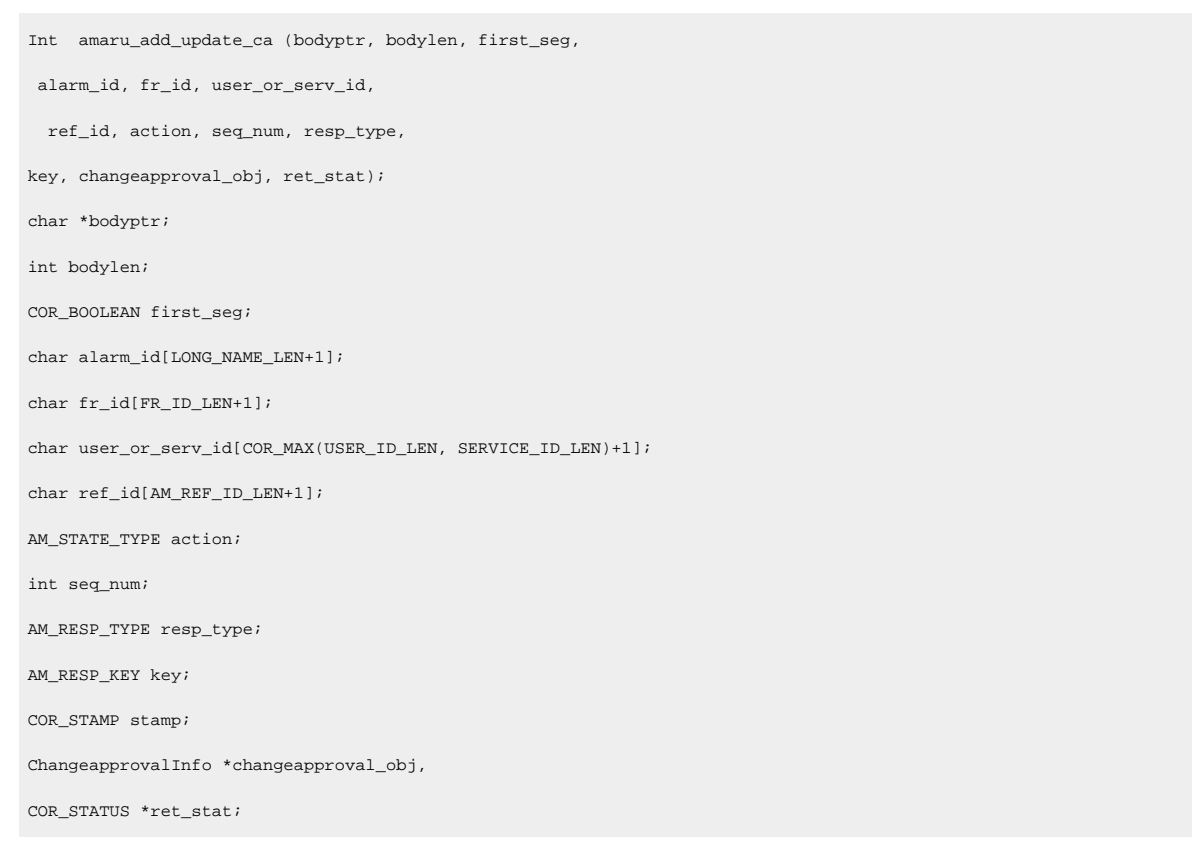

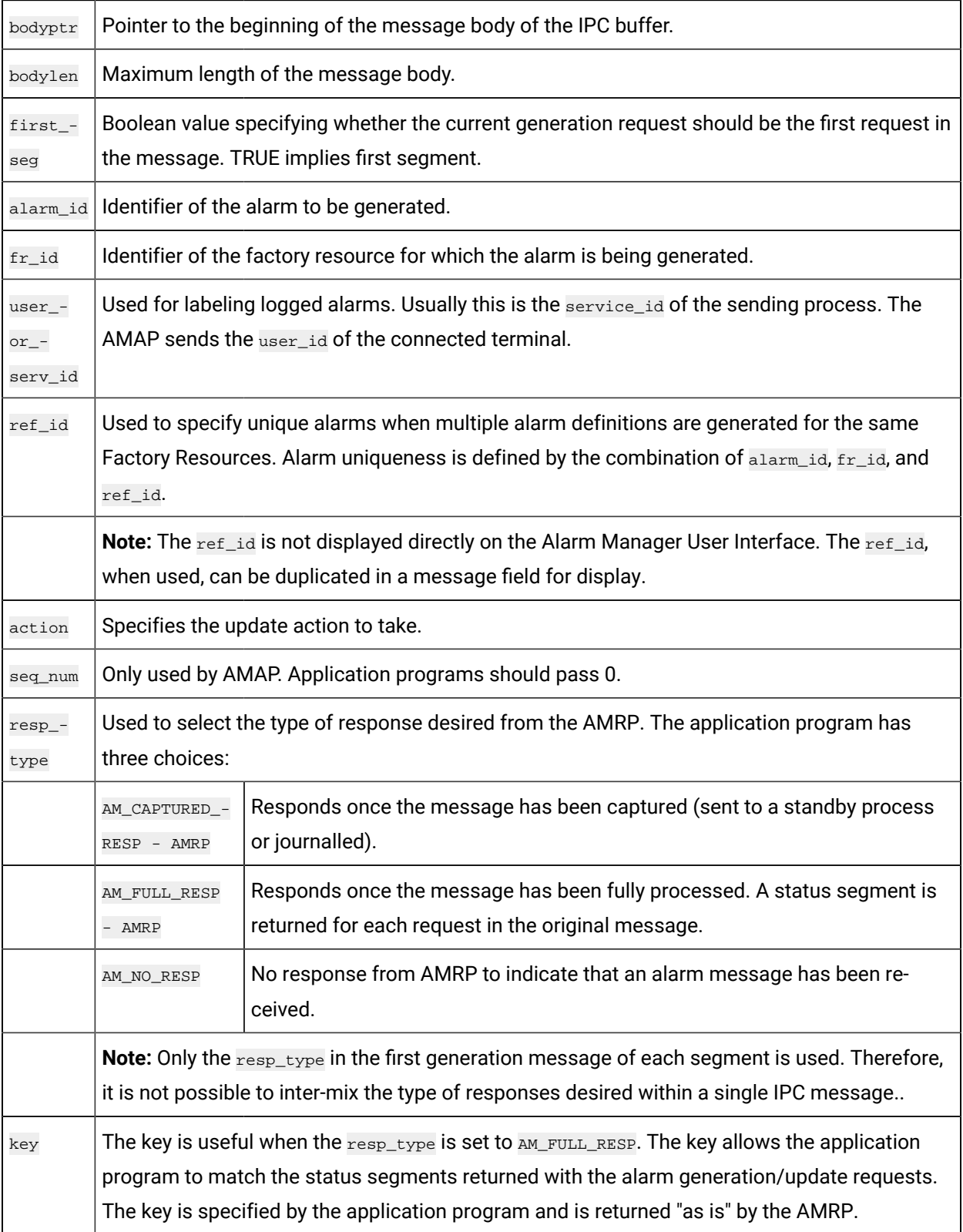
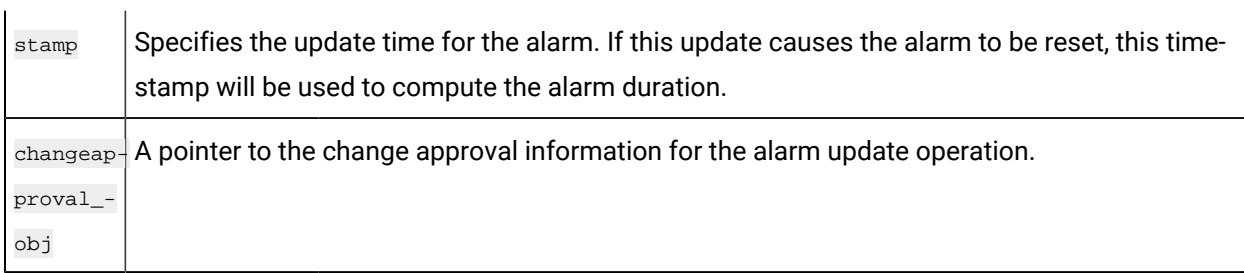

#### **Output Arguments**

 $\mathbf{r}$  .

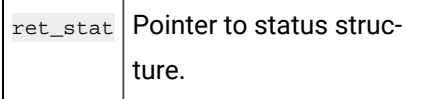

#### **Return Value:**

Either COR\_SUCCESS, or COR\_FAILURE. If the function returns anything other than COR\_SUCCESS, additional error information can be found in ret\_stat.

Other than the changeapproval\_obj parameter, this function should in all ways conform to the behavior of amaru\_add\_update().

#### amaru\_send\_msg

Call this subroutine to send the IPC-datagram message **containing alarm generation/updated requests filled in by the amaru\_add\_gen or the amaru\_add\_update** routine.

**amaru\_send\_msg** returns the status of the operation in the status message. Therefore, to determine if an **amaru\_add\_gen** or **amaru\_add\_update** call is successful, the status message must be checked.

#### **Syntax**

```
int amaru_send_msg (port_id, wrt_buf, read_buf,
                  read_buf_len, alarm_mgr_id, ret_stat);
int port_id;
char *wrt_buf;
char *read_buf;
int read_buf_len;
char *alarm_mgr_id;
COR_STATUS *ret_stat;
```
#### **Input Arguments**

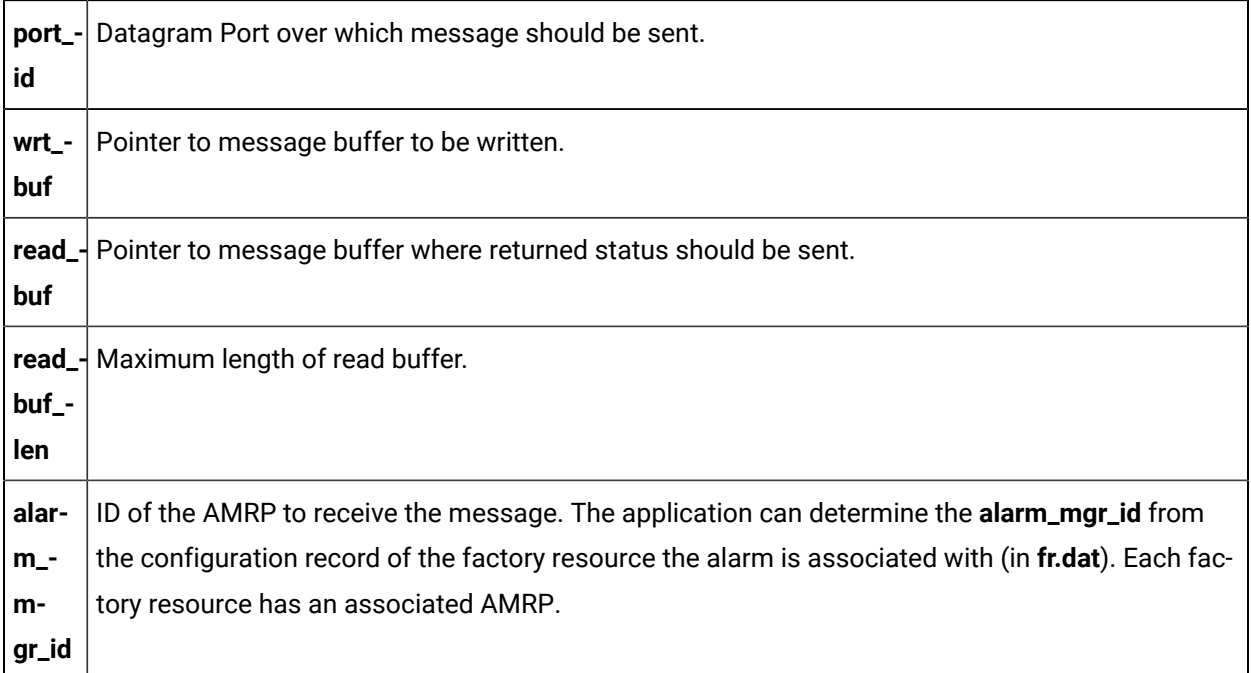

#### **Output Arguments**

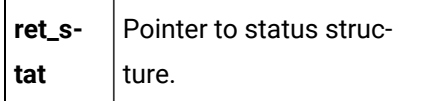

#### **Return Value**

Either COR\_SUCCESS, or COR\_FAILURE. If the function returns anything other than COR\_SUCCESS, additional error information can be found in **ret\_stat.err\_msg** and **ret\_stat.err\_code**.

All error codes returned by internally used procedures **are passed unchanged to the calling program. If the AMRP with the specified alarm\_mgr\_id** cannot be found, a status of COR\_FAILURE is set and the amaru\_UNKNOWN\_ALARM\_MGR error code is returned. This error status is defined in **amaru\_err.h** which is shown in Chapter 8.

### amaru\_alloc\_buffer

Call this subroutine to create an IPC datagram buffer for alarm messages. Two calls should be made, one for a write buffer, and one for a read buffer.

#### **Syntax**

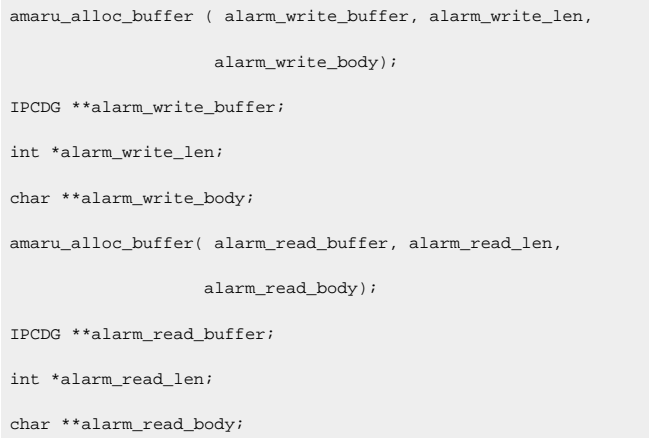

#### **Input Arguments**

None.

#### **Output Arguments**

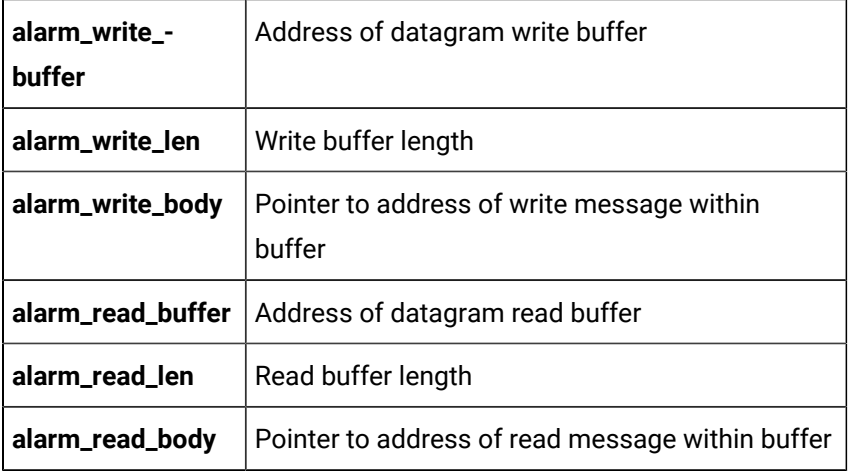

#### **Return Value**

None.

#### amaru\_num\_messages

Call this subroutine to monitor the number of response messages in the allocated datagram read buffer.

#### **Syntax**

```
amaru_num_messages ( alarm_read_body, ret_stat);
char *alarm_read_body;
COR_STATUS *ret_stat;
```
#### **Input Arguments**

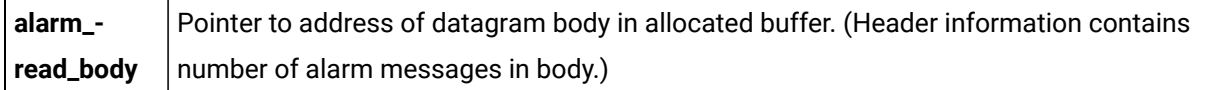

#### **Output Arguments**

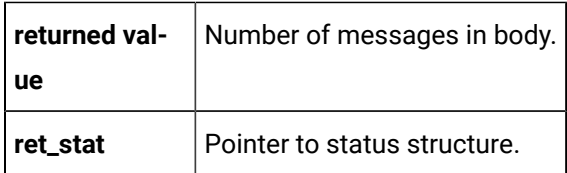

#### **Return Value**

None.

#### amaru\_get\_resp

This routine retrieves a designated response from the datagram read buffer. Given the value i, where 0<i< the total number of messages in the buffer, the routine retrieves the status pertaining to the Ith message.

#### **Syntax**

```
amaru_get_resp ( alarm_read_body, i, ret_stat);
char *alarm_read_body;
int i;
COR_STATUS *ret_stat;
```
#### **Input Arguments**

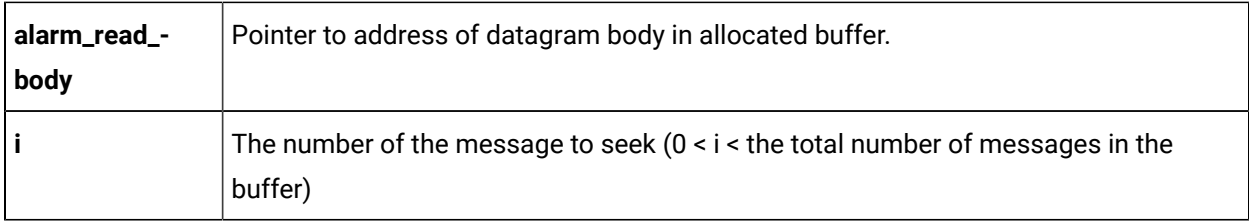

#### **Output Arguments**

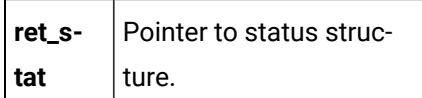

#### **Return Value**

None.

### amaru\_free\_buffer

This routine is called by an application program when the number of AMARU datagram messages no longer needs monitoring. A call must be made for each buffer allocated.

#### **Syntax**

```
amaru_free_buffer (alarm_write_buffer);
IPCDG *alarm_write_buffer;
amaru_free_buffer (alarm_read_buffer);
IPCDG *alarm_read_buffer;
```
#### **Input Arguments**

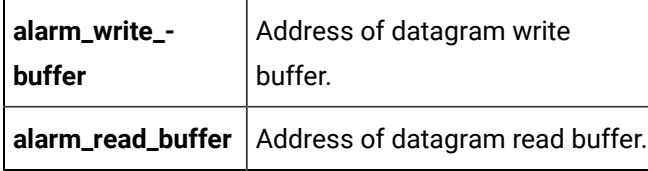

#### **Output Arguments**

None.

#### **Return Value**

None.

#### amaru\_terminate

Call this subroutine in your application program when communication with Alarm Management Resident Processes is no longer desired.

#### **Syntax**

amaru\_terminate()

#### **Input Arguments**

None.

#### **Output Arguments**

None.

#### **Return Value**

None.

# Alarm Management Configuration Files

#### Alarm Management Configuration Files

The system configuration files accessed by Alarm Management are:

- Alarm Definition file (alarm\_def)
- Alarm Class file (alarm\_class)
- Alarm Type file (alarm\_type)
- Alarm Field file (alarm\_field)
- Alarm Manager file (alarm\_mgr)
- Alarm Routing file (alarm\_routing)
- Alarm Interested Processes file (alarm\_intproc)

The records defined in these files have the following relationships:

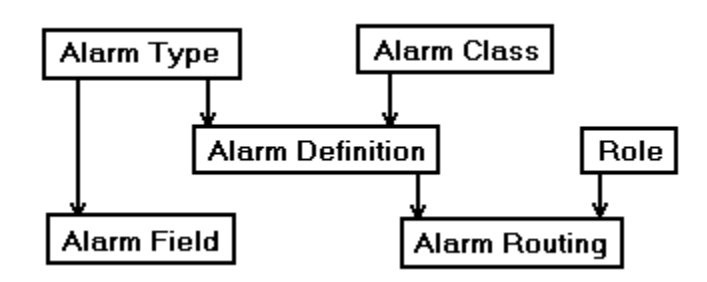

The following sections describe the configuration files that are accessed directly by Alarm Management.

## Alarm Definition File (alarm\_def)

### Alarm Definition File (alarm\_def)

The ALARM\_DEF records designated in this configuration file define specific alarms. Each alarm is uniquely identified by its **alarm\_id**.

Record Type ALARM\_DEF

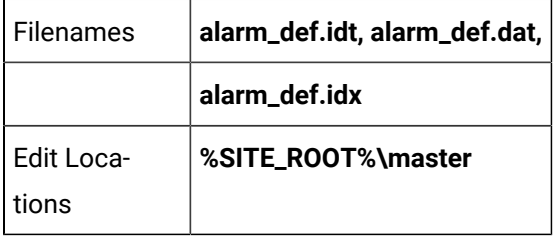

Entries in the **alarm\_def.dat** are created via interactive configuration transactions.

### Field Definitions for Alarm Definition File

### Field Definitions for Alarm Definition File

Records in this file contain the following fields:

- ack\_tout
- alarm\_id
- alarm\_msg
- alarm\_type\_id
- class\_id
- clr\_tout
- del\_opt
- description
- help\_fname
- log\_file
- log\_opt
- manual\_clear\_allowed
- max\_stacked
- rep\_tout

ack\_tout

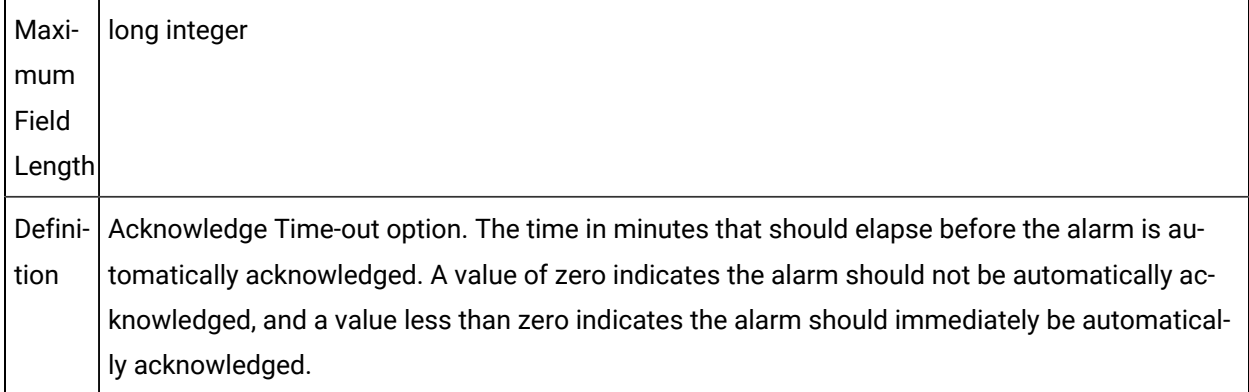

# alarm\_id

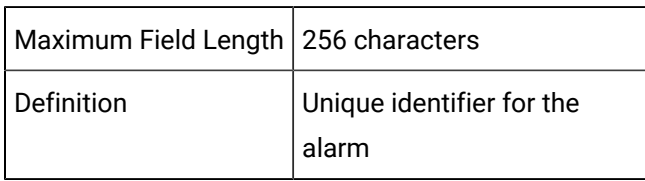

# alarm\_msg

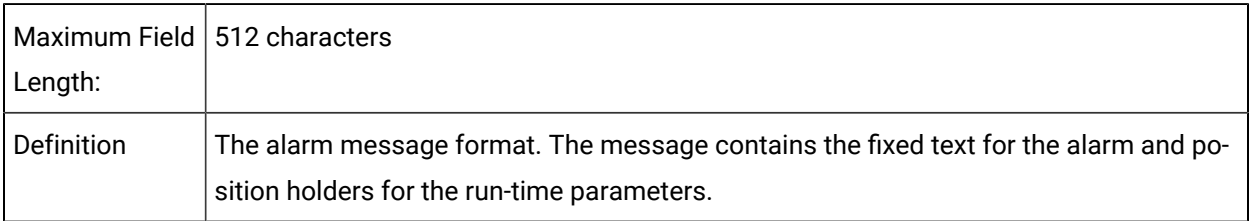

# alarm\_type\_id

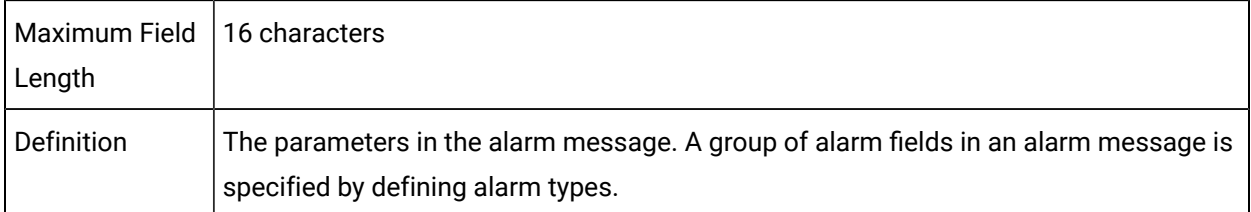

# class\_id

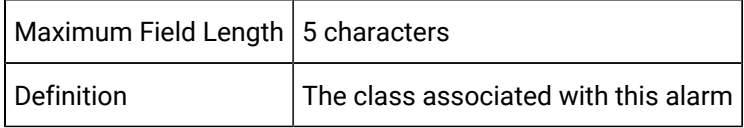

# clr\_tout

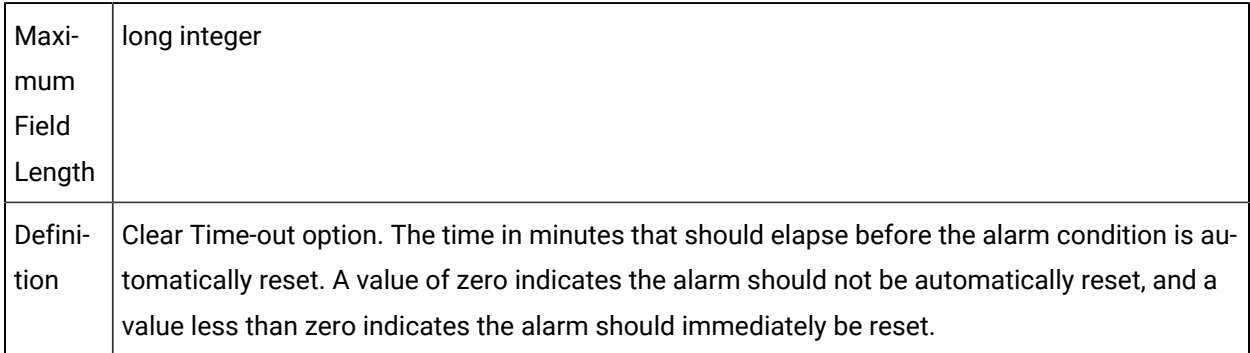

# del\_opt

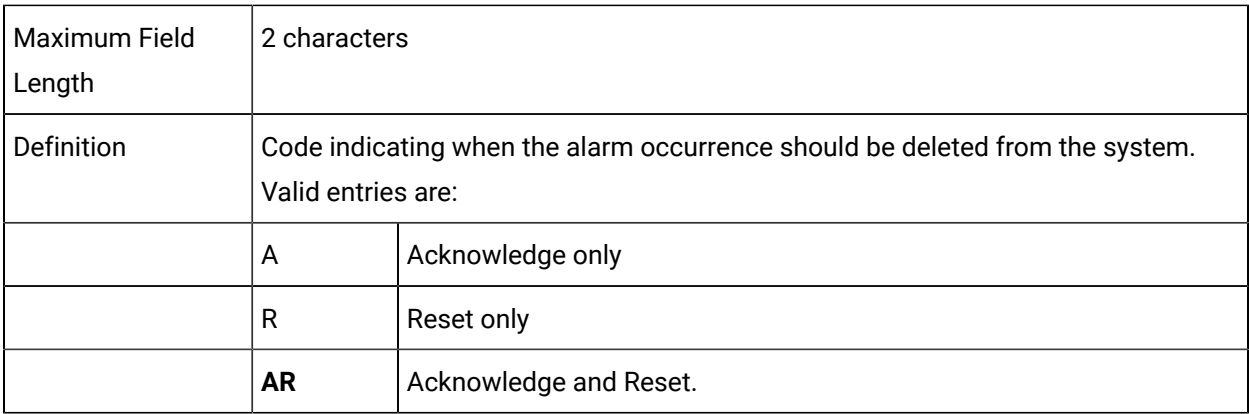

# Description

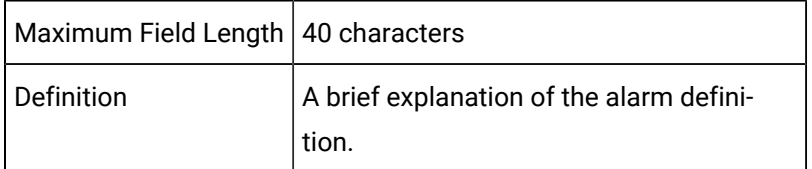

# help\_fname

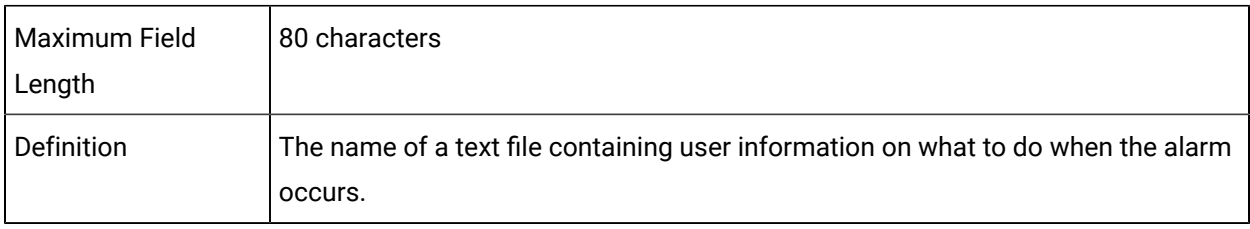

# log\_file

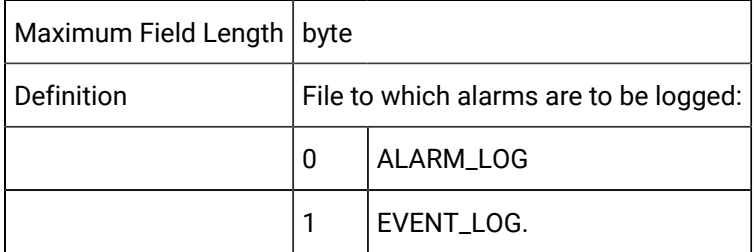

# log\_opt

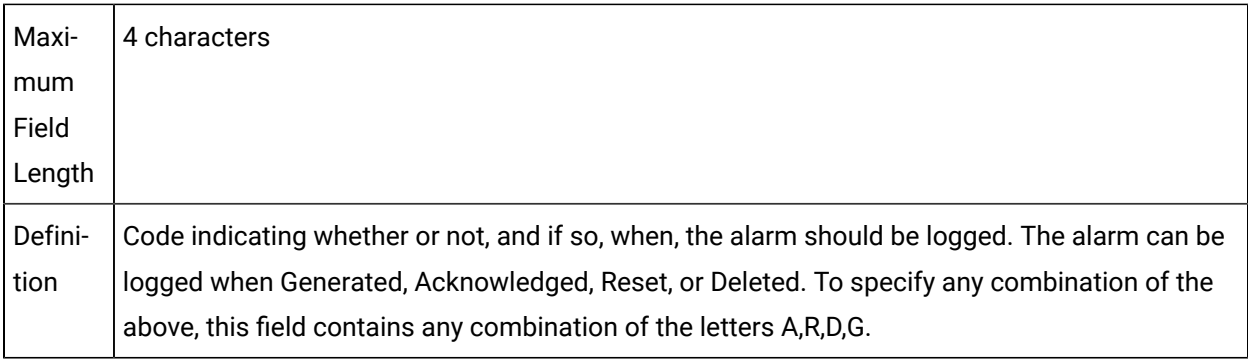

# manual\_clear\_allowed

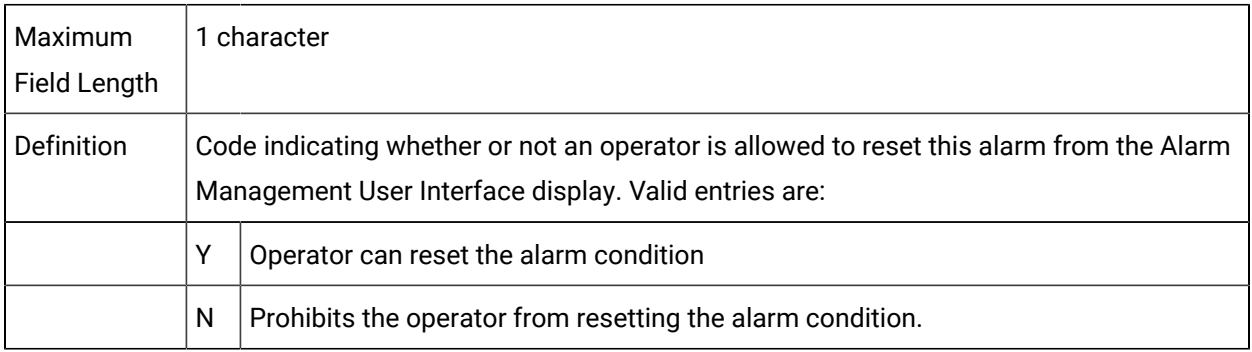

## max\_stacked

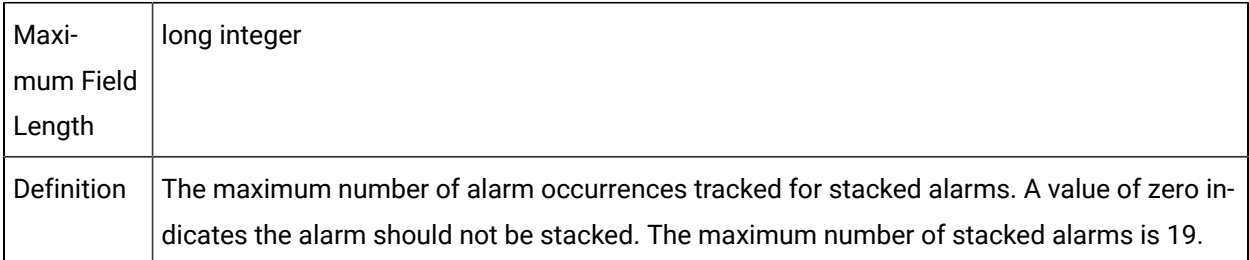

### rep\_tout

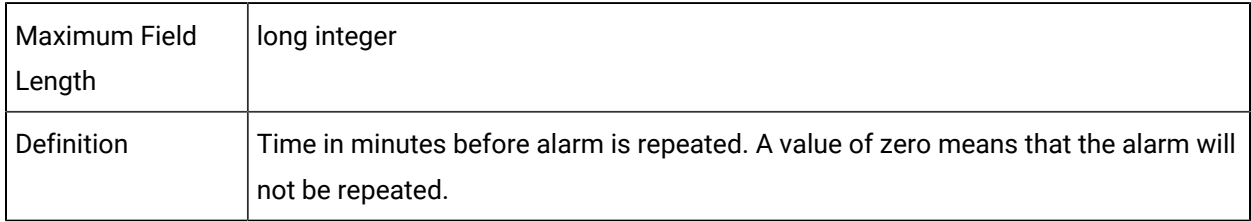

# Sample Configuration File (alarm\_def)

The following is an example of the **alarm\_def.idt** configuration file:

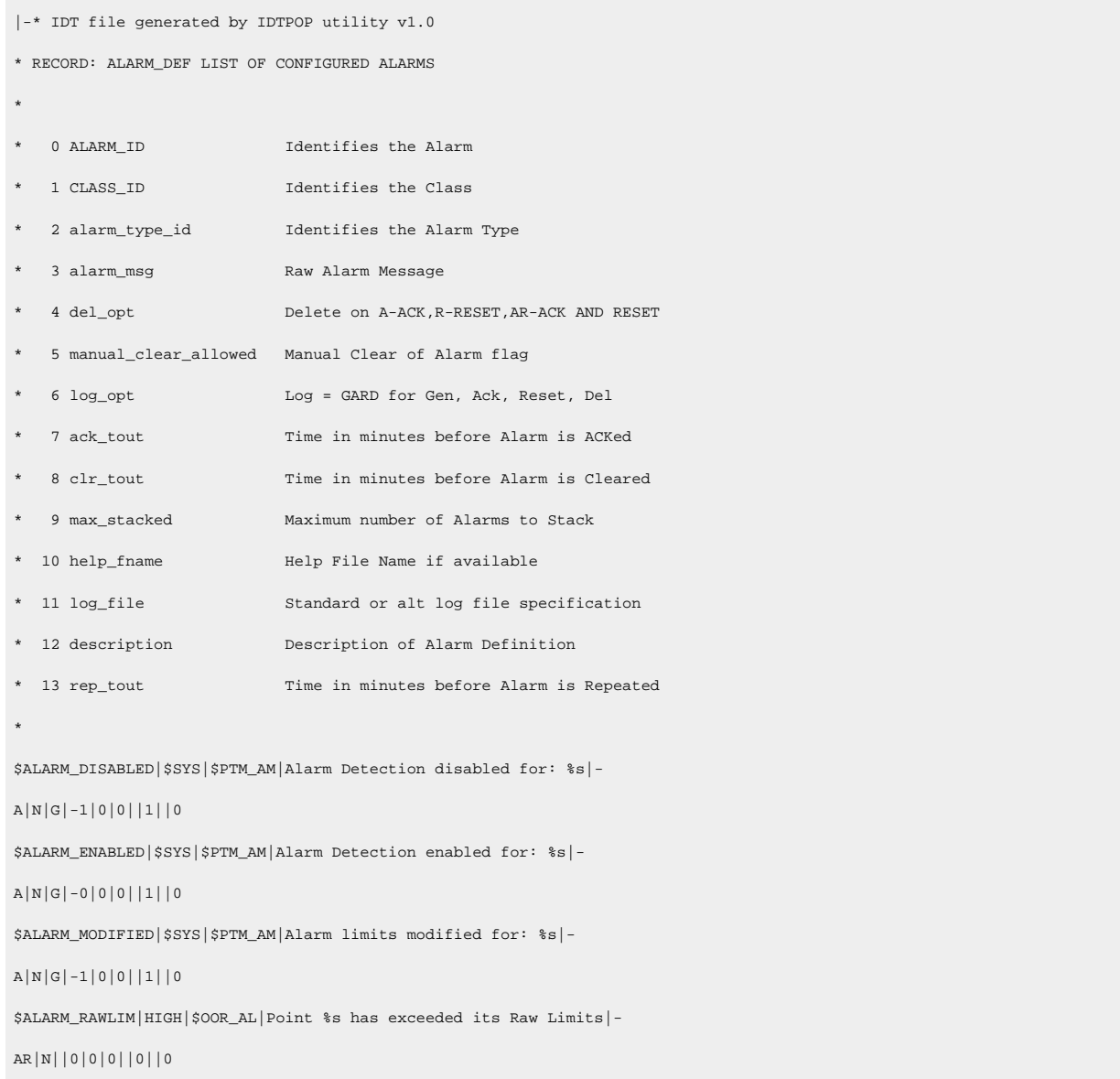

```
$ALARM_RESTORED|$SYS|$PTM_AM|Alarm limits restored for: %s|-
A|N|G|-1|0|0||1||0
```
## Alarm Class File (alarm\_class)

## Alarm Class File (alarm\_class)

An ALARM\_CLASS record in this configuration file defines an alarm class. The class\_id uniquely identifies the alarm class. Alarm classes are user-defined groupings for alarms. They are useful to view alarms sorted by a user-defined criteria.

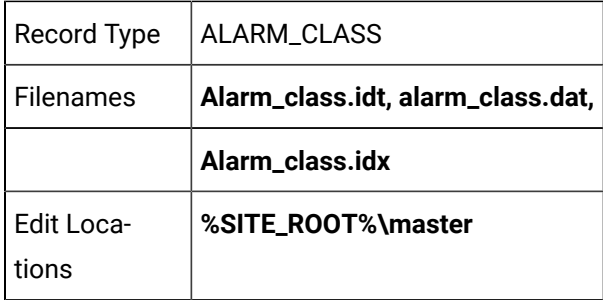

Entries in the **alarm\_class.dat** file are created via interactive configuration transactions.

### Field Definitions for Alarm Class

### Field Definitions for Alarm Class

Records in this file contain the following fields:File

- class\_ack\_bg
- class\_ack\_fg
- class\_alarm\_bg
- class\_alarm\_fg
- class\_id
- class\_normal\_bg
- class\_normal\_fg
- class\_order
- class\_title

class\_ack\_bg

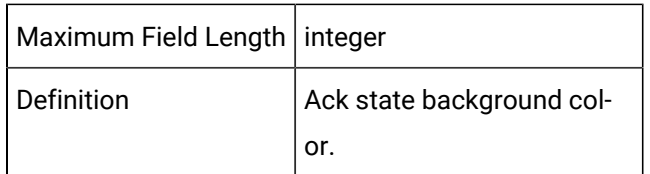

# class\_ack\_fg

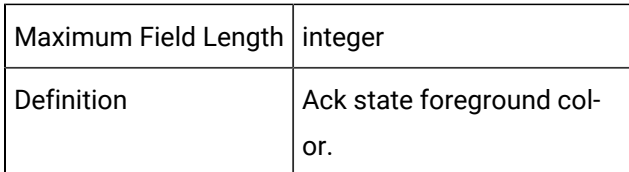

# class\_alarm\_bg

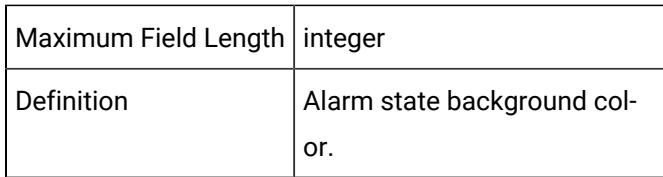

# class\_alarm\_fg

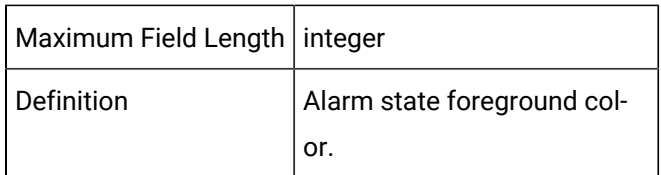

# class\_id

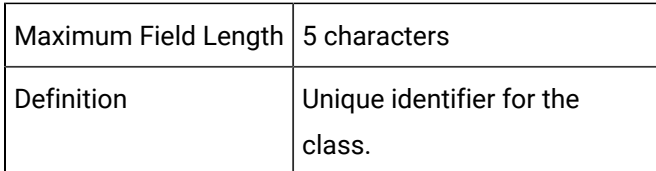

# class\_normal\_bg

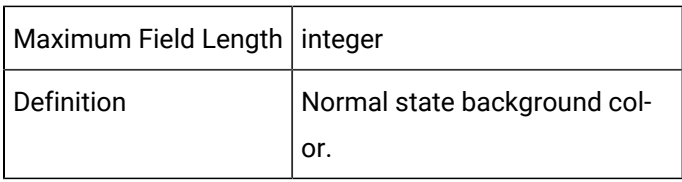

### class\_normal\_fg

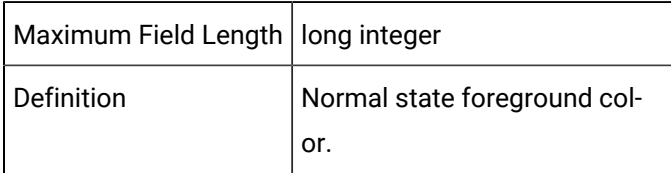

#### class\_order

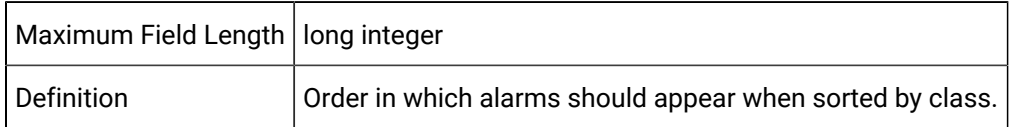

#### class\_title

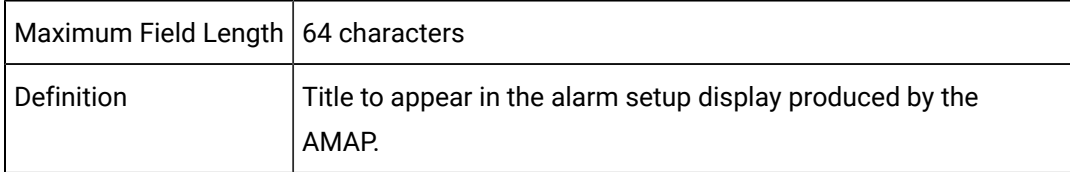

## Sample Configuration File (alarm\_class)

The following is an example of the **alarm\_class.idt** configuration file:

```
|-* IDT file generated by IDTPOP utility v1.0
* RECORD: ALARM_CLASS LIST OF ALARM CLASSES
*
* 0 CLASS_ID Identifier for the Class
* 1 class_title Title used in class display
* 2 class_order Order for class sort
* 3 class_alarm_fg Alarm state foreground color
* 4 class_alarm_bg Alarm state background color
* 5 class_normal_fg Normal state foreground color
* 6 class_normal_bg Normal state background color
* 7 class_ack_fg Ack state foreground color
 8 class_ack_bg <br>Ack state background color
*
$SYS|Point Mgmt Alarms|3|7|0|7|0|7|0
HIGH|High Priority Alarms|0|7|0|7|0|7|0
```
INFO|Information Alarm|5|7|3|7|0|7|0 LOW|Low Priority Alarms|2|7|0|7|0|7|0 MED|Medium Priority Alarms|1|7|0|7|0|7|0 WARN|Warning Alarm|2|0|15|0|2|7|0

# Alarm Type File (alarm\_type)

# Alarm Type File (alarm\_type)

An ALARM\_TYPE record in this configuration file defines a type of alarm message. The alarm\_type\_id uniquely identifies the alarm message type. Alarm types are useful to define and refer to common types of alarm messages.

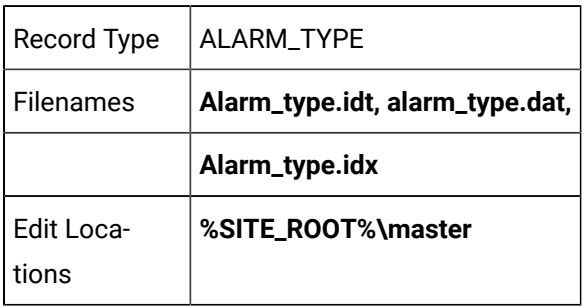

## Field Definitions for Alarm Type File

## Field Definitions for Alarm Type File

Records in this file contain the following fields:

- alarm\_type\_id
- description

### alarm\_type\_id

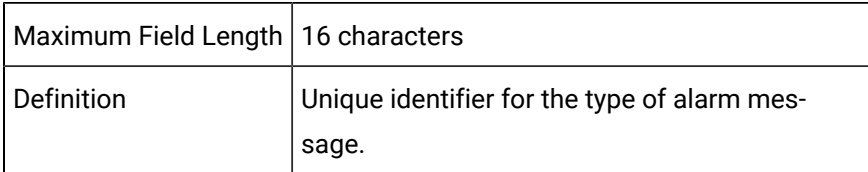

### Description

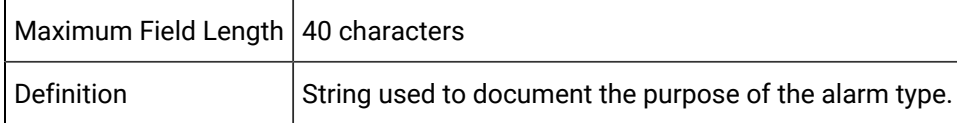

### Sample Configuration File (alarm\_type)

The following is an example of the **alarm\_type.idt** configuration file:

```
|-* IDT file generated by IDTPOP utility v1.0
* RECORD: ALARM_TYPE TYPE OF ALARM MESSAGE FORMATS
*
* 0 ALARM_TYPE_ID Identifies Alarm Type
* 1 description Description of Alarm Type
*
$AM_STATUS|Alarm status alarm
$AT_21|
$DEVICE|Device Comm. Toolkit - device down alarm
$DYN_CFG|Dynamic config change
$MAC_EVENT|Alarm w/ single field
$OOR_AL|Alarm for out of range points
$PTM_AM|Point Mgmt info msg: Point_id %s
$RTR_LINK_DOWN|Router down alarm
AMSI_ALARM|Device-Generated Alarm Message
MCP_PROC_DOWN|Process Manager Alarm
NO_FIELDS|Contains only the alarm message
```
# Alarm Field File (alarm\_field)

## Alarm Field File (alarm\_field)

An ALARM\_FIELD record in this configuration file defines a field for a specific type of alarm message.)

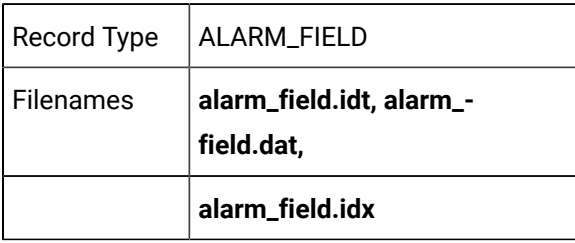

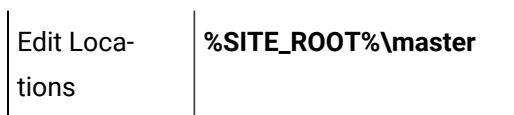

### Field Definitions for Alarm Field File

## Field Definitions for Alarm Field File

Records in this file contain the following fields:

- alarm\_field\_id
- alarm\_type\_id
- description
- field\_format
- field\_len
- field\_num
- field\_type
- field\_use

### alarm\_field\_id

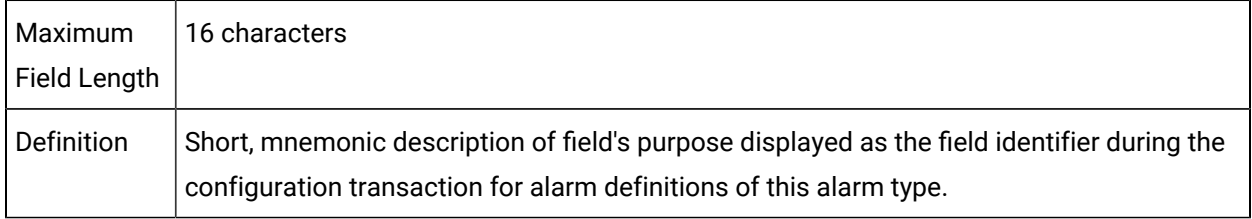

### alarm\_type\_id

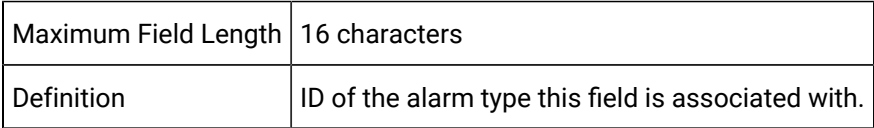

## Description

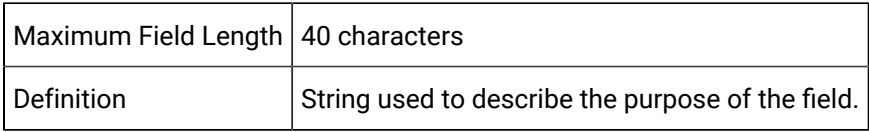

# field\_format

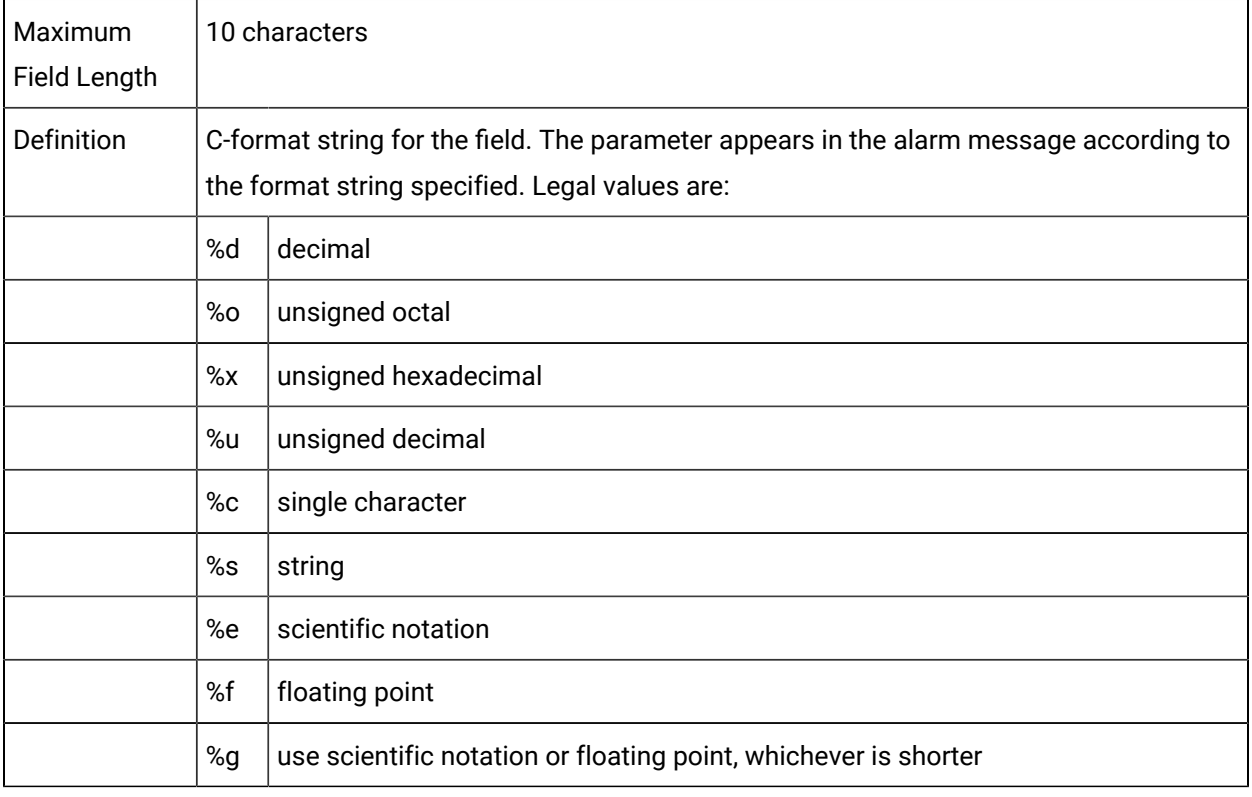

## **Note:**

All point values in alarm messages are passed as strings.

# field\_len

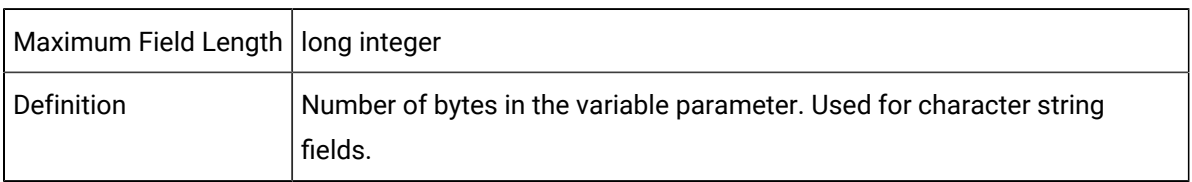

# field\_num

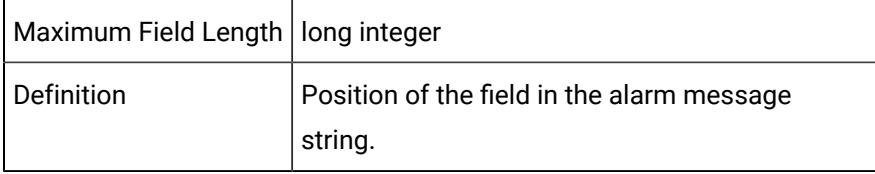

# field\_type

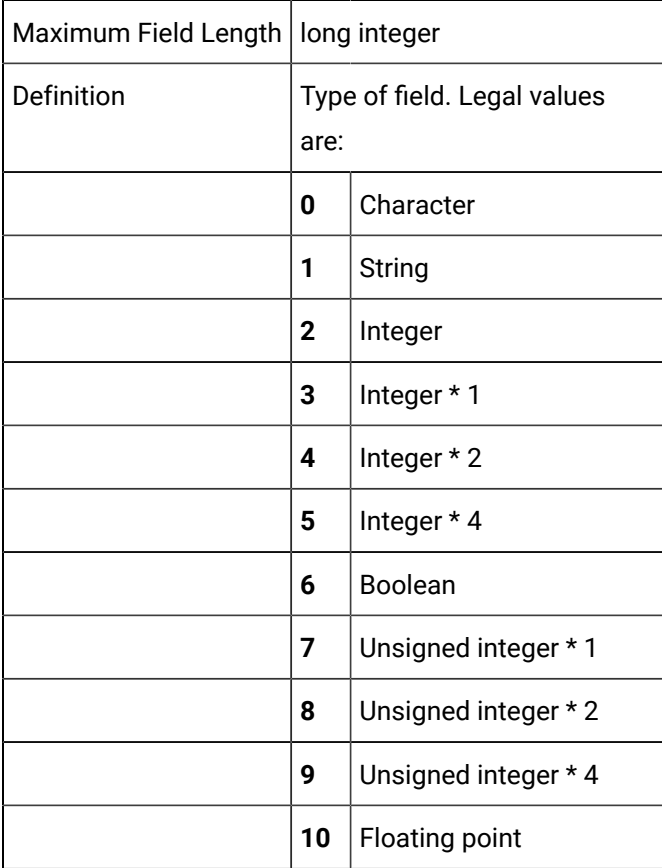

# field\_use

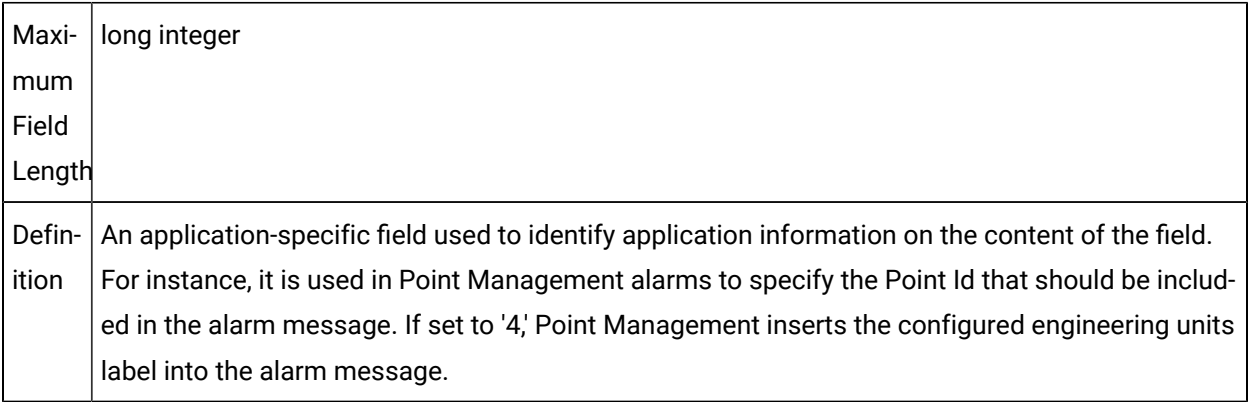

# Sample Configuration File (alarm\_field)

The following is an example of the **alarm\_field.idt** configuration file:

```
|-* IDT file generated by IDTPOP utility v1.0
* RECORD: ALARM_FIELD ALARM FIELDS FOR EACH TYPE
*
* 0 ALARM_TYPE_ID Alarm Type Identifier
* 1 field_num Order field appears in alarm message
* 2 field_type C-0,S-1,I-2,I1-3,4,5,B-6,U1-7,8,9
* 3 field_len Number of characters in string fields
* 4 field_format C Format string for the field
* 5 field_use Field usage in application
* 6 description Description of Alarm Field
* 7 am_field_id Alarm field identifier
*
$AM_STATUS|0|5|10|%ld|0||GEN count
$AM_STATUS|1|5|10|%ld|0||UPD count
$AM_STATUS|2|5|10|%ld|0||LOG time
$AT_21|0|1|32|%s|2||
$AT_21|1|1|16|%s|1||
$DEVICE|0|1|72|%s|0|DEVCOM Toolkit alarm message|MESSAGE
$DYN_CFG|0|1|16|%s|0|User ID|DYNCFG USER
$DYN_CFG|1|1|16|%s|1|action|DYNCFG ACTION
$DYN_CFG|2|1|16|%s|2|entity type|DYNCFG TYPE
$DYN_CFG|3|1|32|%s|3|entity name|DYNCFG NAME
```
Records in this file whose **alarm\_type\_id** start with "\$AL\_" must not be modified. These are standard alarm types generated by CIMPLICITY software.

### Alarm Manager File (alarm\_mgr)

### Alarm Manager File (alarm\_mgr)

The record in this configuration file defines information global to a specific AMRP. The tuning parameters should rarely be modified. They exist to make Alarm Management more responsive to certain types of requests. The AMRP contains an effective priority scheme for determining what actions to perform next when a number of actions are outstanding. Each time an action is passed over for execution its priority is raised insuring that eventually the action is performed.

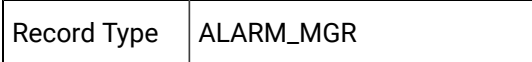

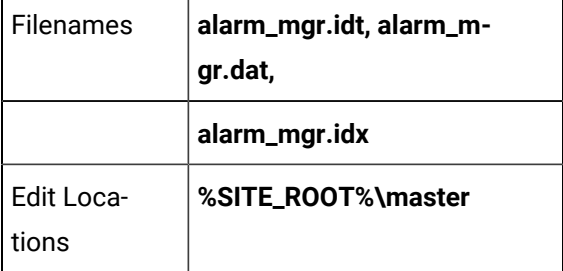

Field Definitions for Alarm Manager File

## Field Definitions for Alarm Manager File

#### **Note:**

Fields **segs\_to\_proc** through **process\_jrnl\_prio** define tuning parameters used to control AMRP processing. These parameters are reserved for GE Digital use. If you feel that they need adjusting on your system, please call CIMPLICITY Technical Support before making any changes.

Fields **dg\_input\_prio** through **process\_jrnl\_prio** define how AMRP activities are scheduled. Each type of activity is assigned an initial effective priority. Each time an item is not processed, its priority is increased by one. The priority range is from 1 to 20.

Records in this file contain the following fields:

- alarm\_mgr\_id
- alloc\_segs\_to\_proc
- auto\_pnum
- autoupd\_tout
- count\_
- count\_type
- date\_mask
- dg\_input\_prio
- dyn\_am\_cont\_mask
- dyn\_am\_video\_mask
- gen\_auto\_prio
- jrnl\_max
- jrnl\_max\_act\_limit
- jrnl\_min
- jrnl\_status
- jrnl\_timer\_period
- master\_input\_prio
- process\_allocq\_prio
- process\_auto\_prio
- process\_jrnl\_prio
- process\_updq\_
- segs\_to\_proc
- service\_id
- upd\_terms\_prio
- ur\_input\_prio

### alarm\_mgr\_id

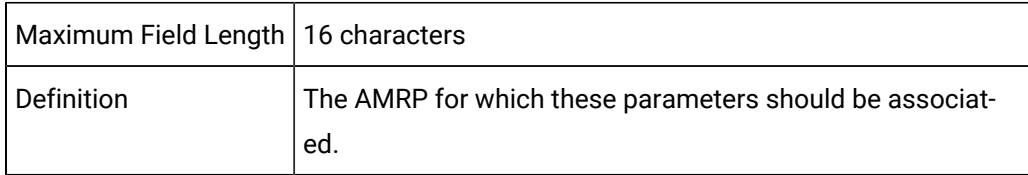

## alloc\_segs\_to\_proc

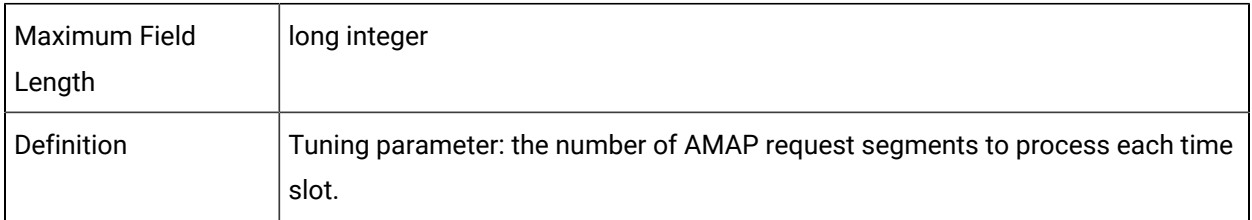

#### auto\_pnum

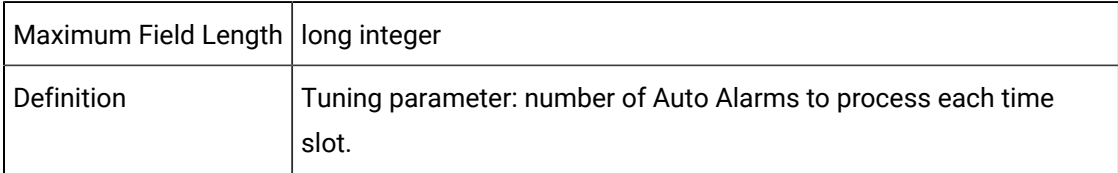

### autoupd\_tout

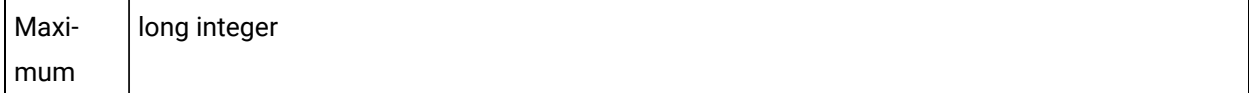

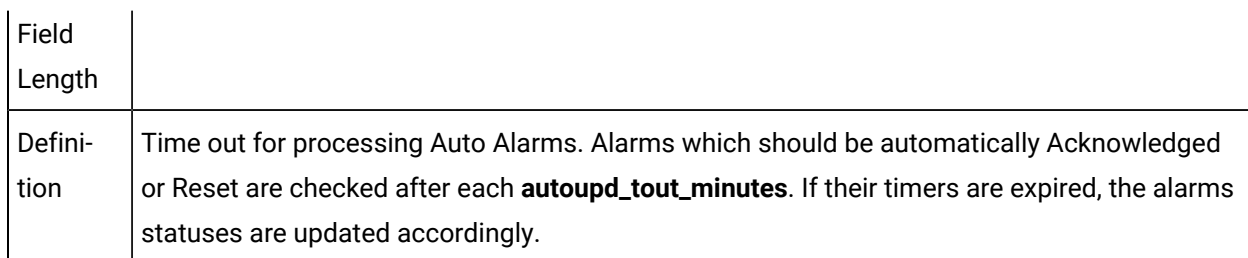

#### count\_

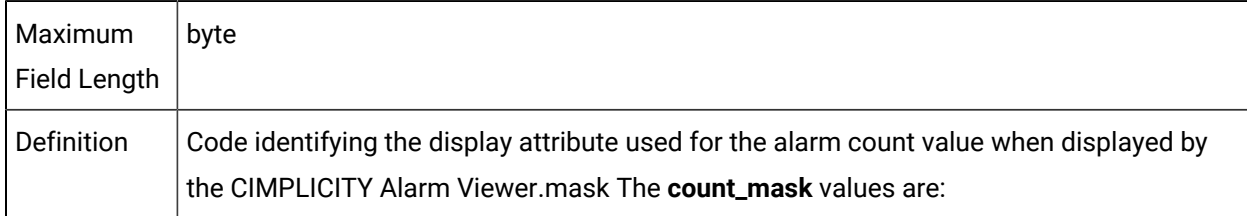

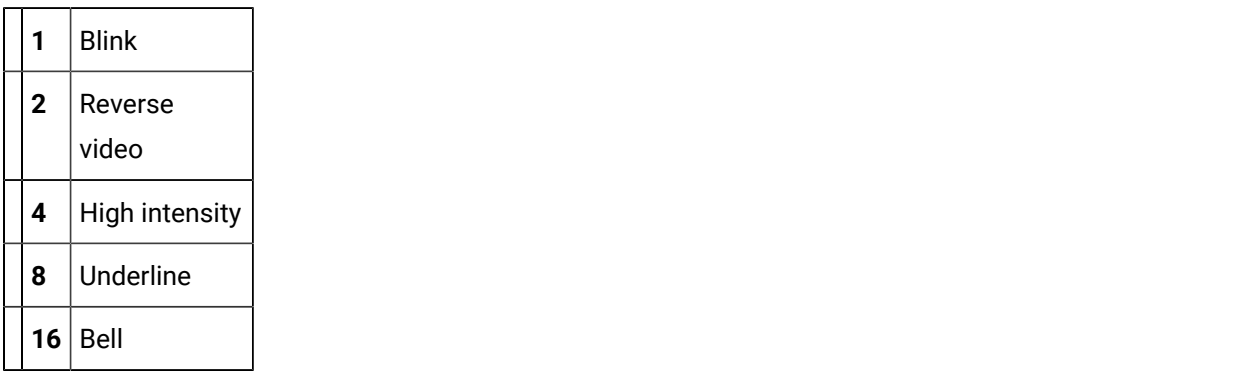

To combine attributes, add their values. For example, to indicate a bell, revise video, blinking count, the count mask value would be 19 (16+2+1). A zero can also be used to indicate the default reverse video attribute

## count\_type

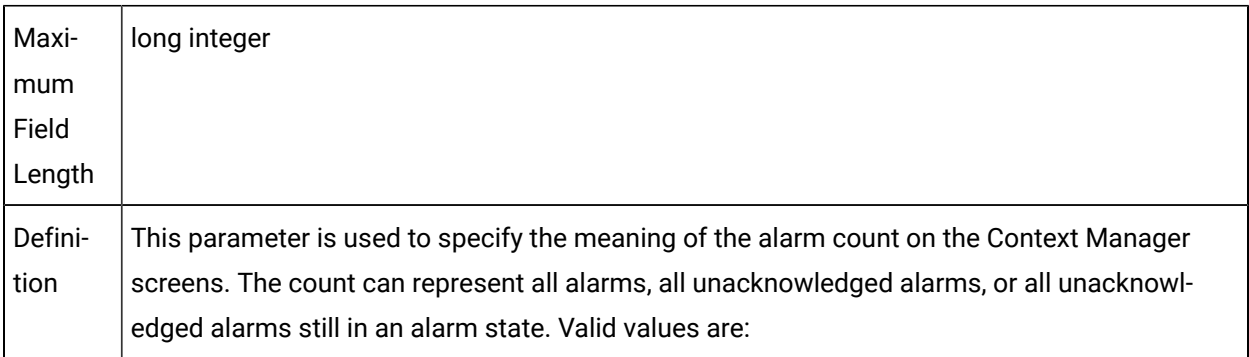

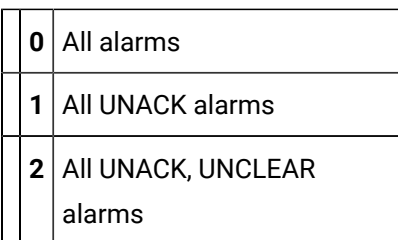

## date\_mask

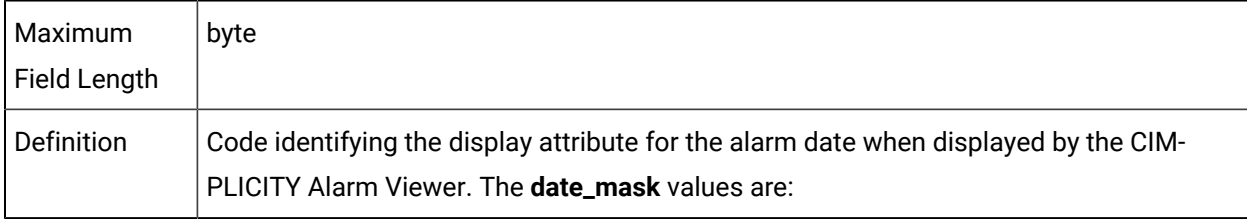

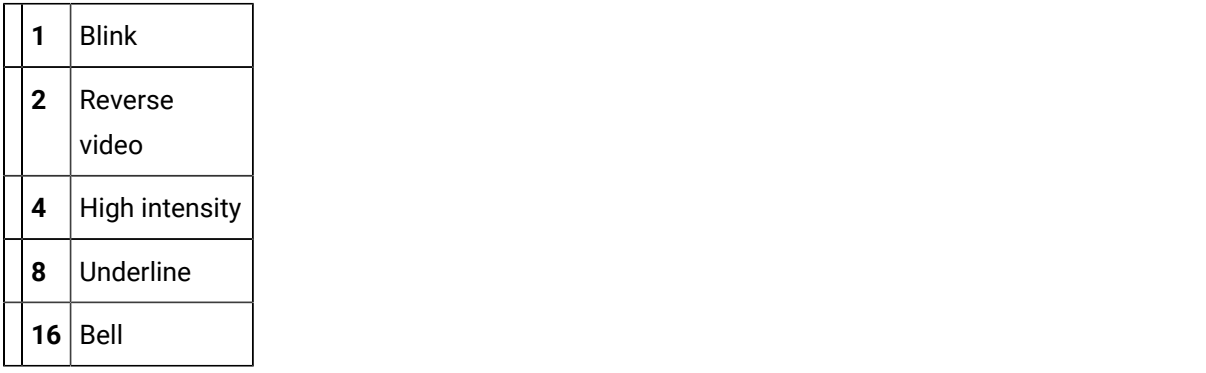

To combine attributes, add their values. For example, to indicate a bell, revise video, blinking count, the count mask value would be 19 (16+2+1). A zero can also be used to indicate the default reverse video attribute

## dg\_input\_prio

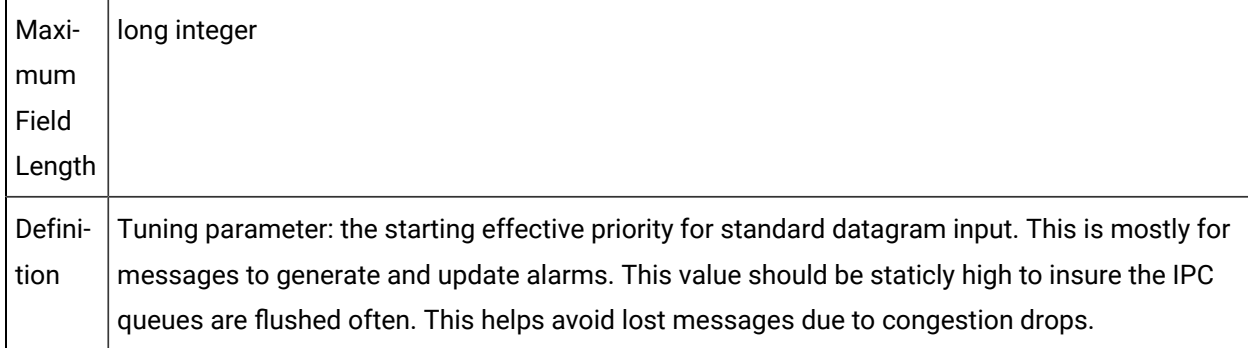

## dyn\_am\_cont\_mask

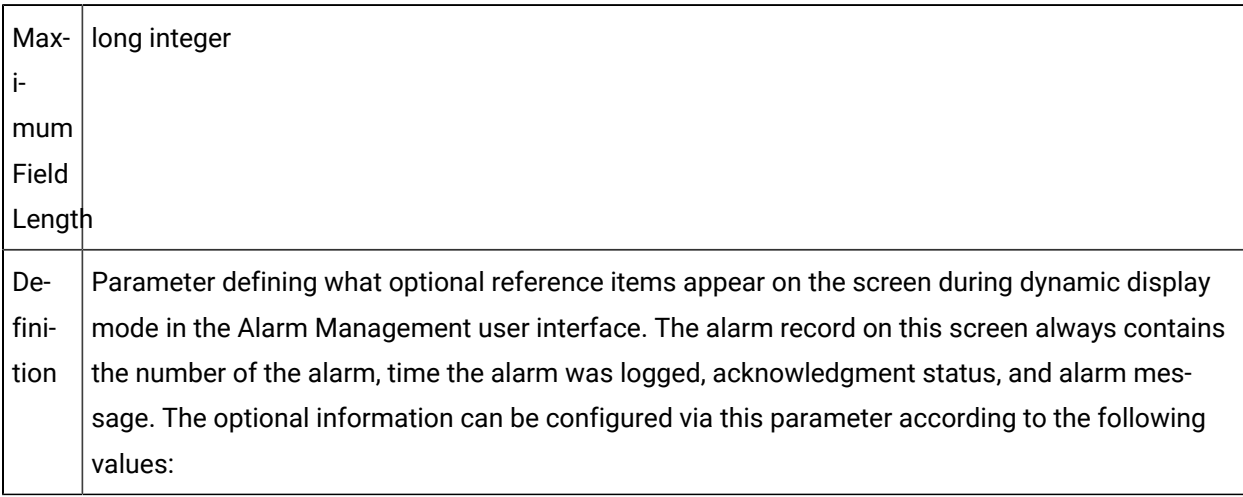

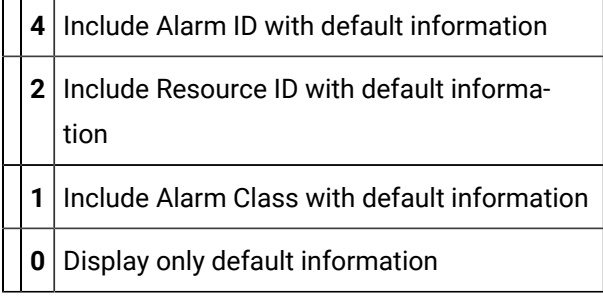

To include more than one optional item, add their values. For example, to include both Alarm and Resource IDs, enter the value of 6 (4+2). To specify no optional items, set this parameter to 0.

## dyn\_am\_video\_mask

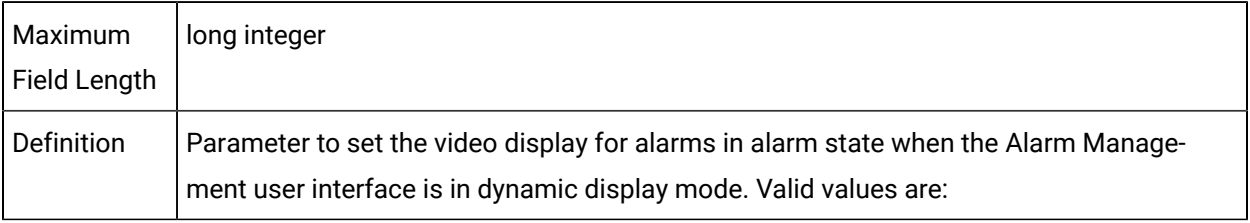

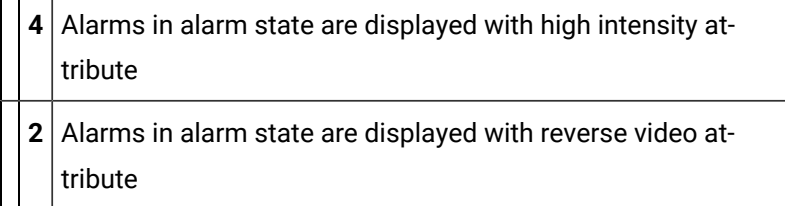

If any other number is specified, alarms in alarm state are displayed in normal video attribute.

### gen\_auto\_prio

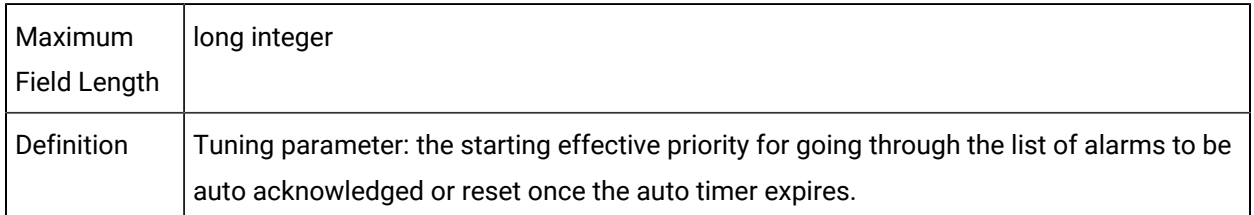

# jrnl\_max

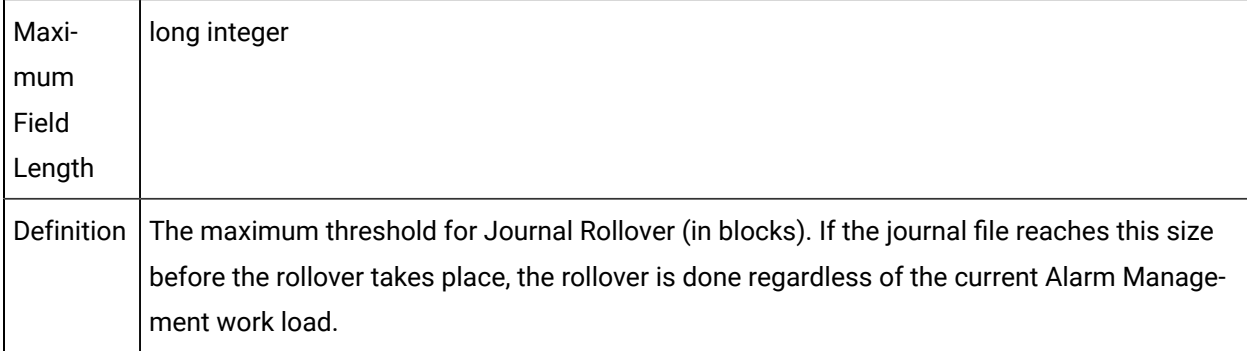

## jrnl\_max\_act\_limit

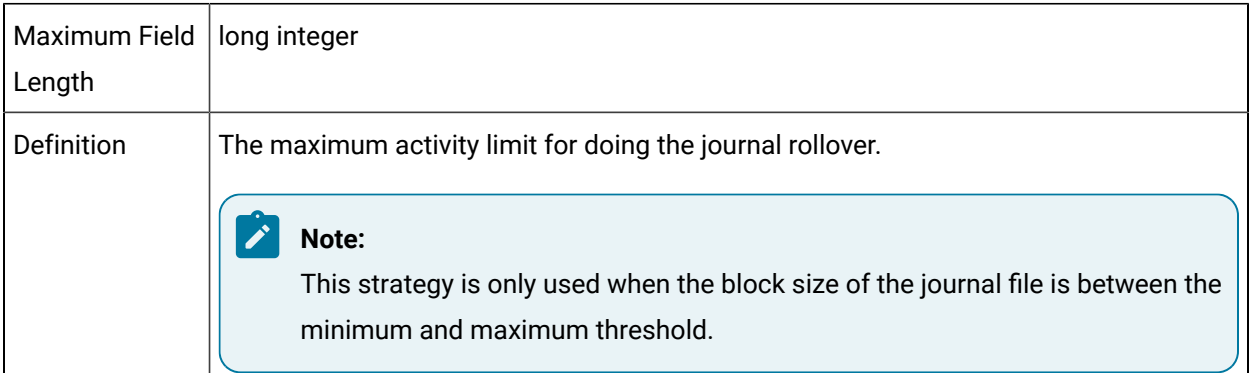

### jrnl\_min

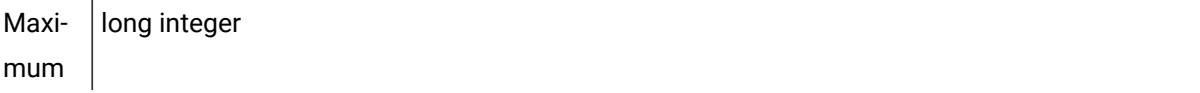

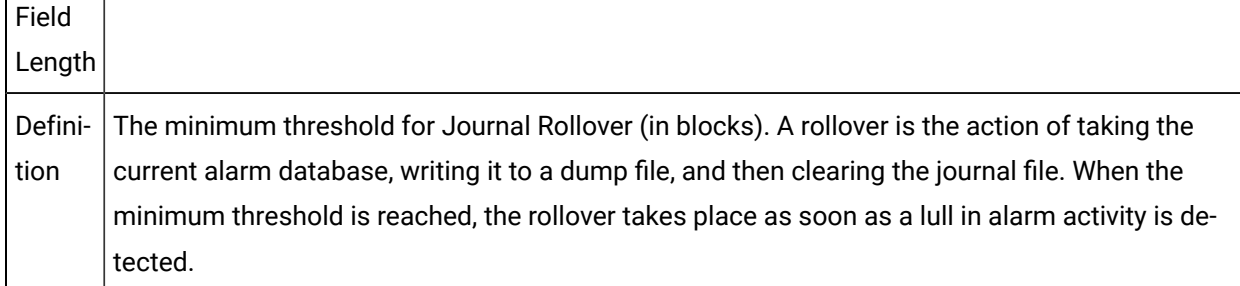

## jrnl\_status

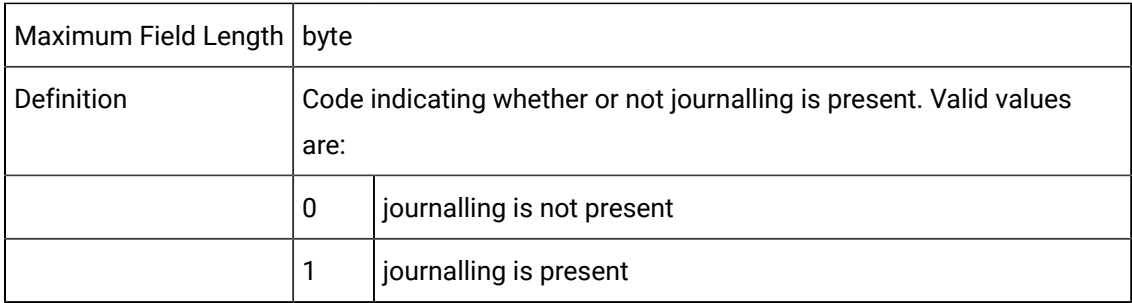

# jrnl\_timer\_period

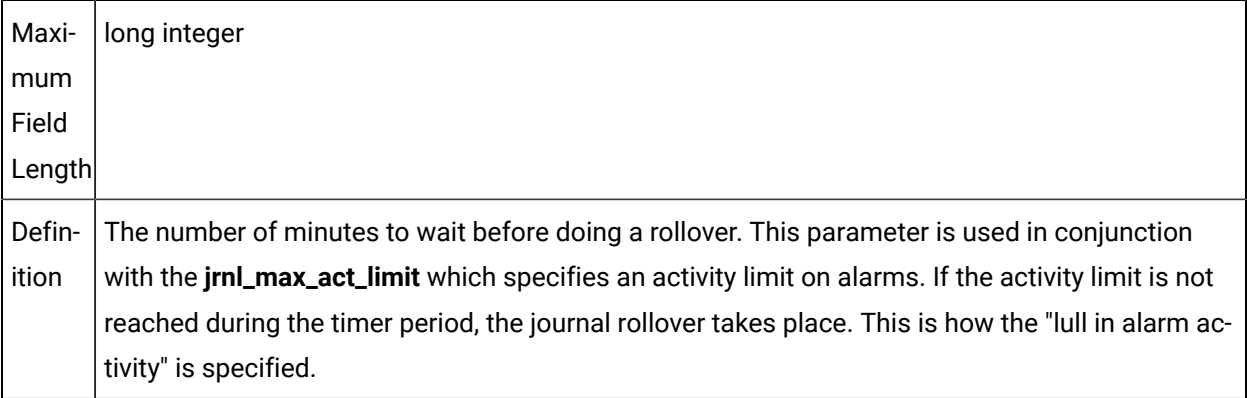

# master\_input\_prio

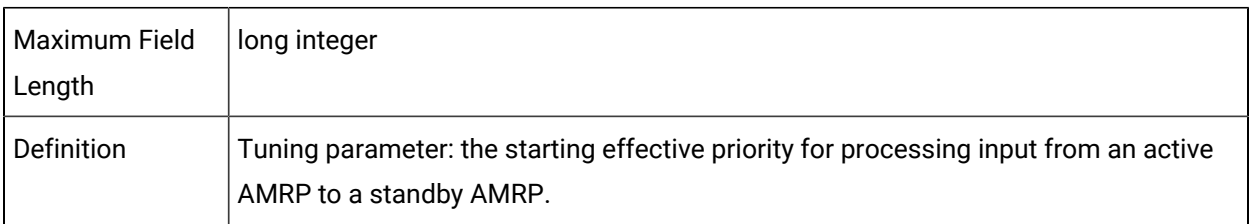

process\_allocq\_prio

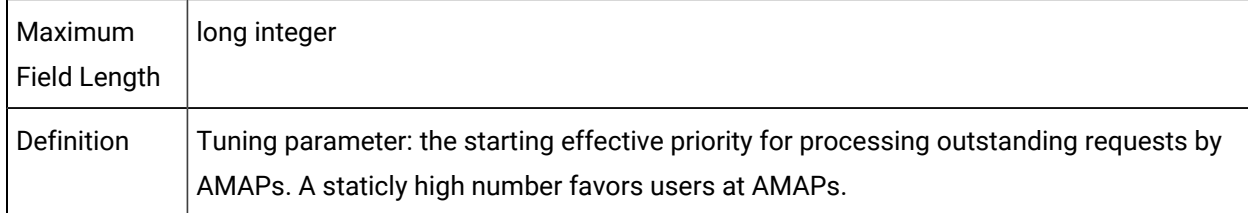

## process\_auto\_prio

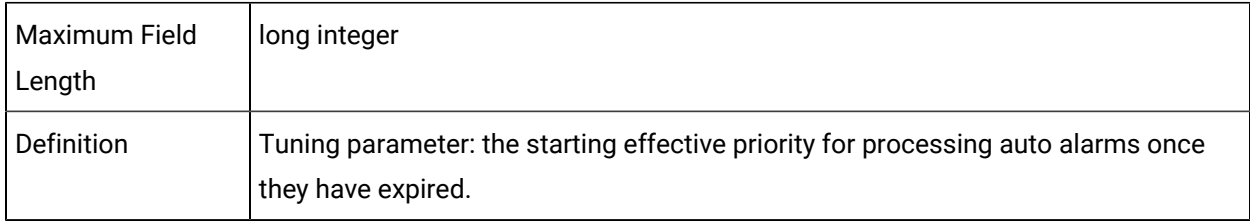

# process\_jrnl\_prio

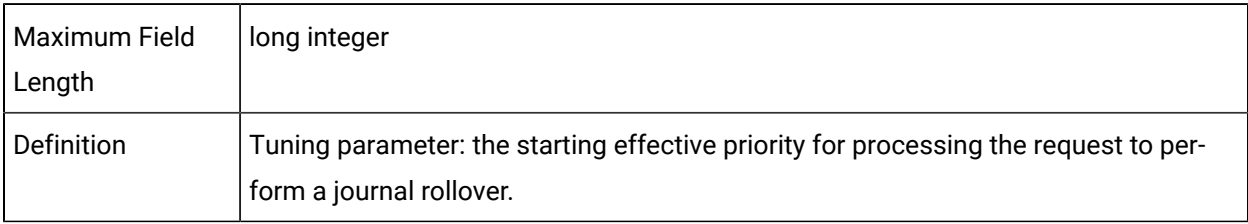

## process\_updq\_

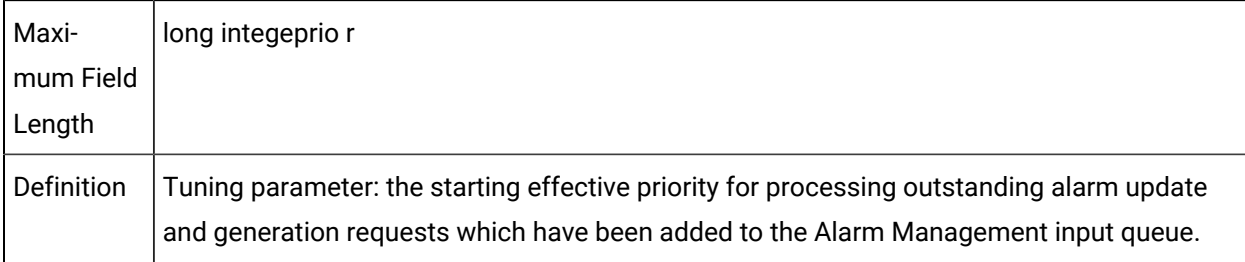

## segs\_to\_proc

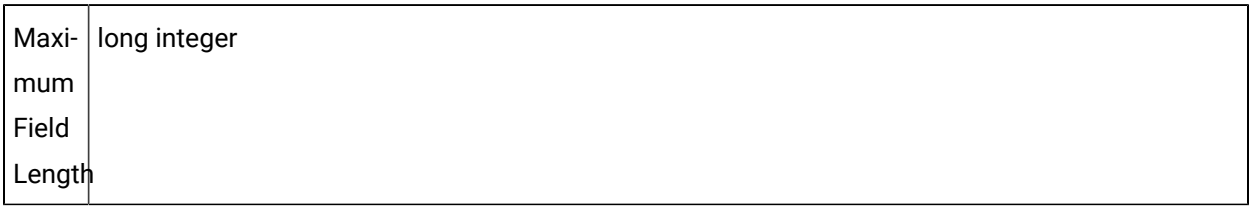

Definition slot. This is really a measure of how long the AMRP will be performing this task. A small number Tuning parameter: the number of Alarm Generation and Update Segments to Process each time causes the AMRP to check its queues often. A larger number causes the AMRP to process more messages before checking its queues again.

#### service\_id

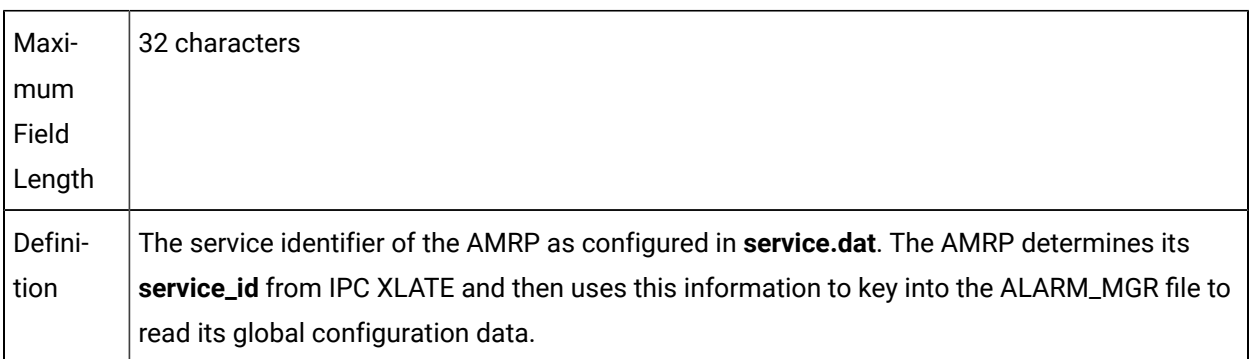

### upd\_terms\_prio

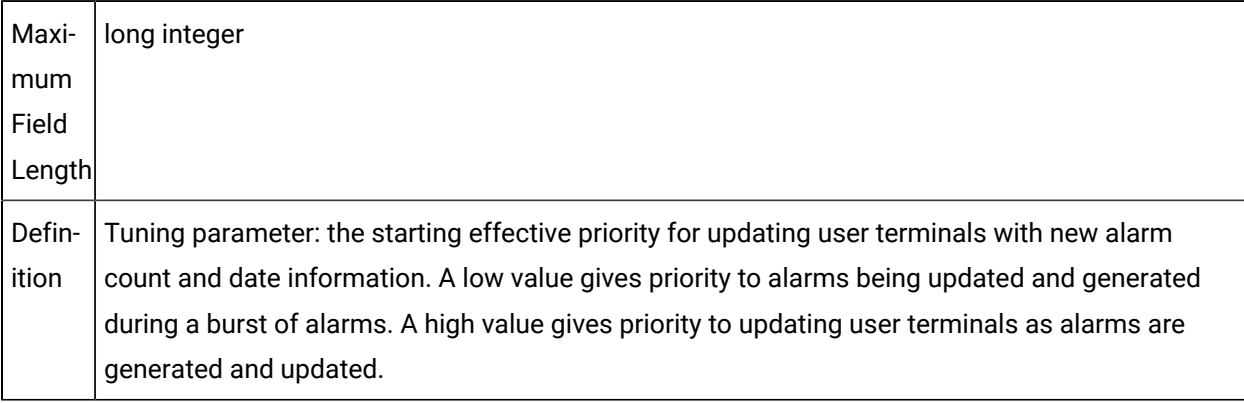

### ur\_input\_prio

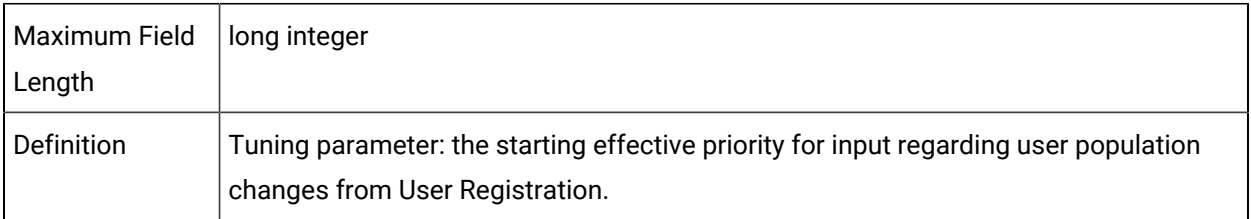

## Sample Configuration File (alarm\_mgr)

The following is an example of the **alarm\_mgr.idt** configuration file:

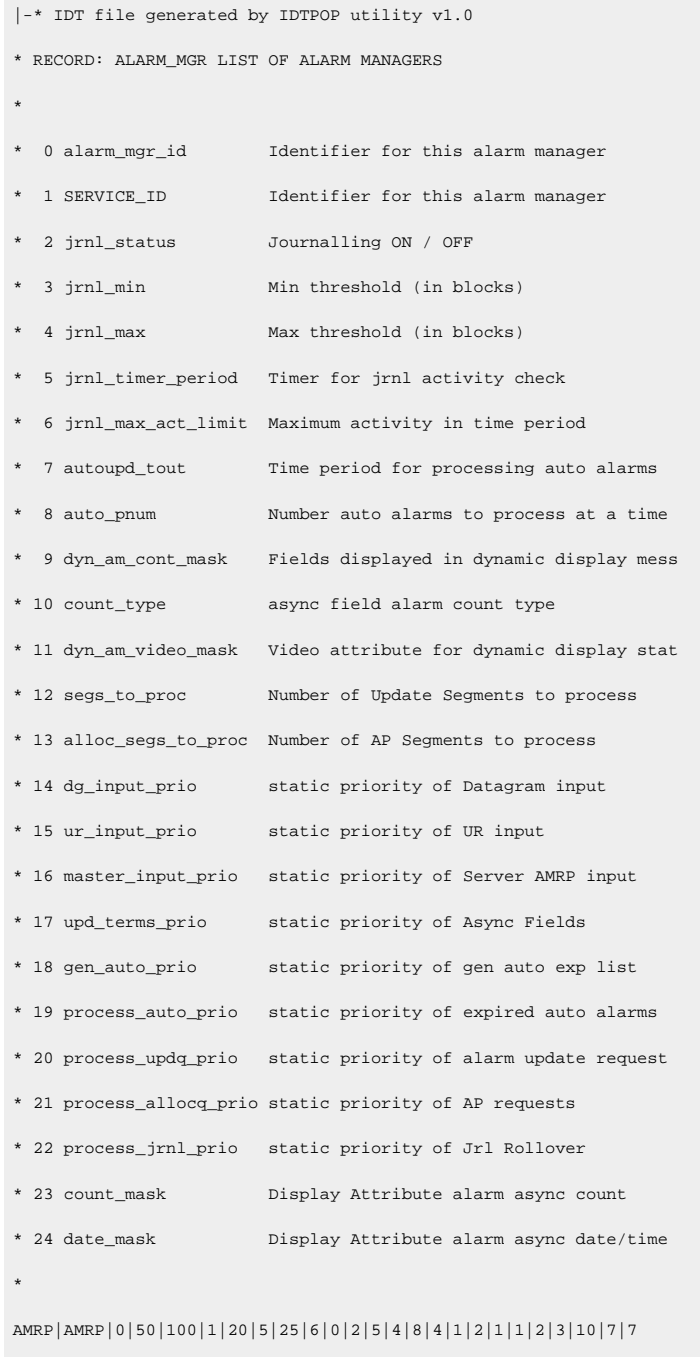

# Alarm Routing File (alarm\_routing) Alarm Routing File (alarm\_routing)

The records in this configuration file define the types of users who should receive information about specific alarms.

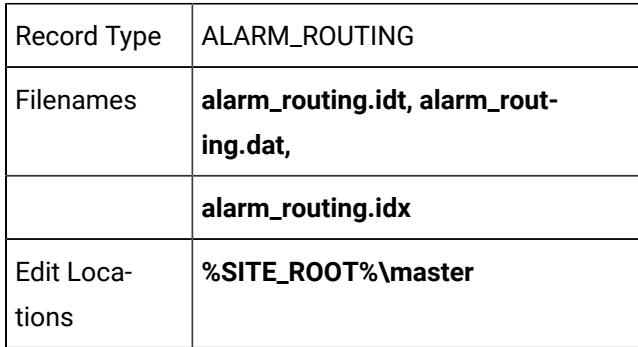

Entries in the **alarm\_routing.dat** file are created via interactive configuration transactions.

### Field Definitions for Alarm Routing File

### Field Definitions for Alarm Routing File

Records in this file contain the following fields:

- alarm\_id
- role\_id

#### alarm\_id

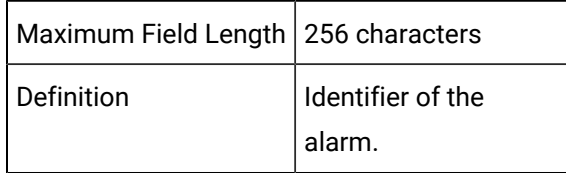

#### role\_id

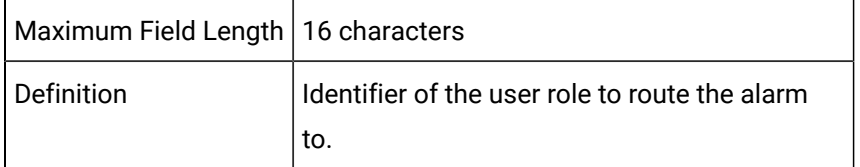

### Sample Configuration File (alarm\_routing)

The following is an example of the **alarm\_routing.idt** configuration file:

```
|-* IDT file generated by IDTPOP utility v1.0
* RECORD: ALARM_ROUTING ROLES TO RECEIVE ALARMS
*
* 0 ALARM_ID Identifies the Alarm
* 1 ROLE_ID Role to receive info on the Alarm
*
$ADDRESS_CONFLICT|SYSMGR
$ADDRESS_CONFLICT|USER
$ALARM_RAWLIM|SYSMGR
$ALARM_RAWLIM|USER
$AM_STATUS|SYSMGR
$DEVICE|SYSMGR
$DEVICE|USER
$DEVICE_DOWN|SYSMGR
$DEVICE_DOWN|USER
$DEVICE_FAILOVER|SYSMGR
$DEVICE_FAILOVER|USER
$RTR_LINK_DOWN|OPER
$RTR_LINK_DOWN|SYSMGR
$RTR_LINK_DOWN|USER
$UNKNOWN_FAULT|SYSMGR
$UNKNOWN_FAULT|USER
```
# Alarm Interested Processes File (alarm\_intproc)

### Alarm Interested Processes File (alarm\_intproc)

The record in this configuration files specifies an application process interested in alarms associated with specific factory resources.

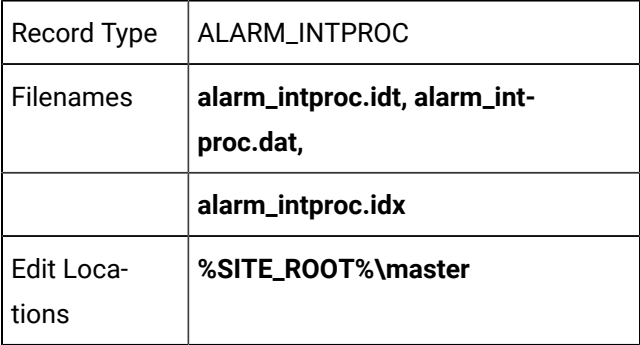

## Field Definitions for Alarm Interested Processes File

## Field Definitions for Alarm Interested Processes File

Records in this file contain the following fields:

- class\_id
- fr\_id
- log\_file
- service\_id

## class\_id

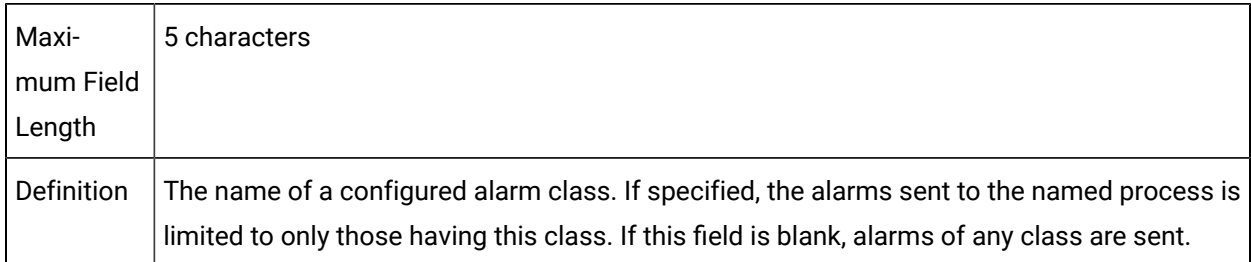

### fr\_id

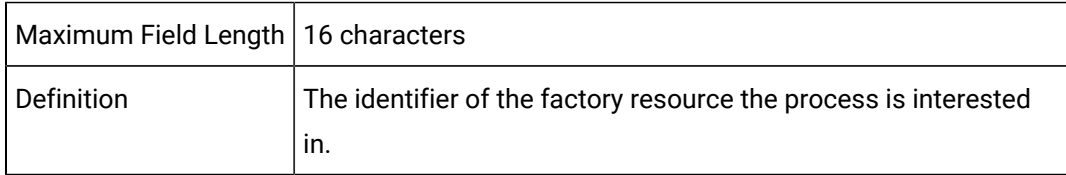

# log\_file

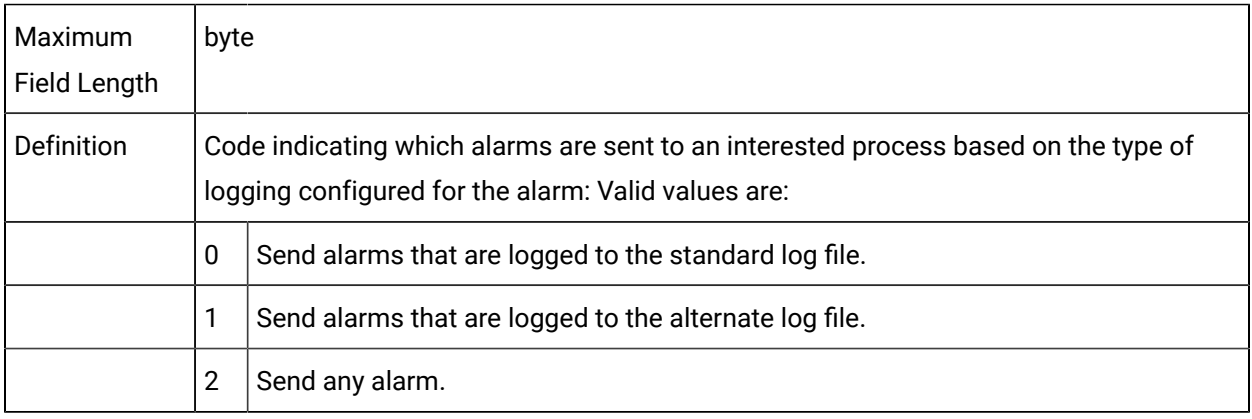

#### service\_id

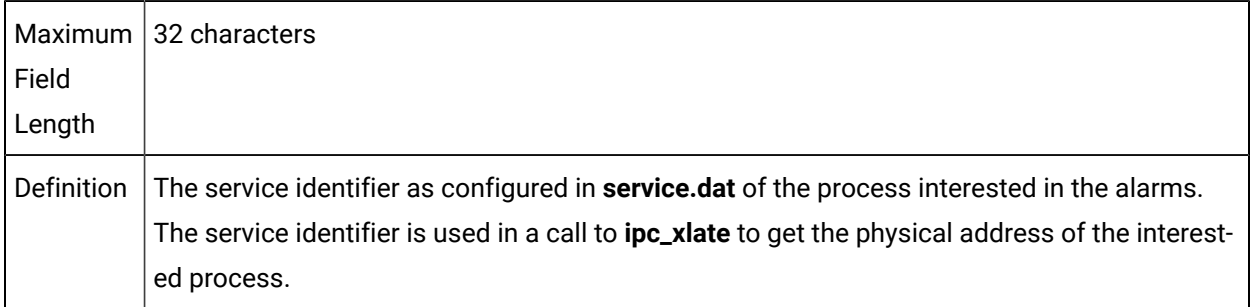

### Sample Configuration File (alarm\_intproc)

The following is an example of the **alarm\_intproc.idt** configuration file:

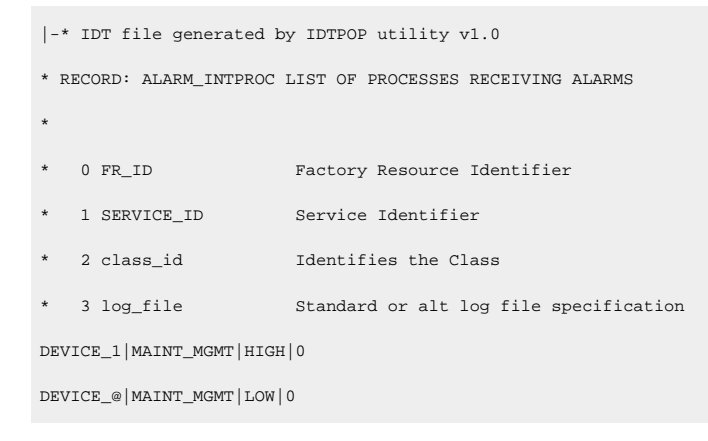

# Alarm Management Definitions Header Files

### Alarm Management Definitions Header Files

- am\_defs.h
- amaru\_proto.h

#### am\_defs.h

The following is a partial listing of this file showing you important definitions you need to know:

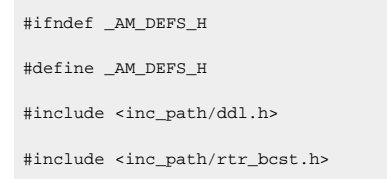

#### Open Interface API Reference | 3 - Alarm Management API| 106

#include <inc\_path/counter.h> #include <inc\_path/ptm\_defs.h> #include <inc\_path/am\_defs\_constants.h> #include <malloc.h> TCHAR\* amrp\_get\_longname(const TCHAR\* short\_name, TCHAR\* long\_name, int long\_name\_len); TCHAR\* amrp\_get\_long\_ref\_id(const TCHAR\* alarm\_id, const TCHAR\* ref\_id, TCHAR\* long\_name, int long\_name\_len); #define ALARM\_GET\_LONG\_NAME(short\_name) amrp\_get\_longname(short\_name, (TCHAR\*)\_alloca((MAX\_ALM\_ID\_LEN+1) \* sizeof(TCHAR)), MAX\_ALM\_ID\_LEN+1) #ifndef ADHOC\_DEFS\_H #include <inc\_path/adhoc\_defs.h> #endif /\*\*\*\*\*\*\*\*\*\*\*\*\*\*\*\*\*\*\*\*\*\*\*\*\*\*\*\*\*\*\*\*\*\*\*\*\*\*\*/ /\* Internal format of Datagram Address \*/ /\*\*\*\*\*\*\*\*\*\*\*\*\*\*\*\*\*\*\*\*\*\*\*\*\*\*\*\*\*\*\*\*\*\*\*\*\*\*\*/ typedef TCHAR AM\_DADDR[DATAGRAM\_NODESIZE+1+OBJECT\_NAME\_LEN+1]; #define AM\_BLANK\_MSG \_T(" ") /\*\*\*\*\*\*\*\*\*\*\*\*\*\*\*\*\*\*\*\*\*\*\*\*\*\*\*\*\*\*\*\*\*\*\*\*\*\*\*\*\*\*\*\*\*\*\*\*\*\*\*\*\*\*\*\*\*\*\*\*\*\*\*\*\*\*/ /\* Interaction between AMRP and process Generating or Updating \*/  $\hspace{0.1cm}$  /\* Alarm Status  $\hspace{0.1cm}$  \*/  $\hspace{0.1cm}$ /\*\*\*\*\*\*\*\*\*\*\*\*\*\*\*\*\*\*\*\*\*\*\*\*\*\*\*\*\*\*\*\*\*\*\*\*\*\*\*\*\*\*\*\*\*\*\*\*\*\*\*\*\*\*\*\*\*\*\*\*\*\*\*\*\*\*/ /\* Types of responses a process can request. Full implies, wait \*/  $\prime\star$  until after processing is complete and sent a response on the  $\star\prime$  $\prime^*$  success or failure of the request.  $\qquad \qquad \ast/$ /\*\*\*\*\*\*\*\*\*\*\*\*\*\*\*\*\*\*\*\*\*\*\*\*\*\*\*\*\*\*\*\*\*\*\*\*\*\*\*\*\*\*\*\*\*\*\*\*\*\*\*\*\*\*\*\*\*\*\*\*\*\*\*\*\*\*/ typedef int AM\_RESP\_TYPE; #define AM\_FULL\_RESP 0 #define AM\_CAPTURED\_RESP 1 #define AM\_NO\_RESP 2 /\*\*\*\*\*\*\*\*\*\*\*\*\*\*\*\*\*\*\*\*\*\*\*\*\*\*\*\*\*\*\*\*\*\*\*\*\*\*\*\*\*\*\*\*\*\*\*\*\*\*\*\*\*\*\*\*\*\*\*\*\*\*\*\*\*\*\*\*\*\*\*/ /\* Typedef for Key for identifying which segment is being responded to \*/ /\*\*\*\*\*\*\*\*\*\*\*\*\*\*\*\*\*\*\*\*\*\*\*\*\*\*\*\*\*\*\*\*\*\*\*\*\*\*\*\*\*\*\*\*\*\*\*\*\*\*\*\*\*\*\*\*\*\*\*\*\*\*\*\*\*\*\*\*\*\*\*/

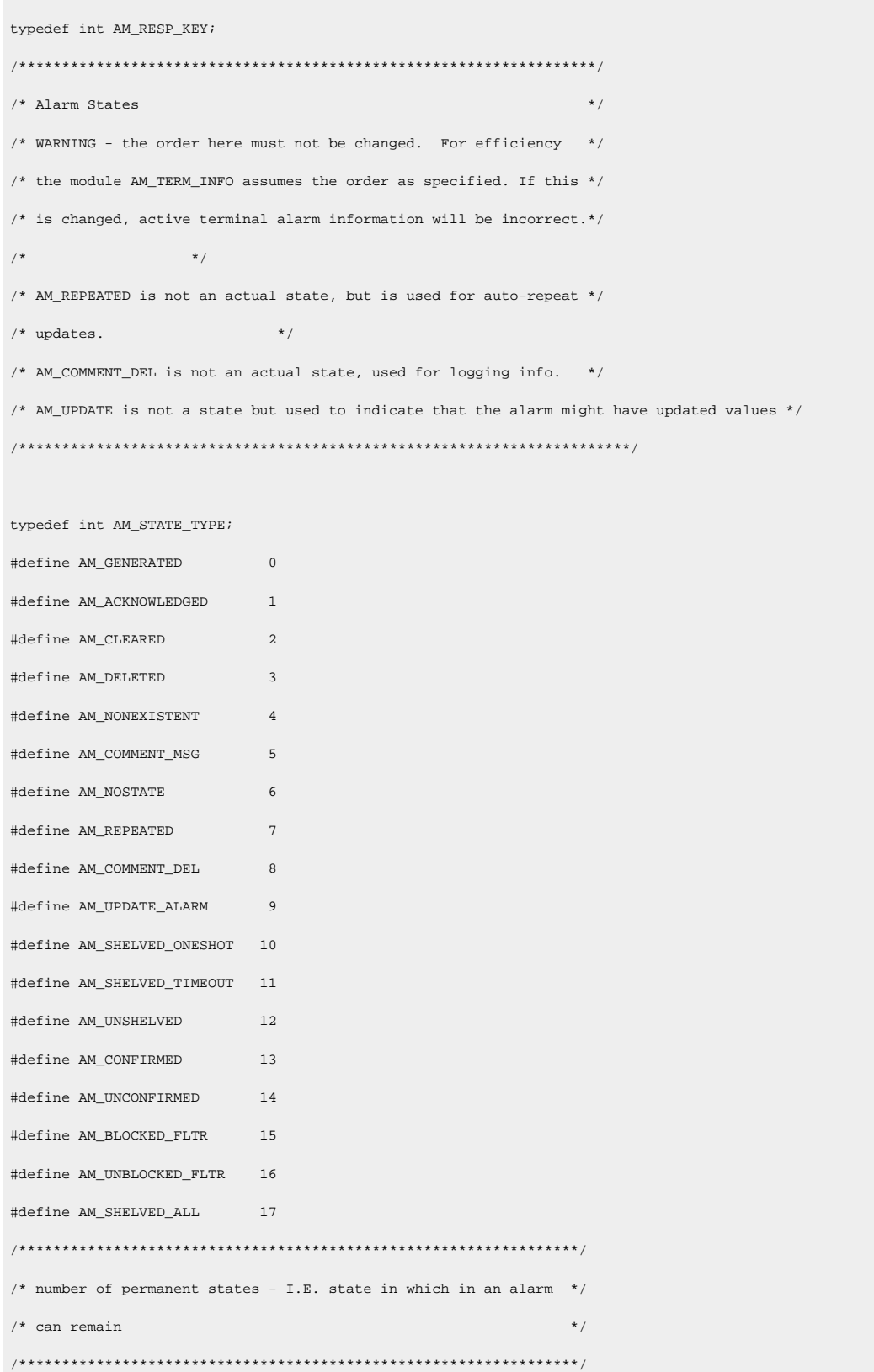
#define AM\_NUM\_PERMANENT\_STATES 9 /\* gen, ack, clear, shelved, unshelved, confirmed, unconfirmed, blocked, unblocked \*/ #define AM\_STATE\_TYPE\_NOT\_PERMAMENT COR\_MAXU1 // see amaru\_state\_type\_to\_mask and amaru\_bit\_index\_to\_state\_type #define AM\_GENERATED\_BIT 0 #define AM\_ACKNOWLEDGED\_BIT 1 #define AM\_CLEARED\_BIT 2 #define AM\_DELETED\_BIT AM\_STATE\_TYPE\_NOT\_PERMAMENT #define AM\_NONEXISTENT\_BIT AM\_STATE\_TYPE\_NOT\_PERMAMENT #define AM\_COMMENT\_MSG\_BIT AM\_STATE\_TYPE\_NOT\_PERMAMENT #define AM\_NOSTATE\_BIT AM\_STATE\_TYPE\_NOT\_PERMAMENT #define AM\_REPEATED\_BIT AM\_STATE\_TYPE\_NOT\_PERMAMENT #define AM\_COMMENT\_DEL\_BIT AM\_STATE\_TYPE\_NOT\_PERMAMENT #define AM\_UPDATE\_ALARM\_BIT AM\_STATE\_TYPE\_NOT\_PERMAMENT #define AM\_SHELVED\_ONESHOT\_BIT AM\_STATE\_TYPE\_NOT\_PERMAMENT #define AM\_SHELVED\_TIMEOUT\_BIT AM\_STATE\_TYPE\_NOT\_PERMAMENT #define AM\_UNSHELVED\_BIT 3 #define AM\_CONFIRMED\_BIT 4 #define AM\_UNCONFIRMED\_BIT 5 #define AM\_BLOCKED\_FLTR\_BIT 6 #define AM\_UNBLOCKED\_FLTR\_BIT 7 #define AM\_SHELVED\_ALL\_BIT 8 // see amaru\_state\_type\_to\_array\_index and amaru\_state\_array\_index\_to\_type #define AM\_GENERATED\_ARRAY\_INDEX 0 #define AM\_ACKNOWLEDGED\_ARRAY\_INDEX 2 // for historical reasons, these are swapped #define AM\_CLEARED\_ARRAY\_INDEX 1 // for historical reasons, these are swapped #define AM\_DELETED\_ARRAY\_INDEX AM\_STATE\_TYPE\_NOT\_PERMAMENT #define AM\_NONEXISTENT\_ARRAY\_INDEX AM\_STATE\_TYPE\_NOT\_PERMAMENT #define AM\_COMMENT\_MSG\_ARRAY\_INDEX AM\_STATE\_TYPE\_NOT\_PERMAMENT #define AM\_NOSTATE\_ARRAY\_INDEX AM\_STATE\_TYPE\_NOT\_PERMAMENT #define AM\_REPEATED\_ARRAY\_INDEX AM\_STATE\_TYPE\_NOT\_PERMAMENT #define AM\_COMMENT\_DEL\_ARRAY\_INDEX AM\_STATE\_TYPE\_NOT\_PERMAMENT #define AM\_UPDATE\_ALARM\_ARRAY\_INDEX AM\_STATE\_TYPE\_NOT\_PERMAMENT #define AM\_SHELVED\_ONESHOT\_ARRAY\_INDEX AM\_STATE\_TYPE\_NOT\_PERMAMENT #define AM\_SHELVED\_TIMEOUT\_ARRAY\_INDEX AM\_STATE\_TYPE\_NOT\_PERMAMENT #define AM\_UNSHELVED\_ARRAY\_INDEX 3 #define AM\_CONFIRMED\_ARRAY\_INDEX 4

```
#define AM_UNCONFIRMED_ARRAY_INDEX 5
#define AM_BLOCKED_FLTR_ARRAY_INDEX 6
#define AM_UNBLOCKED_FLTR_ARRAY_INDEX 7
#define AM_SHELVED_ALL_ARRAY_INDEX 8
/**********************/
/* Legal Filter Types */
/**********************/
typedef int AM_FILTER_TYPE;
#define AM_TIME_FILTER 0
#define AM_STATE_FILTER 1
#define AM_FR_FILTER 2
#define AM_CLASS_FILTER 3
#define AM_FLD_FILTER 4 // this also includes FR and CLASS filters in new setups
/* alarm block state
Alarm can remain in any of the following states.
AM_ALARM
AM_BLOCKED
AM_NO_ALARM
*/
typedef int AM_BLOCK_TYPE;
#define AM_ALARM 0
#define AM_BLOCKED 1
#define AM_NO_ALARM 2
// flags that can modify how an alarm gen is handled
#define AM_GEN_UPDATE_ALARM (1 << 0)
#define AM_GEN_IF_EXISTING (1 << 1)
#define AM_GEN_CREATE (1 << 2)
#define AM_GEN_ACK (1 << 3)
#define AM_GEN_RESET (1 << 4)
#define AM_GEN_MSGCHANGE (1 << 5)
#define AM_GEN_IGNORE_TIME (1 << 6)
/******************************************/
/* Type Definitions for Filter Parameters */
```

```
/******************************************/
#define SIZEOF_AM_FILTER COR_MAX(CLASS_ID_LEN+1,FR_ID_LEN+1)
/******************************************/
/* Proficy Process Systems */
/******************************************/
//#define PPS_REF_ID _T("Project) _T("ProficyProcessSystemsAlarm #")
#define PPS_REF_ID _T("PROFICYPROCESSSYSTEMSALARM #")
// Values to indicate which field will be filtered on
typedef unsigned char AM_FIELD_ID;
//Values defined in am_defs_constants.h
// Value to indicate how a field will be matched
typedef unsigned char AM_FIELD_FILTER_TYPE;
//Values defined in am_defs_constants.h
// There can only be one instance of this type of filter in a segment
typedef struct am_time_state_filter
{
   COR_STAMP start_time; // 0 if this filter is not applied
   COR_U2 alarm_state_mask; // bit mask for alarm states to filter
} AM_TIME_STATE_FILTER;
typedef struct am_setup_field_filter
{
  AM_FIELD_ID fieldIndex;
   AM_FIELD_FILTER_TYPE matchType;
   TCHAR *filterString;
   void *regExp;
   TCHAR *upperCaseFilterString;
} AM_SETUP_FIELD_FILTER;
// Multiple field filters in a segment are represented by this structure,
// which represents the same data as AM_SETUP_FIELD_FILTER,
// but is used in segment repeat group with variable-length, NULL-terminated string
typedef struct am_field_filter
{
```

```
 AM_FIELD_ID fieldIndex;
   AM_FIELD_FILTER_TYPE matchType;
   TCHAR filterString[1];
} AM_FIELD_FILTER;
#define am_field_filter_calc_size(filter_string) (offsetof(AM_FIELD_FILTER, filterString) + (_tcslen(filter_string) + 
 1) * sizeof(TCHAR))
typedef union am_filter
{
  COR_STAMP start_time;
   TCHAR class_id[CLASS_ID_LEN+1];
  AM_STATE_TYPE alarm_state;
  TCHAR fr\_id[FR\_ID\_LEM+1];\verb|COR_I1| \hspace*{1.5cm} \verb|pad[DO_ALIGN(SIZEOF_AM_FILTER,4)]|; /* alignment data */} AM_FILTER;
typedef struct am_filter_parm
{
  AM_FILTER_TYPE type;
  AM_FILTER filter;
} AM_FILTER_PARM;
typedef struct am_stacked_info
{
   COR_STAMP gentime;
  AM_STATE_TYPE alarm_state;
  TCHAR alarm_msg[ALARM_MSG_LEN+1];
  COR_I1 alarmLevel;
   COR_I2 severity;
} AM_STACKED_INFO;
//SCR23024. Added to support alarm clear time in AMV's StackView option.
typedef struct am_stacked_info_ex
{
   COR_STAMP gentime;
   AM_STATE_TYPE alarm_state;
   TCHAR alarm_msg[EXPANDED_ALARM_MSG_LEN+1];
```

```
 COR_I1 alarmLevel;
   COR_I2 severity;
   COR_STAMP clrtime;
} AM_STACKED_INFO_EX;
typedef struct am_stacked_info_exV1
{
   COR_STAMP gentime;
   AM_STATE_TYPE alarm_state;
   TCHAR alarm_msg[ALARM_MSG_LEN+1];
   COR_I1 alarmLevel;
   COR_I2 severity;
   COR_STAMP clrtime;
} AM_STACKED_INFO_EX_V1;
typedef struct am_stacked_info2
{
  COR_STAMP gentime;
  AM_STATE_TYPE alarm_state;
   COR_U2 alarm_msg_ofs ; //[ALARM_MSG_LEN+1];
// COR\_I1\_pad; /* alignment data */
   COR_I2 severity;
   COR_U1 alarmLevel;
} AM_STACKED_INFO2 ;
typedef LCID AM_LOCALEID;
typedef unsigned short AM_UNICODESIZE;
typedef unsigned short AM_UNICODENUMBER;
struct amUnicodeStringsHeader
{
  AM_UNICODESIZE size;
  AM_UNICODENUMBER number;
   // repeated number of times
   // AM_LOCALEID langid;
   // WCHAR language[];
   // BYTE unicodeMsg[length]
```
};

```
/*********************************************************************/
/* Maximum Number of Stacked Alarms (in addition to the most recent) */
/*********************************************************************/
#define AM_MAX_STACKED 19
/*************************************/
\hspace{0.1mm}/^* Max length of Alarm Comment \hspace{0.1mm} */
/*************************************/
#define old_AM_COMMENT_LEN 72
typedef struct old_am_comment_info
{
  COR_STAMP gentime;
  TCHAR alarm_comment[old_AM_COMMENT_LEN+1];
 \label{eq:correlator} \begin{array}{lll} \texttt{COR\_11\_pad[3]} \, \texttt{;} & \quad \texttt{/* alignment data */} \\ \end{array}} old_AM_COMMENT_INFO;
#define AM_COMMENT2_LINE_LEN 72
#define AM_COMMENT2_LEN (AM_COMMENT2_LINE_LEN*10)
typedef struct am_comment_info2
{
  COR_STAMP gentime;
  TCHAR alarm_comment[AM_COMMENT2_LEN+1];
 \verb|COR_I1_padd[3]|;~~\verb|/* alignment data */|} AM_COMMENT2_INFO;
#define AM_COMMENT_ACT_ADD _T('A')
#define AM_COMMENT_ACT_DELETE _T('D')
/*********************************************************************/
\hspace{0.1mm} /* Maximum Number of Alarm Comments \hspace{0.1mm} */
/*********************************************************************/
#define AM_MAX_ALARM_COMMENTS 20
/************************************/
/* Maximum size of a string parameter */
/************************************/
#define AM_MAX_STR 73
```

```
/********************************************/
/* Log and Delete Option Character Meanings */
/********************************************/
#define AM_ACK_CHAR _T('A')
#define AM_CLR_CHAR _T('R')
#define AM_DEL_CHAR _T('D')
#define AM_GEN_CHAR _T('G')
#define AM_SHELVE_CHAR _T('S')
#define AM_TIMEDSHELVE_CHAR _T('T')
/*******************************************************************/
/* Defines for alarm visibility type */
/* WARNING - the order here must not be changed. For efficiency *//* the module AM_TERM_INFO assumes the order as specified. If this *//* is changed, active terminal alarm information will be incorrect.*/
#define AM_ALL_ALARMS 0 /* all alarms visible by this user */
#define AM_UNACK_ONLY 1 /* all unacknowledged alarms visible by this user */
#define AM_UNACK_UNCLR 2 /* all unacknowledged, uncleared alarms visible by */
/* this user *//**********************************/
/* Defines for Message Formatting */
/**********************************/
#define AM_DG _T('D')
#define AM_NON_DG _T('L')
#define AM_LL _T('L')
/***************************/
/* Resident Process States */
/***************************/
typedef int AMRP_STATE_TYPE;
/*********************/
/* Legal AMRP States */
/*********************/
#define AMRP_ACTIVE 0
```
#define AMRP\_STANDBY 1 /\*\*\*\*\*\*\*\*\*\*\*\*\*\*\*\*\*\*\*\*\*\*\*\*\*\*\*/ /\* Legal Alarm Field Types \*/ /\*\*\*\*\*\*\*\*\*\*\*\*\*\*\*\*\*\*\*\*\*\*\*\*\*\*\*/ typedef int AM\_FIELD\_TYPE; #define AM\_CHAR 0 #define AM\_STR 1 #define AM\_INT 2 #define AM\_COR\_I1 3 #define AM\_COR\_I2 4 #define AM\_COR\_I4 5 #define AM\_COR\_BOOLEAN 6 #define AM\_COR\_U1 7 #define AM\_COR\_U2 8 #define AM\_COR\_U4 9 #define AM\_FLOAT 10 #define AM\_SEVERITY 11 // this is a special field that holds the alarm severity level #define AM\_LEVEL 12 // this is a special field that holds the alarm state(Alarm - hi, lo: Warning - hi, lo) #define AM\_OPC\_CATEGORY 13 #define AM\_OPC\_CONDITION 14 #define AM\_OPC\_SUBCONDITION 15 #define AM\_STR\_CONCAT 16 #define AM\_POINT\_VALUE 17 #define AM\_STR\_TRANSLATE 18 #define AM\_USER\_BITS 20 #define AM\_POINT\_VALUE1 21 #define AM\_POINT\_VALUE2 22 #define AM\_POINT\_VALUE3 23 #define AM\_POINT\_VALUE4 24 #define AM\_POINT\_VALUE5 25 #define AM\_POINT\_VALUE6 26 #define AM\_POINT\_VALUE7 27 #define AM\_POINT\_VALUE8 28 #define AM\_POINT\_VALUE9 29 #define AM\_POINT\_ID1 31 #define AM\_POINT\_ID2 32

#define AM\_POINT\_ID3 33 #define AM\_POINT\_ID4 34 #define AM\_POINT\_ID5 35 #define AM\_POINT\_ID6 36 #define AM\_POINT\_ID7 37 #define AM\_POINT\_ID8 38 #define AM\_POINT\_ID9 39 #define AM\_COR\_U8 40 #define AM\_COR\_I8 41 #define AM\_STR\_SHORT 42 #define AM\_EXP\_MSG\_LEN EXPANDED\_ALARM\_MSG\_LEN //( ALARM\_MSG\_LEN ) /\* from sc\_recs.h \*/ #define AM\_MAX\_FIELDS 6 /\* warning, if this number is changed, so must \*/ /\* the case statement in procedure am\_msg\_expand \*/ // optional fields that can be enabled thru configuration now #define AM\_POINT\_VALUE\_FIELD \_T("point\_val") #define AM\_USER\_BITS\_FIELD \_T("user\_bits") #define AM\_POINT\_VALUE1\_FIELD \_T("point\_val\_1") #define AM\_POINT\_ID1\_FIELD \_T("point\_id\_1") #define AM\_POINT\_VALUE2\_FIELD \_T("point\_val\_2") #define AM\_POINT\_ID2\_FIELD \_T("point\_id\_2") #define AM\_POINT\_VALUE3\_FIELD \_T("point\_val\_3") #define AM\_POINT\_ID3\_FIELD \_T("point\_id\_3") #define AM\_POINT\_VALUE4\_FIELD \_T("point\_val\_4") #define AM\_POINT\_ID4\_FIELD \_T("point\_id\_4") #define AM\_POINT\_VALUE5\_FIELD \_T("point\_val\_5") #define AM\_POINT\_ID5\_FIELD \_T("point\_id\_5") #define AM\_POINT\_VALUE6\_FIELD \_T("point\_val\_6") #define AM\_POINT\_ID6\_FIELD \_T("point\_id\_6") #define AM\_POINT\_VALUE7\_FIELD \_T("point\_val\_7") #define AM\_POINT\_ID7\_FIELD \_T("point\_id\_7") #define AM\_POINT\_VALUE8\_FIELD \_T("point\_val\_8") #define AM\_POINT\_ID8\_FIELD \_T("point\_id\_8") #define AM\_POINT\_VALUE9\_FIELD \_T("point\_val\_9") #define AM\_POINT\_ID9\_FIELD \_T("point\_id\_9") // Defines for the OPC A&E Server, do not use 0 #define AM\_OPC\_TYPE\_CONDITION 1

```
#define AM_OPC_TYPE_SIMPLE 2
#define AM_OPC_TYPE_TRAKING 3
#define AM_STATE_LEN 3
#define AM_TIME_LEN 22
/************************************************************/
/* Typedefs neccessary to define unformatted message fields */
/************************************************************/
#define SIZEOF_AM_FIELD (AM_MAX_STR+1)
typedef union am_field
{
   COR_I4 cori4_val;
   COR_I2 cori2_val;
   COR_I1 cori1_val;
   COR_I8 cori8_val;
   COR_U4 coru4_val;
   COR_U2 coru2_val;
   COR_U1 coru1_val;
   COR_U8 coru8_val;
   COR_BOOLEAN corbool_val;
   int ival;
   float fval;
   _{\text{int64 val64}};
  unsigned __ int64 valu64;
   TCHAR chval;
   TCHAR str[AM_MAX_STR+1];
   /* This structure must be aligned because it is contained
    * in the AM_GEN_SEG message segment, which may be passed
    * in a hybrid environment. */
   COR_I1 _pad[DO_ALIGN(SIZEOF_AM_FIELD,8)];
} AM_FIELD;
typedef struct am_msg_field
{
  AM_FIELD_TYPE ftype;
   AM_FIELD field;
```

```
} AM_MSG_FIELD;
typedef struct am_field_parms
{
  int fld_sz ;
   void *pfld_data ;
   unsigned char fld_type ;
} AM_FIELD_PARMS ;
typedef struct alarm_ca_alarmoper_req
{
   TCHAR performuserid[USER_ID_LEN + 1 ];
   TCHAR performpassword[PASSWORD_LEN+1];
   TCHAR performcomment[CHANGEAPPROVAL_COMMENT_LEN + 1];
   TCHAR verifyuserid[USER_ID_LEN + 1];
   TCHAR verifypassword[PASSWORD_LEN+1];
   TCHAR verifycomment[CHANGEAPPROVAL_COMMENT_LEN + 1];
   TCHAR location[MAX_COMPUTERNAME_LENGTH + 1];
} ALARM_CA_ALARM_OPER_REQ;
/*************************************/
/* Max length of reference id string */
/*************************************/
//REF_ID_LEN - AM_REF_ID_LEN must be at least as large as REF_ID_LEN!!!
#define AM_REF_ID_LEN REF_ID_LEN
#define AM_REF_ID_LEN32 32 //for compat. with older mf items / systems
#define AM_NULL_REF_ID -1
#define AM_NULL_ID -1
/***********************************/
/* Length of buffer in am_log */
/***********************************/
#define AM_LOG_BUF_SIZE 156
// Lower 4 bits in log_file of ALARM_DEF
#define AM_LOG_ALARM_FILE 0
#define AM_LOG_ALTERNATE_FILE 1
#define AM_LOG_BOTH_FILES 2
#define LOBITS(n) (n & 0x0F)
#define HIBITS(n) ((n & 0xF0) >> 4)
```

```
\prime^{\star} The character that begins a site-wide setup name. */
#define AM_SITE_WIDE_CHAR _T('$')
\prime^* These help us create aligned messages. */
#define SETUP_ID_MFLEN DO_ALIGN(SETUP_ID_LEN+1,4)
#define USER_ID_MFLEN DO_ALIGN(USER_ID_LEN+1,4)
/* The name that is displayed when the user is using an ad hoc
 * setup. (This must be SETUP_ID_LEN characters or less).
  * 0123456789ABCDEF
 */
#define AMAP_ADHOC_SETUP _T("<AD HOC SETUP>")
#define AM_HELPTEXT_LEN 72
#define AM_HELPTEXT_NUM_LINES 59
// Flags for the AM_GEN_LIST_EX2 struct alarmRequestFlags field
#define ALM_REQ_DELETED_ALARMS 0x01
#define ALM_REQ_OPC_ALARMS 0x02
/*********************************************************************/
```

```
typedef struct
```
{

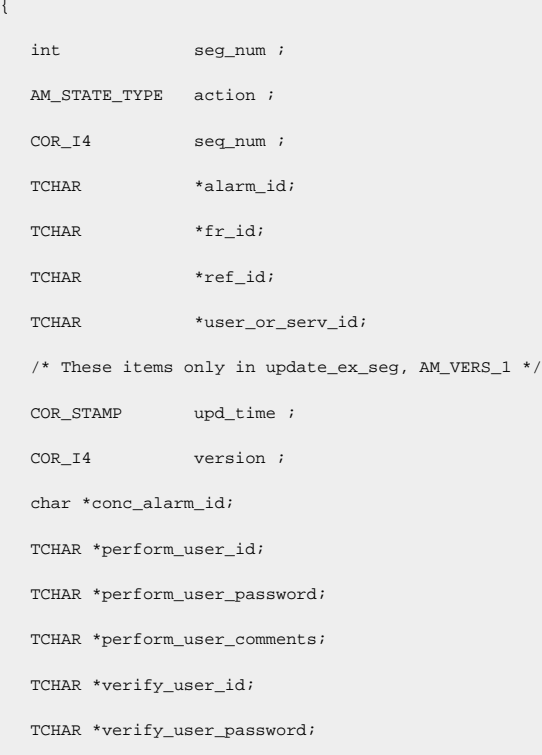

TCHAR \*verify\_user\_comments;

} AMU\_UPDATE\_INFO ;  $\hspace{0.1mm}/^*$  segment/feature Versioning information  $\hspace{0.1mm}^*/$ /\* initiated with creation of am\_list\_ex, am\_upd\_inf\_ex, am\_gen\_list\_ex \*/ #define AM\_VERS\_0 0 #define AM\_VERS\_1 1 #define AM\_VERS\_2 2 #define AM\_VERS\_3 3 /\*lengthened, perm., comments \*/ #define AM\_VERS\_4 4 /\* added alarm severity to the AM\_STACKED\_INFO structure \*/ #define AM\_VERS\_5 5 /\* added alarm blinking \*/ #define AM\_VERS\_6 6 /\* lengthened alarm IDs \*/ #define AM\_VERS\_6\_1 7 // added support for OPC #define AM\_VERS\_6\_1\_1 8 // added support for unicode messages #define AM\_VERS\_6\_1\_3 9 // added OPC CV #define AM\_VERS\_6\_1\_4 10 // COR\_STAMP #define AM\_VERS\_6\_1\_4\_1 11 // fix COR\_STAMP reset time usage #define AM\_VERS\_6\_1\_5\_1 12 //SCR23024 #define AM\_VERS\_6\_3 13 // OPC changes for events #define AM\_VERS\_7\_0 14 // ackStamp and deletedStamp #define AM\_VERS\_8\_1 15 // some alarm parameters split to provide individual parameter for each alarm level #define AM\_VERS\_8\_2 16 //Change approval support for alarms. #define AM\_VERS\_9\_0 17 //Long name support for alarms #define AM\_VERS\_10\_0 18 // Shelving support for alarms #define AM\_VERS\_10\_99 19 // description in alarm data #define AM\_VERS\_OFFSET 1000 // AM version 6\_0 sends back the client version in AM\_LIST\_EX2 // so if the version is > AM\_VERS\_OFFSET subtract the offset and you get the correct version /\* If you add a new version, bump the current version, as all code \*\* using this should be compatible \*\* with any earlier versions (provided fields are NOT removed.) \*/ #define AM\_VERS\_CURRENT AM\_VERS\_10\_99 // Prototypes void am\_alloc\_init(void); void am\_alloc\_gen\_list(TCHAR (\*alloc\_addr)[30],TCHAR (\*cm\_addr)[30],TCHAR dyn\_disp\_mode,int \*total\_alarms, COR\_BOOLEAN comments\_wanted, int version, AM\_LOCALEID langId, WCHAR \*language, COR\_BOOLEAN allLanguages, COR\_U2 alarmRequestFlags, struct cor\_status \*ret\_stat); void am\_alloc\_snd\_list(struct datagram\_address \*sender,struct ipc\_time\_stamp \*stamp,TCHAR rr\_flag,TCHAR

(\*alloc\_addr)[30],int max\_to\_send,struct cor\_status \*ret\_stat);

void am\_alloc\_creseg(int size,int seg\_type,int rep\_count,TCHAR need\_all,TCHAR \*\*seg\_ptr,int \*ret\_count,struct datagram\_address \*sender,struct ipc\_time\_stamp \*stamp,TCHAR rr\_flag,struct cor\_status \*ret\_stat); void am\_alloc\_rem\_proc(TCHAR (\*alloc\_addr)[30],struct cor\_status \*ret\_stat); void am\_alloc\_add\_proc(TCHAR (\*alloc\_addr)[30],TCHAR (\*cm\_addr)[30],struct ipc\_time\_stamp \*stamp,struct cor\_status \*ret\_stat); void am\_alloc\_rem\_all\_ap\_alarms(long \*alloc\_proc\_ptr); void am\_alloc\_unexp\_term(struct datagram\_address \*sender); void am\_allocq\_add(TCHAR \*msg\_ptr,struct datagram\_address \*sender,struct ipc\_time\_stamp \*stamp,TCHAR rr\_flag, int ipc\_version); void am\_allocq\_process(void); void am\_allocq\_rem\_req(long \*alloc\_req\_ptr); void am\_allocq\_add\_resp(long \*alloc\_req\_ptr,struct cor\_status \*ret\_stat,TCHAR total\_valid,int total\_alarms); void am\_allocq\_rem\_all\_resp(long \*alloc\_req\_ptr); void am\_allocq\_send\_resp(long \*alloc\_req\_ptr,int msg\_status); void am\_allocq\_send\_slave(TCHAR \*body,int segment); long \*am\_ap\_add\_alarm(long \*alloc\_proc\_ptr,long \*alarm\_occur\_ptr,int insert\_location,long \*ap\_pos\_ptr); void am\_ap\_rem\_alarm(long \*ap\_alarm\_ptr); void am\_auto\_init(void); void am auto start timer(void); void am\_auto(void); void am\_auto\_add\_clr(long \*alarm\_def\_ptr,long \*alarm\_occur\_ptr, int which\_level); void am\_auto\_add\_ack(long \*alarm\_def\_ptr,long \*alarm\_occur\_ptr, int which\_level); void am\_auto\_add\_repeat(long \*alarm\_def\_ptr,long \*alarm\_occur\_ptr, int which\_level); void am\_auto\_rem\_ack(long \*alarm\_occur\_ptr, int which\_level); void am\_auto\_rem\_clr(long \*alarm\_occur\_ptr, int which\_level); void am\_auto\_rem\_repeat(long \*alarm\_occur\_ptr, int which\_level); void am\_auto\_gen\_explist(void); void am\_auto\_process\_explist(void); void am\_auto\_slave\_init(void); void am auto slave flush(void); void  $am\_auto\_slave\_upd\_add(TCHAR *alarm_id, TCHAR *fr\_id, TCHAR *ref\_id,int action, int  $seq\_num)$  ;$ void am\_build\_alarm\_list(long \*alloc\_proc\_ptr,long \*active\_term\_ptr,struct cor\_status \*ret\_stat); void am\_build\_by\_fr(long \*alloc\_proc\_ptr,long \*active\_term\_ptr); void am\_build\_by\_class(long \*alloc\_proc\_ptr,long \*active\_term\_ptr); void am\_build\_by\_state(long \*alloc\_proc\_ptr,long \*active\_term\_ptr); void am\_build\_by\_time(long \*alloc\_proc\_ptr,long \*active\_term\_ptr); COR\_BOOLEAN am\_check\_ff(long \*alloc\_proc\_ptr,long \*alarm\_occur\_ptr,long \*active\_term\_ptr, long \*alarm\_info);

COR\_BOOLEAN am\_check\_fr(long \*alloc\_proc\_ptr,long \*alarm\_occur\_ptr,long \*active\_term\_ptr, long \*alarm\_info); COR\_BOOLEAN am\_check\_class(long \*alloc\_proc\_ptr,long \*alarm\_def\_ptr, long \*alarm\_info); COR\_BOOLEAN am\_check\_role(long \*role\_ptr,long \*alarm\_def\_ptr); COR\_BOOLEAN am\_check\_state(struct allocated\_process \* alloc\_proc\_ptr, struct alarm\_info \* alarm\_info\_ptr, //pointer to DMS alarm info record struct alarm\_occurrence \* alarm\_occurrence\_ptr); COR\_BOOLEAN am\_check\_time(long \* alloc\_proc\_ptr, long \* alarm\_info\_ptr); COR\_BOOLEAN am\_should\_severity\_override\_filter(struct alarm\_info \*alarm\_info\_ptr); long \* am\_create\_alarm\_info(); void am\_set\_alarm\_info\_severity(long\* alarm\_info\_ptr, COR\_I2 severity); void am\_cmd\_init(void); void am\_cmd\_get(int \*cmd,TCHAR \*\*msg\_ptr,struct datagram\_address \*sender,struct ipc\_time\_stamp \*\*stamp,TCHAR \*rr\_flag, int \*ipc\_version); void am\_cmd\_get\_dg(int \*cmd,TCHAR \*\*msg\_ptr,struct datagram\_address \*sender,struct ipc\_time\_stamp \*\*stamp,TCHAR \*rr\_flag, int \*ipc\_version,int curr\_state,struct cor\_status \*ret\_stat); void am\_cmd\_get\_ur(int \*cmd, TCHAR \*\*msg\_ptr, struct cor\_status \*ret\_stat); void am\_cmd\_get\_master(int \*cmd,TCHAR \*\*msg\_ptr,DADDR \*psender,struct cor\_status \*ret\_stat); void am\_ipc\_link\_term(struct cor\_status \*ret\_stat,int link\_index); void am comm\_init(void); void am\_comm\_term(void); void am\_comment\_alarm(const TCHAR \*alarm\_id,const TCHAR \*fr\_id,const TCHAR \*ref\_id,const TCHAR \*user\_or\_serv\_id,int action,const TCHAR \*alarm\_comment,struct cor\_time\_stamp \*gentime,struct cor\_status \*ret\_stat, COR\_BOOLEAN skip\_log); void am\_comment\_add(long \*alarm\_occur\_ptr,long \*fr\_ptr,long \*alarm\_fr\_ptr,long \*ref\_ptr,const TCHAR \*alarm\_id,const TCHAR \*fr\_id,const TCHAR \*ref\_id,const TCHAR \*user\_or\_serv\_id,const TCHAR \*alarm\_comment,struct cor\_time\_stamp \*gentime,struct cor\_status \*ret\_stat, long \*alarm\_def\_ptr); void am\_conc\_proc\_alarm\_gen(struct testContext\* pContext, struct AlarmInfo\* pAlarmInfo); void am\_conc\_proc\_alarm\_almmoddel(struct testContext \*pContext, TCHAR \*pAlmInf); void am\_config\_terminate(void); void am\_config\_init(void); void am\_config\_get\_type\_info(TCHAR \*sc\_type\_ptr,struct cor\_status \*ret\_stat); void am\_config\_type\_info(void); void am\_config\_class(void); void am\_config\_role(void); void am\_config\_fr\_info(void); COR\_BOOLEAN am\_config\_get\_info(TCHAR \*sc\_def\_ptr,struct cor\_status \*ret\_stat, LPCTSTR alarmId, int alarm\_num,TCHAR

dynamic\_cfg, LPCTSTR roleAlarm);

COR\_BOOLEAN am\_config\_get\_info\_ex(TCHAR \*sc\_def\_ptr,struct cor\_status \*ret\_stat, struct cor\_statusV1

\*ret\_v1stat,LPCTSTR alarmId, int alarm\_num,TCHAR dynamic\_cfg, LPCTSTR roleAlarm);

void am\_config\_create\_alarm(LPCTSTR alarmId, LPCTSTR modelAlarm);

void am\_config\_alarm\_info(struct cor\_status \*ret\_stat);

void am\_config\_init\_alarm\_info(void);

void am\_config\_global\_data(void);

void am\_config\_link\_field(long \*alarm\_field\_ptr,long \*alarm\_type\_ptr);

void am\_config\_link\_class(long \*class\_ptr);

void am\_config\_init\_ref\_info(void);

void am\_config\_ptm\_ack(void);

int am\_config\_user\_setups(void);

void am\_daddr\_to(TCHAR \*dest,struct datagram\_address \*src);

void am\_daddr\_from(struct datagram\_address \*dest,TCHAR \*src);

void am\_dd\_rem\_alloc\_proc(long \*alloc\_proc\_ptr);

void am\_dd\_info\_upd(long \*alarm\_def\_ptr,long \*alarm\_occur\_ptr,long \*alarm\_info\_ptr,int prev\_state,int action);

void am\_dd\_info\_upd\_EX(RECORD\_PTR alarm\_def\_ptr,

RECORD\_PTR alarm\_occur\_ptr,

RECORD\_PTR alarm\_info\_ptr,

AM\_STATE\_TYPE prev\_state,

AM\_STATE\_TYPE action,

BOOL sendDeleted);

void am\_dd\_info\_process(long \*alarm\_def\_ptr,long \*alloc\_proc\_ptr,long \*active\_term\_ptr,long \*alarm\_occur\_ptr,long

\*alarm\_info\_ptr,long \*fr\_ptr,int prev\_state,int action);

void am\_dd\_info\_upd\_load(long \*alloc\_proc\_ptr,long \*alarm\_def\_ptr,long \*alarm\_occur\_ptr,long \*alarm\_info\_ptr,int

prev\_state,int action,long \*fr\_ptr,struct cor\_status \*ret\_stat);

void am\_dd\_flush(void);

void am\_debug\_on(void);

void am\_debug\_off(void);

void am\_driver\_reset(void);

void am driver inc gen(void);

void am\_driver\_inc\_upd(void);

void am\_driver\_inc\_log(int diff);

void am\_driver\_auto(void);

void am\_dyncfg\_proc(TCHAR \*body\_ptr,struct datagram\_address \*sender,struct ipc\_time\_stamp \*stamp,TCHAR rr);

void am\_dyncfg\_delete\_proc(TCHAR \*body\_ptr,struct datagram\_address \*sender,struct ipc\_time\_stamp \*stamp,TCHAR rr);

void am\_filter\_mod\_parms(long \*alloc\_proc\_ptr,int primary\_filter,TCHAR first\_filter\_msg,struct am\_filter\_parm

\*filter\_parms,int num\_filter\_parms,struct cor\_status \*ret\_stat);

void am\_filter\_mod\_parms\_ex(long \*alloc\_proc\_ptr, int primary\_filter, const AM\_TIME\_STATE\_FILTER\* ts\_filter, TCHAR first\_filter\_msg, const unsigned char\* field\_filters, int num\_filters, int total\_filter\_bytes, struct cor\_status \*ret\_stat); void am\_filter\_rem\_frs(long \*alloc\_proc\_ptr); void am\_filter\_rem\_ffs(long \*alloc\_proc\_ptr); void am\_filter\_rem\_classes(long \*alloc\_proc\_ptr); void am\_filter\_set\_default(long \*alloc\_proc\_ptr); void am\_filter\_default\_states(long \*alloc\_proc\_ptr); void am\_filter\_default\_ff(long \*alloc\_proc\_ptr); void am\_filter\_default\_fr(long \*alloc\_proc\_ptr); void am\_filter\_default\_classes(long \*alloc\_proc\_ptr); void am\_find\_master(TCHAR \*am\_ptm\_resync); //fld\_fmt identifies: //1==structured format for alarm msg parameters //2==linear memory format for alarm msg parameters void am\_gen\_alarm(int fld\_fmt, const TCHAR \*alarm\_id,const TCHAR \*fr\_id,const TCHAR \*ref\_id,const TCHAR \*user\_or\_serv\_id,int seq\_num, void/\*struct am\_msg\_field\*/ \*alarm\_fields,TCHAR reset\_follows,int num\_fields, COR\_STAMP \*gentime, long \*\*palarm\_occurrence, COR\_U2 alarm\_gen\_flags, struct cor\_status \*ret\_stat); void am\_gen\_new\_alarm(int fld\_fmt, long \*alarm\_def\_ptr,long \*fr\_ptr,long \*alarm\_fr\_ptr,long \*ref\_ptr, long \*service\_ptr,void /\*struct am\_msg\_field\*/ \*alarm\_fields,int num\_fields, const TCHAR \*alarm\_id,const TCHAR \*fr\_id,const TCHAR \*ref\_id,const TCHAR \*user\_or\_serv\_id,int seq\_num, COR\_STAMP \*gentime, long \*\*palarm\_occurrence, COR\_U2 genFlags, struct cor\_status \*ret\_stat); void am\_gen\_existing\_alarm(int fld\_fmt, long \*alarm\_def\_ptr,long \*alarm\_occur\_ptr,long \*fr\_ptr,long \*alarm\_fr\_ptr, long \*ref\_ptr,long \*service\_ptr,void /\*struct am\_msg\_field\*/ \*alarm\_fields, TCHAR reset\_follows,int num\_fields,const TCHAR \*alarm\_id,const TCHAR \*fr\_id,const TCHAR \*ref\_id, const TCHAR \*user\_or\_serv\_id,int seq\_num, COR\_STAMP \*gentime, COR\_U2 genFlags, struct cor\_status \*ret\_stat); void am\_gen\_update\_alarm(int fld\_fmt, long \*alarm\_def\_ptr,long \*alarm\_occur\_ptr,long \*fr\_ptr,long \*alarm\_fr\_ptr, long \*ref\_ptr,long \*service\_ptr,void /\*struct am\_msg\_field\*/ \*alarm\_fields, TCHAR reset\_follows,int num\_fields,const TCHAR \*alarm\_id,const TCHAR \*fr\_id,const TCHAR \*ref\_id, const TCHAR \*user\_or\_serv\_id,int seq\_num, COR\_STAMP \*gentime, struct cor\_status \*ret\_stat);

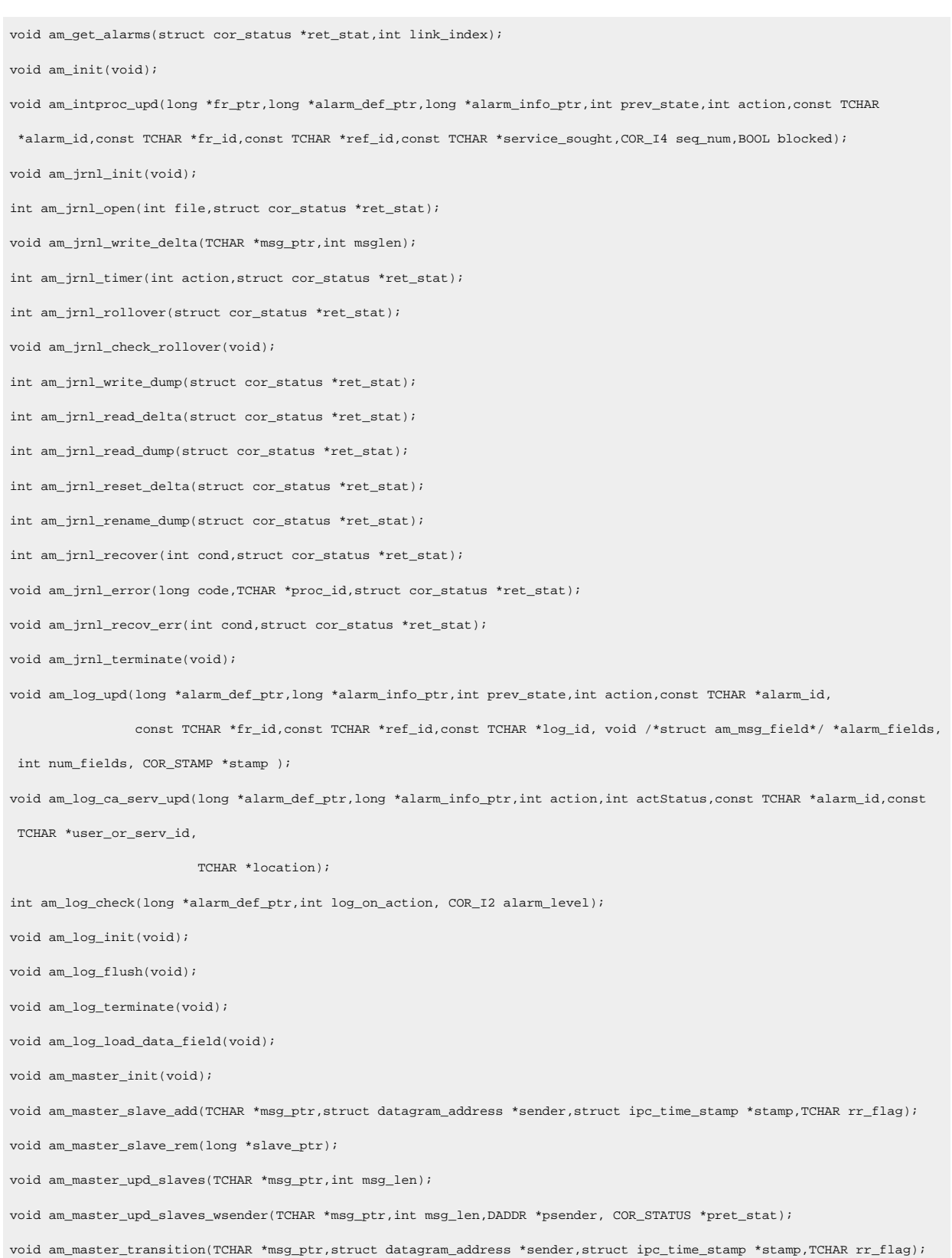

void am\_msg\_expand(long \*alarm\_def\_ptr,long \*alarm\_info\_ptr,struct am\_msg\_field \*alarm\_fields,int num\_fields,TCHAR \*category,TCHAR \*condition,TCHAR \*subcondition, TCHAR \*opcCv, struct cor\_status \*ret\_stat); void am\_msg\_gen2\_expand(long \*alarm\_def\_ptr,long \*alarm\_info\_ptr, void /\*struct am\_msg\_field\*/ \*alarm\_fields,int num\_fields,TCHAR \*category,TCHAR \*condition,TCHAR \*subcondition, TCHAR \*opcCv, struct cor\_status \*ret\_stat); int am\_msg\_cvt(TCHAR \*msg,int endian,int fp); void am\_new\_master(struct ipc\_dad\_lst \*list\_proc\_ptr,int cnt,struct cor\_status \*ret\_stat); void am\_occur\_find(const TCHAR \*alarm\_id,const TCHAR \*fr\_id,const TCHAR \*ref\_id,const TCHAR \*user\_or\_serv\_id,long \*\*alarm\_occur\_ptr,long \*\*alarm\_def\_ptr,long \*\*fr\_ptr,long \*\*alarm\_fr\_ptr,long \*\*ref\_ptr,long \*\*service\_ptr,struct cor\_status \*ret\_stat); void am\_occur\_rem(long \*alarm\_def\_ptr,long \*alarm\_occur\_ptr,long \*fr\_ptr,long \*alarm\_fr\_ptr,long \*ref\_ptr,long \*service\_ptr); void am\_ptm\_inform(TCHAR resync); void refresh\_alarm\_info\_to\_ptm(); void am\_ptm\_ack\_info(const TCHAR \*user\_or\_serv\_id,const TCHAR \*ref\_id,int seq\_num); void am\_ptm\_ack\_info\_flush(void); void am\_ptm\_alm\_info(RECORD\_PTR fr\_ptr,RECORD\_PTR alarm\_def\_ptr,RECORD\_PTR alarm\_info\_ptr,AM\_STATE\_TYPE prev\_state,AM\_STATE\_TYPE action,const TCHAR alarm\_id[ALARM\_ID\_LEN+1],const TCHAR fr\_id[FR\_ID\_LEN+1],const TCHAR ref\_id[AM\_REF\_ID\_LEN+1],COR\_I4 seq\_num); int am\_ptm\_process\_que(struct datagram\_address \*sender); void am\_purge\_init(void); int am\_purge\_or\_delete\_alarms(const TCHAR \*user\_or\_serv\_id,int action, struct cor\_status \*ret\_stat); void am\_report\_error\_init(void); void am\_report\_error(const TCHAR proc\_name[],COR\_STATUS \*ret\_stat,int severity); void am\_report\_error\_wparam(const TCHAR proc\_name[], COR\_STATUS \*ret\_stat,int severity,const TCHAR param[],const TCHAR param2[]); void am\_report\_error\_wparam\_ex(const TCHAR proc\_name[], COR\_STATUS \*ret\_stat,COR\_STATUSV1 \*ret\_v1stat,int severity, const TCHAR param[], const TCHAR param2[]); void am\_sched\_init(struct am\_sched\_data \*am\_sched\_array); void am\_sched\_next\_action(struct am\_sched\_data \*am\_sched\_array,int \*next\_action); void am\_sched\_sort\_sched(struct am\_sched\_data \*am\_sched\_array); int am\_seq\_set(TCHAR \*msg\_ptr,struct cor\_status \*ret\_stat); int am\_setup\_exists(TCHAR \*user\_id,TCHAR \*setup\_id,struct cor\_status \*ret\_stat); void am\_setup\_makegroupkey(TCHAR \*user\_id,TCHAR \*setup\_id,TCHAR \*key\_value);  $\begin{minipage}{.4\linewidth} int am_setup_delete(TCHAR *user_id, TCHAR *setup_id, struct cor_sstatus *ret_stat); \end{minipage}$ int am\_setup\_delete\_FF(TCHAR \*user\_id,TCHAR \*setup\_id,struct cor\_status \*ret\_stat); int am\_setup\_delete\_helper(int record\_id,int key\_id,TCHAR \*key\_value,struct cor\_status \*ret\_stat);

int am\_setup\_do\_save(long \*alloc\_proc\_ptr,TCHAR \*user\_id,TCHAR \*setup\_id,COR\_BOOLEAN deleteFF,struct cor\_status \*ret\_stat); void am\_setup\_invalidate\_list(void); int am\_setup\_set\_default(TCHAR \*user\_id,TCHAR \*setup\_id,struct cor\_status \*ret\_stat); void am\_setup\_clear(TCHAR \*alloc\_addr,long \*alloc\_req\_ptr,struct cor\_status \*ret\_stat); int am\_setup\_count(long \*alloc\_proc\_ptr,TCHAR \*user\_id); int am\_setup\_send\_filter(TCHAR \*alloc\_addr,long \*alloc\_req\_ptr,long \*alloc\_proc\_ptr,TCHAR \*setup\_id); int am\_setup\_send\_filter\_v10(TCHAR \*alloc\_addr,long \*alloc\_req\_ptr,long \*alloc\_proc\_ptr,TCHAR \*setup\_id); int am\_setup\_send\_filter\_current(TCHAR \*alloc\_addr,long \*alloc\_req\_ptr,long \*alloc\_proc\_ptr,TCHAR \*setup\_id); void am\_setup\_send\_filter\_add\_n\_send\_v10(struct datagram\_address \*sender,struct ipc\_time\_stamp \*stamp,long \*alloc\_proc\_ptr,TCHAR \*\*seg\_ptr,int \*count,int \*curr\_repeat,int \*repeats,struct am\_filter\_parm \*filter\_parm,const TCHAR\* setup\_id,struct cor\_status \*ret\_stat); void am\_setup\_send\_filter\_add\_n\_send\_current(struct datagram\_address \*sender,struct ipc\_time\_stamp \*stamp, COR\_U2 alarm\_state\_mask, COR\_STAMP\* alarm\_timestamp, long \*alloc\_proc\_ptr,TCHAR \*\*seg\_ptr,int \*count\_repeat\_bytes,int \*curr\_repeat\_byte,int \*curr\_filter\_count,int \*repeats, AM\_FIELD\_FILTER\* filed\_filter,const TCHAR \*filter\_string, const TCHAR \*setup\_id,struct cor\_status \*ret\_stat); int am\_setup\_list(TCHAR \*alloc\_addr,long \*alloc\_req\_ptr,TCHAR \*user\_id,struct cor\_status \*ret\_stat); int am\_setup\_load(TCHAR \*alloc\_addr,long \*alloc\_req\_ptr,TCHAR \*user\_id,TCHAR \*setup\_id,struct cor\_status \*ret\_stat); int am\_setup\_save(TCHAR \*alloc\_addr,TCHAR \*user\_id,TCHAR \*setup\_id,TCHAR first\_filter\_msg,TCHAR last\_filter\_msg,int primary\_filter,struct am\_filter\_parm \*filter\_parms,int num\_filter\_parms,struct cor\_status \*ret\_stat); int am\_setup\_save\_ex(TCHAR \*alloc\_addr, TCHAR \*user\_id, TCHAR \*setup\_id, TCHAR first\_filter\_msg, TCHAR last\_filter\_msg, int primary\_filter, const AM\_TIME\_STATE\_FILTER\* ts\_filter, const unsigned char \*field\_filters, int num\_filters, int total\_filter\_bytes, struct cor\_status \*ret\_stat); void am\_shutdown(void); void am\_slave\_snd\_not\_master(TCHAR \*msg\_ptr,struct datagram\_address \*sender,struct ipc\_time\_stamp \*stamp,TCHAR rr\_flag); void am\_snd\_alarm\_info(int link\_id,struct cor\_status \*ret\_stat); void am\_snd\_alarm\_info\_creseg(int size,int seg\_type,int rep\_count,TCHAR need\_all,TCHAR \*\*seg\_ptr,int \*ret\_cnt,int link\_id,struct cor\_status \*ret\_stat); void am\_snd\_segerr\_stat(TCHAR \*msg\_ptr,struct datagram\_address \*sender,struct ipc\_time\_stamp \*stamp,TCHAR rr\_flag); void am\_snd\_stat(struct cor\_status \*stat,struct datagram\_address \*sender,struct ipc\_time\_stamp \*stamp,TCHAR rr\_flag); void am\_snd\_stat(struct cor\_status \*stat,struct datagram\_address \*sender,struct ipc\_time\_stamp \*stamp,TCHAR rr\_flag); void am\_snd\_stat\_ex(struct cor\_status \*stat,struct datagram\_address \*sender,struct ipc\_time\_stamp \*stamp,TCHAR snd\_as\_rr, TCHAR resp\_2\_rr); void am\_term\_init(void); void am\_term\_process\_ur(TCHAR \*msg\_ptr);

void am\_term\_add(TCHAR \*msg\_ptr,TCHAR \*seg\_ptr, int seg\_type);

void am\_term\_rem(struct datagram\_address \*cm\_addr);

void am\_term\_info\_upd(long \*alarm\_def\_ptr,long \*alarm\_occur\_ptr,long \*alarm\_info\_ptr,int prev\_state); void am\_term\_info\_process(long \*alarm\_def\_ptr,long \*role\_ptr,long \*active\_term\_ptr,long \*alarm\_info\_ptr,int prev\_state);

void am\_term\_info\_prc\_actions(long \*active\_term\_ptr,long \*alarm\_info\_ptr,long \*role\_ptr,int \*action\_set); void am\_term\_info\_summary(long \*active\_term\_ptr,long \*role\_ptr,TCHAR need\_count);

void am\_upd\_alarm(const TCHAR \*alarm\_id,const TCHAR \*fr\_id,const TCHAR \*ref\_id,const TCHAR \*user\_or\_serv\_id,int action, int seq\_num, COR\_STAMP \*upd\_time, struct cor\_status \*ret\_stat,COR\_STAMP \*unshelve\_time,TCHAR

\*comment, void \*objCaData);

void am\_upd\_ack(long \*alarm\_def\_ptr,long \*alarm\_occur\_ptr,long \*fr\_ptr,long \*alarm\_fr\_ptr,long \*ref\_ptr,

 long \*service\_ptr,const TCHAR \*alarm\_id,const TCHAR \*fr\_id,const TCHAR \*ref\_id,const TCHAR \*user\_or\_serv\_id,

 COR\_STAMP \*upd\_time, TCHAR \*occur\_deleted, void \*objCaData, struct cor\_status \*ret\_stat); void am\_upd\_clr(long \*alarm\_def\_ptr,long \*alarm\_occur\_ptr,long \*fr\_ptr,long \*alarm\_fr\_ptr,long \*ref\_ptr,

 long \*service\_ptr,const TCHAR \*alarm\_id,const TCHAR \*fr\_id,const TCHAR \*ref\_id,const TCHAR \*user\_or\_serv\_id,

 COR\_STAMP \*upd\_time, TCHAR \*occur\_deleted, void \*objCaData, struct cor\_status \*ret\_stat); void am\_upd\_repeat(long \*alarm\_def\_ptr,long \*alarm\_occur\_ptr,long \*fr\_ptr,long \*alarm\_fr\_ptr,

> $\label{eq:ref_1} \text{long } \texttt{*ref\_ptr}, \text{long } \texttt{*service\_ptr}, \text{const } \texttt{TCHAR } \texttt{*domain\_id}, \text{const } \texttt{TCHAR } \texttt{*fr\_id}, \text{const } \texttt{TCHAR } \texttt{*ref\_id},$ const TCHAR \*user\_or\_serv\_id, COR\_STAMP \*upd\_time, TCHAR \*occur\_deleted,

struct cor status \*ret stat);

void am\_upd\_del(long \*alarm\_def\_ptr, long \*alarm\_occur\_ptr, long \*fr\_ptr, long \*alarm\_fr\_ptr,

 long \*ref\_ptr, long \*service\_ptr, const TCHAR \*alarm\_id, const TCHAR \*fr\_id, const TCHAR \*ref\_id, const TCHAR \*user\_or\_serv\_id, COR\_STAMP \*upd\_time, void \*objCaData, struct cor\_status \*ret\_stat); void am\_upd\_ca\_serv\_ack(long \*alarm\_def\_ptr,long \*alarm\_occur\_ptr,long \*fr\_ptr,long \*alarm\_fr\_ptr,long \*ref\_ptr,

 long \*service\_ptr,const TCHAR \*alarm\_id,const TCHAR \*fr\_id,const TCHAR \*ref\_id,const TCHAR \*user\_or\_serv\_id,

COR\_STAMP \*upd\_time, TCHAR \*occur\_deleted,TCHAR \*location,struct cor\_status \*ret\_stat);

void am\_upd\_ca\_serv\_clr(long \*alarm\_def\_ptr,long \*alarm\_occur\_ptr,long \*fr\_ptr,long \*alarm\_fr\_ptr,long \*ref\_ptr, long \*service ptr,const TCHAR \*alarm id,const TCHAR \*fr\_id,const TCHAR \*ref\_id,const TCHAR

\*user\_or\_serv\_id,

COR\_STAMP \*upd\_time, TCHAR \*occur\_deleted,TCHAR \*location,struct cor\_status \*ret\_stat);

void am\_upd\_ca\_serv\_del(long \*alarm\_def\_ptr, long \*alarm\_occur\_ptr, long \*fr\_ptr, long \*alarm\_fr\_ptr,

 long \*ref\_ptr, long \*service\_ptr, const TCHAR \*alarm\_id, const TCHAR \*fr\_id, const TCHAR \*ref\_id,

const TCHAR \*user\_or\_serv\_id, COR\_STAMP \*upd\_time,TCHAR \*location, struct cor\_status

\*ret\_stat);

void am\_upd\_active\_terms(void); void am\_updq\_add(TCHAR \*msg\_ptr,struct datagram\_address \*sender,struct ipc\_time\_stamp \*stamp,TCHAR rr\_flag,TCHAR jrnl\_recover); void am\_updq\_process(struct cor\_time\_stamp \*gentime); void am\_updq\_add\_resp(long \*upd\_req\_ptr,int key,struct cor\_status \*cor\_stat,int seq\_num); void am\_updq\_rem\_req(long \*upd\_req\_ptr); void am\_updq\_rem\_all\_resp(long \*upd\_req\_ptr); void am\_updq\_send\_resp(long \*upd\_req\_ptr); void am\_ur\_caradd(struct cor\_status \*ret\_stat); void am ur findnew(void); int amrp\_state(void); void amrp\_setstate(int new\_state); void amrp\_remove\_master\_logical(void); long \*am\_find\_extmgr(struct datagram\_address \*pdaddr, TCHAR proc\_name[]) ; COR\_I4 am\_conc\_pass\_update\_extmgr(DADDR \*extmgr\_daddr, int seg\_type, TCHAR \*seg\_ptr, COR\_I4 seg\_len, COR\_I4 rpt\_len, COR\_STATUS \*ret\_stat) ; void am\_process\_ext\_asmgr\_req(TCHAR \*msg\_ptr, DADDR \*sender, IPC\_stamp \*stamp, COR\_BOOLEAN was\_rr\_flag) ; COR\_I4 am\_init\_extmgr() ; void am\_dd\_comment\_upd ( long \*alarm\_occur\_ptr, long \*alarm\_comm\_ptr, TCHAR comment\_action ) ; void am\_dd\_reset\_term (RECORD\_PTR alloc\_proc\_ptr); int am\_operhlp\_load(AM\_DADDR alloc\_addr, RECORD\_PTR alloc\_req\_ptr, TCHAR \*alarmId, COR\_STATUS \*ret\_stat); COR\_BOOLEAN am\_proc\_dead\_asmgr (DADDR \* psender); COR\_I4 am\_init\_updq\_mutex(COR\_STATUS \*ret\_stat); int am\_operhlp\_filename(const TCHAR alarm\_id[ALARM\_ID\_LEN + 1], TCHAR helpFile[HELP\_FNAME\_LEN+1], COR\_STATUS \*ret\_stat); int am\_operhlp\_count\_lines(const TCHAR \*help\_file, int \*count, COR\_STATUS \*retstat); //scr 23546 BOOL am\_remove\_operhlp\_extension(const TCHAR\* i\_help\_file, TCHAR\* o\_help\_file\_no\_ext); BOOL am\_gen\_set\_block\_state(RECORD\_PTR alarm\_def\_ptr,const TCHAR\* fr\_id); void am\_alarm\_dump(TCHAR \*msg\_ptr); void am\_unblock\_get\_group\_ptr(RECORD\_PTR alarm\_def\_ptr,const TCHAR \*fr\_id,RECORD\_PTR\* org\_blk\_alarm\_ptr,RECORD\_PTR\* blk\_group\_ptr); void am\_config\_alarm\_blk(void); COR\_I4 am\_comment\_file\_erase(const TCHAR \*palarm\_id, const TCHAR \*pres\_id, const TCHAR \*pref\_id, COR\_STATUS \*pretstat); COR\_I4 am\_comment\_file\_add(const TCHAR \*palarm\_id, const TCHAR \*palarm\_comment, COR\_STAMP \*pgentime

, const TCHAR \*pres\_id, const TCHAR \*pref\_id, COR\_STATUS \*pretstat);

COR\_I4 am\_comment\_file\_fetch(const TCHAR \*palarm\_id, RECORD\_PTR alarm\_occur\_ptr , const TCHAR \*pres\_id, const TCHAR \*pref\_id, COR\_STATUS \*pretstat); void am\_remove\_all\_alarm\_comments(RECORD\_PTR alarm\_occur\_ptr) ; void am\_comment\_delete ( COR\_STATUS \*pret\_stat, const TCHAR \*alarm\_id,  $\label{eq:optimal} \begin{minipage}{0.9\linewidth} \mbox{const} \mbox{ TCHAR} \qquad \qquad \star \mbox{fr\_id}\,, \end{minipage}$ const TCHAR \*ref\_id, const TCHAR \*user\_or\_serv\_id, AM\_STATE\_TYPE action, AM\_COMMENT2\_INFO \*pcomment\_info, COR\_STAMP \*gentime, RECORD\_PTR alarm\_occur\_ptr, RECORD\_PTR alarm\_def\_ptr ) ; void am\_inc\_alarm\_count(RECORD\_PTR alarm\_def\_ptr,int count); void am\_inc\_alarm\_acked\_count(RECORD\_PTR alarm\_def\_ptr,int count); void am\_inc\_alarm\_reset\_count(RECORD\_PTR alarm\_def\_ptr,int count); void am\_process\_req\_alarm\_list(TCHAR\* msg\_ptr,DADDR\* sender,COR\_BOOLEAN rr\_flag); void am\_process\_req\_alarm\_state(TCHAR\* msg\_ptr,DADDR\* sender,COR\_BOOLEAN rr\_flag); int am\_proc\_alm\_setup(TCHAR \*setUpId); int am\_proc\_alm\_user(TCHAR \*UserId);  ${\tt RECORD\_PTR\ am\_config\_new\_user\_id(TCHAR \ *user\_id)} \; ;}$ int GetAlarmLevelIndex(COR\_I2 alarm\_level); void am\_alloc\_alarm\_state(TCHAR (\*alloc\_addr)[30], TCHAR (\*cm\_addr)[30], RECORD\_PTR alloc\_req\_ptr, const TCHAR\* alarm\_id, const TCHAR\*  $fr\_id$ , const TCHAR\*  $ref\_id$ , COR\_STATUS\*  $retstat$ ); void AddFilterItem(RECORD\_PTR alloc\_proc\_ptr, int fieldIndex, int matchFlag, TCHAR \*filterString); #endif // \_AM\_DEFS\_H

### amaru\_proto.h

This file contains function prototypes for the AMARU library. The following is a listing of this file:

#ifndef \_AMARU\_PROTO\_H #define \_AMARU\_PROTO\_H #ifdef WIN32

#include <inc\_path/ddl.h> #include <inc\_path/sc\_recs.h> #include <inc\_path/am\_defs.h> #ifndef AmaruExport #define AmaruExport #endif #ifdef \_\_cplusplus extern "C" { #endif AmaruExport int amaru\_add\_update( TCHAR \*bodyptr, int bodylen, TCHAR first\_seg, const TCHAR \*alarm\_id, const TCHAR \*fr\_id, const TCHAR \*user\_or\_serv\_id, const TCHAR \*ref\_id, int action, int seq\_num, int resp\_type, int key, struct cor\_status \*ret\_stat ); AmaruExport int amaru\_add\_update\_stamp( TCHAR \*bodyptr, int bodylen, TCHAR first\_seg, const TCHAR \*alarm\_id, const TCHAR \*fr\_id, const TCHAR \*user\_or\_serv\_id, const TCHAR \*ref\_id, int action, int seq\_num, int resp\_type, int key, COR\_STAMP stamp, struct cor\_status \*ret\_stat ); AmaruExport int amaru\_add\_gen( TCHAR \*bodyptr, int bodylen, TCHAR first\_seg, const TCHAR \*alarm\_id, const TCHAR \*fr\_id, const TCHAR \*user\_or\_serv\_id, const TCHAR \*ref\_id, int resp\_type, int key, struct am\_msg\_field \*msg\_field, int num\_fields, TCHAR reset\_follows, struct cor\_status \*ret\_stat ); AmaruExport int amaru\_add\_gen\_stamp( TCHAR \*bodyptr, int bodylen, TCHAR first\_seg, const TCHAR \*alarm\_id, const TCHAR \*fr\_id, const TCHAR \*user\_or\_serv\_id, const TCHAR \*ref\_id, int resp\_type, int key, struct am\_msg\_field \*msg\_field, int num\_fields, TCHAR reset\_follows, COR\_STAMP stamp, struct cor\_status \*ret\_stat ); AmaruExport void amaru\_alloc\_buffer(struct IPC\_datagram \*\*buffer ,int \*length,TCHAR \*\*body\_ptr ); AmaruExport void amaru\_free\_buffer(struct IPC\_datagram \*buffer);

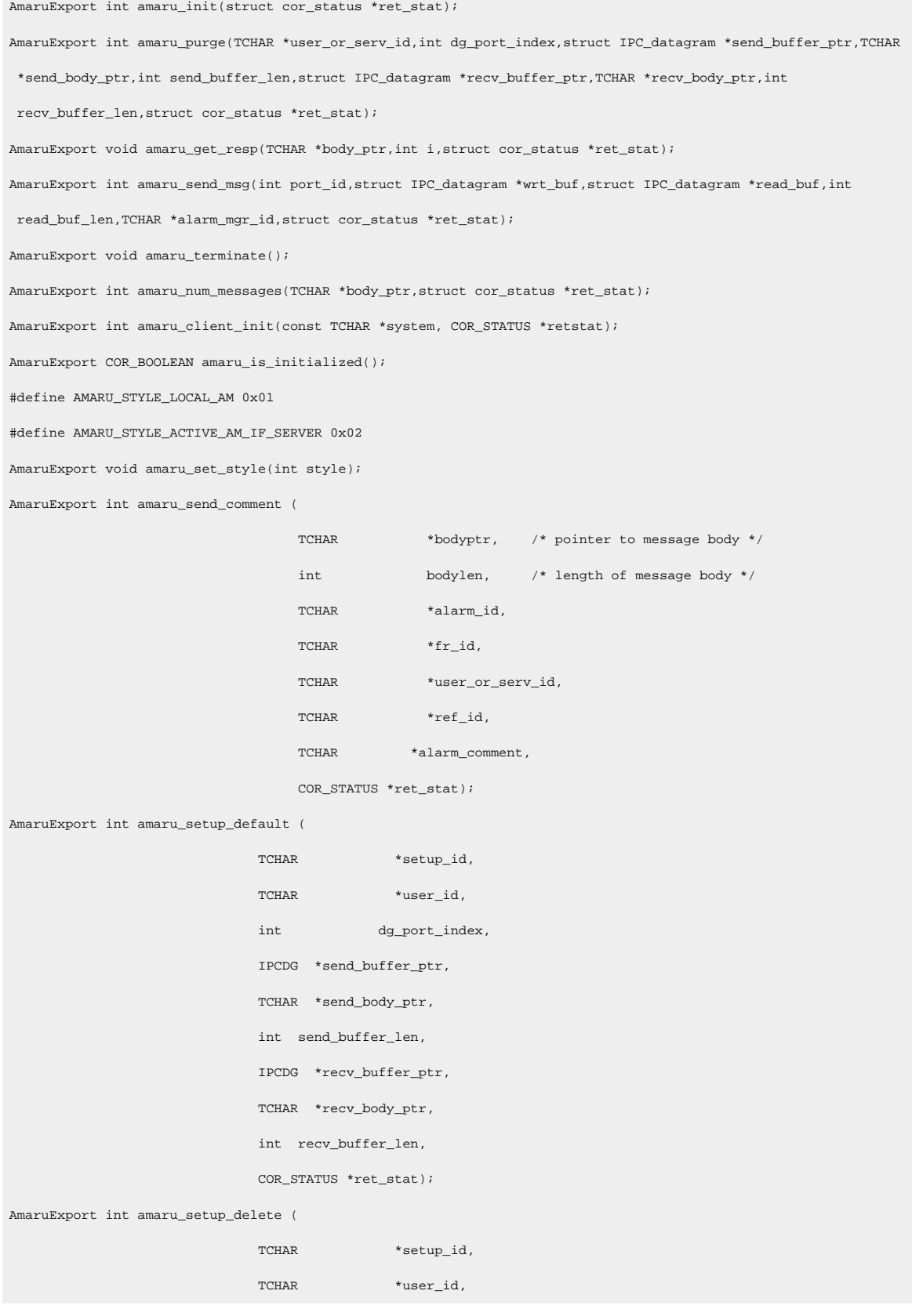

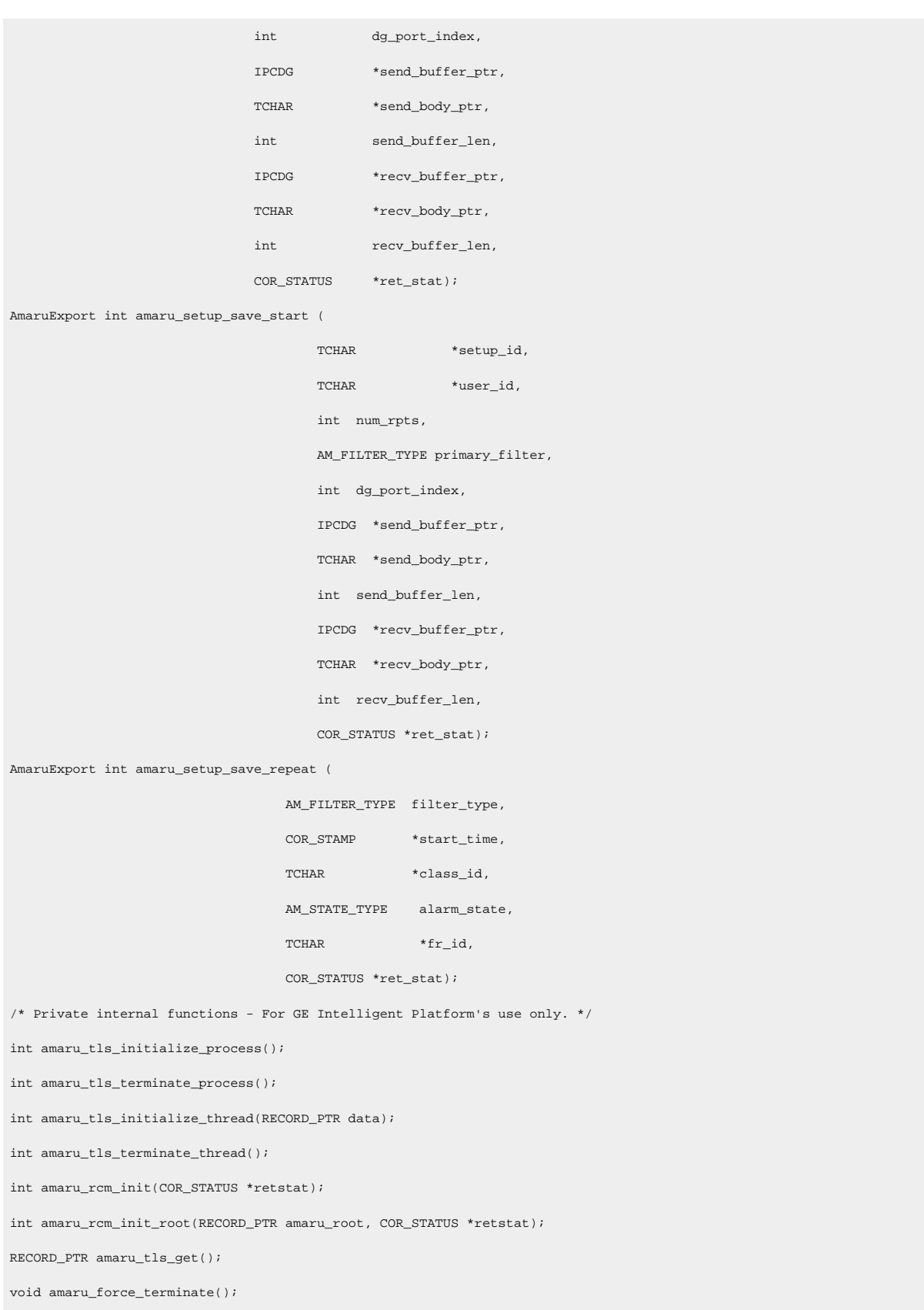

void amaru\_force\_terminate\_root(RECORD\_PTR amaru\_root); AmaruExport int amaru\_client\_init\_root(const TCHAR \*sysname, RECORD\_PTR \*amaru\_root, COR\_STATUS \*retstat); AmaruExport int amaru\_purge\_root ( TCHAR user\_or\_serv\_id [COR\_MAX(USER\_ID\_LEN, SERVICE\_ID\_LEN) + 1], int dg\_port\_index, IPCDG \*send\_buffer\_ptr, TCHAR \*send\_body\_ptr, int send\_buffer\_len, IPCDG \*recv\_buffer\_ptr, TCHAR \*recv\_body\_ptr, int recv\_buffer\_len, RECORD\_PTR amaru\_root, COR\_STATUS \*ret\_stat); AmaruExport int amaru\_setup\_default\_root ( TCHAR \*setup\_id, TCHAR \*user\_id, int dg\_port\_index, IPCDG \*send\_buffer\_ptr, TCHAR \*send\_body\_ptr, int send\_buffer\_len, IPCDG \*recv\_buffer\_ptr, TCHAR \*recv\_body\_ptr, int recv\_buffer\_len, RECORD\_PTR amaru\_root, COR\_STATUS \*ret\_stat); AmaruExport int amaru\_setup\_delete\_root ( TCHAR \*setup\_id, TCHAR \*user\_id, int dg\_port\_index, IPCDG \*send\_buffer\_ptr, TCHAR \*send\_body\_ptr, int send\_buffer\_len, IPCDG \*recv\_buffer\_ptr, TCHAR \*recv\_body\_ptr, int recv\_buffer\_len, RECORD\_PTR amaru\_root,

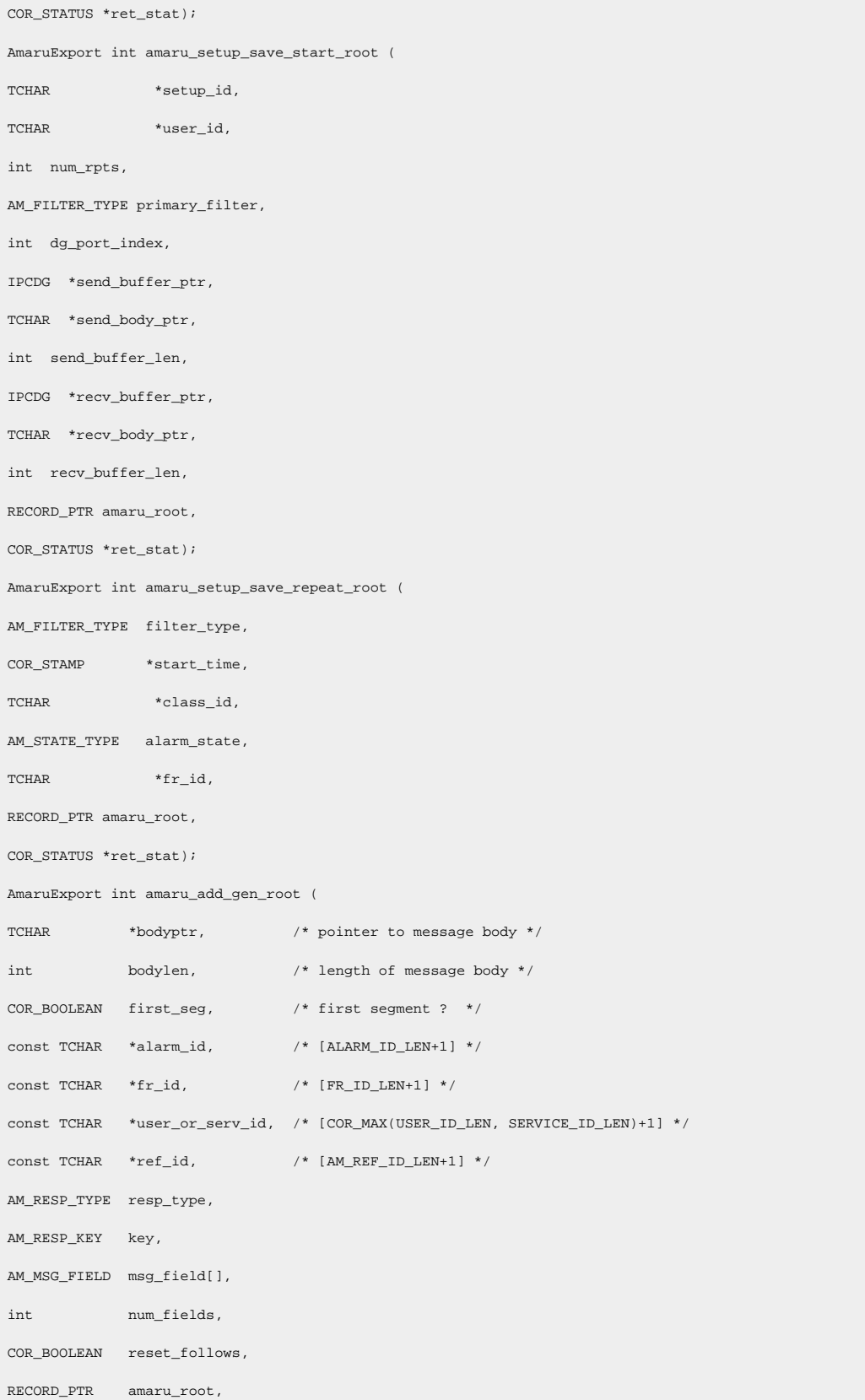

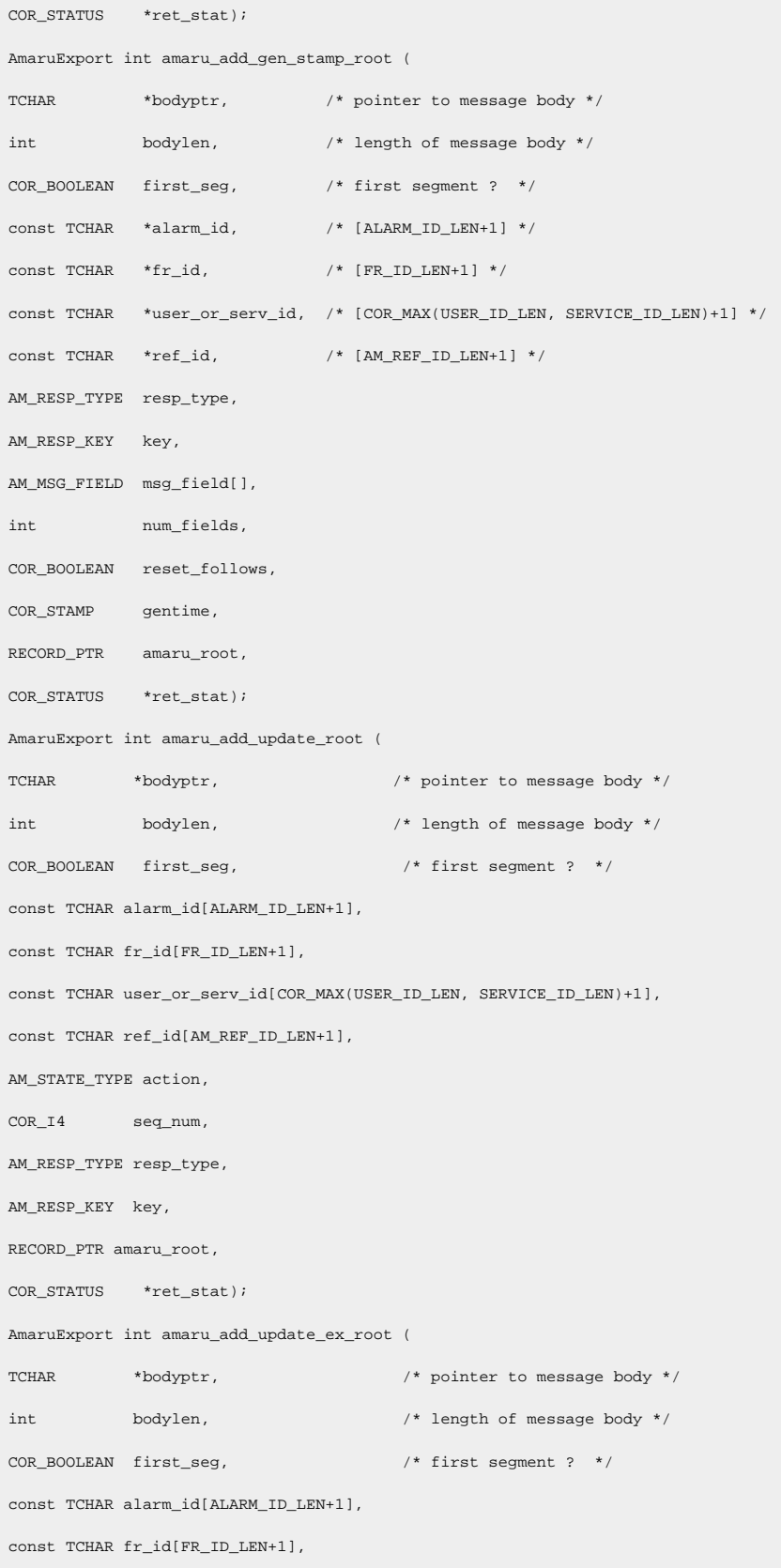

const TCHAR user\_or\_serv\_id[COR\_MAX(USER\_ID\_LEN, SERVICE\_ID\_LEN)+1], const TCHAR ref\_id[AM\_REF\_ID\_LEN+1], AM\_STATE\_TYPE action, COR\_I4 seq\_num, AM\_RESP\_TYPE resp\_type, AM\_RESP\_KEY key, RECORD\_PTR amaru\_root, const TCHAR \*conc\_alarm\_id, COR\_STATUS \*ret\_stat); AmaruExport int amaru\_pass\_root ( TCHAR \*bodyptr,  $\gamma$  /\* pointer to message body \*/  $% \mathcal{M}$ int $% \mathcal{M}$ bodylen, $% \mathcal{M}$  bodylen, $% \mathcal{M}$  /\* length of message body \*/  $% \mathcal{M}$ COR\_BOOLEAN first\_seg, /\* first segment ? \*/ COR\_I4 seg\_type ,  $\verb|COR_I4| \qquad \qquad \verb|seg_length| \; ,$ TCHAR \*seg\_ptr , AM\_RESP\_TYPE resp\_type, RECORD\_PTR amaru\_root, COR\_STATUS \*ret\_stat) ; AmaruExport int amaru\_add\_update\_stamp\_root( TCHAR \*bodyptr,  $\qquad$  /\* pointer to message body \*/  $\qquad$  int  $\qquad$  bodylen,  $\qquad$  /\* length of message body \*/  $\qquad$  $% \mathbb{R} _{2}$ int bodylen,  $% \mathbb{R} _{2}$  body $\mathbb{R} _{2}$  bodylen,  $\mathbb{R} _{2}$ COR\_BOOLEAN first\_seg, /\* first segment ? \*/ const TCHAR alarm\_id[ALARM\_ID\_LEN+1], const TCHAR fr\_id[FR\_ID\_LEN+1], const TCHAR user\_or\_serv\_id[COR\_MAX(USER\_ID\_LEN, SERVICE\_ID\_LEN)+1], const TCHAR ref\_id[AM\_REF\_ID\_LEN+1], AM\_STATE\_TYPE action, COR\_I4 seq\_num, AM\_RESP\_TYPE resp\_type, AM\_RESP\_KEY key, COR\_STAMP upd\_time, RECORD\_PTR amaru\_root, COR\_STATUS \*ret\_stat); AmaruExport int amaru\_send\_msg\_root( int port\_id, /\* IPC port where message is sent \*/ IPCDG \*wrt\_buf, /\* Buffer containing message to be sent \*/

```
IPCDG *read_buf, /* Buffer to contain message received */
int read_buf_len, /* Maximum Length of read buffer */
TCHAR *alarm_mgr_id, /* Identifier of Alarm Manager */
RECORD_PTR amaru_root,
COR_STATUS *ret_stat);
AmaruExport int amaru_send_comment_root (
TCHAR *bodyptr, \gamma /* pointer to message body */
\hspace{2.6cm}{\rm int} \hspace{2.2cm} {\rm bodylen} \hspace{2.2cm} /^* \hspace{2.5cm} {\rm length \ of \ message \ body \ *} /TCHAR *alarm_id,
TCHAR *fr\_id,
TCHAR *user_or_serv_id,
TCHAR *ref_id,
TCHAR *alarm_comment,
RECORD_PTR amaru_root,
COR_STATUS *ret_stat);
AmaruExport int amaru_send_comment_ex_root (
TCHAR *bodyptr, \gamma /* pointer to message body */
int bodylen, /* length of message body */
TCHAR *alarm_id,
TCHAR *conc_alarm_id,
TCHAR *fr\_id,
TCHAR *user_or_serv_id,
\verb|TCHAR| \qquad \verb|*ref_id|,TCHAR *alarm_comment,
RECORD_PTR amaru_root,
COR_STATUS *ret_stat);
AmaruExport int amaru_send_comment2_root (
TCHAR *bodyptr, \sqrt{\frac{1}{\pi}} pointer to message body */
\hspace{2.6cm}\mbox{int}\hspace{2.2cm}\mbox{bodylen}\, ,\qquad \qquad \mbox{with}\hspace{2.5cm} \mbox{of } \mbox{message } \mbox{body}\,\; ^{\star}\,\mbox{/}TCHAR action, /* 'A'dd, 'D'elete */
TCHAR *alarm_id,
TCHAR *conc_alarm_id,
\verb|TCHAR| \qquad \verb|*fr_id|,TCHAR *user_or_serv_id,
TCHAR *ref_id,
TCHAR *alarm_comment,
const COR_STAMP *pgentime,
```

```
RECORD_PTR amaru_root,
COR_STATUS *ret_stat);
AmaruExport int amaru_local_send_msg(
int port_id, /* IPC port where message is sent */
IPCDG *wrt_buf, /* Buffer containing message to be sent */
IPCDG *read_buf, /* Buffer to contain message received */
int read_buf_len, /* Maximum Length of read buffer */
const TCHAR *alarm_mgr_id, /* Identifier of Alarm Manager */
COR_STATUS *ret_stat) ;
AmaruExport int amaru_local_send_msg_root(
int port_id, \quad /* IPC port where message is sent */
IPCDG *wrt_buf, /* Buffer containing message to be sent */
IPCDG *read_buf, /* Buffer to contain message received */
int read_buf_len,/* Maximum Length of read buffer */
\begin{tabular}{lllllll} \hline \texttt{const} & \texttt{TCHAR *alarm_mgr\_id,} & & \texttt{ /*} & \texttt{Identity} & \texttt{f} & \texttt{Manager} & & \texttt{ * /} \end{tabular}RECORD_PTR amaru_root,
COR_STATUS *ret_stat) ;
AmaruExport int amaru_local_pass_msg(
int port_id, /* IPC port where message is sent */
IPCDG *wrt_buf, \qquad/* Buffer containing message to be sent */
IPCDG *read_buf, /* Buffer to contain message received */
int read_buf_len, /* Maximum Length of read buffer */
const TCHAR *alarm_mgr_id, \qquad /* Identifier of Alarm Manager \qquad */
\verb|COR_BoolERN|~~rr\,,COR_STATUS *ret_stat) ;
AmaruExport int amaru_local_pass_msg_root(
int port_id, /* IPC port where message is sent */
IPCDG *wrt_buf, /* Buffer containing message to be sent */
IPCDG *read_buf, /* Buffer to contain message received */
int read_buf_len, /* Maximum Length of read buffer */
const TCHAR *alarm_mgr_id, /* Identifier of Alarm Manager */
COR_BOOLEAN rr,
RECORD_PTR amaru_root,
COR_STATUS *ret_stat) ;
AmaruExport void amaru_terminate_root(RECORD_PTR amaru_root);
AmaruExport int amaru_delete (
TCHAR user_or_serv_id[],
```
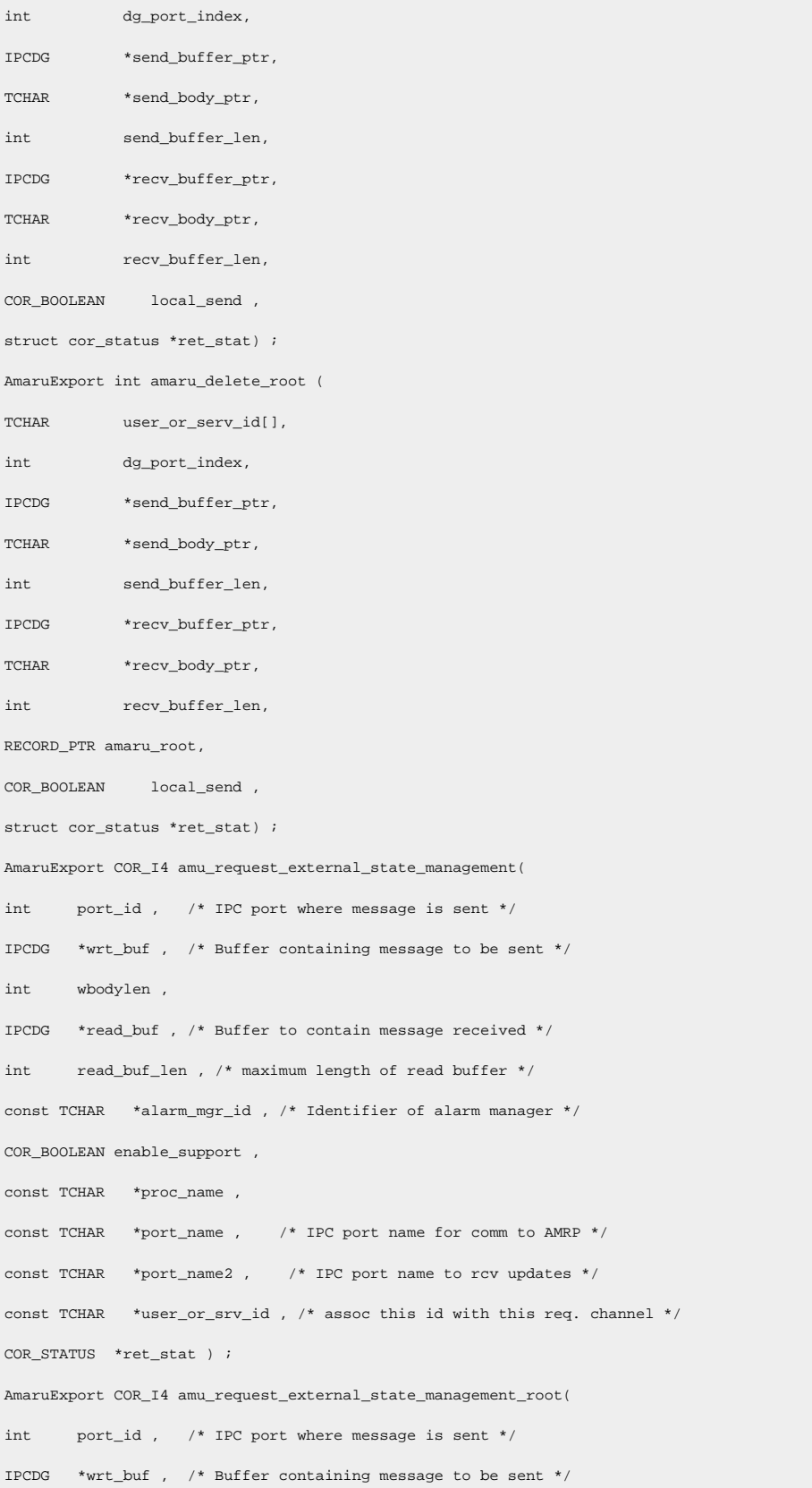

int wbodylen , IPCDG \*read\_buf , /\* Buffer to contain message received \*/ int read\_buf\_len , /\* maximum length of read buffer \*/ const TCHAR \*alarm\_mgr\_id , /\* Identifier of alarm manager \*/ COR\_BOOLEAN enable\_support , const TCHAR \*proc\_name , const TCHAR \*port\_name , /\* IPC port name for comm to AMRP \*/ const TCHAR \*port\_name2 , /\* IPC port name to rcv updates \*/ const TCHAR \*user\_or\_srv\_id , /\* assoc this id with this req. channel \*/ RECORD PTR amaru root , COR\_STATUS \*ret\_stat ); AmaruExport COR\_I4 amu\_get\_extmgr\_upd( AMU\_UPDATE\_INFO \*pamu\_update\_info , TCHAR \*body\_ptr , int i , COR\_STATUS \*ret\_stat ) ; AmaruExport int amaru\_add\_verify\_gen\_stamp( TCHAR \*bodyptr, int bodylen, TCHAR first\_seg, const TCHAR \*alarm\_id, const TCHAR \*fr\_id, const TCHAR \*user\_or\_serv\_id, const TCHAR \*ref\_id, int resp\_type, int key, struct am\_msg\_field \*msg\_field, int num\_fields, COR\_BOOLEAN havegentime, COR\_STAMP genstamp, int cur\_state, COR\_I4 cleared\_time, struct cor\_status \*ret\_stat ); AmaruExport int amaru\_add\_verify\_gen\_stamp\_root ( TCHAR \*bodyptr,  $\frac{1}{2}$  /\* pointer to message body \*/ int bodylen, /\* length of message body \*/ COR\_BOOLEAN first\_seg, /\* first segment ? \*/  $\begin{tabular}{ll} \bf{const} {\tt TCHAR} & *alarm_id \end{tabular} {\tiny {\footnotesize \begin{tabular}{l} {\bf{AA}RM\_ID\_LEN+1} \\ \bf{AA} & * \end{tabular}} }$  $\mbox{const~TCHAR~\quad $^*f r\_id$}, \qquad \qquad \mbox{/*~[FR\_ID\_LEN+1]~$^*$/}$ const TCHAR \*user\_or\_serv\_id, /\* [COR\_MAX(USER\_ID\_LEN, SERVICE\_ID\_LEN)+1] \*/ const TCHAR \*ref\_id, /\* [AM\_REF\_ID\_LEN+1] \*/ AM\_RESP\_TYPE resp\_type, AM\_RESP\_KEY key, AM\_MSG\_FIELD msg\_field[], int num\_fields, COR\_BOOLEAN havegentime,

```
COR_STAMP gentime,
int cur_state,
COR_I4 cleared_time,
RECORD_PTR amaru_root,
COR_STATUS *ret_stat);
#define DECLARE_AMARU_ROOT RECORD_PTR amaru_root = amaru_tls_get()
#ifdef __cplusplus
 } /* C++ */
#endif
#ifdef __cplusplus
#include <inc_path/ipc.hpp>
  AmaruExport int amaru_remote_send_msg(CIPC *system,DADDR *daddr,COR_STATUS *retstat);
  AmaruExport int amaru_remote_send_msg(CIPC *ipc, const TCHAR *system, COR_STATUS *retstat);
AmaruExport int amaru_remote_send_msg_root(CIPC *ipc, DADDR *daddr, RECORD_PTR amaru_root,
                                       COR_STATUS *retstat);
AmaruExport int amaru_remote_send_msg_root(CIPC *ipc, const TCHAR *system, RECORD_PTR amaru_root,
                                     COR STATUS *retstat);
inline
AmaruExport int amaru_add_comment2_root (
TCHAR \qquad \qquad \star \text{bodystr} , \qquad \qquad \text{/} \star \text{ pointer to message body } \star/\hspace{2.6cm}\mbox{int}\hspace{2.2cm}\mbox{bodylen}\, ,\qquad \qquad \mbox{$\prime$}\mbox{${\star$}}\ \ \mbox{length of message body}\quad \mbox{$\star$}/TCHAR *alarm_id,
TCHAR *conc_alarm_id,
\verb|TCHAR| \qquad \qquad \verb|*fr_id|,TCHAR *user_or_serv_id,
TCHAR *ref_id,
TCHAR *alarm_comment,
const COR_STAMP *pgentime,
RECORD_PTR amaru_root,
COR_STATUS *ret_stat,
TCHAR action=AM_COMMENT_ACT_ADD /* 'A'dd, 'D'elete */
)
{ return amaru_send_comment2_root(bodyptr, bodylen, action, alarm_id,
                            conc_alarm_id, fr_id, user_or_serv_id,
                            ref_id, alarm_comment, pgentime, amaru_root, ret_stat) ;
}
inline
```

```
AmaruExport int amaru_del_comment2_root (
TCHAR *bodyptr, \qquad \qquad /* pointer to message body */ \qquad \qquadint bodylen, \hfill /\ast length of message body \ast/TCHAR *alarm_id,
TCHAR *conc_alarm_id,
TCHAR *fr\_id,
TCHAR *user_or_serv_id,
TCHAR *ref_id,
TCHAR *alarm_comment,
const COR_STAMP *pgentime,
RECORD_PTR amaru_root,
COR_STATUS *ret_stat,
TCHAR action=AM_COMMENT_ACT_DELETE /* 'A'dd, 'D'elete */
\, \,{ return amaru_send_comment2_root(bodyptr, bodylen, action, alarm_id,
                       conc_alarm_id, fr_id, user_or_serv_id,
                       ref_id, alarm_comment, pgentime, amaru_root, ret_stat) ;
}
#endif
#endif
#endif
```
# Error Codes Returned by AMRP

This section lists the error codes returned by the Alarm Management Resident Process (AMRP). The error messages are located in **inc\_path/am\_errors.h**.

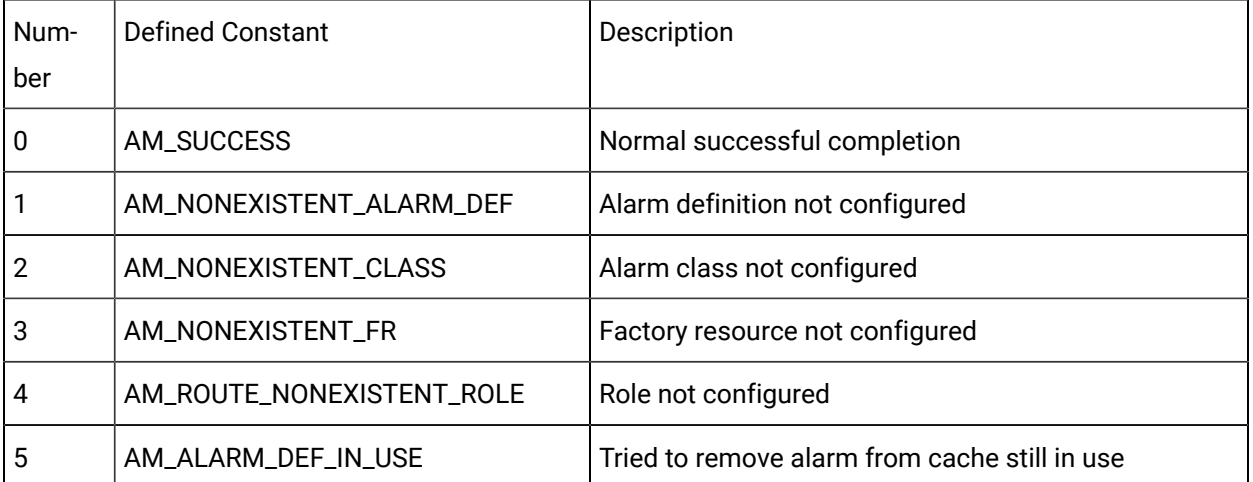
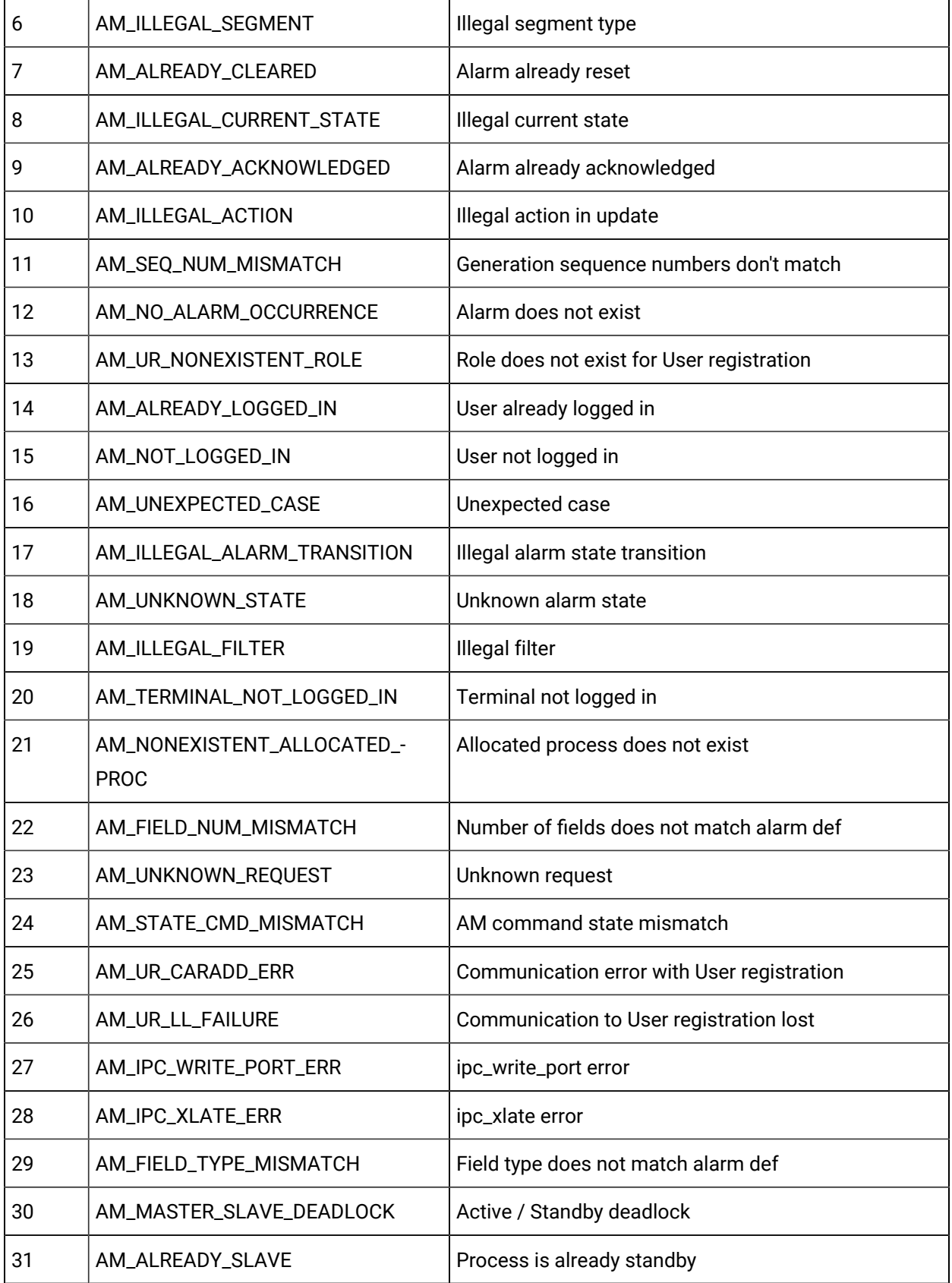

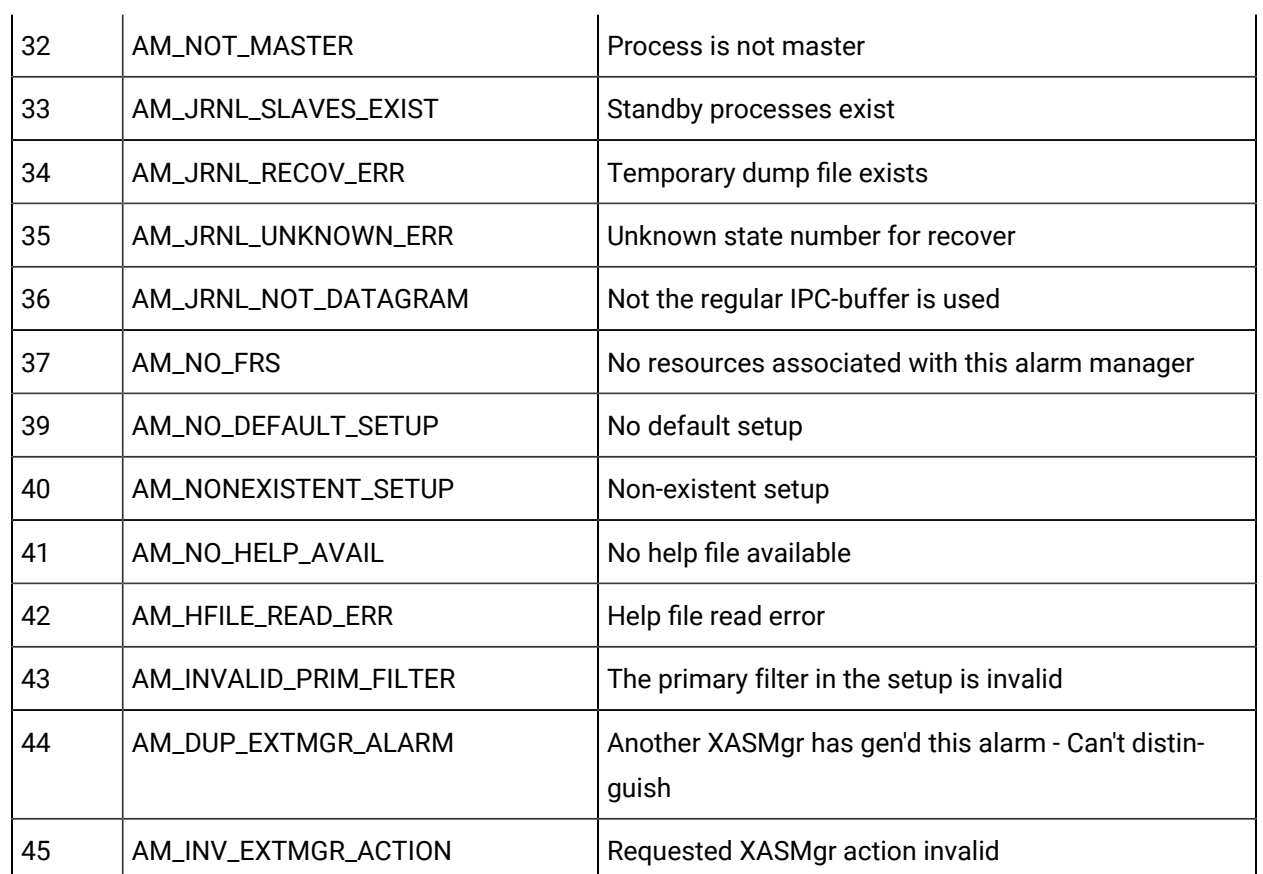

# Error Codes Returned by AMARU

This section lists the error codes returned by the Alarm Management Resident Utilities (AMARU). The error messages are located in **inc\_path/amaru\_err.h**.

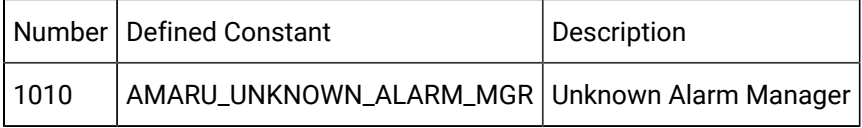

# Chapter 4. Alarm Interested Process API

# About the Alarm Interested Process API

You can use the Alarm Interested Process API (AMIP API) to create a process that receives alarm information from the CIMPLICITY Alarm Manager. You can then process the information as you wish. For example, you can write the information to a log file or send it to an output device.

# Contents of the Alarm Interested Process API

The following is a list of all files distributed with the Alarm Interested Process API. The files are loaded into the directories indicated. The environment variable **%BSM\_ROOT%** is the directory where the CIMPLICITY software was installed.

Include files in %BSM\_ROOT%\api\include\inc\_path are:

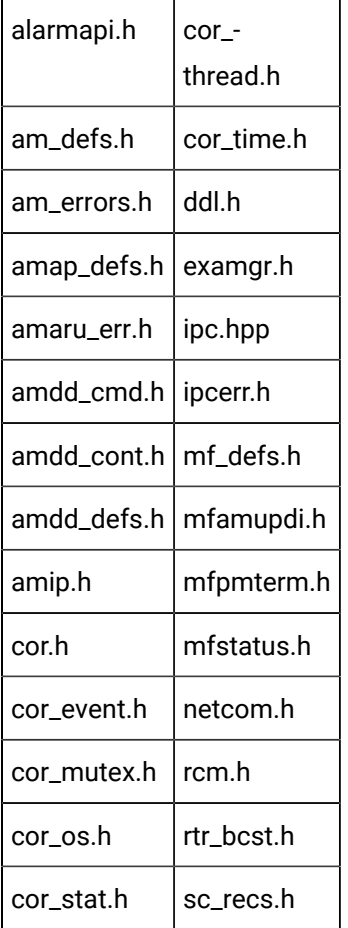

Source files in %BSM\_ROOT%\api\amip are:

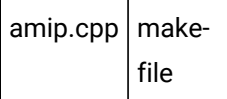

Source files in %BSM\_ROOT%\api\amipsample are:

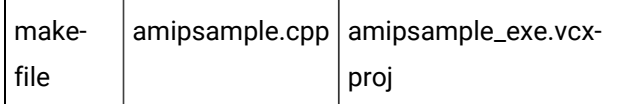

Source files in %BSM\_ROOT%\api\lib are:

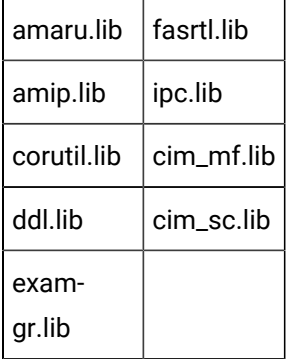

# Notes on Internationalization for the Alarm Interested Process API

- Work with strings
- Recommended reading

#### **Work with strings**

This API is written for the international environment. In an international environment, strings in CIMPLICITY software can be multi-byte strings. If you want your code to conform to international standards, It is recommended that you do the following when working with strings:

- Use the TCHAR macros found in TCHAR.H.
- Declare string buffers as TCHAR[]. Declare string pointers as TCHAR\* OF LPTSTR.
- Wrap string and character constants with the  $\Gamma$ <sub>T</sub>() macro.
- Use the \_tcs...() functions in place of the str...() functions. For example, use \_tcslen() in place of strlen().
- Be careful when incrementing a pointer through a string. Remember that a logical character may occupy one or two **TCHAR** units. So replace code that looks like this:

```
char *cp;
for (cp = string; *cp != '\0'; ++cp)
{
         …
}
with code that looks like this:
TCHAR const *cp;
for (cp = string; *cp != _T('0'); cp = _tcsinc(cp))
{
         …
}
```
- Avoid using a variable to hold the value of a logical character. Instead, use a pointer to a character in the string. In particular, avoid the  $\_t\text{csmext}(x)$  macro, because the value it returns appears to be incompatible with some of the C runtime library functions.
- Use the functions \_tccpy() and \_tccmp() with string pointers instead of using the **=** and **==**  operators on characters.
- Use  $GetStringTypeEx()$  instead of the character classification macros such as  $Listalpha()$ .
- Use CharUpper() and CharLower() instead of \_toupper() and \_tolower().

#### **Recommended reading**

Microsoft has several good papers on writing international code on its Developer Network CD and its web site. To find documentation on the web site, go to http://msdn.microsoft.com/default.asp and search for MBBCS.

For documentation on globalization, go to http://www.microsoft.com/globaldev/.

The following book is also available:

• Schmitt, David A., Internationalization Programming for Microsoft® Windows®, ISBN 1-57231-956-9

# AMIP API Class Reference

# AMIP API Class Reference

The Alarm Interested Process API gives you the classes command handlers, and notify handlers you need to create your own application.

#### Classes

Command Handlers

### Classes

## Classes

The classes included in the AMIP API encapsulates alarm messages and inter-process communications.

- CAlarmUpdateInfo
- CAMIPBase

# CAMIPBase

Encapsulates interprocess communications messages. The structure is:

```
{
public:
    CAMIPBase();
    ~CAMIPBase();
enum Error
    {
        errorNo=0, // no error
      errorIpcRegister, \frac{1}{2} // IPC Regisration Failure
        errorMemAlocateFailed, // Mem Alloc failed
        errorReserveEventFlags, // event flag could not be reserved
       errorInit, \frac{1}{2} // Error in initialization
       errorStart, \sqrt{} Error in Starting the process
       errorReadPort, \sqrt{} Error in Reading port
       errorIPC, \sqrt{2} // IPC Error
       errorRouterDied, // router died
```

```
errorParnterDied, // partner process died
      errorDGUnload, \sqrt{} error in datagram unload
    };
   BOOL Start(BOOL bAsync=FALSE);
    BOOL Stop();
   BOOL IsRunning();
    int GetLastError();
// virtual functions
    virtual void OnAlarmInfo(CAlarmUpdateInfo *pAlarmInfo)=0;
  virtual void OnShutdown()=0; virtual void OnStatus(COR_STATUS *pStatus)=0;
   virtual void \text{NotifyStopOnError}();
};
```
This is the abstract base class from which you drive an AMIP object. An AMIP object provides member functions for informing Alarm update to the application.

The constructor of CAMIPBase takes care of connecting to CIMPLICITY project.

Start() starts the process of informing alarm update. This process can be synchronous or asynchronous.

- The synchronous start() waits until the process is shutdown.
- The asynchronous start() can be stopped by  $step()$ .

stop() stops the process of informing alarm update.

GetLastError() return the last error value. The error values are :

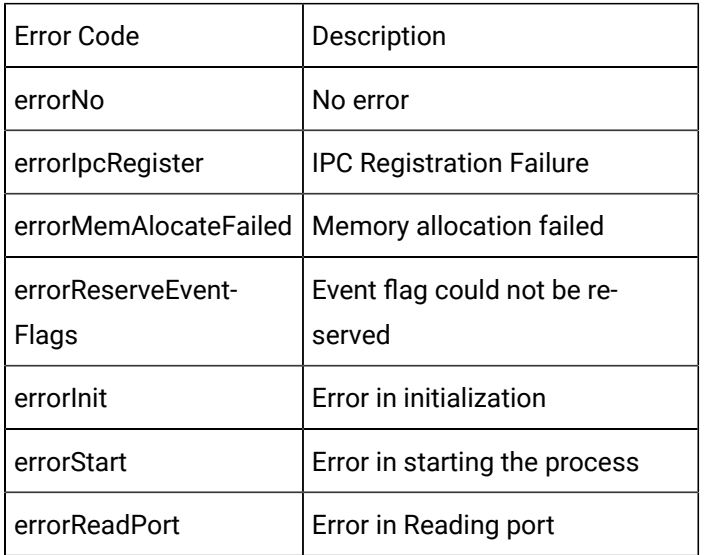

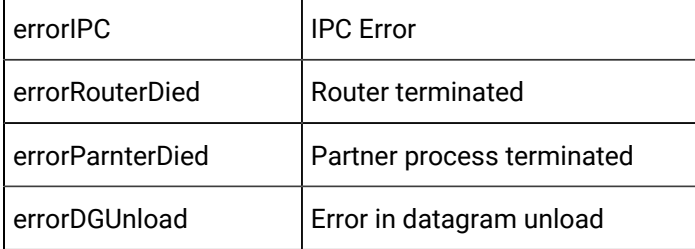

# CAlarmUpdateInfo

Encapsulate the alarm update information. The structure is:

```
class CAlarmUpdateInfo
{
public:
    CAlarmUpdateInfo();
    ~CAlarmUpdateInfo(){};
   {\tt CAlarmUpdateInfo(AM\_UPD\_INF~am\_upd\_inf)} \label{tab:ca1} ; AM_STATE_TYPE prev_state;
    AM_STATE_TYPE requested_action;
    AM_STATE_TYPE final_state;
    COR_STAMP gentime; // traditional timestamp
    COR_I4 generated_time; // alarm duration start time
    COR_I4 cleared_time; // alarm duration end time
    COR_I4 amrp_sync; // alarm duration AMRP sync
    char alarm_id[ALARM_ID_LEN+1];
   char fr_id[FR\_ID\_LEN+1];char ref_id[AM_REF_ID_LEN+1];
    char class_id[CLASS_ID_LEN+1];
    char alarm_msg[ALARM_MSG_LEN+1];
    COR_I1 log_file;
};
```
# Command Handlers

# Command Handlers

The command handlers included in the Alarm Interested Process API let you process an alarm message, process a status block, perform shutdown operations and handle critical errors.

- OnAlarmInfo
- OnStatus
- OnShutdown()
- NotifyStopOnError()

# OnAlarmInfo

This handler is called whenever a new alarm or event message is received by the AMIP API application. (CAlarmUpdateInfo \*pAlarmInfo)

The pAlarmInfo is a pointer to the Alarm Information structure defined in the CAlarmUpdateInfo class.

Place all the code you need to process a message in this command handler.

# **OnStatus**

This handler is called whenever an internal error message is received. Supply code to log the message to either the CIMPLICITY Status Log for your project or a user defined status log.(COR\_STATUS \*pStatus)

The pStatus is a pointer to the COR\_STATUS status block. The COR\_STATUS structure is defined in cor\_stat.h.

# OnShutdown()

This handler is called whenever a shutdown is requested.

Place all the code you need to handle your application shutdown in this command handler.

# NotifyStopOnError()

This handler is called whenever a critical internal error has occurred. Supply code to perform all actions necessary to perform a clean exit.

The possible critical error values for the AMIP API are defined in the CAMPIBase class as is the GetLastError() function you can use to get the last error value.

# Use the Alarm Interested Process (AMIP) API

Use the Alarm Interested Process (AMIP) API

#### **Important:**

In order to use the Alarm Interested Process API, you must have the following software installed on your computer:

- Microsoft Visual C++ Version 2017.
- CIMPLICITY Base System and Alarm Management API software.

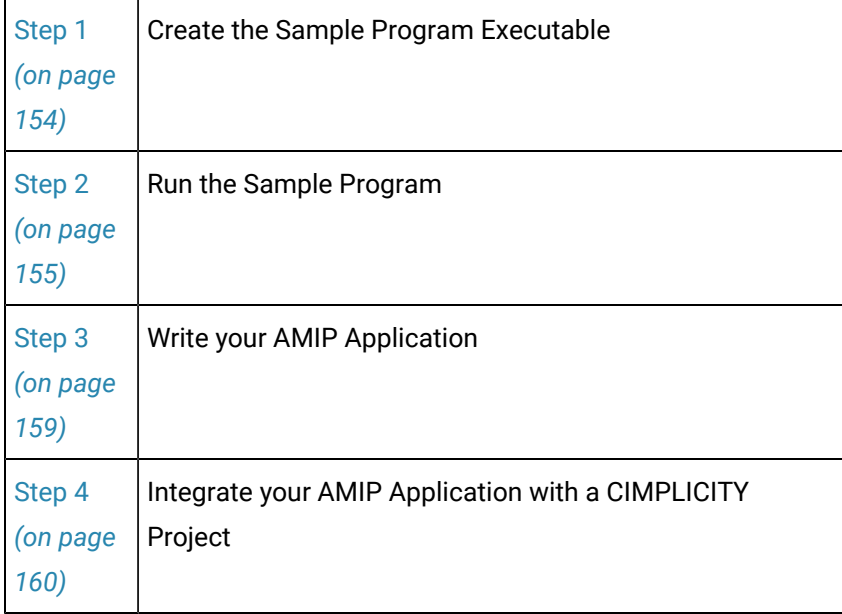

# About the Sample Program

The Alarm Interested Process API contains a sample program that demonstrates the use of this API. You can find the source file and make file for this program in the %BSM\_ROOT%api\AMIPSAMPLE directory. It contains:

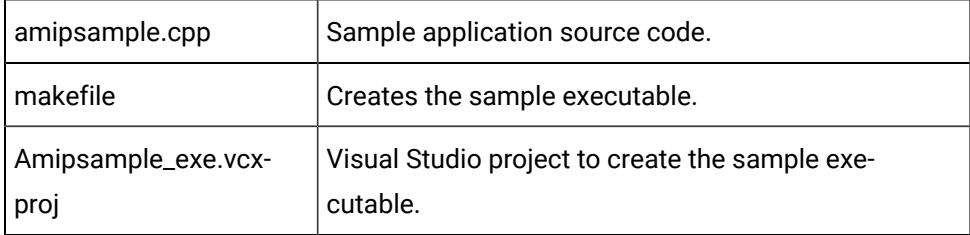

This sample program receives alarm messages from the Alarm Manager and writes the data to the sample.log file in the root directory of the drive where the program is run.

You can run this program in synchronous or asynchronous mode.

- In synchronous mode, the program waits in CAMIPSample until it receives an alarm message, then processes the message.
- In asynchronous mode, the program places the call in CAMIPSample, then is free to do other things until a message is received.

You can use the project provided with the sample as a basis for constructing projects for your own applications.

#### **Note:**

Depending on how you install Visual C++, the INCLUDE, LIB, and PATH environment variables may not be automatically set when you install MSDEV. If they are not set, you will have to set them manually or run the following to set them before building any user programs:

for /F "tokens=\* USEBACKQ" %F in (`"%PROGRAMFILES(x86)%\Microsoft Visual Studio\Installer\vswhere.exe" -property installationPath`) do set VSPATH=%F call "%VSPATH%\Common7\Tools\VsDevCmd.bat"

You can any existing or any newly created project to [create](#page-154-0) *[\(on page 154\)](#page-154-0)* and [run](#page-155-0) *[\(on page 155\)](#page-155-0)* the executable for the sample program.

### <span id="page-154-0"></span>Step 1. Create the Sample Program Executable

- 1. Click Start on the Windows task bar.
- 2. Select (All) Programs>Proficy HMI SCADA CIMPLICITY version>**Demo Project**.

The Demo project opens in the CIMPLICITY Workbench.

3. Click Tools>Command prompt on the Workbench menu bar.

A Command Prompt window opens.

4. Type the following commands:

<drive>:

```
cd %BSM_ROOT%api
```
Where

<drive> is the disk where your CIMPLICITY software is installed.

5. (If the environment variables are not set automatically) issue the following command to set them:

```
for /F "tokens=* USEBACKQ" %F in (`"%PROGRAMFILES(x86)%\Microsoft Visual Studio\Installer\vswhere.exe" 
 -property installationPath`) do set VSPATH=%F call "%VSPATH%\Common7\Tools\VsDevCmd.bat"
```
This ensures that your environment variables (in particular \*BSM\_ROOT\* and \*SITE\_ROOT\*) are set correctly.

6. Start Visual Studio:

devenv CimplicityAPI.sln

- 7. Open Solution Explorer.
- 8. Right-click amipsample\_exe to build the project.
- 9. Select **Build** on the Popup menu.

# <span id="page-155-0"></span>Step 2. Run the Sample Program

## Step 2. Run the Sample Program

Follow the steps below to run amipsample.exe, in a project:

- 1. Configure an Alarm Log Printer.
- 2. Run the process from the Command Prompt window.
- 3. Use the Car Wash demo screen to generate alarms for the sample program to process.

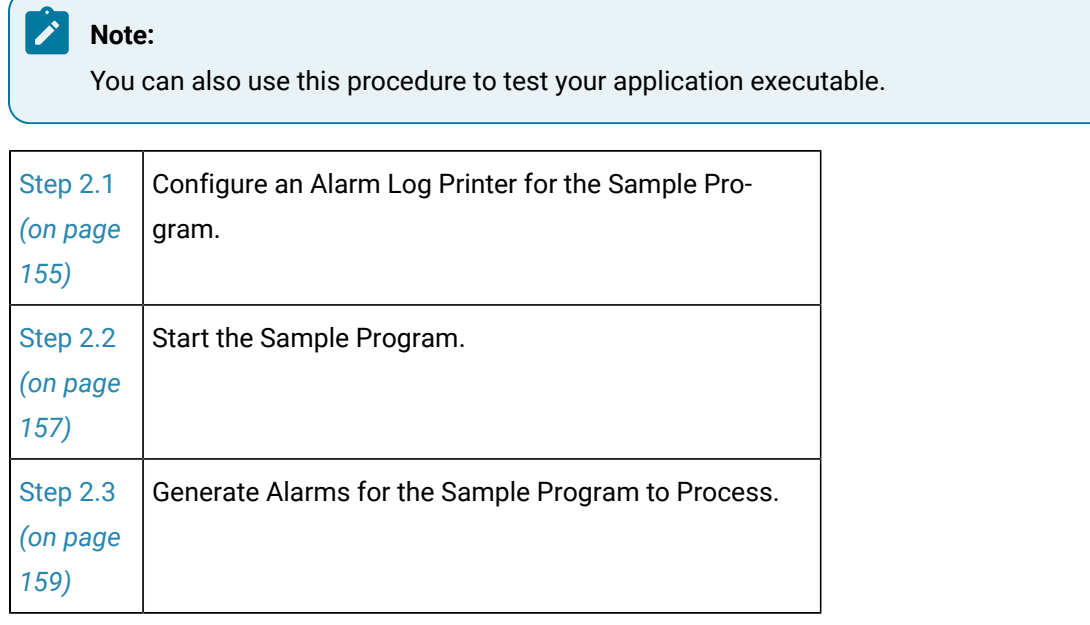

<span id="page-155-1"></span>Step 2.1. Configure an Alarm Log Printer for the Sample Program

- 1. Select the Alarm Printer icon in the Workbench left pane.
- 2. Open a New Alarm Log Printer dialog box..
- 3. Enter the printer name in the **Name** field

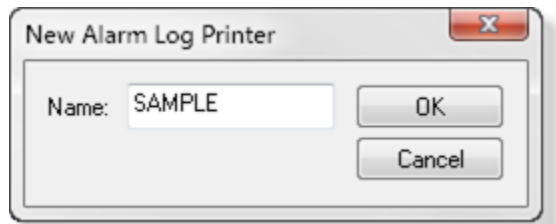

4. Click OK.

The Alarm Printer dialog box opens.

5. Check the check boxes required for your system and enter fields to do the following.

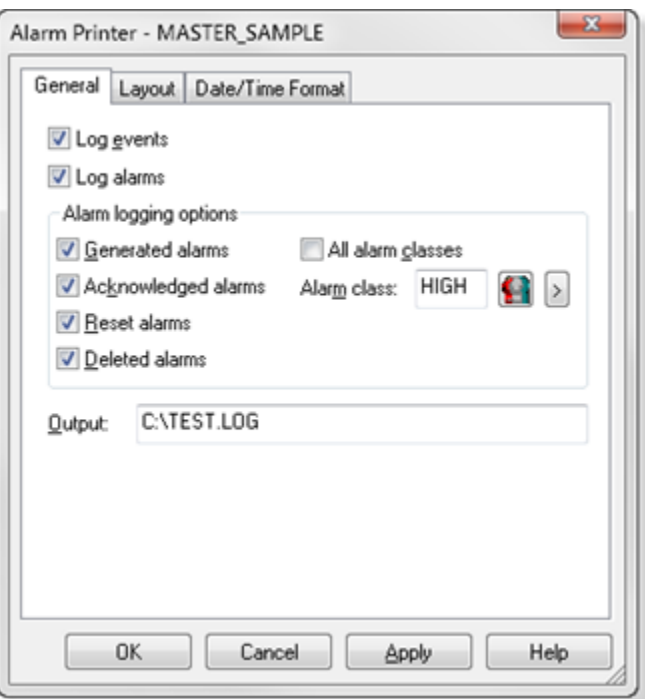

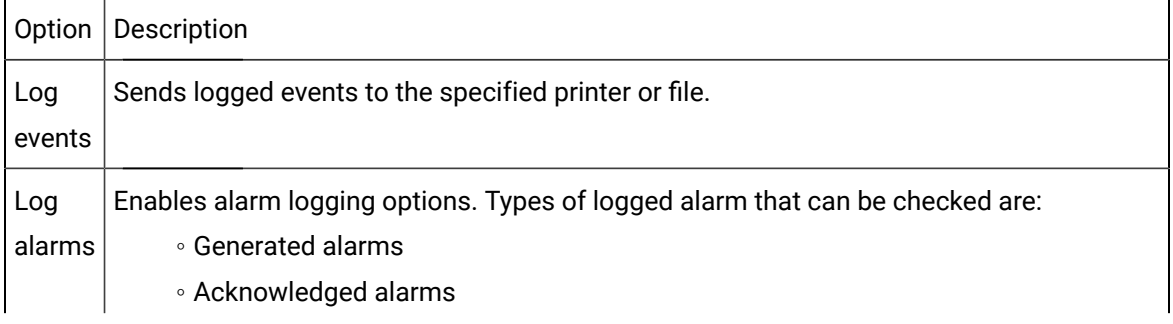

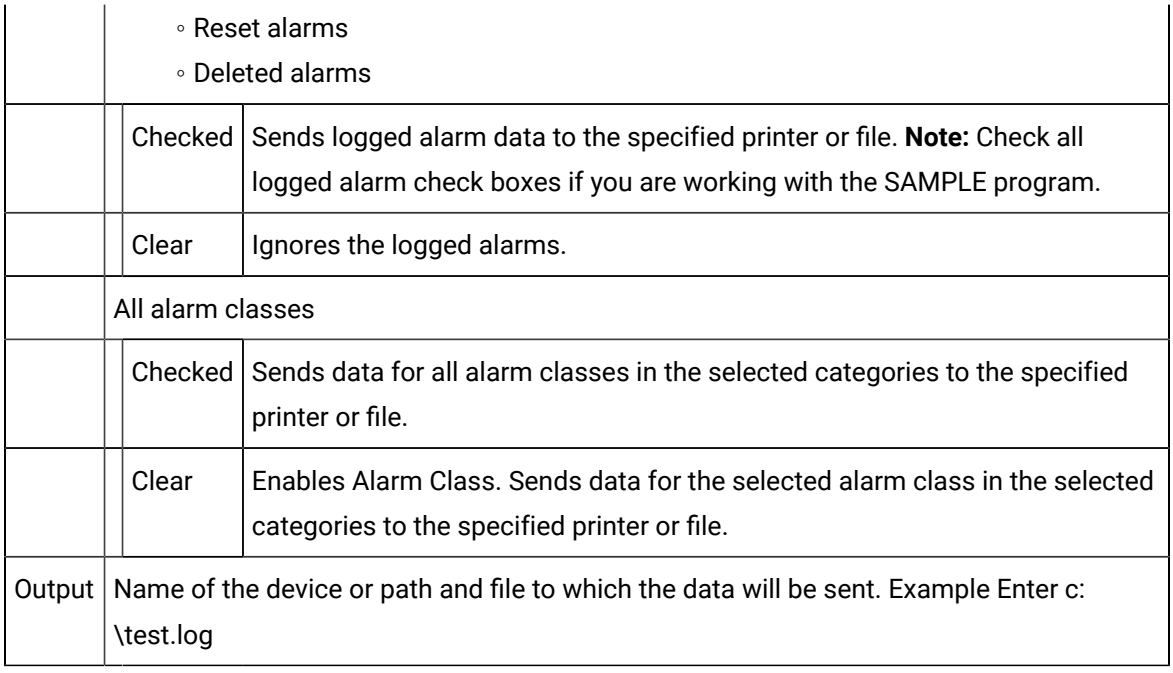

#### 6. Click OK.

Result: The Alarm Printer dialog box closes. The printer name displays in the Workbench right pane.

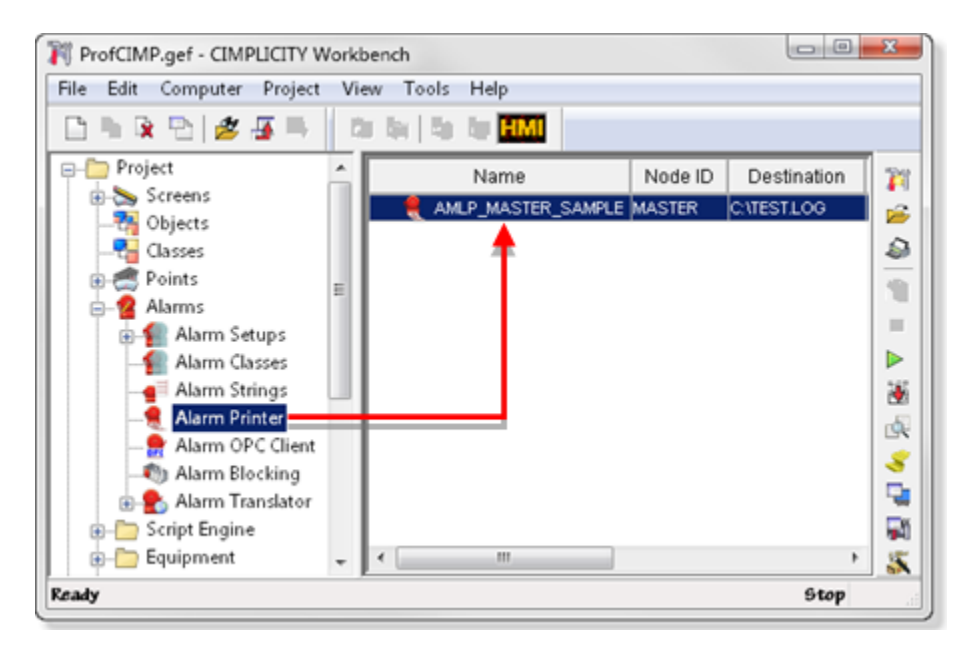

7. Click Project>Configuration Update on the Workbench menu bar.

<span id="page-157-0"></span>Step 2.2. Start the Sample Program

- 1. Start the project.
- 2. Open the CIMPLICITY Process Control window.
- 3. Do the following.

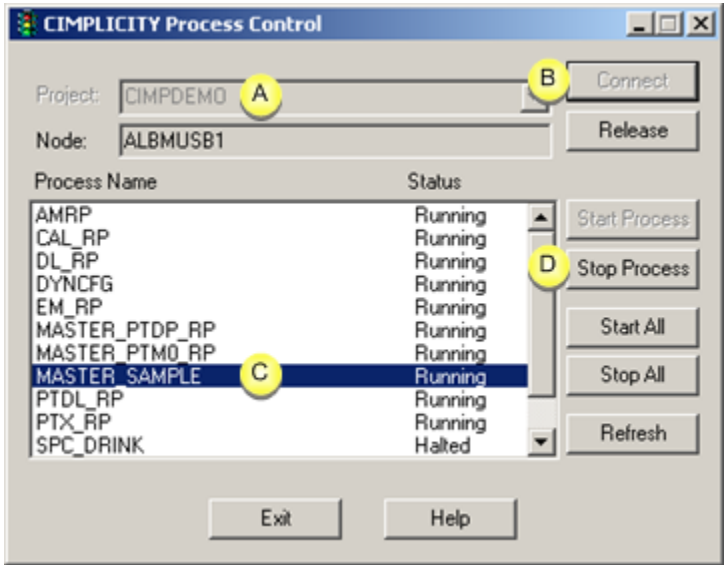

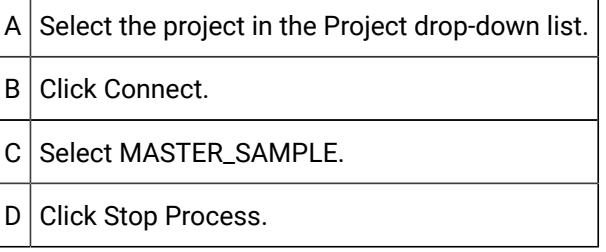

- 4. Close the process Control window.
- 5. Click Tools>Command prompt... on the Workbench menu bar.
- 6. Enter the following command in the Command Prompt window:

SET PRCNAM=SAMPLE

to set the **PRCNAM** environment variable.

#### **Note:**  $\mathscr{L}$

The name you use here must match the name you entered in the New Alarm Log Printer dialog.

- 7. Run the sample program.
	- To run the program in synchronous mode, type:

AMIPSAMPLE

◦ To run the program in asynchronous mode, type:

AMIPSAMPLE ASYNC

# <span id="page-159-1"></span>Step 2.3. Generate Alarms for the Sample Program to Process

- 1. Click Start on the Windows task bar.
- 2. Select (All) Programs>Proficy HMI SCADA CIMPLICITY version>CimView.
- 3. Select the Water\_Delivery.cim screen in the project name>screens directory.
- 4. Click Start.
- 5. Click Auto.

After a few minutes, you can check the test.log file to verify that alarms are being logged.

# <span id="page-159-0"></span>Step 3. Write your AMIP Application

# Step 3. Write your AMIP Application

Use amipsample.cpp as a template for writing your application. You will need to provide your own application code for:

- main
- OnAlarmInfo
- OnStatus
- OnShutdown
- NotifyStopOnError

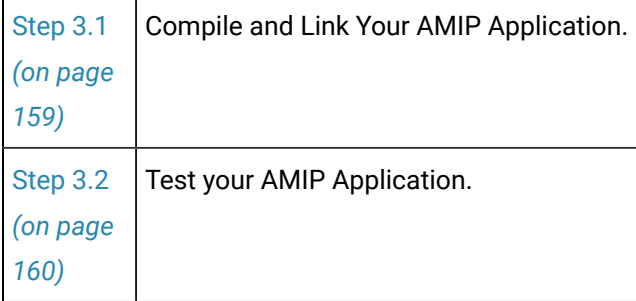

# <span id="page-159-2"></span>Step 3.1. Compile and Link your AMIP Application

- 1. From the Start menu, open the CIMPLICITY menu.
- 2. Select your project.
- 3. In the CIMPLICITY Workbench for your project, select Command prompt... from the Tools menu.

This ensures that your environment variables (in particular %BSM\_ROOT% and %SITE\_ROOT%) are set correctly.

4. In the Command Prompt window, issue the following commands:

<drive>:

cd <directory>

where <drive> is the disk where your CIMPLICITY software is installed, and <directory> is your application project directory.

5. If the environment variables are not set automatically, issue the following command to set them:

```
for /F "tokens=* USEBACKQ" %F in (`"%PROGRAMFILES(x86)%\Microsoft Visual Studio\Installer\vswhere.exe" 
 -property installationPath`) do set VSPATH=%F call "%VSPATH%\Common7\Tools\VsDevCmd.bat"
```
6. Start Visual Studio:

```
devenv <solution>
```
where:

<solution> is the Visual Studio solution containing your project.

7. Build your project.

# <span id="page-160-1"></span>Step 3.2. Test your AMIP Application

You can test your application using any project. Just [execute](#page-155-0) the same steps *[\(on page 155\)](#page-155-0)* for your application that you did for the sample program.

# <span id="page-160-0"></span>Step 4. Integrate your AMIP Application with a CIMPLICITY Project

#### Step 4. Integrate your AMIP Application with a CIMPLICITY Project

After you have verified that your application works correctly, you can integrate it into your CIMPLICITY project.

The necessary steps to integrate your AMIP application into a CIMPLICITY project involves three distinct parts.

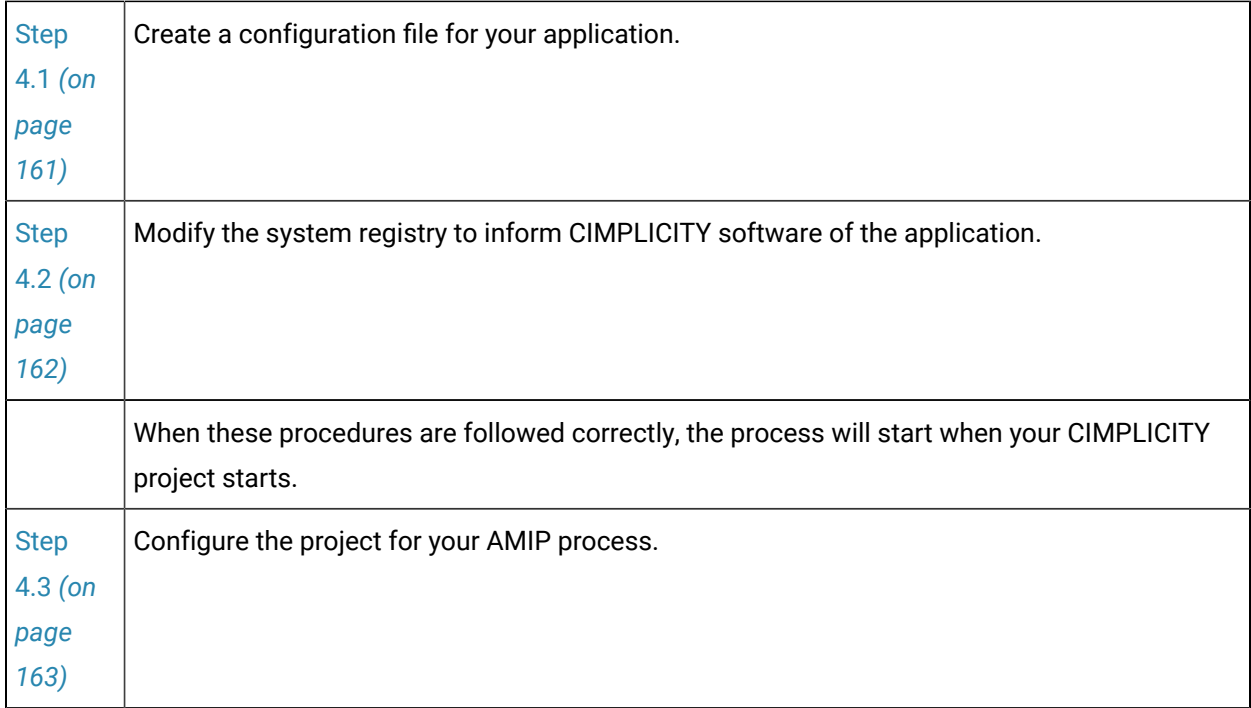

After you complete these procedures, your AMIP process runs automatically when you start your CIMPLICITY project.

# <span id="page-161-0"></span>Step 4.1. Create the Configuration File

- 1. Place your AMIP application executable in the %BSM\_ROOT%exe directory (if you used the default directory during installation, this is will be c:\Program Files (x86)\Proficy\Proficy CIMPLICITY\EXE.
- 2. Create a file called <appname>.RP in %BSM\_ROOT%bsm\_data, where <appname> can be any name of your choosing (the name will be used again in the system registry).

**Note:** The <appname>.RP file is an ASCII file in CIMPLICITY standard IDT format.

- 3. Edit <appname>.RP using the Notepad.
- 4. Enter the following on the first line:

5. On the second line, enter information in the following fields. Separate the fields with vertical bars (  $| )$ 

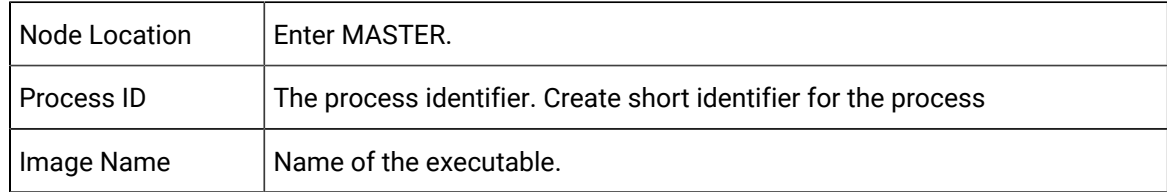

 $\vert$  –  $\star$ 

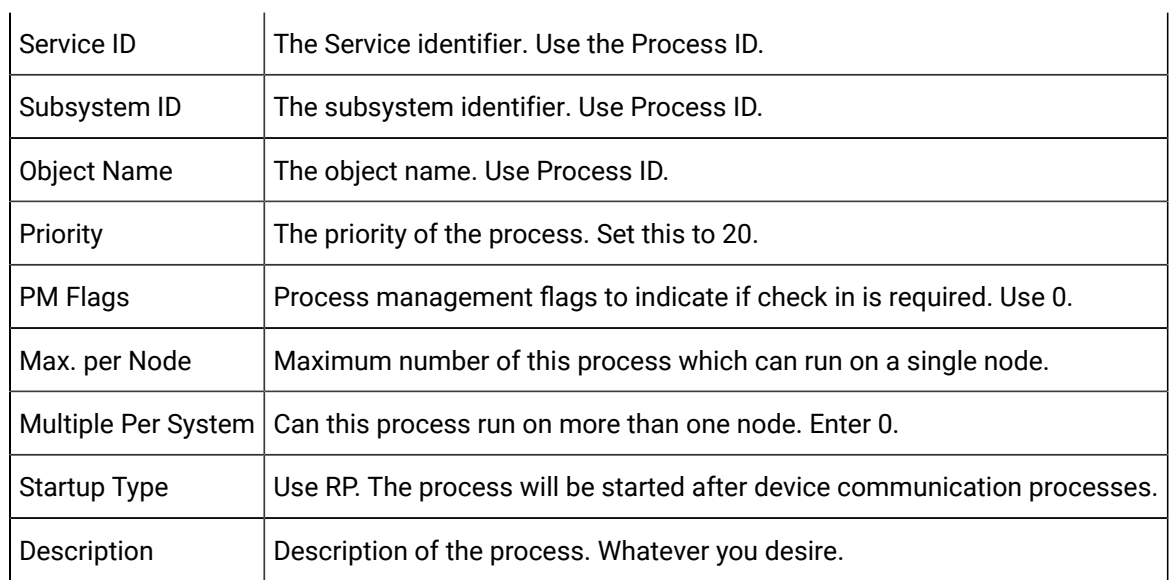

The contents of a sample APPNAME.RP file follow:

```
| -*
ANY|SAMP_APP|BSM_ROOT:[EXE]SAMPAPP.EXE|SAMP_APP|SAMP_APP|-
SAMP_APP|20|0|1|1|0|RP|SAMPLE APPLICATION
```
# <span id="page-162-0"></span>Step 4.2. Update the System Registry

You will need to add some entries to the Registry to allow the CIMPLICITY Configuration program to recognize your new application.

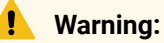

Making changes to the registry is very dangerous and should be done with care.

- 1. Run regedit.exe (or regedt32.exe.
- 2. Select the following in order:

**HKEY\_LOCAL\_MACHIN**E

**SOFTWARE**

**GE Fanuc**

**CIMPLICITY**

**HMI**

**Version** (where version is your currently installed version )

#### **Products**

- 3. Select New Key on the Edit menu to add a key for your new product. The Key Name must match the prefix you gave to your .RP file (it does not have to be an IC product number).
- 4. Select New String Value on the Edit menu
	- a. Enter **Name** in the field provided
	- b. Press Enter twice.
	- c. In the **Value data** field, enter the name that you want to be displayed for the option when you create a project.
- 5. Select New String Value on the Edit menu.
	- a. Enter **Serial Number** in the field provided
	- b. Press Enter.
- 6. Select New String Value on the Edit menu.,
	- a. Enter Type in the field provided
	- b. Press Enter twice.
	- c. In the **Value data** field, enter App.
- 7. Exit from the registry.

# <span id="page-163-0"></span>Step 4.3. Configure the Project

- 1. Open your project's CIMPLICITY Workbench.
- 2. Select Properties... from the Project menu, or click the Settings button on the Toolbar.
- 3. In the General tab of the Project Properties dialog, select the new application option.
- 4. Click OK to close the dialog.
- 5. Select Command Prompt... from the Tools menu.
- 6. Issue the following commands:

<drive>:

cd %BSM\_ROOT%MASTER

IDTPOP ALARM\_INTPROC

This generates the alarm\_intproc.idt file.

- 7. Open alarm\_intproc.idt file using a text editor (such as Notepad).
- 8. Add the following line to the end of the file:

 $|\text{~service\_id>}|\text{~salls}\,|0|\text{~B}.$ 

where <service\_id> is the Service ID you entered in the <appname>.RP file.

- 9. Save this file and exit the text editor.
- 10. Issue the following command:

SCPOP ALARM\_INTPROC

- 11. Exit the Command Prompt window.
- 12. Perform a configuration update of the project.

# Chapter 5. External Alarm State Management API About the External Alarm State Management API

You can use the External Alarm State Management API to create an External Alarm State Manager (XASMgr) to manage CIMPLICITY alarms. An External Alarm State Manager can generate alarms within CIMPLICITY alarm management and maintains complete control over the state transitions of those alarms.

State transitions of CIMPLICITY alarms are normally driven by responses from CIMLPLICITY software or custom alarm viewers. When one of these viewers, under user direction, generates a response to an alarm, the CIMPLICITY Alarm Manager normally transitions the alarm based on its internal criteria.

If alarms are generated by an XASMgr process, the CIMPLICITY Alarm Manager does not transition these alarms, but passes their user responses to the XASMgr that generated the alarm. The XASMgr then decides whether the response to the alarm should be applied. If it decides the response can be applied, it passes the response back to the CIMPLICITY Alarm Manager.

#### **Note:**

The Repeat, Acknowledge, and Reset timeouts are not applied by the Alarm Manager to alarms generated by an XASMgr. If you require this functionality for alarms managed by an XASMgr, the XASMgr must provide that functionality and send appropriate action requests to the Alarm Manager.

The following C++ classes are included in this API to aid you in utilizing CIMPLICITY Alarm Management:

- AlarmGen
- CExternalAlarmManager

Use the AlarmGen class to generate alarms for and send responses to the Alarm Manager. Use the CExternalAlarmManager class to develop your XASMgr process.

# Notes on Internationalization for the External Alarm State Management API

- Work with strings.
- Recommended reading.

#### **Work with strings**

This API is written for the international environment. In an international environment, strings in CIMPLICITY software can be multibyte strings. If you want your code to conform to international standards, it is recommended that you do the following when working with strings:

- Use the TCHAR macros found in TCHAR.H.
- Declare string buffers as TCHAR[]. Declare string pointers as TCHAR\* OF LPTSTR.
- Wrap string and character constants with the  $_T()$  macro.
- Use the  $_t$ tcs...() functions in place of the str...() functions. For example, use  $_t$ tcslen() in place of strlen().
- Be careful when incrementing a pointer through a string. Remember that a logical character may occupy one or two TCHAR units. So replace code that looks like this:

```
char *cp;
for (cp = string; *cp := \lceil \sqrt{0} \rceil; ++cp \rceil{
 …
}
with code that looks like this:
TCHAR const *cp;
for (cp = string; *cp != _T('0'); cp = _tcsinc(cp)){
 …
```
}

- Avoid using a variable to hold the value of a logical character. Instead, use a pointer to a character in the string. In particular, avoid the \_tcsnextc() macro, because the value it returns appears to be incompatible with some of the C runtime library functions.
- Use the functions \_tccpy() and \_tccmp() and string pointers instead of the **=** and **==** operators on characters.
- Use GetStringTypeEx() instead of the character classification macros such as \_istalpha().
- Use CharUpper() and CharLower() instead of \_toupper() and \_tolower().

#### **Recommended Reading**

Microsoft has several good papers on writing international code on its Developer Network DVD and its web site. To find documentation on the web site, go to http://msdn.microsoft.com/default.asp and search for MBBCS.

For documentation on globalization, go to http://www.microsoft.com/globaldev/.

The following book is also available:

• Schmitt, David A., Internationalization Programming for Microsoft® Windows®, ISBN 1-57231-956-9

For more information about this book, go to http://mspress.microsoft.com/books/2323.htm.

# External Alarm State Management Getting Started

# External Alarm State Management Getting Started

In order to use the External Alarm State Management API for the current CIMPLICITY release, you must have the following software installed on your computer:

- Microsoft Visual Studio C++ 2017.
- CIMPLICITY Base System and Alarm Management API software.

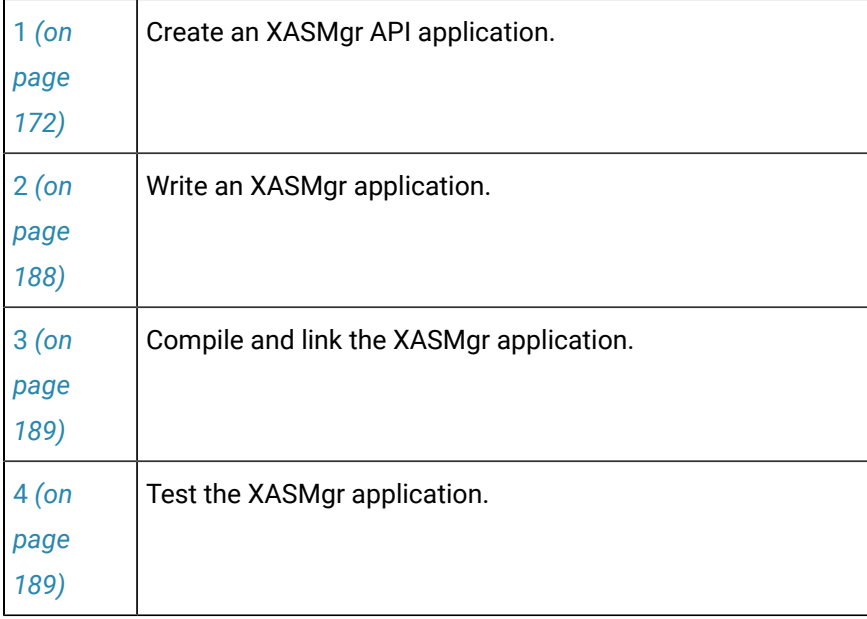

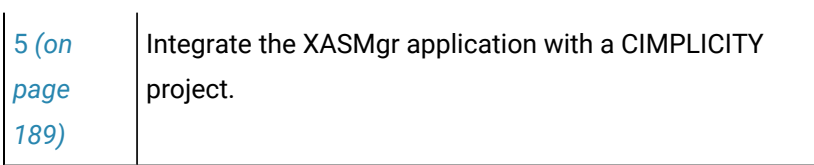

# External Alarm State Management API Contents

The following is a list of all files distributed with the Alarm Management API. The files are loaded into the directories indicated. The environment variable \*BSM\_ROOT\* is the directory where the CIMPLICITY software was installed.

Include files in %BSM\_ROOT%\api\include\inc\_path are:

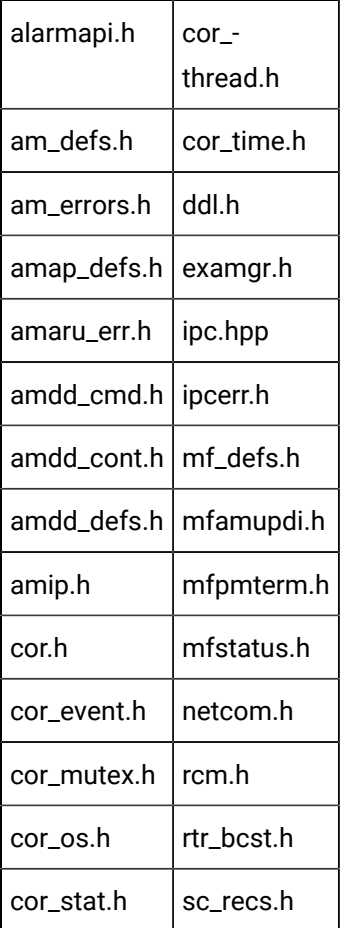

 $\mathbf{r}$ 

Source files in %BSM\_ROOT%\api\amxasmgr are:

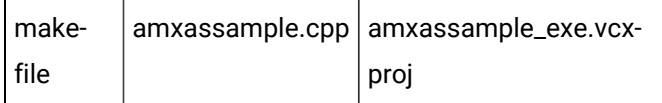

Source files in \*BSM\_ROOT\*\api\lib are:

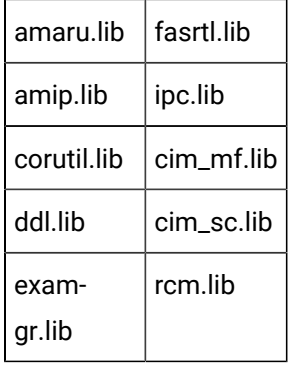

# External Alarm State Management API Sample Program

The External Alarm State Management API contains a sample program that demonstrates the use of this API. You can find the source file and make file for this program in the  $\text{RBSM\_ROOT}\$  amxasmgr directory. It contains:

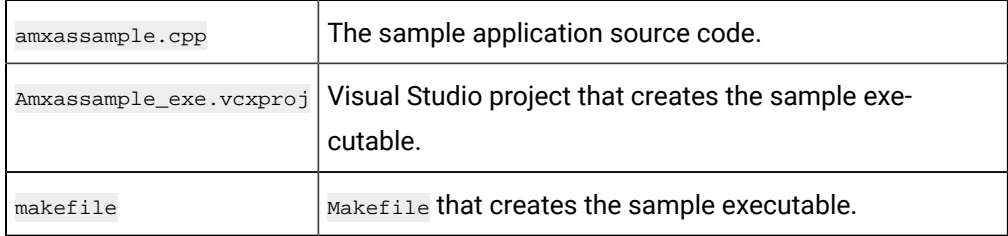

This sample program generates up to ten alarms and processes Acknowledge, Clear, and Delete requests passed to it by the Alarm Manager.

# **Note:**

The program generates each of the alarms you create, then repeats the first three alarms every thirty seconds.

You can use the project provided with the sample as a basis for constructing projects for your own applications.

## **Note:**

Depending on how you installed Visual C++, the INCLUDE, LIB, and PATH environment variables may not be automatically set when you install MSDEV. If they are not set, you will have to set them manually or run the following to set them before building any user programs.

for /F "tokens=\* USEBACKQ" %F in (`"%PROGRAMFILES(x86)%\Microsoft Visual Studio\Installer\vswhere.exe" -property installationPath`) do set VSPATH=%F call "%VSPATH%\Common7\Tools\VsDevCmd.bat"

- You can use any project to create and run the executable for the sample program.
- Create a sample program.
- Run a sample program.

#### **Create a Sample Program**

- 1. From the Start menu, select the CIMPLCIITY menu.
- 2. Select a project.
- 3. In the CIMPLICITY Workbench, select Tools>Command Prompt.

This ensures that your environment variables (in particular  $\text{ssm\_Roots}$  and  $\text{ssir}(\text{F.Roots})$  are set correctly.

4. In the Command Prompt window, issue the following commands:

<drive>:

cd %BSM\_ROOT%\api

where <drive> is the disk where your CIMPLICITY software is installed

5. If the environment variables are not set automatically, issue the following command to set them:

```
for /F "tokens=* USEBACKQ" %F in (`"%PROGRAMFILES(x86)%\Microsoft Visual Studio\Installer\vswhere.exe"
 -property installationPath`) do set VSPATH=%F call "%VSPATH%\Common7\Tools\VsDevCmd.bat"
```
6. Start Visual Studio:

devenv CimplicityAPI.sln

- 7. Open the Solution Explorer.
- 8. Right-click amxassample\_exe.
- 9. Select **Build** on the Popup menu.

The sample program in the project is amxassample.exe.

- 10. Create the **R1** resource and assign it to all available users.
- 11. Create 10 alarms. When you create each alarm, enter/select the following values.

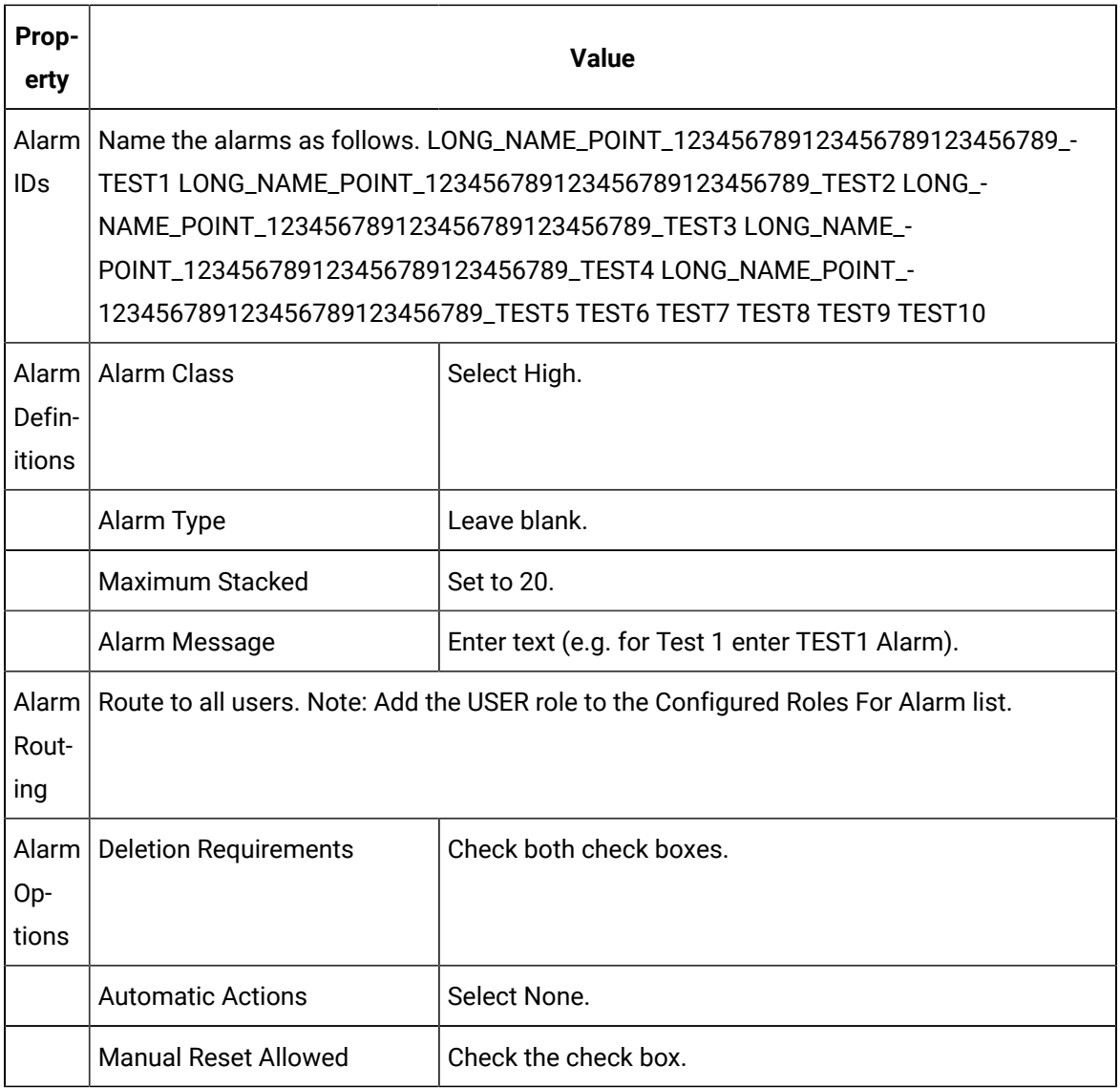

- 12. Update the project's configuration.
- 13. Start the project.
- 14. When project startup is complete, select Command prompt... from the Tools menu.
- 15. To run the sample program. type:

#### AMXASSAMPLE

16. The sample program starts generating alarms.

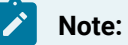

The program generates all ten alarms, and then repeats the first three alarms at thirty second intervals.

17. You can acknowledge, reset and delete these alarms through an Alarm Viewer. The Alarm Manager sends the action you request to the sample program. The sample program then asks you if you want to perform the action you requested. If you confirm the action, the sample program sends a message to the Alarm Manager to execute the action. If you do not confirm the action, it is not performed.

# <span id="page-172-0"></span>1. Create an XASMgr API Application

### 1. Create an XASMgr API Application

The External Alarm State Management API gives you the [classes](#page-172-1) *[\(on page 172\)](#page-172-1)* , [command handlers](#page-181-0) *[\(on](#page-181-0) [page 181\)](#page-181-0)* , and notify handlers you need to create your own application.

- Classes
- AlarmGen methods
- CExternalAlarmManager Methods and Command Handlers

# <span id="page-172-1"></span>Classes

### Classes

The classes included in the XASMGR API encapsulate the methods and handlers used to generate and process alarm messages.

- AlarmGen
- CExternalAlarmManager

## AlarmGen

Encapsulates the sending of alarm generation and response messages to the Alarm Manager. The structure is:

```
class AlarmGen (on page 174)
{
public:
   AlarmGen (on page 177) ();
   int InitializeAmGen (on page 179) (int portIndex);
   void ResetFields (on page 181) ();
   void AddField (on page 176) (LPCTSTR value);
```

```
 void AddField (on page 176) (int value);
 GenerateAlarm (on page 178) (LPCTSTR alarmId, LPCTSTR fr, LPCTSTR refId);
  GenerateAlarmStamp (on page 179) (LPCTSTR alarmId,LPCTSTR fr,LPCTSTR
                     refId,COR_STAMP stamp);
 AckAlarm(on page 175) (LPCTSTR alarmId, LPCTSTR fr, LPCTSTR refId);
  ResetAlarm (on page 180) (LPCTSTR alarmId,LPCTSTR fr,LPCTSTR refId);
  DeleteAlarm (on page 177) (LPCTSTR alarmId,LPCTSTR fr,LPCTSTR refId);
  AckCAAlarm(LPCTSTR alarmId,LPCTSTR fr,LPCTSTR refId, ChangeapprovalInfo* ptrCAObj );
  ResetCAAlarm (LPCTSTR alarmId,LPCTSTR fr,LPCTSTR refId, ChangeapprovalInfo* ptrCAObj);
  DeleteCAAlarm (LPCTSTR alarmId,LPCTSTR fr,LPCTSTR refId, ChangeapprovalInfo* ptrCAObj );
}
```
### CExternalAlarmManager

Encapsulates the methods and handlers used to generate and process external alarms.

```
class EXTMGRAPIEXPORT CExternalAlarmManager (on page 181) : public AlarmGen
{
public:
    CExternalAlarmManager();
    virtual ~CExternalAlarmManager();
   Start(on page 181) (BOOL bAsync=FALSE);
   Stop(on page 182) ();
    int GenerateAlarmStampWithVerify (on page 187) (LPCTSTR alarmId,
                                  LPCTSTR fr,
                                  LPCTSTR refId,
                                  int state,
                                  COR_STAMP stamp,
                                  COR_I4 clearedTime);
     virtual void OnAlarmAck (on page 183) (LPCTSTR alarmId,
                             LPCTSTR frId, LPCTSTR refId);
    virtual void OnAlarmClear (on page 184) (LPCTSTR alarmId,
                               LPCTSTR frId,
                               LPCTSTR refId);
    virtual void OnAlarmDel (on page 185) (LPCTSTR alarmId,
                             LPCTSTR frId, LPCTSTR refId);
   OnShutdown(on page 183) ()=0;
```

```
OnInited (on page 183) ();
  IsRunning(on page 183) () const {return m_bRunning;};
   void report_error (on page 186) (LPCTSTR name, int x,
                          COR_STATUS *stat);
}
```
This is the abstract base class from which you drive an XASMgr object. An XASMgr object provides member functions for processing alarm messages.

The constructor of CExternalAlarmManager takes care of connecting to a CIMPLICITY project.

Start() starts the process of generating alarms and monitoring their state changes. This process can by synchronous or asynchronous.

- The synchronous  $start()$  waits until the process shuts down.
- The asynchronous start can be stopped by stop().

Stop() stops the process of generating alarms and monitoring alarm state changes.

# AlarmGen Methods

## <span id="page-174-0"></span>AlarmGen Methods

The AlarmGen methods provide a partial wrapper around basic functionality that exists in the AMARU library C functions. This wrapper is intended to simplify the effort required on the part of a developer to generate alarms for and send alarm responses to the CIMPLICITY Alarm Manager.

Methods include:

- AckAlarm
- AckCAAlarm
- AddField
- AddSeverity
- AlarmGen
- DeleteAlarm
- DeleteCAAlarm
- GenerateAlarm
- GenerateAlarmStamp
- InitializeAmGen
- ResetAlarm
- ResetCAAlarm
- ResetFields

# <span id="page-175-0"></span>AckAlarm

#### **Syntax**

AckAlarm (LPCTSTR alarmId, LPCTSTR fr, LPCTSTR refId )

#### **Parameters**

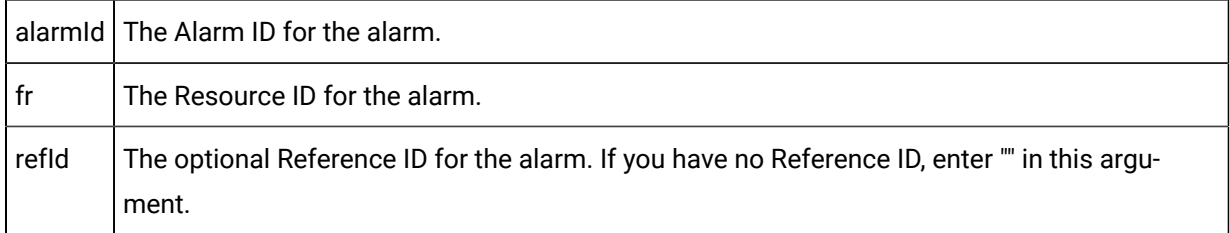

#### **Remarks**

This method sends a message to the CIMPLICITY Alarm Manager to acknowledge the alarm identified by the parameters.

## AckCAAlarm

#### **Syntax**

AckCAAlarm (LPCTSTR alarmId, LPCTSTR fr, LPCTSTR refId, ChangeapprovalInfo\* ptrCAObj);

#### **Parameters**

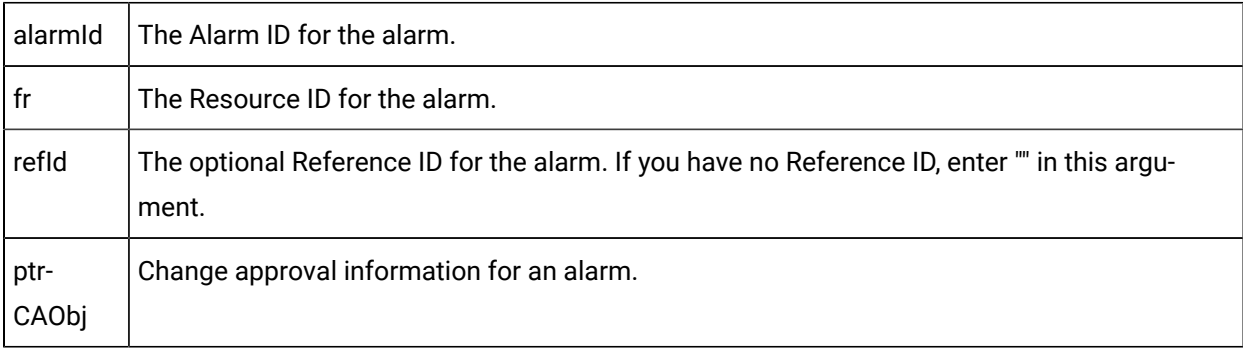

#### **Remarks**

This method sends a message to the CIMPLICITY Alarm Manager to acknowledge the alarm identified by the parameters.

### <span id="page-176-0"></span>AddField

#### **Syntax**

```
void AddField (LPCTSTR Value ); Or void AddField (int Value );
```
#### **Parameters**

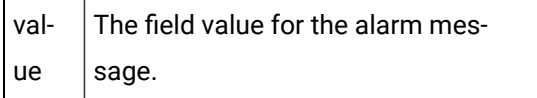

#### **Remarks**

AddField(LPCSTR value) adds a new string parameter to an internal holding area. This parameter is passed as an alarm message parameter with the next call to GenerateAlarm() or GenerateAlarmStamp().

AddField(int value) adds a new integer parameter to an internal holding area. This parameter is passed as an alarm message parameter with the next call to GenerateAlarm() or GenerateAlarmStamp().

This alarm field remains effective for all subsequent GenerateAlarm() or GenerateAlarmStamp() calls until ResetFields is called.

# AddSeverity

#### **Syntax**

void AddSeverity (int Value);

#### **Parameters** T

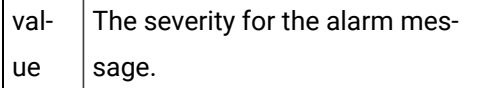

#### **Remarks**

AddSeverity adds the alarm severity to an internal holding area. This parameter is passed as the alarm message severity with the next call to GenerateAlarm() or GenerateAlarmStamp().

This alarm severity remains effective for all subsequent GenerateAlarm() or GenerateAlarmStamp() calls until either another AddSeverity or ResetFields is called.

# <span id="page-177-0"></span>AlarmGen

#### **Syntax**

InitializeAlarmGen ( );

#### **Remarks**

This default constructor does basic initialization, but does not render the class ready for use. You must call the InitializeAmGen() method before you actually use an instance of the class.

# <span id="page-177-1"></span>DeleteAlarm

#### **Syntax**

DeleteAlarm (LPCTSTR alarmId, LPCTSTRfr, LPCTSTR refId);

#### **Parameters**

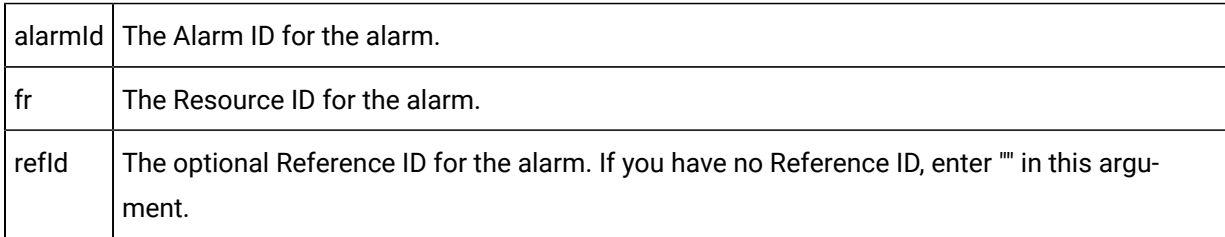

#### **Remarks**

This method sends a message to the CIMPLICITY Alarm Manager to delete the alarm identified by the parameters.

# DeleteCAAlarm

Open Interface API Reference | 5 - External Alarm State Management API| 178

#### **Syntax**

DeleteCAAlarm (LPCTSTR alarmId, LPCTSTR fr, LPCTSTR refId, ChangeapprovalInfo\* ptrCAObj )

#### **Parameters**

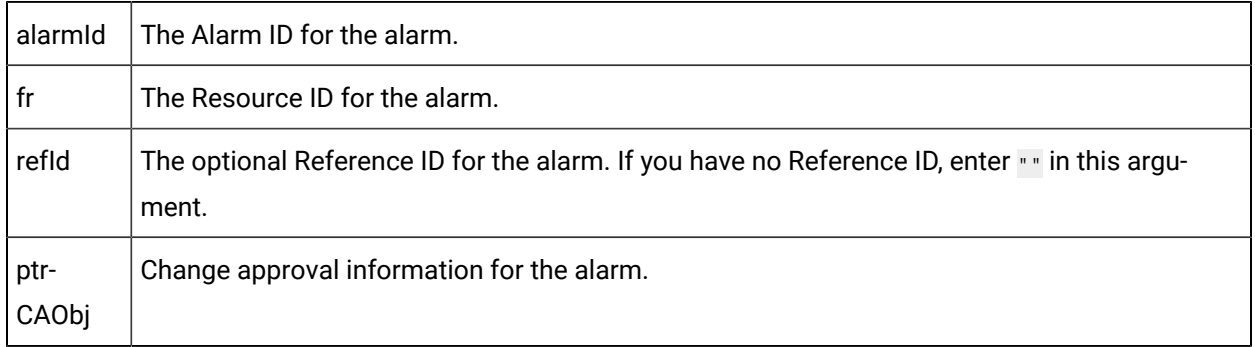

#### **Remarks**

This method sends a message to the CIMPLICITY Alarm Manager to delete the alarm identified by the parameters.

### <span id="page-178-0"></span>GenerateAlarm

#### **Syntax**

GenerateAlarm (LPCTSTR alarmId, LPCTSTR fr, LPCTSTR refId);

#### **Parameters**

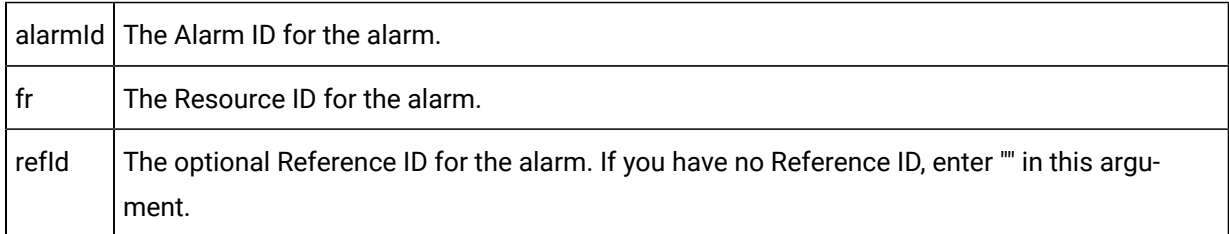

#### **Remarks**

This method sends an alarm generation message to the CIMPLICITY Alarm Manager. Included in the message will be any alarm message parameters created by calls to **AddField()** or **AddSeverity()** since initialization or the last ResetField() call. The Alarm Manager uses the current time for the alarm generation timestamp.GenerateAlarm.

# <span id="page-179-1"></span>GenerateAlarmStamp

#### **Syntax**

GenerateAlarmStamp (LPCTSTR alarmId, LPCTSTR fr, LPCTSTR refID, COR\_STAMP timestamp);

#### **Parameters**

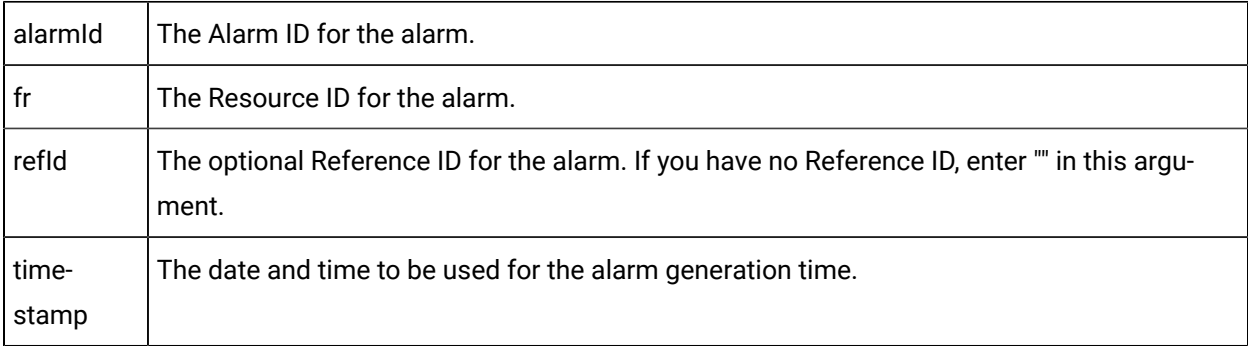

#### **Remarks**

This method sends an alarm generation message to the CIMPLICITY Alarm Manager. Included in the message will be any alarm message parameters created by calls to **AddField()** or **AddSeverity()** since initialization or the last ResetField() call. The Alarm Manager uses the timestamp given by this method for the alarm generation timestamp.

## <span id="page-179-0"></span>InitializeAmGen

#### **Syntax**

InitializeAmGen (int portIndex );

#### **Parameters**

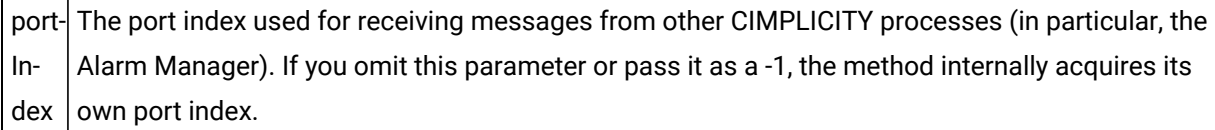

#### **Remarks**

This method prepares an instance of an AlarmGen class for use.
# ResetAlarm

# **Syntax**

```
ResetAlarm (LPCTSTR alarmId, LPCTSTR fr, LPCTSTR refId);
```
### **Parameters**

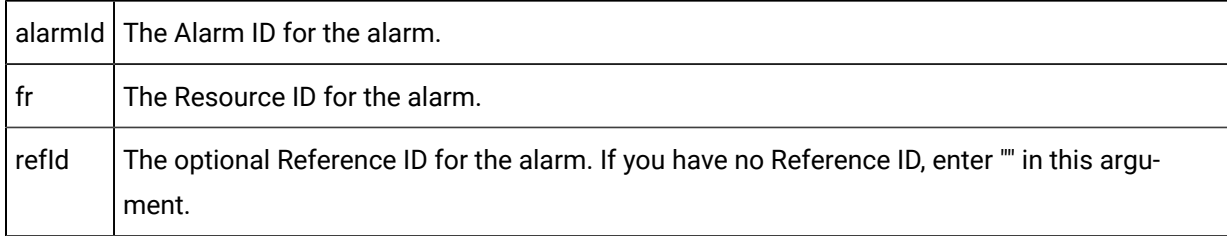

### **Remarks**

This method sends a message to the CIMPLICITY Alarm Manager to reset (clear) the alarm identified by the parameters.

# ResetCAAlarm

### **Syntax**

ResetCAAlarm (LPCTSTR alarmId, LPCTSTR fr, LPCTSTR refId, ChangeapprovalInfo\* ptrCAObj)

### **Parameters**

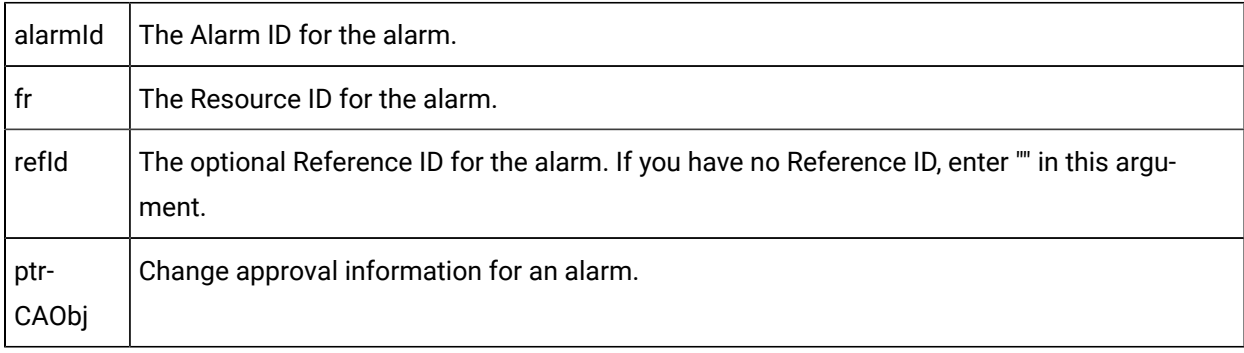

### **Remarks**

This method sends a message to the CIMPLICITY Alarm Manager to reset(or Clear) the alarm identified by the parameters.

# **ResetFields**

### **Syntax**

### ResetFields ( );

This method resets the fields to be passed with a generated alarm that requires parameters in its message (alarm parameters are determined by the Alarm Type definition). It also resets the alarm severity.

If you call GenerateAlarm() or GenerateAlarmStamp() immediately following a call to ResetFields(), no alarm parameters or severity are passed with the alarm generation message to the CIMPLICITY Alarm Manager. Whether or not this is correct depends on the definition of the alarm being generated.

# CExternalAlarmManager Methods and Command Handlers

# CExternalAlarmManager Methods and Command Handlers

The CExternalAlarmManager class hides most low-level interaction with the CIMPLICITY Alarm Manager, including the basic initiation of CIMPLCIITY IPC services, registering with the Alarm Manager as an XASMgr, and the details of generating alarms and receiving alarm responses.

Methods include:

- Start
- Stop
- OnInited
- OnShutdown
- IsRunning
- OnCAAlarmAck
- OnAlarmAck
- OnAlarmClear
- OnCAAlarmClear
- OnAlarmDel
- OnCAAlarmDel
- report\_error
- GenerateAlarmStampWithVerify

**Start** 

# **Syntax**

BOOL Start(BOOL **bAsync=FALSE** );

### **Parameters**

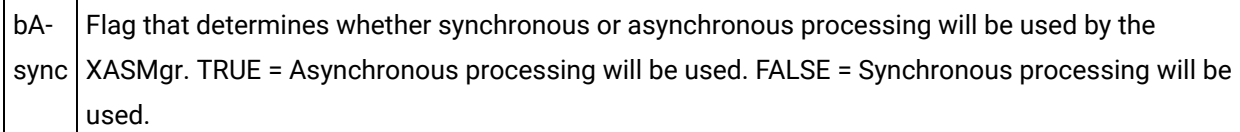

# **Remarks**

It is anticipated that an XASMgr is going to be a multi-threaded application. The start method provides two means for this multi-threading to be accomplished.

• If you pass the parameter as FALSE, functionality continues to run in the main thread and will not return until the CIMPLICITY project shuts down.

If you choose this method, then you will probably either already have created your own thread, or anticipate doing it within  $\text{onnitted}$ . The need for your own thread is anticipated as it is expected that the alarms you will be managing are probably occurring in an asynchronous fashion, and you will need to interact independently with external devices in a fashion that could not be supported by the unpredictability of callbacks from the CExternalAlarmManager internals.

• If you pass the parameter as TRUE, then CExternalAlarmManager creates its own thread of execution, and the Start call returns after that thread has been spawned.

The next normal action to occur will be a call to the onInited method. At the point CExternalAlarmManger calls this method all preparations have been successfully completed to allow this XASMgr to generate alarms. Do not attempt to generate or otherwise modify alarms before onInited has been called. If you do, those actions will not be handled appropriately, as initialization has not been completed.

# Stop

# **Syntax**

BOOL Stop( );

# **Remarks**

This method stops asynchronous processing.

# **OnInited**

### **Syntax**

void OnInited();

# **Remarks**

This handler is called after the XASMgr process finishes initializing process communications.

Place all the code you need to handle XASMgr initiation in this command handler.

# **OnShutdown**

# **Syntax**

void OnShutdown( );

# **Remarks**

This handler is called whenever CIMPLICITY interprocess communications indicates to the XASMgr that the project is shutting down.

Place all the code you need to handle your application shutdown in this command handler.

# **IsRunning**

# **Syntax**

BOOL isRunning ( )

This method verifies that the project is running and interprocess communications are working. It returns TRUE if everything is all right, and returns FALSE if it detects a problem.

# OnAlarmAck

Open Interface API Reference | 5 - External Alarm State Management API| 184

# **Syntax**

void OnAlarmAck ( LPCTSTR alarmID, LPCTSTR frID, LPCTSRT refID );

### **Parameters**

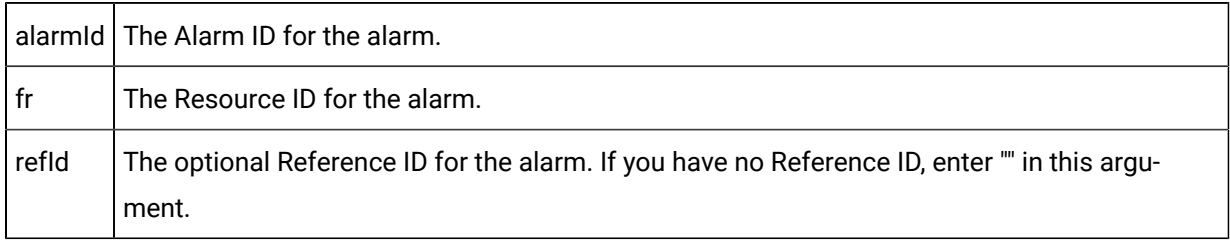

### **Remarks**

This handler is called when an ACK request is initiated by a CIMPLICITY user.

# OnCAAlarmAck

### **Syntax**

void OnCAAlarmAck ( LPCTSTR alarmID, LPCTSTR frID, LPCTSRT refID , ChangeapprovalInfo\* ptrCAObj)

### **Parameters**

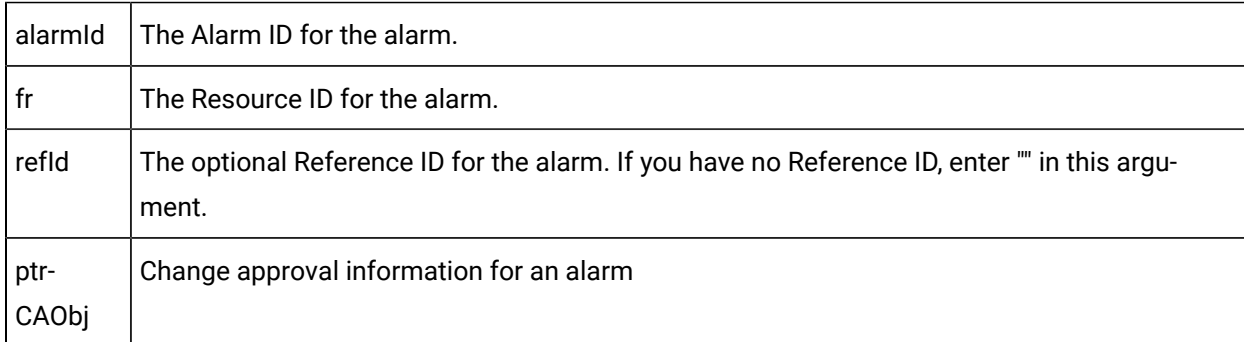

### **Remarks**

This handler is called when an ACK request is initiated by a CIMPLICITY user.

# OnAlarmClear

# **Syntax**

void OnAlarmClear (LPCTSTR alarmID, LPCTSTR frID, LPCTSRT refID );

# **Parameters**

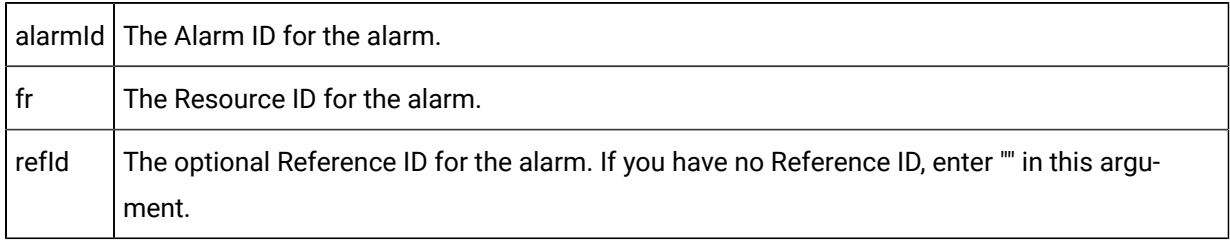

### **Remarks**

This handler is called when a RESET request is initiated by a CIMPLICITY user.

# OnCAAlarmClear

# **Syntax**

void OnCAAlarmClear ( LPCTSTR alarmID, LPCTSTR frID, LPCTSRT refId , ChangeapprovalInfo\* ptrCAObj)

# **Parameters**

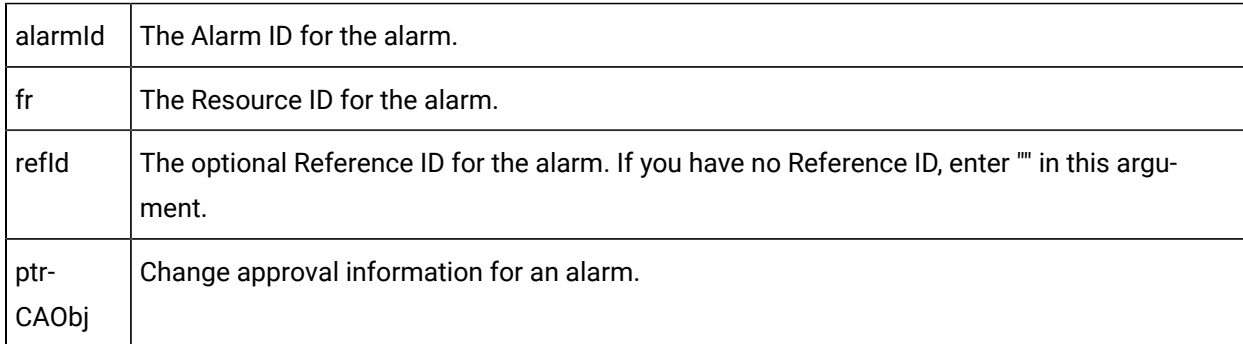

# **Remarks**

This handler is called when an RESET request is initiated by a CIMPLICITY user.

# OnAlarmDel

Open Interface API Reference | 5 - External Alarm State Management API| 186

# **Syntax**

void OnAlarmDel (LPCTSTR alarmID, LPCTSTR frID, LPCTSRT refID );

### **Parameters**

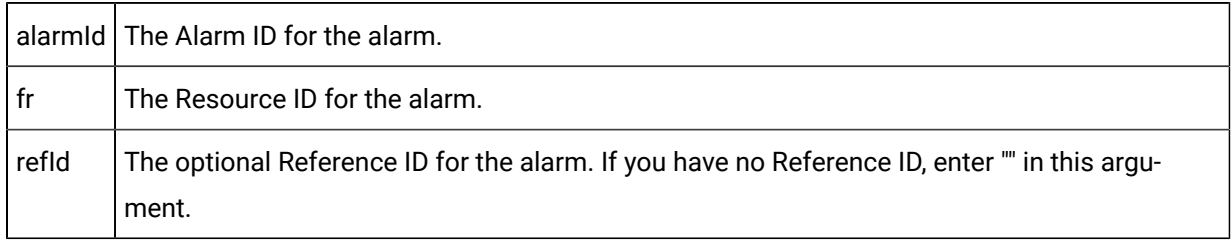

### **Remarks**

This handler is called when a DELETE request is initiated by a CIMPLICITY user.

# OnCAAlarmDel

### **Syntax**

void OnCAAlarmDel ( LPCTSTR alarmID, LPCTSTR frID, LPCTSRT refID, ChangeapprovalInfo\* ptrCAObj);

### **Parameters**

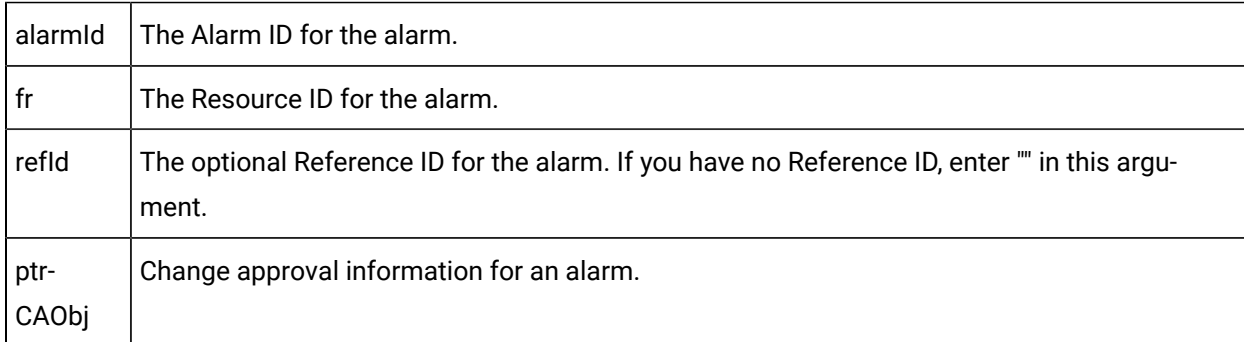

### **Remarks**

This handler is called when a DELETE request is initiated by a CIMPLICITY user.

report\_error

# **Syntax**

void report\_error (LPCTSTR name, int X, COR\_STATUS \*Stat);

### **Parameters**

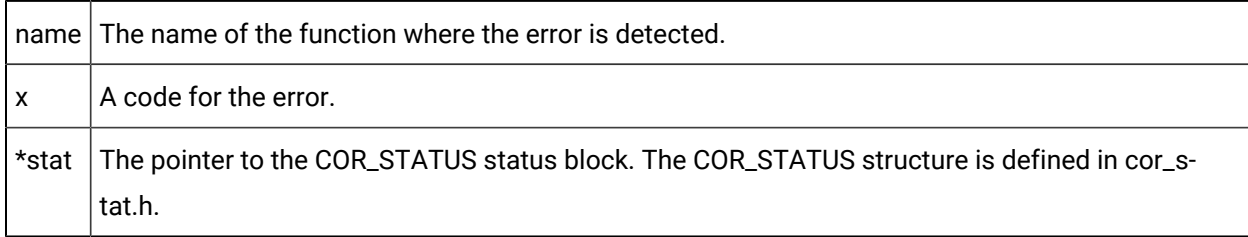

### **Remarks**

This method generates a Status Log message.

# GenerateAlarmStampWithVerify

# **Syntax**

int GenerateAlarmStampWithVerify (LPCTSTR alarmId, LPCTSTR fr,

LPCTSTR refId, int state, COR\_STAMP stamp,

COR\_I4 cleared\_time );

### **Parameters**

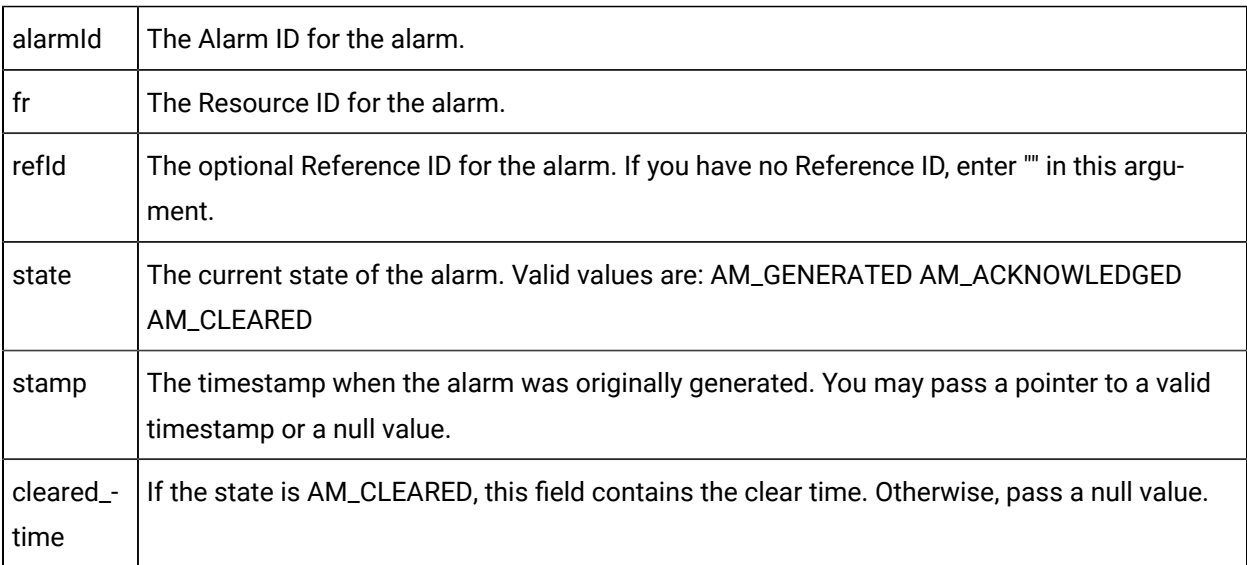

### **Remarks**

This method is similar to the other GenerateAlarm calls. but invokes special processing within the Alarm Manager. If the alarm specified in the method is not currently generated, the alarm will be generated. A subsequent check is made of the alarm state of the alarm, comparing it to the requested state. If the state of the alarm is different from the state specified in this method, then the Alarm Manager applies the state specified by this method to the alarm. If no changes occur as a result of this call, nothing will be logged by the Alarm Manager. If changes occur, they will be logged as configured.

# 2. Write an XASMgr Application

- Required custom application code.
- Thread synchronization.

### **Required custom application code**

Use amxasamxasamxassample.cpp as a template for writing your application. You will need to provide your own application code for:

- main
- OnInited
- OnAlarmAck
- OnAlarmClear
- OnAlarmDel
- OnShutdown

### **Thread Synchronization**

Your implementation of CExternalAlarmManager will have to manage its own thread synchronization. The need for this synchronization will arise in situations where a callback method may need to access XASMgr specific structures at the same time the corresponding thread may need to access them.

The base internals have no knowledge of what you create, and cannot help out in this area. The responsibility for this synchronization rests completely with the XASMgr developer, and failure to deal with this issue by appropriate use of semaphores, mutexes or other Microsoft Win32 synchronization objects will likely result in an unreliable, unpredictable XASMgr implementation.

The sample program, as implemented, does not have need of or demonstrate these techniques. Please refer to Microsoft documentation and samples for management of multiple threads within a process potentially requiring simultaneous access to common data.

# 3. Compile and Link the XASMgr Application

- 1. From the Start menu, open the CIMPLICITY menu.
- 2. Select your project.
- 3. In the CIMPLICITY Workbench for your project, select Tools>Command Prompt.

This ensures that your environment variables (in particular  $*_{BSM\_ROOT}*$  and  $*_{SITE\_ROOT*}$ ) are set correctly.

4. In the Command Prompt window, issue the following commands:

<drive>:

cd <directory>

where <drive> is the disk where your CIMPLICITY software is installed, and <directory> is your application project directory.

5. If the environment variables are not set automatically, issue the following command to set them:

for /F "tokens=\* USEBACKQ" %F in (`"%PROGRAMFILES(x86)%\Microsoft Visual Studio\Installer\vswhere.exe"  $\verb|property installationPath')$  do set VSPATH=%F call "%VSPATH%\Common7\Tools\VsDevCmd.bat"

6. Now build the executable:

nmake

# 4. Test the XASMgr Application

You can test your application using any project. Just execute the same steps for your application that you did for the sample program.

# 5. Integrate the XASMgr Application with a CIMPLICITY Project

# 5. Integrate the XASMgr Application with a CIMPLICITY Project

After you have verified that your application works correctly, you can integrate it into your CIMPLICITY project.

The necessary steps to integrate your XASMgr application into a CIMPLICITY project involves three distinct steps:

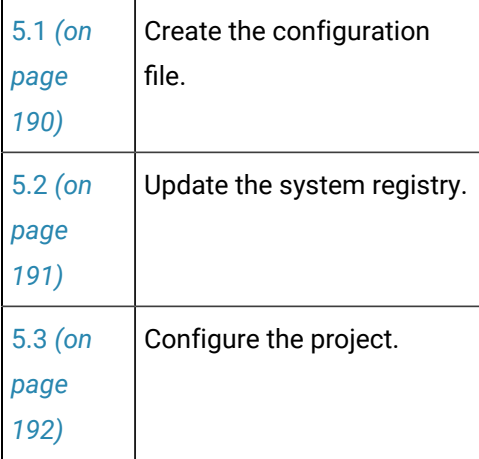

After you complete these three procedures, your XASMgr process runs automatically when you start your CIMPLICITY project.

# <span id="page-190-0"></span>5.1. Create the Configuration File

- 1. Place your XASMgr application executable in the \*BSM\_ROOT\*exe directory (if you used the default directory during installation, this is will be c:\Program Files (x86)\Proficy\Proficy CIMPLICITY\EXE.
- 2. Create a file called <appname>.RP in  $\text{RMSM\_ROOT}$ bsm\_data, where <appname> can be any name of your choosing (the name will be used again in the system registry).

The <appname>.RP file is an ASCII file in CIMPLICITY standard IDT format.

- 3. Edit <appname>.RP using the Notepad.
- 4. Enter the following on the first line:

 $|-*$ 

- 5. On the second line, enter information in the following fields. Separate the fields with vertical bars
	- $($ |  $)$

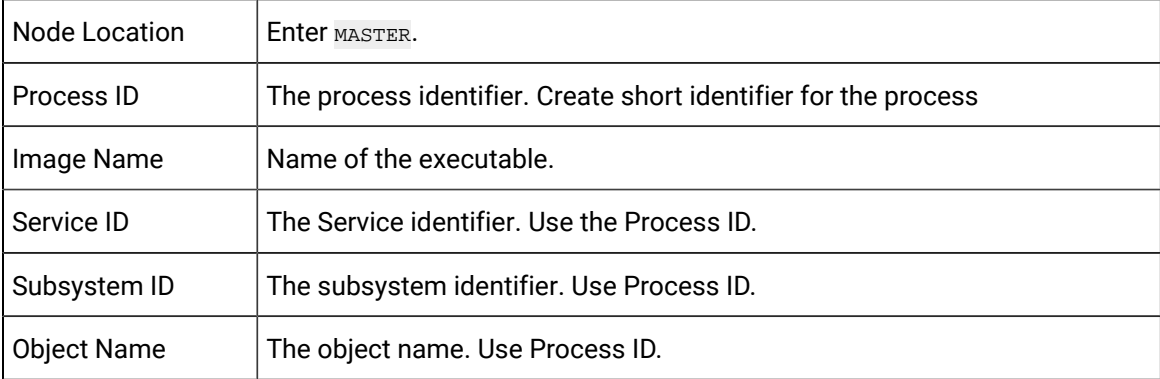

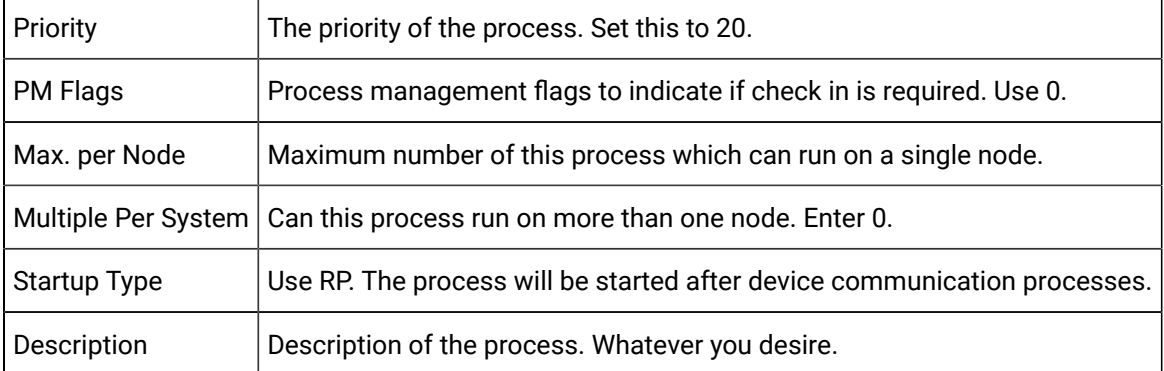

The contents of a sample APPNAME.RP file follow:

```
|-*
ANY|SAMP_APP|BSM_ROOT:[EXE]SAMPAPP.EXE|SAMP_APP|SAMP_APP|-
SAMP_APP|20|0|1|1|0|RP|SAMPLE APPLICATION
```
# <span id="page-191-0"></span>5.2. Update the System Registry

You will need to add some entries to the Registry to allow the CIMPLICITY Configuration program to recognize your new application.

### **Warning:**

Warning: Making changes to the registry is very dangerous and should be done with care.

- 1. Run regedit.exe or regedt32.exe
- 2. Select the following.

32-bit systems

HKEY\_LOCAL\_MACHINE>SOFTWARE>GE Fanuc>CIMPLICITY>HMI>Version>Products

64-bit systems

HKEY\_LOCAL\_MACHINE>SOFTWARE>Wow6432Node>GE Fanuc>CIMPLICITY>HMI>Version>Products

- 3. Select New Key on the Edit menu to add a key for your new product. The **Key Name** must match the prefix you gave to your .RP file (it does not have to be an IC product number).
- 4. Select New String Value on the Edit menu
- a. Enter "Name" in the field provided.
- b. Press Enter twice.
- c. In the **Value data** field, enter the name that you want to be displayed for the option when you create a project.
- 5. Select New String Value on the Edit menu.
	- a. Enter Serial Number in the field provided
	- b. Press Enter.
- 6. Select New String Value on the Edit menu.
	- a. Enter Type in the field provided
	- b. Press Enter twice.
	- c. In the **Value data** field, enter App.
- 7. Exit from the registry.

# <span id="page-192-0"></span>5.3. Configure the Project

- 1. Open your project in the CIMPLICITY Workbench.
- 2. Select Properties... from the Project menu, or click the Settings button on the Toolbar.
- 3. On the General tab of the Project Properties dialog, select the new application options.
- 4. Click **OK** to close the dialog.
- 5. Perform a project configuration update.

# Chapter 6. Alarm Viewer API

# About the Alarm Viewer API

The Alarm Viewer Application Program Interface (AMV API) is included in the Integrator's Toolkit product option for GE Intelligent Platform's CIMPLICITY software. This API is fully integrated with CIMPLICITY software's Base System functionality to enhance its already powerful monitoring capability in a full range of computer integrated manufacturing environments.

The Alarm Viewer API provides an interface for application programmers to develop full-featured custom alarm viewers to meet special needs.

# Alarm Viewer and CIMPLICITY Functionality

The CIMPLICITY Base System functionality -- Point Management, Alarm Management, and Data Logging facilities as well as a full-functioned User Interface -- enables CIMPLICITY users to collect data for reporting and to visualize data via lists, graphic status displays, and alarms. Standard data communications capabilities make CIMPLICITY software a factory floor tool that can provide services such as those listed below.

- Downtime reporting
- Production reporting
- Records of production counts at work stations
- Graphic monitoring of automatic data point values
- Fault reporting via direct point values and alarms

CIMPLICITY software's flexible system architecture and modular design allows for easy add-on of functionality.

# Alarm Viewer Management API Overview

# Alarm Viewer Management API Overview

CIMPLICITY software's Alarm Management module is responsible for maintaining the status of outstanding alarms, or predetermined conditions of interest, detected by an application process. Alarm Management informs users of current alarm occurrences and sends information on alarm occurrences to interested processes. Alarm Management provides a set of services to generate new alarms and update the status of existing alarms. These services allow an application to interact with Alarm Management

capability without knowing the message structure and message passing aspects of interfacing to an Alarm Management Resident Process.

The Alarm Management module consists of an Alarm Management Resident Process (AMRP), and a configured number of Alarm Management Allocated Processes (AMAP).

# Alarm Viewer API Operation Overview

The CIMPLICITY Alarm Manager Resident Process (AMRP) is responsible for maintaining a centralized database of current alarms. Users may view and act on these alarms with the Alarm Viewer or an Alarm Viewer control embedded in a CimView screen.

These standard viewers:

- Display alarms sorted by various criteria.
- Filter alarms by time, alarm class, alarm state, and resource.
- Allow a user to acknowledge, delete, and comment on alarms.

In addition, sets of sorting and filtering preferences can be created, saved, loaded, and edited. The Alarm Viewer API (AMV API) allows a process engineer or system integrator to develop full-featured custom alarm viewers to meet special needs.

### **Important:**

The Alarm Viewer API must send the short alarm length (32 characters or fewer) to perform operations even if the alarm is assigned a longer ID. Both the short, and, if it exists, the long alarm names are available via the API.

No changes need to be made to existing applications that use this API; the short alarm name will be in the alarmid field used by the AlarmInfo structure in previous versions (Applications will already be using the correct alarmid field.). If an application requires communication with CIMPLICITY v9.0 servers that have projects with long alarm names, the only change required will be for the application to use the new long\_name field (from the AlarmInfo structure) when displaying alarm names to the user.

# Alarm Viewer API Features

The AMV API is implemented as a set of C++ classes which encapsulate various aspects of the connection between an alarm viewer process, such as the standard Alarm Viewer, and the AMRP. The classes and their functions are summarized below.

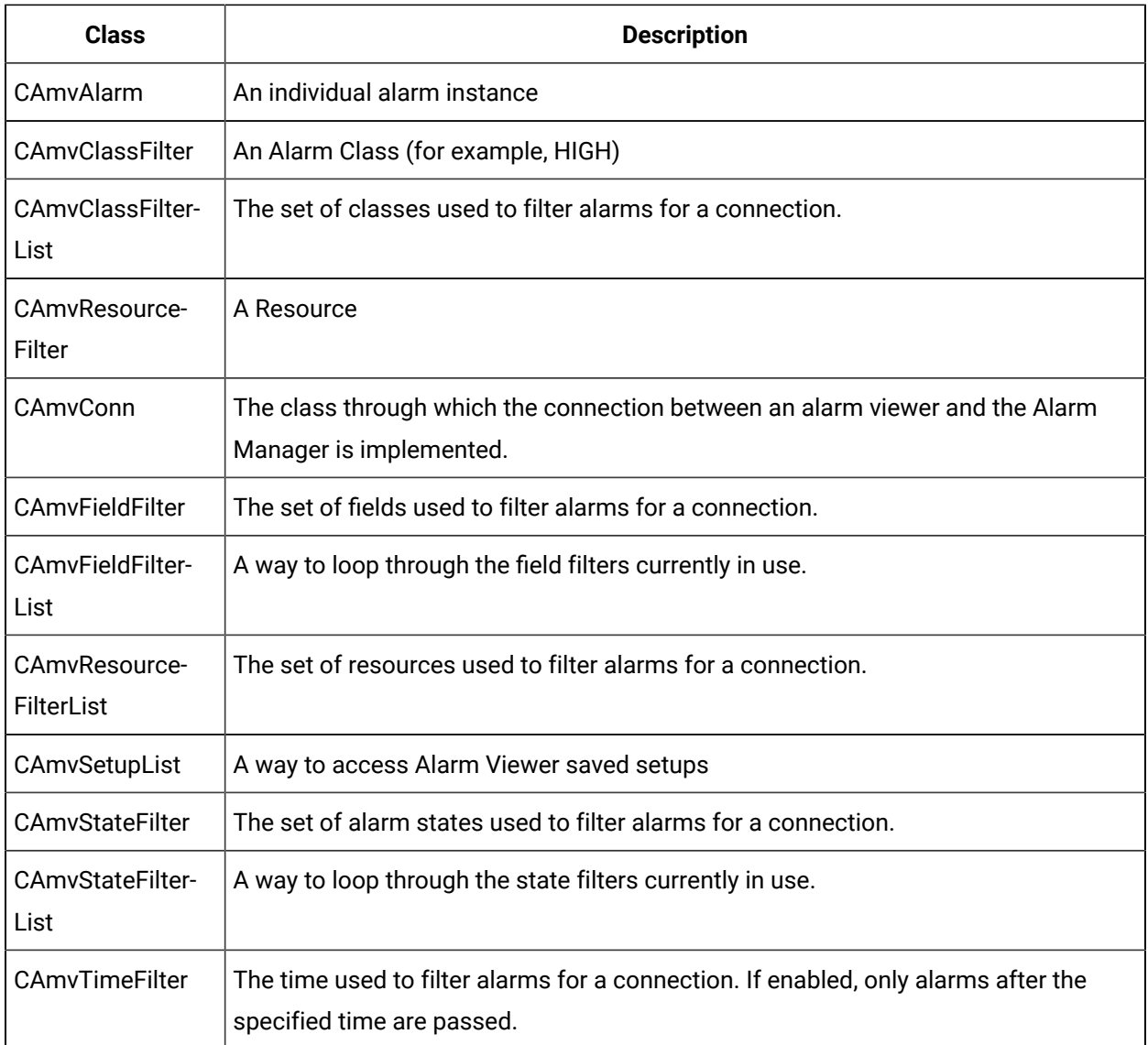

Connections between alarm viewers and the alarm manager are encapsulated in the CAmvConn (Alarm Viewer Connection) class. When a CAmvConn object is constructed, you provide a number of callback functions. The constructor starts a new thread to process alarm manager communication. This thread calls your functions to process alarms.

# Notes on Internationalization for the Alarm Management API

- Work with strings.
- Recommended reading.

### **Work with strings**

This API is written for the international environment. In an international environment, strings in CIMPLICITY software can be multibyte strings. If you want your code to conform to international standards, It is recommended that you do the following when working with strings:

- Use the TCHAR macros found in TCHAR.H.
- Declare string buffers as TCHAR[]. Declare string pointers as TCHAR\* OF LPTSTR.
- Wrap string and character constants with the  $_T()$  macro.
- Use the  $_{\text{tcs}}$  () functions in place of the str () functions. For example, use  $_{\text{tcslen()}}$  in place of strlen().
- Be careful when incrementing a pointer through a string. Remember that a logical character may occupy one or two TCHAR units. So replace code that looks like this:

char \*cp;

```
for (cp = string; *cp != '\0'; ++cp)
```

```
{
```
…

}

with code that looks like this:

```
TCHAR const *cp;
```

```
for (cp = string; *cp != _T('0'); cp = _tcsinc(cp))
```
{

…

}

- Avoid using a variable to hold the value of a logical character. Instead, use a pointer to a character in the string. In particular, avoid the  $\_t\text{csmextc}()$  macro, because the value it returns appears to be incompatible with some of the C runtime library functions.
- Use the functions \_tccpy() and \_tccmp() and string pointers instead of the **=** and **==** operators on characters.
- Use GetStringTypeEx() instead of the character classification macros such as \_istalpha().
- Use CharUpper() and CharLower() instead of \_toupper() and \_tolower()s.

### **Recommended Reading**

Microsoft has several good papers on writing international code on its Developer Network DVD and its web site. To find documentation on the web site, go to http://msdn.microsoft.com/default.asp and search for MBCS.

The following book is also available:

• Schmitt, David A., International Programming for Microsoft® Windows®, ISBN 1-57231-956-9.

For more information about this book, go to http://mspress.microsoft.com/books/2323.htm.

# Alarm Viewer API Getting Started

# Alarm Viewer API Getting Started

The CIMPLICITY Alarm Viewer API lets application programs access the functions of CIMPLICITY software's Alarm Management Application Module. Using the API requires that you do the following:

- Understand the subroutine interfaces and communications services provided by CIMPLICITY software's Alarm Management capability.
- Understand the configuration requirements and file formats for Alarm Management.
- Code appropriate applications programs.
- Compile and link the programs as explained in this section.

# How the Alarm Viewer API Works

As an aid in understanding how the CAmvConn uses the callback functions, this section gives a brief description of the order and context of execution. The order provided here represents a very high-level description of operation and includes only those details believed relevant to writing a custom alarm viewer.

```
WHEN constructor called
   Start trying to form connection
WHEN connection formed
    CALL DoConnectionFormed(context);
WHEN connection lost to AMRP
    Call LostAM(context);
WHEN connection lost to RCM
    Call DoRcmError(context, state);
```

```
WHEN AMRP sends count or date change
    Call UpdateCount(context, countInfo);
WHEN viewer calls RequestAlarms()
   Ask AMRP for all current alarms
WHEN viewer requests dynamic mode
   Call MaxAlarms(context);
WHEN viewer calls UpdateList()
   FOR EACH alarm with pending action
      send update to AMRP
   ENDFOR
WHEN AMRP sends current alarms (in static AND dynamic mode)
   CALL SetDisplayRedraw(context, FALSE);
   CALL ClearDisp(context);
   FOR EACH alarm from AMRP
      build AlarmInfo
      CALL dispFunc(context, AlarmInfo);
    ENDFOR
    Call SetDisplayRedraw(context, TRUE);
IF in dynamic mode
    WHEN alarm notification received from AMRP
      build AlarmInfo
       SWITCH (notification type)
         CASE generate:
             Call NotifyAlmGen(context, AlarmInfo);
             break;
          CASE modify:
             Call NotifyAlmMod(context, AlarmInfo, action);
             break;
           CASE delete:
              Call NotifyAlmDel(context, AlarmInfo);
             break
       ENDSWITCH
ENDIF
```
# Application Subroutine Interface Contents

The following is a list of all files distributed with the Alarm Management API. The files are loaded into the directories indicated. The environment variable %BSM\_ROOT% points to the base directory where CIMPLICITY software was installed.

Include files in %BSM\_ROOT%\api\include\inc\_path are:

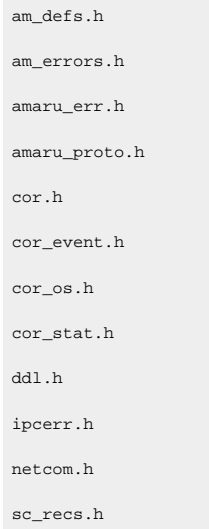

Source files in %BSM\_ROOT\api\amvtest are:

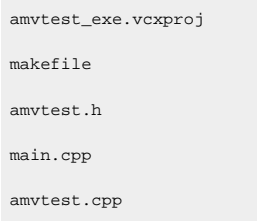

Libraries in %BSM\_ROOT%\api\lib are:

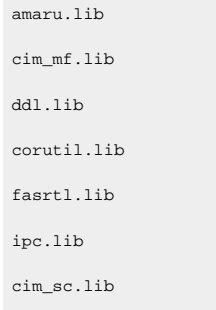

Build an Alarm Manager Connection

Build an Alarm Manager Connection

Each CAmvConn instance can only communicate with one Alarm Manager (for one project) at a time. However, your program can construct and maintain multiple CAmvConn objects to view alarms from multiple projects at once.

# CAmvConn Syntax

# CAmvConn Syntax

### The syntax for the constructor is:

```
CAmvConn(
    void* who
   void (*dispFunc)(struct testContext *context,
                            struct AlarmInfo* pAI),
    void (*ClearDisp)(struct testContext *context),
    void (*LostAM)(struct testContext *context),
    int (*MaxAlarms)(struct testContext *context),
    void (*SetDisplayRedraw)(struct testContext *context, int val),
    void (*UpdateCount)(struct testContext *context,
                          RCM_ALARM_DATA *alarmData),
    void (*DoRcmError)(struct testContext *context, int state),
    void (*DoConnectionFormed)(struct testContext *context),
    void (*NotifyAlmGen)(struct testContext *context,
                           struct AlarmInfo* pAI) = 0,
    void (*NotifyAlmMod)(struct testContext *context,
                           struct AlarmInfo* pAI,
                          int alm_mod_action) = 0,
void (*NotifyAlmDel)(struct testContext *context, 
                           struct AlarmInfo* pAI) = 0);
```
# Constructor Members Summary

The following table summarizes the members of the constructor and their purpose:

Note that some functions are optional. If you do not need to implement an optional function, pass NULL or 0 in place of its pointer.

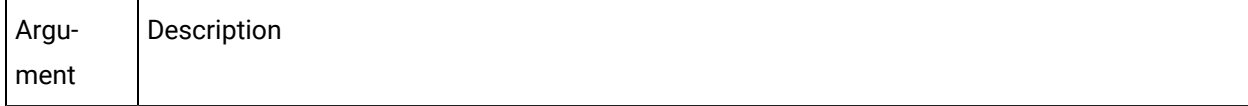

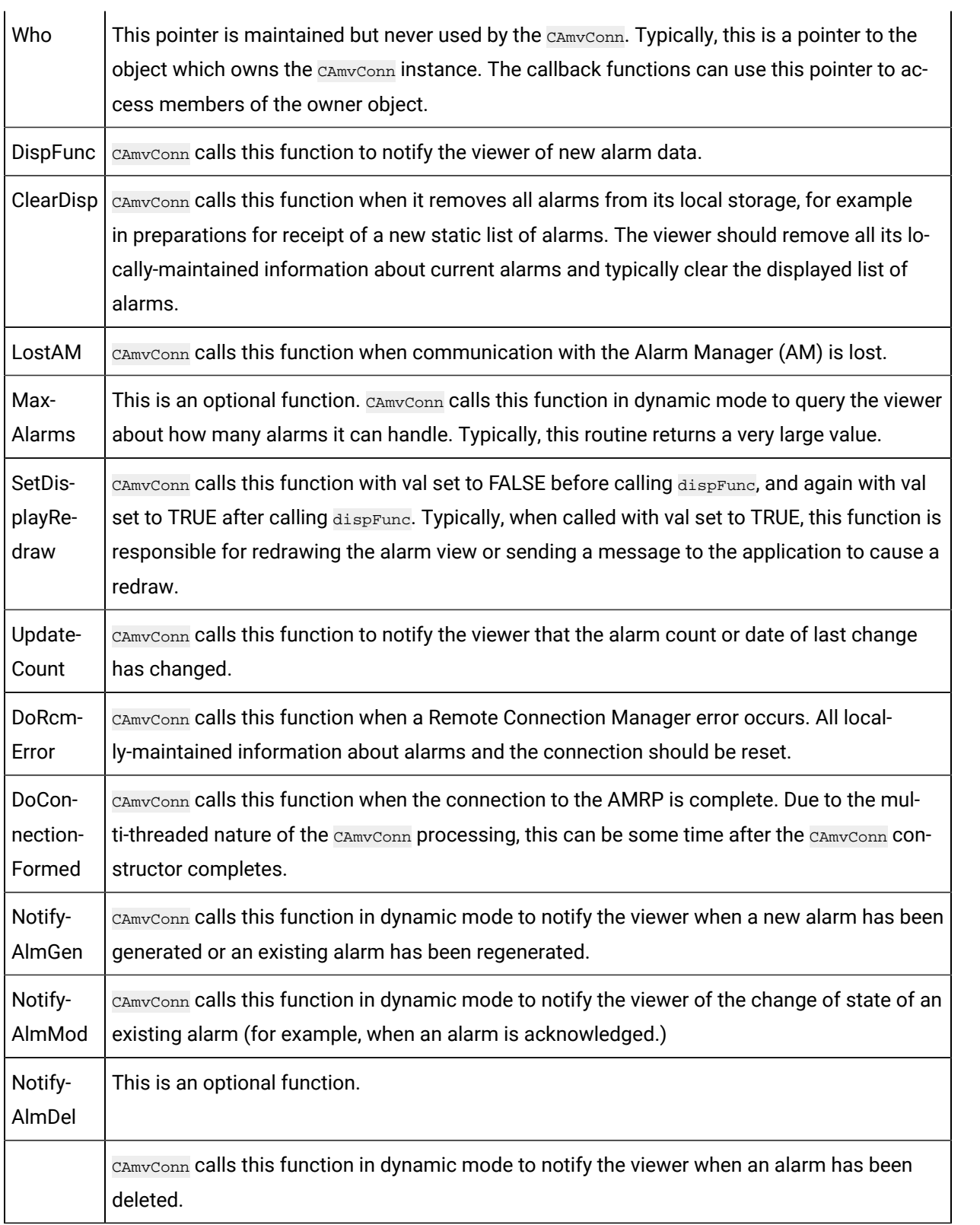

# testContext Structure

All of the callback functions take as their first argument a structure describing the context of the call:

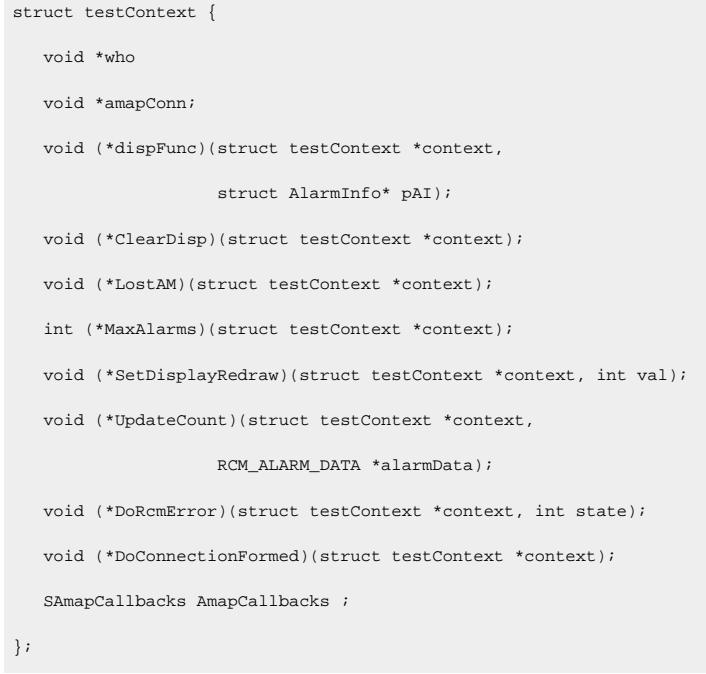

# The following table summarizes the fields on the **testContext** structure and their meaning:

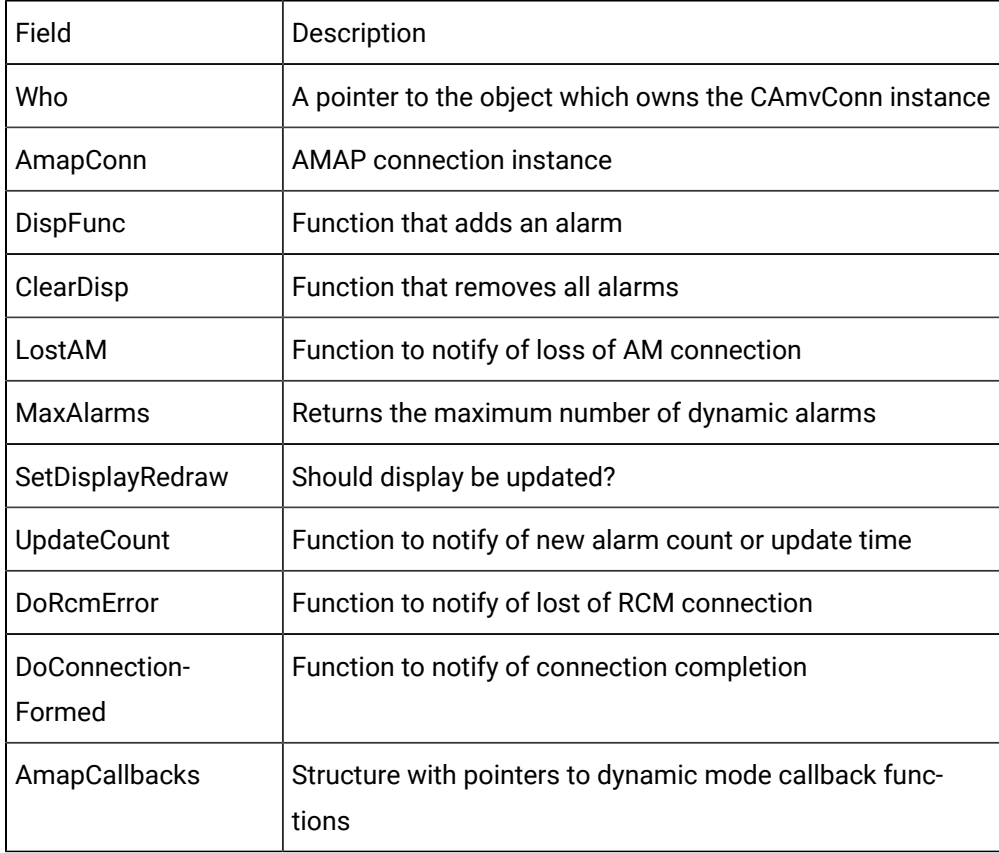

By casting the who pointer to the appropriate type, members of the owner class can be accessed. By casting the amapConn pointer as a CAmvConn\*, members of the connection can be accessed. For example:

```
_tprintf(_T("Project:\t%s\n"),
           (CAmvConn*)(testContext->amapConn)->GetConnectedSystem());
```
Thus the same callback functions can be used to process all the connections for your viewer and can determine which connection they are being called for through the amapConn pointer in the context.

# SAmapCallbacks Structure

The SAmapCallbacks member of the context lists the dynamic-mode functions:

```
Typedef struct tagAmapCallbacks {
   struct testContext *client data;
    void (*NotifyAlmGen)(struct testContext *context,
                          struct AlarmInfo* pAI);
void (*NotifyAlmMod)(struct testContext *context, 
                           struct AlarmInfo* pAI,
                           int alm_mod_action);
void (*NotifyAlmDel)(struct testContext *context, 
                           struct AlarmInfo* pAI);
} SAmapCallbacks, *PSAmapCallbacks ;
```
The following table summarizes the fields on the SAmapCallbacks structure and their meaning:

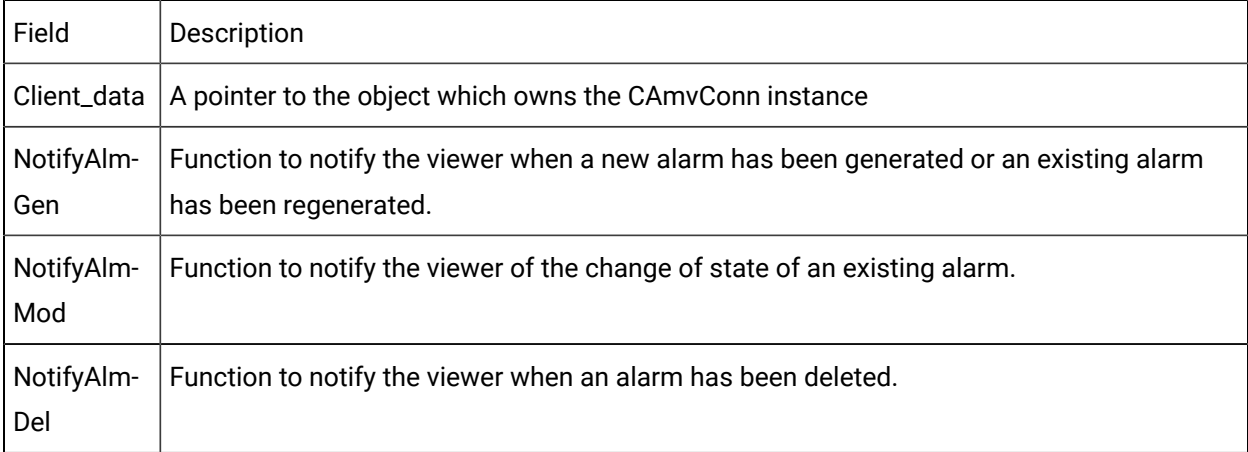

# AlarmInfo Structure

Callback functions which must process alarm information also take a pointer to an AlarmInfo structure:

```
struct AlarmInfo {
   TCHAR systemName[RTR_SYSNAME_SIZE+1];
   TCHAR classId[CLASS_ID_LEN+1];
   TCHAR frId[FR_ID_LEN+1];
   TCHAR alarmId[ALARM_ID_LEN+1];
   TCHAR refId[ AM_REF_ID_LEN+1 ];
   COR_STAMP genTime;
   TCHAR durationTime[COR_ASCII_TIME_LEN+1];
   int numComments;
   int numStacked;
   TCHAR message[ALARM_MSG_LEN+1];
   TCHAR action[2+1];
   int state;
   TCHAR stateStr[19+1];
   TCHAR ackState[4+1];
   COR_U1 fgColor;
   COR_U1 bgColor;
   int classOrder;
   long *alarmRecord;
   TCHAR del_opt[DEL_OPT_LEN+1];
   TCHAR manual_clear_allowed;
   COR_I4 seq_num;
   COR_I4 generated_time;
   COR_I4 cleared_time;
   COR_BOOLEAN ConcedAlarm;
   COR_I4 amrp_sync;
   COR_I4 max_stacked;
   TCHAR systemResId[FR_ID_LEN+1];
   TCHAR alarm_description[SC_DESCRIPTION_LEN+1];
.
.
.
#if AI_PTRS
   AM_STACKED_INFO *pstacked_info;
#else
   AM_STACKED_INFO pstacked_info[AM_MAX_STACKED];
#endif
```

```
 COR_BOOLEAN info_inited;
#if AI_PTRS
   AM_COMMENT2_INFO *pstacked_com;
#else
    //AM_COMMENT2_INFO pstacked_com[AM_MAX_ALARM_COMMENTS];
#endif
    COR_BOOLEAN comnt_inited;
   TCHAR long_name[LONG_NAME_LEN+1];
.
.
.
};
```
Please note that this structure has some methods, and cannot be treated simply as a series of bytes; it must be constructed and destructed appropriately.

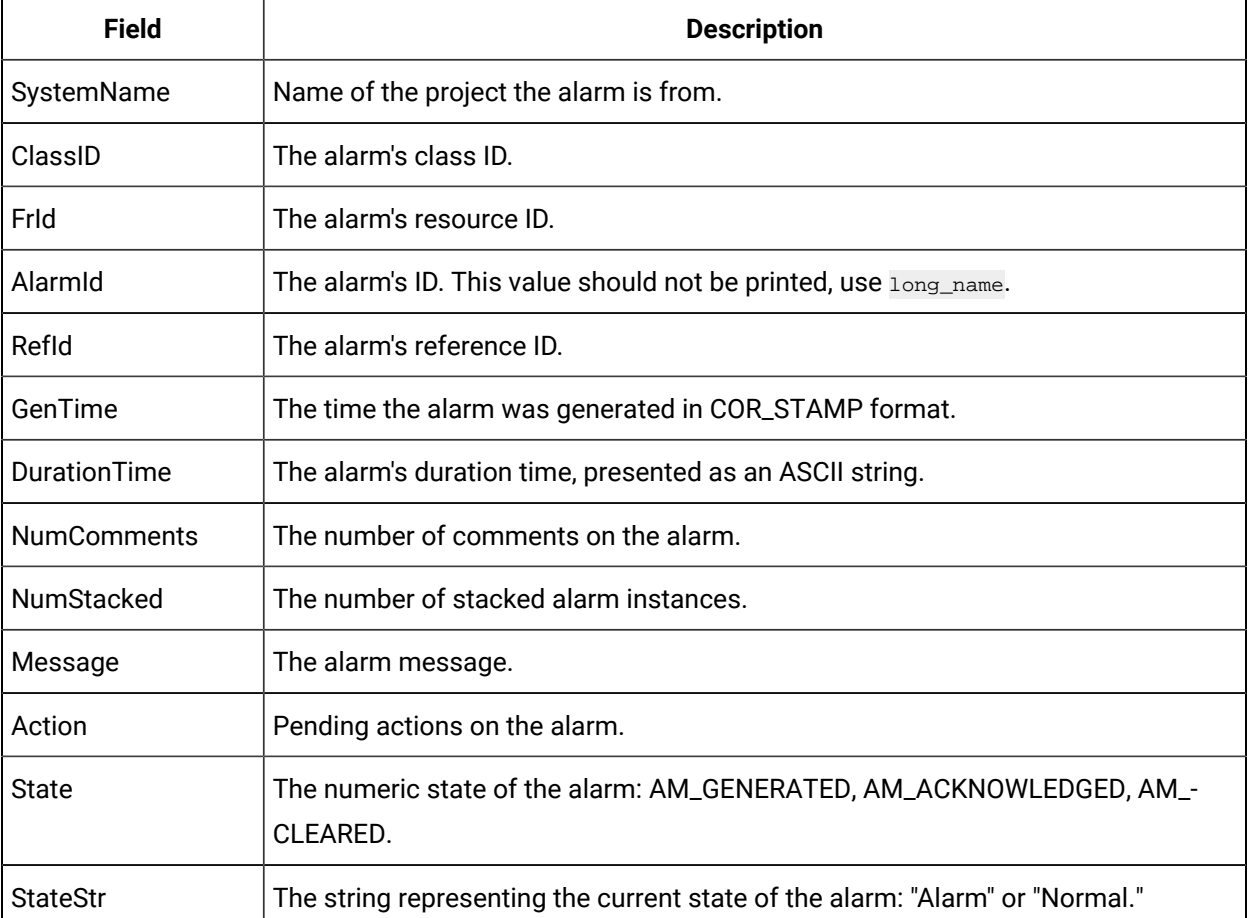

The following table summarizes the fields on the AlarmInfo structure and their meaning:

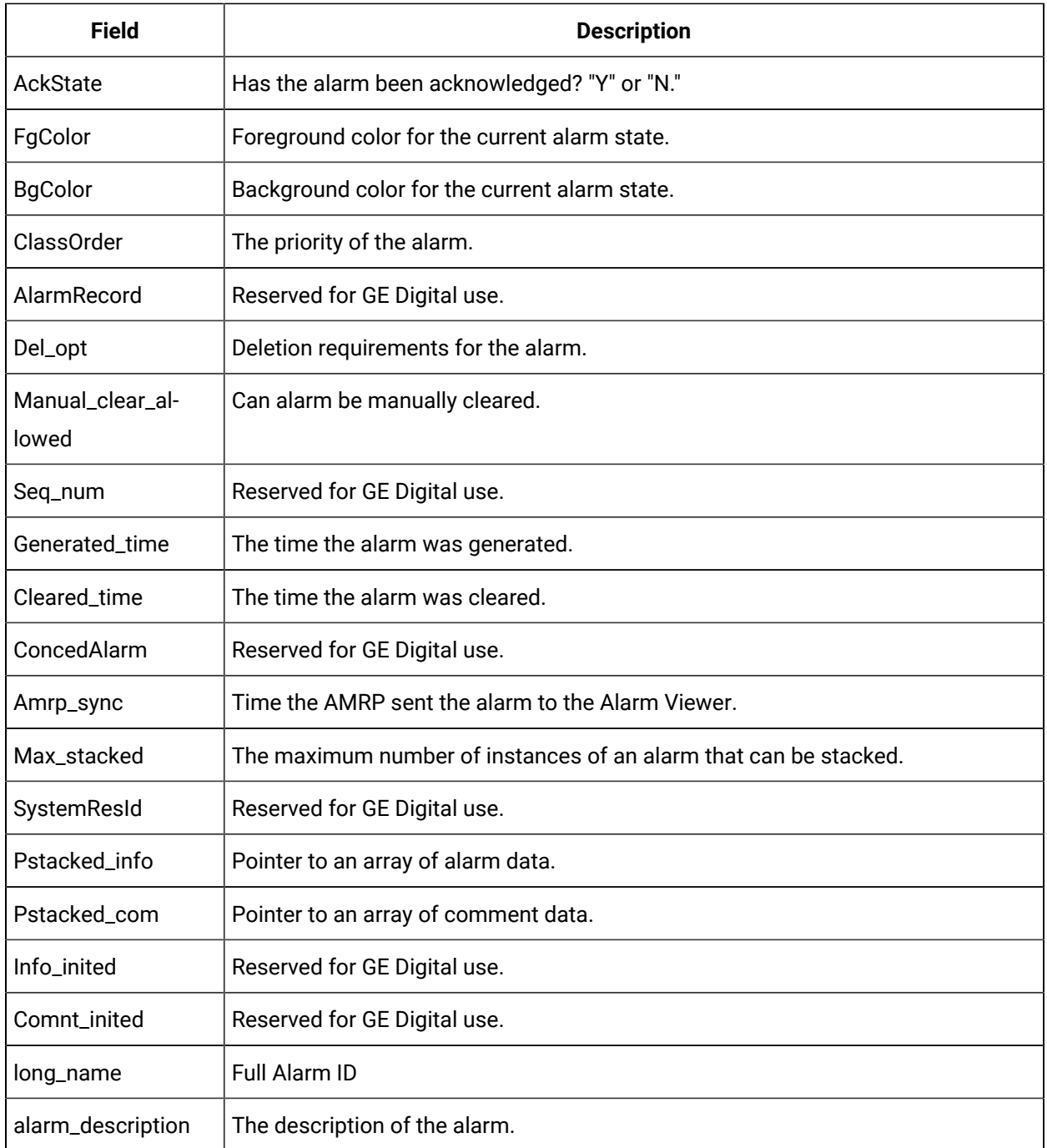

# Alarm Viewer API Sample Program

# Alarm Viewer API Sample Program

This topic describes how to Build and Run the Demo (sample) program. A sample Microsoft Visual C+ + project, amvtest\_exe.vcxproj, is provided to build the sample program. Use this project as a basis for constructing projects for your own applications.

### **Note:**

Depending on how you installed Visual C++, the INCLUDE, LIB, and PATH environment variables may not be automatically set when you install MSDEV. If they are not set, you will have to set them manually or run the following to set them before building any user programs.

```
for /F "tokens=* USEBACKQ" \F in (`"\PROGRAMFILES(x86)\\Microsoft Visual Studio\Installer\vswhere.exe"
  -property installationPath`) do set VSPATH=%F call "%VSPATH%\Common7\Tools\VsDevCmd.bat"
```
When you run the demo program, it requests class, resource and alarm data from the AMRP, then displays the requested information.

To build the sample program, do the following:

1. Click Tools>Command Prompt on your project's CIMPLICITY Workbench menu bar.

This will ensure that your environment variables (in particular %BSM\_ROOT% and %SITE\_ROOT%) are set correctly.

2. In the Command Prompt window, issue the following commands:

cd <drive>

cd %BSM\_ROOT%\api

Where <drive> is the disk where your CIMPLICITY software is installed.

3. If the environment variables are not set automatically, issue the following command to set them:

for /F "tokens=\* USEBACKQ" %F in (`"%PROGRAMFILES(x86)%\Microsoft Visual Studio\Installer\vswhere.exe"  $\mbox{-}$  -property installation<br>Path`) do set VSPATH=%F call "%VSPATH%\Common7\Tools\VsDevCmd.bat"

4. Now start Visual Studio:

devenv CimplicityAPI.sln

- 5. Open the Solution Explorer.
- 6. Right click amvtest\_exe.
- 7. Select **Build** on the Popup menu.

### **Run the Demo (Sample) Program**

The API process name must be stored in the PRCNAM environment variable for the program to run. The name is an arbitrary character string of up to 10 characters. To create PRCNAM, enter the following command in the Command Prompt window:

### set PRCNAM=<name>

where <name> is the API process name.

To run the sample program, enter the following command in the Command Prompt window:

amvtest

You will be prompted for a project name and asked if you want to run in dynamic mode.

Once a connection to the AMRP has been formed, the test program will print out the Classes and Resources for which alarms will be processed. It will then request a list of current alarms from AMRP and print them out.

If running in dynamic mode, the program will wait for updates from AMRP and print them out as they are received.

To end the sample program, type  $\overline{\text{ex}}$  and press return.

# Alarm Viewer API Sample Program Files

The sample alarm viewer is contained in three files:

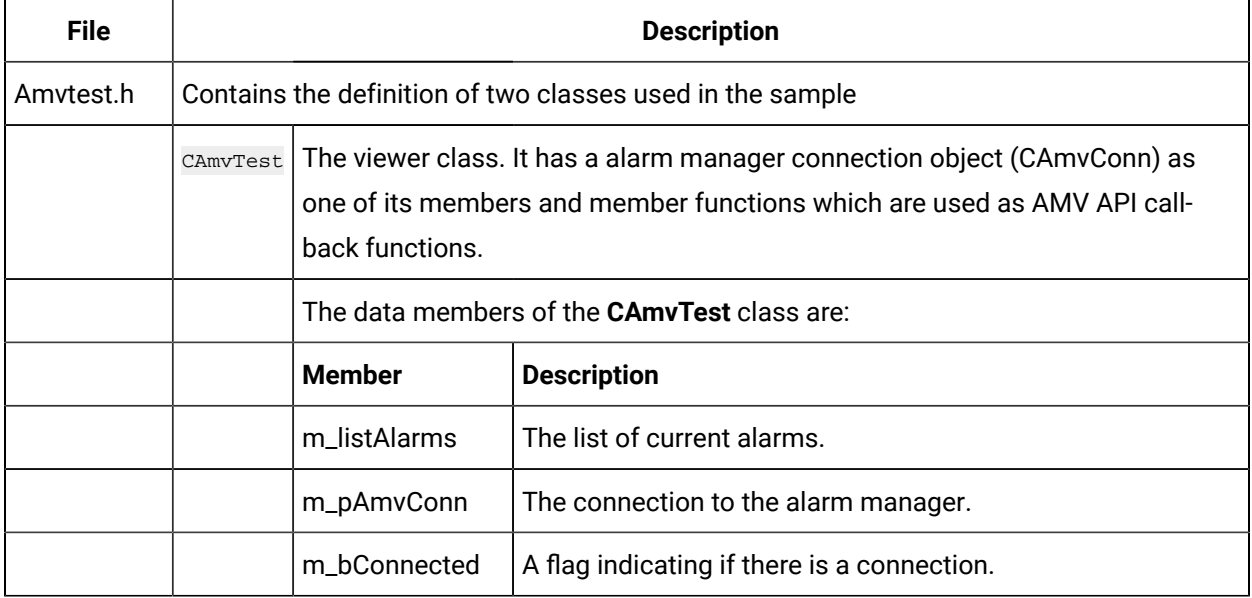

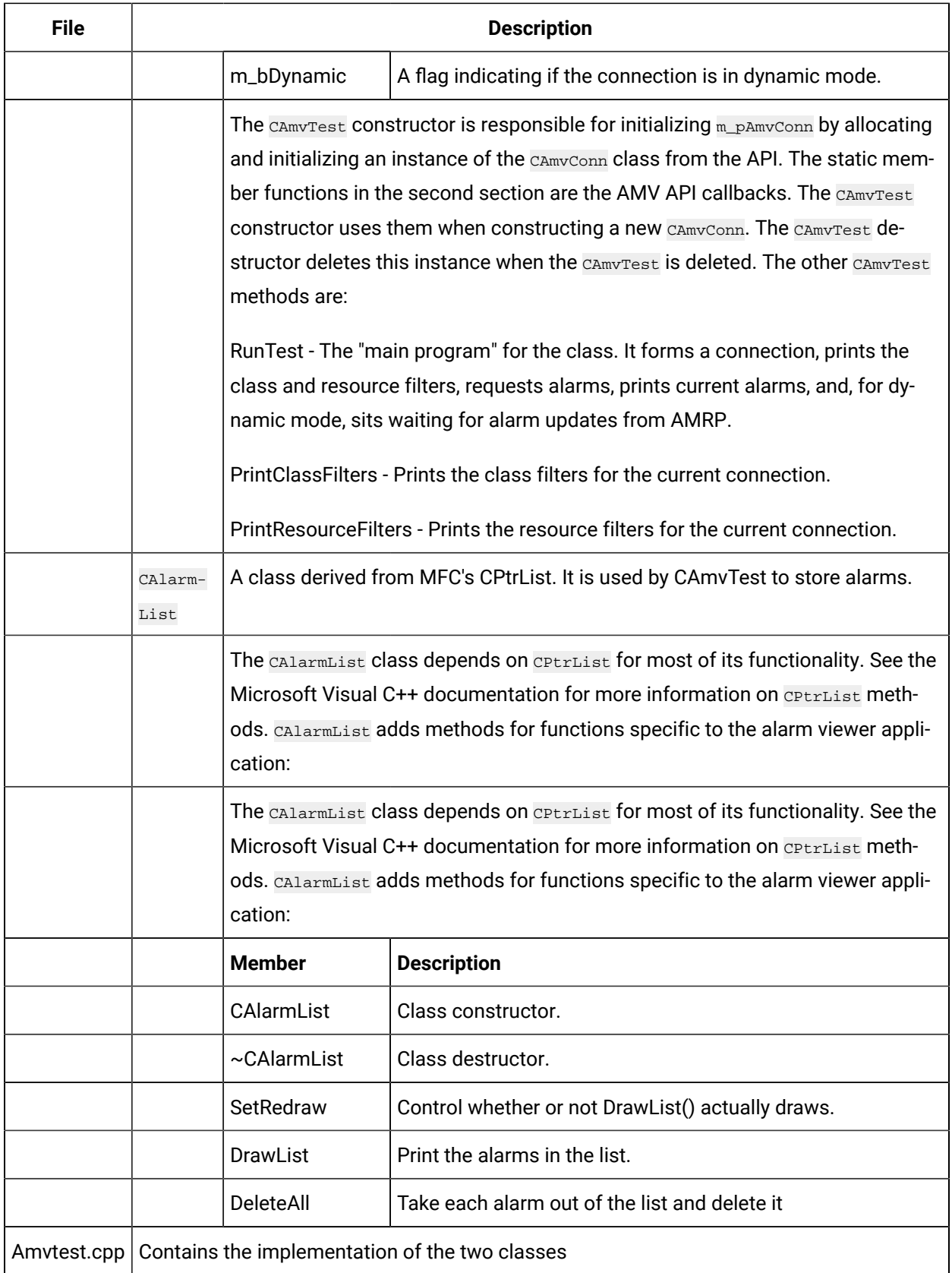

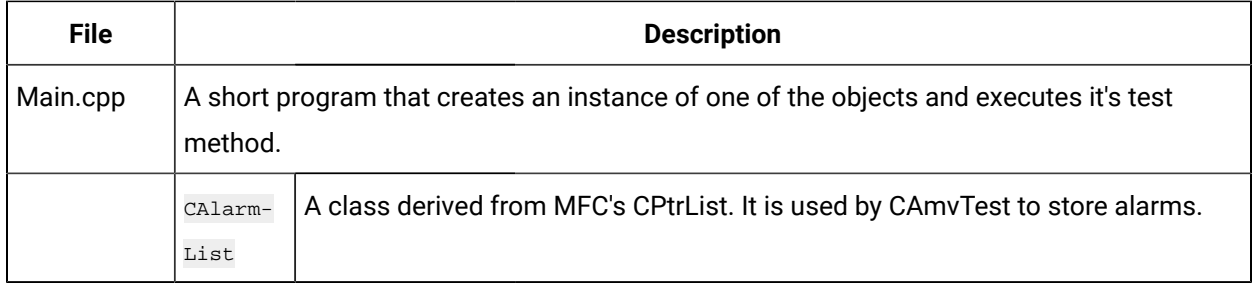

All three files can be found in the %BSM\_ROOT%\api\amvtest directory.

# AMV API Class Reference

# AMV API Class Reference

The CIMPLICITY Alarm Viewer API lets application programs access the functions of CIMPLICITY software's Alarm Management Application Module.

The classes included in the AMV API include:

- CAmvAlarm Class
- CAmvClassFilter
- CAmvClassFilterList
- CAmvConn
- CAmvFieldFilter
- CAmvFieldFilterList
- CAmvResourceFilter
- CAmvResourceFilterList
- CAmvSetupList
- CAmvStateFilter
- CAmvStateFilterList
- CAmvTimeFilter

# CAmvAlarm

# CAmvAlarm Class

Each alarm generated in the CIMPLICITY system is represented by an instance of the CAmvAlarm class. The alarm has a number of properties including:

- An indication of the static severity of the alarm. Standard classes are HIGH, MEDIUM, and LOW
- The resource for the point or device which the alarm is for
- The times the alarm was generated and cleared
- Under what circumstances the alarm may be deleted from the database
- An indication of whether or not the alarm may be manually cleared
- Help file name Alarms may have help files which can be displayed to operators to aid in resolving the problem which caused the alarm
- Number of stacked instances of this alarm

### **Note:**

A number of AMV API routines return pointers to CAmvAlarm objects. You should never need to create one in your application.

# CAmvAlarm Class Definition

# CAmvAlarm Class Definition

The following class definition represents the CAmvAlarm class. For clarity, it has been simplified from the actual class definition. All the user-accessible members are listed.

```
class CAmvAlarm {
public:
    COR_I4 curr_stacked (on page 216) ;
   AM_STACKED_INFO stacked_data[AM_MAX_STACKED+1] (on page 222) ;
   COR_I4 curr_comment (on page 215) ;
    AM_COMMENT_INFO stacked_com[AM_MAX_ALARM_COMMENTS] (on page 221) ;
    COR_I4 generated_time (on page 218) ;
    COR_I4 cleared_time (on page 214) ;
    COR_I4 amrp_sync (on page 213) ;
    COR_I4 amrp_sync_offset (on page 213) ;
    COR_I4 max_stacked (on page 220) ;
    TCHAR* ID(TCHAR* id_buf) (on page 219) ;
   TCHAR* DeleteOptions() (on page 217) ;
   COR_BOOLEAN ManualClearAllowed() (on page 220) ;
    CAmvClassFilter* Class() (on page 214) ;
};
```
# CAmvAlarm Class Member Overview

The following table briefly describes the members of the CAmvAlarm class. The sections that follow go into detail of the syntax and semantics of using the members.

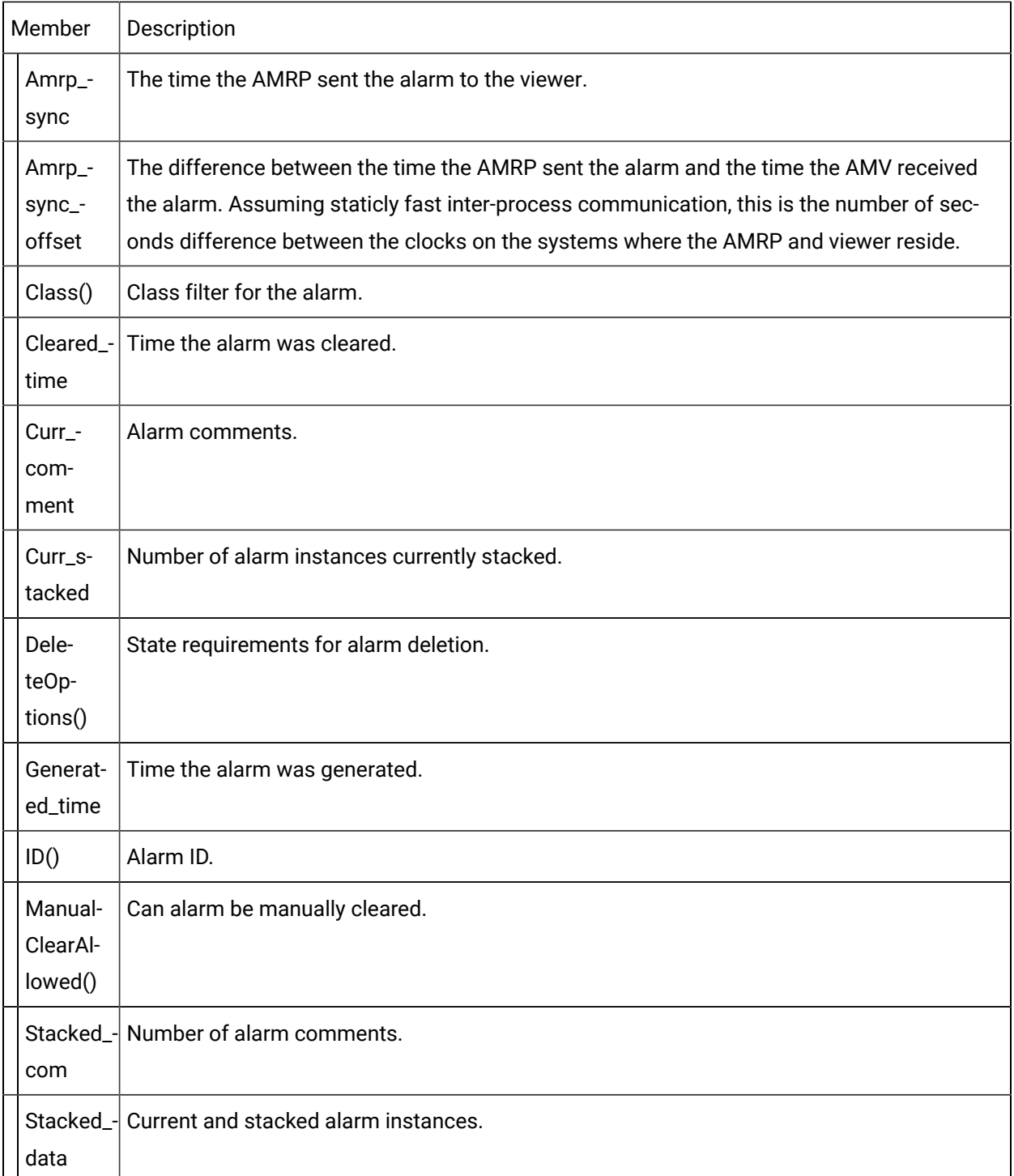

# <span id="page-213-0"></span>CAmvAlarm::amrp\_sync

This field contains the time the AMRP sent the alarm to the viewer.

### Syntax

CAmvAlarm\* alarm\_ptr; alarm\_ptr->amrp\_sync;

# **Data Type**

COR\_I4

### Example

This example calculates the number of hours and minutes an alarm was or has been in alarm state.

```
COR_I4 duration;
COR_I4 minutes;
COR 14 seconds;
long ourtime;
cor_time_get_current_local(&ourtime);
if (alarm_ptr->cleared_time == 0)
    duration = ourtime +
      alarm_ptr->amrp_sync_offset -
         alarm_ptr->generated_time;
else
   duration = alarm_ptr->cleared_time -
      alarm_ptr->generated_time;
minutes = duration / 60;
seconds = duration - ( minutes * 60 );
```
# **See Also**

<span id="page-213-1"></span>[CAmvAlarm::amrp\\_sync\\_offset](#page-213-1) *[\(on page 213\)](#page-213-1)*

# CAmvAlarm::amrp\_sync\_offset

This field contains the difference between the time the AMRP sent the alarm and the time the alarm viewer received the alarm.

Assuming staticly fast inter-process communication, this is the number of seconds difference between the clocks on the systems where the AMRP and viewer reside.

### **Syntax**

CAmvAlarm\* alarm\_ptr; alarm\_ptr->amrp\_sync\_offset;

# **Data Type**

COR\_I4

# **See Also**

<span id="page-214-1"></span>[CAmvAlarm::amrp\\_sync](#page-213-0) *[\(on page 213\)](#page-213-0)*

# CAmvAlarm::Class()

Class for the alarm.

### **Syntax**

CAmvAlarm\* alarm\_ptr; alarm\_ptr->Class();

# **Data Type**

CAmvClassFilter\*

### Example

This example prints an alarm ID and its class.

```
CAmvAlarm* alarm_ptr;
TCHAR id_buf[CLASS_ID_LEN+1];
\_tprintf(\_T('\texttt{alarm %s is class %s\n}), alarm_ptr->ID(),
          alarm_ptr->Class()->ID(id_buf));
```
# **See Also**

<span id="page-214-0"></span>[CAmvClassFilter](#page-223-0) *[\(on page 223\)](#page-223-0)*

# CAmvAlarm::cleared\_time

This field contains the time the alarm was cleared.

### **Comments**

If the alarm has not been cleared, this field contains a zero (0).

### Syntax

```
CAmvAlarm* alarm_ptr;
alarm_ptr->cleared_time;
```
# **Data Type**

COR\_I4

### Example

This example calculates the number of hours and minutes an alarm was or has been in alarm state.

```
COR_I4 duration;
COR_I4 minutes;
COR_I4 seconds;
long ourtime;
cor_time_get_current_local(&ourtime);
if (alarm_ptr->cleared_time == 0)
    duration = ourtime +
      alarm_ptr->amrp_sync_offset -
         alarm_ptr->generated_time;
else
   duration = alarm_ptr->cleared_time -
      alarm_ptr->generated_time;
minutes = duration / 60;
seconds = duration - ( minutes * 60 );
```
### **See Also**

<span id="page-215-0"></span>[CAmvAlarm::generated\\_time](#page-218-0) *[\(on page 218\)](#page-218-0)*

# CAmvAlarm::curr\_comment

This field contains the number of operator comments on the alarm.
## **Comments**

The data member **stacked\_com[]** has **curr\_comment** elements in it.

### **Syntax**

```
CAmvAlarm* alarm_ptr;
alarm_ptr->curr_comment;
```
### **Data Type**

COR\_I4

#### Example

This example enables or disables a button to display operator comments based on the presence of comments for the alarm.

```
CAmvAlarm* alarm_ptr;
int i;
if (alarm_ptr->curr_comment > 0) {
   EnableCommentButton();
} else {
    DisableCommentButton();
}
```
## **See Also**

<span id="page-216-0"></span>[CAmvAlarm::stacked\\_com](#page-221-0) *[\(on page 221\)](#page-221-0)*

# CAmvAlarm::curr\_stacked

If an alarm happens multiple times before it is acknowledged by an operator, the instances of the alarm may be "stacked" so that the history of the alarm may be viewed.

This field contains the current number of stacked alarms.

### **Syntax**

```
CAmvAlarm* alarm_ptr;
alarm_ptr->curr_stacked;
```
## **Data Type**

COR\_I1

### Example

This example prints an alarm messages and, if there are any stacked alarms, it prints the number of stacked alarm instances.

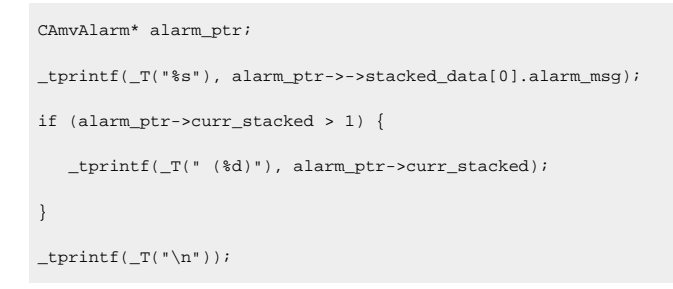

## **See Also**

[CAmvAlarm::stacked\\_data](#page-222-0) [\(on page 222\)](#page-222-0)

# CAmvAlarm::DeleteOptions()

This field contains the criteria for deleting an alarm instance. The criteria can be one or both of the following:

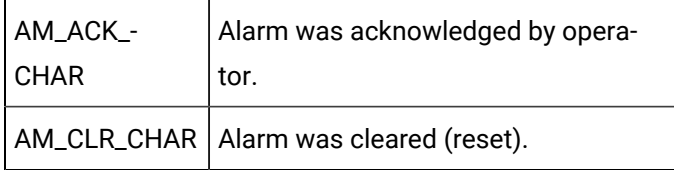

# **Comments**

- Alarms are deleted only if they meet the specified deletion criteria. The criteria are that the alarm has been cleared (returned to normal state) or acknowledged.
- An alarm with delete options of AM\_ACK\_CHAR (acknowledged) is deleted when the operator acknowledges it, even if it has not been cleared.
- An alarm with delete options of AM\_CLR\_CHAR (cleared) is automatically deleted when it clears even if it has not been acknowledged.
- An alarm with delete options of AM\_ACK\_CHAR and AM\_CLR\_CHAR must be cleared and acknowledged before it can be deleted.

### **Syntax**

CAmvAlarm\* alarm\_ptr alarm\_ptr->DeleteOptions()

### **Data Type**

TCHAR\*

### Example

This example sets a verbose prompt for the user to tell them what the deletion requirements are.

```
if ((_tcschr(alarm_ptr->DeleteOptions(), AM_ACK_CHAR) != NULL)
&& (_tcschr(alarm_ptr->DeleteOptions(), AM_CLR_CHAR) != NULL))
      Requirement = CAmvStateFilter::ack_clear_msg();
else if
   ((_tcschr(alarm_ptr->DeleteOptions(), AM_ACK_CHAR) != NULL)
   && (_tcschr(alarm_ptr->DeleteOptions(), AM_CLR_CHAR) == NULL))
   Requirement = CAmvStateFilter::ack_only_msg();
else if
   ((_tcschr(alarm_ptr->DeleteOptions(), AM_ACK_CHAR) == NULL)
   && (_tcschr(alarm_ptr->DeleteOptions(), AM_CLR_CHAR) != NULL))
  \texttt{Required} = \texttt{CAmvStateFilter}::\texttt{clear\_only\_msg}() \textit{;}
```
### **See Also**

 [CAmvStateFilter::ack\\_clear\\_msg](#page-273-0) [\(on page 273\)](#page-273-0) , [CAmvStateFilter::ack\\_only\\_msg](#page-273-1) [\(on](#page-273-1)   [page 273\)](#page-273-1) , [CAmvStateFilter::clear\\_only\\_msg](#page-273-2) [\(on page 273\)](#page-273-2)

# CAmvAlarm::generated\_time

Time the alarm was generated.

#### **Comments**

Time is recorded in seconds since midnight (00:00) on 1 January 1970.

### **Syntax**

```
CAmvAlarm* alarm_ptr;
alarm_ptr->generated_time;
```
# **Data Type**

COR\_I4

#### Example

This example calculates the number of hours and minutes an alarm was or has been in alarm state.

```
COR_I4 duration;
COR_I4 minutes;
COR_I4 seconds;
long ourtime;
cor_time_get_current_local(&ourtime);
if (alarm_ptr->cleared_time == 0)
   duration = ourtime +
      alarm_ptr->amrp_sync_offset -
         alarm_ptr->generated_time;
else
   duration = alarm_ptr->cleared_time -
      alarm_ptr->generated_time;
minutes = duration / 60;
```
#### seconds = duration - ( minutes  $*$  60 );

## **See Also**

[CAmvAlarm::cleared\\_time](#page-214-0) [\(on page 214\)](#page-214-0)

# CAmvAlarm::ID(id\_buf)

This field contains the pointer to the buffer that contains the Alarm ID string.

# **Syntax**

```
CAmvAlarm* alarm_ptr;
alarm_ptr->ID(TCHAR* id_buf);
```
### **Data Type**

TCHAR\*

Example

### This example prints the ID of an alarm.

```
CAmvAlarm* alarm_ptr;
TCHAR id_buf[ALARM_ID_LEN+1];
\label{eq:opt} \begin{array}{ll} \text{\tt \_tprintf(\_T("``s\`n"); \_ \, alarm\_ptr\verb!=1D(id_buf");} \end{array}
```
# <span id="page-220-0"></span>CAmvAlarm::ManualClearAllowed()

This field indicates whether an operator can reset this alarm from the Alarm Viewer display. It contains one of the following values:

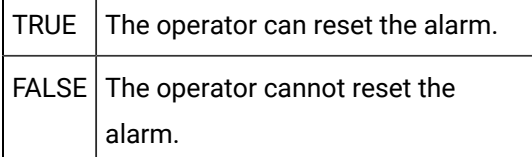

#### **Syntax**

```
CAmvAlarm* alarm_ptr;
alarm_ptr->ManualClearAllowed();
```
### **Data Type**

COR\_BOOLEAN

#### Example

This example displays an error message if manual reset is not allowed.

```
if (!alarm_ptr->ManualClearAllowed()) {
    MessageBox("Alarm may not be manually cleared\n");
}
```
# CAmvAlarm::max\_stacked

This field contains the maximum number of alarms that can be stacked.

#### **Syntax**

```
CAmvAlarm* alarm_ptr;
alarm_ptr->max_stacked;
```
## **Data Type**

<span id="page-221-0"></span>COR\_I4

# CAmvAlarm::stacked\_com

This field contains an array of AM\_COMMENT\_INFO structures.

Each AM\_COMMENT\_INFO structure records a comment entered for an alarm by a user along with the time the comment was generated.

The number of comments currently associated with the alarm is found in **CAmvAlarm::curr\_comment**.

### **Syntax**

AM\_COMMENT\_INFO stacked\_com[AM\_MAX\_ALARM\_COMMENTS];

### **Data Type**

```
typedef struct am_comment_info {
   COR_STAMP gentime;
   TCHAR alarm_comment[AM_COMMENT_LEN+1];
} AM_COMMENT_INFO;
```
#### Example

This example prints the comments for an alarm and the time the comments were created.

```
CAmvAlarm* alarm_ptr;
int i;
for (i=0; i < alarm\_ptr-&gt;curr\_comment; i++){
   _\text{tprint( _T("^*ld 'kld \t'ss"); , alarm_ptr->stacked_com[i].genTime.yyyymmdd,
             alarm_ptr->stacked_com[i].genTime.hhmmsstt,
             alarm_ptr->stacked_com[i].alarm_comment);
}
```
## **See Also**

[CAmvAlarm::curr\\_comment](#page-215-0) [\(on page 215\)](#page-215-0)

# <span id="page-222-0"></span>CAmvAlarm::stacked\_data

This field contains an array of AM\_STACKED\_INFO structures.

Each AM\_STACKED\_INFO structure records the generation time, current alarm state, and alarm message for an instance of the alarm.

The number of instances currently associated with the alarm is found in **CAmvAlarm::curr\_stacked**.

### **Comments**

**stacked\_data[0]** is always the most recent alarm.

### **Syntax**

```
AM_STACKED_INFO stacked_data[AM_MAX_STACKED+1
```
## **Data Type**

```
typedef struct am_stacked_info {
   COR_STAMP gentime;
  AM_STATE_TYPE_alarm_state;
   TCHAR alarm_msg[ALARM_MSG_LEN+1];
} AM_STACKED_INFO;
```
#### Example

This example prints the stacked instances for an alarm and the time the instances occurred.

```
CAmvAlarm* alarm_ptr;
int i;
for (i=0; i < alarm_ptr->curr_stacked; i++)
{
   \_tprint([T("\$ld %id \t% s"); alarm_ptr->stacked_data[i].genTime.yyyymmdd,
            alarm_ptr->stacked_data[i].genTime.hhmmsstt,
            alarm_ptr->stacked_data[i].alarm_msg);
}
```
### **See Also**

```
 CAmvAlarm::curr_stacked (on page 216)
```
# <span id="page-223-0"></span>**CAmvClassFilter**

# CAmvClassFilter

A CAmvClassFilter controls whether alarms of the corresponding class will be passed from AMRP to the viewer.

# CAmvClassFilter Class Definition

# CAmvClassFilter Class Definition

The following class definition represents the CAMVClassFilter class. For clarity, it has been simplified from the actual class definition. All the user-accessible members are listed.

```
class CAmvClassFilter {
public:
  TCHAR class_title[CLASS_TITLE_LEN+1] (on page 227) ;
  int class_order (on page 227) ;
  COR_I2 class_alarm_fg (on page 225) ;
  COR_I2 class_alarm_bg (on page 225) ;
  COR_I2 class_normal_fg (on page 226) ;
  COR_I2 class_normal_bg (on page 226) ;
  COR_I2 class_ack_fg (on page 224) ;
  COR_I2 class_ack_bg (on page 224) ;
  TCHAR* ID(TCHAR* id_buf) (on page 229) ;
   BOOL IsEnabled (on page 229) ;
  void Enable (on page 228) ;
  void Disable (on page 228) ;
};// CAmvClassFilter
```
# CAmvClassFilter Class Member Overview

The following table briefly describes the members of the CAmvClassFilter class. The sections that follow go into detail of the syntax and semantics of using the members.

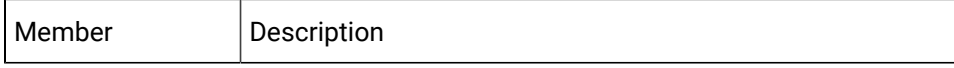

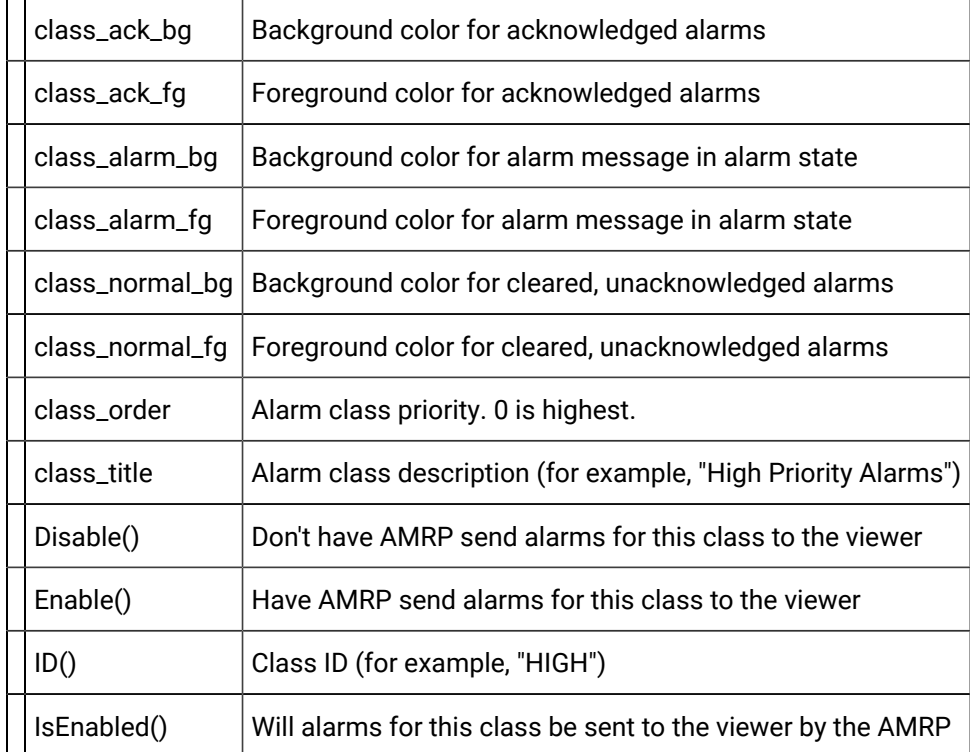

# <span id="page-224-1"></span>CAmvClassFilter::class\_ack\_bg

This member specifies the background color for alarms that are in the acknowledged state.

# **Comments**

This color is a configured CIMPLICITY Alarm Class in the Workbench.

This member is read-only.

## **Syntax**

```
CAmvClassFilter* class_ptr;
class_ptr->class_ack_bg;
```
# **Data Type**

COR\_I2

# <span id="page-224-0"></span>CAmvClassFilter::class\_ack\_fg

This member specifies the foreground color for alarms which are in the acknowledged state.

## **Comments**

This color is a configured CIMPLICITY Alarm Class in the Workbench.

This member is read-only

### **Syntax**

```
CAmvClassFilter* class_ptr;
class_ptr->class_ack_fg;
```
### **Data Type**

COR\_I2

# <span id="page-225-1"></span>CAmvClassFilter::class\_alarm\_bg

This member specifies the background color for alarms which are in the alarm state.

### **Comments**

This color is a configured CIMPLICITY Alarm Class in the Workbench.

This member is read-only

### **Syntax**

```
CAmvClassFilter* class_ptr;
class_ptr->class_alarm_bg;
```
### **Data Type**

COR\_I2

# <span id="page-225-0"></span>CAmvClassFilter::class\_alarm\_fg

This member specifies the foreground color for alarms which are in the alarm state.

### **Comments**

This color is a configured CIMPLICITY Alarm Class in the Workbench.

This member is read-only

### **Syntax**

```
CAmvClassFilter* class_ptr;
class_ptr->class_alarm_fg;
```
## **Data Type**

COR\_I2

# <span id="page-226-1"></span>CAmvClassFilter::class\_normal\_bg

This member specifies the background color for alarms that are in the normal state.

### **Comments**

This color is a configured CIMPLICITY Alarm Class in the Workbench.

This member is read-only

## **Syntax**

```
CAmvClassFilter* class_ptr;
class_ptr->class_normal_bg;
```
## **Data Type**

COR<sub>I2</sub>

# <span id="page-226-0"></span>CAmvClassFilter::class\_normal\_fg

This member specifies the foreground color for alarms that are in the normal state.

### **Comments**

This color is a configured CIMPLICITY Alarm Class in the Workbench.

This member is read-only

### **Syntax**

```
CAmvClassFilter* class_ptr;
class_ptr->class_normal_fg;
```
# **Data Type**

<span id="page-227-1"></span>COR\_I2

# CAmvClassFilter::class\_order

The static priority of the alarm class. Zero is the highest priority.

### **Comments**

This is a read-only field.

### **Syntax**

CAmvClassFilter\* class\_ptr; class\_ptr->class\_order;

## **Data Type**

int

# <span id="page-227-0"></span>CAmvClassFilter::class\_title

The alarm class description as configured in Alarm Classes from the Workbench.

### **Comments**

This member is read-only and should not be modified.

### **Syntax**

```
CAmvClassFilter* class_ptr;
class_ptr->class_title;
```
## **Data Type**

TCHAR[CLASS\_TITLE\_LEN+1]

### Example

This example prints the ID and description of all the alarm classes for which alarms will be displayed.

```
CAmvConn* AmvConn;
CAmvClassFilter* class_ptr;
TCHAR id_buf[CLASS_ID_LEN+1];
```

```
for (class_ptr = AmvConn->ClassFilterS->First();
     \verb|class_ptr| := \verb|NULL|; class_ptr = AmvConn->ClassFilters->Next(class_ptr)) {
    if (class_ptr->IsEnabled()) {
    _\text{tprint(f('%\s\t\ss\n') ,
                class_ptr->ID(id_buf),
                class_ptr->class_title);
   }
}
```
# <span id="page-228-1"></span>CAmvClassFilter::Disable()

Disable the alarm class filter so that AMRP does not send alarms of this class to the viewer.

### **Syntax**

CAmvClassFilter\* class\_ptr; class\_ptr->Disable();

## **Data Type**

void

## **See Also**

[CAmvClassFilter::Enable\(\)](#page-228-0) [\(on page 228\)](#page-228-0)

# <span id="page-228-0"></span>CAmvClassFilter::Enable()

Enable the alarm class filter so that AMRP sends alarms of this class to the viewer.

### **Syntax**

```
CAmvClassFilter* class_ptr;
class_ptr->Enable();
```
## **Data Type**

void

## **See Also**

```
 CAmvClassFilter::Disable() (on page 228)
```
# <span id="page-229-0"></span>CAmvClassFilter::ID()

Retrieves the class ID for the alarm class and puts it in the user-supplied buffer. Returns a pointer to that buffer.

# **Syntax**

```
CAmvClassFilter* class_ptr;
TCHAR id_buf[CLASS_ID_LEN+1];
class_ptr->ID(id_buf);
```
# **Data Type**

TCHAR\*

# <span id="page-229-1"></span>CAmvClassFilter::IsEnabled()

Returns TRUE if alarms for this class will be sent to the viewer, FALSE otherwise.

## **Syntax**

```
CAmvFilter* filter_ptr;
filter_ptr->IsEnabled()
```
## **Data Type**

BOOL

# <span id="page-229-2"></span>CAmvClassFilterList

# CAmvClassFilterList

The CAmvClassFilterList class provides methods to loop through all the class filters currently in use.

The list is built from data supplied by the AMRP. Filters cannot be added to, or removed from, the list.

Open Interface API Reference | 6 - Alarm Viewer API| 230

# CAmvClassFilterList Class Definition

# CAmvClassFilterList Class Definition

The following class definition represents the CAMVClassFilterList class.

```
class CAmvClassFilterList {
public:
    CAmvClassFilter* First (on page 230) (COR_STATUS* ret_stat);
   AmvClassFilter* Next (on page 231) (CAmvClassFilter* filter,
   COR_STATUS* ret_stat);
};
```
# CAmvClassFilterList Class Member Overview

The following table briefly describes the members of the CAmvClassFilterList class. The sections that follow go into detail of the syntax and semantics of using the members.

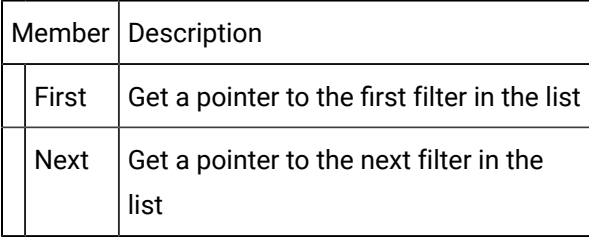

# <span id="page-230-0"></span>CAmvClassFilterList::First()

Returns a pointer to the first class filter in the list.

If the filter list or the connection is in an invalid state, the return value is NULL and the ret\_stat->status is COR\_FAILURE.

### **Syntax**

```
CAmvClassFilter* class_ptr;
CAmvClassFilterList* class_list;
class_ptr = class_list->First(&ret_stat);
```
## **Data Type**

CAmvClassFilter\*

### Example

#### Print ID for all known classes.

```
CAmvConn* AmvConn;
CAmvClassFilter* class_ptr;
TCHAR id_buf[CLASS_ID_LEN+1];
for (class_ptr = AmvConn->ClasssFilters->First(&ret_stat);
    class_ptr != NULL && ret_stat.status == COR_SUCCESS;
    class_ptr = AmvConn->ClassFilters->Next(class_ptr,
```
### &ret\_stat))

```
{
    _\text{tprintf( _T("``s\n', class_\text{ptr}~\text{D(id}\_buf));}
```
### **See Also**

[CAmvClassFilterList::Next\(\)](#page-231-0) [\(on page 231\)](#page-231-0) , [CAmvClassFilter](#page-223-0) [\(on page 223\)](#page-223-0)

# <span id="page-231-0"></span>CAmvClassFilterList::Next()

Returns a pointer to the next class filter in the list.

### **Syntax**

```
CAmvClassFilter* class_ptr;
CAmvClassFilterList* class_list;
class_ptr = class_list->Next(class_ptr, &ret_stat);
```
### **Data Type**

CAmvClassFilter\*

### **See Also**

[CAmvClassFilterList::First\(\)](#page-230-0) [\(on page 230\)](#page-230-0) , [CAmvClassFilter](#page-223-0) [\(on page 223\)](#page-223-0)

# **CAmvConn**

# **CAmvConn**

The connection between an alarm viewer and the Alarm Manager is implemented via the CAmvConn class. When you create a new instance of this class, you provide a number of call-back functions which are called in response to events such as new data from the Alarm Manager or loss of connection.

# CAmvConn Class Definition

# CAmvConn Class Definition

The following class definition represents the CAmvConn class. For clarity, it has been simplified from the actual class definition. All the user-accessible members are listed.

```
class CAmvConn {
public:
    CAmvConn(
       void* who
       void (*dispFunc)(struct testContext *context,
                       struct AlarmInfo *pAI),
       void (*ClearDisp)(struct testContext *context),
       void (*LostAM)(struct testContext *context),
       int (*MaxAlarms)(struct testContext *context),
       void (*SetDisplayRedraw)(struct testContext *context,
                                int val),
       void (*UpdateCount)(struct testContext *context,
                          RCM_ALARM_DATA *alarmData),
       void (*DoRcmError)(struct testContext *context, int state),
       void (*DoConnectionFormed)(struct testContext *context),
       void (*NotifyAlmGen)(struct testContext *context,
                          struct AlarmInfo* pAI) = 0,
void (*NotifyAlmMod)(struct testContext *context, 
                          struct AlarmInfo* pAI,
                          int alm_mod_action) = 0,
void (*NotifyAlmDel)(struct testContext *context, 
                          struct AlarmInfo* pAI) = 0);
   ~CAmvConn();
```
/\* Connection management \*/

void [ResetConnection](#page-244-0) [\(on page 244\)](#page-244-0) ;

void [BreakConnection](#page-236-0) [\(on page 236\)](#page-236-0) ;

void [FormConnection](#page-239-0) [\(on page 239\)](#page-239-0) (LPCTSTR system, COR\_STATUS \*ret\_stat);

// The following make calls to the amap layer

void [UpdateList](#page-254-0) [\(on page 254\)](#page-254-0) (COR\_STATUS\* ret\_stat);

void [SetAction](#page-245-0) [\(on page 245\)](#page-245-0) (const AlarmInfo \*pAI, const TCHAR \*action,

COR\_STATUS \*ret\_stat);

void [AddComment](#page-235-0) [\(on page 235\)](#page-235-0) (CAmvAlarm\* alarmRecord, LPCTSTR comment,

COR\_STATUS\* ret\_stat);

void [SetStateInfo](#page-249-0) [\(on page 249\)](#page-249-0) (int alarmState, TCHAR \*\*state,

TCHAR \*\*ackState);

void [OperHelpRequest](#page-242-0) [\(on page 242\)](#page-242-0) (TCHAR \*alarmId,

void AddHelpLine(void \*arg,

TCHAR \*str),

void \*helpText,

COR\_STATUS \*ret\_stat);

/\* Setup management \*/

void [SetupList](#page-250-0) [\(on page 250\)](#page-250-0) (COR\_STATUS \*ret\_stat);

[CAmvSetupList](#page-265-0) [\(on page 265\)](#page-265-0) \* Setups;

/\* Mode control \*/

void [SuspendDynamic](#page-253-0) [\(on page 253\)](#page-253-0) (COR\_STATUS \*ret\_stat);

void [ResumeDynamic](#page-245-1) [\(on page 245\)](#page-245-1) (COR\_STATUS \*ret\_stat);

void [RequestAlarms](#page-243-0) [\(on page 243\)](#page-243-0) (COR\_STATUS \*ret\_stat);

void [SetToStatic](#page-250-1) [\(on page 250\)](#page-250-1) (COR\_STATUS \*ret\_stat);

void [SetToDynamic](#page-249-1) [\(on page 249\)](#page-249-1) (COR\_STATUS \*ret\_stat);

BOOL [IsAlarmManagerConnected](#page-241-0) [\(on page 241\)](#page-241-0) ();

LPCTSTR [GetConnectedSystem\(\)](#page-240-0) [\(on page 240\)](#page-240-0) ;

BOOL [ShouldReconnect\(\)](#page-252-0) [\(on page 252\)](#page-252-0) ;

enum AMAP\_CONNECT {NOT\_CONNECTED, CONNECTED, RESYNCING};

AMAP\_CONNECT [IsConnected\(\)](#page-241-1) [\(on page 241\)](#page-241-1) ;

[CAmvStateFilterList](#page-276-0) [\(on page 276\)](#page-276-0) \* StateFilters;

[CAmvTimeFilter](#page-279-0) [\(on page 279\)](#page-279-0) \* TimeFilter;

[CAmvClassFilterList](#page-229-2) [\(on page 229\)](#page-229-2) \* ClassFilters;

[CAmvResourceFilterList](#page-263-0) [\(on page 263\)](#page-263-0) \* ResourceFilters;

AM\_FILTER\_TYPE PrimaryFilter;

void [SetPrimaryFilter](#page-248-0) [\(on page 248\)](#page-248-0) (AM\_FILTER\_TYPE type);

CAmvFieldFilterList\* FieldFilters;

};//CAmvConn

# CAmvConn Class Member Overview

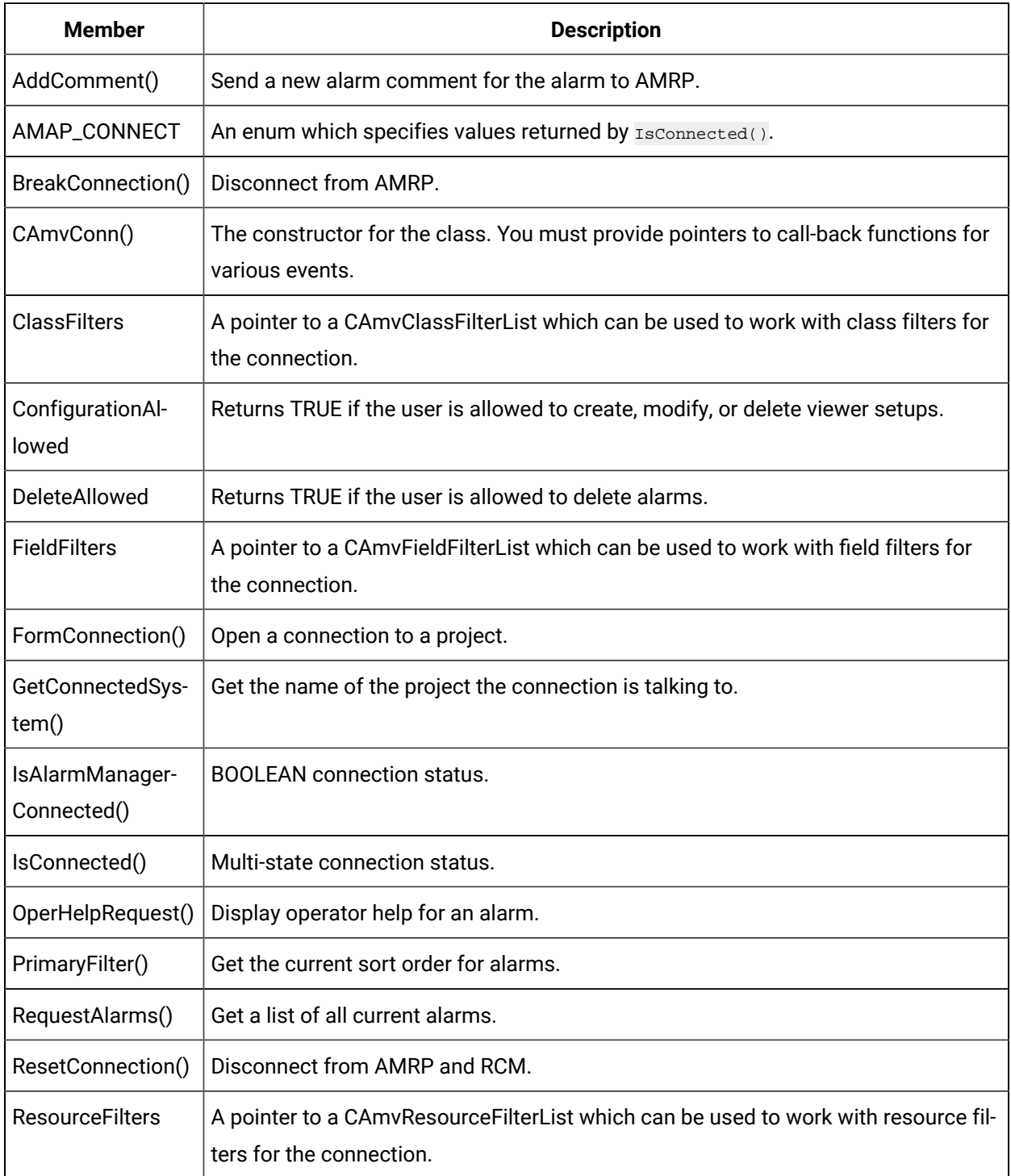

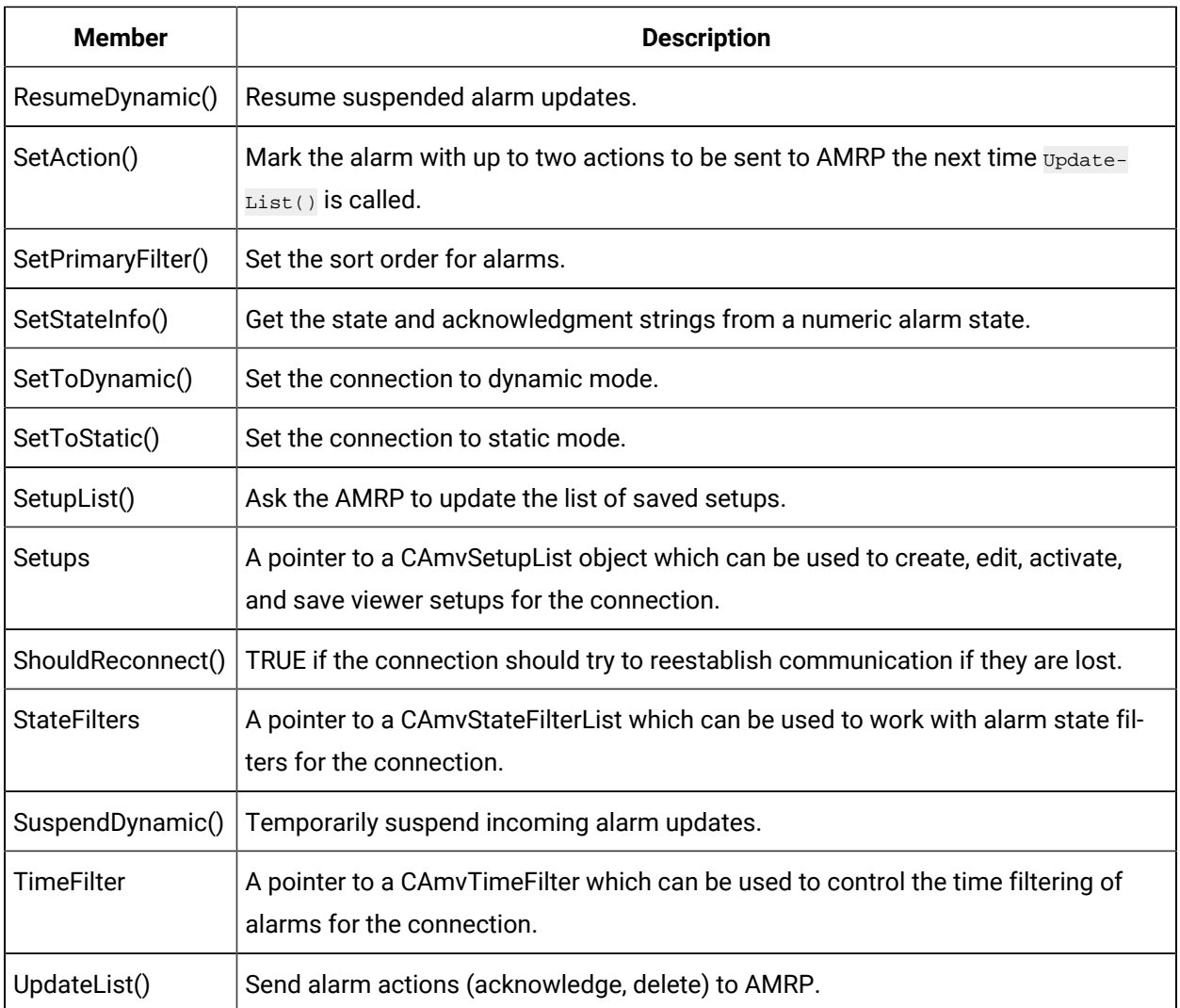

# <span id="page-235-0"></span>CAmvConn::AddComment()

Send a new alarm comment to the AMRP. On return, **ret\_stat->status** is COR\_SUCCESS if no errors were encountered.

If this method fails, you will need to call **CAmvConn::BreakConnection()**.

## **Syntax**

```
void AddComment(const AlarmInfo *pAI, LPCTSTR comment,
               COR_STATUS* ret_stat);
```
# **Data Type**

void

### Example

Add a comment to an alarm. If successful, update the display.

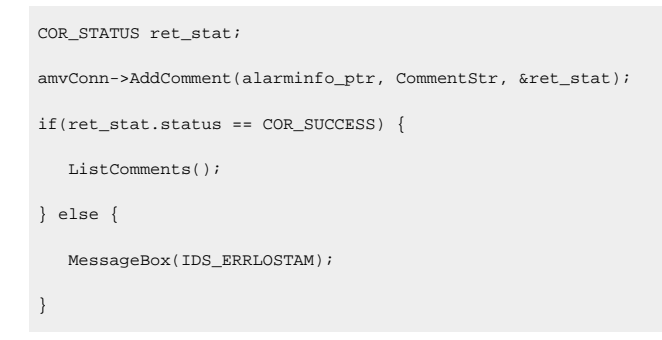

# CAmvConn::AMAP\_CONNECT

#### Values returned by **CAmvConn::IsConnected()**

### **Syntax**

enum AMAP\_CONNECT { NOT\_CONNECTED, CONNECTED, RESYNCING };

## **See Also**

[CAmvConn::IsConnected\(\)](#page-241-1) [\(on page 241\)](#page-241-1)

# <span id="page-236-0"></span>CAmvConn::BreakConnection()

Disconnect from the AMRP.

## **Comments**

Call this class member to break, and possibly reestablish, a connection to the AMRP when a communication error is detected.

If **CAmvConn::AddComment(), CAmvConn::OperHelpRequest(), or CAmvConn::SetupList()** fails, you will need to call **CAmvConn::BreakConnection().**

## **Syntax**

```
CAmvConn* amvConn;
amvConn->BreakConnection()
```
## **Data Type**

void

# CAmvConn::CAmvConn()

Construct a new alarm management connection and provide callback functions to be called as events occur.

#### **Comments**

Much of the work of the Alarm Viewer is done through the callback functions. Depending on application requirements, the callbacks can directly handle the event or send messages so that the event is handled in the main message loop of the program.

#### **Syntax**

```
CAmvConn(
   void* who
   void (*dispFunc)(struct testContext *context,
                   struct AlarmInfo* pAI),
   void (*ClearDisp)(struct testContext *context),
   void (*LostAM)(struct testContext *context),
    int (*MaxAlarms)(struct testContext *context),
    void (*SetDisplayRedraw)(struct testContext *context,
                           int val),
    void (*UpdateCount)(struct testContext *context,
                     RCM_ALARM_DATA *alarmData),
void (*DoRcmError)(struct testContext *context, 
                     int state),
   void (*DoConnectionFormed)(struct testContext *context),
    void (*NotifyAlmGen)(struct testContext *context,
                       struct AlarmInfo* pAI) = 0,
    void (*NotifyAlmMod)(struct testContext *context,
                       struct AlarmInfo* pAI,
                       int alm_mod_action) = 0,
    void (*NotifyAlmDel)(struct testContext *context,
                      struct AlarmInfo* pAI) = 0);
```
# **Data Types**

**CAmvConn** uses the [textContext](#page-201-0) *[\(on page 201\)](#page-201-0)*, [SAmapCallbacks](#page-203-0) *[\(on page 203\)](#page-203-0)*, and [AlarmInfo](#page-203-1) *[\(on](#page-203-1)  [page 203\)](#page-203-1)* structures.

## **See Also**

Building an Alarm Management Connection, sample [program](#page-208-0) *[\(on page 208\)](#page-208-0)*

# CAmvConn::ClassFilters

Through this pointer, the individual class filters for the connection may be accessed.

### **Syntax**

CAmvConn\* amvConn; CAmvClassFilterList\* ClassFilters; ClassFilters = amvConn->ClassFilters;

## **Data Type**

CAmvClassFilterList\*

## **See Also**

[CAmvClassFilterList](#page-229-2) [\(on page 229\)](#page-229-2)

# CAmvConn::ConfigurationAllowed()

Returns TRUE if the user is allowed to create, modify, or delete viewer setups.

## **Syntax**

```
CAmvConn* amvConn;
amvConn->ConfigurationAllowed()
```
## **Data Type**

BOOL

# <span id="page-238-0"></span>CAmvConn::DeleteAllowed()

Returns TRUE if the user is allowed to delete alarms.

## **Syntax**

CAmvConn\* amvConn; amvConn->DeleteAllowed()

### **Data Type**

BOOL

# CAmvConn::FieldFilters()

Returns TRUE if the user is allowed to delete alarms.

### **Syntax**

CAmvConn\* amvConn; CAmvFieldFilterList\* FieldFilters; FieldFilters = amvConn->FieldFilters;

### **Data Type**

<span id="page-239-0"></span>CAmvFieldFilterList\*

# CAmvConn::FormConnection()

Initialize a connection to the AMRP for the specified project.

#### **Syntax**

void FormConnection(LPCTSTR project, COR\_STATUS\* ret\_stat)

## **Data Type**

void

#### Example

This example allocates and initializes a new connection object then tries to connect to a project.

COR\_STATUS ret\_stat; CAmvConn \*amvConn = new CAmvConn(this, S\_CallbackAddAlarm, S\_CallbackResetContent,

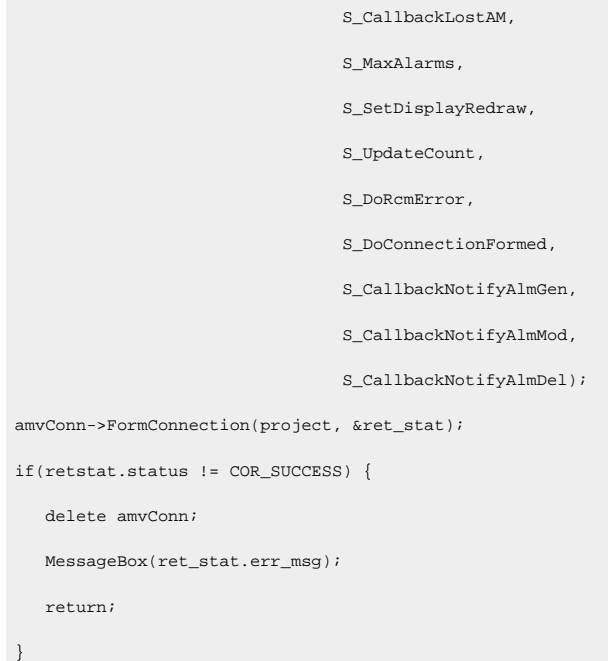

# **See Also**

[CAmvConn::GetConnectedSystem\(\)](#page-240-0) [\(on page 240\)](#page-240-0)

# <span id="page-240-0"></span>CAmvConn::GetConnectedSystem()

Retrieve the name of the project that viewer is connected to.

# **Syntax**

LPCTSTR GetConnectedSystem()

# **Data Type**

LPCTSTR

### Example

```
\mathtt{CAmvConn}^{\star}amvConni\label{eq:optimal} \begin{split} \textcolor{gray}{\texttt{\_}t} = \textcolor{gray}{\texttt{if}(\textcolor{gray}{\texttt{t}}) \text{'}}, \textcolor{gray}{\texttt{if}(\textcolor{gray}{\texttt{t}}) \text{'}}, \textcolor{gray}{\texttt{if}(\textcolor{gray}{\texttt{t}}) \text{'}}, \textcolor{gray}{\texttt{if}(\textcolor{blue}{\texttt{t}}) \text{'}}, \textcolor{gray}{\texttt{if}(\textcolor{blue}{\texttt{t}}) \text{'}}, \textcolor{gray}{\texttt{if}(\textcolor{blue}{\texttt{t}}) \text{'}}, \textcolor{gray}{\texttt{if} amvConn->GetConnectedSystem());
```
# **See Also**

[CAmvConn::FormConnection\(\)](#page-239-0) [\(on page 239\)](#page-239-0)

# <span id="page-241-0"></span>CAmvConn::IsAlarmManagerConnected()

Returns TRUE if there is a connection to an alarm manager.

### **Syntax**

IsAlarmManagerConnected()

## **Data Type**

BOOL

# <span id="page-241-1"></span>CAmvConn::IsConnected()

Return the current connection status.

### **Syntax**

AMAP\_CONNECT IsConnected();

## **Data Type**

enum AMAP\_CONNECT { NOT\_CONNECTED, CONNECTED, RESYNCING };

### **Example**

This example displays the current connection status.

```
TCHAR StatusString[16];
switch (IsConnected()) {
     case NOT_CONNECTED:
            strcpy(StatusString, "Not Connected");
            break;
     case CONNECTED:
            strcpy(StatusString, "Connected");
           break;
     case RESYNCING:
```

```
 strcpy(StatusString, "Resyncing");
             break;
}
fprintf(stdout, "Status: s \nightharpoonup , StatusString);
```
# <span id="page-242-0"></span>CAmvConn::OperHelpRequest()

Display operator help for an alarm. The **AddHelpLine()** callback function gets called for each line in the help file. It is passed the **helpText** pointer in **arg** and a pointer to the line of help text in **str**.

If this method fails, you will need to call **CAmvConn::BreakConnection()**.

### **Syntax**

```
void OperHelpRequest(TCHAR *alarmId,
                    void AddHelpLine(void *arg,
                                    TCHAR *str),
                    void *helpText,
                     COR_STATUS *ret_stat);
```
### **Data Type**

void

#### Example

```
static void S_AddHelpLine(void *arg, TCHAR *str)
{
   CListBox *box=(CListBox *)arg;
   box->AddString(str);
}
CAmvAlarm* alarm_ptr;
TCHAR id_buf[ALARM_ID_LEN+1];
CListBox HelpText;
amvConn->OperHelpRequest(alarm_ptr->ID(id_buf),
                        S_AddHelpLine,
                        (void *)HelpText,
                        &ret_stat);
```
# CAmvConn::PrimaryFilter()

Returns the type of sorting currently being used by AMRP when sending static alarm lists.

The filter types are:

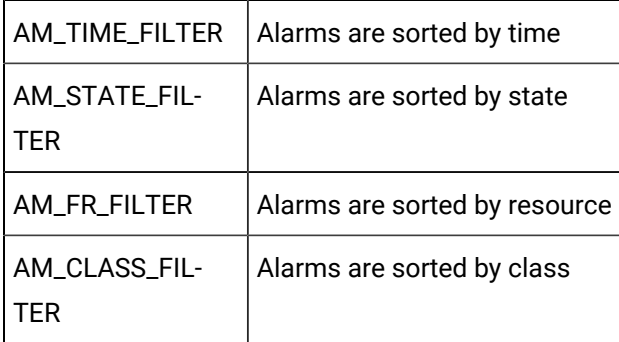

### **Syntax**

AM\_FILTER\_TYPE PrimaryFilter()

## **Data Type**

typedef int AM\_FILTER\_TYPE;

# <span id="page-243-0"></span>CAmvConn::RequestAlarms()

Request AMRP to send a list of alarms.

## **Syntax**

RequestAlarms(COR\_STATUS \*ret\_stat);

# **Data Type**

void

### Example

### Get the current list of alarms from AMRP.

```
ResetAlarmList();
amvConn->RequestAlarms(&ret_stat);
if (ret_stat.status != COR_SUCCESS) {
   MessageBox(IDS_ERRLOGMSG);
}
```
# <span id="page-244-0"></span>CAmvConn::ResetConnection()

This method cleans up the connection when communication is lost or when the **CAmvConn** is deleted.

Call this method to handle DO\_IPCHASDIED messages.

### **Syntax**

```
CAmvConn* amvConn;
amvConn->ResetConnection()
```
### **Data Type**

void

#### Example

Handle DO\_IPCHASDIED message by resetting connection.

```
afx_msg LRESULT IpcHasDied(WPARAM wParam, LPARAM lParam)
{
    amvConn->ResetConnection();
}
```
# CAmvConn::ResourceFilters

Through this pointer, the individual resource filters for the connection may be accessed.

### **Syntax**

```
CAmvConn* amvConn;
CAmvResourceFilterList* ResourceFilters;
ClassFilters = amvConn->ResourceFilters;
```
# **Data Type**

CAmvResourceFilterList\*

## **See Also**

[CAmvResourceFilterList](#page-263-0) [\(on page 263\)](#page-263-0)

# <span id="page-245-1"></span>CAmvConn::ResumeDynamic()

Temporarily suspend incoming dynamic updates.

### **Comments**

When the viewer is showing the user modal dialogs like property sheets for setup parameters, dynamic updates should be suspended.

### **Syntax**

ResumeDynamic(COR\_STATUS \*ret\_stat);

### **Data Type**

void

#### Example

Suspend dynamic updates while changing setups.

```
if (IsStatic()) {
    EditSetups()
else
   amvConn->SuspendDynamic();
    EditSetups();
    amvConn->ResumeDynamic();
}
```
## **See Also**

[CAmvConn::SuspendDynamic\(\)](#page-253-0) [\(on page 253\)](#page-253-0)

# <span id="page-245-0"></span>CAmvConn:SetAction()

Mark the alarm with up to two actions to be sent to the AMRP the next time **UpdateList()** is called.

### **Comments**

Up to two actions may be set in a two-character string. The valid characters are:

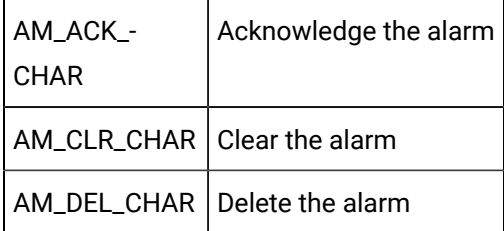

A blank character string indicates no action.

Clearing an alarm requires that the user be allowed to manually clear alarms. This may be checked with **CAmvAlarm::ManualClearAllowed()**.

Deleting an alarm requires that the user be allowed to manually delete alarms. This may be checked with **CAmvAlarm::DeleteAllowed()**.

### **Syntax**

```
SetAction(const AlarmInfo *pAI, const TCHAR *action,
```
COR\_STATUS \*ret\_stat);

## **Data Type**

void

### Example

Delete an alarm, if allowed. Return TRUE if successful, FALSE otherwise.

```
Int DeleteAlarm(CAmvConn* amvConn,
                  struct AlarmInfo *pAlarmInfo);
{
    TCHAR action[3];
    if (amvConn->DeleteAllowed())
      {
       _ttcsncpy(action, _T(" " );
       \texttt{action[0]} = \texttt{AM\_DEL\_CHAR};
        amvConn->SetAction(pAlarmInfo, action, &status);
        amvConn->UpdateList(&status);
        return TRUE;
      }
      else
      {
        return FALSE;
```
 $\left\{\begin{array}{ccc} \end{array}\right\}$ }

# **See Also**

```
 CAmvConn::UpdateList() (on page 254) , CAmvAlarm::ManualClearAllowed() (on page 220) ,
CAmvConn::DeleteAllowed() (on page 238)
```
# CAmvConn:SetAction() - Change Approval

(When change approval is required) Mark the alarm with up to two actions to be sent to the AMRP the next time UpdateList() is called.

### **Comments**

Up to two actions may be set in a two-character string. The valid characters are:

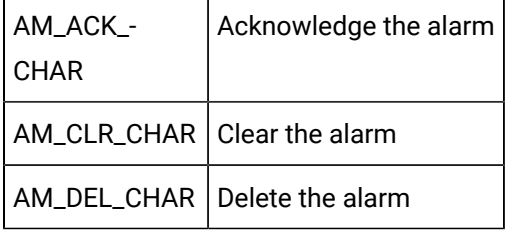

A blank character string indicates no action.

Clearing an alarm requires that the user be allowed to manually clear alarms. This may be checked with **CAmvAlarm::ManualClearAllowed()** .

Deleting an alarm requires that the user be allowed to manually delete alarms. This may be checked with **CAmvAlarm::DeleteAllowed()** .

#### **Syntax**

```
SetAction(const AlarmInfo *pAI, const TCHAR *action,
          COR_STATUS *ret_stat, ALARM_CA_ALARM_OPER_REQ *caInfo, COR_STATUS *ret_stat);
```
## **Data Type**

void

Example

Delete an alarm, if allowed. Return TRUE if successful, FALSE otherwise.

```
Int DeleteAlarm(CAmvConn* amvConn,
                 struct AlarmInfo *pAlarmInfo);
{
   TCHAR action[3];
    //Fill Change approval information ( Perform/ Perform Verify Users information)
   ALARM_CA_ALARM_OPER_REQ caInfo;
     if (amvConn->DeleteAllowed())
      {
       \_tcsncpy(\, action, \_T( " ) ;
       action[0] = AM_DEL_CHAR;
        if(AMValarmInfo->GetChangeApprovalInfo())
        {
             amvConn->SetAction(pAlarmInfo, action, caInfo, &status); 
        }
        Else
        {
             amvConn->SetAction(pAlarmInfo, action, &status); 
        }
       amvConn->UpdateList(&status);
        return TRUE;
      }
      else
      {
       return FALSE;
      }
}
```
# <span id="page-248-0"></span>CAmvConn::SetPrimaryFilter

Set the sort order for alarm lists coming from AMRP.()

The filter type choices are:

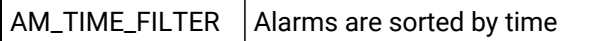

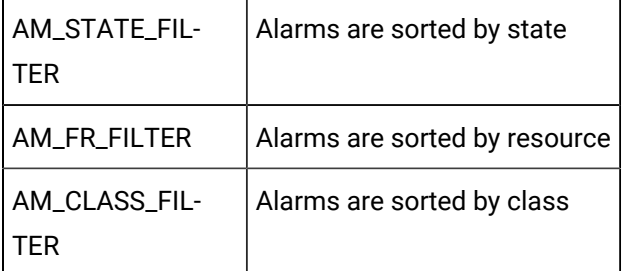

## **Comments**

This controls the order of alarms as provided to the DispFunc() callback. In some cases, it may be better to not worry about sorting in the connection and to let the display list do the sorting.

A change in sort order will not take place until **Setups->FilterSetup()** is called.

## **Syntax**

SetPrimaryFilter(AM\_FILTER\_TYPE type)

# **Data Type**

<span id="page-249-0"></span>void

# CAmvConn::SetStateInfo()

Get the alarm state and acknowledge state strings from the numeric state.

# **Syntax**

```
SetStateInfo(AM_STATE_TYPE alarmState, TCHAR **state,
              TCHAR **ackState);
```
# **Data Type**

void

# <span id="page-249-1"></span>CAmvConn::SetToDynamic()

Set the connection to dynamic mode so alarm events are sent by AMRP as they occur.

# **Comments**

In dynamic mode, each alarm event (generate, acknowledge, clear) is sent as it occurs and the connection calls the Notify callbacks.

### **Syntax**

amvConn->SetToDynamic(COR\_STATUS \*ret\_stat);

## **Data Type**

void

# <span id="page-250-1"></span>CAmvConn::SetToStatic()

Set the connection to static mode so that alarm updates are only sent by AMRP in response to **RequestAlarms()** calls.

## **Syntax**

amvConn->SetToStatic(COR\_STATUS \*ret\_stat);

# **Data Type**

<span id="page-250-0"></span>void

# CAmvConn::SetupList()

Retrieves the list of saved viewer setups from AMRP.

If this method fails, you will need to call **CAmvConn::BreakConnection()**.

## **Comments**

Retrieving saved setups can be time consuming because of the inter-process communication and disk access involved, and because of the potentially large amount of data exchanged. Therefore, setups are not retrieved until they are requested with this function. **CAmvConn::SetupList()** must be called for the connection before the **CAmvSetupList** member functions of the **CAmvConn::Setups** are called.

## **Syntax**

CAmvConn\* amvConn; amvConn->SetupList(COR\_STATUS \*ret\_stat);

# **Data Type**

void

Example

Retrieve saved setups from AMRP and print the setup IDs.

```
CAmvConn* amvConn;
int I;
amvConn->SetupList();
for (i = 0; i < amvConn->Setups->Number(); i++) {
    _tprintf(_T("%s\n"), amvConn->Setups->Setup(i));
}
```
# **See Also**

[CAmvConn::Setups](#page-251-0) [\(on page 251\)](#page-251-0)

# <span id="page-251-0"></span>CAmvConn::Setups

Use this pointer to access the saved Alarm Viewer setups for the connection. **CAmvConn::SetupList()** must be called for the connection before the CAmvSetupList member functions of the **CAmvConn::Setups** are called.

### **Syntax**

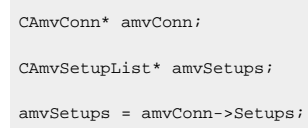

## **Data Type**

CAmvSetupList\*

#### Example

Load a setup, save it under a new ID, and make it the default.

```
CAmvConn* amvConn;
amvConn->Setups->DoLoad(setup_id, &ret_stat);
amvConn->Setups->Update(new_setup_id);
amvConn->Setups->DoSave(new_setup_id, &ret_stat);
amvConn->Setups->DoSetD(new_setup_id, &ret_stat);
amvConn->Setups->FilterSetup();
```
### **See Also**

[CAmvConn::SetupList\(\)](#page-250-0) [\(on page 250\)](#page-250-0)

## CAmvConn::ShouldReconnect()

Resets the connection to the Alarm Management Resident Process.

#### **Syntax**

ShouldReconnect()

### **Data Type**

BOOL

#### Example

Reset connection on loss of communication to AM.

```
void CAmvTest::LostAM(CAmvConn* amvConn)
{
  BOOL tryReconnect = FALSE;
  if(amvConn->ShouldReconnect())
   {
    tryReconnect = TRUE;
   }
  ResetConnectionDisplay(amvConn);
  if(!tryReconnect)
   {
     amvConn->SetStateString(IDS_LOSTSERVER);
   }
}
```
## CAmvConn::StateFilters

Through this pointer, the individual state filters for the connection may be accessed.

### **Syntax**

CAmvConn\* amvConn; CAmvStateFilterList\* StateFilters; StateFilters = amvConn->StateFilters

### **Data Type**

CAmvStateFilter\*

### **See Also**

[CAmvStateFilterList](#page-276-0) [\(on page 276\)](#page-276-0)

# CAmvConn::SuspendDynamic()

#### Suspend dynamic updates.

### **Syntax**

SuspendDynamic(COR\_STATUS \*ret\_stat);

### **Data Type**

void

#### **Example**

Suspend dynamic updates while changing setups.

```
if (IsStatic()) {
    EditSetups()
else
    amvConn->SuspendDynamic();
    EditSetups();
    amvConn->ResumeDynamic();
}
```
### **See Also**

```
 CAmvConn::ResumeDynamic() (on page 245)
```
## CAmvConn::TimeFilter

A pointer to the time filter which restricts what alarms are sent from AMRP to the viewer.

#### **Syntax**

```
CAmvConn* amvConn;
CAmvTimeFilter* TimeFilter;
TimeFilter = amvConn->TimeFilter;
```
### **Data Type**

CAmvTimeFilter\*

#### Example

#### Enable time filtering for the viewer

amvConn->TimeFilter->Enable();

### **See Also**

[CAmvTimeFilter](#page-279-0) [\(on page 279\)](#page-279-0)

## <span id="page-254-0"></span>CAmvConn::UpdateList()

Notify AMRP of all user-requested actions such as acknowledging or deleting an alarm.

#### **Syntax**

amvConn->UpdateList(COR\_STATUS\* ret\_stat)

### **Data Type**

CAmvConn\* amvConn;

void

### **See Also**

[CAmvConn::SetAction\(\)](#page-245-1) [\(on page 245\)](#page-245-1) , [CAmvSetupList::FilterSetup\(\)](#page-269-0) [\(on page 269\)](#page-269-0)

## **CAmvFieldFilter**

## **CAmvFieldFilter**

A CAmvFieldFilter controls whether alarms that match the field filter will be passed from AMRP to the viewer.

## CAmvFieldFilter Class Definition

## CAmvFieldFilter Class Definition

The following class definition represents the CAmvFieldFilter class. For clarity, it has been simplified from the actual class definition. All the user-accessible members are listed.

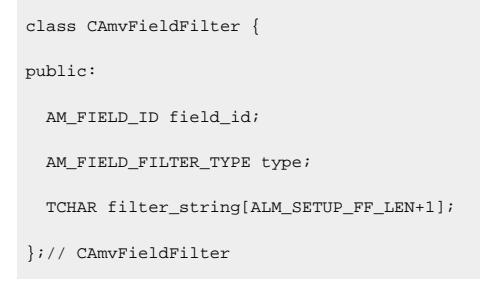

## CAmvFieldFilter Class Member Overview

The following table briefly describes the members of the CAmvFieldFilter class. The sections that follow provide details about the syntax and semantics of using the members.

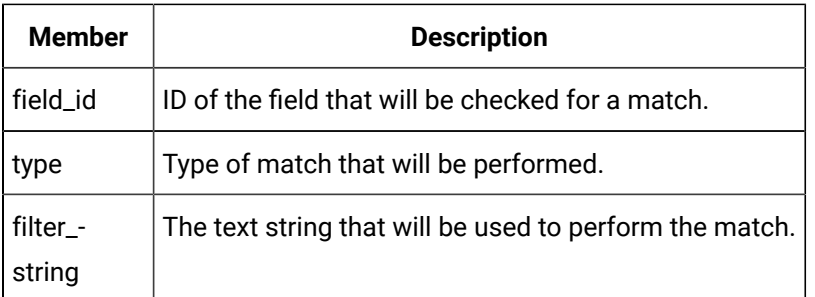

CAmvFieldFilter::field\_id

This member specifies the ID of the field that will be checked for a match.

#### **Comments**

The following values indicate the field that will be filtered:

```
#define AM_FF_FIELD_UNUNSED 0
#define AM_FF_FIELD_ALARM_ID 1
#define AM_FF_FIELD_ALARM_MSG 2
#define AM_FF_FIELD_ALARM_DESCRIPTION 3
```
#### **Syntax**

```
CAmvFieldFilter* field_filter;
field_filter->field_id = AM_FF_FIELD_ALARM_ID;
```
#### **Data Type**

COR\_U1

### CAmvFieldFilter::type

This member specifies the type of match that will be performed.

#### **Comments**

The following values indicate the type of match that will be performed:

```
#define AM_FF_MATCH_TYPE_SUBSTRING 0
#define AM_FF_MATCH_TYPE_WILDCARD 1
#define AM_FF_MATCH_TYPE_REGEX 2 //Uses ECMAScript grammar
```
#### **Syntax**

```
CAmvFieldFilter* field_filter;
field_filter->type = AM_FF_MATCH_TYPE_REGEX;
```
#### **Data Type**

COR\_U1

### CAmvFieldFilter::filter\_string

This member specifies the text string that will be used to perform the match.

### **Comments**

This is the string used in the match. All matches ignore case.

```
AM_FF_MATCH_TYPE_SUBSTRING - For this type, the string has to match part of the target string.
AM_FF_MATCH_TYPE_WILDCARD - For this type, the string has to exactly match the target string using * and ? as wildcard 
  characters.
AM_FF_MATCH_TYPE_REGEX - For this type, the string has to exactly match the target string using an ECMAScript-compliant 
  regular expression.
```
### **Syntax**

CAmvFieldFilter\* field\_filter;

```
_tcscpy(field_filter->filter_string, _T("*ID*"));
```
#### **Data Type**

TCHAR

### CAmvFieldFilterList

### **CAmvFieldFilterList**

The CAmvFieldFilterList class provides methods to loop through all the field filters currently in use. The list is built from data supplied by AMRP.

### CAmvFieldFilterList Class Definition

### CAmvFieldFilterList Class Definition

The following class definition represents the CAmvFieldFilterList class

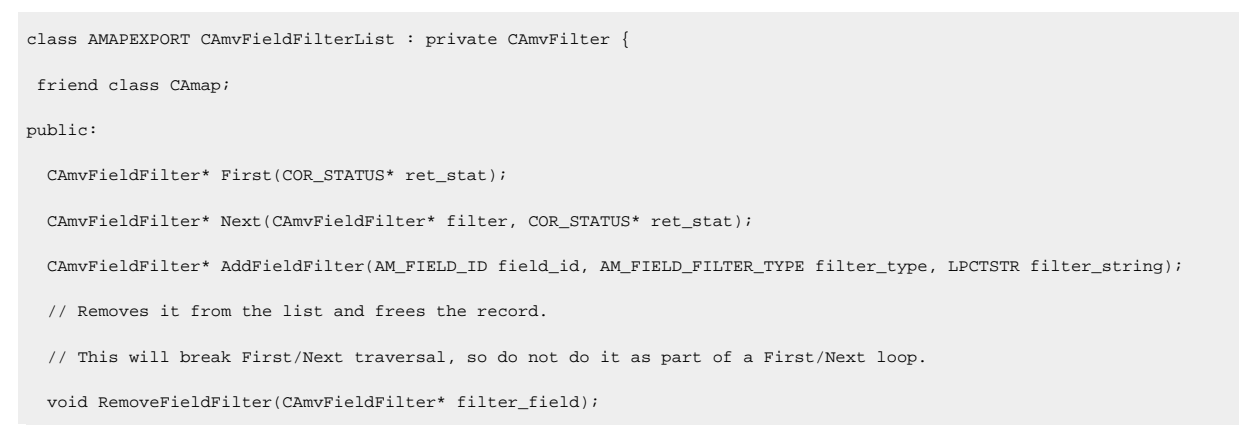

 void RemoveAllFieldFilters(); };// CAmvFieldFilterList

## CAmvFieldFilterList Class Member Overview

The following table briefly describes the members of the CAmvFieldFilterList class. The sections that follow provide details about the syntax and semantics of using the members.

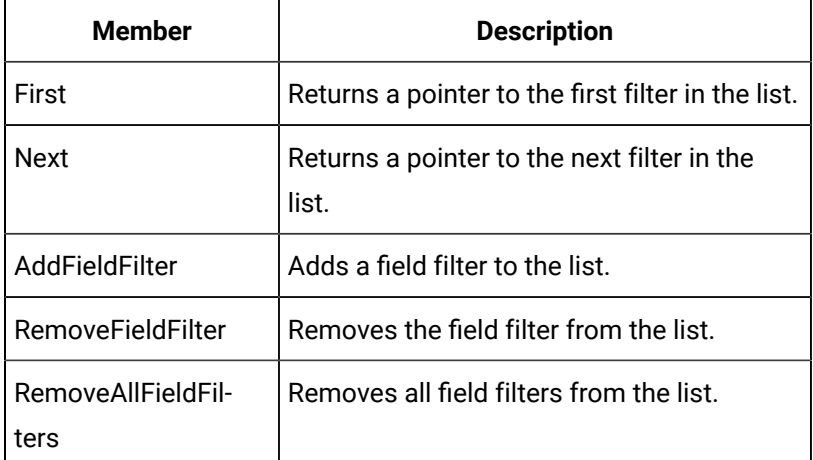

## CAmvFieldFilterList::First()

This member returns a pointer to the first field filter in the list. If the filter list or the connection is in an invalid state, the return value is NULL and ret\_stat->status is COR\_FAILURE.

### **Syntax**

```
CAmvFieldFilter* field_ptr;
CAmvFieldFilterList* field_list;
field_ptr = field_list->First(&ret_stat);
```
### **Data Type**

CAmvFieldFilter\*

### **Example**

To remove the first field filter:

COR\_STATUS ret\_stat; CAmvConn\* AmvConn; CAmvFieldFilter\* field\_ptr;

```
field_ptr = AmvConn->FieldFilters->First(&ret_stat);
if(field_ptr != NULL && ret_stat.status == COR_SUCCESS)
  AmvConn->FieldFilters->RemoveFieldFilter(field_ptr);
```
## CAmvFieldFilterList::Next()

This member returns a pointer to the next field filter in the list.

#### **Syntax**

```
CAmvFieldFilter* field_ptr;
CAmvFieldFilterList* field_list;
field_ptr = field_list->Next(field_ptr, &ret_stat);
```
### **Data Type**

CAmvFieldFilter\*

## CAmvFieldFilterList::AddFieldFilter()

This member adds a field filter to the list.

#### **Syntax**

```
AM_FIELD_ID field_id;
AM_FIELD_FILTER_TYPE filter_type;
LPCTSTR filter_string;
CAmvFieldFilter* field_ptr;
CAmvFieldFilterList* field_list;
field_ptr = field_list->Next(field_id, filter_type, filter_string);
```
#### **Data Type**

CAmvFieldFilter\*

#### **Example**

To add a sub-string filter for alarm IDs:

```
CAmvConn* AmvConn;
CAmvFieldFilter* field_ptr;
field_ptr = AmvConn->FieldFilters->AddFieldFilter(AM_FF_FIELD_ALARM_ID, AM_FF_MATCH_TYPE_SUBSTRING, _T("MyId");
```
## CAmvFieldFilterList::RemoveFieldFilter()

This member removes the specified field filter from the list and frees the record.

This procedure will break the First/Next traversal, so do not perform it as part of a First/Next loop.

#### **Syntax**

```
CAmvFieldFilter* field_ptr;
CAmvFieldFilterList* field_list;
field_list->RemoveFieldFilter(field_ptr);
```
#### **Data Type**

void

#### **Example**

#### To remove the first field filter:

COR\_STATUS ret\_stat; CAmvConn\* AmvConn; CAmvFieldFilter\* field\_ptr; field\_ptr = AmvConn->FieldFilters->First(&ret\_stat); if(field\_ptr != NULL && ret\_stat.status == COR\_SUCCESS) AmvConn->FieldFilters->RemoveFieldFilter(field\_ptr);

## CAmvFieldFilterList::RemoveAllFieldFilters()

This member removes all field filters from the list and frees the record.

#### **Syntax**

```
CAmvFieldFilterList* field_list;
field_list->RemoveFieldFilter();
```
### **Data Type**

void

### **Example**

To remove all field filters:

CAmvConn\* AmvConn;

AmvConn->FieldFilters->RemoveAllFieldFilters(field\_ptr);

## CAmvResourceFilter

## <span id="page-261-0"></span>CAmvResourceFilter

The CAmvResourceFilter class controls whether alarms with the corresponding resource will be passed from AMRP to the viewer.

## CAmvResourceFilter Class Definition

## CAmvResourceFilter Class Definition

The following class definition represents the CAmvResourceFilter class. For clarity, it has been simplified from the actual class definition. All the user-accessible members are listed.

```
class CAmvResourceFilter {
public:
   TCHAR* ID(TCHAR* id_buf) (on page 262) ;
   BOOL IsEnabled() (on page 263)
   void Enable() (on page 262) ;
   void Disable() (on page 262) ;
};// CAmvResourceFilter
```
## CAmvResourceFilter Class Member Overview

The following table briefly describes the members of the CAMVResourceFilter class. The sections that follow go into detail about the syntax and semantics of using the members.

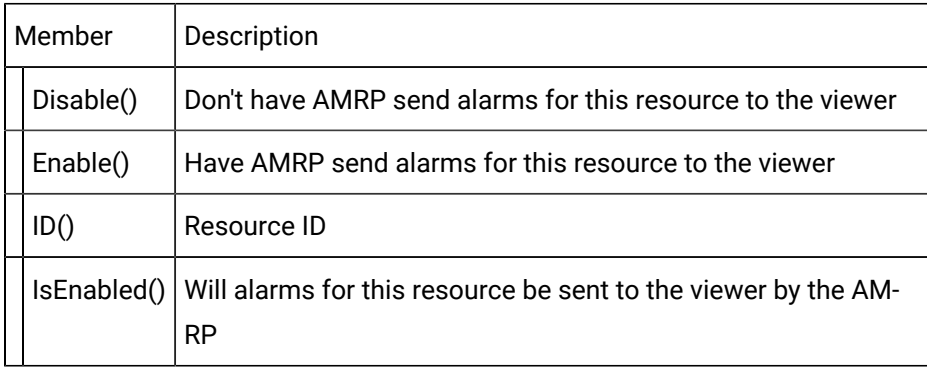

## <span id="page-262-2"></span>CAmvResourceFilter::Disable()

Disables the resource filter so that AMRP does not send alarms for this resource to the viewer.

#### **Syntax**

```
CAmvResourceFilter* resource_ptr;
resource_ptr->Disable();
```
#### **Data Type**

void

#### **See Also**

[CAmvResourceFilter::Enable\(\)](#page-262-1) [\(on page 262\)](#page-262-1)

## <span id="page-262-1"></span>CAmvResourceFilter::Enable()

Enables the resource filter so that AMRP sends alarms for this resource to the viewer.

#### **Syntax**

```
CAmvResourceFilter* resource ptr;
resource_ptr->Disable();
```
### **Data Type**

<span id="page-262-0"></span>void

## CAmvResourceFilter::ID()

Retrieves the ID for the resource and puts it in the user-supplied buffer. Returns a pointer to that buffer.

#### **Syntax**

```
CAmvResourceFilter* resource_ptr;
TCHAR id_buf[FR_ID_LEN+1];
resource_ptr->ID(id_buf);
```
### **Data Type**

<span id="page-263-0"></span>TCHAR\*

### CAmvResourceFilter::IsEnabled()

Returns TRUE if AMRP will send alarms for this resource.

### **Syntax**

CAmvResourceFilter\* resource\_ptr; resource\_ptr->IsEnabled();

### **Data Type**

BOOL

## CAmvResourceFilterList

### CAmvResourceFilterList

The CAmvResourceFilterList class provides methods to loop through all the resource filters currently in use.

The list is built from data supplied by the AMRP. Filters cannot be added to, or removed from, the list.

### CAmvResourceFilterList Class Definition

### CAmvResourceFilterList Class Definition

The following class definition represents the CAmvResourceFilterList class.

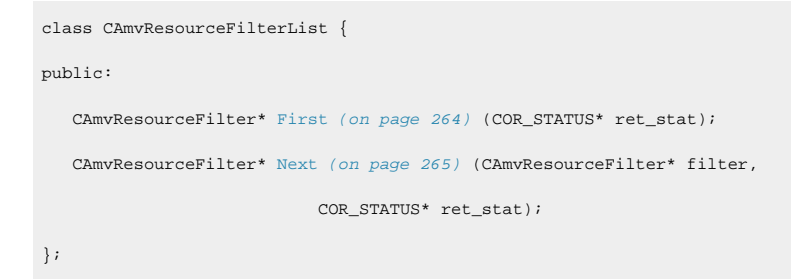

CAmvResourceFilterList Class Member Overview

The following table briefly describes the members of the CAmvResourceFilterList class. The sections that follow go into detail of the syntax and semantics of using the members.

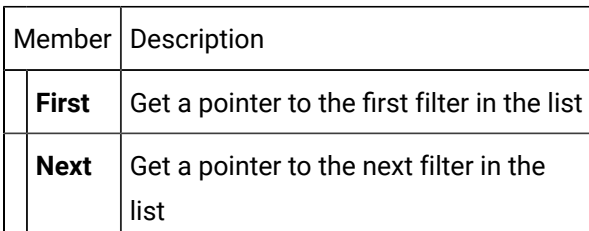

## <span id="page-264-0"></span>CAmvResourceFilterList::First()

Return a pointer to the first class filter in the list.

### **Comments**

If the filter list or the connection is invalid, NULL is returned and **ret\_stat >status** is set to COR\_FAILURE.

### **Syntax**

```
CAmvResourceFilter* resource_ptr;
CAmvResourceFilterList* resource_list;
resource_ptr = resource_list->First(&ret_stat);
```
### **Data Type**

CAmvResourceFilter\*

### Example

```
CAmvConn* amvConn;
CAmvResourceFilter* resource_ptr;
TCHAR id_buf[FR_ID_LEN+1];
for (resource_ptr =
                   amvConn->ResourceFilters->First(&ret_stat);
            resource_ptr != NULL && ret_stat.status == COR_SUCCESS;
            resource_ptr =
                 amvConn->ResourceFilters->Next(resource_ptr,
                                                                                          &ret_stat))
{
      \label{eq:opt} \begin{minipage}[c]{0.9\linewidth} \begin{minipage}[c]{0.9\linewidth} \begin{center} \begin{minipage}[c]{0.9\linewidth} \end{minipage}[c]{0.9\linewidth} \end{center} \end{minipage} \begin{minipage}[c]{0.9\linewidth} \begin{minipage}[c]{0.9\linewidth} \end{minipage} \end{minipage} \begin{minipage}[c]{0.9\linewidth} \end{minipage} \begin{minipage}[c]{0.9\linewidth} \end{minipage} \end{minipage} \begin{minipage}[c]{0.9\linewidth} \end{minipage} \begin{minipage}[c]{0.9\linewidth} \end{min}
```
#### **See Also**

[CAmvResourceFilterList::Next\(\)](#page-265-0) [\(on page 265\)](#page-265-0) , [CAmvResourceFilter](#page-261-0) [\(on page 261\)](#page-261-0)

## <span id="page-265-0"></span>CAmvResourceFilterList::Next()

Returns a pointer to the next resource filter in the list.

#### **Comments**

If the filter list or the connection is found to be invalid, NULL is returned and ret\_stat->status is set to COR\_FAILURE.

#### **Syntax**

```
CAmvResourceFilter* resource_ptr;
CAmvResourceFilterList* resource_list;
COR_STATUS ret_stat;
resource_ptr = resource_list->Next(resource_ptr, &ret_stat);
```
#### **Data Type**

CAmvResourceFilter\*

#### **See Also**

[CAmvResourceFilterList::First\(\)](#page-264-0) [\(on page 264\)](#page-264-0) , [CAmvResourceFilter](#page-261-0) [\(on page 261\)](#page-261-0)

## CAmvSetupList

### CAmvSetupList

The CAmvSetupList class provides the methods necessary to create, edit, save, and activate saved alarm viewer setups.

There is a pointer to an instance of this class on the CAMVCONN class. You should not create instances of this object in your program.

Open Interface API Reference | 6 - Alarm Viewer API| 266

## CAmvSetupList Class Definition

### CAmvSetupList Class Definition

The following class definition represents the CAmvSetupList class.

```
class CAmvSetupList {
public:
```
#### int Number();

```
 TCHAR* Setup(int i) (on page 270) ;
    int DoSetD (on page 268) (TCHAR* setupID, COR_STATUS* ret_stat);
    void DoDel (on page 267) (TCHAR* setupID, COR_STATUS* ret_stat);
    void DoClear (on page 267) (COR_STATUS* ret_stat);
    void DoLoad (on page 267) (TCHAR* setupID, COR_STATUS* ret_stat);
    void DoSave (on page 268) (TCHAR* setupID, COR_STATUS* ret_stat);
    void Update (on page 271) (TCHAR* setupID);
    int Exists (on page 269) (TCHAR* setupID, COR_STATUS* ret_stat);
    void FilterSetup (on page 269) (COR_STATUS* ret_stat);
    SetupID(on page 271) (TCHAR *setupID = NULL);
};
```
## CAmvSetupList Class Member Overview

The following table briefly describes the members of the CAmvResourceFilterList class. The sections that follow go into detail of the syntax and semantics of using the members.

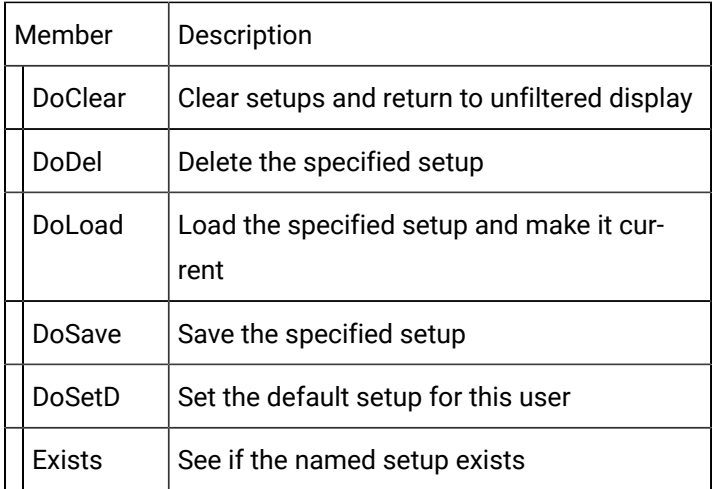

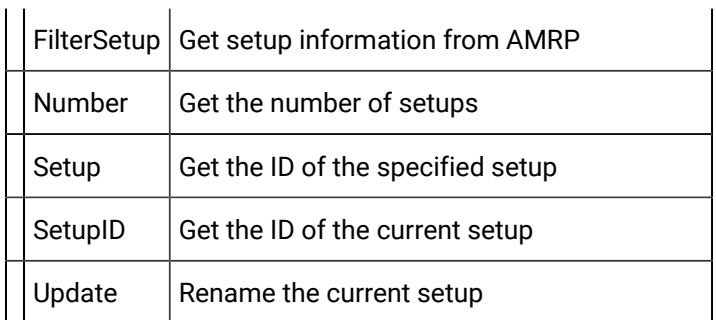

## <span id="page-267-1"></span>CAmvSetupList::DoClear()

Clear the currently loaded setup and return to unfiltered viewing.

#### **Syntax**

CAmvConn\* amvConn; amvConn->Setups->DoClear(COR\_STATUS\* ret\_stat);

### **Data Type**

<span id="page-267-0"></span>void

## CAmvSetupList::DoDel()

Delete the named setup from the database of saved setups.

### **Syntax**

```
CAmvConn* amvConn;
```

```
amvConn->Setups->DoDel(TCHAR* setupID, COR_STATUS* ret_stat);
```
### **Data Type**

void

## <span id="page-267-2"></span>CAmvSetupList::DoLoad()

Load the named setup from the database and make it the current setup, filtering by resource, state, time, and class as appropriate.

#### **Syntax**

```
CAmvConn* amvConn;
amvConn->Setups->DoLoad(TCHAR* setupID, COR_STATUS* ret_stat);
```
#### **Data Type**

void

## <span id="page-268-1"></span>CAmvSetupList::DoSave()

Save the named setup to the database.

#### **Syntax**

```
CAmvConn* amvConn;
amvConn->Setups->DoSave(TCHAR* setupID, COR_STATUS* ret_stat);
```
#### **Data Type**

void

### <span id="page-268-0"></span>CAmvSetupList::DoSetD()

Set the named setup as the default for this user. The next time the user starts a viewer, this setup will be loaded automatically.

#### **Comments**

Returns COR\_SUCCESS if the configuration update is successful, COR\_FAILURE otherwise.

#### **Syntax**

```
CAmvConn* amvConn;
amvConn->Setups->DoSetD(TCHAR* setupID, COR_STATUS* ret_stat);
```
#### **Data Type**

int

#### **Example**

This example tries to set the default setup and checks the return value.

```
if (amvConn->Setups->DoSetD(SetupID, &ret_stat) != COR_SUCCESS)
{
   MessageBox(ret_stat.err_msg);
}
```
## <span id="page-269-1"></span>CAmvSetupList::Exists()

Check to see if the named setup exists in the database.

#### **Comments**

Returns COR\_SUCCESS if the AMRP was successfully queried regarding setup existence. Returns COR\_FAILURE otherwise.

If the return value is COR\_SUCCESS, **ret\_stat->err\_code** is TRUE if the setup exists, FALSE if it does not.

#### **Syntax**

```
\mathtt{CAmvConn}^{\star}amvConn;
```

```
amvConn->Setups->Exists(TCHAR* setupID, COR_STATUS* ret_stat);
```
### **Data Type**

int

#### Example

This example looks for a setup ID.

```
if (amvConn->Setups->Exists(testID, &ret_stat) != COR_SUCCESS)
{
     MessageBox("Could not communicate with AMRP");
} else
{
    Exists = ret stat->err code;
}
```
## <span id="page-269-0"></span>CAmvSetupList::FilterSetup()

Send the filter parameters for the currently selected setup to the AMRP and put them in effect.

### **Syntax**

```
CAmvConn* amvConn;
amvConn->Setups->FilterSetup(TCHAR* setupID,
                             COR_STATUS* ret_stat);
```
### **Data Type**

void

### **See Also**

CAmvConn: UpdateList() [CAmvConn::UpdateList\(\)](#page-254-0) [\(on page 254\)](#page-254-0)

## <span id="page-270-1"></span>CAmvSetupList::Number()

Return the number of setups available to this user.

#### **Syntax**

```
CAmvConn* amvConn;
i = amvConn->Setups->Number()
```
### **Data Type**

int

#### Example

List the IDs of the available setups.

```
amvConn->SetupList();
for (i = 0; i < amvConn->Setups->Number(); i++){
    _tprintf(_T("%s\n"), amvConn->Setups->Setup(i));
}
```
## <span id="page-270-0"></span>CAmvSetupList::Setup()

Return the ID of the specified setup.

### **Syntax**

CAmvConn\* amvConn; TCHAR\* str; str = amvConn->Setups->Setup(int i);

### **Data Type**

TCHAR\*

#### **See Also**

<span id="page-271-1"></span>CAmvSetupList:Number() [CAmvSetupList::Number\(\)](#page-270-1) [\(on page 270\)](#page-270-1)

## CAmvSetupList::SetupID()

Get a pointer to the ID of the current setup or retrieve the ID of the current setup into a user-supplied buffer.

### **Syntax**

```
CAmvConn* amvConn;
amvConn->Setups->SetupID();
amvConn->Setups->SetupID(TCHAR setupID[]);
```
### **Data Type**

const TCHAR\*

#### Example

Print the name of the current setup:

```
\_tprintf(\_T("Setup is *_s\n "), amvConn->Setups->SetupID());
```
## CAmvSetupList::Update()

Rename the current setup with the specified ID.

#### **Syntax**

```
CAmvConn* amvConn;
amvConn->Setups->Update(TCHAR setupID[]);
```
### **Data Type**

Void

### <span id="page-272-0"></span>**CAmvStateFilter**

## **CAmvStateFilter**

The CAmvStateFilter class controls whether alarms with the corresponding state will be passed from AMRP to the Viewer.

## CAmvStateFilter Class Definition

### CAmvStateFilter Class Definition

The following class definition represents the CAMVStateFilter class. For clarity, it has been simplified from the actual class definition. All the user-accessible members are listed.

```
class CAmvStateFilter {
public:
BOOL IsEnabled() (on page 275) ;
void Enable() (on page 274) ;
   void Disable() (on page 274) ;
   AM_STATE_TYPE State() (on page 275) ;
   ack_clear_msg() (on page 273) ;
   ack_only_msg()(on page 273) ;
   clear_only_msg() (on page 273) ;
};// CAmvStateFilter
```
## CAmvStateFilter Class Member Overview

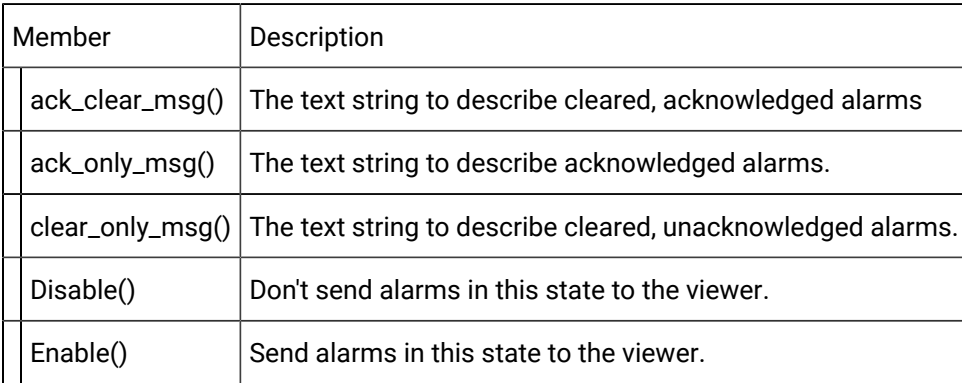

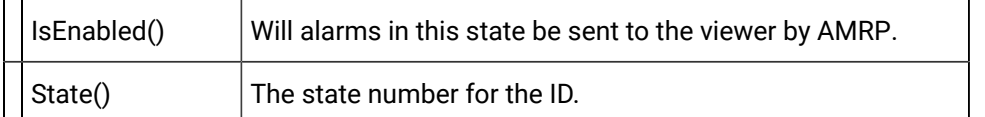

## <span id="page-273-0"></span>CAmvStateFilter::ack\_clear\_msg()

This function returns a user-readable string that describes cleared and acknowledged alarms.

### **Syntax**

 $TCHAR* p = ack_clear_msg()$ ;

### **Data Type**

TCHAR\*

### **See Also**

CAmvAlarm:DeleteOptions() [CAmvAlarm::DeleteOptions\(\)](#page-217-0) [\(on page 217\)](#page-217-0)

## <span id="page-273-1"></span>CAmvStateFilter::ack\_only\_msg()

This function returns a user-readable string that describes acknowledged alarms.

### **Syntax**

 $\texttt{TCHAR*}\texttt{ p = ack\_only\_msg();}$ 

### **Data Type**

TCHAR\*

### **See Also**

[CAmvAlarm::DeleteOptions\(\)](#page-217-0) [\(on page 217\)](#page-217-0)

## <span id="page-273-2"></span>CAmvStateFilter::clear\_only\_msg()

This function returns a user-readable string that describes cleared, unacknowledged alarms.

### **Syntax**

 $\texttt{TCHAR*}\texttt{ p = clear\_only\_msg();}$ 

### **Data Type**

TCHAR\*

### **See Also**

[CAmvAlarm::DeleteOptions\(\)](#page-217-0) [\(on page 217\)](#page-217-0)

## <span id="page-274-1"></span>CAmvStateFilter::Disable()

Disable the state filter so that AMRP does not send alarms in this state to the viewer.

#### **Syntax**

CAmvStateFilter\* State\_ptr; State\_ptr->Disable();

### **Data Type**

void

### **See Also**

[CAmvStateFilter::Enable\(\)](#page-274-0) [\(on page 274\)](#page-274-0)

## <span id="page-274-0"></span>CAmvStateFilter::Enable()

Enable the state filter so that AMRP sends alarms in this state to the viewer.

### **Syntax**

```
CAmvStateFilter* state_ptr;
state_ptr->Disable();
```
### **Data Type**

void

### **See Also**

[CAmvStateFilter::Disable\(\)](#page-274-1) [\(on page 274\)](#page-274-1)

## <span id="page-275-0"></span>CAmvStateFilter::IsEnabled()

Returns TRUE if AMRP will send the viewer alarms in this state.

### **Syntax**

CAmvStateFilter\* state\_ptr;

state\_ptr->IsEnabled();

### **Data Type**

BOOL

## <span id="page-275-1"></span>CAmvStateFilter::State()

Gets the state type for the filter.

The state type is one of the following:

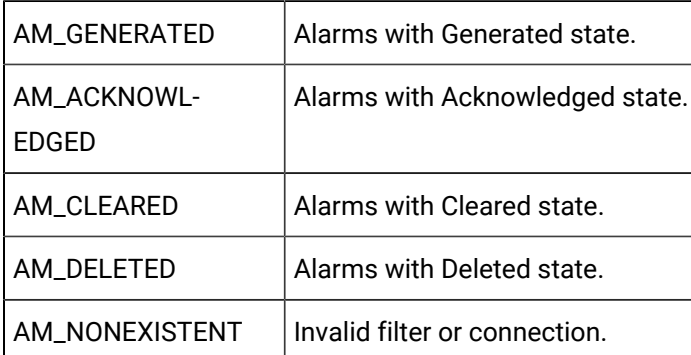

### **Comments**

If the filter or connection is found to be invalid, AM\_NONEXISTENT is returned and ret\_stat->status is set to COR\_FAILURE.

### **Syntax**

```
AM_STATE_TYPE state;
CAmvStateFilter* state_ptr;
state = state_ptr->State(&ret_stat)
```
### **Data Type**

typedef int AM\_STATE\_TYPE;

## CAmvStateFilterList

## <span id="page-276-0"></span>CAmvStateFilterList

The CAmvStateFilterList class provides methods to loop through all the state filters currently in use.

The list is built from data supplied by the AMRP. Filters cannot be added to, or removed from the list.

## CAmvStateFilterList Class Definition

## CAmvStateFilterList Class Definition

The following class definition represents the CAMVStateFilterList class. For clarity, it has been simplified from the actual class definition. All the user-accessible members are listed.

```
class CAmvStateFilterList {
    CAmvStateFilter* First (on page 277) (COR_STATUS* ret_stat);
    CAmvStateFilter* Next (on page 278) (CAmvStateFilter* filter,
                          COR_STATUS* ret_stat);
   BOOL IsFiltered (on page 278) (AM_STATE_TYPE state);
    void ClearAll() (on page 277) ;
    void SetFilter (on page 279) (AM_STATE_TYPE state);
};// CAmvStateFilterList
```
## CAmvStateFilterList Class Member Overview

The following table briefly describes the members of the CAMVStateFilterList class. The sections that follow go into detail of the syntax and semantics of using the members.

Member | Description

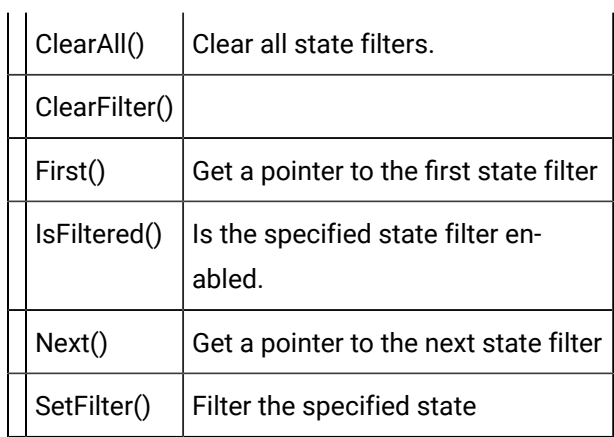

## <span id="page-277-1"></span>CAmvStateFilterList::ClearAll()

Disable all state filters.

#### **Syntax**

CAmvConn\* amvConn; amvConn->StateFilters->ClearAll()

### **Data Type**

void

## CAmvStateFilterList::ClearFilter()

Disable filtering of the specified state

### **Syntax**

```
CAmvConn* amvConn;
amvConn->StateFilters->ClearFilter(AM_STATE_TYPE state)
```
### **Data Type**

void

## <span id="page-277-0"></span>CAmvStateFilterList::First()

Get the first state filter for the connection.

### **Comments**

If the filter list or the connection is found to be invalid, NULL is returned and **ret\_stat->status** is set to **COR\_FAILURE**.

### **Syntax**

```
CAmvConn* amvConn;
CAmvStateFilter* state_ptr;
COR STATUS ret stat;
state_ptr = amvConn->StateFilters->First(&ret_stat);
```
### **Data Type**

CAmvStateFilter\*

### **See Also**

[CAmvStateFilterList::Next\(\)](#page-278-0) [\(on page 278\)](#page-278-0)

## <span id="page-278-1"></span>CAmvStateFilterList::IsFiltered()

Returns TRUE if alarms in the specified state will be sent to the viewer.

### **Syntax**

```
CAmvConn* amvConn;
```
amvConn->StateFilters->IsFiltered(AM\_STATE\_TYPE state)

### **Data Type**

BOOL

## <span id="page-278-0"></span>CAmvStateFilterList::Next()

Return the next state filter in the list.

### **Comments**

If the filter list or the connection is found to be invalid, NULL is returned and **ret\_stat->status** is set to **COR\_FAILURE**.

### **Syntax**

```
CAmvConn* amvConn;
CAmvStateFilter* state_ptr;
state_ptr = amvConn->StateFilters->Next(state_ptr, &ret_stat);
```
### **Data Type**

[CAmvStateFilter\\*](#page-272-0) [\(on page 272\)](#page-272-0)

## <span id="page-279-1"></span>CAmvStateFilterList::SetFilter()

Enable the filter for the specified state.

The state is one of the following:

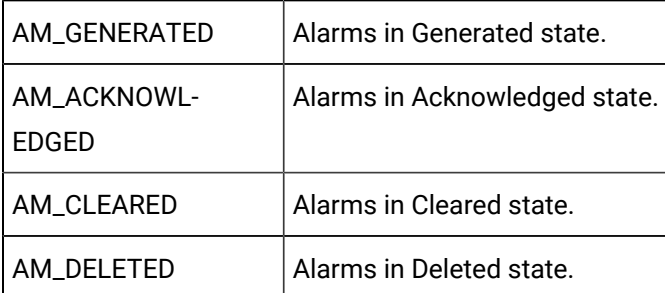

### **Syntax**

CAmvConn\* amvConn;

amvConn->StateFilters->SetFilter(AM\_STATE\_TYPE state)

### **Data Type**

void

## <span id="page-279-0"></span>CAmvTimeFilter

## **CAmvTimeFilter**

The time filter tells the AMRP not to send alarms before a specified time.

There is a CAmvTimeFilter on the CAmvConn class. You should never have to create one of your own.

## CAmvTimeFilter Class Definition

## CAmvTimeFilter Class Definition

The following class definition represents the CAmvTimeFilter class. For clarity, it has been simplified from the actual class definition. All the user-accessible members are listed.

```
class CAmvTimeFilter {
public:
   BOOL IsEnabled() (on page 281) ;
void Enable() (on page 281) ;
   void Disable(); (on page 280)
   void SetTimeStamp (on page 281) (COR_STAMP* ts)
   COR_STAMP* const TimeStamp() (on page 282)
};// CAmvTimeFilter
```
## CAmvTimeFilter Class Member Overview

The following table briefly describes the members of the CAMVTIMEFILTER Class. The sections that follow go into detail of the syntax and semantics of using the members.

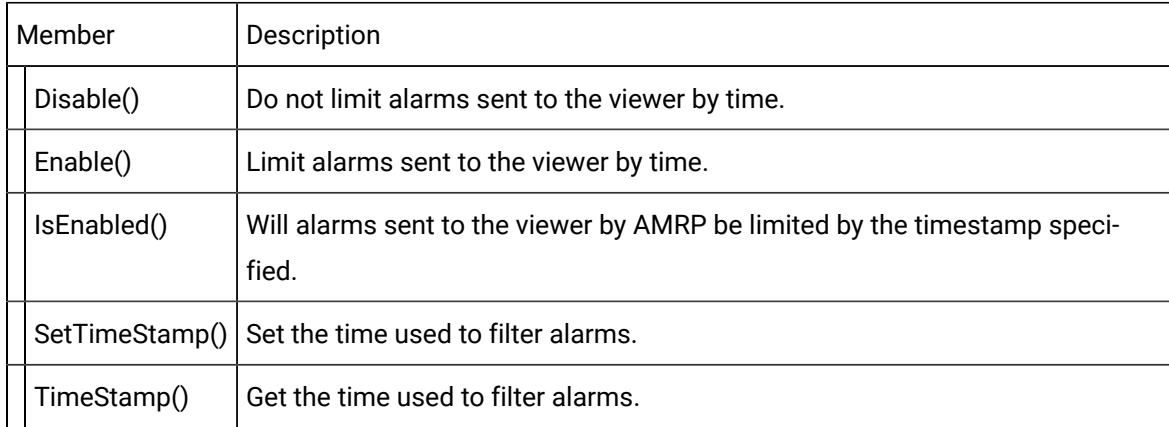

## <span id="page-280-0"></span>CAmvTimeFilter::Disable()

Disable time filtering so that all alarms, no matter how old, are sent to the viewer.

### **Syntax**

CAmvConn\* amvConn; amvConn->TimeFilter->Disable()

### **Data Type**

void

#### **See Also**

[CAmvTimeFilter::Enable\(\)](#page-281-1) [\(on page 281\)](#page-281-1)

## <span id="page-281-1"></span>CAmvTimeFilter::Enable()

Enable time filtering so that only alarms after the specified time are sent to the viewer.

#### **Syntax**

```
CAmvConn* amvConn;
amvConn->TimeFilter->Enable()
```
#### **Data Type**

<span id="page-281-0"></span>void

## CAmvTimeFilter::IsEnabled()

Returns TRUE if alarms are being filtered by time.

#### **Syntax**

```
CAmvConn* amvConn;
amvConn->TimeFilter->IsEnabled()
```
### **Data Type**

BOOL

# <span id="page-281-2"></span>CAmvTimeFilter::SetTimeStamp()

Set the time used to filter alarms.

#### **Syntax**

```
CAmvConn* amvConn;
amvConn->TimeFilter->SetTimeStamp(COR_STAMP* ts)
```
### **Data Type**

void

#### Example

Set the time filter to pass only alarms occurring after 8am on 13 February 1991

```
<code>COR_STAMP</code> ts;
ts->yyyymmdd = 19910213;
ts->hhmmsstt = 08000000;
amvConn->TimeFilter->SetTimeStamp(&ts);
```
#### **See Also**

[CAmvTimeFilter::TimeStamp\(\)](#page-282-0) [\(on page 282\)](#page-282-0)

## <span id="page-282-0"></span>CAmvTimeFilter::TimeStamp()

Get a pointer to the timestamp used to filter alarms.

#### **Syntax**

CAmvConn\* amvConn; amvConn->TimeStamp->TimeStamp()

#### **Data Type**

COR\_STAMP\*

#### **See Also**

[CAmvTimeFilter::SetTimeStamp\(\)](#page-281-2) [\(on page 281\)](#page-281-2)

## Data Types Used by Alarm Viewer API

### Alarm Viewer API Data Types

The CAmvConn methods use the following data types:

- AlarmInfo
- SAmapCallbacks
- textContext

### Standard Data Types

### Standard Data Types

The **CAmvConn** methods also use the following CIMPLICITY standard data types:

- AM\_STACKED\_INFO
- COR\_BOOLEAN
- COR\_I2
- COR\_I4
- COR\_STAMP
- COR\_STATUS
- RCM\_ALARM\_DATA

### AM\_STACKED\_INFO

The AM\_STACKED\_INFO structure contains information about stacked alarms. Its format is:

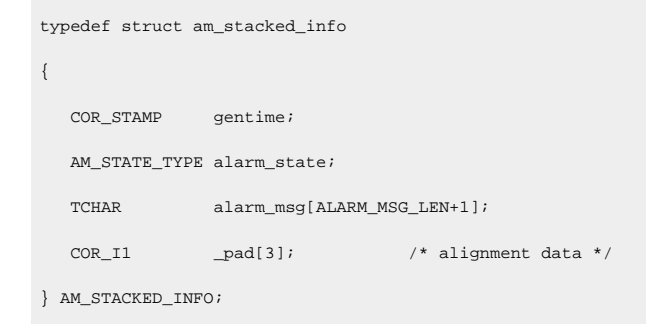

## COR\_BOOLEAN

The COR\_BOOLEAN definition is used for Boolean data types. Its format is:

typedef char COR\_BOOLEAN;

### COR\_I2

The COR\_I2 definition is used for two-byte signed integer values. Its format is:

typedef short COR\_I2;

### COR\_I4

The COR\_I4 definition is used for four-byte signed integer values. Its format is:

typedef int COR\_I4;

### COR\_STAMP

The COR\_STAMP structure contains timestamp information. Its definition is:

```
typedef struct cor_time_stamp {
   COR_U4 dummy1;
   COR_U4 dummy2;
} COR_STAMP;
```
### COR\_STATUS

The COR\_STATUS structure contains status information about a subroutine or function called in the code. Its format is.

```
typedef struct cor_status {
   COR_I4 status; /* success, failure, or warning */
  <code>COR_I4 err_source</code>; /* what detected the error */ \,COR_I4 err_code; \prime /* what is the error code */
  COR_14 err_ref; /* where did it occur */
   COR_BOOLEAN err_reported; /* has it been logged yet ? */
   TCHAR err_msg[80]; /* any text message */
   TCHAR _fill[3]; /* alignment data */
} COR_STATUS;
```
## RCM\_ALARM\_DATA

The RCM\_ALARM\_DATA structure is used to record the current alarm count, the date the latest alarm was generated, and the display attributes for the alarm count and alarm date displays. Its format is:

```
typedef struct {
```
int alarm\_count;

COR\_I2 alarm\_count\_attr;

COR\_I2 alarm\_date\_attr;

TCHAR alarm\_date[16];

} RCM\_ALARM\_DATA;

# Chapter 7. Device Communications Toolkit

# About the Device Communications Toolkit

The Device Communications (Devcomm) Toolkit:

- Enables you to support communications to devices for which standard CIMPLICITY software communication enablers are not available. It provides you with the libraries and build procedures you need to create communication enablers that perform the same functions as standard CIMPLICITY software communication enablers.
- Is intended for application development programmers responsible for creating code that will access devices for which standard CIMPLICITY software communication enablers are not available.
- Requires familiarity with system design, programming concepts, the Visual C++ programming and CIMPLICITY product features.

The Device Communications Toolkit supports a set of functions that enables a custom communication enabler to:

- Update the point database
- Schedule point polling
- Process unsolicited data
- Modify device data via set points
- Update device status (device available/device unavailable)
- Generate alarms when a device is not available for communications
- Generate communication enabler-specific alarms

When you create a custom communication enabler, the set of functions you support may be limited by the device, the protocol used in communicating with the device, or the scope of your implementation.

# Communications Enabler Overview

- Communications Enabler Visual representation.
- Custom Communication Enabler overview.

Communications Enabler Visual Representation

The following illustration shows you how a custom communication enabler is integrated into the standard CIMPLICITY software environment.

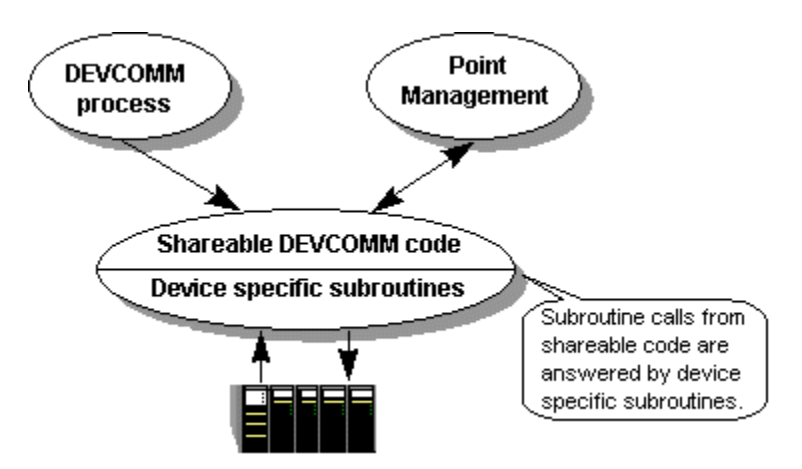

Custom Communication Enabler Overview

- 1. Build Custom Communication Enablers
	- a. Determine the functions to be supported.
	- b. Determine the device models to be supported and the memory locations to be made accessible for each device-supported model.
	- c. Write specialized routines for each supported function.
	- d. Use the build procedures provided by the Device Communications Toolkit to compile the specialized routines and create an executable.
- 2. Create Configuration

Before you can run the executable, you must create configuration files that identify:

- The name of the executable
- The port(s) the enabler can use
- The device model(s) the enabler will support
- The memory locations the enabler will support for each supported model (optional)
- 3. Execute the Customized Communications Enabler

After you create the executable and configuration files and place them in the appropriate locations, you may configure the enabler in CIMPLICITY software and run it.

# Device Communications Subroutines in the Enabler Sample

The CIMPLICITY Device Communications Toolkit API provides a customizable interface between CIMPLICITY software and device communications.
Following is a sample of how the user-customized subroutines fit into the overall execution of the enabler.

The order provided here represents a very high-level description of operation and includes only those details believed relevant to customizing an enabler.

```
INITIALIZATION
Setup internal data structures
  READ process configuration data for enabler
  READ port configuration data for enabler
  CALL user_init()
   ...
  CALL user_open_port()
  CALL user_protocol_info();
   ...
   FOREACH CIMPLICITY DEVICE related to this ENABLER
     READ CIMPLICITY configuration data for device
     IF supported.use_default_domain_count == TOOLKIT_NO
        CALL user_device_set_max_device_domain_count()
     ENDIF
   CALL user_device_info()
     READ point configuration data for device
     IF supported.model_req == TOOLKIT_YES
       CALL user_cpu_model()
     ENDIF
     FOREACH DEVICE_POINT
       CALL user_valid_point()
       IF problem with device or point and point was validated
         CALL user_remove_point()
       ENDIF
     ENDFOR
     IF supported.det_dev_status == TOOLKIT_YES
       CALL user_device_okay()
     ENDIF
  ENDFOR
   ...
   COMPLETE INITIALIZATION BY ESTABLISHING COMMUNICATIONS
   WITH INTERESTED CIMPLICITY SUBSYSTEMS
   ...
```
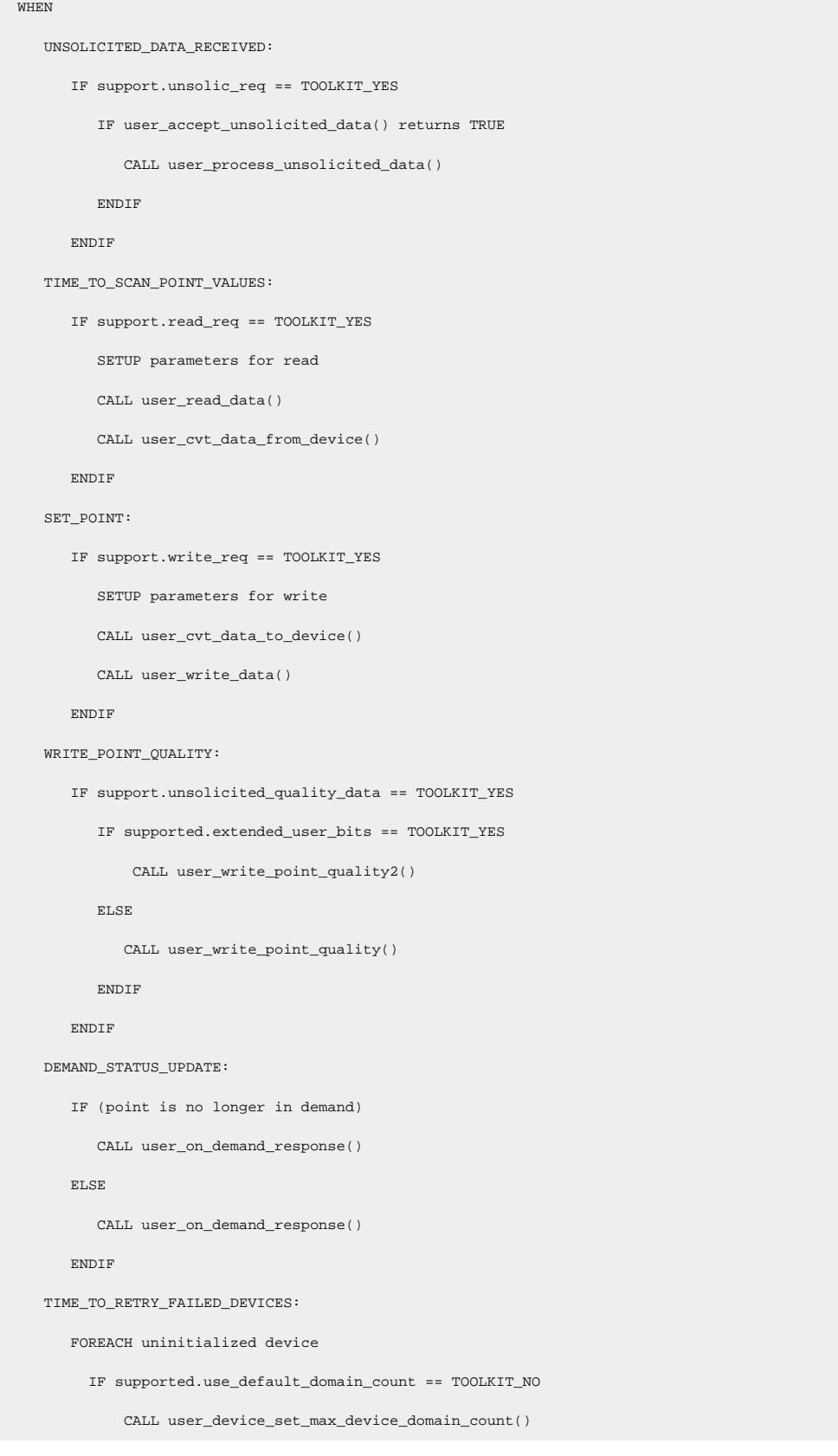

```
 CALL user_device_info()
       IF supported.model_req == TOOLKIT_YES
         CALL user_cpu_model()
       ENDIF
       FOREACH DEVICE_POINT
         CALL user_valid_point()
       ENDFOR
       IF supported.det_dev_status == TOOLKIT_YES
         CALL user_device_okay()
      ENDIF
    ENDFOR
 NEW_POINT_DYNAMICALLY_CONFIGURED:
    IF existing point
      CALL user_remove_point()
   CALL user_valid_point()
    If not found valid
      CALL user_remove_point()
   IF poll-once point
      CALL user_read_data()
 CHECK_DEVICE_STATUS:
    IF ((support.host_redundancy == TOOLKIT_YES) &&
       (currently secondary node))
      CALL user_heartbeat_device
    ENDIF
 SHUTDOWN:
   Cleanup
   CALL user_term()
 USER_EVENT_1:
    CALL user_proc_event_1()
 USER_EVENT_2:
   CALL user_proc_event_2()
 USER_EVENT_3:
   CALL user_proc_event_3()
 USER_EVENT_4:
   CALL user_proc_event_4()
 USER_EVENT_5:
```

```
 CALL user_proc_event_5()
```

```
 USER_EVENT_6:
      CALL user_proc_event_6()
   USER_EVENT_7:
      CALL user_proc_event_7()
   USER_EVENT_8:
      CALL user_proc_event_8()
   USER_EVENT_9:
      CALL user_proc_event_9()
   USER_EVENT_10:
     CALL user_proc_event_10()
 END WHEN
```
# Notes on Internationalization for the Device Communications **Toolkit**

- Work with strings.
- Recommended reading.

#### **Work with strings**

In an international environment, strings in CIMPLICITY software can be multibyte strings. If you want your code to conform to international standards, It is recommended that you do the following when working with strings:

- Use the **TCHAR** macros found in **TCHAR.H**.
- Declare string buffers as **TCHAR[]**. Declare string pointers as **TCHAR\*** or **LPTSTR**.
- Wrap string and character constants with the **\_T()** macro.
- Use the **\_tcs ()** functions in place of the **str ()** functions. For example, use **\_tcslen()** in place of **strlen()**.
- Be careful when incrementing a pointer through a string. Remember that a logical character may occupy one or two **TCHAR** units. So replace code that looks like this:

char \*cp;

```
for (cp = string; *cp != '\0'; ++cp)
```
{

…

#### }

with code that looks like this:

TCHAR const \*cp;

```
for (cp = string; *cp != _T(\forall 0'); cp = _tcsinc(cp))
```

```
{
```
…

}

- Avoid using a variable to hold the value of a logical character. Instead, use a pointer to a character in the string. In particular, avoid the **\_tcsnextc()** macro, because the value it returns appears to be incompatible with some of the C runtime library functions.
- Use the functions **\_tccpy()** and **\_tccmp()** and string pointers instead of the **=** and **==** operators on characters.
- Use **GetStringTypeEx()** instead of the character classification macros such as **\_istalpha()**.
- Use **CharUpper()** and **CharLower()** instead of **\_toupper()** and **\_tolower()**.

#### **Recommended Reading**

Microsoft has several good papers on writing international code on its Web site. To find documentation on the web site, go to <http://msdn.microsoft.com> and search for MBCS.

The following book is also available:

Schmitt, David A., Internationalization Programming for Microsoft® Windows®, ISBN 1-57231-956-9

# Device Communications Enabler Design

# Device Communications Enabler Design

In CIMPLICITY software, a device communications enabler uses a specific protocol to communicate through a single port to one or more devices.

A port typically corresponds to a hardware interface such as a serial port or network adapter. Multiple copies of the same enabler may run concurrently to support several ports.

A port can connect to one or more devices. Usually these devices are addressed by CPU ID, network address, or both.

A device contains one or more domains which are addressed by domain index.

A domain is a contiguous region of homogeneous data elements that are selected by domain offset. Examples of domain elements are bits, bytes, and words. A domain that is bit-addressable is called a "bit domain" or a "digital domain".

A domain that is made up of multi-bit elements (such as bytes or words), is called an "analog domain" because its elements can hold analog values.

A point is an ID and other attributes associated with one or more contiguous elements in a domain.

Multiple points of the same or different type may be configured for the same address in a domain.

Point types need not match domain types. For example, analog values can be made up of multiple bits in a bit domain, and bits can be extracted from elements in analog domains.

Within the data buffers used by CIMPLICITY software, all data is handled in bytes.

- Bit data is stored packed, 8 bits per byte with the most significant bit to the left.
- Multi-byte data is stored little-endian (least significant bytes first). Floating point values are in 4 byte IEEE format, unless you set **use\_dp\_flag** in the SUPPORT structure to TOOLKIT\_YES. In that case, floating point values are in 8-byte format.

Multiple points in the same domain may be grouped by the toolkit into a cache for more efficient polling. A cache is a range of memory in a domain that covers one or more points. All points in the cache have the same update criteria and scan rate multiplier. When a point I/O routine is called, the Point ID in the ADDR\_DATA structure is for the "top" (or first) point in the cache.

# Decisions to be Made Prior to Implementing an Enabler

# Decisions to be Made Prior to Implementing an Enabler

Below is a list of decisions to make before implementing an enabler.

Determine the device models the enabler will support.

• Determine if a customized number of domains will be supported.

Determine if a customized number of domains will be supported.

Determine the domains to be used.

• Determine if a customized number of domains will be supported.

Determine if point and alarm identifiers will be identified by their display or internal representations.

Determine the form of addressing used to configure points for the enabler.

Determine the list of supported features.

Design the specialized functions.

- Determine the name of the port(s) the enabler will support.
- Define the name of the protocol(s) the enabler will support.
- Define the name of the enabler.
- Update the configuration files for the enabler.

# Determine the Device Models the Enabler Will Support

This information is used in two places:

- It is defined in a configuration file (the configuration file defines the choices for device model for any CIMPLICITY software device configured for the protocol).
- The model information from configuration is available to the user-customizable functions (the enabler can perform model verification of devices).

# Determine if a Customized Number of Domains will be Supported

By default, the number of device domains that any device may have is defined by the constant TOOLKIT\_MAX\_DEVICE\_DOMAINS, which is defined in

%BSM\_ROOT%\api\include\inc\_path\toolkit.h.

This default may be made larger or smaller based on the requirements of the interface.

No more than 16384 domains may be defined although practical limitations based on the size of the device communication interface itself may dictate a lower limit.

# Determine the Domains to be Used

All configured points must translate into a domain and offset. Memory locations that share the same characteristics and that can be read contiguously should be grouped to form a domain.

# Determine if Point and Alarm Identifiers will be Identified by their Display or Internal Representations

Point and alarm ids can be represented either by an internal identifier or by using a display name configured in the application.

Application designers can choose the format in which the data is to be provided by the device communication interface.

**Note:** Using the internal identifier is more efficient and is recommended.

Functions and macros are provided to convert the internal name to the display name, where required, such as storing the information in an external system or in logging error messages for an end user.

# Determine the Form of Addressing Used to Configure Points for the Enabler

Valid forms of addressing are as follows:

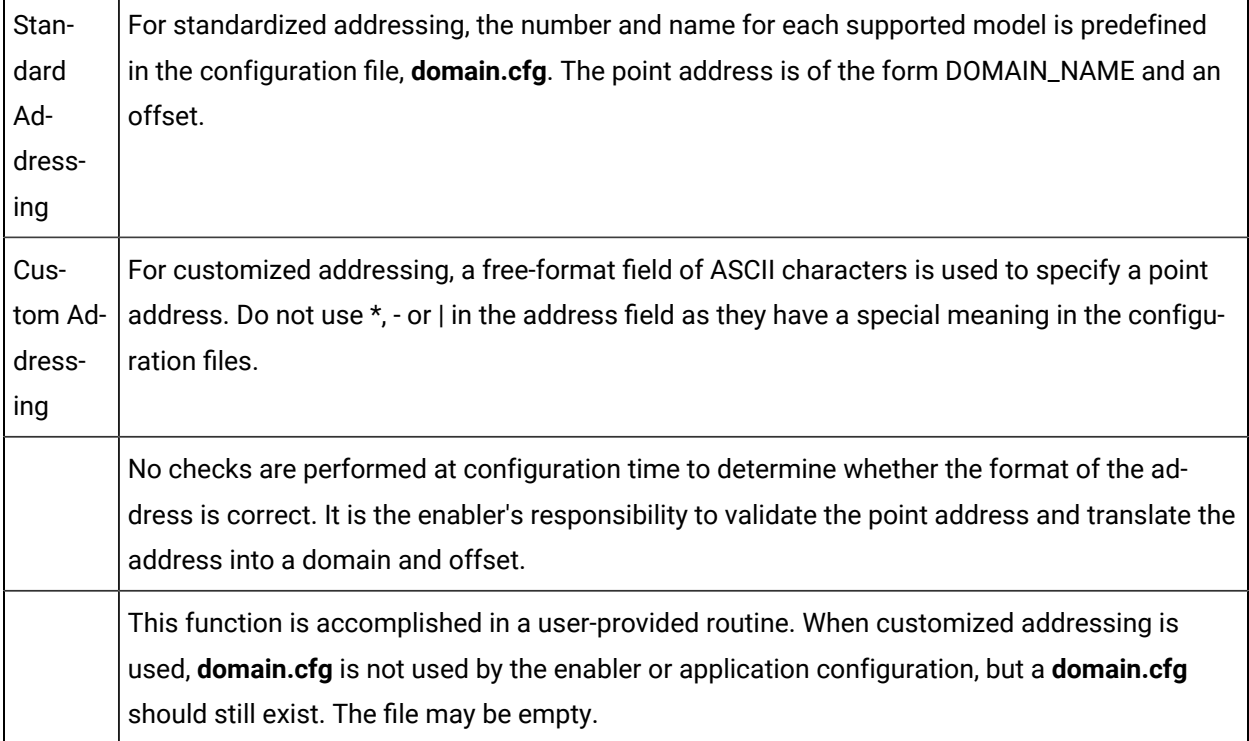

Determine the List of Supported Features

Features are defined on a protocol basis, but may be further limited on a device basis. Supported features are listed below:

#### **Perform verification based on model**

Supporting this functions allows the enabler to attempt model-specific verification for each device.

#### **Support reading data from device memory**

Supporting this function allows the enabler to attempt to read data from the device's memory.

#### **Support writing data to device memory**

This function must be supported if setpoints are to work. When writing bit-data, the data must first be read before the data will be written.

#### **Support read of unsolicited data from the device**

Support of this function permits the enabler to support unsolicited requests from the device.

User-defined determination of device status

If this feature is not selected, the enabler determines device status based on the success of reading the device's memory. If, after the configured number of retries, the read is unsuccessful, the device is considered to be down and a \$DEVICE\_DOWN alarm is generated.

### Design the specialized functions

- If a function is listed as optional, the original template does not require modification.
- 1. Determine the name of the port(s) on which the enabler will run
- 2. Define the name of the protocol(s) the enabler will support
- 3. Define the name of the enabler
	- The build procedure produces an **.exe** and a **.dll** file for the enabler.

The default names in the build procedure are **tlkitusr.exe** and **tlkituser.dll**.

- 4. Change the names to more meaningful ones.
- 5. Update the configuration files for the enabler
	- The configuration files of interest are as follows:

#### **domain.cfg** (optional)

- **<** product**>.proto**
- **<** product**>.model**

Where

**<** product**>** is a protocol product name that you define. You must also use the product name when you add entries to the Registry.

6. Define a directory location, outside of the CIMPLICITY directory structure, to store master copies of these configuration files.

This will ensure that the configuration files are still available after you perform updates on your CIMPLICITY software.

- 7. (After you make changes in the master copies of these files) do the following.
	- a. Merge or copy **domain.cfg** to **%SITE\_ROOT%\master** and **%SITE\_ROOT%\data**. See [Merging](#page-323-0) the Domain [Configuration](#page-323-0) Data into a Project *[\(on page 323\)](#page-323-0)* for more information.
	- b. Copy **<**product**>.proto** to **%BSM\_ROOT%\bsm\_data**.
	- c. Copy **<**product**>.model** to **%BSM\_ROOT%\bsm\_data**.

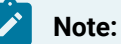

You can find sample files in the **%BSM\_ROOT%\api\dc\_api** directory.

## User Customizable Functions

## User Customizable Functions

The Device Communications Toolkit gives you a set of functions that you can customize for each enabler you implement.

The following functions are available for customization:

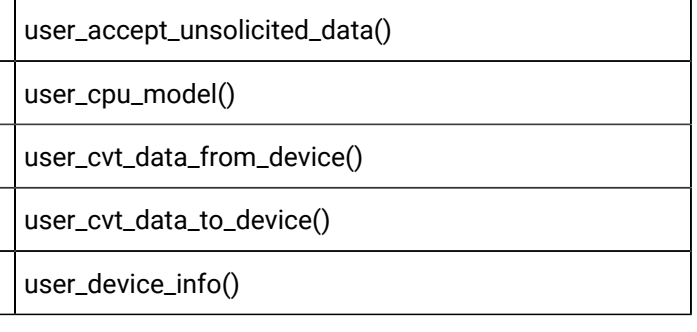

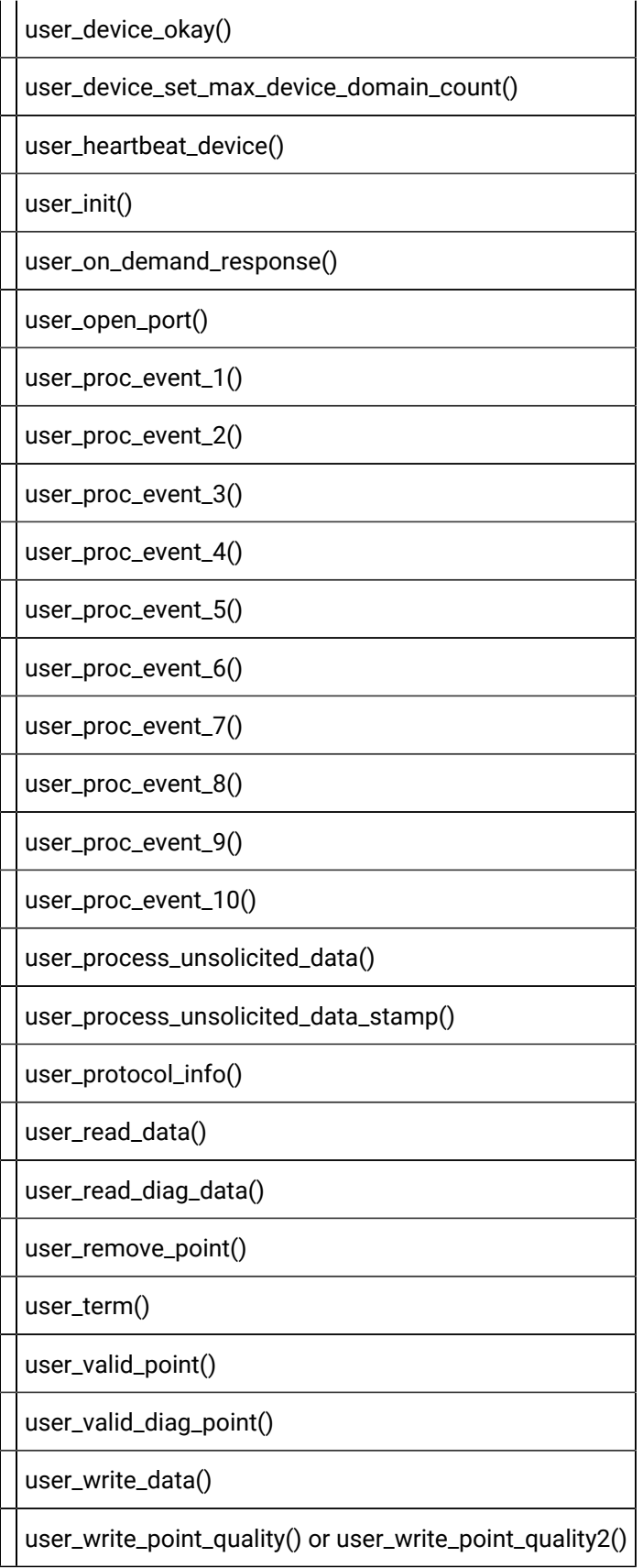

## user\_accept\_unsolicited\_data()

#### Filename: **usrtm\_accept.c**

Indicates whether unsolicited data, received when the function is called, should be processed.

This function is called only when unsolicited data is received between polls.

## user\_cpu\_model()

#### Filename: **usrtm\_cpumdl.c**

Performs model verification.

### user\_cvt\_data\_from\_device()

#### Filename: **usrtm\_cvtfrm.c**

Converts from device internal format to CIMPLICITY defined format.

### user\_cvt\_data\_to\_device()

#### Filename: **usrtm\_cvtto.c**

Converts from CIMPLICITY defined format to device internal format.

## user\_device\_info()

#### Filename: **usrtm\_dvin.c**

Determines device specific information (such as memory locations) and device-specific supported features (read/write support, etc.)

## user\_device\_okay()

#### Filename: **usrtm\_dev\_ok.c**

Indicates whether device is able to communicate with the enabler.

user\_device\_set\_max\_device\_domain\_count())

Filename: usrtm\_maxdom.c

Defines the maximum number of domains for the device when custom domain size is defined.

## user\_heartbeat\_device()

#### Filename: **usrtm\_hrtbt.c**

Verifies communications with a device running on the acting secondary in a host redundant configuration..

### user\_init()

#### Filename: **usrtm\_init.c**

Performs initialization functions specific to the interface being created. This is the first user routine called by the Toolkit. It should do all the setup needed for the other user routines.

## user\_on\_demand\_response()

#### Filename: **usrtm\_dmdres.c**

Defines the protocol-specific processing performed when the demand state of a point configured with an update criteria of ondemand transitions into or out of demand.

## user\_open\_port()

Filename: **usrtm\_opport.c**

Initiates communications with the port.

### user\_proc\_event\_1()

Filename: **usrtm\_evt1.c**

Performs processing for user-defined event 1.

#### user\_proc\_event\_2()

Filename: **usrtm\_evt2.c**

Performs processing for user-defined event 2.

user\_proc\_event\_3()

Filename: **usrtm\_evt3.c**

Performs processing for user-defined event 3.

user\_proc\_event\_4()

Filename: **usrtm\_evt4.c**

Performs processing for user-defined event 4.

```
user_proc_event_5()
```
Filename: **usrtm\_evt5.c**

Performs processing for user-defined event 5.

user\_proc\_event\_6()

Filename: **usrtm\_evt6.c**

Performs processing for user-defined event 6.

```
user_proc_event_7()
```
Filename: **usrtm\_evt7.c**

Performs processing for user-defined event 7.

user\_proc\_event\_8()

Filename: **usrtm\_evt8.c**

Performs processing for user-defined event 8.

user\_proc\_event\_9()

Filename: **usrtm\_evt9.c**

Performs processing for user-defined event 9.

user\_proc\_event\_10()

Filename: **usrtm\_evt10.c**

Performs processing for user-defined event 10.

user\_process\_unsolicited\_data()

Filename: **usrtm\_unso.c**

Process the received unsolicited data.

```
user_process_unsolicited_data_stamp()
```
Filename: **usrtm\_unsost.c**

Process the received unsolicited data with a timestamp.

```
user_protocol_info()
```

```
Filename: usrtm_protin.c
```
Defines features supported by the device and the protocol used to communicate with the device.

## user\_read\_data()

#### Filename: **usrtm\_readda.c**

Gets the requested data from the designated portion of the device's memory.

A non-blocking read must be implemented.

```
user_read_diag_data()
```
Filename: **usrtm\_readdiag.c**

Returns diagnostic data from specific locations within the enabler.

```
user_remove_point()
```
Filename: usrtm\_rm\_pt.c

Performs user specific processing when a previously validated point is to be removed from processing within the current configuration.

user\_term()

Filename: **usrtm\_term.c**

Performs user termination functions.

user\_valid\_point()

```
Filename: usrtm_valpt.c
```
Performs point validation and in some cases translates the point address to domain and offset.

## user\_valid\_diag\_point()

Filename: **usrtm\_valdiagpt.c**

Determines the validity of a diagnostic point.

### user\_write\_data()

#### Filename: **usrtm\_wrda.c**

Writes the provided data to the requested portion of the device's memory.

A non-blocking write must be implemented.

## user\_write\_point\_quality() or user\_write\_point\_quality2()

#### Filename: **usrtm\_wrtpqual.c**

Writes the point quality data to the device.

A non-blocking write must be implemented.

### Subroutine Guidelines

- Required subroutines.
- Optional subroutines.
- Subroutines that must be customized.
- Read and write request note.

#### **Required Subroutines**

You must design the following subroutines irrespective of the supported options:

#### **user\_device\_info()**

user\_protocol\_info()

#### **Optional Subroutines**

Below is a list of subroutines that are optional regardless of implemented functions. These functions may be called within the enabler, but the templates for these subroutines should suffice when no customization is required.

- user\_init()
- user\_on\_demand\_response()
- user\_open\_port()
- user\_proc\_event\_1()
- user\_proc\_event\_2()
- user\_proc\_event\_3()
- user\_proc\_event\_4()
- user\_proc\_event\_5()
- user\_proc\_event\_6()
- user\_proc\_event\_7()
- user\_proc\_event\_8()
- user\_proc\_event\_9()
- user\_proc\_event\_10()
- user\_remove\_point()
- user\_term()

#### **Subroutines That Must Be Customized**

Below is a list of subroutines that must be customized based on the list of supported features:

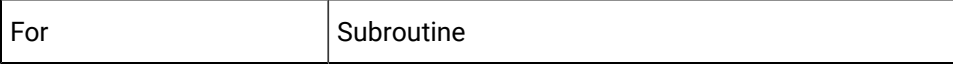

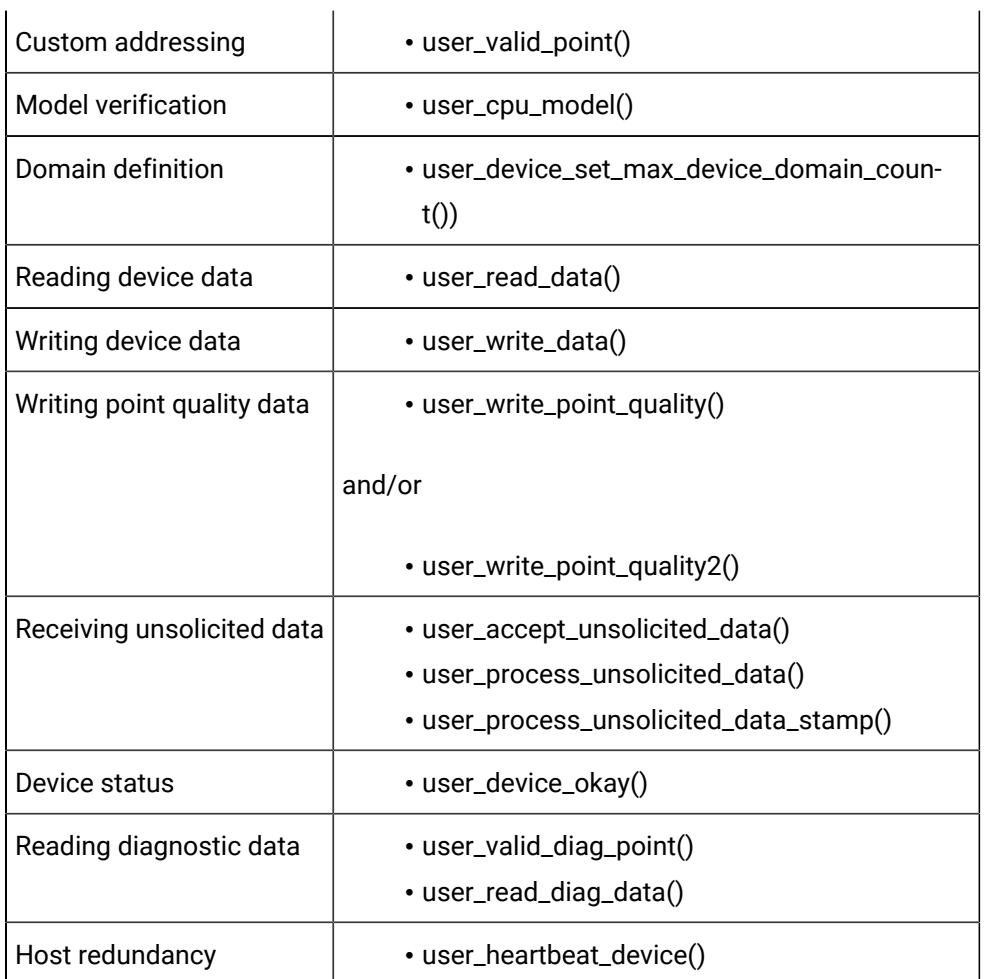

### **Read and Write Requests Note**

 $\mathbf{r}$ 

Read and Write requests to devices are often grouped to improve efficiency. A grouped request fails if any point in the group is invalid. For this reason, it is **strongly** recommended that regardless of addressingmode, you should use **user\_valid\_point()** to verify that data at the configured memory location is readable if read requests are supported.

# Implementation Checklist

# Implementation Checklist

The following files are all located in **%BSM\_ROOT%\api\dc\_api**.

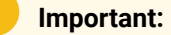

The files in this directory will be overwritten when you un-install, reinstall, or upgrade your CIMPLICITY software. For each enabler you develop

- 1. Create a separate directory and copy files from %BSM\_ROOT%\api\dc\_api to that directory.
- 2. Develop your software in the separate directory.

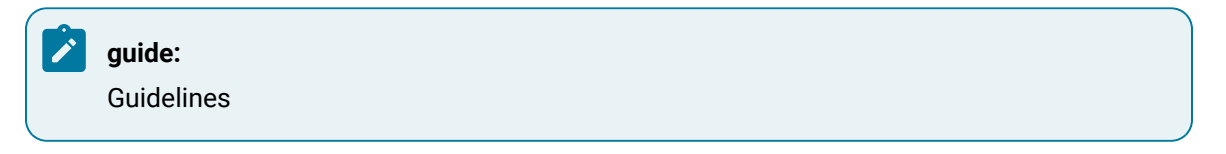

Follow the guidelines in Decisions to be Made Prior to Implementing an Enabler and generate the list of supported memory locations, models and features. Based on this list, design each of the needed subroutines.

#### **Do the following to create your driver:**

- 3. Implement each of the designed subroutines.
- 4. Install the enabler, once built, into the CIMPLICITY environment.
- 5. Create the configuration data necessary to run the executable.

#### Files

The following gives you a brief list of the subroutines to be updated and items that you need to take into consideration when updating them.

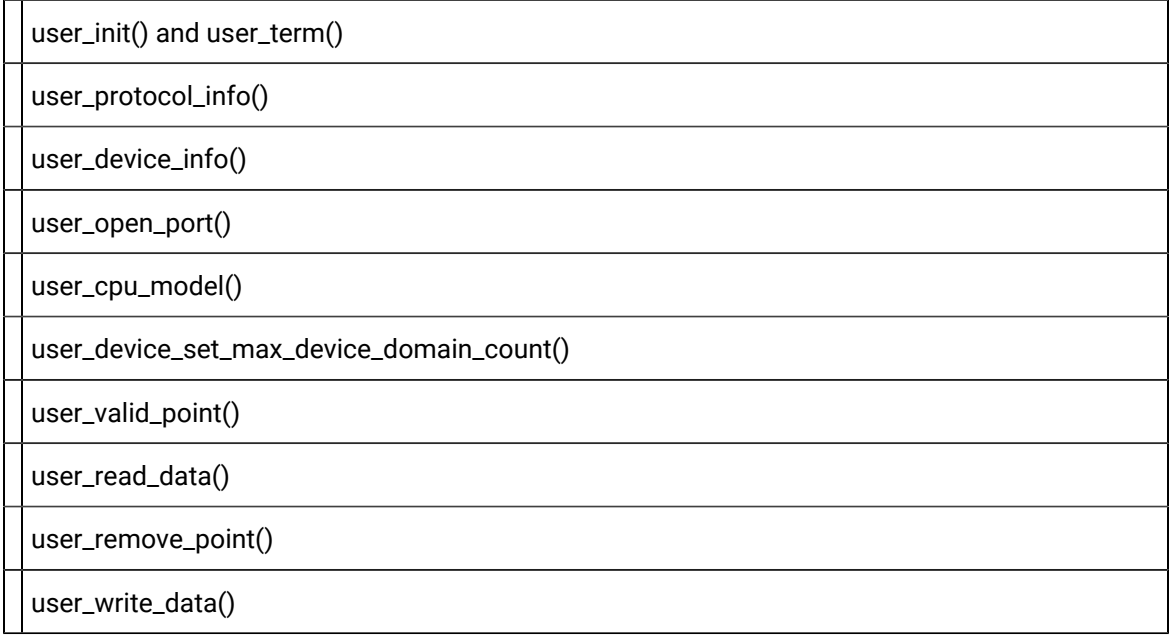

user\_write\_point\_quality() or user\_write\_point\_quality2() user\_process\_unsolicited\_data(), user\_accept\_unsolicited\_data(), and user\_process\_unsolicited\_data\_stamp() user\_on\_demand\_response()

# user\_init() and user\_term()

If enabler-specific initialization and termination steps are required, implement **user\_init()** in **user\_init.c** and **user\_term()** in **usrtm\_term.c**.

# user\_protocol\_info()

Determine the supported features for the protocol and implement **user\_protocol\_info()** in **usrtm\_protin.c**. Supported features may be further limited on a device by device basis.

# user\_device\_info()

- 1. Determine the list of supported features for each device. The list of supported features must be a subset of those supported by the protocol. Also, determine the list of supported memory locations.
- 2. Memory locations sharing the same characteristics and which can be read contiguously should be grouped to form a domain.
- 3. Assign a domain index to each domain. If using standard addressing, each domain should also be assigned a name of up to 16 characters. The domain index must be between '0' and '254', and should be sequential. Each domain must have a unique index (and where standard addressing is used, a unique name).
- 4. Determine the value used to identify the first memory location in each domain.
- 5. Determine the number of elements in each domain.
- 6. Determine the form of addressing used to reference an element in the domain. The available forms are:

TOOLKIT\_BIT (1 bit long)

TOOLKIT\_BYTE (1 byte long)

TOOLKIT\_WORD (2 bytes long)

TOOLKIT\_4BYTE (4 bytes long)

TOOLKIT\_8BYTE (8 bytes long)

Incorporate the above information in **user\_device\_info()** in **usrtm\_dvin.c**.

### user\_open\_port()

If a port must be opened to communicate with the device, implement **user\_open\_port()** in **usrtm\_opport.c** to perform this function.

Any initialization of the port that must be done through the operating system should be performed in this routine. In addition, the baud rate and parity passed to this routine may be overridden by the routine.

## user\_cpu\_model()

#### Implement **user\_cpu\_model if model\_req** is 'TOOLKIT\_YES'.

This function should perform device-specific verification such as model verification. Communications with the device to perform this function may be performed by the subroutine. The template is located in **usrtm\_cpu\_mdl.c**.

## user\_device\_set\_max\_device\_domain\_count()

Implement user\_device\_set\_max\_device\_domain\_count() in usrtm\_maxdom.c if use\_default\_domain\_count is TOOLKIT\_NO

Defines the maximum number of domains for the device.

The maximum number of defined domains that the software will allow is 16384.

Practical considerations for performance and size may impose a smaller limit.

## user\_valid\_point()

#### Implement **user\_valid\_point** in **usrtm\_valpt.c**.

If custom addressing is used, this function must translate the string form of the address to its corresponding domain and offset. If the address is invalid or the address is out of the range, the point should be returned as invalid.

Regardless of addressing mode, if the device has configurable memory, this function should determine whether the point address is a valid one. One method for accomplishing this is to attempt to read the

data value from the configured location in the device's memory. A second method is to read the memory configuration from the device and use this information to determine if the address is valid.

## user\_read\_data()

#### Implement **user\_read\_datain usrtm\_readda.c** if **read\_req** is 'TOOLKIT\_YES'.

This function translates the given address into a physical memory location. It then queries the device to request the data starting at the given location for the given number of bytes. The information is then returned via the data buffer along with the status indicating the status of the read.

## user\_remove\_point()

Implement user\_remove\_point in usrtm\_rm\_pt.c if there is specific processing to be done within the interface when a previously valid point is removed from the configuration.

### user\_write\_data()

#### Implement **user\_write\_data** in **usrtm\_wrda.c** if **write\_req** is 'TOOLKIT\_YES'.

This function translates the given address to a physical memory location and requests that the device change a range of memory starting from this address to the values contained in the data buffer.

# user\_write\_point\_quality() or user\_write\_point\_quality2()

Implement user\_write\_point\_quality or user\_write\_point\_quality2.

These functions write point quality data to the device.

When the write request is made,

- If extended\_user\_bits is TOOLKIT\_YES, then user\_write\_point\_quality2 is called to perform the requested operation.
- Otherwise user write point quality is called.

# user\_process\_unsolicited\_data(), user\_accept\_unsolicited\_data(), and user\_process\_unsolicited\_data\_stamp()

Implement **user\_process\_unsolicited\_data()** in **usrtm\_unso.c** and **user\_accept\_unsolicited\_data()** in **usrtm\_accept.c** if unsolicited data is to be supported.

If you want to timestamp the unsolicited data, implement **user\_process\_unsolicited\_data\_timestamp()** in **usrtm\_unsost.c** instead of **user\_process\_unsolicited\_data()**.

**user\_accept\_unsolicited\_data()** should return TRUE if the processing for received unsolicited data is performed asynchronously.

If **unsolicited\_quality\_data** is 'TOOLKIT\_YES', the data buffer in

**user\_process\_unsolicited\_data\_timestamp** and **user\_process\_unsolicited\_data** must be able to handle the receipt of unsolicited quality data.

## user\_on\_demand\_response()

Implement **user\_on\_demand\_response()** in **usertm\_dmdres.c** if you need to perform device-specific actions when points with an **ONDEMAND** update criteria are placed in or out of demand.

# Create the Executable Image

# Create the Executable Image

Creation of an executable customized communication enabler is specific to the operating system on which the executable is built and executed.

To build and link a customized communication enabler for your CIMPLICITY system, you must install the Device Communications Toolkit API and the Microsoft Visual C++ compiler.

The build procedure for the Device Communications Toolkit produces two files:

- The executable file (**<**name**>.exe**)
- A dynamically linked library file (**<**name**>.dll**)

#### **Note:**

Depending on how you installed Visual C++, the INCLUDE, LIB and PATH environment variables may not be automatically set when you install MSDEV. If they are not set automatically, you will have to set them manually or run the following to set them before building any user programs.

```
 for /F "tokens=* USEBACKQ" %F in (`"%PROGRAMFILES(x86)%\Microsoft Visual Studio\Installer\vswhere.exe" -property 
 installationPath`) do set VSPATH=%F call "%VSPATH%\Common7\Tools\VsDevCmd.bat"
```
# Build a Communication Enabler

- 1. Select Tools>Command Prompt on the Workbench menu bar.
- 2. In the Command Prompt... window, issue the following commands:

**<** drive**>**

#### **cd %BSM\_ROOT%\api**

where **<**drive**>** is the disk where your CIMPLICITY software is installed (for example, **C:**).

3. If environment variables are not set automatically, issue the following command to set them.

```
for /F "tokens=* USEBACKQ" %F in (`"%PROGRAMFILES(x86)%\Microsoft Visual Studio\Installer\vswhere.exe"
 -property installationPath`) do set VSPATH=%F call "%VSPATH%\Common7\Tools\VsDevCmd.bat"
```
4. Launch Visual Studio.

devenv CimplicityAPI.sln

- 5. Modify the toolkit project to include the compilation and linking of any additional files created for your customized communication enabler.
- 6. Right-click the project in Solution Explorer.
- 7. Select **Build** on the Popup menu.

The customized communication enabler is built.

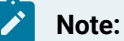

The executable and .dll file will be located automatically in %BSM\_ROOT%\exe.

# Add a new Driver

### Add a new Driver

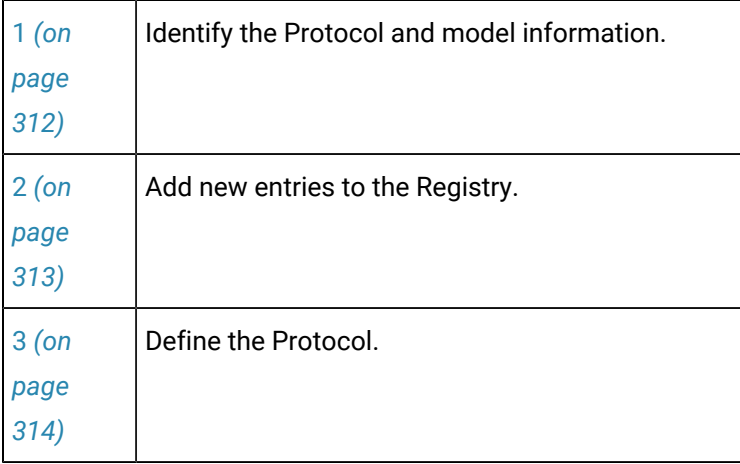

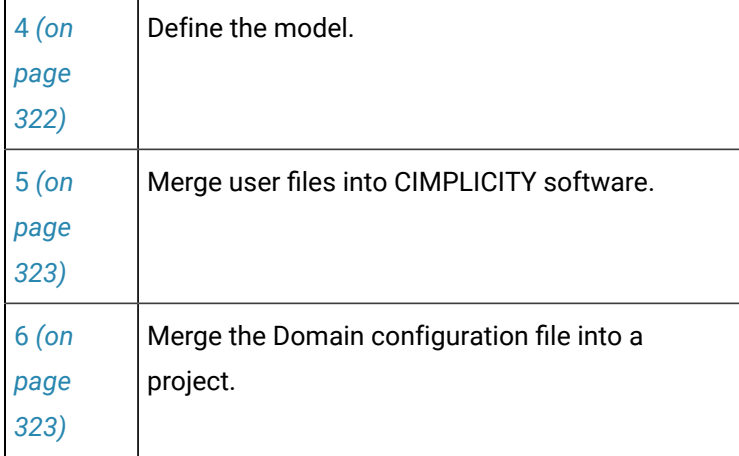

# <span id="page-312-0"></span>1. Identify the Protocol and Model Information

- Process overview.
- Special characters In configuration files.
- Definition of terms.

#### Process Overview

When you add a new driver, you will need to:

- 1. Add entries to the Registry for the new devcom.
- 2. Define the protocol in **<**product**>.proto**.
- 3. Define the device models in **<**product**>.model**.
- 4. Copy **<**product**>.proto** and **<**product**>.model** to **%BSM\_ROOT%\bsm\_data**.
- 5. Create **domain.cfg**.
- 6. Merge the devcom's **domain.cfg** file with the current **domain.cfg** file in the project's **%SITE\_ROOT% \master** and **%SITE\_ROOT%\data** directories.

Special Characters In Configuration Files

Some characters have special significance in CIMPLICITY configuration files and should only be used in the following ways:

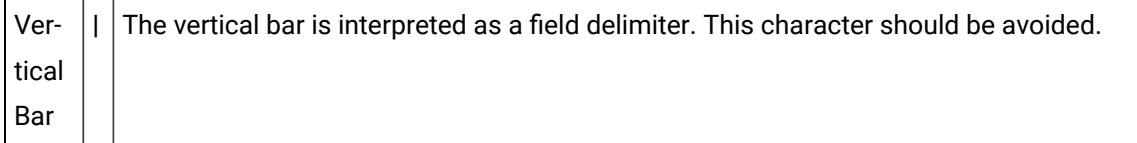

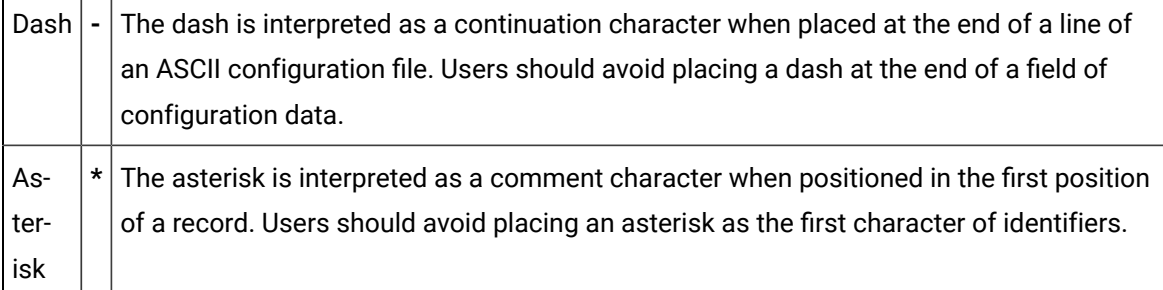

The first line in the **<**product**>.proto**, **<**product**>.model**, and **domain.cfg** files must consist solely of these characters in this order:

**|-\***

 $\mathbf{r}$ 

**Contract** 

Do not use any of these characters in the data fields of those configuration files.

Definition of Terms

You should understand the following terms:

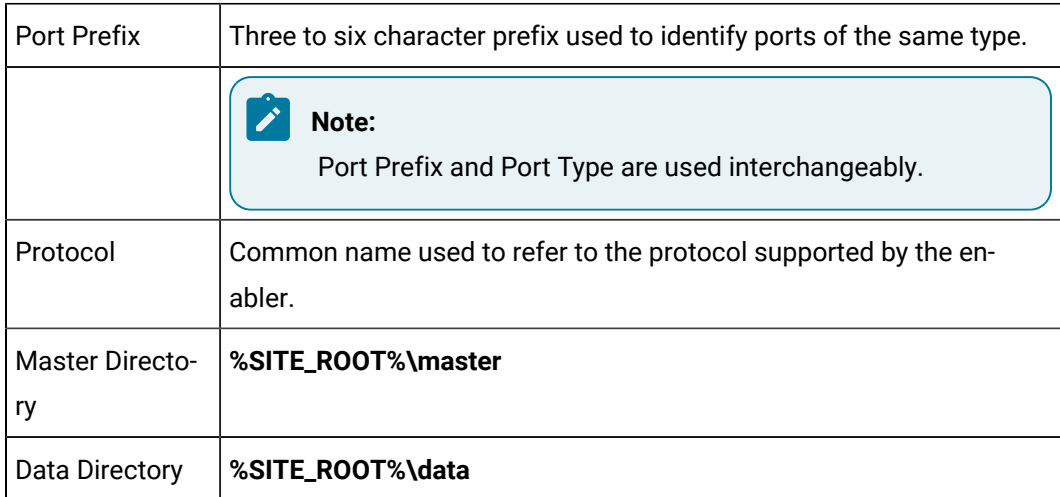

# <span id="page-313-0"></span>2. Add new Entries to the Registry

First, you will need to add some entries to the Registry to allow the CIMPLICITY Configuration program to recognize your new device communication interface (devcom).

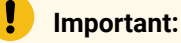

Making changes to the Registry is very dangerous and should be done with care.

Do the following to add the new devcom to the Registry:

- 1. Open an MS-DOS window.
- 2. Type **regedt32** at the command prompt.

The Registry Editor opens.

3. Select the following.

32-bit machines

HKEY\_LOCAL\_MACHINE>SOFTWARE>GE Fanuc>CIMPLICITY>HMI>CIMPLICITY Version>Products

64-bit machines

HKEY\_LOCAL\_MACHINE>SOFTWARE>Wow6432Node>GE Fanuc>CIMPLICITY>HMI>CIMPLICITY Version>Products

4. Click Edit>Add Key on the Registry Editor menu bar to add a key for your new devcom.

**Important:** The Key Name must be in upper-case and match the <product> prefix you gave to your **.proto** and **.model** files.

- 5. Select the new key.
- 6. From the Edit menu, select Add Value..., enter **Name** in the **Value Name** field and REG\_SZ in the **Data Type** field, then click **OK**. In the **String** field, enter the name that you want to be displayed for the protocol when you create a project, then click **OK** again.
- 7. From the Edit menu, select Add Value..., enter **SerialNumber** in the **Value Name** field, then click **OK**. Leave the **String** field blank, then click **OK** again.
- 8. From the Edit menu, select Add Value..., enter **Type** in the **Value Name** field and "REG\_SZ" in the **Data Type** field, then click **OK**. In the **String** field, enter **Protocol**, then click **OK** again.
- 9. Exit the Registry.

## <span id="page-314-0"></span>3. Define the Protocol

## 3. Define the Protocol

- <product>.proto
- Sample configuration file.
- Protocol field definitions.

#### **<product>.proto**

The <product>.proto file contains the information needed to install the protocol as part of your CIMPLICITY system.

The format of the .proto file is as follows:

#### **Sample Configuration File**

```
|-*
NETW|501|BSM_ROOT:[exe]netw_rp.exe|20|1|NET|1|20|10|2|54|1|-
10|1000|1000|1000|50|1|3|1|1|1|19200|2|-
N|30|N|3|900|N|N
```
#### **Protocol Field Definitions**

The fields in the record are ordered as follows:

- protocol\_id
- protocol\_number
- image\_name
- Priority
- PM\_flags
- port\_prefix
- low\_index
- high\_index
- Base
- address\_type
- allow\_unsolicited
- min\_points\_to\_poll
- forced\_poll\_count
- load\_buffer\_size
- cache\_buffer\_size
- min\_scan
- scan\_units
- dead\_count
- read\_all
- poll\_state
- max\_associations
- baud\_rate
- parity
- check\_health
- response\_period
- restart
- threshold
- retry\_period
- kill\_process
- fail\_process

# protocol\_id

ASCII string of up to 16 characters identifying the protocol.

## protocol\_number

Unique number required for each user-protocol (must be unique to the CIMPLICITY system).

Valid values range from **500** - **999** (values outside this range are reserved for use by GE Digital).

### image\_name

Fully qualified name of the executable (that is, the full path name from the top of the Base (or Root) directory.

## Priority

Process priority.

Always set to 20.

# PM\_flags

Process Management startup and shutdown options for this process. Set the flag according to the following:

**1** Cause Process Management to wait for a check-in message from this process when it is initializing. This value must always be used.

**2** Cause Process Management to not generate an alarm when the process terminates

**8** The Process Manager can reset the Process Down alarm that gets generated when this process terminates.

You can sum values to combine options. For example, if you want to have Process Management wait for a check-in message and reset the Process Down alarm, enter a "9" in this field.

## port\_prefix

3- to 6-character prefix defining the base name used for the port or group of ports being defined.

Example

'COM' or 'TCP\_IP'.

## **Note:**

Port prefixes should always be upper-case. Valid port IDs are defined based on the concatenation of the port prefix with an index (except for noted special case).

# low\_index

Lowest valid index value for the port; specified in decimal.

Valid range is '0' to '999' and '-1'

## **Note:**

If the port being defined is a single port that does not end in a digit, both the Low and High values should be set to '-1' to indicate that no range is allowed for this port prefix.

# high\_index

Highest valid index value for the port; specified in decimal.

Valid range is '0' to '999' and '-1'.

## **Note:**

If the port being defined is a single port that does not end in a digit, both the Low and High values should be set to '-1' to indicate that no range is allowed for this port prefix.

## Base

Indicates the number base used when specifying port IDs.

Current valid values are:

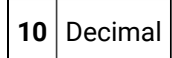

## address\_type

- 1. Standard addressing
- 2. Custom addressing

## allow\_unsolicited

Defines the update criteria available for points using this protocol.

Values are defined as follows:

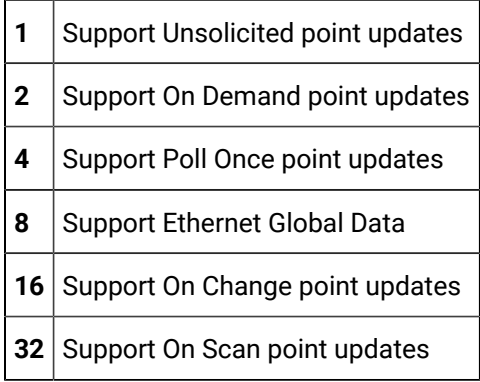

You can sum values to combine options. For example, if you want to support Unsolicited and On Demand unsolicited data, enter a **3** in this field.

The recommended default for this field is **48** (On Change and On scan point updates available).

## min\_points\_to\_poll

When the enabler determines it is time to query a device for point values, it groups the points within like domains into caches. By definition, a cache starts at a given memory location and spans a given number of bytes.

Polling of points may be interrupted by certain events such as a request to set a point value. The **min\_points\_to\_poll** variable defines how many caches must be processed before the query of point values may be interrupted.

# forced\_poll\_count

Reserved for GE Digital use (set this value to **10**).

## load\_buffer\_size

Set this value to the **max\_buffer\_size** defined in **user\_protocol\_info**.

If the values differ, than the lesser of the values will take precedence

## poll\_buffer\_size

Set this value to the **max\_buffer\_size** defined in **user\_protocol\_info**.

## cache\_buffer\_size

For Toolkit-derived enablers, set this value to the **max\_buffer\_size** defined in **user\_protocol\_info**.

If the values differ, than the lesser of the values will take precedence.

#### min\_scan

This number along with the units defined in **scan\_units** defines the minimum scan rate to be used for this driver. All point scan rates are multiples of the minimum scan rate.

#### scan\_units

The units associated with **min\_scan**. Select one of the following:

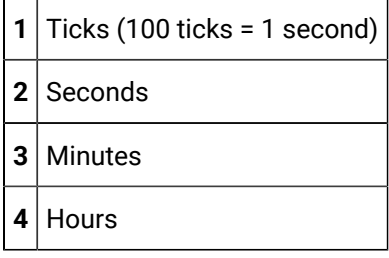

# dead\_count

The length of time the driver will wait before declaring a device dead. This number is a multiple of the minimum scan rate.

## read\_all

Reserved for GE Digital use.

Set this value to **1**.

## poll\_state

The initial state of the point polling function. Select one of the following:

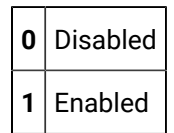

## max\_associations

The maximum number of associations that may be performed by the driver.

Set this value to **1**.

### baud\_rate

Number stored for the baud rate in the port parameter settings

## parity

Number stored for the parity in the port parameter settings.

# check\_health

Process health value for Check Health.

Y | Enables the feature

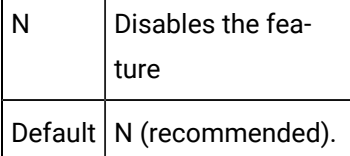

When enabled, messages are sent to the process to determine if it is running correctly.

Example

A process may appear to be running when, in fact, it is hung.

### response\_period

When Process Health is enabled, the number of seconds that elapse between polls for health checks.

Recommended default value is 30 seconds.

#### restart

When process health is enabled, this enables or disables the restart of a process as a result of the detection of a problem through process health.

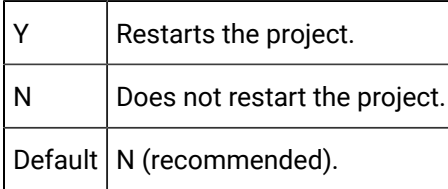

# threshold

When Process Health is enabled, the number of times the process can be restarted, within the number of seconds specified by the response period, before it is failed in Process Health.. Recommended default value is 3.

## retry\_period

When process health is enabled, this is the number of seconds in which the restart threshold is operational.

Recommended default value is 900.

# kill\_process

When process health is enabled, specifies whether the process should be terminated if it does not respond when it is polled.

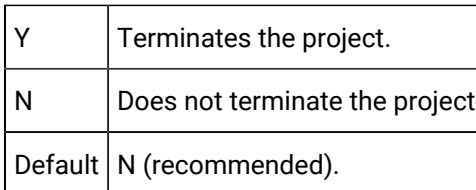

# fail\_process

When a project is running on a cluster and process health is enabled, specifies whether the project should be failed when the selected process fails.

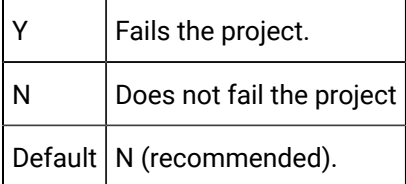

# 4. Define the Model

## <span id="page-322-0"></span>4. Define the Model

- <product> model file.
- Sample configuration file.
- Model field definitions.

#### **<product> model file**

The **<**product**>.model** file defines the device models supported by a protocol. Each combination of protocol and model must be defined in a separate record.

#### **Important:**

Model numbers must be unique across CIMPLICITY. If you have more than one protocol, you cannot re-use the same model number in different **<**product**>.model**  files.

Application configuration uses this information during device configuration to generate the list of models that can be configured for a device executing on a port running the given protocol.

#### **Sample Configuration File**

To define a pair of models, Model A1 and Model A1-Plus that are valid for the SLP protocol, the entries would be as follows:

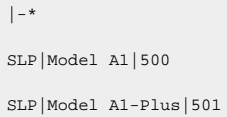

#### **Model Field Definitions**

The records in this file contain the following fields.

- protocol\_id
- model
- model\_number

## protocol\_id

ASCII string of up to 35 characters identifying the protocol (must be defined in the **protocol** file).

## Model

ASCII string of up to 35 characters used to represent the device model.

### model\_number

Unique numeric identifier for the model.

<span id="page-323-1"></span>Value should be between **500** and **999** (values outside this range are reserved by GE Digital).

# 5. Merge User Files into CIMPLICITY Software

After you have modified **<**product**>.proto** and **<**product**>.model** files, copy the files to the **%BSM\_ROOT% \bsm\_data** directory.

# <span id="page-323-0"></span>6. Merge the Domain Configuration File into a Project

## 6. Merge the Domain Configuration File into a Project
After you have defined the **domain.cfg** file for the enabler, you need to merge the information in this file into the **domain.cfg** file for each project where you want to use the enabler. To do this:

1. From the CIMPLICITY Workbench for the project, select Command Prompt... from the Tools menu.

This will ensure that you environment variables (in particular **%BSM\_ROOT%** and **%SITE\_ROOT%** are set correctly.

- 2. To update or create the **domain.cfg** file in **%SITE\_ROOT%\master**, you need to do one of the following:
	- a. If you currently have a %SITE\_ROOT%\master\domain.cfg file, issue the following commands to merge the domain information for your new enabler:

cd %SITE\_ROOT%\master

notepad domain.cfg

- a. In the Notepad window, copy the information from your domain.cfg into the opened file.
- b. Close and save the modified **domain.cfg** file.
- c. If you do not have a %SITE\_ROOT%\master\domain.cfg file, copy your domain.cfg file to the %SITE\_ROOT%\master directory.
- 3. Issue the following command to copy the updated domain.cfg file to %SITE\_ROOT%\data:

copy domain.cfg %SITE\_ROOT%\data

## Domain Configuration - domain.cfg

- Memory to form a domain.
- Standard-Address Mode Enablers.
- Sample domain.cfg file.
- Custom address mode enablers.

## **Memory to form a domain**

Accessible memory that can be read contiguously and that shares the same characteristics, are typically grouped together to form a domain.

Elements within a domain must be readable/writable by a single request to read or write via **user\_read\_data** and **user\_write\_data**.

## **Standard-Address Mode Enablers**

An additional configuration file is required if an enabler uses the standard addressing scheme. The file, **domain.cfg**, defines the different types of memory supported for each device model. The file must exist in the **%SITE\_ROOT%\master** and **%SITE\_ROOT%\data** directories.

Use the domain names and domain indexes defined in this file when defining the starting address, size, and address type of standard domains in **user\_device\_info**.

The record format for this file is:

model|domain\_name|domain\_index

where the fields are defined as follows:

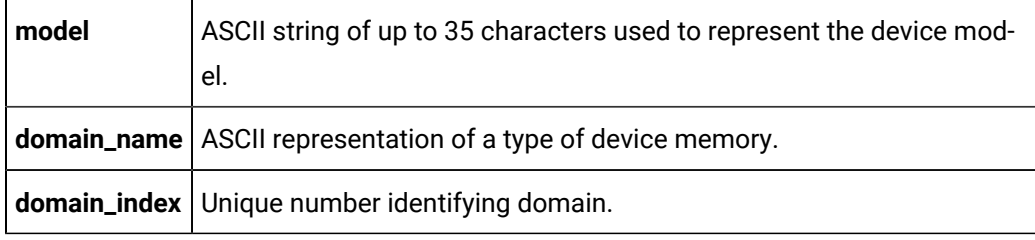

### **Note:**

The maximum number of domains is defined by the symbol TOOLKIT\_MAX\_NUM\_DOMAINS. The current value of the symbol is found in **%BSM\_ROOT%\api\include\inc\_path\toolkit.h**. This value should not be changed.

## **Sample domain.cfg File**

The following is the domain.cfg file used by the Device Communications Toolkit API:

|-\* MODELA|REG\_PLC|0 MODELA|INP\_PLC|1 MODELA|OUT\_PLC|2 MODELA|INOVR\_PLC|3 MODELA|OUTOVR\_PLC|4 MODELA|SP\_PLC|5 MODELA|UL\_PLC|6

## **Custom-Address Mode Enablers**

- If the enabler uses a custom mode of addressing, domain.cfg must still exist, but the file may be empty.
- domain.cfg must exist in the %SITE\_ROOT%\master and %SITE\_ROOT%\data directories.
- When creating an enabler, care must be taken to avoid conflicts with other existing custom enablers.

#### **Note:**

Site and Application configuration must be run before the enabler can be used within CIMPLICITY software.

# Device Communications API Sample Program

## Device Communications API Demonstration Application

A demonstration application is distributed with the Device Communications Toolkit API. It is an example of a very simple driver enabler. The demonstration is an application where device memory is simulated. No actual communication with a device is involved, hence no protocol is needed. In this example the device name is TOOLKIT\_DEVICE, and there are 7 different types of memory (domains), as follows:

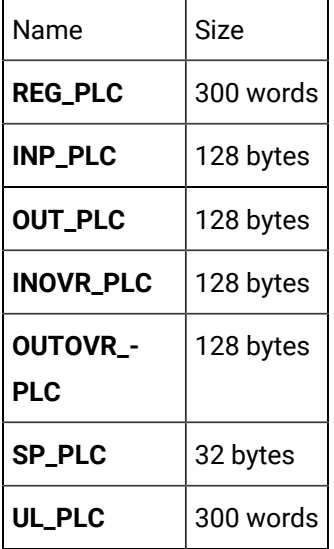

#### Where 1 word = 2 bytes

The demo may be built and installed as a CIMPLICITY software application as discussed below.

#### **Note:**

The hardware and software requirements for building the demo program are the same as those for building any driver enabler.

## Build the Device Communications API Sample Program

A sample Microsoft C++ project, tlkittst\_dll.vcxproj, is provided to build the demonstration program.

Use this project as a basis for constructing projects for your own application.

Perform the following steps to build the executable:

1. Select Tools>Command Prompt on your project's Workbench menu bar.

This will ensure that your environment variables (in particular **%BSM\_ROOT%** and **%SITE\_ROOT%**) are set correctly.

2. Issue the following commands in the Command Prompt… window, :

<drive>

#### **cd %BSM\_ROOT%\api**

where <drive> is the disk where your CIMPLICITY software is installed (for example, C:).

3. If the environment variables are not set automatically, issue the following command to set them:

```
for /F "tokens=* USEBACKQ" %F in (`"%PROGRAMFILES(x86)%\Microsoft Visual Studio\Installer\vswhere.exe" 
 -property installationPath`) do set VSPATH=%F call "%VSPATH%\Common7\Tools\VsDevCmd.bat"
```
4. Start Visual Studio:

devenv CimplicityAPI.sln

- 5. Right click tlkittst\_dll in the Solution Explorer.
- 6. Select **Build** on the Popup menu.
- 7. Issue the following commands to copy files to the correct directories:

copy dc\_api\TLKITTST.PROTO %BSM\_ROOT%\bsm\_data copy dc\_api\TLKITTST.MODEL %BSM\_ROOT%\bsm\_data

8. Now update or create the **domain.cfg** file in **%SITE\_ROOT%\master**. You need to do one of the following:

- If you currently have a %SITE\_ROOT%\master\domain.cfg file, issue the following commands to merge the domain information for the demo:
	- cd %SITE\_ROOT%\master
	- notepad domain.cfg
- From Notepad, copy the information from %BSM\_ROOT%\api\dc\_api\domain.cfg into the opened file.
- Close and save the modified **domain.cfg** file. If you do not have a %SITE\_ROOT%\master \domain.cfg file, then:

```
▪ copy domain.cfg %SITE_ROOT%\master
```
9. Issue the following command to copy the updated domain.cfg file to %SITE\_ROOT%\data:

copy domain.cfg %SITE\_ROOT%\data

- 10. Create the TLKITTST key in the [Registry](#page-313-0) *[\(on page 313\)](#page-313-0)* .
- 11. Under the TLKITTST key, create a **Value Name** of **Name** with the string **TLKITTST Devcom** and the **Value Name** of **Type** with the string **Protocol**

The demonstration communication enabler should now be able to run.

# Programming Notes

## Programming Notes

The following restrictions apply when customizing the Device Communications Toolkit to create an enabler:

- On each new release of CIMPLICITY software, Toolkit derived applications should be recompiled and re-linked to ensure compatibility with the new release.
- Whenever upgrading, copy all user-written functions and header files to another directory prior to performing the upgrade. Failure to save these files will result in their replacement by the template files distributed with the product.
- Use **cor\_sleep** instead of **Sleep** or **SleepEx** within the application.
- User functions that return both **comm\_status** and **status** should set **status** to TOOLKIT\_FAILURE when **comm\_status** is not TOOLKIT\_SUCCESS.
- The function **user\_read\_data** may be asked to read up to 7 bits beyond the end of a bit domain. This will occur when a bit within the last byte of the domain is configured. The bits outside of the domain should be set to zero (0) by the **user\_read\_data** function.
- When unsolicited data is received and processed by **user\_process\_unsolicited\_data**, only those configured points whose address exactly matches the start address will reflect the changed value because of processing by **user\_process-unsolicited\_data**. If a point has an update criteria other

than UNSOLICITED, the point value will be updated during normal polling based on the update criteria.

• Array points that extend beyond the end of memory are not checked. The communications interface checks that the first element of the array is within bounds, but does not check if any of the following elements is out of bounds. Points configured beyond the end of memory will cause reads of the device to fail, resulting in the unavailability of point data.

# Handle Event Flags

Use the Device Communications Toolkit functions to manipulate event flags.

A CIMPLICITY software event flag is a bit within a predefined data structure. Applications can reserve some event flags to indicate some condition has occurred. Routines are provided to SET and CLEAR the event flag.

The enabler calls predefined (user-defined) functions when an event flag is SET. Ten (10) event flags are available to the enabler.

The following functions manipulate these flags:

- dcrp\_call\_on\_time
- dcrp\_clear\_ef
- dcrp\_get\_any\_ef
- dcrp\_get\_ef
- dcrp\_release\_ef
- dcrp\_set\_ef

## **Note:**

Some operating systems provide primitives for defining and manipulating event flags. It is recommended that the CIMPLICITY software-provided routines be used instead to avoid conflict with CIMPLICITY software routines within the enabler.

The Device Communications Toolkit reserves 10 event flags for use with user-customized subroutines and provides functions for reserving and manipulating the event flags.

Event flags should be cleared within the user-defined function for processing the event flag.

# Device Communications Toolkit Subroutines

# Device Communications Toolkit Subroutines

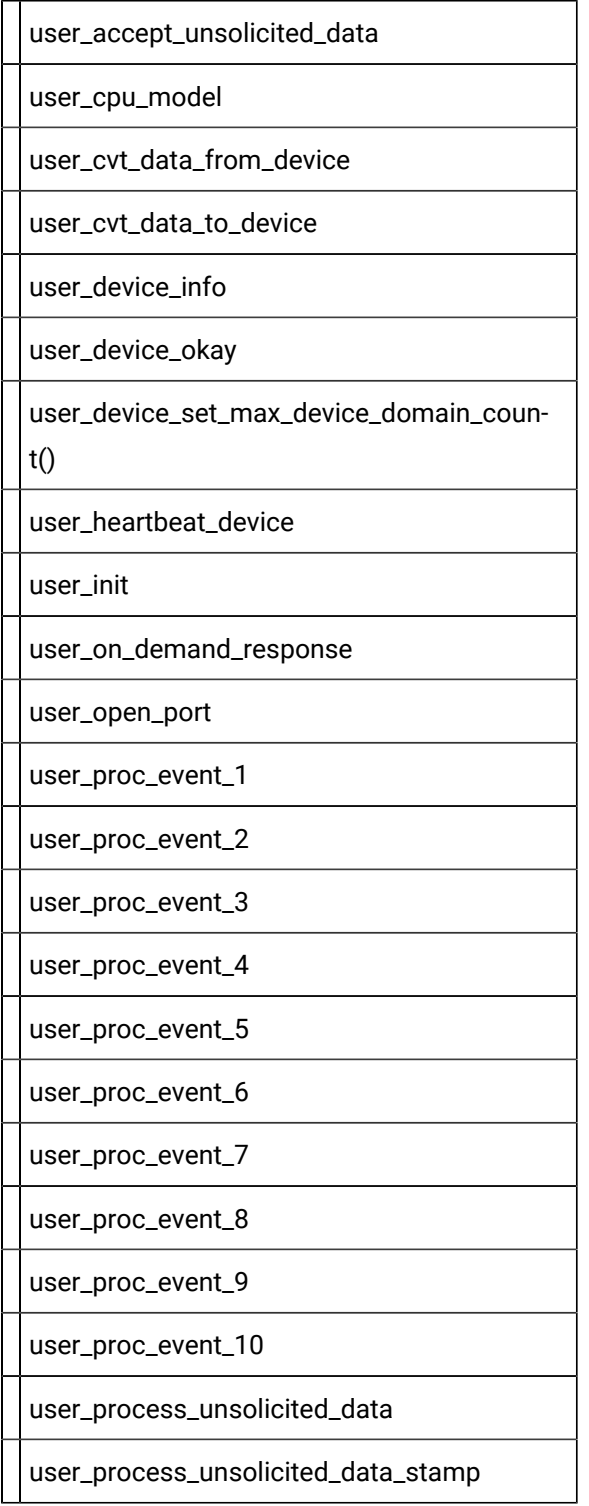

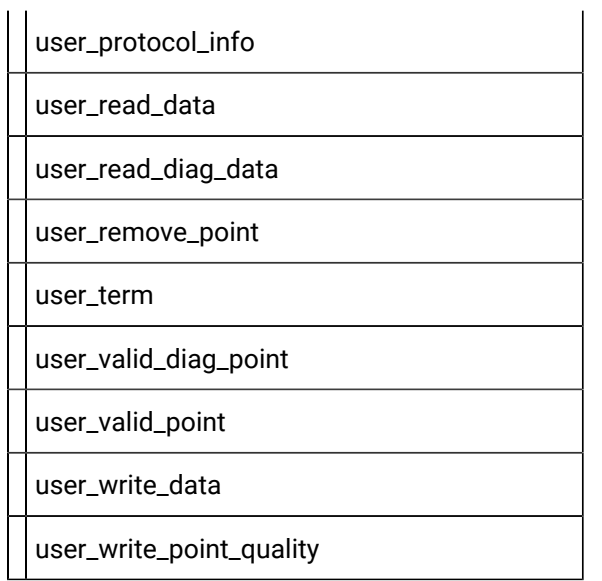

# user\_accept\_unsolicited\_data

Determines whether unsolicited data between polls may be processed.

You can find the template for this subroutine in:

usrtm\_accept.c

## **Syntax**

int user\_accept\_unsolicited\_data()

## **Input Arguments**

None.

## **Output Arguments**

None.

## **Return Value**

This subroutines returns one of the following:

- TRUE
- FALSE

If TRUE, process the unsolicited data received now.

If FALSE, do not process the unsolicited data received at this time. No attempt is made to read the unsolicited data unless one of the following occurs:

- **dcrp\_notify\_unsolicited\_data()** is called to initiate another attempt at unsolicited data.
- Unsolicited data is processed transparent to the Device Communications Toolkit. The function **dcrp\_rcv\_unsolicited\_data()**or **dcrp\_rcv\_unsolicited\_data\_stamp()** may be called to force the processing of the received unsolicited data by the Toolkit.

## user\_cpu\_model

Is called during initialization and verifies the configuration of the device model.

You can find the template for this subroutine in:

usrtm\_cpumdl.c

### **Syntax**

```
void user_cpu_model(DEVICE_DATA *device_struct,
                     int *comm_status,
                     int *status)
```
#### **Input Arguments**

device\_struct

Is a pointer to the structure defining device data. [DEVICE\\_DATA](#page-398-0) *[\(on page 398\)](#page-398-0)* is a **typedef** to a structure defined in **<**inc\_path/toolkit.h**>**.

## **Output Arguments**

comm\_status

Indicates whether a status of TOOLKIT\_FAILURE occurred as a result of a communication failure. Valid values are:

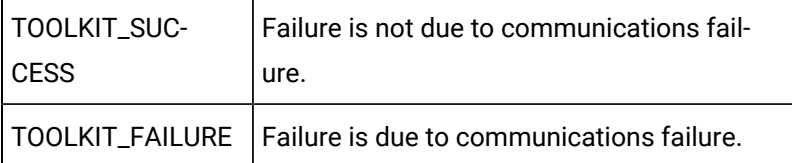

#### **status**

Indicates whether the function successfully obtained all of the requested information. Valid values are:

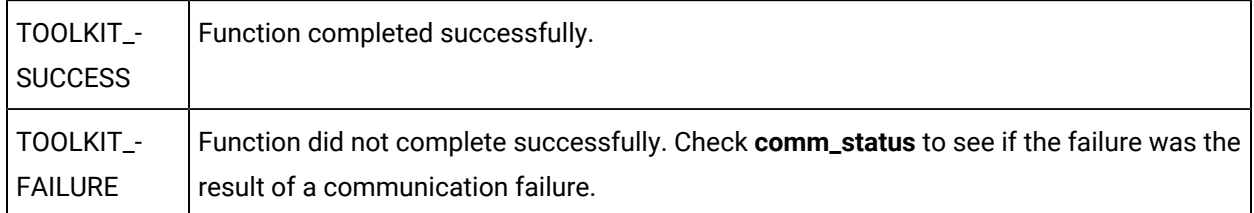

## **Return Value**

None.

## user\_cvt\_data\_from\_device

Converts data from the general toolkit format to a format compatible with the given point type.

The Device Communications Toolkit calls **user\_read\_data()** to read data for multiple points at the same address. The data returned by **user\_read\_data()** should be in a format consistent with the device domain and the host data format.

• For example, data from a word domain should be returned in little endian format (least significant byte first). If data in the device is in big endian format (most significant byte first), you should byte swap the data within **user\_read\_data()**.

The Device Communications Toolkit calls **user\_cvt\_data\_from\_device()** for individual points to perform data conversions specific to the point data type.

• For example, if the point data type is INT (16 bit integer), it may be necessary to byte swap the little endian data returned **from user\_read\_data()**.

You can find the template for this subroutine in:

usrtm\_cvtfrom.c

## **Syntax**

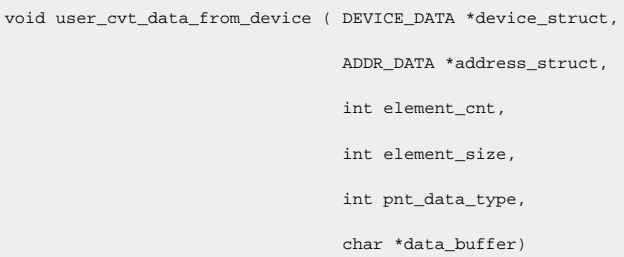

## **Input Arguments**

#### **device\_struct**

Is a pointer to the structure defining device data. [DEVICE\\_DATA](#page-398-0) *[\(on page 398\)](#page-398-0)* is a **typedef** to a structure defined in **<**inc\_path/toolkit.h**>**.

#### **address\_struct**

Is a pointer to the address from which the data was read. [ADDR\\_DATA](#page-395-0) *[\(on page 395\)](#page-395-0)* is a **typedef** to a structure defined in **<**inc\_path/toolkit**>.**

#### **element\_cnt**

Is the number of point elements to convert.

#### **element\_size**

Is the number of bytes per point element.

#### **pnt\_data\_type**

Is the CIMPLICITY point type. The standard CIMPLICITY point types supported by the Device Communications Toolkit are:

- TOOLKIT\_BOOLEAN
- TOOLKIT\_BITSTRING
- TOOLKIT\_OCTETSTRING
- TOOLKIT\_TEXTPOINT
- TOOLKIT\_UNSIGNED\_ANALOG8
- TOOLKIT\_UNSIGNED\_ANALOG16
- TOOLKIT\_UNSIGNED\_ANALOG32
- TOOLKIT\_ANALOG8
- TOOLKIT\_ANALOG16
- TOOLKIT\_ANALOG32
- TOOLKIT\_FLOATINGPOINT

In addition, a device communication interface may optionally support:

- TOOLKIT\_UNSIGNED\_ANALOG64
- TOOLKIT\_ANALOG64

#### **data\_buffer**

Is the buffer of data to be converted.

### **Return Value**

None.

## user\_cvt\_data\_to\_device

Converts data from the format for the given point type to the general toolkit format.

The Device Communications Toolkit calls **user\_write\_data()** to write to the same device domain from various points of different data types. The **user\_write\_data()** subroutine assumes data is in little endian format (least significant byte first) and is otherwise consistent with the data type of the device domain.

• For example, an SINT (8 bit integer) point can be configured in a bit domain and used to set eight (8) bits at a time, or the individual bits can be set with BOOL setpoints.

The Device Communications Toolkit calls **user\_cvt\_data\_to\_device()** for individual points to perform data conversion specific to the point data type.

• For example, if the point data type is not SINT (8 bit integer), it may be necessary to swap bytes or swap words in the point data to make it little endian for **user\_write\_data().**

You can find the template for this subroutine in:

usrtm\_cvtto.c

## **Syntax**

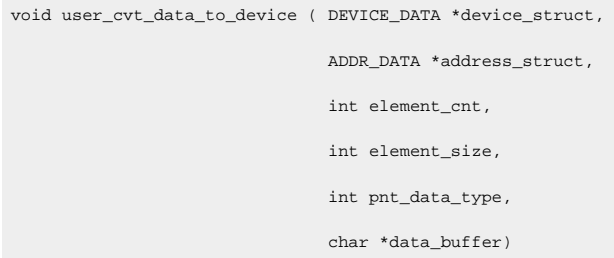

## **Input Parameters**

#### **device\_struct**

Is a pointer to the structure defining device data. [DEVICE\\_DATA](#page-398-0) *[\(on page 398\)](#page-398-0)* is a **typedef** to a structure defined in **<**inc\_path/toolkit.h**>**.

#### **address\_struct**

Is a pointer to the address from which the data was read. [ADDR\\_DATA](#page-395-0) *[\(on page 395\)](#page-395-0)* is a **typedef** to a structure defined in **<**inc\_path/toolkit.h**>**.

#### **element\_cnt**

Is the number of point elements to convert.

#### **element\_size**

Is the number of bytes per point element.

#### **pnt\_data\_type**

Is the CIMPLICITY point type. The standard CIMPLICITY point types supported by the Device Communications Toolkit are:

- TOOLKIT\_BOOLEAN
- TOOLKIT\_BITSTRING
- TOOLKIT\_OCTETSTRING
- TOOLKIT\_TEXTPOINT
- TOOLKIT\_UNSIGNED\_ANALOG8
- TOOLKIT\_UNSIGNED\_ANALOG16
- TOOLKIT\_UNSIGNED\_ANALOG32
- TOOLKIT\_ANALOG8
- TOOLKIT\_ANALOG16
- TOOLKIT\_ANALOG32
- TOOLKIT\_FLOATINGPOINT

In addition, a device communication interface may optionally support:

- TOOLKIT\_UNSIGNED\_ANALOG64
- TOOLKIT\_ANALOG64

#### **data\_buffer**

Is the buffer of data to be converted.

## **Return Value**

None.

## user\_device\_info

Defines the device-specific characteristics for the accessible memory on the device.

Accessible memory sharing the same characteristics, and which can be read contiguously, is typically grouped together to form a domain. Elements within a domain must be readable/writable by a single request to read or write via **user\_read\_data()** and **user\_write\_data().**

You can find the template for this subroutine in:

usrtm\_dvin.c

### **Syntax**

```
void user_device_info(DEVICE_DATA *device_struct,
                       int *num_domains,
                      DOMAIN_ARRAY *domain,
                       SUPPORT *supported,
                       int *comm_status,
                       int *status)
```
#### **Input Parameters**

#### **device\_struct**

Is a pointer to the structure defining device data. [DEVICE\\_DATA](#page-398-0) *[\(on page 398\)](#page-398-0)* is a **typedef** to a structure defined in **<**inc\_path/toolkit.h**>**.

#### **Output Parameters**

#### **num\_domains**

Is the number of domains defined for the device.

#### **domains**

Is a pointer to an array of domain structures which define the characteristics of each group of memory locations.

The number of elements in the structure is either TOOLKIT\_MAX\_DEVICE\_DOMAINS Or the value returned by user\_device\_set\_max\_device\_domain\_count() if use\_default\_domain\_count is set in the supported structure for the protocol.

The first domain element is **domain[0]**, and all elements through **domain[\*num\_domains - 1]** should contain valid data.

[DOMAIN\\_ARRAY](#page-398-1) *[\(on page 398\)](#page-398-1)* is a **typedef** to a structure defined in **<**inc\_path/toolkit.h**>**.

#### **supported**

Is a pointer to a structure defining the supported options for the device. [SUPPORT](#page-399-0) *[\(on page 399\)](#page-399-0)* is a **typedef** to a structure defined in **<**inc\_path/toolkit.h**>**.

#### **comm\_status**

Indicates whether a status of TOOLKIT\_FAILURE occurred as a result of a communication failure. Valid values are:

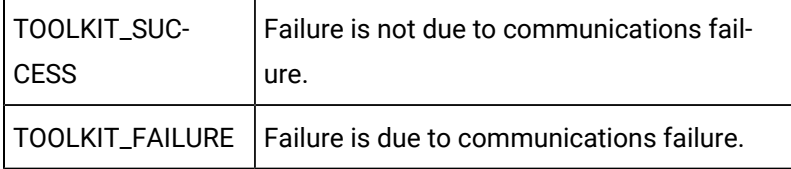

#### **status**

Indicates whether the function successfully obtained all of the requested information. Valid values are:

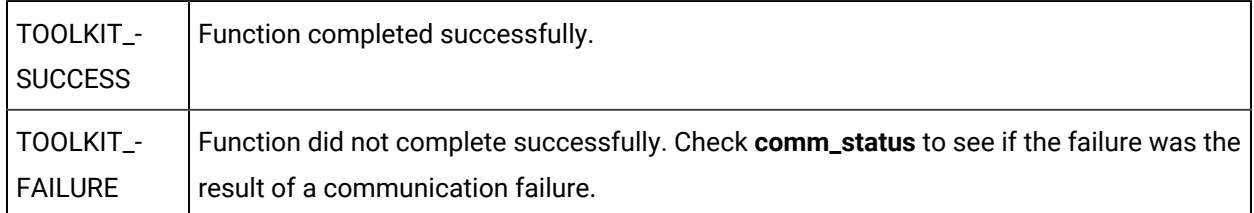

### **Return Value**

None.

## **Programming Note**

The default value for each option is the value set in **user\_protocol\_info()**. A field whose value is TOOLKIT\_NO cannot be reset to TOOLKIT\_YES in this function. If the value for a return by **user\_protocol\_info()** is TOOLKIT\_NO and it is reset to TOOLKIT\_YES in this function, the new value is ignored.

## user\_device\_okay

Defines whether the given device is able to communicate with the enabler at the time the function was invoked. This function may be called during initialization.

You can find the template for this subroutine in:

usrtm\_dev\_ok.c

## **Syntax**

int user\_device\_okay(DEVICE\_DATA \*device\_struct)

## **Input Parameters**

#### **device\_struct**

Is a pointer to the structure defining device data. [DEVICE\\_DATA](#page-398-0) *[\(on page 398\)](#page-398-0)* is a **typedef** to a structure defined in **<**inc\_path/toolkit.h**>**.

## **Output Parameters**

None

## **Return Value**

This subroutine returns one of the following:

- TRUE
- FALSE

If TRUE, the device is able to communicate with the communication enabler.

If FALSE, the device is not able to communicate with the communication enabler.

user\_device\_set\_max\_device\_domain\_count()

Defines the maximum number of domains for a device.

You can find the template for this subroutine in:

usrtm\_maxdom.c

#### **Syntax**

void user\_device\_set\_max\_device\_domain(DEVICE\_DATA \*device\_struct,

int \* max\_domains\_allowed,

int \*comm\_status,

int \*status);

#### **Input Parameters**

#### device\_struct

Is a pointer to the structure defining device data. [DEVICE\\_DATA](#page-398-0) [\(on page 398\)](#page-398-0) is a typedef to a structure defined in <inc\_path/toolkit.h>.

#### **Output Parameters**

max\_num\_domains\_allowed

Defines the maximum number of device domains that can be configured. Valid values are between 1 and 16384 although practical limitations including due to size and/or performance may impose a lessor upper limit.

comm\_status

Indicates whether a status of  $T_{\text{COLKIT\_FALURE}}$  occurred as a result of a communication failure.

Valid values are:

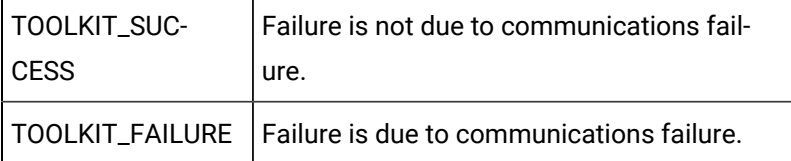

status

Indicates whether the function successfully obtained all of the requested information. Valid values are:

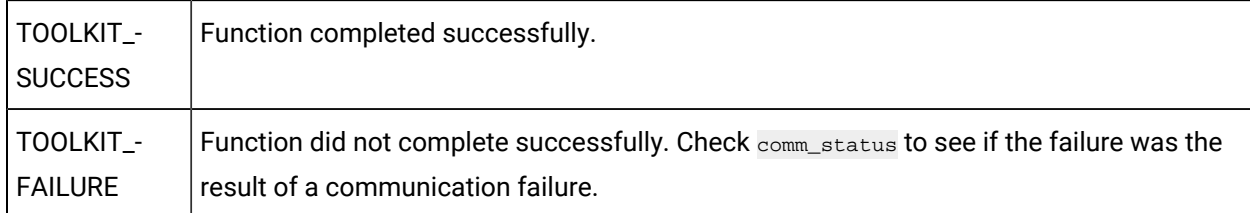

## **Return Value**

None.

## user\_heartbeat\_device

Verifies communication with a device for host redundancy support.

The **device\_struct** and **address\_struct** are initialized by the Toolkit to refer to a valid device and address in that device. Depending on your protocol requirements, you may be able to read the data to verify communications.

You can find the template for this subroutine in:

usrtm\_hrtbt.c

#### **Syntax**

```
void user_heartbeat_device (DEVICE_DATA *device_struct,
                            ADDR_DATA *address_struct,
                             int length,
                             int *comm_status,
                             int *status);
```
## **Input Parameters**

#### **device\_struct**

Is a pointer to the structure defining device data. [DEVICE\\_DATA](#page-398-0) *[\(on page 398\)](#page-398-0)* is a **typedef** to a structure defined in **<**inc\_path/toolkit.h**>**.

#### **address\_struct**

Is a pointer to a valid point address for the device. [ADDR\\_DATA](#page-395-0) *[\(on page 395\)](#page-395-0)* is a **typedef** to a structure defined in **<**inc\_path/toolkit.h**>**.

#### **length**

Contains the number of bytes of data which should be readable at the specified address.

## **Output Parameters**

#### **comm\_status**

Indicates whether a status of TOOLKIT\_FAILURE occurred as a result of a communication failure. Valid values are:

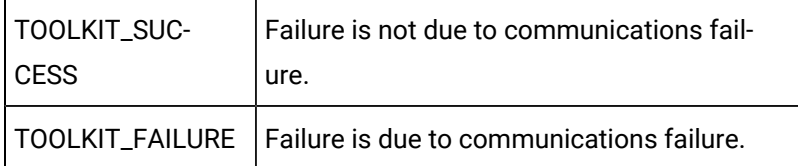

#### **status**

Indicates whether the function successfully obtained all of the requested information. Valid values are:

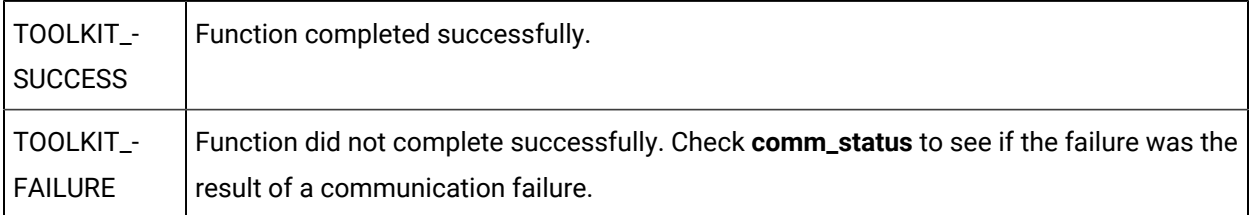

## **Return Value**

None.

## user\_init

Performs enabler-specific initialization tasks. It is called when the enabler starts, and its uses might include setting up shared memory regions, signal handlers and exit handlers.

You can find the template for this subroutine in:

usrtm\_init.c

## **Syntax**

void user\_init(int \*status)

## **Input Parameters**

None

#### **status**

Indicates whether the function successfully obtained all of the requested information. Valid values are:

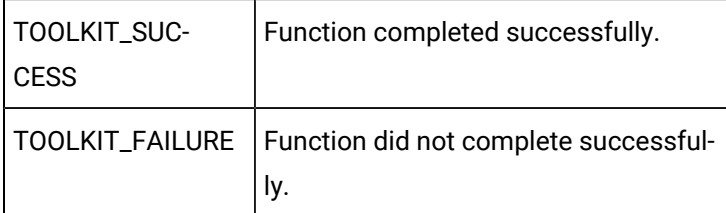

## **Return Value**

None.

## user\_on\_demand\_response

This routine is only applicable for points with an update criteria of either **On Demand On Change** or **On Demand On Scan**. This routine is called whenever the demand status for one of these points is changed. This lets you perform device specific actions for the specified point when its demand status changes.

You can find the template for this subroutine in:

```
usrtm_dmdres.c
Syntax
 void user_on_demand_response (ADDR_DATA *address_struct,
```

```
 int ptState,
 int *status)
```
## **Input Parameters**

#### **address\_struct**

Is a pointer to the address from which the data was read. [ADDR\\_DATA](#page-395-0) *[\(on page 395\)](#page-395-0)* is a **typedef** to a structure defined in **<**inc\_path/toolkit.h**>**.

#### **ptState**

Contains the new Demand State of the point.

- A value of TRUE indicates that the point is going into demand.
- A value of FALSE indicates that the point is no longer in demand.

#### **status**

Indicates whether the function successfully obtained all of the requested information. Valid values are:

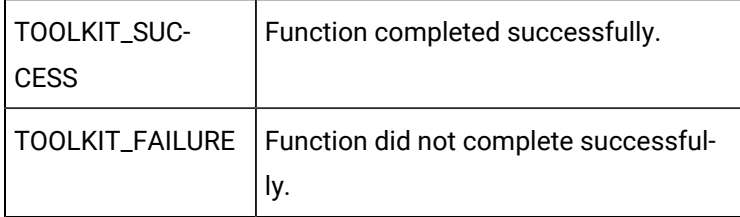

### **Return Value**

None.

## user\_open\_port

Opens the port for communications.

You can find the template for this subroutine in:

usrtm\_opport.c

## **Syntax**

```
void user_open_port(char *port_id,
                     int *baud_rate,
                     int *parity,
                     int *status)
```
## **Input Parameters**

#### **port\_id**

Is a pointer to a character string containing port used for communications.

The name provided is in upper-case characters and identifies the port name on the computer.

#### **baud\_rate**

Is the pointer to the baud rate selected for the given **port\_id**.

#### **parity**

Is the pointer to the parity selected for the given **port\_id**.

Valid values for serial ports are:

- TOOLKIT\_NO\_PARITY
- TOOLKIT\_EVEN\_PARITY
- TOOLKIT\_ODD\_PARITY

## **Output Parameters**

#### **status**

Indicates whether the function completed successfully. Valid values are:

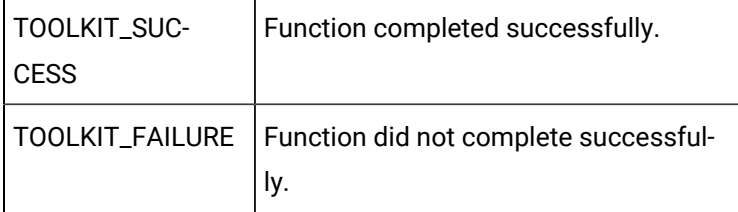

## **Return Value**

None.

## user\_proc\_event\_1

Defines actions to perform when TOOLKIT\_USER\_EVENT\_1 is set.

You can find the template for this subroutine in:

usrtm\_evt1.c

#### **Syntax**

int user\_proc\_event\_1()

### **Input Parameters**

None

None

## **Return Value**

This subroutine returns one of the following:

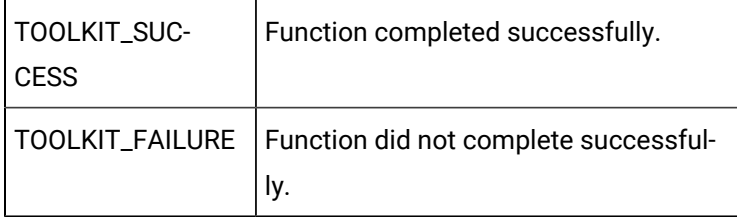

## user\_proc\_event\_2

Defines actions to perform when TOOLKIT\_USER\_EVENT\_2 is set.

### You can find the template for this subroutine in:

usrtm\_evt2.c

## **Syntax**

int user\_proc\_event\_2()

## **Input Parameters**

None

## **Output Parameters**

None

## **Return Value**

This subroutine returns one of the following:

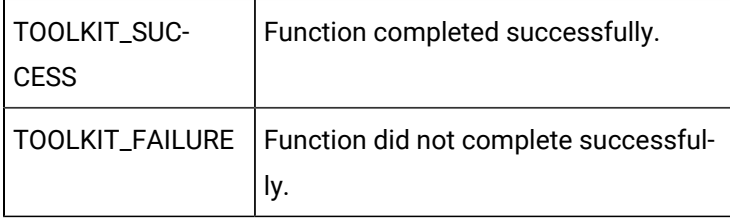

## user\_proc\_event\_3

Defines actions to perform when TOOLKIT\_USER\_EVENT\_3 is set.

You can find the template for this subroutine in:

usrtm\_evt3.c

## **Syntax**

int user\_proc\_event\_3()

## **Input Parameters**

None

## **Output Parameters**

None

## **Return Value**

This subroutine returns one of the following:

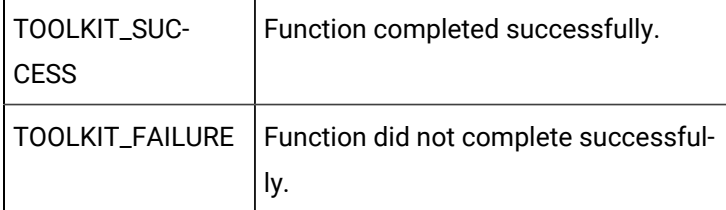

## user\_proc\_event\_4

Defines actions to perform when TOOLKIT\_USER\_EVENT\_4 is set.

You can find the template for this subroutine in:

usrtm\_evt4.c

## **Syntax**

int user\_proc\_event\_4()

## **Input Parameters**

None

None

## **Return Value**

This subroutine returns one of the following:

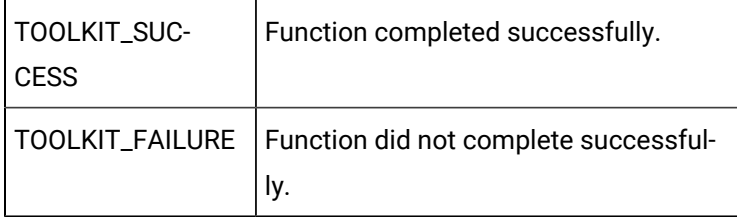

## user\_proc\_event\_5

Defines actions to perform when TOOLKIT\_USER\_EVENT\_5 is set.

### You can find the template for this subroutine in:

usrtm\_evt5.c

## **Syntax**

int user\_proc\_event\_5()

## **Input Parameters**

None

## **Output Parameters**

None

## **Return Value**

This subroutine returns one of the following:

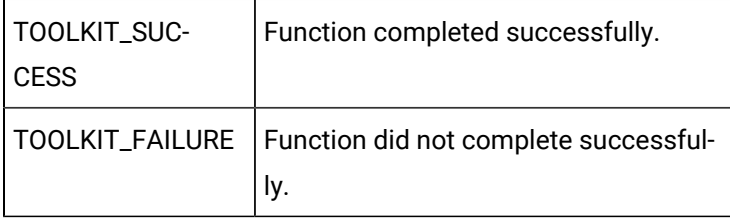

## user\_proc\_event\_6

Defines actions to perform when TOOLKIT\_USER\_EVENT\_6 is set.

You can find the template for this subroutine in:

usrtm\_evt6.c

### **Syntax**

int user\_proc\_event\_6()

## **Input Parameters**

None

## **Output Parameters**

None

## **Return Value**

This subroutine returns one of the following:

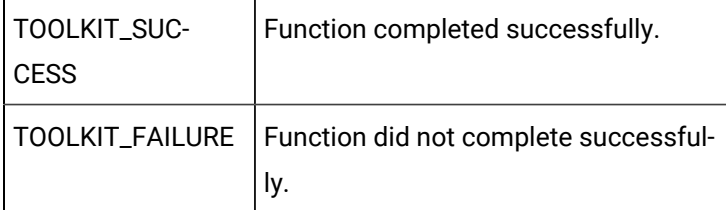

## user\_proc\_event\_7

Defines actions to perform when TOOLKIT\_USER\_EVENT\_7 is set.

You can find the template for this subroutine in:

usrtm\_evt7.c

## **Syntax**

int user\_proc\_event\_7()

## **Input Parameters**

None

None

## **Return Value**

This subroutine returns one of the following:

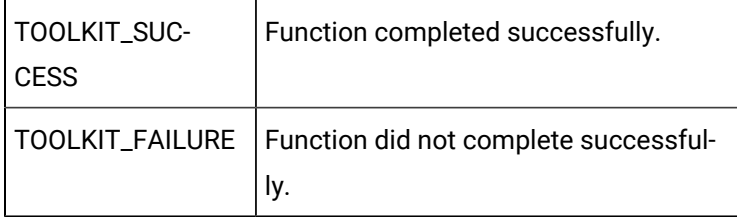

## user\_proc\_event\_8

Defines actions to perform when TOOLKIT\_USER\_EVENT\_8 is set.

### You can find the template for this subroutine in:

usrtm\_evt8.c

## **Syntax**

int user\_proc\_event\_8()

## **Input Parameters**

None

## **Output Parameters**

None

## **Return Value**

This subroutine returns one of the following:

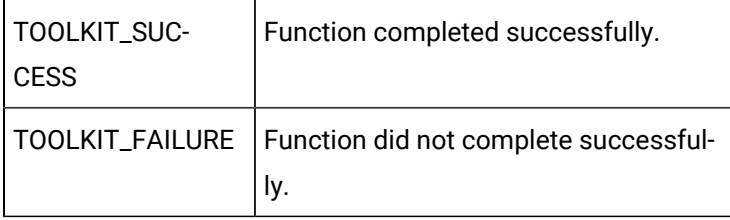

## user\_proc\_event\_9

Defines actions to perform when TOOLKIT\_USER\_EVENT\_9 is set.

You can find the template for this subroutine in:

usrtm\_evt9.c

### **Syntax**

int user\_proc\_event\_9()

## **Input Parameters**

None

## **Output Parameters**

None

## **Return Value**

This subroutine returns one of the following:

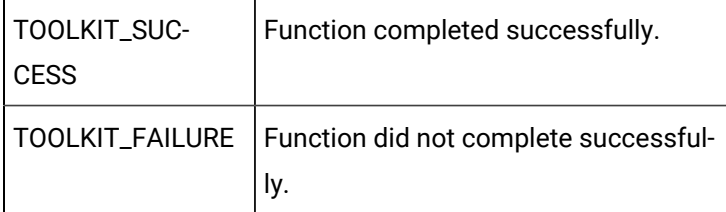

## user\_proc\_event\_10

Defines actions to perform when TOOLKIT\_USER\_EVENT\_10 is set.

You can find the template for this subroutine in:

usrtm\_evt10.c

#### **Syntax**

int user\_proc\_event\_10()

## **Input Parameters**

None

None

## **Return Value**

This subroutine returns one of the following:

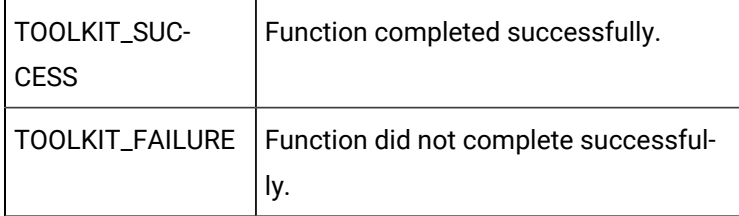

# user\_process\_unsolicited\_data

Retrieves unsolicited data from a device and returns the data.

You can find the template for this subroutine in:

usrtm\_unso.c

## **Syntax**

```
void user_process_unsolicited_data(DEVICE_DATA *device_struct,
                                     char *data, 
                                     ADDR_DATA *start_address,
                                     int *sizeof_data,
                                     int *more,
                                     int *comm_status, 
                                      int *status)
```
## **Input Parameters**

None

#### **Output Parameters**

#### **device\_struct**

Is a pointer to the structure defining device data. [DEVICE\\_DATA](#page-398-0) *[\(on page 398\)](#page-398-0)* is a **typedef** to a structure defined in **<**inc\_path/toolkit.h**>**.

The **device\_id** field in this structure must be set.

#### **data**

Is the pointer to a buffer containing the data received.

If the devcomm has indicated support for quality data by setting **support.unsolicited\_quality\_data** to TOOLKIT\_YES and support.extended\_user\_bits to TOOLKIT\_NO, then the following code illustrates how the buffer should be handled:

```
TOOLKIT_QUALDATA *pqual_data = (TOOLKIT_QUALDATA *)data;
pqual_data->sys_flags = 0; //bits to be retained
pqual_data->sys_changed_mask = 0; //indicate bits to be retained
pqual_data->user_flags = 0; //bits to be retained
pqual_data->user_changed_mask = 0; //indicate bits to be retained
data += sizeof (TOOLKIT OUALDATA);
```
If the devcomm has indicated support for quality data by setting support.unsolicited\_quality\_data to TOOLKIT\_YES and support.extended\_user\_bits to TOOLKIT\_YES, then the following code illustrates how the buffer should be handled:

```
TOOLKIT_QUALDATA2 *pqual_data = (TOOLKIT_QUALDATA2 *)data;
pqual_data->sys_flags = 0; //bits to be retained
pqual_data->sys_changed_mask = 0; //indicate bits to be retained
pqual_data->user_flags = 0; //bits to be retained
pqual_data->user_changed_mask = 0; //indicate bits to be retained
data += sizeof (TOOLKIT_QUALDATA2);
```
The **data** pointer now points to the area containing the point values. Any quality data changes indicated by the masks and values will be applied to all points serviced by the return buffer.

[TOOLKIT\\_QUALDATA](#page-408-0) *[\(on page 408\)](#page-408-0)* and TOOLKIT\_QUALDATA2 are **typedefs** to a structure defined in **<**inc\_path/toolkit.h**>**.

#### **start\_address**

Is a pointer to a structure that defines domain starting addresses in the device memory. [ADDR\\_DATA](#page-395-0) *[\(on](#page-395-0) [page 395\)](#page-395-0)* is a **typedef** to a structure defined in **<**inc\_path/toolkit.h**>**.

If standard addressing is used, the **domain\_index** and **domain\_offset** should be correctly set.

For custom addressing, the **address** string should be set.

Open Interface API Reference | 7 - Device Communications Toolkit | 354

#### **sizeof\_data**

Contains the number of bytes of data (must be less than TOOLKIT\_MAX\_INTERNAL\_BUFFER bytes).

#### **more**

Indicates whether there is more unsolicited data to be processed. Valid values are:

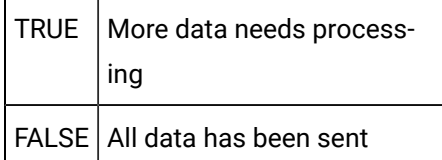

#### **comm\_status**

Indicates whether a status of TOOLKIT\_FAILURE occurred as a result of a communication failure. Valid values are:

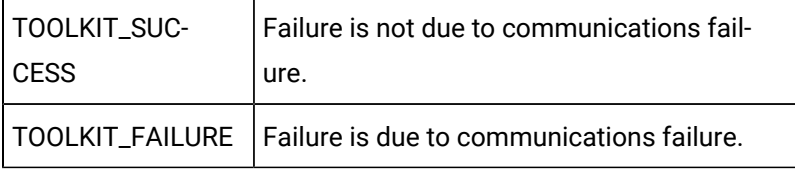

#### **status**

Indicates whether the function successfully obtained all of the requested information. Valid values are:

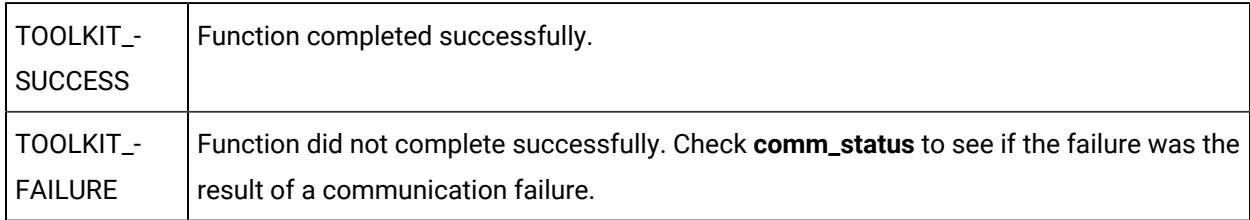

### **Return Value**

None.

user\_process\_unsolicited\_data\_stamp

Retrieves unsolicited data from a device and returns the data and timestamp.

You can find the template for this subroutine in:

usrtm\_unsost.c

### **Syntax**

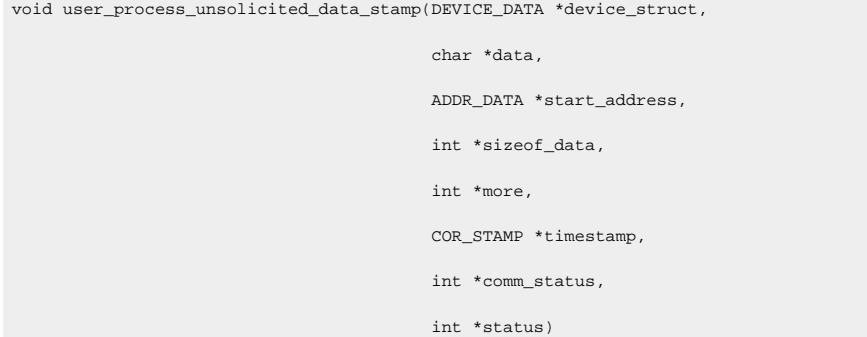

#### **Input Parameters**

None

#### **Output Parameters**

device\_struct

Is a pointer to the structure defining device data. [DEVICE\\_DATA](#page-398-0) *[\(on page 398\)](#page-398-0)* is a **typedef** to a structure defined in **<**inc\_path/toolkit.h**>**.

The **device\_id** field in this structure must be set.

#### **data**

Is the pointer to a buffer containing the data received.

If the devcomm has indicated support for quality data by setting **support.unsolicited\_quality\_data** to TOOLKIT\_YES and support.extended\_user\_bits to TOOLKIT\_NO, then the following code illustrates how the buffer should be handled:

```
TOOLKIT_QUALDATA *pqual_data = (TOOLKIT_QUALDATA *)data;
pqual_data->sys_flags = 0; //bits to be retained
pqual_data->sys_changed_mask = 0; //indicate bits to be retained
pqual_data->user_flags = 0; //bits to be retained
pqual_data->user_changed_mask = 0; //indicate bits to be retained
data += sizeof (TOOLKIT_QUALDATA);
```
If the devcomm has indicated support for quality data by setting support.unsolicited\_quality\_data to TOOLKIT\_YES and support.extended\_user\_bits to TOOLKIT\_YES, then the following code illustrates how the buffer should be handled:

TOOLKIT\_QUALDATA2 \*pqual\_data = (TOOLKIT\_QUALDATA2 \*)data;

pqual\_data->sys\_flags =  $0$ ; //bits to be retained pqual\_data->sys\_changed\_mask = 0; //indicate bits to be retained pqual\_data->user\_flags =  $0$ ; //bits to be retained pqual\_data->user\_changed\_mask = 0; //indicate bits to be retained data += sizeof (TOOLKIT\_QUALDATA2);

The **data** pointer now points to the area containing the point values. Any quality data changes indicated by the masks and values will be applied to all points serviced by the return buffer.

[TOOLKIT\\_QUALDATA](#page-408-0) *[\(on page 408\)](#page-408-0)* and TOOLKIT\_QUALDATA2 are typedefs to a structure defined in **<**inc\_path/toolkit.h**>**.

#### **start\_address**

Is a pointer to a structure that defines domain starting addresses in the device memory. [ADDR\\_DATA](#page-395-0) *[\(on](#page-395-0) [page 395\)](#page-395-0)* is a **typedef** to a structure defined in **<**inc\_path/toolkit.h**>**.

If standard addressing is used, the **domain\_index** and **domain\_offset** should be correctly set.

For custom addressing, the **address** string should be set.

#### **sizeof\_data**

Contains the number of bytes of data (must be less than TOOLKIT\_MAX\_INTERNAL\_BUFFER bytes).

#### **more**

Indicates whether there is more unsolicited data to be processed. Valid values are:

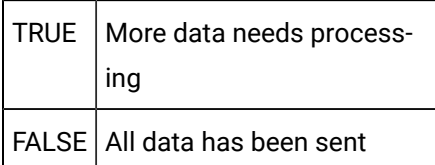

#### **timestamp**

Is a pointer to a structure that defines the timestamp to be used to record the time at which the data is reported. COR\_STAMP is a **typedef** to a structure defined in **<**inc\_path/cor.h**>**.

#### **comm\_status**

Indicates whether a status of TOOLKIT\_FAILURE occurred as a result of a communication failure. Valid values are:

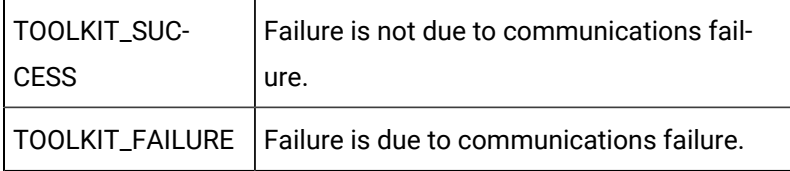

#### **status**

Indicates whether the function successfully obtained all of the requested information. Valid values are:

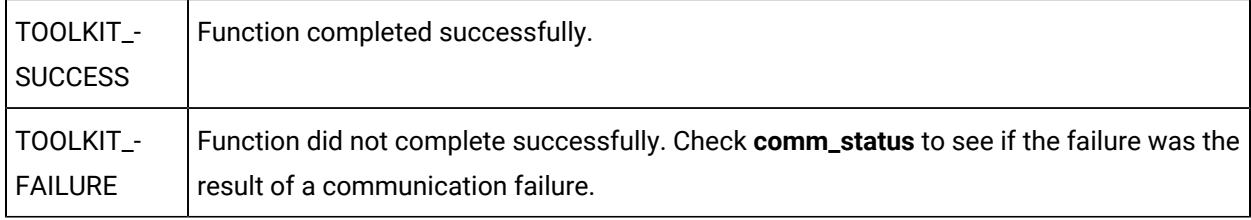

## **Return Value**

None.

## **Programming Note**

The following is an example of how to use the **user\_process\_unsolicited\_data\_stamp** subroutine:

```
void user_process_unsolicited_data_stamp (DEVICE_DATA *device_struct,
                                           char *data,
                                          ADDR_DATA *start_address,
                                           int *sizeof_data,
                                           int *more,
                                           COR_STAMP *timestamp,
                                           int *comm_status,
                                           int *status)
{
int I;
strcpy (device_struct->device_id, "TOOLKIT_DEVICE");
reg_plc_data[3]++
start_address->domain_index = 0;
start_address->domain_offset = 3;
```

```
*sizeof_data=2;
memcpy (data, &reg_plc_data[3], *sizeof_data);
*more = FALSE;*comm_status = TOOLKIT_SUCCESS;
*status = TOOLKIT_SUCCESS
\prime\star set the timestamp to September 12, 1995 at 16:12:03:00 \star/timestamp->yyyymmdd = 19950912;
timestamp->hhmmsstt = 16120300;
return;
}
```
## user\_protocol\_info

Defines the Device Communications Toolkit features that are supported in this customized communication enabler.

You can find the template for this subroutine in:

usrtm\_protin.c

### **Syntax**

void user\_protocol\_info(int \*max\_buffer\_size, SUPPORT \*supported)

#### **Input Parameters**

None.

#### **Output Parameters**

#### **max\_buffer\_size**

Defines the amount of data (in bytes) that can be transferred between the device and the enabler in one operation.

**user\_read\_data(), user\_write\_data()** and **user\_process\_unsolicited()** cannot process more than the **max\_buffer\_size** bytes of data.

**max\_buffer\_size** may not exceed the size of TOOLKIT\_MAX\_INTERNAL\_BUFFER.

**supported**

Is a pointer to a structure defining the supported options for the device. SUPPORT is a **typedef** to a structure defined in **<**inc\_path/toolkit.h**>** .

### **Return Value**

None.

## user\_read\_data

Reads data from specific memory locations from the device's memory.

You can find the template for this subroutine in:

usrtm\_reada.c

## **Syntax**

```
void user_read_data(DEVICE_DATA *device_struct,
                    ADDR_DATA *address_struct,
```
int length,

char \*data,

int \*comm\_status,

int \*status);

## **Input Parameters**

#### **device\_struct**

Is a pointer to the structure defining device data. [DEVICE\\_DATA](#page-398-0) *[\(on page 398\)](#page-398-0)* is a **typedef** to a structure defined in **<**inc\_path/toolkit.h**>**.

#### **address\_struct**

Is a pointer to the address from which the data was read. [ADDR\\_DATA](#page-395-0) *[\(on page 395\)](#page-395-0)* is a **typedef** to a structure defined in **<**inc\_path/toolkit.h**>**.

#### **length**

Is the number of bytes of data requested.

## **Output Parameters**

**data**
Is a pointer to an array that contains the data that was read from the device.

For data from bit (TOOLKIT\_BIT) domains, bit data should be packed into bytes so that the leftmost bit is the most significant.

For domains whose element size is greater than one byte, the bytes should be ordered in the same way as they are ordered by the underlying operating system on which the enabler is to run.

#### **comm\_status**

Indicates whether a status of TOOLKIT\_FAILURE occurred as a result of a communication failure. Valid values are:

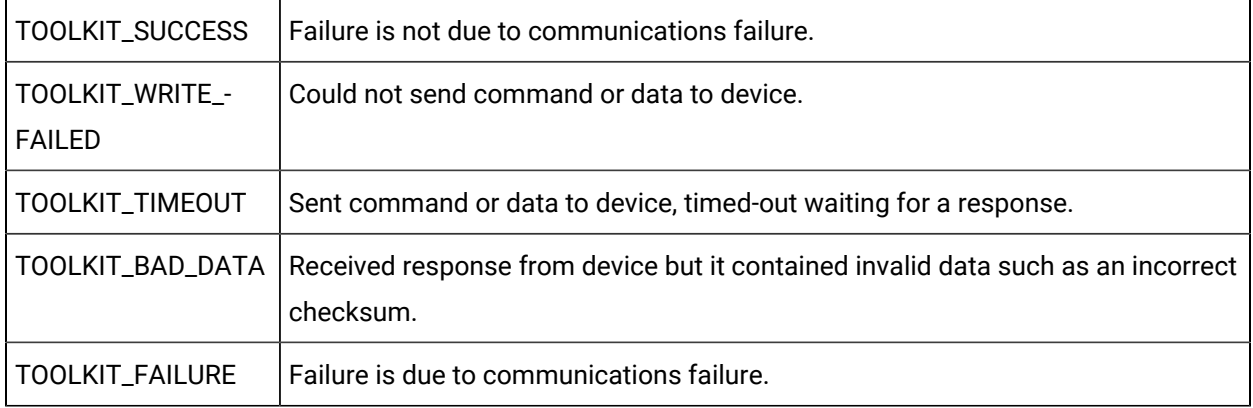

#### **status**

Indicates whether the function read all the data. Valid values are:

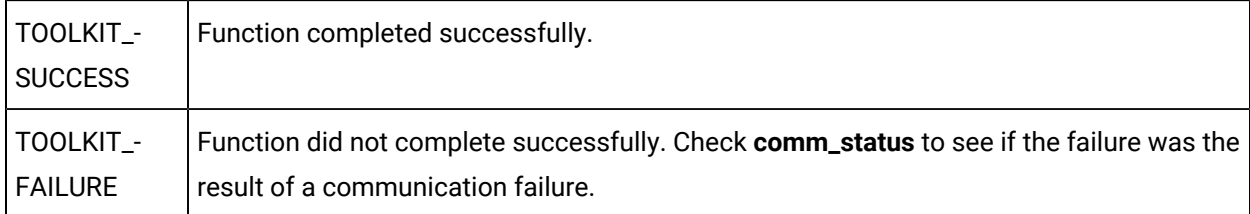

### **Return Value**

<span id="page-360-0"></span>None.

## user\_read\_diag\_data

Returns diagnostic data from specific locations within the enabler.

You can find the template for this subroutine in:

usrtm\_readdiag.c

#### **Syntax**

```
void user_read_diag_data(DEVICE_DATA *device_struct,
                         ADDR_DATA *address_struct,
                          int length,
                          char *data,
                          int *comm_status,
                          int *status);
```
#### **Input Parameters**

#### **device\_struct**

Is a pointer to the structure defining device data. [DEVICE\\_DATA](#page-398-0) *[\(on page 398\)](#page-398-0)* is a **typedef** to a structure defined in **<**inc\_path/toolkit.h**>**.

#### **address\_struct**

Is a pointer to the address from which the data was read. [ADDR\\_DATA](#page-395-0) *[\(on page 395\)](#page-395-0)* is a **typedef** to a structure defined in **<**inc\_path/toolkit.h**>**.

#### **length**

Is the number of bytes of data requested.

#### **Output Parameters**

#### **data**

Is a pointer to an array that contains the data that was read from the enabler.

- For diagnostic bits, data should be packed into bytes so that the leftmost bit is the most significant.
- For domains whose element size is greater than one byte, the bytes should be ordered in the same way as they are ordered by the underlying operating system on which the enabler is to run.

#### **comm\_status**

Indicates whether a status of TOOLKIT\_FAILURE occurred as a result of a communication failure. Valid values are:

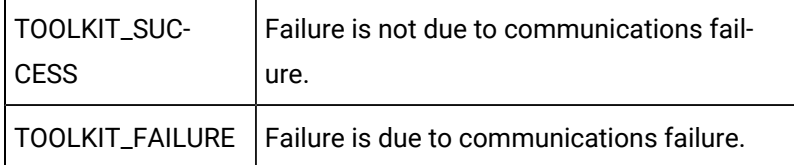

#### **status**

Indicates whether the function read all the data. Valid values are:

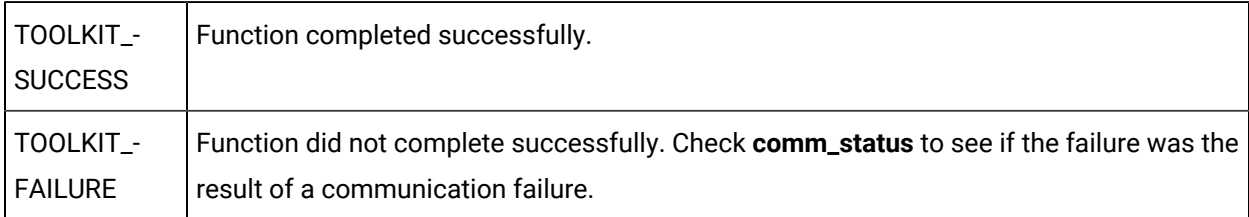

#### **Return Value**

None.

## user\_remove\_point

Performs enabler-specific processing when a previously valid point is removed from the configuration.

You can find the template for this subroutine in usrtm\_rm\_pt.c

usrtm\_rm\_pt.c

#### **Syntax**

```
void user_remove_point(DEVICE_DATA *status,
                      ADDR_DATA *address_struct)
```
#### **Input Parameters**

#### device\_struct

Is a pointer to the structure defining device data. [DEVICE\\_DATA](#page-398-0) [\(on page 398\)](#page-398-0) is a typedef to a structure defined in <inc\_path/toolkit.h>.

address\_struct

Is a pointer to the address from which the data was read. [ADDR\\_DATA](#page-395-0) *[\(on page 395\)](#page-395-0)* is a typedef to a structure defined in <inc\_path/toolkit.h>.

### **Output Parameters**

None.

## **Return Value**

None.

## user\_term

Performs enabler-specific termination tasks. This function is called following a request from CIMPLICITY software for the enabler to terminate. Its uses include cleaning up shared memory regions and disassociating from the device.

You can find the template for this subroutine in:

usrtm\_term.c

### **Syntax**

void user\_term(int \*status)

### **Input Parameters**

None

## **Output Parameters**

**status**

Indicates whether the function successfully completed. Valid values are:

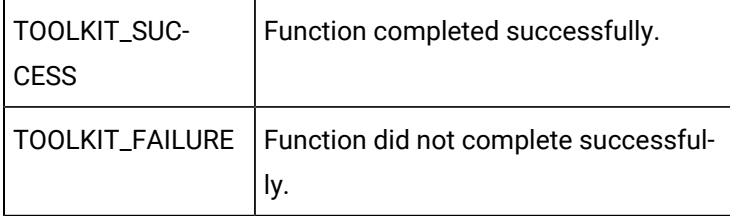

## **Return Value**

None.

user\_valid\_diag\_point

Determines the validity of a diagnostic point.

You can find the template for this subroutine in:

usrtm\_valdiagpt.c

#### **Syntax**

```
void user_valid_diag_point(DEVICE_DATA*device_struct,
                            ADDR_DATA*address_struct,
                            int *valid_pt,
                            int *comm_status,
                             int *status)
```
#### **Input Parameters**

#### **device\_struct**

Is a pointer to the structure defining device data. [DEVICE\\_DATA](#page-398-0) *[\(on page 398\)](#page-398-0)* is a **typedef** to a structure defined in **<**inc\_path/toolkit.h**>**.

#### **address\_struct**

Is a pointer to the address from which the data was read. [ADDR\\_DATA](#page-395-0) *[\(on page 395\)](#page-395-0)* is a **typedef** to a structure defined in **<**inc\_path/toolkit.h**>**.

#### **Output Parameters**

#### **valid\_pt**

Defines whether the point is valid. Valid values are:

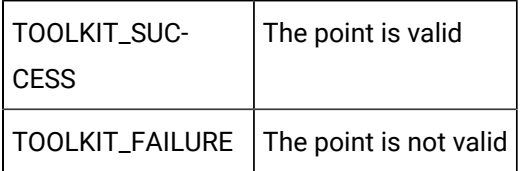

**valid\_pt** is not a Boolean value.

#### **comm\_status**

Indicates whether a status of TOOLKIT\_FAILURE occurred as a result of a communication failure. Valid values are:

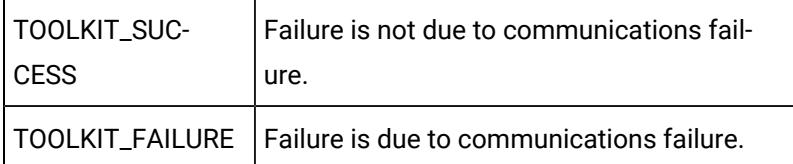

#### **status**

Indicates whether the function read all the data. Valid values are:

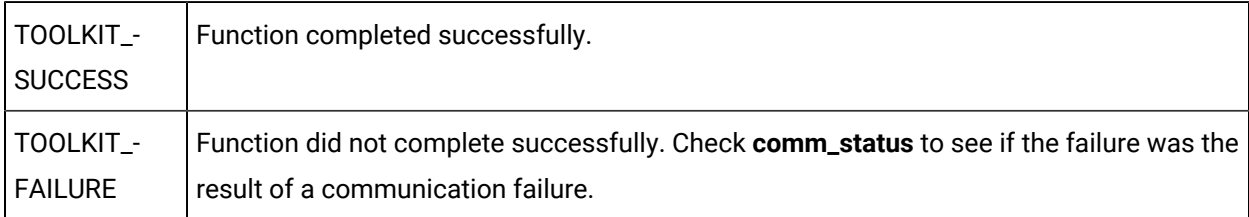

### **Return Value**

None.

## user\_valid\_point

Defines whether the point is valid. Where custom addressing is used, both the **domain\_index** and **offset**  for the point must be determined.

You can find the template for this subroutine in:

usrtm\_valpt.c

### **Syntax**

```
void user_valid_point(DEVICE_DATA*device_struct,
                       ADDR_DATA *address_struct,
                       int *valid_pt,
                       int *comm_status,
                       int *status)
```
#### **Input Parameters**

#### **device\_struct**

Is a pointer to the structure defining device data. [DEVICE\\_DATA](#page-398-0) *[\(on page 398\)](#page-398-0)* is a **typedef** to a structure defined in **<**inc\_path/toolkit.h**>**.

#### **address\_struct**

Is a pointer to the address from which the data was read. [ADDR\\_DATA](#page-395-0) *[\(on page 395\)](#page-395-0)* is a **typedef** to a structure defined in **<**inc\_path/toolkit.h**>**.

### **Output Parameters**

#### **valid\_pt**

Defines whether the point is valid. Valid values are:

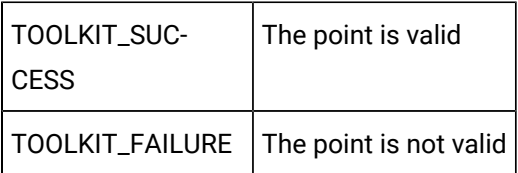

**valid\_pt** is not a Boolean value.

#### **comm\_status**

Indicates whether a status of TOOLKIT\_FAILURE occurred as a result of a communication failure. Valid values are:

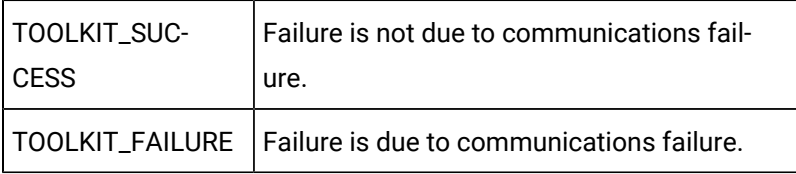

#### **status**

Indicates whether the function read all the data. Valid values are:

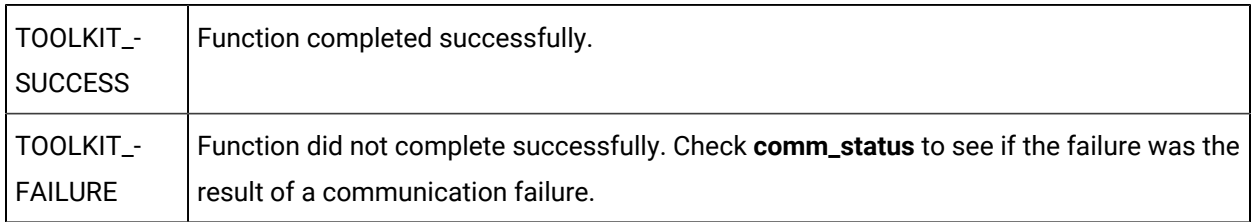

#### **Return Value**

None.

user\_write\_data

Writes data to specific memory locations within the device's memory.

You can find the template for this subroutine in:

usrtm\_wrda.c

#### **Syntax**

```
void user_write_data(DEVICE_DATA *device_struct,
                      ADDR_DATA *address_struct,
                      int length,
                      char *data,
                      int *download_req,
                      int download_comp,
                      int *comm_status,
                      int *status)
```
#### **Input Parameters**

#### **device\_struct**

Is a pointer to the structure defining device data. [DEVICE\\_DATA](#page-398-0) *[\(on page 398\)](#page-398-0)* is a **typedef** to a structure defined in **<**inc\_path/toolkit.h**>**.

#### **address\_struct**

Is a pointer to the address from which the data was read. [ADDR\\_DATA](#page-395-0) *[\(on page 395\)](#page-395-0)* is a **typedef** to a structure defined in **<**inc\_path/toolkit.h**>**.

#### **length**

Is the number of bytes of data to be written.

#### **data**

Is a pointer to the actual data to be written.

For data from bit (TOOLKIT\_BIT) domains, bit data is packed into bytes so that the leftmost bit is the most significant.

Bit data is always accessed in multiples of 8 bits, so write requests near the end of a bit domain must ignore extra bits that would be beyond the end of the domain.

For domains whose element size is greater than one byte, the bytes are ordered in the same way as they are ordered by the underlying operating system where the enabler is running.

#### **download\_req**

Reserved for future use.

#### **download\_comp**

Reserved for future use.

#### **Output Parameters**

#### **comm\_status**

Indicates whether a status of TOOLKIT\_FAILURE occurred as a result of a communication failure. Valid values are:

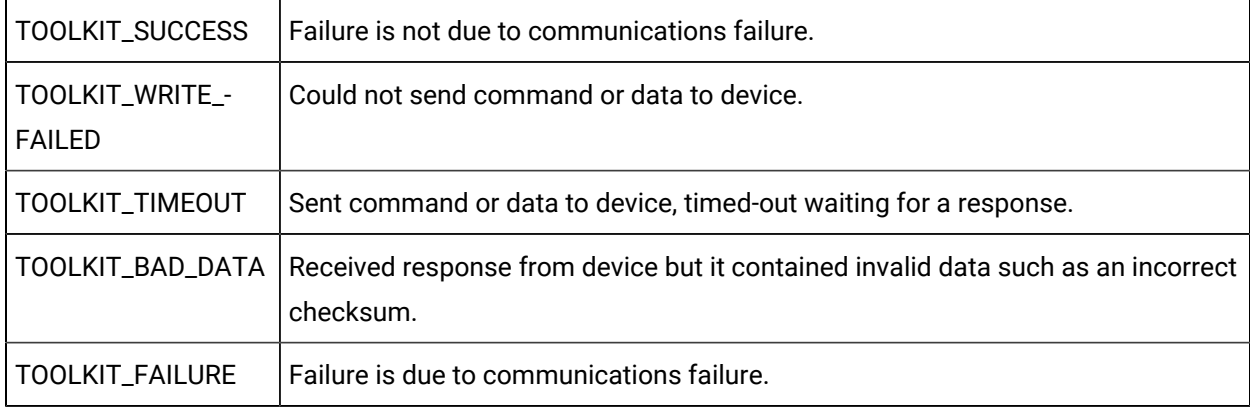

#### **status**

Indicates whether the function read all the data. Valid values are:

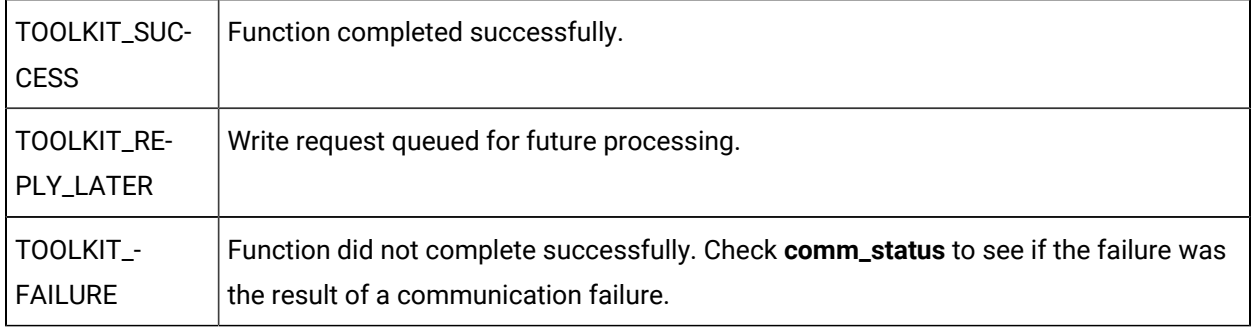

### **Return Value**

None.

## user\_write\_point\_quality

Writes point quality data to the specified device.

You can find the template for this subroutine in:

usrtm\_wrtpqual.c

#### **Syntax**

void user write point quality(DEVICE\_DATA \*device\_struct, ADDR\_DATA \*address\_struct, TOOLKIT\_QUALDATA \*pqualdata, int \*comm\_status, int \*status)

#### **Input Parameters**

#### **device\_struct**

Is a pointer to the structure defining device data. [DEVICE\\_DATA](#page-398-0) *[\(on page 398\)](#page-398-0)* is a **typedef** to a structure defined in **<**inc\_path/toolkit.h**>**.

#### **address\_struct**

Is a pointer to the address from which the data was read. [ADDR\\_DATA](#page-395-0) *[\(on page 395\)](#page-395-0)* is a **typedef** to a structure defined in **<**inc\_path/toolkit.h**>**.

#### **pqualdata**

Is the pointer to the quality data to be written. [TOOLKIT\\_QUALDATA](#page-408-0) *[\(on page 408\)](#page-408-0)* is a **typedef** to a structure defined in **<**inc\_path/toolkit.h**>**.

#### **Output Parameters**

#### **comm\_status**

Indicates whether a status of TOOLKIT\_FAILURE occurred as a result of a communication failure. Valid values are:

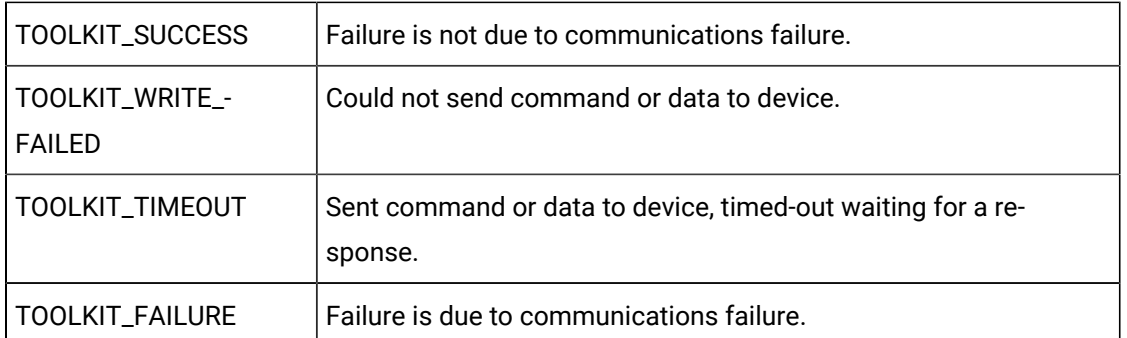

#### **status**

Indicates whether the function read all the data. Valid values are:

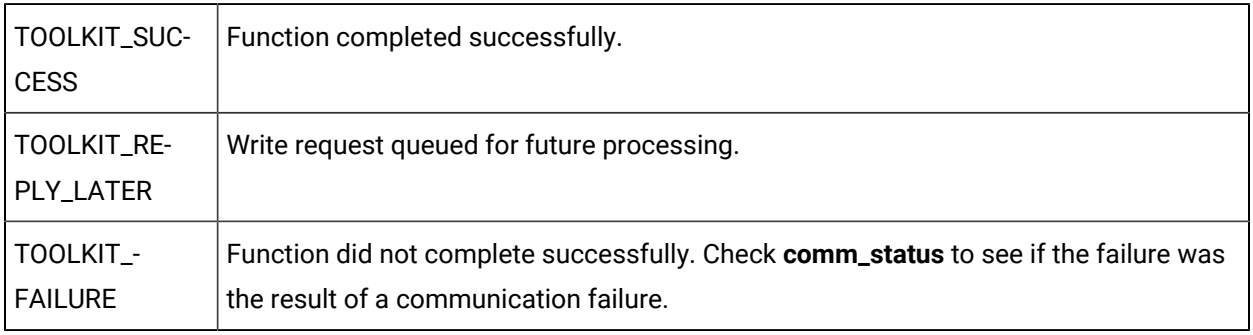

## **Return Value**

None.

# Device Communications Toolkit Other Subroutines

## Device Communications Toolkit Other Subroutines

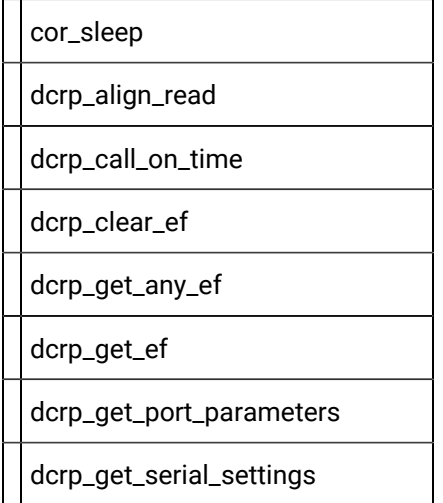

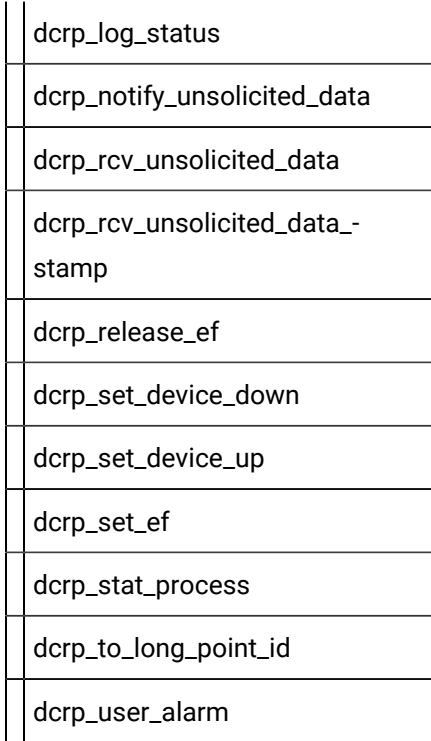

# cor\_sleep

Waits (at least) the given number of seconds.

#### **Syntax**

int cor\_sleep(int time\_to\_sleep)

## **Input Parameters**

time\_to\_sleep

Contains the time to wait in **seconds**.

### **Output Parameters**

None

## **Return Value**

This subroutine returns one of the following:

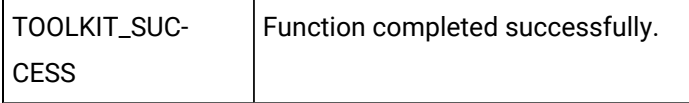

TOOLKIT\_FAILURE | Function not completed successfully.

## dcrp\_align\_read

Selects the method the toolkit uses when reading or writing data in digital domains. Call this subroutine once in **user\_init()**.

### **Syntax**

int dcrp\_align\_read (int flag)

#### **Input Parameters**

#### flag

Indicates how bits in a digital domain are to be read or written. Set the parameter to one of the following:

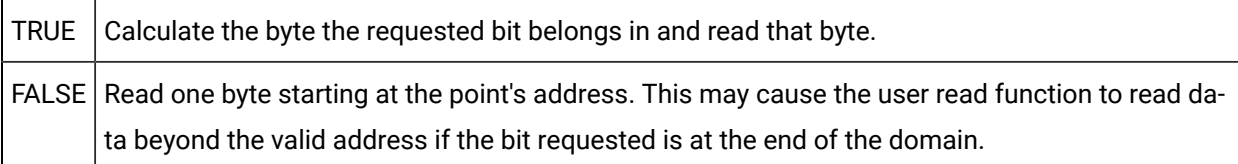

## dcrp\_call\_on\_time

Asynchronously calls the given function after at least the specified time period has passed.

#### **Syntax**

```
int dcrp_call_on_time (int time,
                        int time_unit,
                         char *function,
                        int timer_id)
```
#### **Input Parameters**

time

Contains the amount of time to wait before calling given function.

time\_unit

Defines the units for the amount of time. Valid values are:

- TOOLKIT\_TIME\_TICKS
- TOOLKIT\_TIME\_SECONDS
- TOOLKIT\_TIME\_MINUTES
- TOOLKIT\_TIME\_HOURS

function

Is the pointer to function to be called when specified time has passed.

timer\_id

Is a unique identifier for timer being set to track previously defined time interval. Value should be between 1 and 200.

#### **Output Parameters**

None

#### **Return Value**

This subroutine returns one of the following:

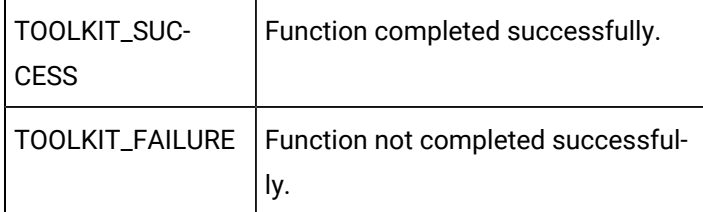

On **TOOLKIT\_FAILURE**, the function specified in the argument list will not be called.

## dcrp\_clear\_ef

Clears the specified USER event flag.

#### **Syntax**

int dcrp\_clear\_ef(int \*ef)

#### **Input Parameters**

ef

Is a pointer to the event flag to be cleared. Valid values for the event flag are:

TOOLKIT\_USER\_EVENT\_1

TOOLKIT\_USER\_EVENT\_2

TOOLKIT\_USER\_EVENT\_3

TOOLKIT\_USER\_EVENT\_4

TOOLKIT\_USER\_EVENT\_5

TOOLKIT\_USER\_EVENT\_6

TOOLKIT\_USER\_EVENT\_7

TOOLKIT\_USER\_EVENT\_8

TOOLKIT\_USER\_EVENT\_9

TOOLKIT\_USER\_EVENT\_10

### **Output Parameters**

None

#### **Return Value**

This subroutine returns one of the following:

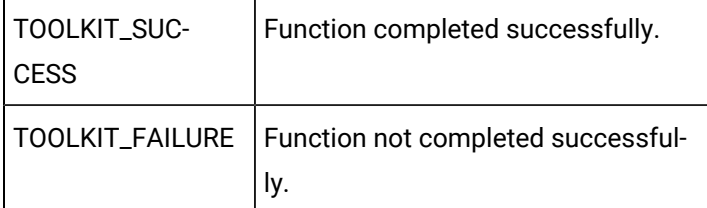

# dcrp\_get\_any\_ef

Reserves the next available USER event flag for Enabler use.

#### Syntax

int dcrp\_get\_any\_ef(int \*ef)

## **Input Parameters**

None

## **Output Parameters**

ef

Pointer to the reserved event flag. Valid values are:

TOOLKIT\_USER\_EVENT\_1

TOOLKIT\_USER\_EVENT\_2

TOOLKIT\_USER\_EVENT\_3

TOOLKIT\_USER\_EVENT\_4

TOOLKIT\_USER\_EVENT\_5

TOOLKIT\_USER\_EVENT\_6

TOOLKIT\_USER\_EVENT\_7

TOOLKIT\_USER\_EVENT\_8

TOOLKIT\_USER\_EVENT\_9

TOOLKIT\_USER\_EVENT\_10

#### **Return Value**

This subroutine returns one of the following:

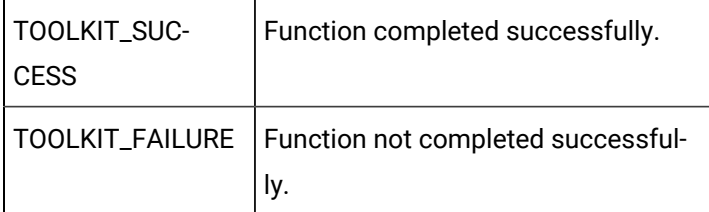

dcrp\_get\_ef

Reserves the specified USER event flag for Enabler use.

#### **Syntax**

int dcrp\_get\_ef(int \*ef)

### **Input Parameters**

ef

Is a pointer to the event flag to be reserved. Valid values for the event flag are:

- TOOLKIT\_USER\_EVENT\_1
- TOOLKIT\_USER\_EVENT\_2
- TOOLKIT\_USER\_EVENT\_3
- TOOLKIT\_USER\_EVENT\_4
- TOOLKIT\_USER\_EVENT\_5
- TOOLKIT\_USER\_EVENT\_6
- TOOLKIT\_USER\_EVENT\_7
- TOOLKIT\_USER\_EVENT\_8
- TOOLKIT\_USER\_EVENT\_9
- TOOLKIT\_USER\_EVENT\_10

#### **Output Parameters**

None

#### **Return Value**

This subroutine returns one of the following:

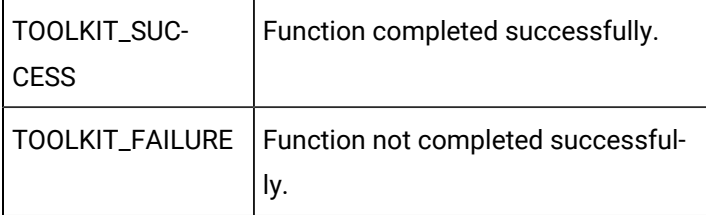

## dcrp\_get\_port\_parameters

Gets the parameter string for non-serial ports. The **user\_open\_port()** routine is passed only baud rate and parity which may not apply to non-serial ports. Use this routine to access the parameter string for the port.

#### **Syntax**

void dcrp\_get\_port\_parameters(char \*port\_id, char \*parameters)

## **Input Parameters**

port\_id

Is the identifier of the port whose settings you want to get.

#### **Output Parameters**

parameters

Is the parameter string for the port.

## dcrp\_get\_serial\_settings

Gets the serial port parameters. The **user\_open\_port()** routine is passed only baud rate and parity. Use this routine to access data bits, stop bits, and flow control settings.

#### **Syntax**

```
void dcrp_get_serial_settings(char *port_id,
                               COR_I2 data_bits,
                               COR_I2 stop_bits,
                               COR_BOOLEAN *rts_cts_control,
                               COR_BOOLEAN *xon_xoff_control)
```
#### **Input Parameters**

port\_id

Is the identifier of the port whose settings you want to get.

#### **Output Parameters**

data\_bits

Is the number of data bits supported by the protocol. Valid value is 6, 7, or 8.

stop\_bits

Is the number of stop bits supported by the protocol value. Valid value is 1 or 2.

rts\_cts\_control

Indicates whether the RTS (Ready To Send) and CTS (Clear To Send) lines are used for hardware flow control. This field contains one of the following:

TRUE Raise RTS and check CTS before transmitting data. This usually suggests that your serial port Data Control Block (DCB) setup includes the following:

dcb.fOutxCtsFlow = TRUE;

dcb.fRtsControl = RTS\_CONTROL\_TOGGLE;

FALSE The protocol does not use hardware flow control.

xon\_xoff\_control

Indicates whether the XON/XOFF software flow control is to be used. This field contains one of the following:

TRUE XON/XOFF flow control is used. This usually suggests that your serial port Data Control Block (DCB) setup includes the following:

dcb.fOutX = TRUE;

 $dcb.fInX = TRUE;$ 

FALSE The protocol does not use software flow control.

## dcrp\_log\_status

Logs a message to your CIMPLICITY project's Status Log.

#### **Syntax**

void dcrp\_log\_status(int status, char \*module, int reference,  int log, char \*message)

### **Input Parameters**

status

Contains the status of the action to be logged. Valid values are:

- TOOLKIT\_SUCCESS
- TOOLKIT\_WARNING
- TOOLKIT\_FAILURE

module

Contains the name of module logging the information (only first 16 characters are printed).

reference

Is the internal reference number/value for the logged information.

log

Defines the disposition of the message. Valid values are:

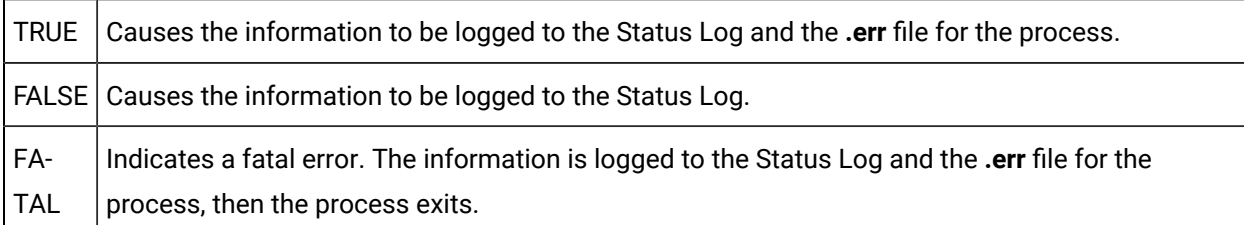

message

Contains the message to be logged. The message should be no longer than 79 characters and should not contain special characters such as control characters or new lines.

#### **Output Parameters**

None

#### **Return Value**

None

# dcrp\_notify\_unsolicited\_data

Notifies the Toolkit that unsolicited data has been received (must be called before unsolicited data between polls can be processed).

#### **Syntax**

void dcrp\_notify\_unsolicited\_data(int \*status)

#### **Input Parameters**

None

Output Parameters

status

Contains the function completion status. Valid values are:

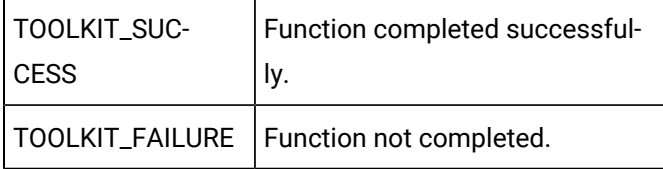

### **Return Value**

None

## dcrp\_rcv\_unsolicited\_data

Processes the received unsolicited data.

#### **Syntax**

```
int dcrp_rcv_unsolicited_data(char *device_id,
                               ADDR_DATA *addr_data,
                                int sizeof_data,
                                char *data_buffer,
                                int *status)
```
## **Input Parameters**

device\_id

Contains the Device ID for the device originating the unsolicited data.

#### addr\_data

Is a pointer to the address from which the data was read. [ADDR\\_DATA](#page-395-0) *[\(on page 395\)](#page-395-0)* is a **typedef** to a structure defined in **<**inc\_path/toolkit.h**>**.

#### sizeof\_data

Is the number of bytes of data being received.

#### data\_buffer

Is the pointer to the buffer containing the unsolicited data.

- For data from bit (TOOLKIT\_BIT) domains, bit data should be packed into bytes so that the left most bit is the most significant.
- For domains whose element size is greater than one byte, the bytes should be ordered in the same way as ordered by the underlying operating system on which the enabler is to run.

The caller is responsible for managing the data buffer (this might include allocating and de-allocating the space or using a static data structure to maintain the data).

The data buffer should not exceed TOOLKIT\_MAX\_INTERNAL\_BUFFER bytes.

#### **Output Parameters**

status

Contains the function completion status. Valid values are:

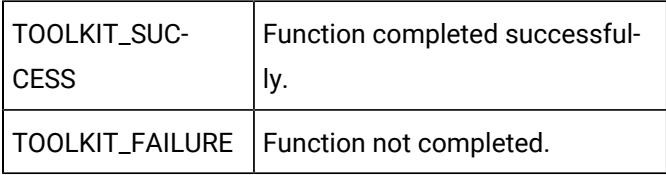

#### **Return Value**

This subroutine returns one of the following:

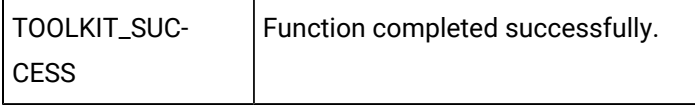

TOOLKIT\_FAILURE | Function not completed successfully.

dcrp\_rcv\_unsolicited\_data\_stamp

Processes the received unsolicited data.

#### **Syntax**

```
int dcrp rcv unsolicited data stamp(device id, addr data,
        sizeof_data, data_buffer, pStamp, status)
char *device_id;
ADDR_DATA *addr_data;
int sizeof_data
char *data_buffer;
COR_STAMP *pStamp
int *status;
```
#### **Input Parameters**

device\_id

Is the Device ID for the device originating the unsolicited data.

addr\_data

Is a pointer to the address from which the data was read. [ADDR\\_DATA](#page-395-0) *[\(on page 395\)](#page-395-0)* is a **typedef** to a structure defined in **<**inc\_path/toolkit.h**>**.

#### **sizeof\_data**

Is the number of bytes of data being received.

#### **data\_buffer**

Is the pointer to the buffer containing the unsolicited data.

- For data from bit (TOOLKIT\_BIT) domains, bit data should be packed into bytes so that the leftmost bit is the most significant.
- For domains whose element size is greater than one byte, the bytes should be ordered in the same way as ordered by the underlying operating system on which the enabler is to run.

The caller is responsible for managing the data buffer (this might include allocating and deallocating the space or using a static data structure to maintain the data).

The data buffer should not exceed TOOLKIT\_MAX\_INTERNAL\_BUFFER bytes.

pStamp

Is a pointer to the structure defining the timestamp to be used to record the time at which the data is reported. COR\_STAMP is a **typedef** to a structure defined in **<inc\_path/cor.h>**.

#### **Output Parameters**

status

Is the function completion status. Valid values are:

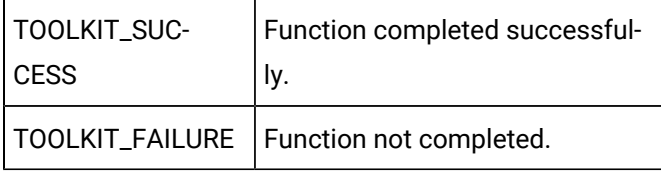

Return Value

This subroutine returns one of the following:

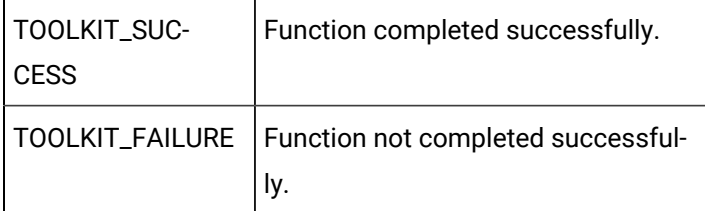

## dcrp\_release\_ef

Unreserves the specified USER event flag.

#### **Syntax**

int dcrp\_release\_ef(int \*ef)

#### **Input Parameters**

ef

Pointer to the event flag to be released. Valid values are:

TOOLKIT\_USER\_EVENT\_1

TOOLKIT\_USER\_EVENT\_2

TOOLKIT\_USER\_EVENT\_3

TOOLKIT\_USER\_EVENT\_4

TOOLKIT\_USER\_EVENT\_5

TOOLKIT\_USER\_EVENT\_6

TOOLKIT\_USER\_EVENT\_7

TOOLKIT\_USER\_EVENT\_8

TOOLKIT\_USER\_EVENT\_9

TOOLKIT\_USER\_EVENT\_10

### **Output Parameters**

None

#### **Return Value**

This subroutine returns one of the following:

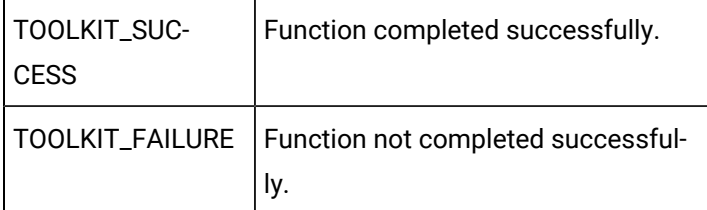

# dcrp\_set\_device\_down

Sets device to a "DEVICE DOWN" status.

#### **Syntax**

int dcrp\_set\_device\_down(char \*device\_id, int \*status)

## **Input Parameters**

device\_id

Contains the Device ID for the device whose status is to be set DOWN (UNAVAILABLE).

### **Output Parameters**

status

Is the function completion status. Valid values are:

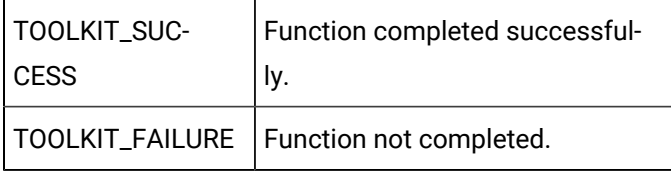

### **Return Value**

This subroutine returns one of the following:

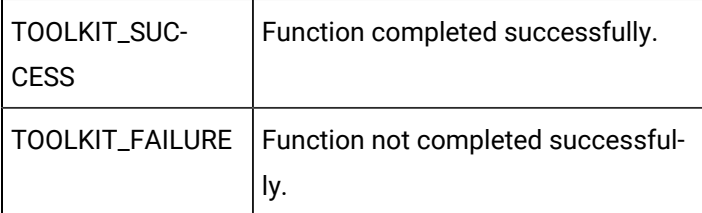

#### **Important:**

DCRP\_SET\_DEVICE\_DOWN **Cannot be called until** [USER\\_READ\\_DATA](#page-359-0) [\(on page 359\)](#page-359-0) Or

[USER\\_READ\\_DIAG\\_DATA](#page-360-0) [\(on page 360\)](#page-360-0) is called first.

## dcrp\_set\_device\_up

Sets device to a "DEVICE UP" status.

#### **Syntax**

 $\mathbf{\bullet}$ 

int dcrp\_set\_device\_up(char \*device\_id,

int \*status)

## **Input Parameters**

device\_id

Contains the Device ID for the device whose status is to be set UP (AVAILABLE).

### **Output Parameters**

status

Is the function completion status. Valid values are:

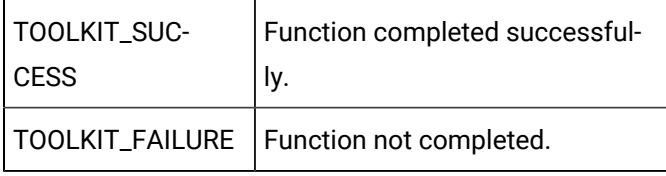

#### **Return Value**

This subroutine returns one of the following:

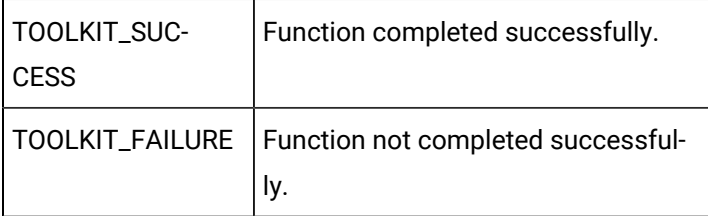

## dcrp\_set\_ef

Sets the specified USER event flag.

#### **Syntax**

int dcrp\_set\_ef(int \*ef)

## **Input Parameters**

ef

Pointer to the event flag to be set. Valid values are:

TOOLKIT\_USER\_EVENT\_1

TOOLKIT\_USER\_EVENT\_2

TOOLKIT\_USER\_EVENT\_3

TOOLKIT\_USER\_EVENT\_4

TOOLKIT\_USER\_EVENT\_5

TOOLKIT\_USER\_EVENT\_6

TOOLKIT\_USER\_EVENT\_7

TOOLKIT\_USER\_EVENT\_8

TOOLKIT\_USER\_EVENT\_9

TOOLKIT\_USER\_EVENT\_10

#### **Output Parameters**

None

#### **Return Value**

This subroutine returns one of the following:

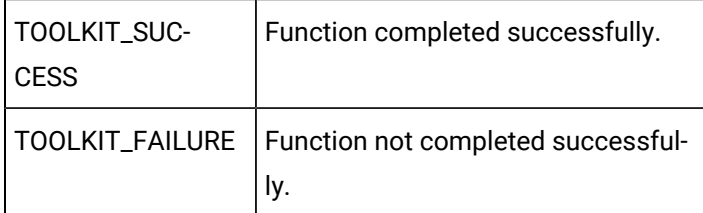

## dcrp\_stat\_process

## dcrp\_stat\_process

Updates device communication statistics kept inside the enabler based on communication status and completion status and returns the normalized communication status.

The common code calls **dcrp\_stat\_process()** after each call to **user\_read\_data()** and **user\_write\_data()**. If those routines make multiple requests of the device, or if other routines, such as **user\_valid\_point()** or **user\_device\_info()** access the device, they should call **dcrp\_stat\_process()** to process the status values and update the device communication status.

#### **Syntax**

```
TOOLKIT_STATUS dcrp_stat_process (DEVICE_DATA *device,
                                   TOOLKIT_STATUS comm_status,
                                   TOOLKIT_STATUS status)
```
#### **Input Parameters**

device

Is a pointer to the structure defining device data. [DEVICE\\_DATA](#page-398-0) *[\(on page 398\)](#page-398-0)* is a **typedef** to a structure defined in **<**inc\_path/toolkit.h**>**.

comm\_status

Is the communication status where [TOOLKIT\\_STATUS](#page-409-0) *[\(on page 409\)](#page-409-0)* is a **typedef** to an ENUM defined in <inc\_path/toolkit.h**>**.

Valid values are:

- TOOLKIT\_WRITE\_FAILED
- TOOLKIT\_TIMEOUT
- TOOLKIT\_BAD\_DATA
- TOOLKIT\_SUCCESS
- TOOLKIT\_FAILURE

status

Is the function completion status. Valid values are:

- TOOLKIT\_SUCCESS
- TOOLKIT\_FAILURE
- TOOLKIT\_REPLY\_LATER

### **Output Parameters**

None

#### **Return Value**

This subroutine returns one of the following:

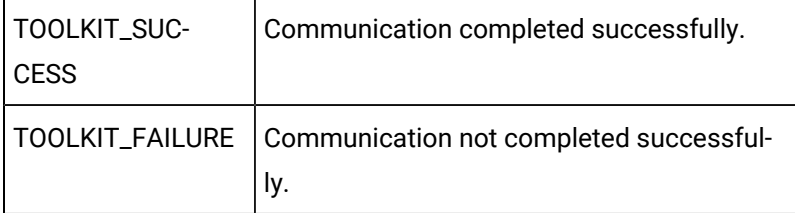

# dcrp\_stat\_process Algorithm

The algorithm used to update the device statistics is:

```
SWITCH (comm_status) {
    CASE TOOLKIT_WRITE_FAILED:
    CASE TOOLKIT_READ_TIMEOUT:
      Increment device transmissions
       break;
    CASE TOOLKIT_BAD_DATA:
       Increment device transmissions
       Increment device responses
       break;
    CASE_TOOLKIT_SUCCESS:
       Increment device transmissions
       IF status != TOOLKIT_REPLY_LATER
         Increment device responses
       ENDIF
       break;
    CASE TOOLKIT_UNSOLICITIED:
       // Don't increment transmissions
       Increment device responses
       comm_status = TOOLKIT_SUCCESS;
       break;
    CASE TOOLKIT_FAILURE:
       Increment device transmissions
       break:
ENDSWITCH
IF comm_status != TOOLKIT_SUCCESS
    IF last device status == TOOLKIT_SUCCESS
      Increment device failures
    ELSE IF comm_status != TOOLKIT_UNSOLICITED
```

```
 Increment device retries
    ENDIF
ELSE
   IF last device status != TOOLKIT_SUCCESS
   AND comm_status != TOOLKIT_UNSOLICITED
      Increment device retries
   ENDIF
ENDIR
last device status = comm_status
SWITCH (comm_status) {
   CASE TOOLKIT_WRITE_FAILED:
   CASE TOOLKIT_READ_TIMEOUT:
   CASE TOOLKIT_BAD_DATA:
     comm_status = TOOKIT_FAILURE;
     break;
   CASE TOOLKIT_UNSOLICITED:
      comm_status = TOOLKIT_SUCCESS;
      break;
ENDSWITCH
return comm_status;
```
# dcrp\_to\_long\_point\_id

Converts from an internal representation of a point to its display name.

#### **Syntax**

```
TCHAR *dcrp_to_long_point_id (TCHAR *short_name)
```
#### **Input Parameters**

short\_name

Internal representation of the point id.

#### **Output Parameters**

None.

### **Return Parameters**

Point to the display name representation. If there is no match found, a pointer to a NULL string is returned.

## dcrp\_user\_alarm

Generates or clears an alarm.

### **Syntax**

```
void dcrp_user_alarm (char *alarm_msg,
                      char *gen_or_clr,
                       char *device_id,
                       int *status)
```
## **Input Parameters**

alarm\_msg

Is the alarm message to be displayed.

gen\_or\_clear

Defines whether the alarm is to generated or cleared. Valid values are:

- TOOLKIT\_GENERATE\_ALARM
- TOOLKIT\_CLEAR\_ALARM

device\_id

Identifies the CIMPLICITY software device for which the alarm will be generated or cleared.

#### **Output Parameters**

status

Is the function completion status. Valid values are:

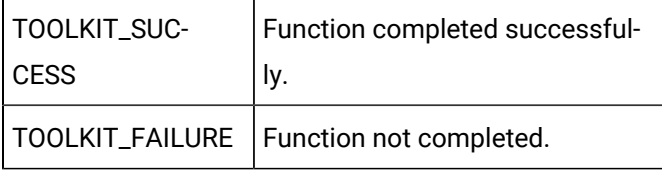

# Device Communications Toolkit File List

## Device Communications Toolkit File List

This appendix lists the files that comprise the Device Communication Driver Toolkit. The installation may be verified by checking to see that all files were provided.

- Simulated user device routines.
- Toolkit object libraries.
- Toolkit include files.
- Command files used for building toolkit executables.
- Template source files for user device-specific protocol development.
- Configuration data files.

## Simulated User Device Routines

#### The subroutines described in this manual are found in the following files:

%BSM\_ROOT%\api\dc\_api\user\_accept.c %BSM\_ROOT%\api\dc\_api\user\_cpu\_mdl.c %BSM\_ROOT%\api\dc\_api\user\_cvtfrm.c %BSM\_ROOT%\api\dc\_api\user\_cvtto.c %BSM\_ROOT%\api\dc\_api\user\_dev\_ok.c %BSM\_ROOT%\api\dc\_api\user\_dmdres.c %BSM\_ROOT%\api\dc\_api\user\_dvin.c %BSM\_ROOT%\api\dc\_api\user\_evt1.c %BSM\_ROOT%\api\dc\_api\user\_evt10.c %BSM\_ROOT%\api\dc\_api\user\_evt2.c %BSM\_ROOT%\api\dc\_api\user\_evt3.c %BSM\_ROOT%\api\dc\_api\user\_evt4.c %BSM\_ROOT%\api\dc\_api\user\_evt5.c %BSM\_ROOT%\api\dc\_api\user\_evt6.c %BSM\_ROOT%\api\dc\_api\user\_evt7.c %BSM\_ROOT%\api\dc\_api\user\_evt8.c %BSM\_ROOT%\api\dc\_api\user\_evt9.c %BSM\_ROOT%\api\dc\_api\user\_hrtbt.c %BSM\_ROOT%\api\dc\_api\user\_init.c %BSM\_ROOT%\api\dc\_api\user\_maxdom.c %BSM\_ROOT%\api\dc\_api\user\_protin.c

%BSM\_ROOT%\api\dc\_api\user\_read\_da.c %BSM\_ROOT%\api\dc\_api\user\_read\_diag.c %BSM\_ROOT%\api\dc\_api\user\_term.c %BSM\_ROOT%\api\dc\_api\user\_unso.c %BSM\_ROOT%\api\dc\_api\user\_unsost.c %BSM\_ROOT%\api\dc\_api\user\_valdiagpt.c %BSM\_ROOT%\api\dc\_api\user\_valpt.c %BSM\_ROOT%\api\dc\_api\user\_wrtdata.c %BSM\_ROOT%\api\dc\_api\user\_wrtpqual.c %BSM\_ROOT%\api\dc\_api\usropen\_port.c

## Toolkit Object Libraries

The object libraries needed for the Device Communications Toolkit API are:

%BSM\_ROOT%\api\lib\amaru.lib %BSM\_ROOT%\api\lib\corutil.lib %BSM\_ROOT%\api\lib\dc\_common.lib %BSM\_ROOT%\api\lib\dd\_common.lib %BSM\_ROOT%\api\lib\ddl.lib %BSM\_ROOT%\api\lib\fasrtl.lib %BSM\_ROOT%\api\lib\ipc.lib %BSM\_ROOT%\api\lib\cim\_mf.lib %BSM\_ROOT%\api\lib\pm.lib %BSM\_ROOT%\api\lib\cim\_sc.lib %BSM\_ROOT%\api\lib\toolkit.lib %BSM\_ROOT%\api\lib\tools.lib

## Toolkit Include Files

The include files described in this document are found in the following locations:

%BSM\_ROOT%\api\dc\_api\inc\_path\globals.h %BSM\_ROOT%\api\include\inc\_path\toolkit.h

## Command Files Used for Building Toolkit Executables

The command file described in this document is found in the following location:

%BSM\_ROOT%\api\dc\_api\makefile tlkittst\_dll.vcxproj tlkitusr\_dll.vcxproj (simulated exe)

## Template Source Files for User Device-Specific Protocol Development

The template source files discussed in this document are found in the following locations:

%BSM\_ROOT%\api\dc\_api\usrtm\_accept.c %BSM\_ROOT%\api\dc\_api\usrtm\_cpumdl.c %BSM\_ROOT%\api\dc\_api\usrtm\_cvtfrm.c %BSM\_ROOT%\api\dc\_api\usrtm\_cvtto.c %BSM\_ROOT%\api\dc\_api\usrtm\_dev\_ok.c %BSM\_ROOT%\api\dc\_api\usrtm\_dmdres.c %BSM\_ROOT%\api\dc\_api\usrtm\_dvin.c %BSM\_ROOT%\api\dc\_api\usrtm\_evt1.c %BSM\_ROOT%\api\dc\_api\usrtm\_evt10.c %BSM\_ROOT%\api\dc\_api\usrtm\_evt2.c %BSM\_ROOT%\api\dc\_api\usrtm\_evt3.c %BSM\_ROOT%\api\dc\_api\usrtm\_evt4.c %BSM\_ROOT%\api\dc\_api\usrtm\_evt5.c %BSM\_ROOT%\api\dc\_api\usrtm\_evt6.c %BSM\_ROOT%\api\dc\_api\usrtm\_evt7.c %BSM\_ROOT%\api\dc\_api\usrtm\_evt8.c %BSM\_ROOT%\api\dc\_api\usrtm\_evt9.c %BSM\_ROOT%\api\dc\_api\usrtm\_hrtbt.c %BSM\_ROOT%\api\dc\_api\usrtm\_init.c %BSM\_ROOT%\api\dc\_api\usrtm\_maxdom.c %BSM\_ROOT%\api\dc\_api\usrtm\_opport.c %BSM\_ROOT%\api\dc\_api\usrtm\_protin.c %BSM\_ROOT%\api\dc\_api\usrtm\_readda.c %BSM\_ROOT%\api\dc\_api\usrtm\_rm\_pt.c %BSM\_ROOT%\api\dc\_api\usrtm\_term.c %BSM\_ROOT%\api\dc\_api\usrtm\_unso.c %BSM\_ROOT%\api\dc\_api\usrtm\_unsost.c %BSM\_ROOT%\api\dc\_api\usrtm\_valpt.c %BSM\_ROOT%\api\dc\_api\usrtm\_wrda.c %BSM\_ROOT%\api\dc\_api\usrtm\_wrtpqual.c

## Configuration Data Files

The template configuration files discussed in this document are found in the following locations:

%BSM\_ROOT%\api\dc\_api\domain.cfg %BSM\_ROOT%\api\dc\_api\TLKITTST.MODEL %BSM\_ROOT%\api\dc\_api\TLKITTST.PROTO %BSM\_ROOT%\api\dc\_api\TLKITUSR.MODEL

%BSM\_ROOT%\api\dc\_api\TLKITUSR.PROTO

# Device Communications Toolkit Structures

Device Communications Toolkit Structures

- ADDR\_DATA
- COR\_STAMP
- DEVICE\_DATA
- DOMAIN\_ARRAY
- SUPPORT
- TOOLKIT\_QUALDATA
- TOOLKIT\_QUALDATA2
- TOOLKIT\_STATUS

## <span id="page-395-0"></span>ADDR\_DATA

The ADDR\_DATA structure is defined in **<inc\_path/toolkit.h>** as:

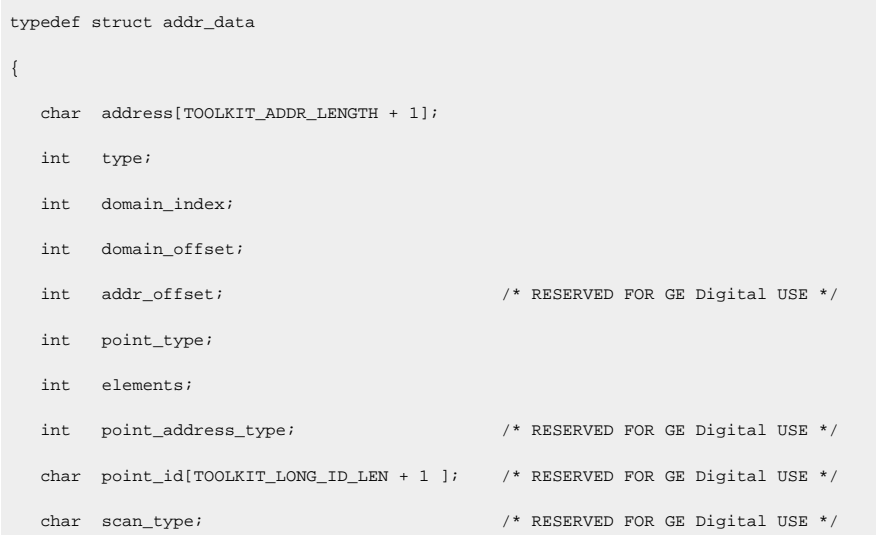
```
 char scan_rate; /* RESERVED FOR GE Digital USE */
   char fullAddress[ADDR_LEN + 1];
   char short_point_id[TOOLKIT_SHORT_POINT_ID_LEN + 1];
} ADDR_DATA;
```
Where:

**address** is the ASCII representation of the address.

**type** is the type of addressing used. Valid values are:

TOOLKIT\_STD\_ADDR (standard addressing)

TOOLKIT\_USER\_DEFINED\_ADDR (custom addressing)

**domain\_index** is the domain index of the start address.

For diagnostic data, valid values for **domain\_index** are:

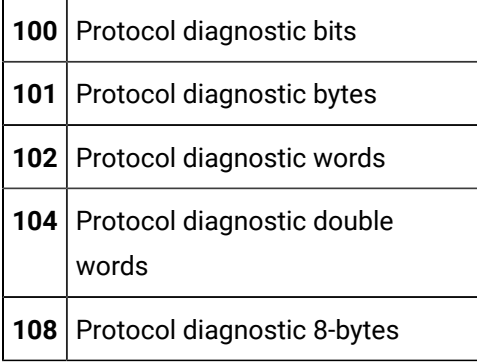

**domain\_offset** is the domain offset of the start address.

**addr\_offset** is reserved for GE Digital use.

**point\_type** is the point data type. The standard CIMPLICITY point types supported by the Device Communications Toolkit are:

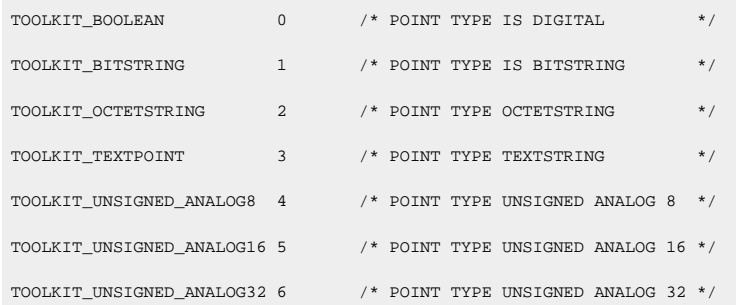

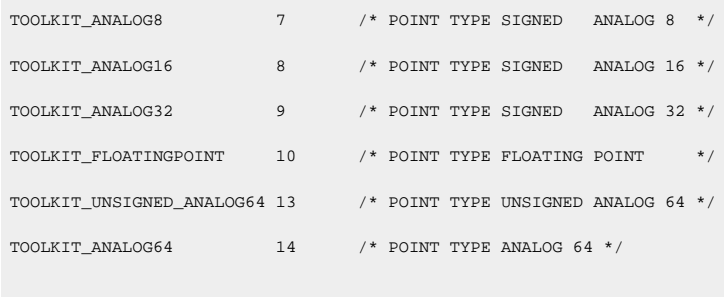

short\_point\_id – is reserved for GE Digital use.

**elements** is the number of point elements.

**point\_address\_type** is reserved for GE Digital use.

**point\_id** is reserved for GE Digital use.

**scan\_type** is reserved for GE Digital use.

**scan\_rate** is reserved for GE Digital use.

**full\_address** is the ASCII representation of the address to be used if the device supports addresses up to 256 characters, and **support.use\_long\_addresses** is set to TOOLKIT\_YES.

## COR\_STAMP

The COR\_STAMP structure is defined in **<**inc\_path/cor.h**>** as:

```
typedef struct cor_time_stamp {
 COR_U4 dummy1;
 COR_U4 dummy2;
\} COR_STAMP i
```
Where:

**yyyymmdd** is an integer that represents the date.

**hhmmsstt** is an integer that represents the time.

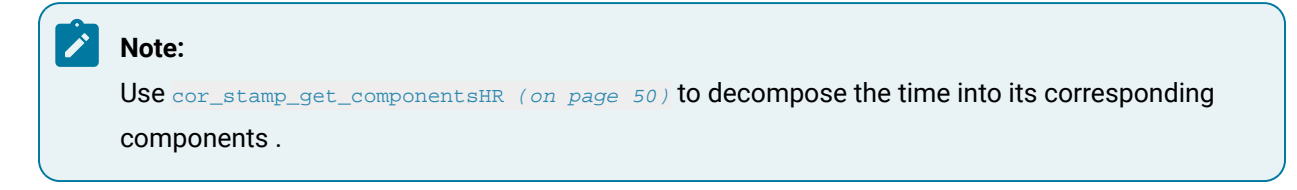

# DEVICE\_DATA

The DEVICE\_DATA structure is defined in **<**inc\_path/toolkit.h**>** as:

```
typedef struct device_data
{
     int model;
     int cpu_id;
     char device_id[TOOLKIT_DEVICE_LENGTH + 1];
     char network_addr[TOOLKIT_NETWORK_ADDR_LEN + 1];
     char primary_network_addr[TOOLKIT_NETWORK_ADDR_LEN + 1];
     char secondary_network_addr[TOOLKIT_NETWORK_ADDR_LEN + 1];
     int in_use ;
} DEVICE_DATA;
```
#### Where

**model** is the configured model number of the device. This number is defined in the **<**product**>.model** file.

**cpu\_id** is the configured CPU ID of the device. his information is defined when you configure the device in your CIMPLICITY project.

**device\_id** is the device identifier. This information is defined when you configure the device in your CIMPLICITY project.

**network\_addr** is the network address of the device. This information is defined when you configure the device in your CIMPLICITY project.

**primary\_network\_addr** is reserved for GE Digital use.

**secondary\_network\_addr** is reserved for GE Digital use.

**in\_use** is reserved for GE Digital use.

### DOMAIN\_ARRAY

The DOMAIN\_ARRAY structure is defined in **<**inc\_path/toolkit.h**>** as:

```
typedef struct domain_array
{
     int domain_index;
      char domain_name[TOOLKIT_DOMAIN_NAM_LEN + 1];
```
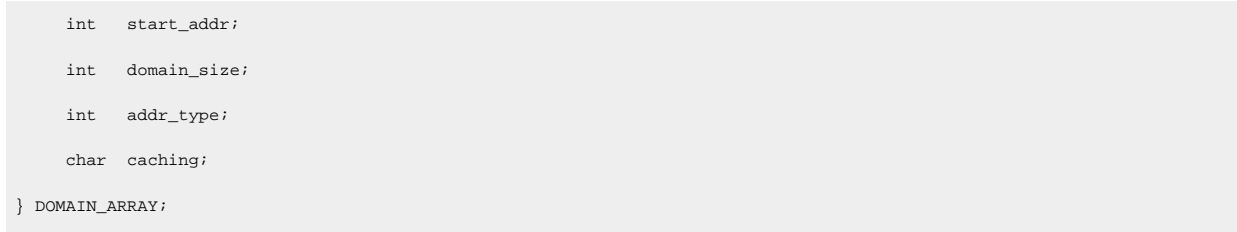

Where:

**domain\_index** is the internal reference used to access the information about the given domain. If you use standard addressing, this field must match the domain index assigned to the domain name in **domain.cfg**.

For diagnostic data, valid values for **domain\_index** are:

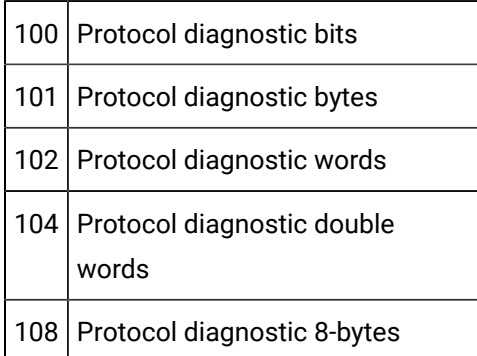

**domain\_name** is the ASCII name used to reference the domain. If you use standard addressing, this name must match a domain name in **domain.cfg**.

**start\_addr** is the numeric value corresponding to the first memory location within the domain.

**domain\_size** is the number of bytes in the domain.

**addr\_type** is the type of addressing used in the domain. Valid values are:

- TOOLKIT\_BIT
- TOOLKIT\_BYTE
- TOOLKIT\_WORD
- TOOLKIT\_4BYTE
- TOOLKIT\_8BYTE

**caching** is reserved for GE Digital use.

SUPPORT

The SUPPORT structure is defined in **<**inc\_path/toolkit.h**>** as:

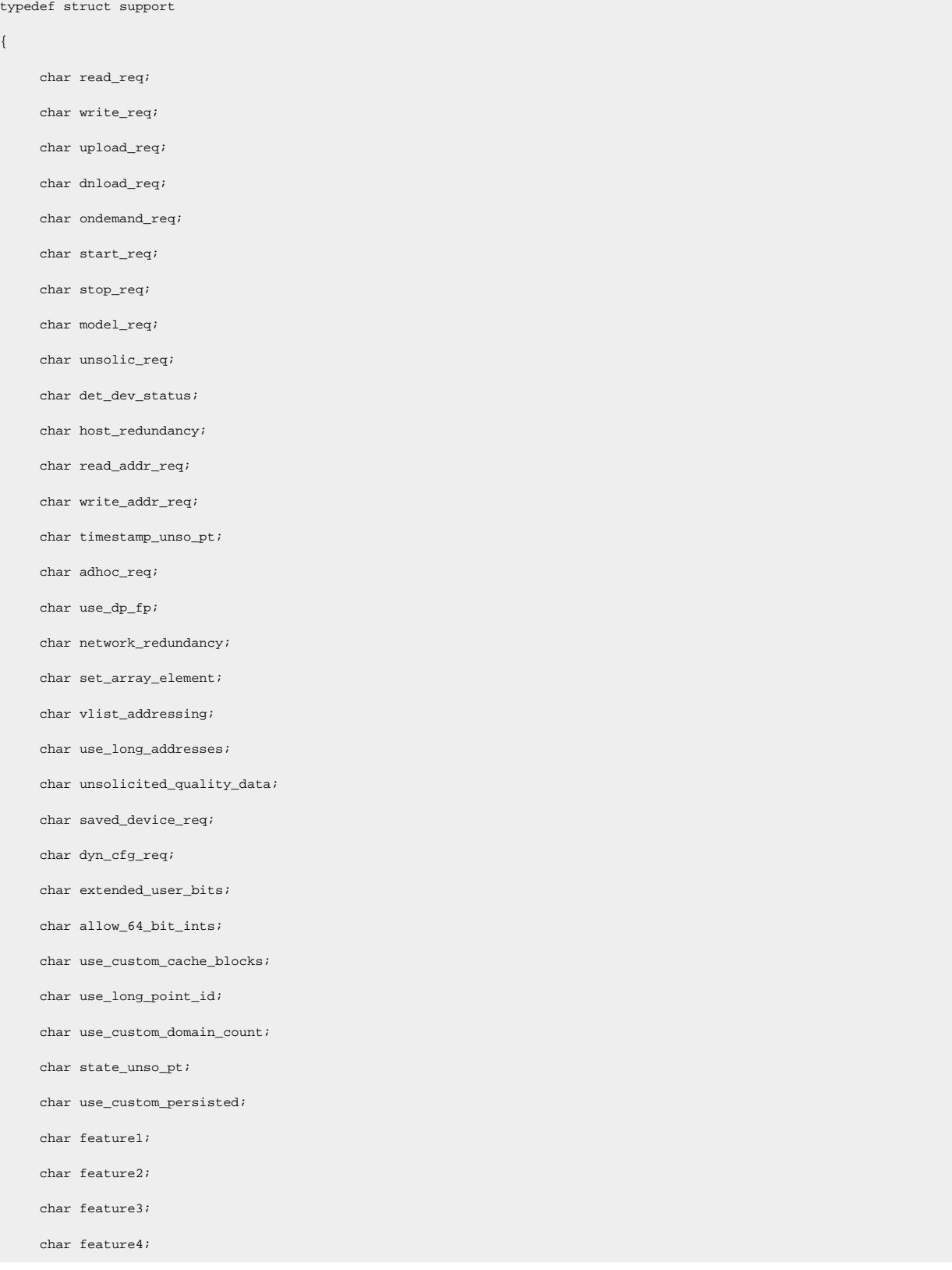

 char feature5; char feature6; char feature7; } SUPPORT;

For all the above, valid values are:

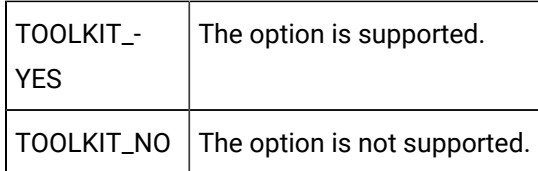

Where:

#### **read\_req**

indicates whether or not it is possible to read from the device's memory using the implemented protocol.

Set to:

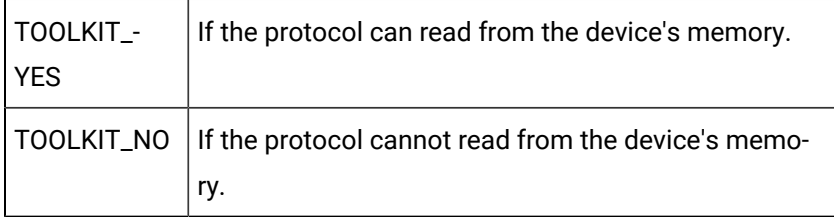

#### write\_req

Indicates whether or not it is possible to write to the device's memory using the implemented protocol.

Set to:

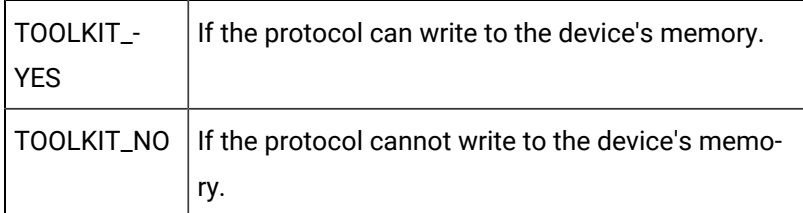

### upload\_req

Is reserved for GE Digital use.

Set to TOOLKIT\_NO.

### dnload\_req

Is reserved for GE Digital use.

Set to TOOLKIT\_NO.

### **ondemand\_req**

Indicates whether or not **user\_device\_ok** is used to determine the device's status.

Set to:

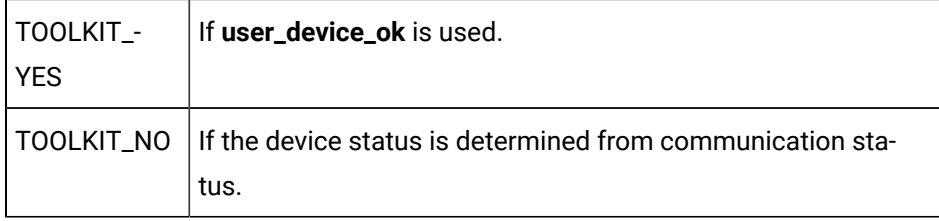

### **start\_req**

Is reserved for GE Digital use.

Set to TOOLKIT\_NO.

### **stop\_req**

Is reserved for GE Digital use.

Set to TOOLKIT\_NO.

### **model\_req**

Indicates whether or not verification that communication with a device with the correct CPU model is occurring.

Set to:

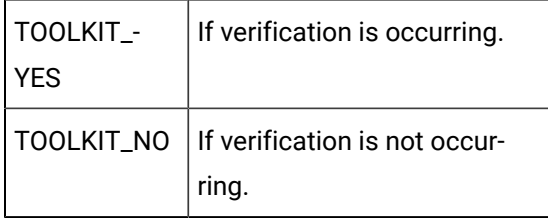

**unsolic\_req**

Indicates whether or not unsolicited data is supported.

Set to:

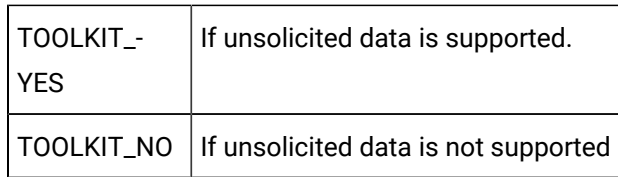

#### **det\_dev\_status**

Indicates whether or not **user\_device\_ok** is used to determine device status.

Set to:

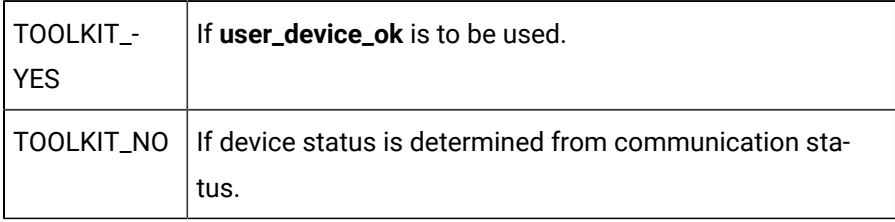

**host\_redundancy** indicates whether or not Host Redundancy is supported for this device.

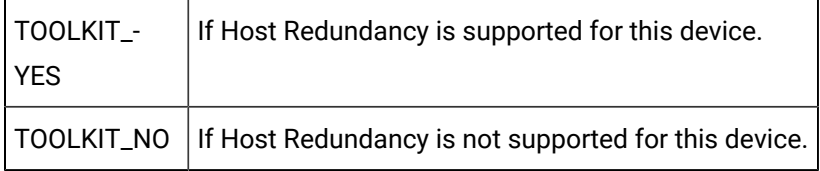

#### **read\_addr\_req**

Is reserved for GE Digital use.

Set to TOOLKIT\_NO.

### **write\_addr\_req**

Is reserved for GE Digital use.

Set to TOOLKIT\_NO.

#### **timestamp\_unso\_pt**

Indicates whether or not a user-provided timestamp is sent with unsolicited data. This field is meaningful only if **unsolic\_req** is set to TOOLKIT\_YES.

Set to:

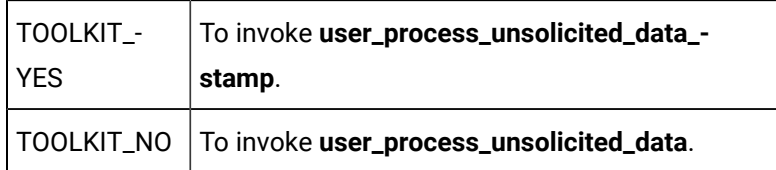

### **adhoc\_req**

Indicates whether or not the enabler supports Point by Address requests.

Set to:

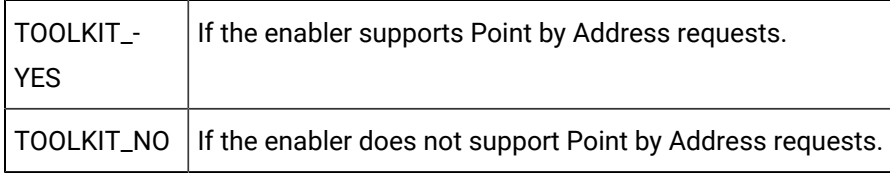

#### **use\_dp\_fp**

Indicates whether or not double-precision floating point numbers are supported.

Set to:

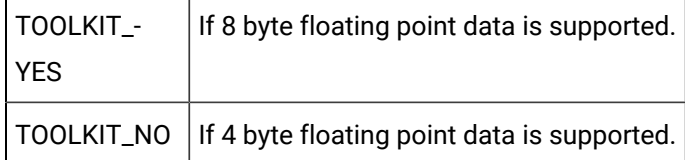

**network\_redundancy** is reserved for GE Digital use.

Set to TOOLKIT\_NO.

#### **set\_array\_element**

Indicates whether a set array element request should be processed by the devcom.

Set to:

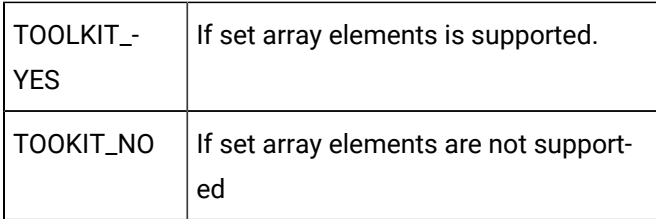

### **vlist\_addressing**

Is reserved for for GE Digital use.

Set to TOOLKIT\_NO.

### **use\_long\_addresses**

Indicates whether or not the device communications supports point addresses up to 256 characters.

Set to:

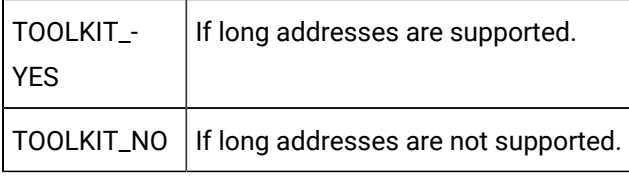

### **unsolicited\_quality\_data**

Indicates whether or not the receipt of unsolicited quality data is supported.

Set to:

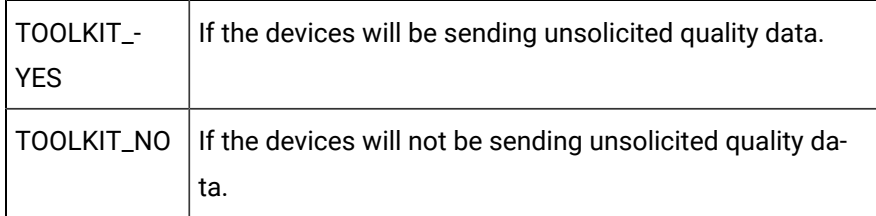

saved\_dev\_req

Is reserved for GE Digital use.

Set to TOOLKIT\_NO.

dyn\_cfg\_req

Indicates whether or not the dynamic configuration is supported.

Set to:

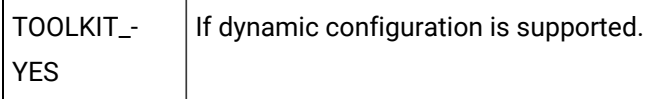

# TOOLKIT\_NO  $\vert$  If dynamic configuration is not supported

extended\_user\_bits

Indicates whether or not extended user bits will be used to represent the quality data..

Set to:

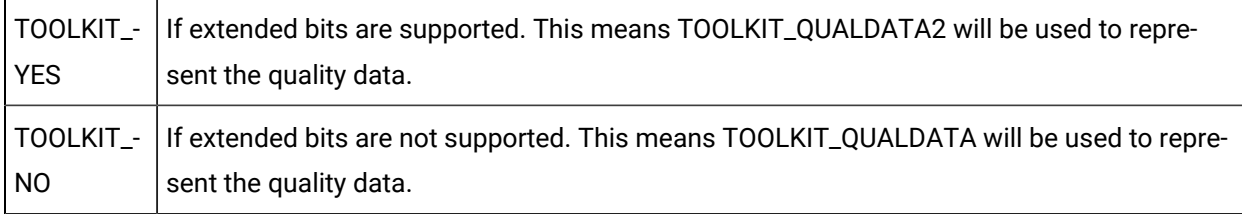

allow\_64\_bit\_ints

Indicates whether or not the device communications supports 64 bit signed or unsigned integer point types..

Set to:

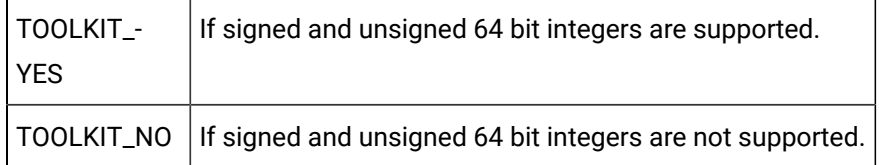

use\_custom\_cache\_blocks

Is reserved for for GE Digital use.

Set to TOOLKIT\_NO.

use\_long\_point\_id

Indicates whether or not the device communications will receive point ids using their display format or internal representation.

Set to:

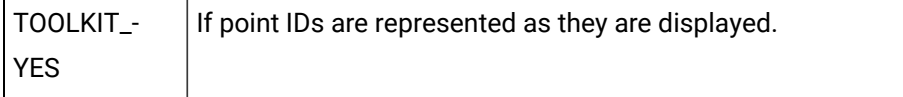

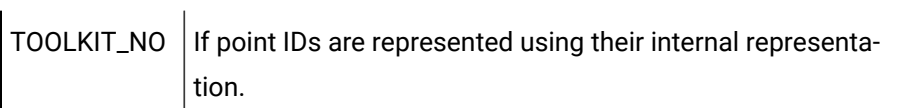

use\_default\_domain\_count

Indicates whether or not the device communications will define the maximum number of domains per device based on user defined value or TOOLKIT\_MAX\_DEVICE\_DOMAINS.

Set to:

 $\mathbf{L}$ 

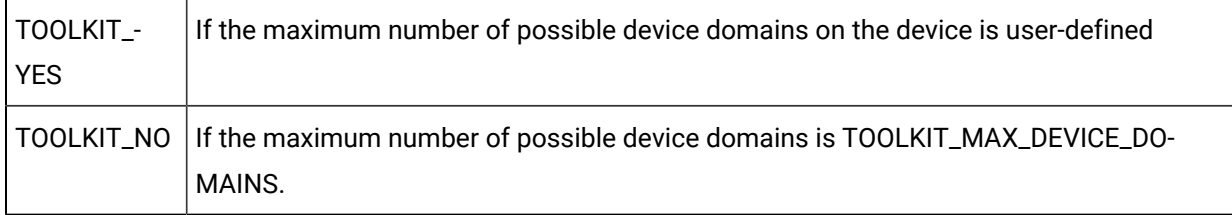

state\_unso\_points

Indicates whether or not point state is supported.

Set to:

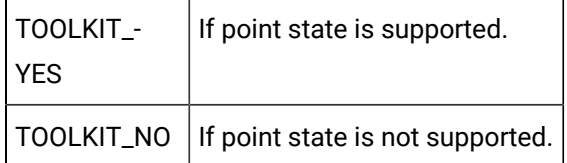

use\_custom\_persisted

Is reserved for for GE Digital use.

Set to TOOLKIT\_NO unless specifically told by GE Digital to set it to TOOLKIT\_YES.

Feature1

Is reserved for GE Digital use.

Set to TOOLKIT\_NO.

Feature2

Is reserved for GE Digital use.

Set to TOOLKIT\_NO.

Feature3

Is reserved for GE Digital use.

Set to TOOLKIT\_NO.

Feature4

Is reserved for GE Digital use.

Set to TOOLKIT\_NO.

Feature5

Is reserved for GE Digital use.

Set to TOOLKIT\_NO.

Feature6

Is reserved for GE Digital use.

Set to TOOLKIT\_NO.

Feature7

Is reserved for GE Digital use.

Set to TOOLKIT\_NO.

# TOOLKIT\_QUALDATA

The TOOLKIT\_QUALDATA structure is defined in **<**inc\_path/toolkit.h**>** as:

```
typedef struct toolkit_qualdata2
{
   unsigned __int64 sys_flags ;
   unsigned __int64 sys_changed_mask ; /* indicates items of interest in sys_qual_flags */
   unsigned __int64 user_flags ;
   unsigned __int64 user_changed_mask ; /* indicates items of interest in user_qual_flags */
} TOOLKIT_QUALDATA2 ;
```
#### Where:

**sys\_flags** is reserved for future use. Set the value to zero (0).

**sys\_changed\_mask** is reserved for future use. Set the value to zero (0).

**user\_flags** correlates to the USER\_FLAGS attributes in Point Configuration.

The value is set by the Toolkit devcom as determined by the developer. Bit definitions are assigned by the developer. It is anticipated that the bit definitions match an attribute set definition in the project.

**user\_changed\_mask** indicates which bits of **user\_flags** are part of the update. Bits in **user\_flags** will be ignored unless their corresponding bits in **user\_changed\_mask** are set to **1**.

## TOOLKIT\_QUALDATA2

The TOOLKIT\_QUALDATA2 structure is defined in **<** inc\_path/toolkit.h **>** as:

```
typedef struct toolkit_qualdata2
{
    unsigned short sys_flags ;
    unsigned short sys_changed_mask ; /* indicates items
                                         of interest in
                                          sys_qual_flags */
    unsigned short user_flags ;
   unsigned short user_changed_mask ; /* indicates items
                                           of interest in
                                           user_qual_flags */
} TOOLKIT_QUALDATA2 ;
```
Where:

**sys\_flags** is reserved for future use. Set the value to zero (0).

**sys\_changed\_mask** is reserved for future use. Set the value to zero (0).

**user\_flags** correlates to the USER\_FLAGS attributes in Point Configuration.

The value is set by the Toolkit devcom as determined by the developer. Bit definitions are assigned by the developer. It is anticipated that the bit definitions match an attribute set definition in the project.

**user\_changed\_mask** indicates which bits of **user\_flags** are part of the update. Bits in **user\_flags** will be ignored unless their corresponding bits in **user\_changed\_mask** are set to **1**.

### TOOLKIT\_STATUS

The TOOLKIT\_STATUS ENUM structure is defined in **<inc\_path/cor.h>** as:

typedef enum {

 TOOLKIT\_SUCCESS = 1, TOOLKIT\_FAILURE = 2, TOOLKIT\_WARNING = 0, TOOLKIT\_UNSUPPORTED = 3, TOOLKIT\_REPLY\_LATER = 4, TOOLKIT\_RESPONSE\_REQ = 5, TOOLKIT\_RESPONSE\_NO\_REQ = 6, TOOLKIT\_GMR\_PARTIAL\_WRITE\_FAIL = 7, TOOLKIT\_WRITE\_FAILED, TOOLKIT\_READ\_TIMEOUT, TOOLKIT\_BAD\_DATA, TOOLKIT\_UNSOLICITED TOOLKIT\_SUCCESS\_NO\_DATA TOOLKIT\_NO\_CHANGE\_APPROVAL\_SUPPORT, TOOLKIT\_CHANGEAPPROVAL\_FAIL  $\}$  TOOLKIT\_STATUS  $i$ 

# Chapter 8. Point Management API

# About Point Management API

Point Management API provides an interface between application programs and CIMPLICITY software's ability to monitor data point values.

Point Management is a product option for GE Digital' CIMPLICITY software. This Application Program Interface (API) is fully integrated with CIMPLICITY software's Base System functionality to enhance its already powerful monitoring capability in a full range of computer integrated manufacturing environments.

# Point Management API Overview

# Point Management API Overview

Point Management is a set of processes and functions that manages CIMPLICITY points. Mechanisms are provided to define points, to distribute point data across networked systems, and to generate alarms based on pre-configured conditions. Each CIMPLICITY point is identified by a Point ID and may be either a device point or a derived point.

A device point is one whose value is associated directly with a data source such as a PLC device.

A derived point (also known as a virtual point) is a data point whose value is calculated by an arithmetic or logical expression.

# System Overview

Point Management consists of the following modules:

- Point Management Resident Process (PTMRP)
- Point Management Application Library (PTMAP)
- Point Translation Process (PTX)
- Derived Point Process (PTMDP)
- Point Configuration Data

The function of each module is discussed in the following sections.

### **Point Management Resident Process (PTMRP)**

The Point Management Resident Process (PTMRP) receives point data from other processes, responds to application requests for point data, and generates alarms when point data is outside configured limits.

Applications that need access to point data send requests to a PTMRP. These messages are sent using the Point Management Application Library (PTMAP). It is the job of PTMAP to determine which PTMRP is responsible for a specific point. Thus, applications do not need to be aware of the location of point data in a system with multiple PTMRPs.

Each PTMRP generates alarms for the points it handles.

### **Point Translation Process (PTX)**

The Point Translation Process (PTX) manages point configuration data for applications. PTX accesses configuration data when Point Management starts up, and sends that configuration data to applications on request. Applications do not communicate directly with PTX. Application requests to PTMAP result in communications between PTX and the application.

### **Derived Point Process (PTMDP)**

The Derived Point Process (PTMDP) provides a mechanism for summarizing information about the system, or identifying conditions that can only be recognized by evaluating several pieces of data. The Derived Point Process collects point data from the Point Management Resident Processes and uses that data to determine the value of derived points. Once the value of a derived point is established, the PTMRP that handles the point is sent the new value. The point data may then be accessed by applications.

Derived points are configured by specifying a point and an expression that is used to calculate the point's value. The expression may contain arithmetic, logical, and bitwise operators. Several Derived Point Processes may exist in a system, each handling a subset of derived point data.

### Point Management Application Library (PTMAP)

The Point Management Application Library (PTMAP) is a function library through which applications access Point Management data. PTMAP accepts requests from the application, accesses configuration data through communications with PTX, and relays those requests on to a PTMRP. PTMAP receives responses back from PTMRP and provides mechanisms for sending those responses to the application.

### **Point Configuration Data**

Defining an application that works with Point Management requires that points be defined through configuration data. Points that are device points must have Device Communications configuration as well.

# External Interfaces

### **Device Communication**

PTMRPs interface with Device Communications subsystems in order to receive point data values. Each PTMRP is capable of receiving data from multiple Device Communication processes.

The relationship between a PTMRP and Device Communications processes is defined in the configuration file, DEVCOM\_PROC. The **ptmgmt\_process\_id** field in DEVCOM\_PROC specifies the PTMRP to which the Device Communication process sends data.

### **Alarm Management**

The PTMRPs interface with Alarm Management in order to notify Alarm Management of alarm conditions. The PTMRPs recognize alarm conditions by comparing point data values provided by Device Communications with alarm limits configured in Point Management configuration files. When a point data value exceeds its alarm limits, Point Management assembles an alarm message and sends that message to Alarm Management.

### **Application Processes (Shopping List Requests)**

PTMRPs interface with application processes that need to access point data. Application processes communicate with the PTMRPs through an application library (PTMAP) that manages the exchange of data with the PTMRPs.

Application processes make requests through PTMAP using shopping lists. Requests for points are added to shopping lists by specifying the point address that was returned by the **PTMAP\_add\_point**  function. The application library accesses the Point Translation Process to determine which PTMRP handles that point.

# Notes on Internationalization for the Point Management API

- Work with strings.
- Recommended reading.

### **Work with strings**

This API is written for the international environment. In an international environment, strings in CIMPLICITY software can be multi-byte strings. If you want your code to conform to international standards, GE Digital recommends that you do the following when working with strings:

- Use the **TCHAR** macros found in **TCHAR.H**.
- Declare string buffers as **TCHAR[]**. Declare string pointers as **TCHAR\*** or **LPTSTR**.
- Wrap string and character constants with the **\_T()** macro.
- Use the **\_tcs...()** functions in place of the **str...()** functions. For example, use **\_tcslen()** in place of **strlen()**.
- Be careful when incrementing a pointer through a string. Remember that a logical character may occupy one or two **TCHAR** units. So replace code that looks like this:

char \*cp;

}

```
for (cp = string; *cp != '\0'; ++cp)
{
          …
}
with code that looks like this:
TCHAR const *cp;
for (cp = string; *cp != _T('0'); cp = _tcsinc(cp))
{
         …
```
- Avoid using a variable to hold the value of a logical character. Instead, use a pointer to a character in the string. In particular, avoid the **\_tcsnextc()** macro, because the value it § Use the functions **\_tccpy()** and **\_tccmp()** and string pointers instead of the **=** and **==** operators on characters.
- Use **GetStringTypeEx()** instead of the character classification macros such as **\_istalpha()**.
- Use **CharUpper()** and **CharLower()** instead of **\_toupper()** and **\_tolower()**.

### **Recommended Reading**

Microsoft has several good papers on writing international code on its Developer Network CD and its web site. To find documentation on the web site, go to http://msdn.microsoft.com/default.asp and search for MBBCS.

For documentation on globalization, go to http://www.microsoft.com/globaldev/.

The following book is also available:

Schmitt, David A., Internationalization Programming for Microsoft ® Windows ®, ISBN 1-57231-956-9

For more information about this book, go to **http://mspress.microsoft.com/books/2323.htm**.

# Point Management API Getting Started

# Point Management API Getting Started

The Point Management Application Program Interface provides a C language interface to the CIMPLICITY software Point database. Using the C functions, you may create C language applications that can receive current point data from standard CIMPLICITY software devices. Once developed, these applications will run on any CIMPLICITY computer in your enterprise.

The Point Management API consists of a set of object libraries and include files you use to customize your application. It also includes seven example programs to help you design and validate your own applications. These programs are **ptq\_snap.c, ptq\_onchange.c**, **ptq\_onchgstru.c**, **ptq\_setpoint.c**, **ptq\_setpt.\_eu.c**, **ptm\_monitor.c**, and **ptm\_script.c**

Using the API requires that you do the following:

- Understand the general and Point Management specific subroutine interfaces provided by CIMPLICITY software's Point Management capability.
- Understand the Point Configuration requirements described in the CIMPLICITY Base System User Document.
- Code appropriate application programs.
- Compile and link the programs as explained in this chapter.
- Be familiar with the Point Configuration file structure.

# Point Management API Contents

The following is a list of all files distributed with the Point Management API. The files are loaded into the directory indicated. The environment variable **%BSM\_ROOT%** is the directory where CIMPLICITY software was installed.

Include files in **%BSM\_ROOT%\api\include\inc\_path** are:

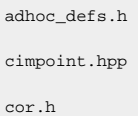

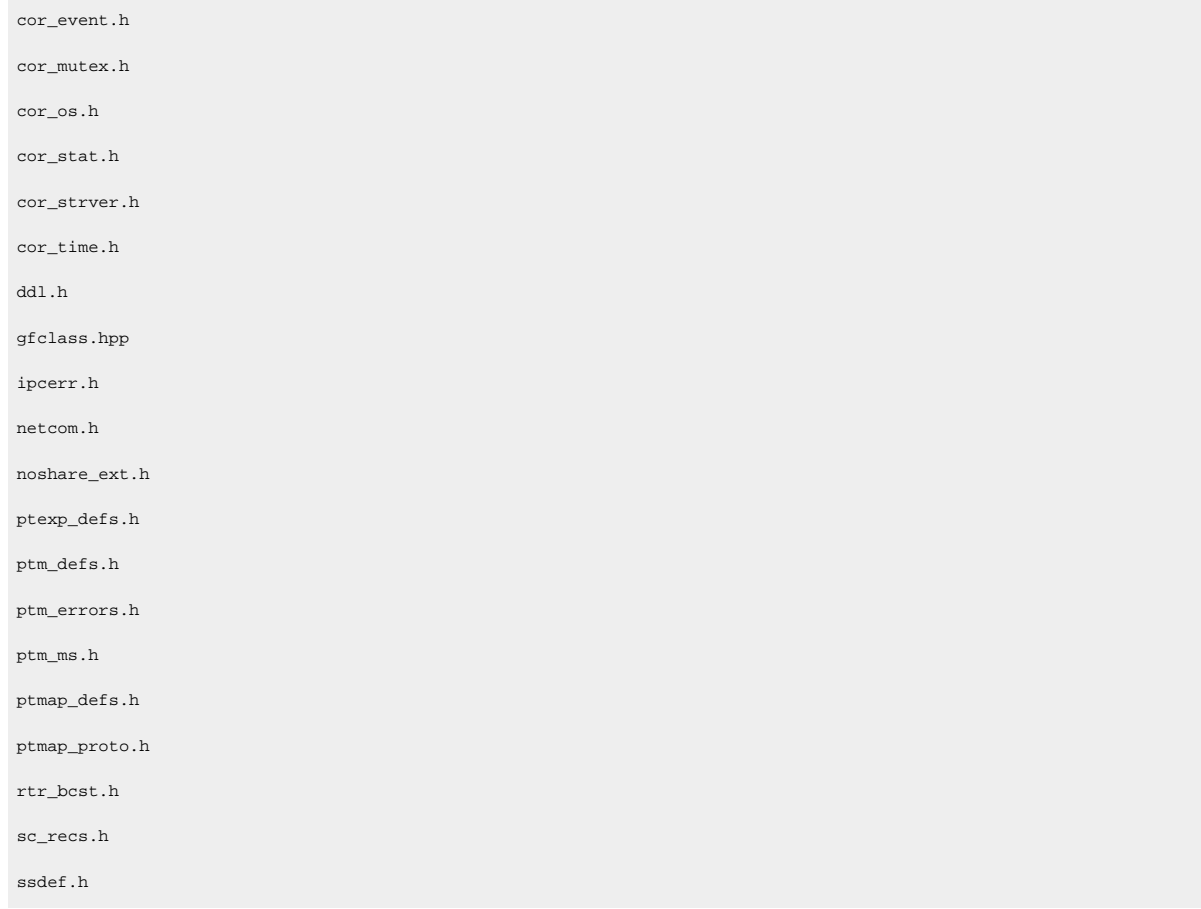

### Libraries for the PTMAP program in **%BSM\_ROOT%\api\lib** are:

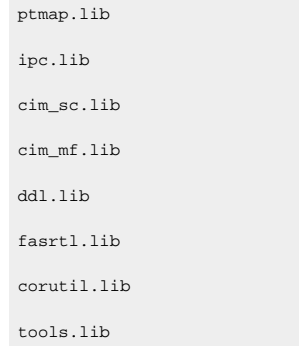

### Sample program source files in **%BSM\_ROOT%\api\ptm\_api** are:

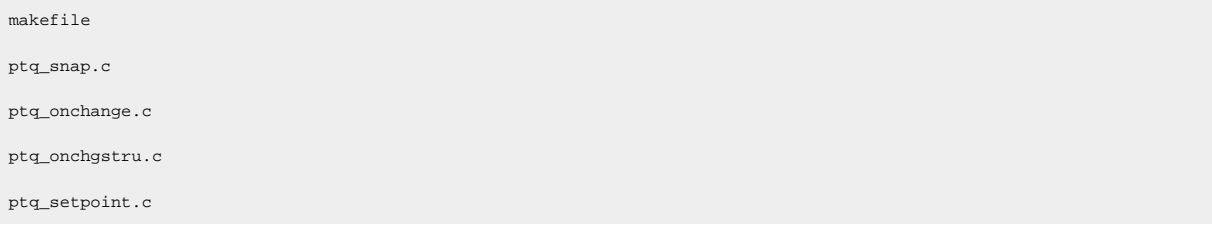

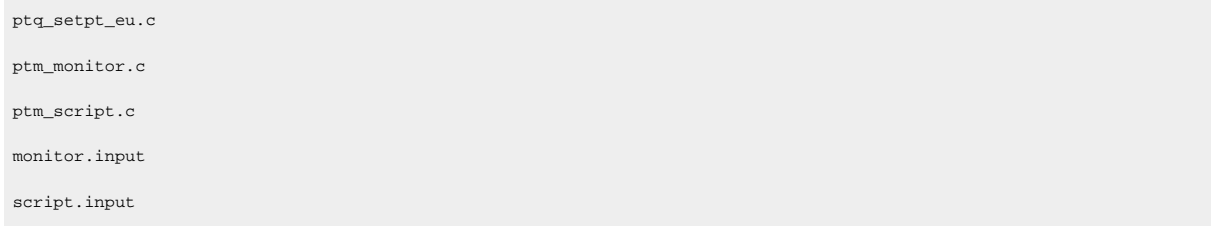

### Point Management API Sample Programs

### Point Management API Sample Programs

### **Overview**

A sample Microsoft Visual C++ makefile, is provided to build the sample programs. Use this makefile as a basis for constructing makefiles for your own applications.

Depending on how you installed Visual C++, the INCLUDE, LIB, and PATH environment variables may not be automatically set when you install MSDEV. If they are not set automatically, you will have to set them manually or run the following to set them before building any user programs.

```
for /F "tokens=* USEBACKQ" %F in (`"%PROGRAMFILES(x86)%\Microsoft Visual Studio\Installer\vswhere.exe" -property 
installationPath`) do set VSPATH=%F call "%VSPATH%\Common7\Tools\VsDevp.bat"
```
### **Build a Sample Program**

From the CIMPLICITY Configuration cabinet for your project, select Command Prompt from the Tools menu.

- 1. This will ensure that your environment variables (in particular **%BSM\_ROOT%** and **%SITE\_ROOT%**) are set correctly.
- 2. In the Command Prompt window, issue the following commands (where drive is the disk where your CIMPLICITY software is installed):

```
<drive>:
cd %BSM_ROOT%\api\ptm_api
```
3. If the environment variables are not set automatically, issue the following command to set them:

```
for /F "tokens=* USEBACKQ" %F in (`"%PROGRAMFILES(x86)%\Microsoft Visual Studio\Installer\vswhere.exe" 
 -property installationPath`) do set VSPATH=%F call "%VSPATH%\Common7\Tools\VsDevCmd.bat"
```
4. Now build the executables: nmake

### **Run a Sample Program**

The API process name must be stored in the PRCNAM environment variable for a sample program to run. The name is an arbitrary character string of up to 10 characters. To create PRCNAM, enter the following command in the Command Prompt window:

set PRCNAM=<name>

Where **<**name**>** is the API process name.

To run a sample program, following the instructions below.

### **Review Sample Programs**

The following sample programs demonstrate how point information is collected on the system.

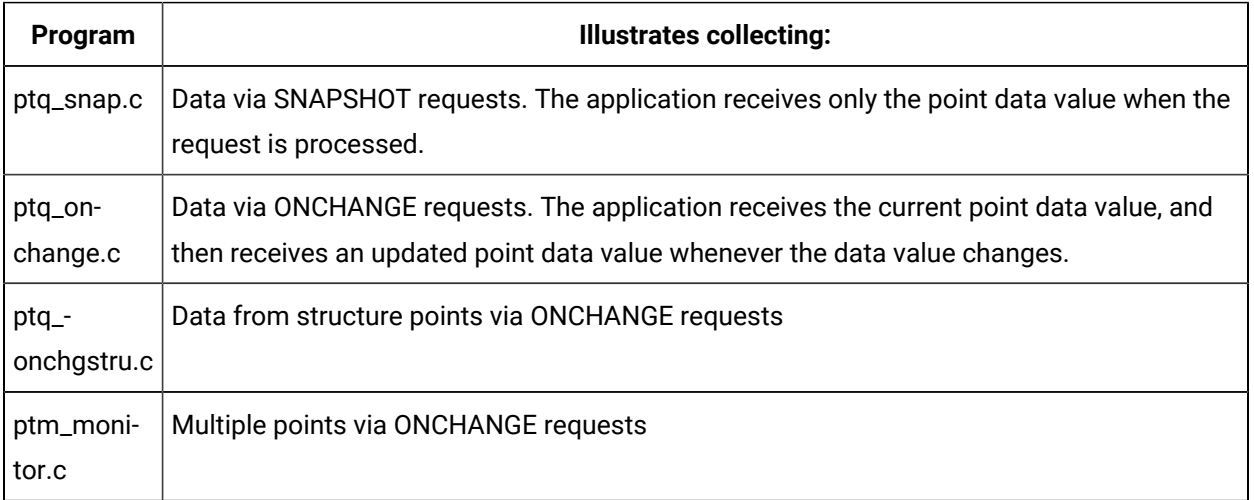

The following sample programs demonstrate how point values can be modified.

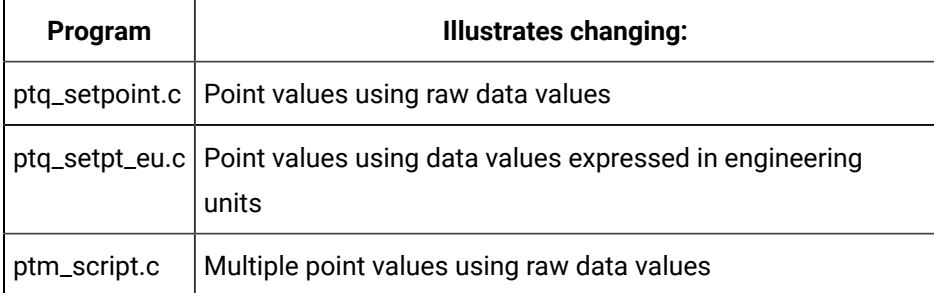

When you run any of the PTQ programs, you will be prompted to enter a Point ID. The point ID that you specify must be:

- For a point that has been configured through the application configuration functions.
- Defined in the current running project.

If the point is not in the current running project, an error message such as "Null Point Address" is displayed. The system must be updated with that configuration data.

Before you run any of the test programs (or one of your own applications), you must always be sure that the CIMPLICITY processes have completed their startup.

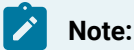

When you run the **ptm\_monitor** and **ptm\_script** programs, you will be prompted for an input file to be used. Sample **monitor.input** and **script.input** files are provided for references.

## Run ptq\_snap

To run **ptq\_snap**, enter the command:

ptq\_snap

The **PTQ>** prompt appears. You can display point values or point attribute information.

- To display a point value, enter the Point ID for the point you want to display then press **Enter**.
- To display attribute information for a point, enter the Point ID for the point followed by a period (.) and the attribute name you want to display, then press **Enter**. You can use any of the attributes documented in Point Attribute Descriptions.

Always enter the Point ID in upper-case characters since the point data base is case sensitive. The sample program does not allow you to view Point IDs that contain embedded spaces.

After you press **Enter**, the current value for the point in the point management data base is displayed. Remember that this is the current value in the data base. The frequency with which the point is collected by the system is determined by the point's configured scan rate. If the configured rate is 5 seconds, there may be as much as a five second delay between changes at the controller and in the point management data base.

The point value is displayed with engineering units conversion if so configured. After the value is shown, the **PTQ>** appears again, and you may enter another Point ID.

### Run ptq\_onchange

#### To run **ptq\_onchange**, enter the command:

ptq\_onchange

The **PTQ>** prompt appears. You can display point values or point attribute information.

- To display a point value, enter the Point ID for the point you want to display then press **Enter**.
- To display attribute information for a point, enter the Point ID for the point followed by a period (.) and the attribute name you want to display, then press **Enter**. You can use any of the attributes documented in Point Attribute Descriptions.

Always enter the Point ID in upper-case characters since the point database is case sensitive. You will not be able to view Point IDs that contain embedded spaces.

After you press **Enter**, the current value for the point in the point management database is displayed. Remember that this is the current value in the database. The frequency with which the point is collected by the system is determined by the point's configured scan rate. If the configured rate is 5 seconds, there may be as much as a five second delay between changes at the controller and in the point management data base.

The point value is displayed with engineering units conversion if so configured. After the value is shown, the program waits for a new value to be received from point management. Whenever the value in the point management data base changes, that value is sent to the program, and the value is displayed on the terminal. Press **Ctrl+C** to terminate the program.

### Run ptq\_onchgstru

If you have a communications enabler (like Siemens H1-TF) that supports Structure points, you can use this test program to display them.

To run **ptq\_onchgstru**, enter the command:

ptq\_onchgstru

The **PTQ>** prompt appears. Enter the Point ID for the Structure point you want to display and press **Enter.**

After you press Enter, the current value for the Structure point in the point management database is displayed. Remember that this is the current value in the database. The frequency with which the Structure point is collected by the system is determined by the Structure point's configured scan rate. If the configured rate is 5 seconds, there may be as much as a five second delay between changes at the controller and in the point management data base.

The Structure point field values are displayed with engineering units conversion if so configured. After the values are shown, the program waits for the Structure point update to be received from point management. Whenever one of the fields changes value, the Structure point is sent to the program, and the updated field values are displayed on the terminal. Press **Ctrl+C** to terminate the program.

# Run ptq\_setpoint or ptq\_setpt\_eq

To run **ptq\_setpoint**, enter the command:

ptq\_setpoint

To run **ptq\_setpt\_eu**, enter the command:

ptq\_setpt\_eu

For either of these programs, the **PTQ\_SETPOINT>** prompt appears. Enter the Point ID for the point you want to display and press **Enter**. The Point ID should be entered in upper-case characters since the point data base is case sensitive. You are not able to modify point values for tag names that contain embedded spaces.

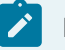

### **Note:**

The point you select must have read/write access. Also, for ptq\_setpt\_eu, the point must have linear or custom conversion defined

After you press **Enter**, the **Value>** prompt appears if you are running **ptq\_setpoint**, or the **Converted Value>** prompt appears if you are running **ptq\_setpt\_eu**. Enter the new point value in raw data or engineering units, as indicated by the prompt, and press **Enter**.

After you press **Enter**, the program attempts to change the value of the point. The results of this attempt are displayed and the program terminates.

# Run ptm\_monitor

The program **ptm\_monitor** requires an input file that contains a list of Point IDs for points to be monitored. A sample **monitor.input** file is included with the API. The last word of the input file must be the word **EXIT**, and each Point ID must be on a separate line.

To run **ptm\_monitor**, enter the command:

ptm\_monitor

The **Input File:** prompt appears. Enter the name of the file that contains the list of points to be monitored.

Every time one of the points in the input file changes value, the new value will be displayed.

To stop the program, press **Ctrl+C**.

### **Note:**

The point management API does not support referencing the following points in the same request:

- Points by address (adhoc points).
- Points by point ID.

## Run ptm\_script

The program **ptm\_script** requires an input file that contains a list of Point IDs and values to be set. A sample **script.input** file is included with the API. The following commands are also valid in this file:

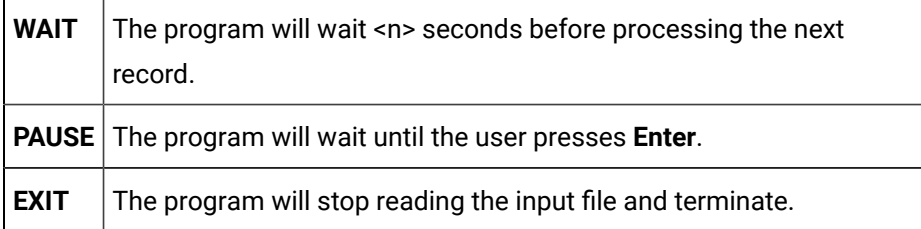

To run **ptm\_script**, enter the command:

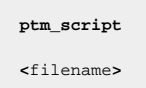

Where **<**filename**>** is the name of the input file.

Every time one of the points in the input file changes value, the new value is displayed.

# Point Management Application Interface Overview

# Point Management Application Interface Overview

PTMAP provides the application interface to point data. Its function library provides the following services:

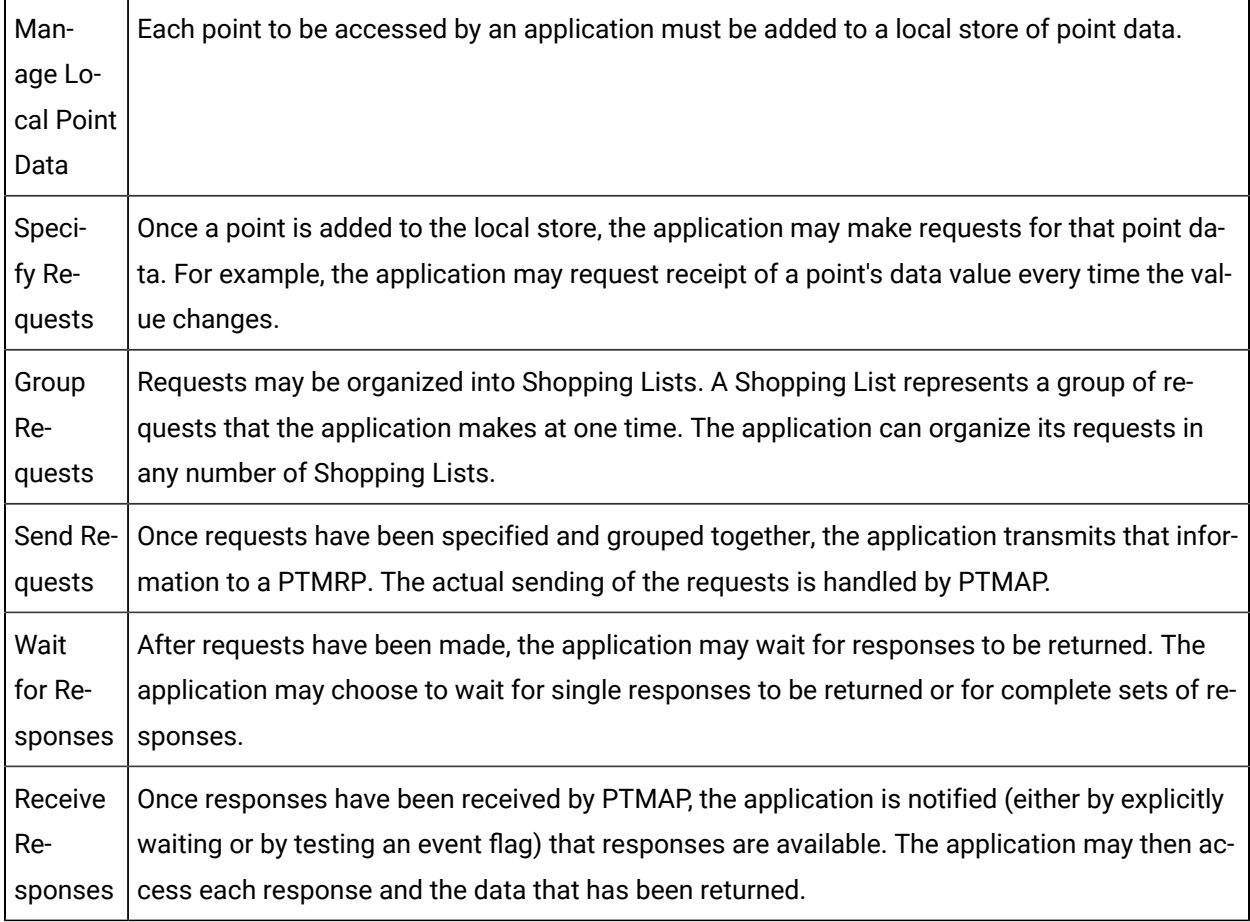

# Static Efficiency of Point Management Requests

To develop an efficient application you will usually design the application so the least number of messages are passed between the application and Point Management.

In general a message is sent from:

- The application to Point Management when you send a request to point management,
- Point Management to the application when your application receives a data value (multiple requests and data values do get packed into the messages when possible).

From this you can assume the following about requests.

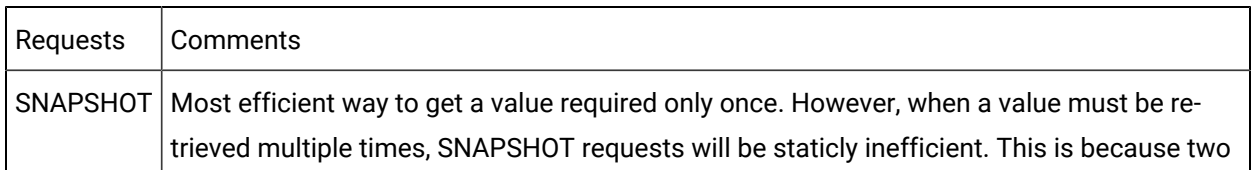

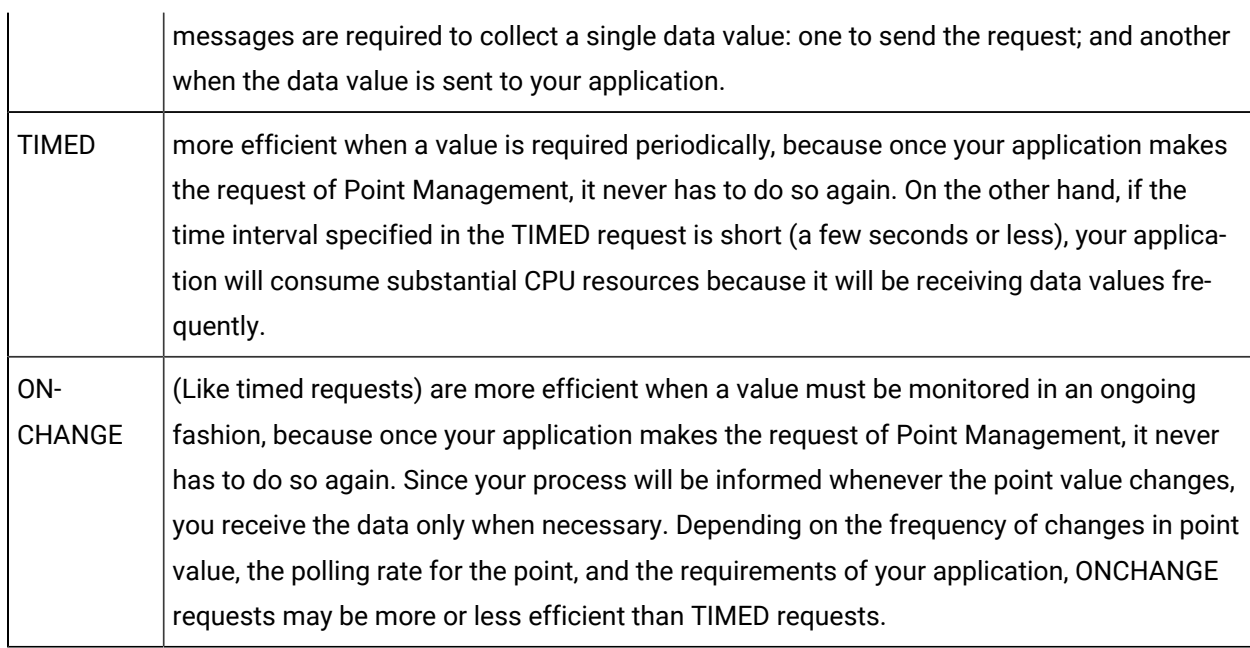

Consider the following for point types.

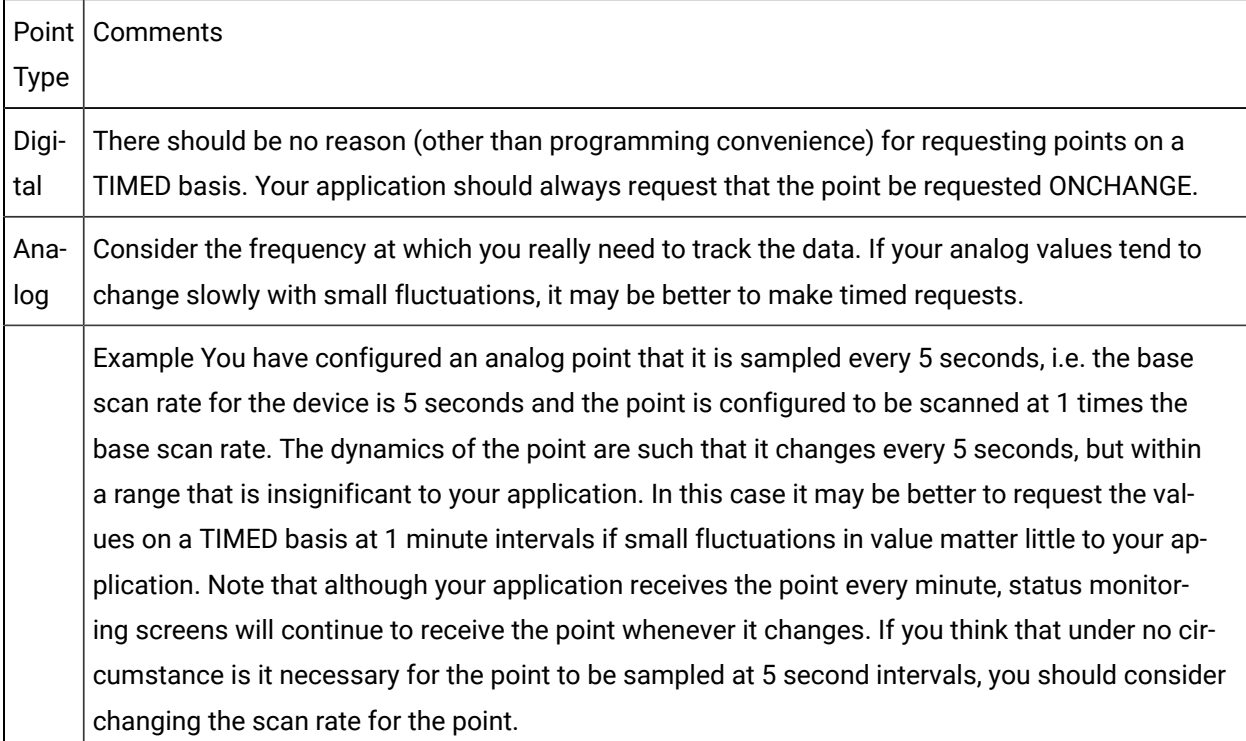

# On-Alarm Requests

On-Alarm requests provide the ability to request notification from PTMRP, when the alarm state of a point changes. Each point can have four alarm limits defined, each of which defines an alarm state. These

states are referred to as **Alarm High**, **Warning High**, **Warning Low**, and **Alarm Low**. The following diagram illustrates these states:

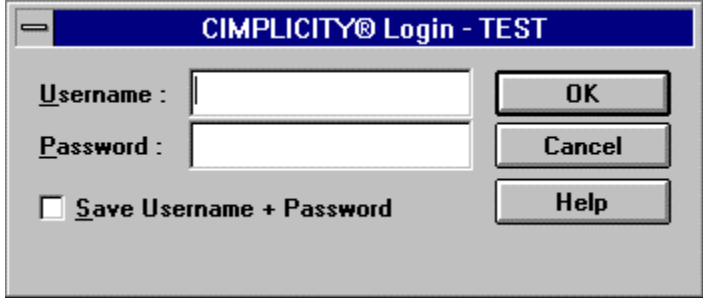

## PTMAP Error Handling

Errors that occur during calls to PTMAP are recorded in the COR\_STATUS structure and returned to the application. Unless noted otherwise in the function descriptions, all PTMAP functions return either COR\_SUCCESS, COR\_WARNING, or COR\_FAILURE. If either COR\_WARNING or COR\_FAILURE is returned, additional information is returned in the status structure: the **err\_msg** field is filled with an error message and the **err\_code** field contains the PTMAP error code.

The COR\_STATUS structure definition:

```
typedef struct cor_status
{
 COR_I4 status; /* success, failure, or warning */
  COR_I4 err_source; /* what detected the error */
 COR_14 err_code; /* what the error code is */
  COR_I4 err_ref; /* where the error occurred */
  COR_BOOLEAN err_reported; /* has it been logged yet? */
  char err_msg[80] /* any text message */
}
 \mathtt{COR\_STATUS} ;
```
A list of error codes for all Point Management processes is included in Appendix A.

# Initialize and Terminate PTMAP Services

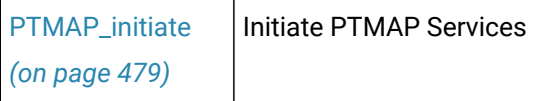

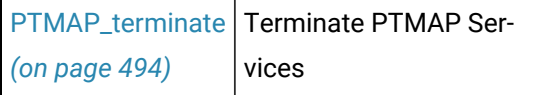

 $\overline{1}$ 

# Manage Local Point Data

PTMAP maintains a local data store of point information for each application. The application must declare the points that it accesses before using that point in a Point Management request.

Applications declare the points with the function **PTMAP\_add\_point**. When that function is called, PTMAP communicates with PTX (the Point Translation Process) to validate that the point is configured in the system and to access the point's configuration data.

Once a point has been added to the local data store, it can be referenced in multiple requests. PTMAP maintains the point in its local store until the application removes it by calling the function **PTMAP\_remove\_point.**

The subroutines are:

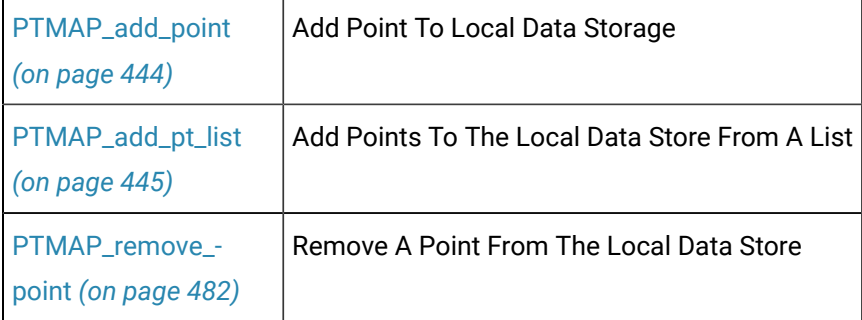

# Manage Shopping Lists

Applications create Shopping Lists and add requests to the Shopping Lists in order to access Point Management services. Point Management provides the following services through requests:

Requests that cause Point Management to continually supply point values:

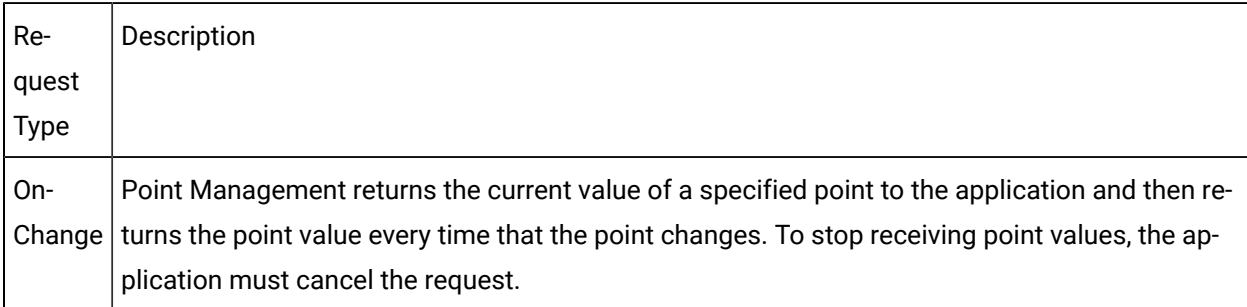

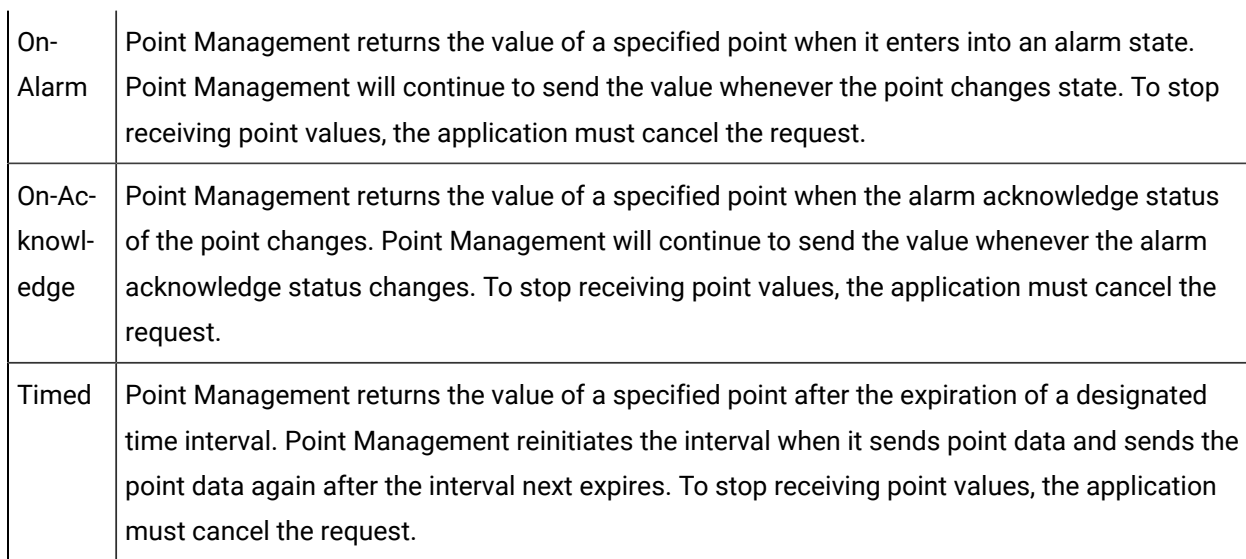

Requests that must be submitted each time a point value is required:

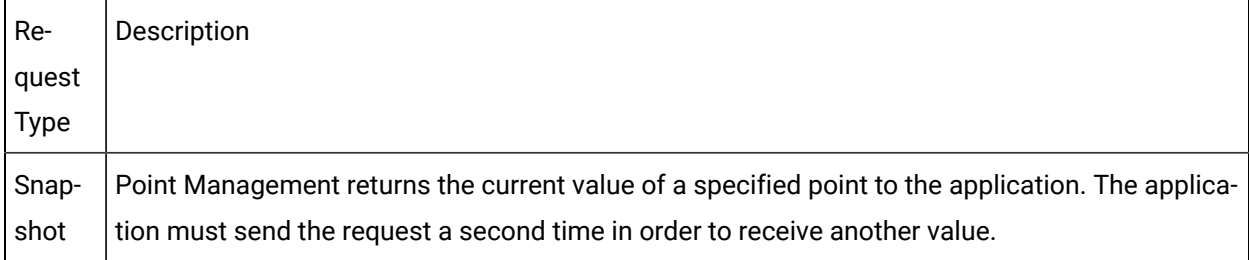

Requests to change a point's value or Alarm Parameters.

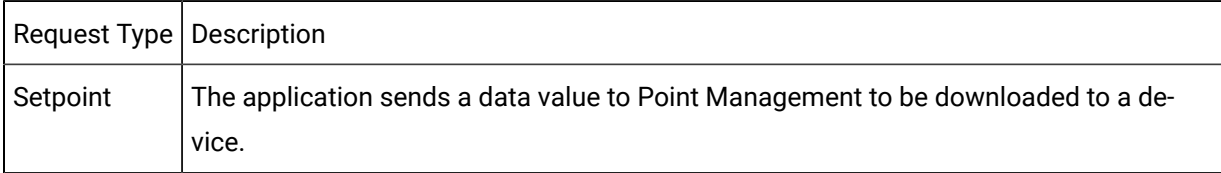

Requests cannot be added to null Shopping Lists. That is, before any add requests are issued for a particular Shopping List, a PTMAP\_add\_sl must have been issued to define the Shopping List. After requests have been added to a Shopping List, the Shopping List must be sent to Point Management to register the request with a PTMRP.

The subroutines are:

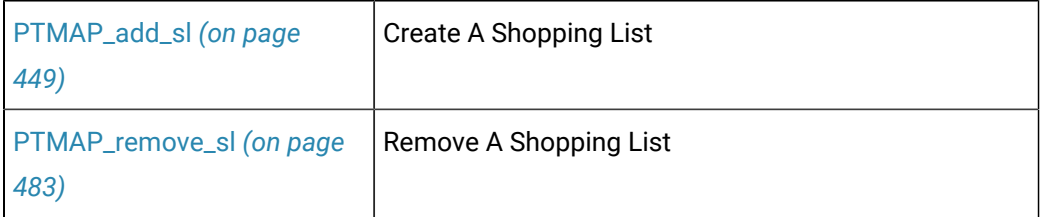

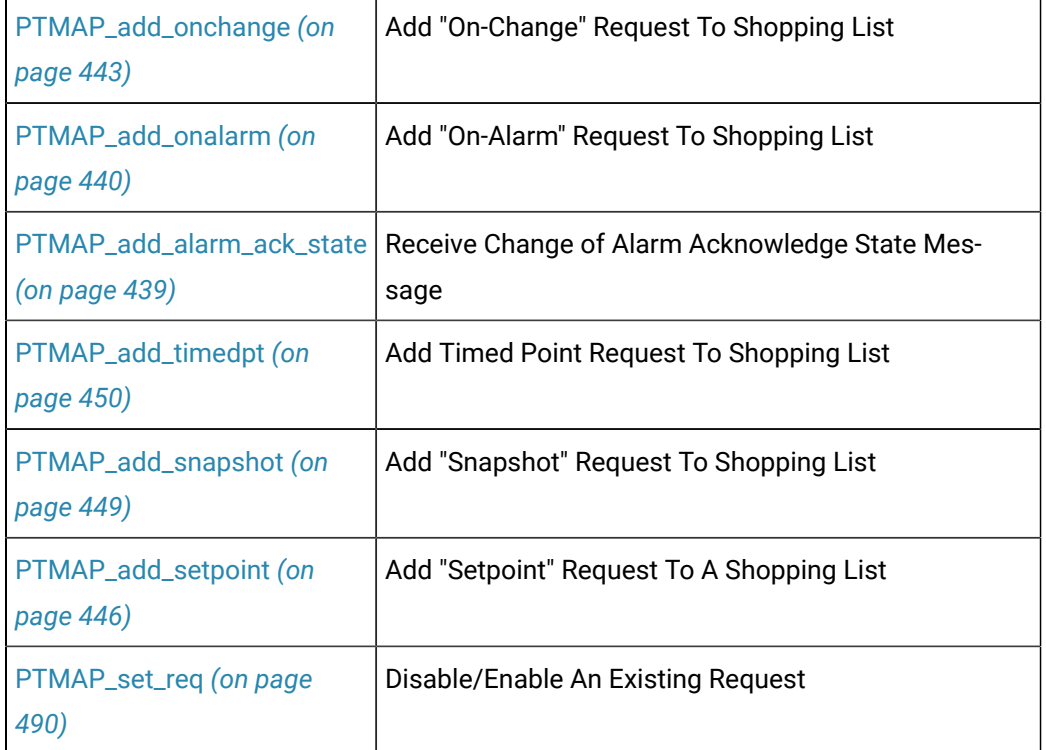

# Modify Requests

Once a request has been added to a Shopping List, it remains on that Shopping List until it is removed. PTMAP provides a function to modify "Setpoint" requests existing on a Shopping List. Other Shopping List requests cannot be modified using this function. Instead, they are canceled (using one of the **PTMAP\_cancel** functions) and then added in the modified state.

The subroutine is:

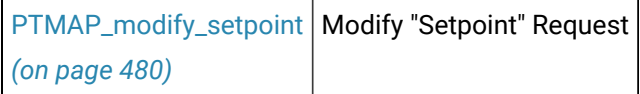

# Suspend and Resume Receipt of Responses

PTMAP provides the ability to suspend and resume the receipt of responses from Point Management. These functions should be used whenever the application will be unable to accept responses from the PTMRP. For example, if the application must synchronously accept user input for an undetermined length of time, it should suspend requests before allowing user input, and resume requests when interaction with the user has completed.

During the time that responses are suspended, the application does not receive "On-Change", "On-Alarm", "On-Acknowledge", and Timed requests. When responses are resumed, the application is sent all point values for which "On-Change", "On-Alarm", "On-Acknowledge", and Timed requests were made.

The subroutines are:

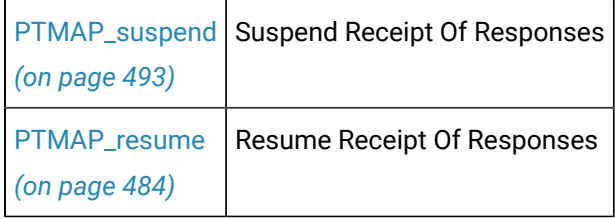

# Enable/Disable Requests

PTMAP provides the ability to selectively enable or disable requests that have been added to Shopping Lists. Once the request has been added to the Shopping List, the application must set its state as either enabled or disabled. If the request is disabled, it will not be sent to the PTMRP.

The subroutines are:

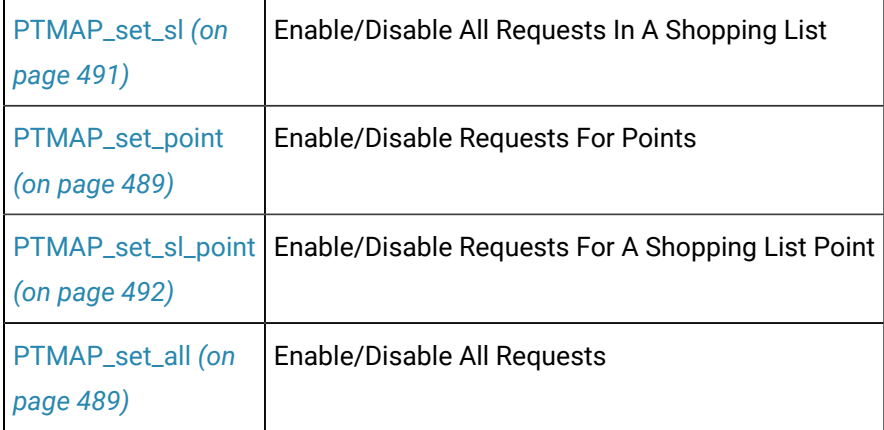

# Cancel Requests

PTMAP provides functions to cancel outstanding requests. When a request has been sent to the PTMRP, the application is considered to have an outstanding request until PTMRP responds. "On-Alarm", "On-Acknowledge", or "On-Change" requests cause the application to have outstanding requests until the request has been canceled.

Applications must cancel requests to stop the PTMRP from responding to the request. Responses received prior to the cancellation of the request must be processed before deleting that request using **PTMAP\_get** functions.

The subroutines are:

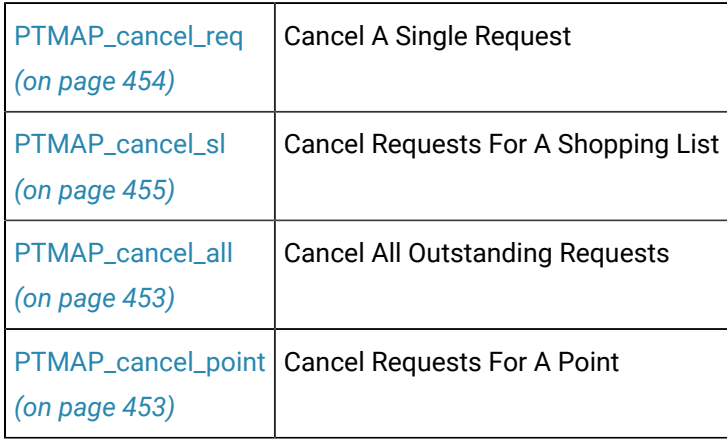

# Send Requests to Point Management

In order for an application to send requests to Point Management, it must use the **PTMAP\_send** functions described in this section. (Responses to requests can be accessed using **PTMAP\_get** functions)

The subroutines are:

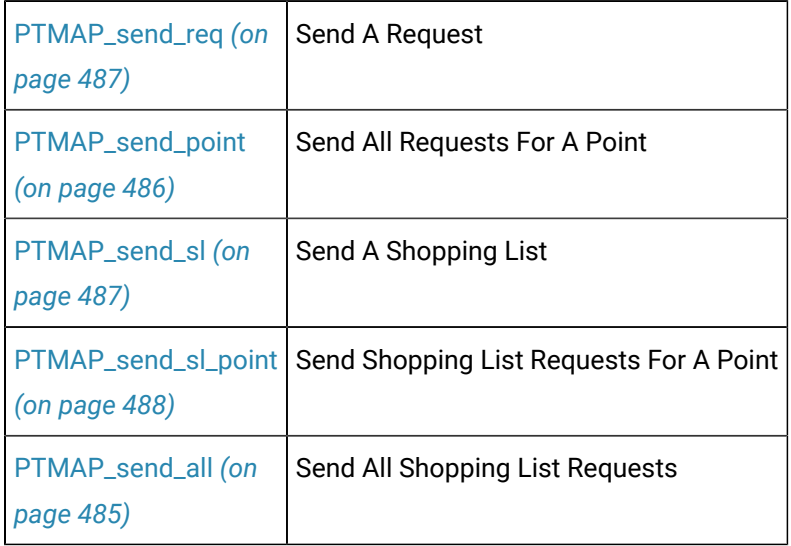

Wait for Point Management Responses

Once an application has sent requests to Point Management, it must wait for responses to be returned. The application can use one of two strategies for recognizing that responses have been received. The application can check the event flag that was passed to PTMAP in the **PTMAP\_initiate** function; the event flag is set high when a response is received. Or the application can call a **PTMAP\_wait** function to wait for the receipt of one or more responses.

Once responses have been received, the application may call one of the **PTMAP\_get** functions to access the responses.

The subroutines are:

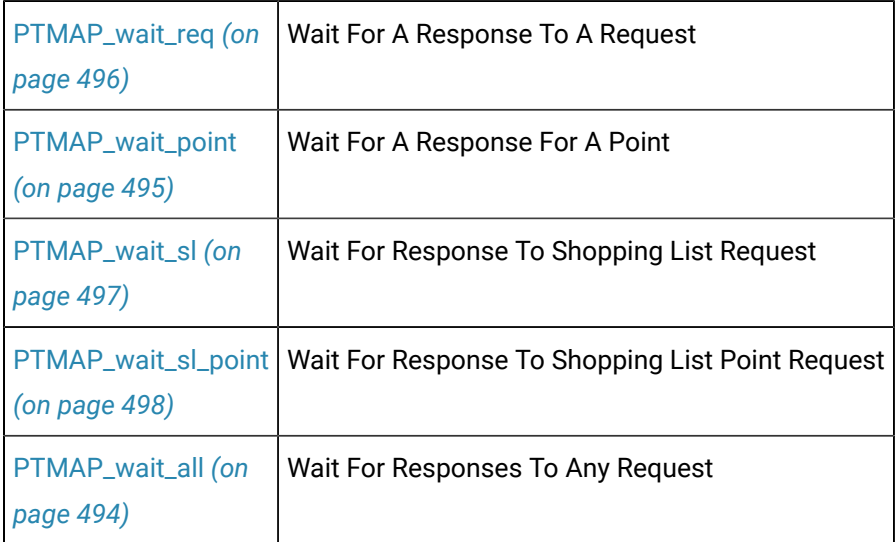

# Get Point Management Responses

Once Point Management returns responses to the application process, the application may call one of the **PTMAP\_get** functions to access the responses. The **PTMAP\_get** functions allow the application to specify the responses that it is interested in. Each **PTMAP\_get** function returns a single response and must be called iteratively to get all responses. An error is returned when there are no more responses to be returned. For example, after sending a Shopping List containing four "Snapshot" requests and waiting for the responses, the application should call **PTMAP\_get\_sl** four times to get the responses. If the application calls **PTMAP\_get\_sl** a fifth time, COR\_WARNING is returned.

In addition to checking the return status on the **PTMAP\_get** function (returned in retstat argument) the application must check the status of the response which is returned in the **rsp\_stat** argument. Depending on the **rsp\_stat->status** value, **rsp\_ptr** points to a **ptm\_rsp** record containing the response data as follows:
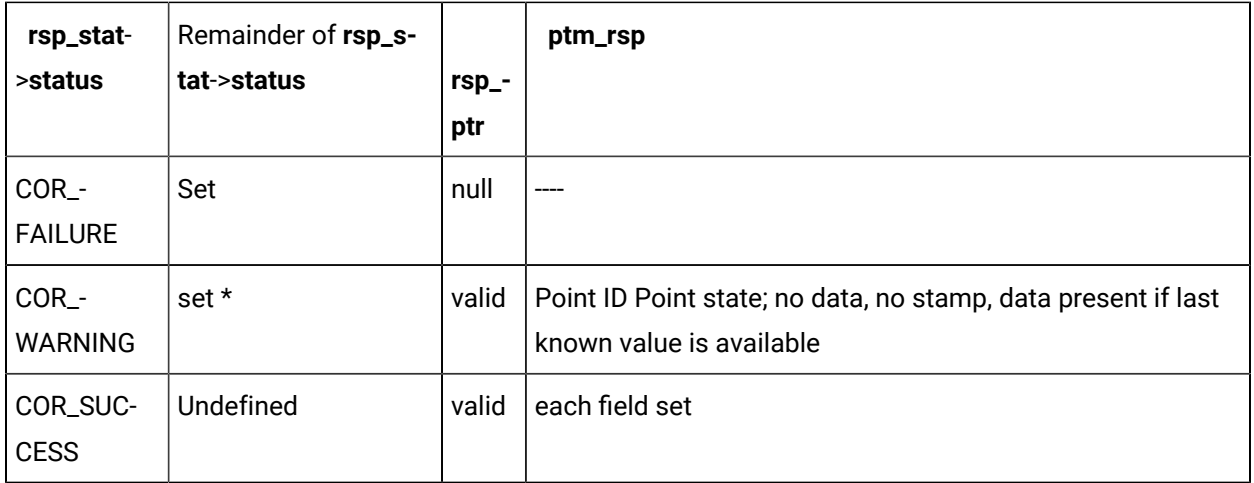

\* If a point is unavailable, **rsp\_stat->err\_code** is set to PTM\_POINT\_UNAVAILABLE. Additional information is also available in this case in **rsp\_stat->err\_ref**. If **rsp\_stat->err\_ref** is set to PTMAP\_RP\_UNREACHABLE, the Point Management Resident Process is unreachable; otherwise, the point is unavailable for some other reason.

After accessing required information following a **PTMAP\_get** function, applications must deallocate this structure by calling the **PTMAP\_free\_ptm\_rsp** function. See the next section for additional information on accessing point data.

The subroutines are:

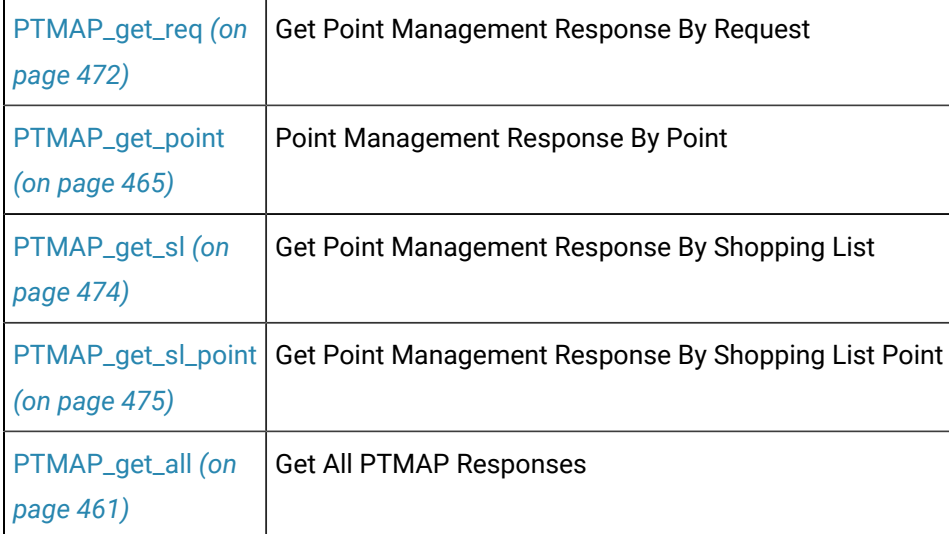

## Access Point Data

Access Point Data

Once the application has responses in the form of PTM\_RSP structure, it is possible to access the point value and point state information. The application has access to the response structure (PTM\_RSP) and to the data structure (PTM\_DATA) that is part of the response structure. The data value returned to the application is the raw value. The application may choose to convert that data to a real number and also retrieve the engineering-units label for the point.

The structures discussed below are in two files:

- BSM\_ROOT%\api\include\inc\_path\ptm\_defs.h
- %BSM\_ROOT%\api\include\inc\_path\ptmap\_defs.h

## PTMAP Response Structure

#### The response structure is:

```
typedef struct ptm_rsp
{
   PTM_POINT_STATE state;
    TCHAR point_id[EXT_ADHOC_POINT_ID_LEN + 1];
   UCHAR _fill1[2];
  COR_U1 rsp_complete;
  COR_STAMP timestamp;
   UCHAR default_data;
   UCHAR alarm_enabled;
  UCHAR warning_enabled;
    UCHAR ack_occurred;
    COR_I2 array_index;
    PTM_DATA *data;
} PTM_RSP;
```
Applications may access the fields for the following information:

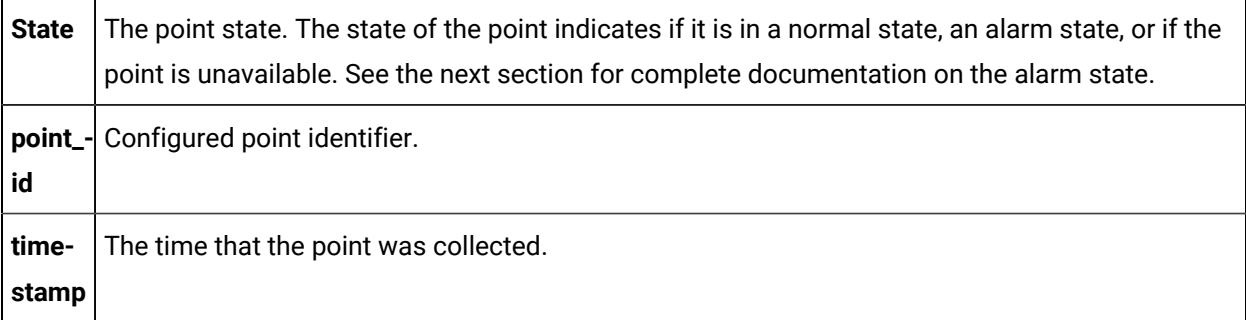

 $data$   $A$  pointer to the point data.

The other fields listed in the structure are reserved for use by GE Digital.

## PTMAP Data Structure

#### The PTMAP data structure is:

```
typedef struct ptm_data_rec
{
   PTM_DATA_TYPE type;
    PTM_DATA_LENGTH len;
  PTM_ELEMENTS elem;
   UCHAR fill[PTM_DATA_FILL];
    COR_I1 value[PTM_MAXSIZE];
} PTM_DATA;
```
Applications can access the fields for the following information:

 $t_{\text{YPe}}$  Configured point data type, such as BOOL, SINT, UINT.

See the POINT\_TYPE.DAT description for further details.

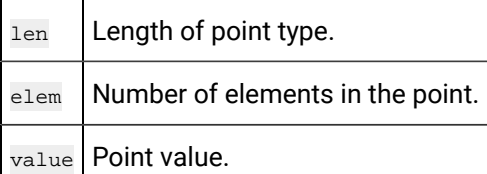

#### **Note:**

Never declare a variable as PTM\_DATA since PTM\_MAXSIZE can equal 64K.

The macros described below are used to access these fields.

Memory for PTMAP data must be allocated and deallocated using the following functions:

- PTMAP\_alloc\_ptm\_data
- PTMAP\_alloc\_eu\_conv
- PTM\_free\_ptm\_data
- Data structures can be copied from one record to another already allocated record using

[PTMAP\\_fold\\_ack\\_state](#page-458-0)  *[\(on page 458\)](#page-458-0)* Determine the Alarm State of a Point [PTMAP\\_free\\_ptm\\_rsp](#page-461-1)  *[\(on page 461\)](#page-461-1)* Deallocate Memory For PTM\_rsp [PTMAP\\_alloc\\_ptm\\_data](#page-452-0) *[\(on page 452\)](#page-452-0)* Allocate Memory For PTM\_DATA [PTMAP\\_alloc\\_eu\\_data](#page-452-1) *[\(on page 452\)](#page-452-1)*  Allocate Memory For EU Conversion Result [PTMAP\\_free\\_ptm\\_data](#page-460-0) *[\(on page 460\)](#page-460-0)* Deallocate Memory For PTM\_DATA [PTMAP\\_copy\\_point](#page-456-0) *[\(on](#page-456-0)  [page 456\)](#page-456-0)* Copy A PTM\_DATA Record [PTMAP\\_eu\\_conv](#page-457-0) *[\(on](#page-457-0)  [page 457\)](#page-457-0)* Convert Raw Value To Real Number With Engineering Units [PTMAP\\_rev\\_eu\\_conv](#page-484-0) *[\(on page 484\)](#page-484-0)*  Convert Point Value From Engineering Units To Raw Value

#### The subroutines are:

## Access Point Configuration Data

PTMAP provides access to point configuration data for applications. PTMAP acquires the configuration data from the Point Management Translation Process (PTX) when the point is added to the local data store. The application has access to the points data size, type and length.

The subroutines are:

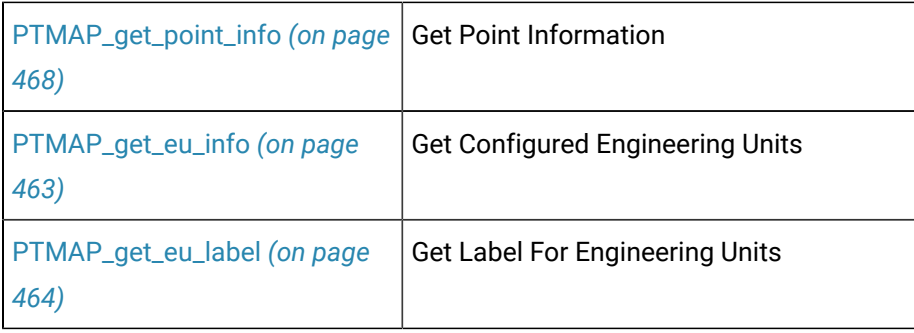

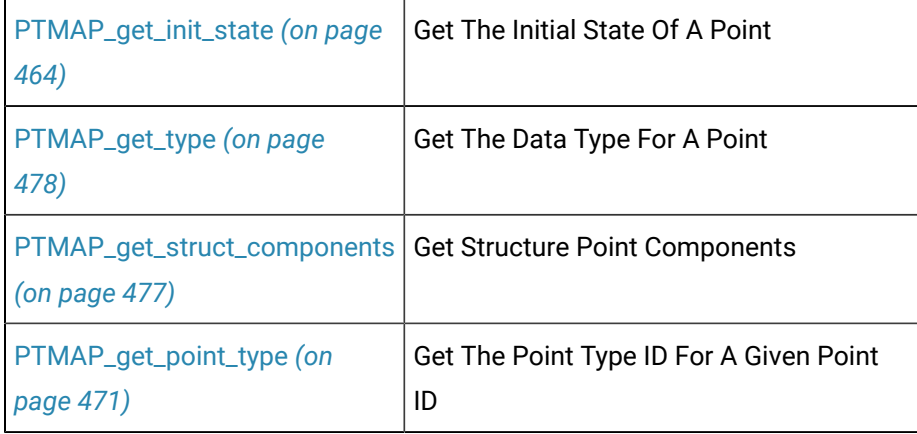

# Point Management API Subroutines

## Point Management API Subroutines

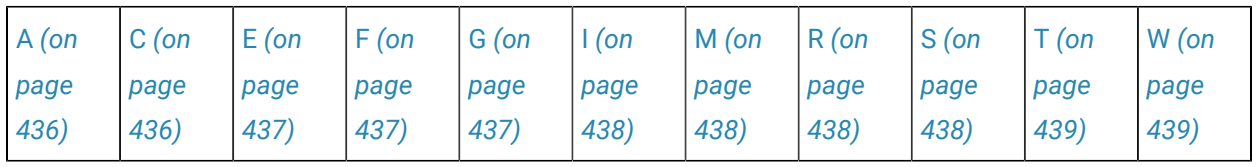

<span id="page-436-0"></span>A

- PTMAP\_add\_alarm\_ack\_state
- PTMAP\_add\_setpoint\_chgapproval
- PTMAP\_add\_onalarm
- PTMAP\_add\_sl
- PTMAP\_add\_onchange
- PTMAP\_add\_snapshot
- PTMAP\_add\_point
- PTMAP\_add\_timedpt
- PTMAP\_add\_pt\_list
- PTMAP\_alloc\_eu\_data
- PTMAP\_add\_setpoint
- PTMAP\_alloc\_ptm\_data

<span id="page-436-1"></span>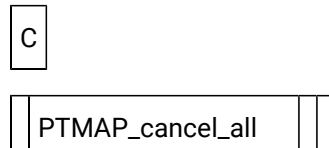

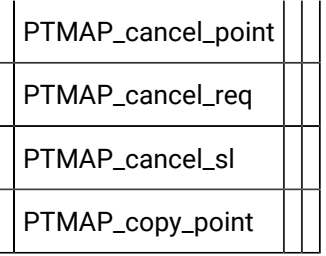

<span id="page-437-0"></span>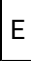

• PTMAP\_eu\_conv

•

•

<span id="page-437-1"></span>F

- PTMAP\_fold\_ack\_state
- •
- •
- PTMAP\_free\_point\_list
- •
- PTMAP\_free\_ptm\_data
- •
- •
- PTMAP\_free\_ptm\_rsp
- •
- •

## <span id="page-437-2"></span>G

- PTMAP\_get\_all
- PTMAP\_get\_point\_type
- PTMAP\_get\_eu\_info
- PTMAP\_get\_\_req
- PTMAP\_get\_eu\_label
- PTMAP\_get\_req\_point\_id
- PTMAP\_get\_init\_state
- PTMAP\_get\_sl
- PTMAP\_get\_point
- PTMAP\_get\_sl\_point
- PTMAP\_get\_point\_ChangeApprovalInfo
- PTMAP\_get\_struct\_components
- PTMAP\_get\_point\_info
- PTMAP\_get\_type
- PTMAP\_get\_point\_List
- •
- •

• PTMAP\_initiate

- •
- 
- •

# <span id="page-438-1"></span>M

<span id="page-438-0"></span>I

- PTMAP\_modify\_setpoint
- PTMAP\_modifysetpoint\_chgapproval

## <span id="page-438-2"></span>R

- PTMAP\_remove\_point
- •
- •
- PTMAP\_remove\_sl
- •
- •
- PTMAP\_resume
- •
- •
- PTMAP\_rev\_eu\_conv
- •

<span id="page-438-3"></span>S

•

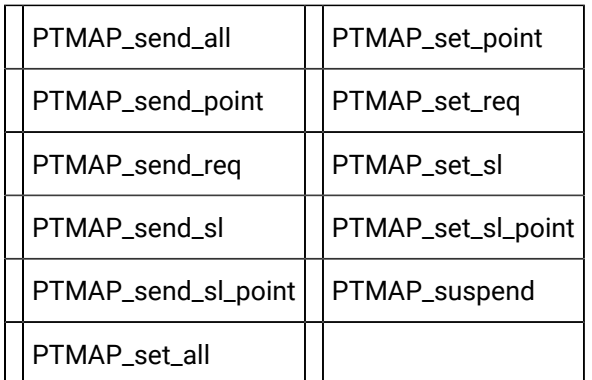

<span id="page-439-0"></span>T

• PTMAP\_terminate

<span id="page-439-1"></span>W

• •

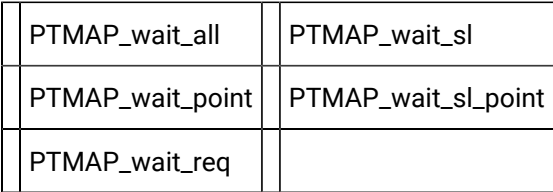

## PTMAP\_add\_alarm\_ack\_state

This subroutine adds a request to receive point information when the point's alarm acknowledges state changes.

Point Management sends the information whenever the acknowledge state of the point changes. Use **PTMAP\_fold\_ack\_state** to determine the new state of the point.

#### **Syntax**

```
int PTMAP_add_alam_ack_state ( sl_adr, point_adr,
                           req_adr, retstat )
PTMAP_ADDR *sl_adr;
PTMAP_ADDR *point_adr;
PTMAP_ADDR *req_adr;
COR_STATUS *retstat;
```
### **Input Arguments**

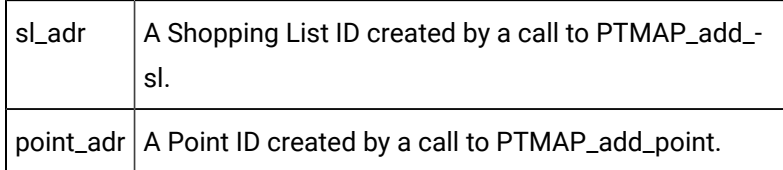

#### **Output Arguments**

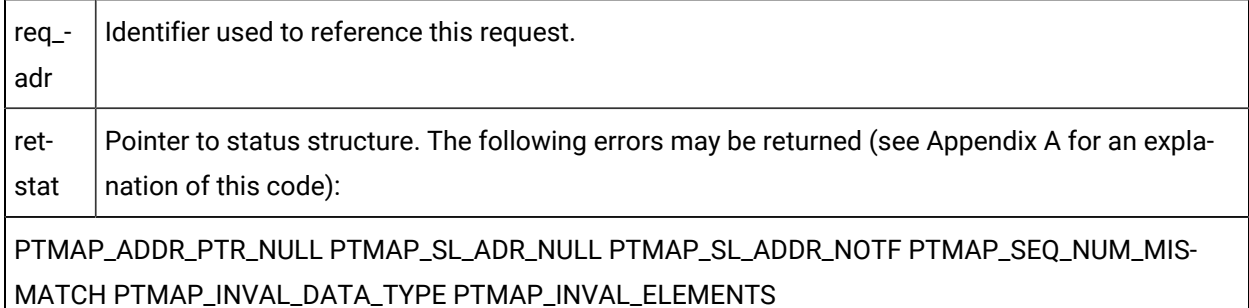

#### **Return Value**

The contents of **retstat.status**.

## PTMAP\_add\_onalarm

This subroutine adds a request to receive a point value when an alarm condition exists. Point Management sends the point value to the requester when the point is in an alarm condition.

The alarm condition is specified as a combination of **Alarm** or **Warning** and **High** or **Low**. For example, it is possible to request to be notified about an **Alarm High** condition or a **WarningLow** condition, or any other combination. When the status of the point satisfies the specified condition, Point Management sends the point value. Point Management continues to send the value whenever a point value enters the state specified by the alarm condition until the request is canceled.

The following table shows the relationship between the setting of the parameters **aw\_state** and **high\_low**, and the point state when your application receives notification. For example, the table shows that if **aw\_state** = PTM\_AW\_ALARM and **high\_low** = PTM\_LOW, your application will receive the point data when the point state goes into **Alarm Low** state.

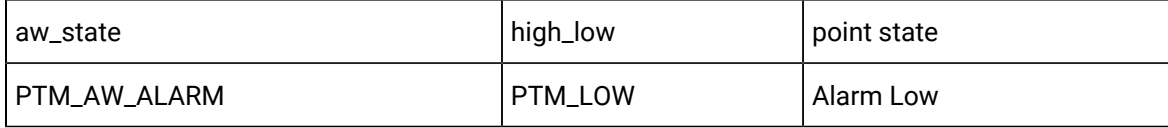

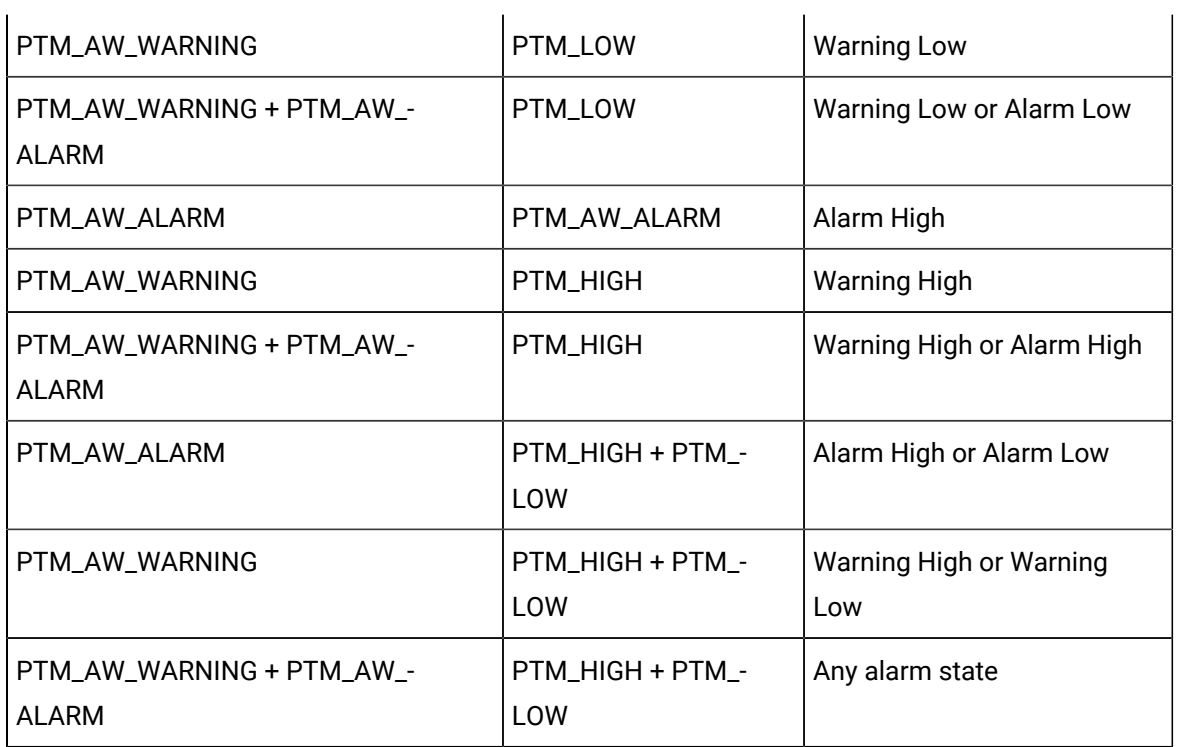

An On-Alarm request may only be made for point types for which alarms may be defined. That is, an "On-Alarm" request may not be made for BITSTRING, OCTET\_STRING, and CHARACTER\_STRING types, or for points that are more than one element in length.

#### **Syntax**

```
int PTMAP_add_onalarm ( sl_adr, point_adr, aw_state,
                       high_low, immediate,
                       req_adr, retstat )
PTMAP_ADDR *sl_adr;
PTMAP_ADDR *point_adr;
PTM_AW aw_state;
PTM_HIGH_LOW high_low;
COR_BOOLEAN immediate
PTMAP_ADDR *req_adr;
\texttt{COR\_STATUS} \qquad \qquad \texttt{\texttt{r}etstat} \, ;
```
#### **Input Arguments**

T

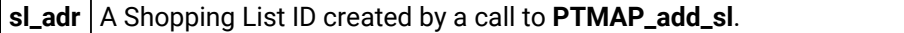

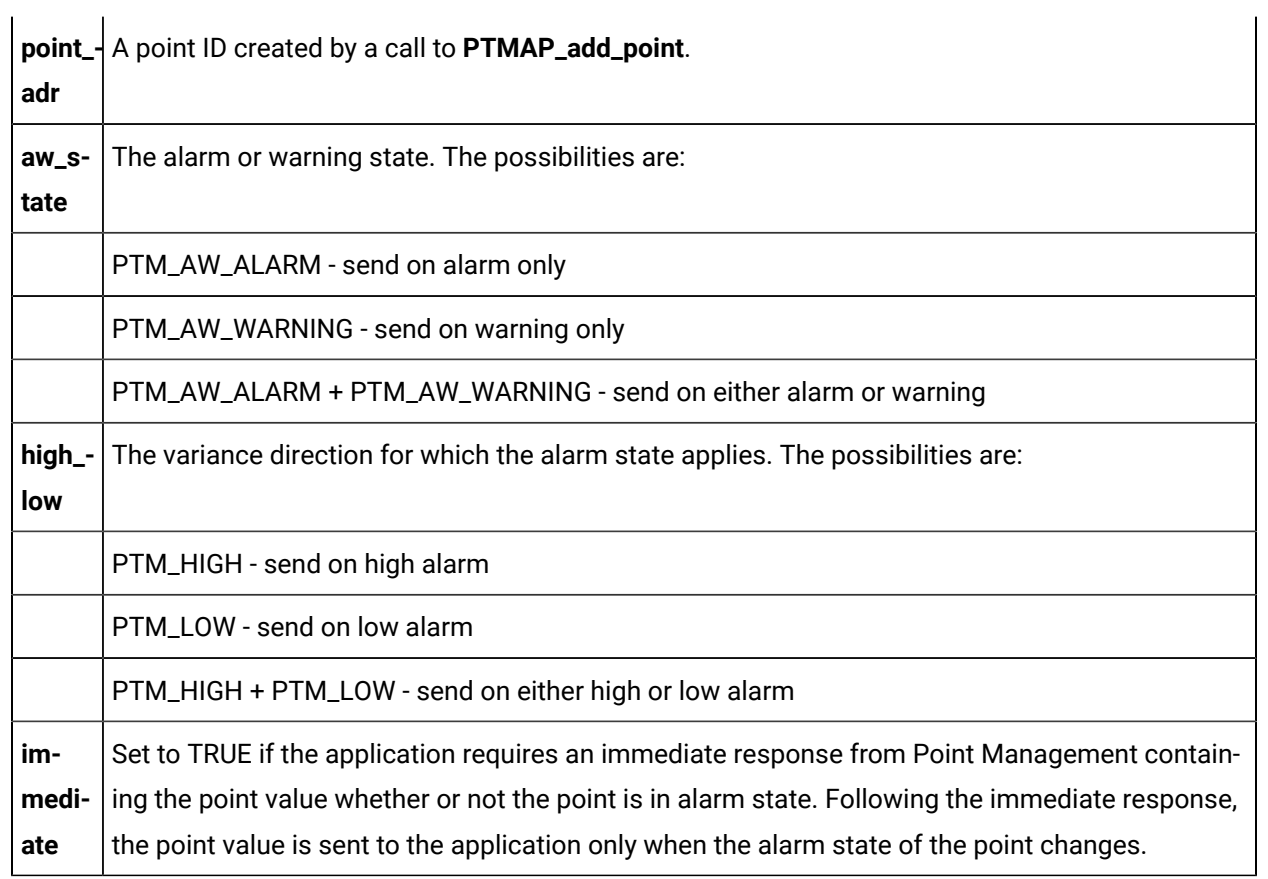

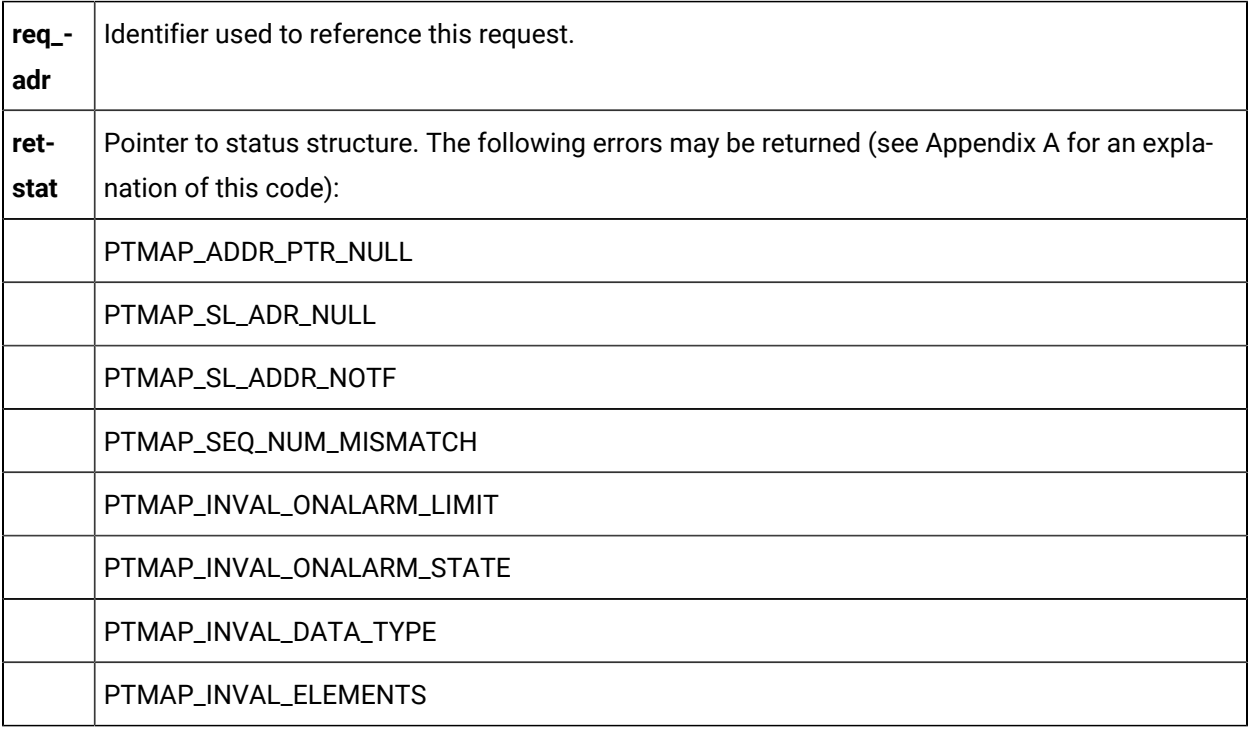

### **Return Value**

The contents of **retstat.status**.

## PTMAP\_add\_onchange

This subroutine adds a request to a shopping list to receive a point value each time the point value changes. The current value of the point is returned by Point Management, and then sent whenever the point value changes. The point value is collected on each change in its value until the request is canceled or requests are suspended.

### **Syntax**

```
PTMAP_add_onchange ( sl_adr, point_adr, req_adr,
                   retstat )
PTMAP_ADDR *sl_adr;
PTMAP_ADDR *point_adr;
PTMAP_ADDR *req_adr;
COR_STATUS *retstat;
```
#### **Input Arguments**

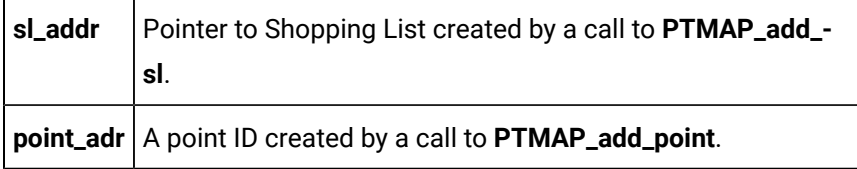

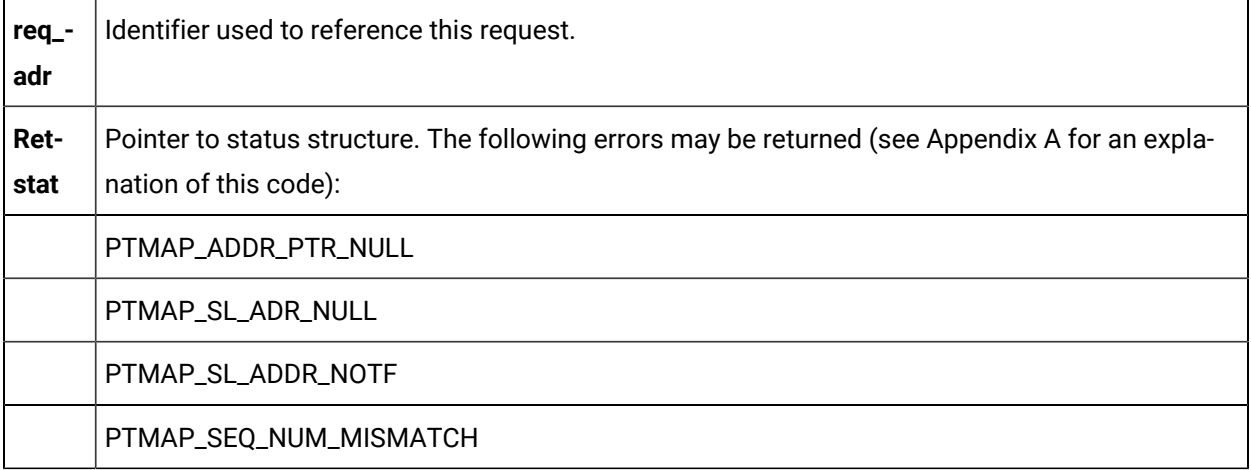

### **Return Value**

The contents of **retstat.status**.

## PTMAP\_add\_point

This subroutine adds a point to the local data store of point information. All points that are referenced in other PTMAP functions must first be added via a call to **PTMAP\_add\_point**. When **PTMAP\_add\_point** is called, the point's configuration data is accessed. Designated configuration information is available.

#### **Syntax**

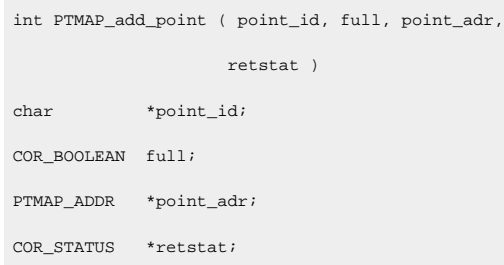

#### **Input Arguments**

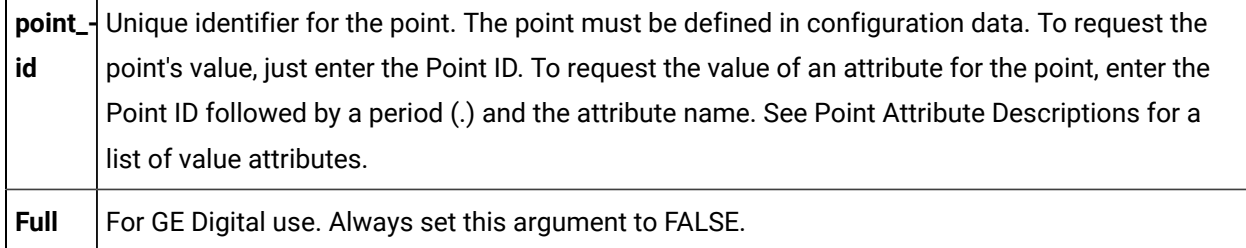

#### **Output Arguments**

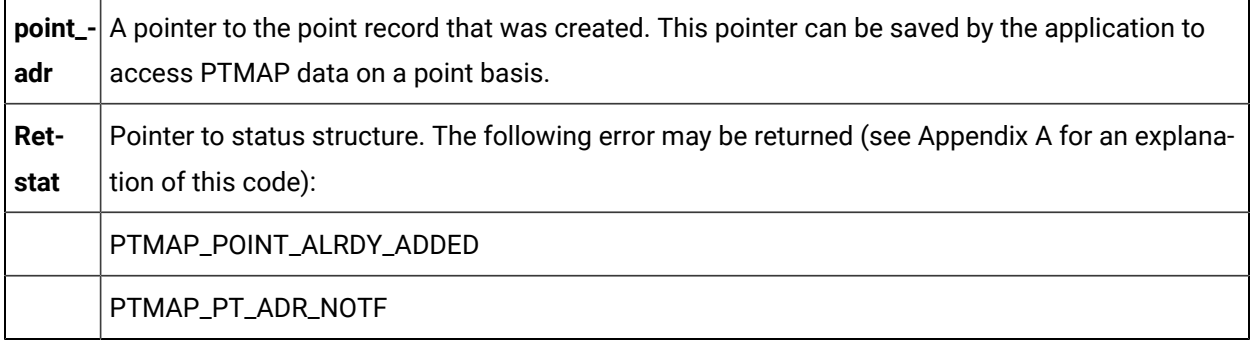

### **Return Value**

The contents of **retstat.status**.

## PTMAP\_add\_pt\_list

This subroutine adds points to the local data store from a list of points. This function can be used in place successive calls to **PTMAP\_add\_point** when several points are to be added to the local data store.

In order to use this function, an array of PTMAP\_PT\_LIST structs must first be allocated. The array must contain one struct for each point plus one as a terminating record. Each element of the array must be populated and the last used record should be given a NULL Point ID and point address.

The PTMAP\_PT\_LIST struct is defined as follows:

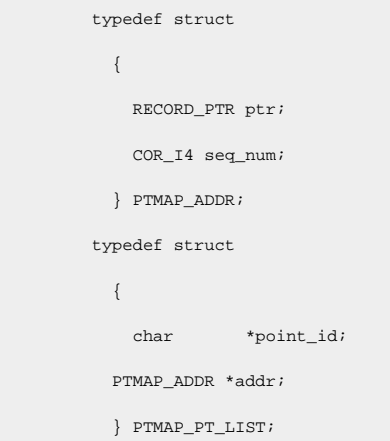

PTMAP\_ADDR contains values for each point added from the list.

The following C macro has been defined to load the point list:

```
#define LOAD_PT_LIST(dest,pt_id,point_addr)\
     dest.point_id = pt_idi\setminus\texttt{dest.addr = point\_addr}~\textit{i}\ \texttt{\textbackslash} \label{eq:dest1}
```
When you load the point list, the **pt\_id** field can contain a Point ID or a Point ID followed by a period (.) and an attribute name. For more information on point attributes, see Point Attribute Descriptions.

#### **Syntax**

```
int PTMAP_add_pt_list ( point_list, full, retstat )
PTMAP_PT_LIST *point_list;
COR_BOOLEAN full;
COR_STATUS *retstat;
```
#### **Input Arguments**

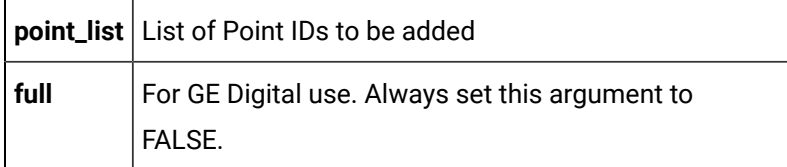

#### **Output Arguments**

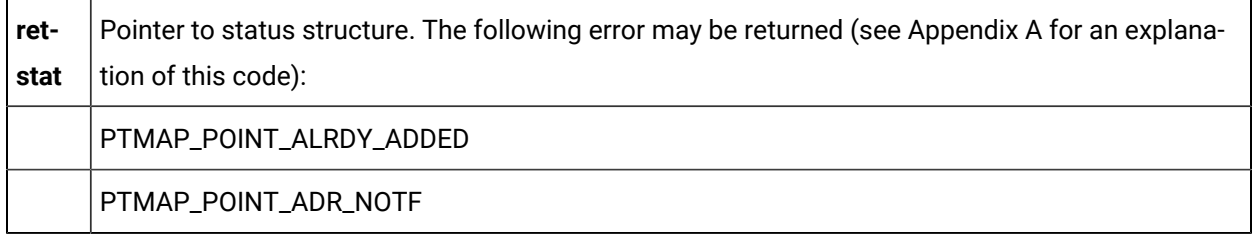

#### **Return Value**

The contents of **retstat.status**.

## PTMAP\_add\_setpoint

This subroutine adds a "Setpoint" request to a Shopping List. Point Management downloads the specified value to the device address designated by the point. The application must have a pointer to a PTM\_DATA struct containing the data value. This structure must be allocated by a call to **PTM\_alloc\_ptm\_data**.

Syntax:

```
int PTMAP_add_setpoint ( sl_adr, point_adr,
                       point_value,req_adr,
                       retstat )
PTMAP_ADDR *sl_adr;
PTMAP_ADDR *point_adr;
PTM_DATA *point_value;
PTMAP_ADDR *req_adr;
COR_STATUS *retstat;
```
#### **Input Arguments**

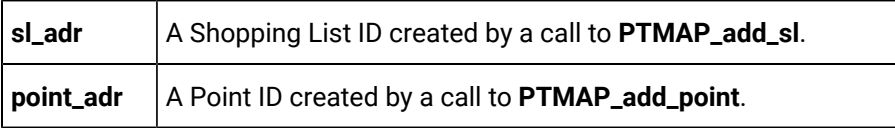

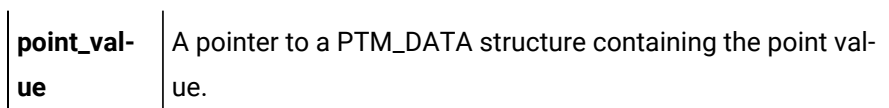

#### **Output Arguments**

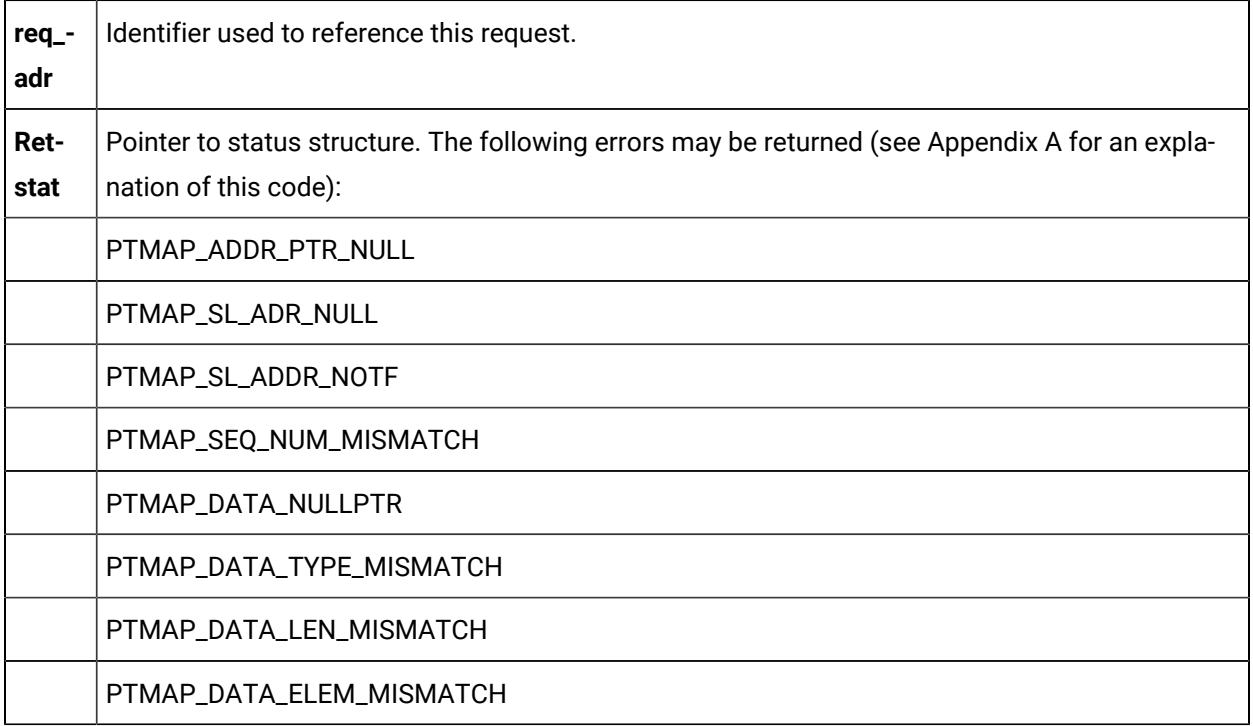

#### **Return Value**

The contents of **retstat.status**.

## PTMAP\_add\_setpoint\_chgapproval

This subroutine adds a **setpoint** request to a shopping list, including the change approval information. Point Management downloads the specified value to the device address designated by the point. The application must have a pointer to a PTM\_DATA struct containing the data value.

This structure must be allocated by a call to PTM\_alloc\_ptm\_data.

#### **Syntax**

```
int PTMAP_add_setpoint_chgapproval ( sl_adr,
                                       point_adr,
                                       point_value,
                                       req_adr,
```
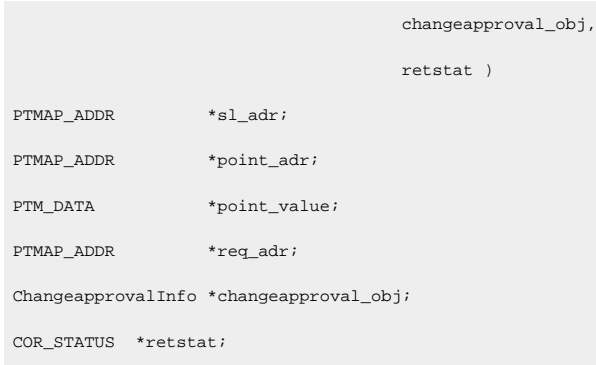

## **Input Arguments**

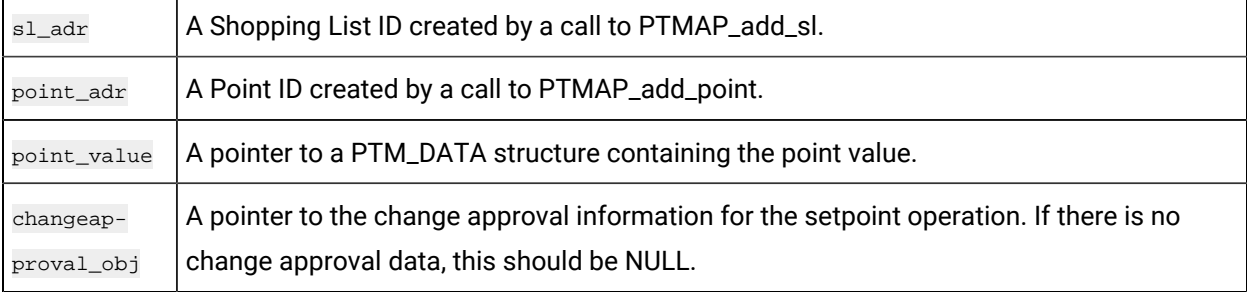

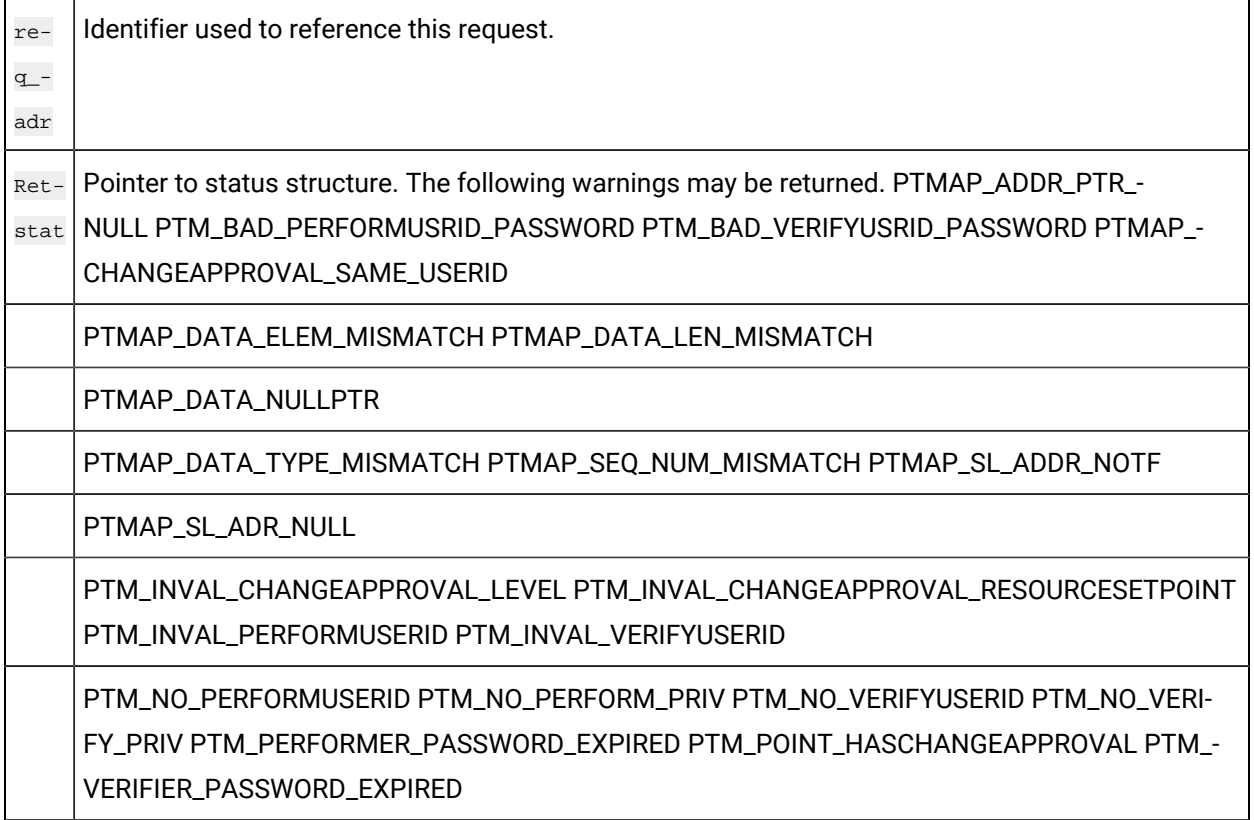

### **Return Value**

The contents of **retstat.status** .

## PTMAP\_add\_sl

This subroutine creates a new Shopping List.

Once a Shopping List has been created, applications may add requests to the Shopping List and send those requests to Point Management. An application may create any number of Shopping Lists and add any number of points to that list. (These numbers are limited only by virtual memory use.) The application is returned a Shopping List identifier that uniquely identifies this Shopping List.

#### **Syntax**

```
int PTMAP_add_sl (sl_adr, retstat)
PTMAP_ADDR *sl_adr;
COR_STATUS *retstat;
```
#### **Input Arguments**

None.

### **Output Arguments**

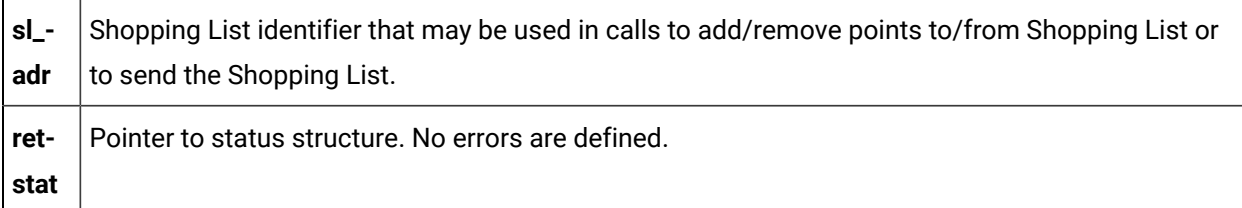

#### **Return Value**

COR\_SUCCESS.

## PTMAP\_add\_snapshot

This subroutine adds a request for a "Snapshot" of a point to a Shopping List. The current point value is returned by Point Management after the Shopping List has been sent.

#### **Syntax**

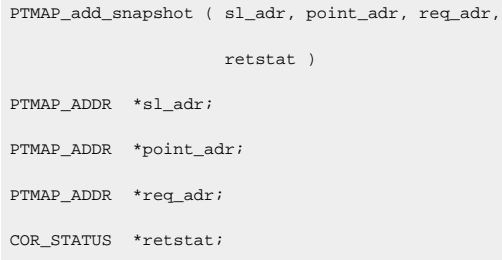

### **Input Arguments**

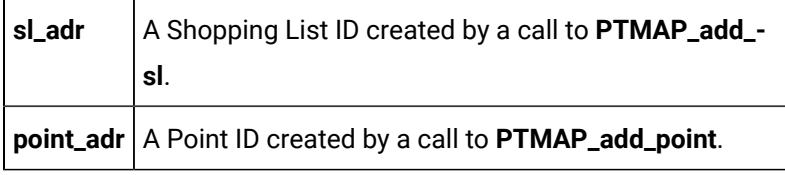

#### **Output Arguments**

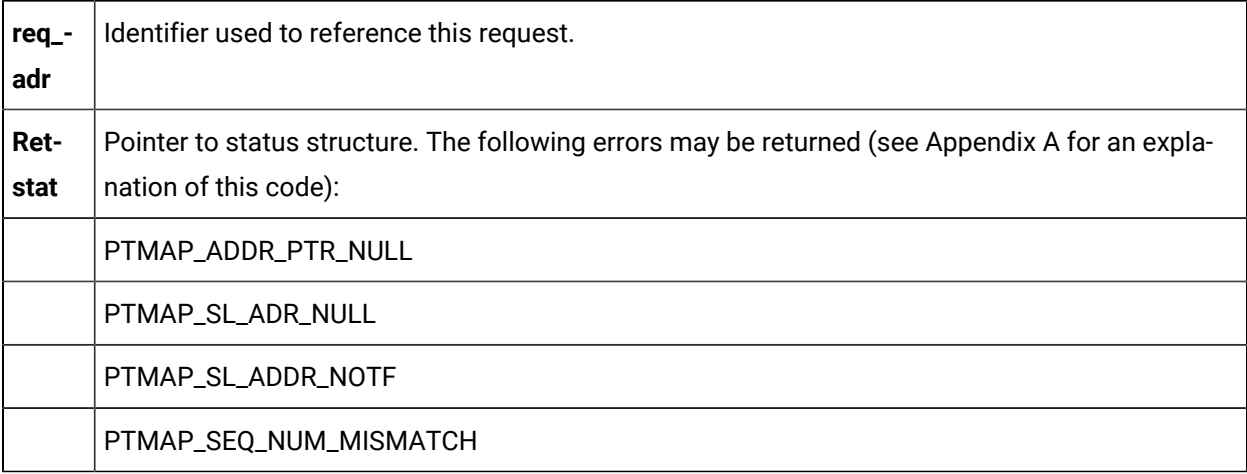

### **Return Value**

The contents of **retstat.status**.

## PTMAP\_add\_timedpt

This subroutine adds a request to a shopping list for a point value at regular time intervals. The current value of the point will be returned by Point Management and then will be sent to the requesting process at regular time intervals. The length of the time interval is specified in the call to the function. The point values are sent until the request is canceled, or requests are suspended. If timed point requests are

outstanding when requests are resumed, point values are sent immediately after resuming requests, and the delay intervals are timed from that time.

### **Syntax**

```
PTMAP_add_timedpt ( sl_adr, point_adr, interval,
                  units, req_adr, retstat )
PTMAP_ADDR *sl_adr;
PTMAP_ADDR *point_adr;
COR_I4 interval;
COR_I4 units;
PTMAP_ADDR *req_adr;
COR_STATUS *retstat;
```
## **Input Arguments**

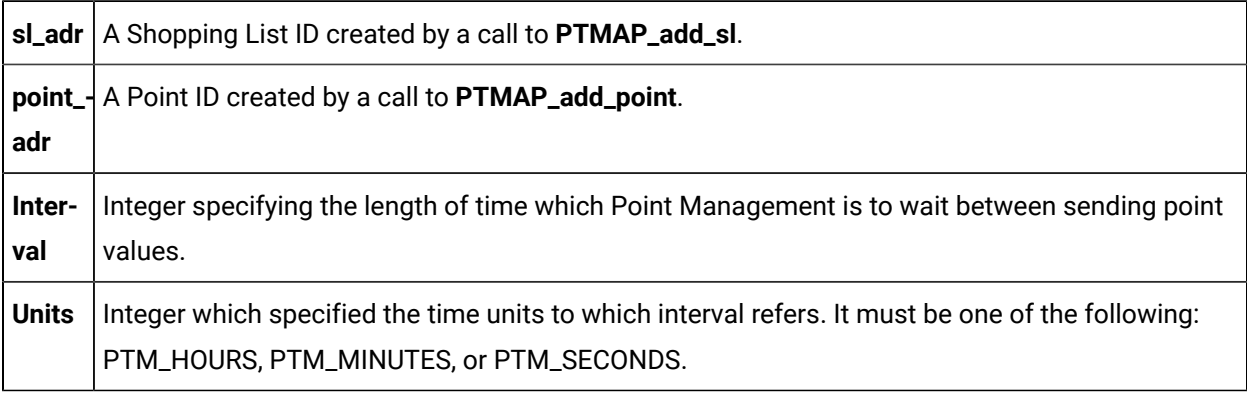

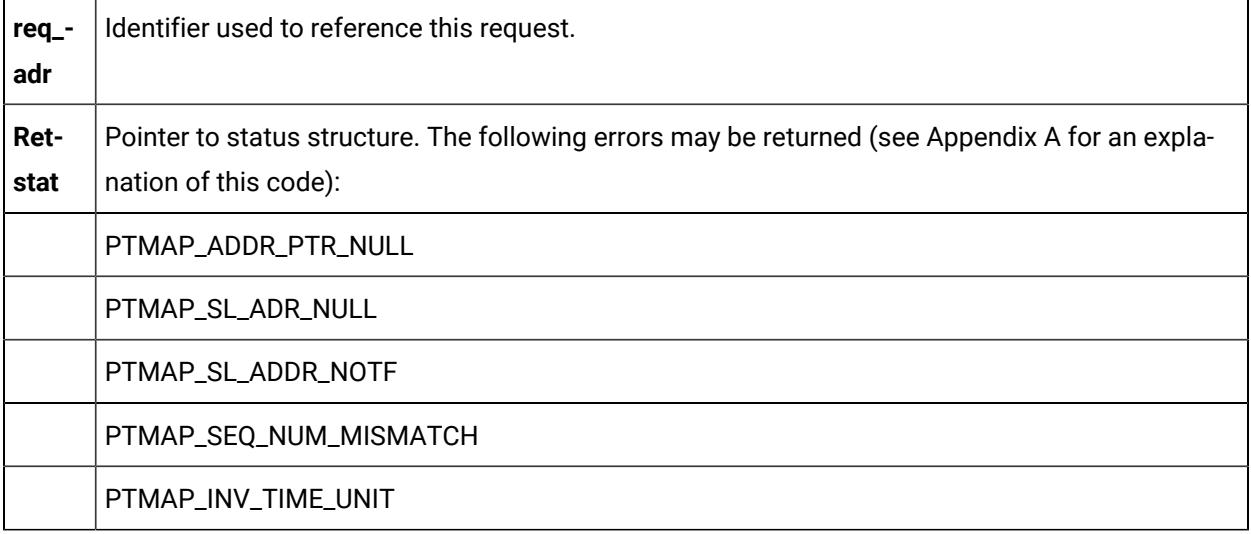

### **Return Value**

<span id="page-452-1"></span>The contents of **retstat.status**.

## PTMAP\_alloc\_eu\_data

This subroutine allocates memory for PTM\_DATA structure and sets the length, type, and element fields.

#### **Syntax**

```
PTM_DATA *PTMAP_alloc_eu_data ()
PTM_DATA *result
```
#### **Input Arguments**

None

#### **Output Arguments**

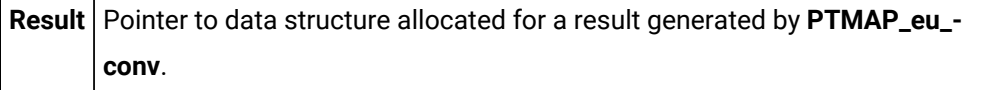

### **Return Value**

<span id="page-452-0"></span>Pointer to the PTM\_DATA structure

## PTMAP\_alloc\_ptm\_data

This subroutine allocates memory for PTM\_DATA structure and sets the length, type, and element fields.

#### **Syntax**

```
PTM_DATA *PTMAP_alloc_ptm_data (type, len, elem)
PTM_DATA_TYPE type;
PTM_DATA_LENGTH len;
PTM_ELEMENTS elem;
```
#### **Input Arguments**

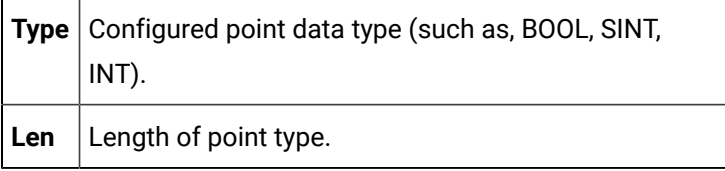

**Elem** Number of elements in the point.

#### **Output Arguments**

None.

#### **Return Value**

Pointer to the PTM\_DATA structure

**Note:** A null will be returned if virtual memory for the process is exhausted.

## PTMAP\_cancel\_all

This subroutine cancels all outstanding requests that have been made by the application. Shopping Lists that have been created may still be referenced. Following a call to **PTMAP\_cancel\_all**, Point Management does not send any more responses.

#### **Syntax**

```
int PTMAP_cancel_all (retstat)
COR_STATUS *retstat;
```
#### **Input Arguments**

None.

#### **Output Arguments**

**Retstat** Pointer to status structure

#### **Return Value**

The contents of **retstat.status**.

## PTMAP\_cancel\_point

This subroutine cancels all outstanding requests for a point. If multiple requests have been made for a point in different Shopping Lists, each of those requests are canceled. This function sends the cancellation request to Point Management and waits for a response before returning control to the application.

#### **Syntax**

```
int PTMAP_cancel_point (point_adr, retstat)
PTMAP_ADDR *point_adr;
COR_STATUS *retstat;
```
#### **Input Arguments**

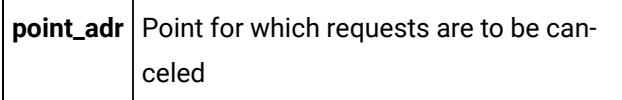

#### **Output Arguments**

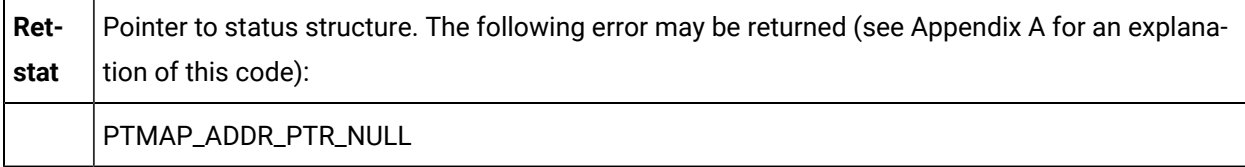

### **Return Value**

The contents of **retstat.status**.

## PTMAP\_cancel\_req

This subroutine cancels a request that has been sent to Point Management. For example, if an "On-Change" request has been sent to Point Management, this function can be used to cancel that request. When this request is made, a message is sent to Point Management, and the application waits until a response is received from Point Management. The request is still part of the Shopping List, but it is no longer active. The request can be made active by sending the Shopping List a second time.

An error is returned if no outstanding response exists for the specified request.

#### **Syntax**

```
int PTMAP_cancel_req (can_req_adr, retstat)
PTMAP_ADDR *can_req_adr;
COR_STATUS *retstat;
```
#### **Input Arguments**

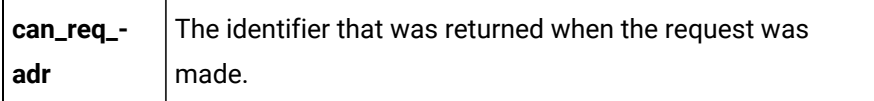

### **Output Arguments**

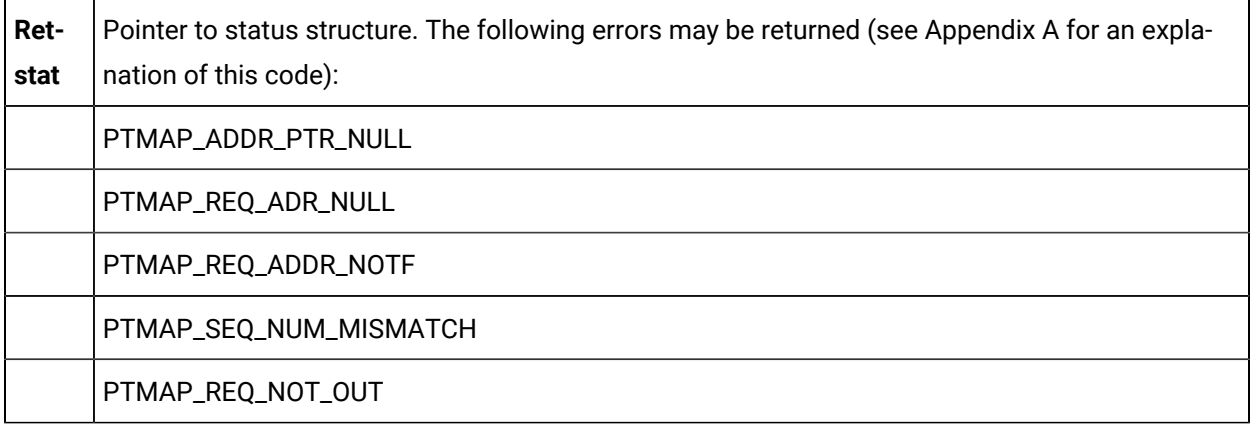

### **Return Value**

The contents of **retstat.status**.

## PTMAP\_cancel\_sl

This subroutine cancels all requests made via a specified Shopping List. PTMAP cancels the outstanding requests in the specified Shopping List.

#### **Syntax**

```
int PTMAP_cancel_sl (sl_adr, retstat)
<code>PTMAP_ADDR</code> \, ^{\star}\mathrm{s1\_adr} ^{\star}COR_STATUS *retstat;
```
## **Input Arguments**

sl\_adr | A Shopping List ID created by a call to **PTMAP\_add\_sl**.

### **Output Arguments**

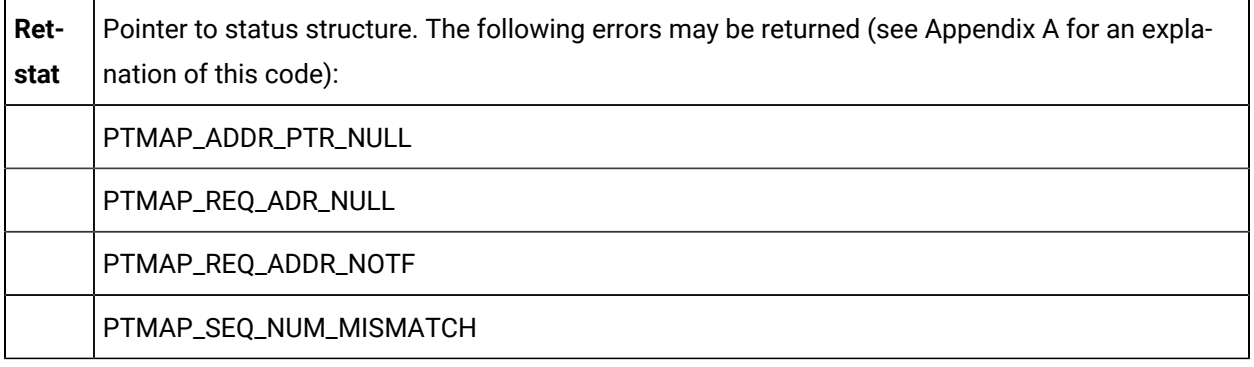

### **Return Value**

<span id="page-456-0"></span>The contents of **retstat.status**.

## PTMAP\_copy\_point

This subroutine copies the data value of a source point to a destination point.

#### **Syntax**

```
int PTMAP_copy_point (dest_point, src_point, retstat)
PTM_DATA *dest_point;
PTM_DATA *src_point;
COR_STATUS *retstat;
```
## **Input Arguments**

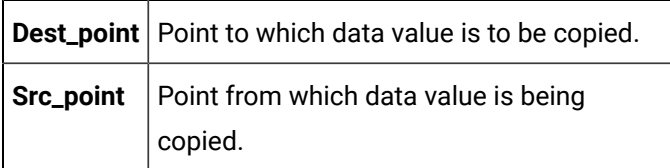

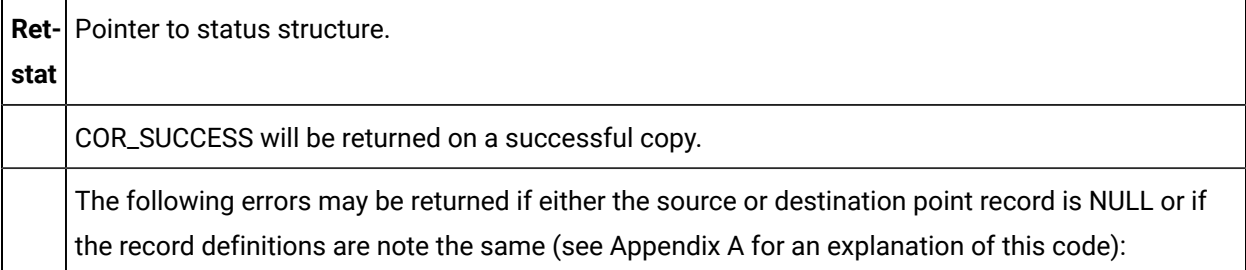

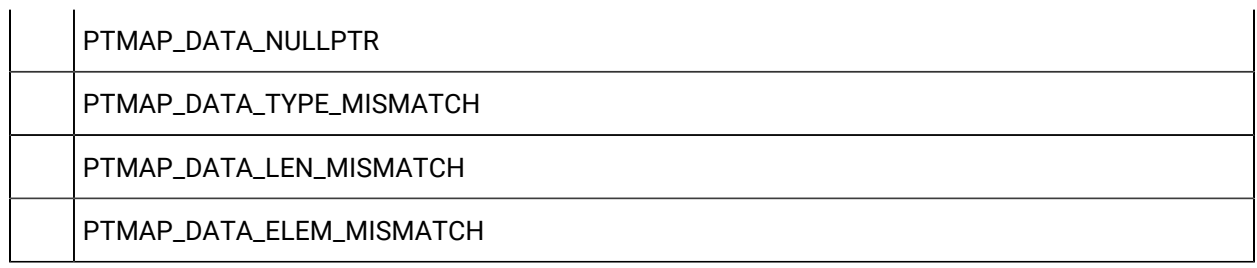

### **Return Value**

<span id="page-457-0"></span>The contents of **retstat.status**.

## PTMAP\_eu\_conv

This subroutine converts a raw data value to a real number with engineering units. The application passes the raw value and is returned a real value and an engineering units string. The conversion is defined by configuration data for the data point in the file, EU\_CONV. If no conversion has been specified, an error is returned.

#### **Syntax**

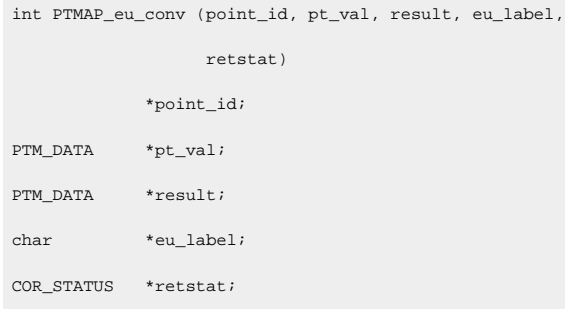

## **Input Arguments**

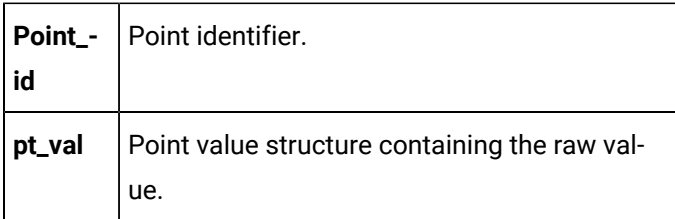

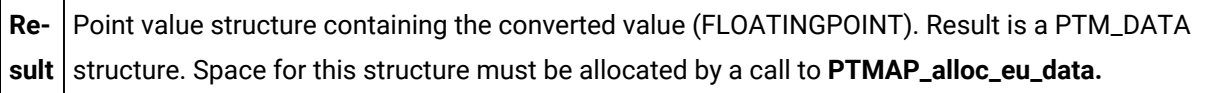

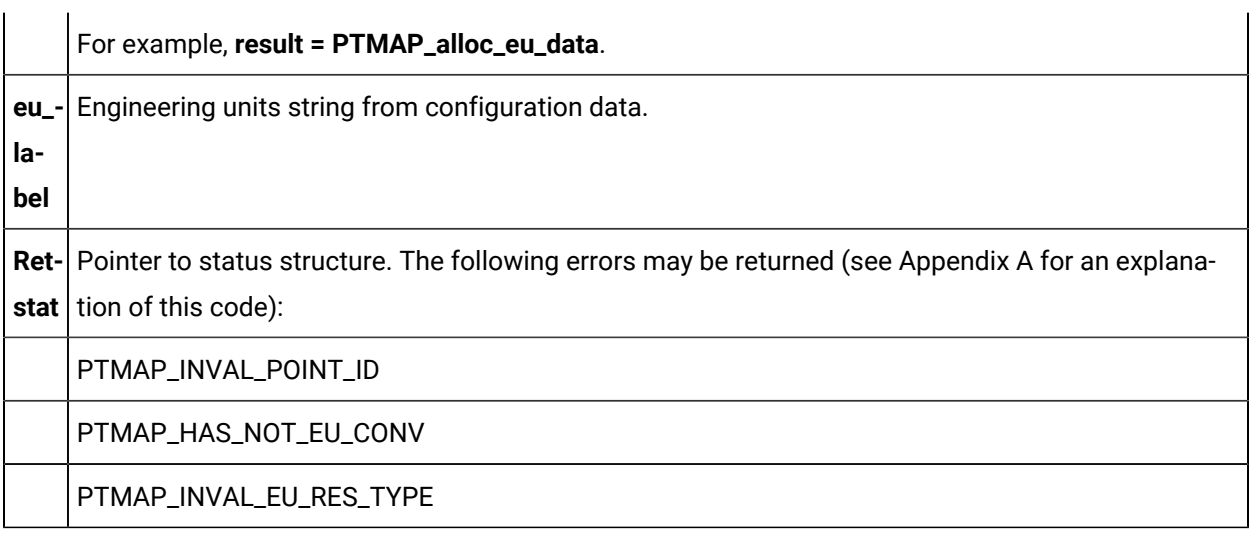

## **Return Value**

<span id="page-458-0"></span>The contents of **retstat.status**.

## PTMAP\_fold\_ack\_state

The standard point states are:

- PTM\_NORMAL
- PTM\_ALARM\_HIGH
- PTM\_ALARM\_LOW
- PTM\_WARNING\_HIGH
- PTM\_WARNING\_LOW
- PTM\_ALARM
- PTM\_WARNING
- PTM\_AVAILABLE
- PTM\_OUT\_OF\_RANGE
- PTM\_UNAVAILABLE

Whenever an alarm that was generated by Point Management is acknowledged by any source, the Alarm Manager sends notification of that fact to the Point Manager. This information is passed by Point Manager to all PTMAP clients in the PTM\_RSP structure.

The additional point states that reflect point acknowledgment are:

- PTM\_NORMAL\_NOACK
- PTM\_ALARM\_HIGH\_NOACK
- PTM\_ALARM\_LOW\_NOACK
- PTM\_WARNING\_HIGH\_NOACK
- PTM\_WARNING\_LOW\_NOACK
- PTM\_ALARM\_NOACK
- PTM\_WARNING\_NOACK
- PTM\_AVAILABLE\_NOACK
- PTM\_OUT\_OF\_RANGE\_NOACK
- PTM\_UNAVAILABLE\_NOACK

This subroutine lets you fold the NOACK state of a point into the standard point state, and create the additional point states. These additional point states are recognized by the expression processor that is used for derived points and for graphic object annunciation.

#### **Syntax**

```
int PTMAP_fold_ack_state (state, ack_occurred)
PTM_POINT_STATE state;
int ack_occurred;
```
### **Input Arguments**

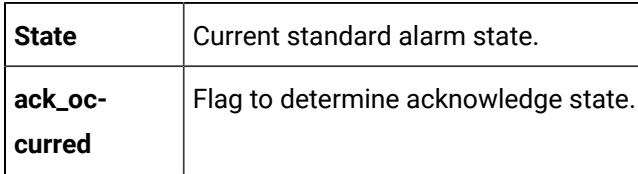

#### **Output Arguments**

None.

#### **Return Value**

New alarm state. If the alarm has been acknowledged, the original alarm state is returned. If the alarm has not been acknowledged, one of the "NOACK" states will be returned.

## PTMAP\_free\_point\_list

This subroutine deletes the lists compiled by [PTMAP\\_get\\_point\\_list](#page-470-0) *[\(on page 470\)](#page-470-0)* , thus freeing the used memory.

### **Syntax**

```
void PTMAP_free_point_list(pszPoints)
WCHAR *pszPoints;
```
#### **Input Arguments**

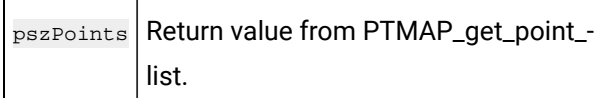

#### **Output Arguments**

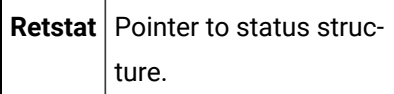

#### **Return Value**

<span id="page-460-0"></span>None.

## PTMAP\_free\_ptm\_data

Memory for the PTM\_DATA structure is not automatically deallocated. Applications must use the **PTMAP\_free\_ptm\_data** function to deallocate memory for **ptm\_data**. This function returns the value NULL in **ptm\_data\_ptr**, where **ptm\_data\_ptr** is a pointer to a PTM\_DATA structure.

#### **Syntax**

```
PTM_DATA *PTMAP_free_ptm_data (ptm_data_ptr)
PTM_DATA *ptm_data_ptr
```
### **Input Arguments**

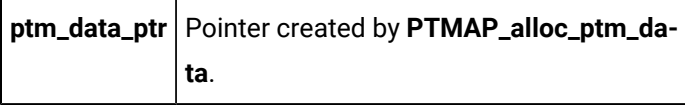

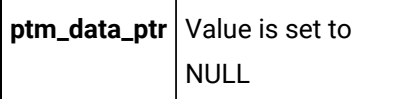

### **Return Value**

<span id="page-461-1"></span>None.

## PTMAP\_free\_ptm\_rsp

Memory for the PTM\_RSP structure is not automatically deallocated. Applications must use the **PTMAP\_free\_ptm\_rsp** function to deallocate memory for **ptm\_rsp**. This function returns the value NULL in **ptm\_rsp\_ptr**, where **ptm\_rsp\_ptr** is a pointer to a PTM\_RSP structure. This function also deallocates memory for the PTM\_DATA structure **ptm\_rsp\_ptr -> data**.

## **Syntax**

```
PTM_RSP *PTMAP_free_ptm_rsp (ptm_rsp_ptr)
PTM_RSP *ptm_rsp_ptr;
```
### **Input Arguments**

**ptm\_rsp\_ptr** Pointer to the PTMAP response structure.

#### **Output Arguments**

**ptm\_rsp\_ptr** Value of pointer is set to NULL.

### **Return Value**

<span id="page-461-0"></span>None.

## PTMAP\_get\_all

This subroutine gets the responses that have been returned by Point Management. This function should be called following one of the **PTMAP\_wait** functions. **PTMAP\_get\_all** must be called once to access each response.

**PTMAP\_get\_all** will return with a success status if it has any response to be returned to the application. Otherwise, it returns a failure status.

## **Syntax**

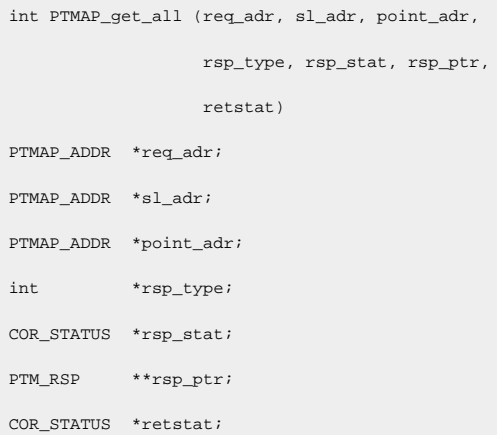

## **Input Arguments**

#### None

## **Output Arguments**

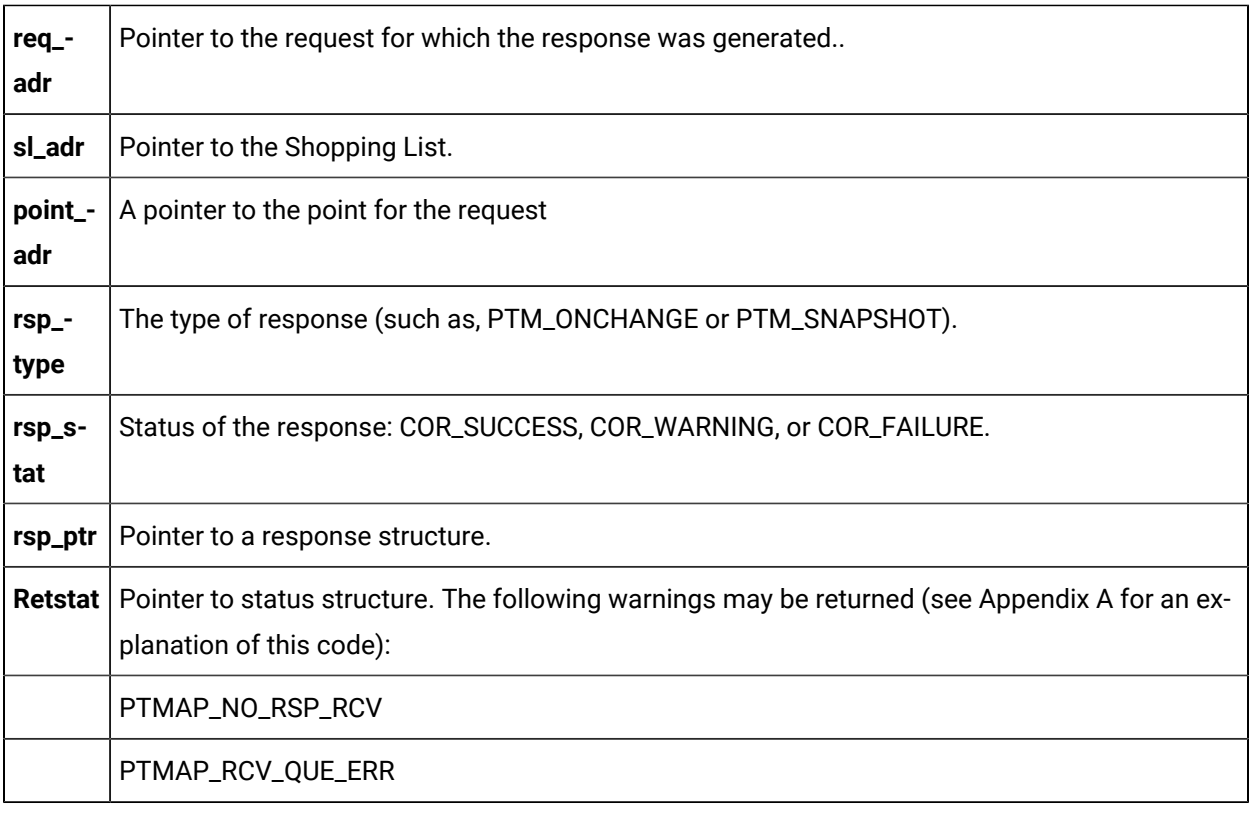

## **Return Value**

The contents of **retstat.status**.

## <span id="page-463-0"></span>PTMAP\_get\_eu\_info

This subroutine accesses the point data type, the engineering units label, and a pointer to the conversion expression.

## **Syntax**

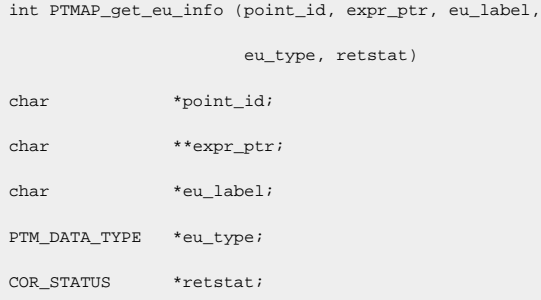

## **Input Arguments**

**point\_id** Point identifier.

## **Output Arguments**

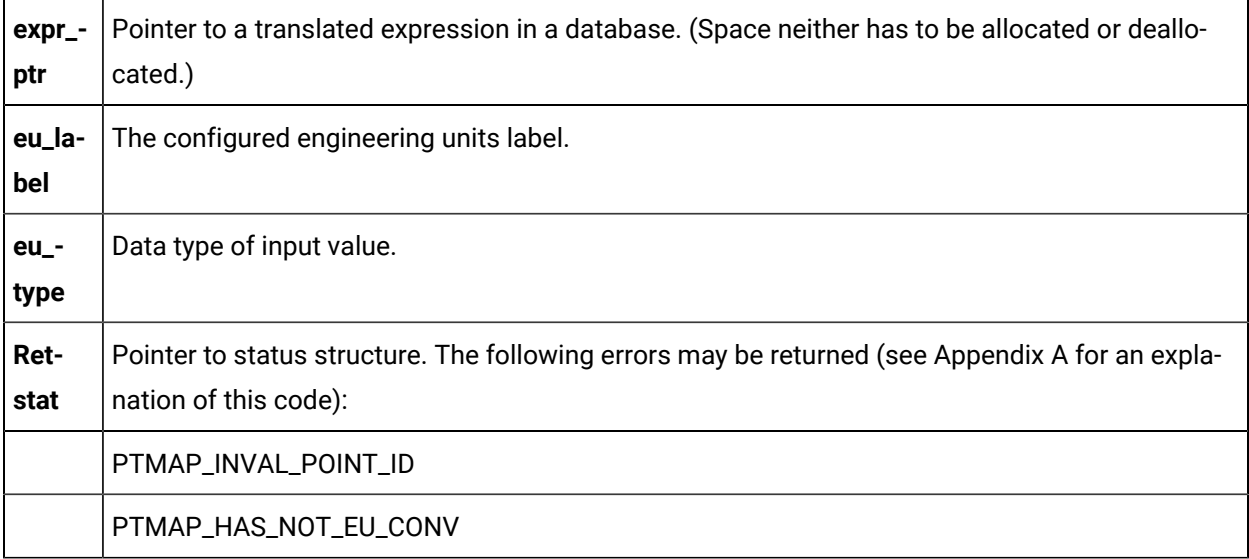

### **Return Value**

The contents of **retstat.status**.

## <span id="page-464-0"></span>PTMAP\_get\_eu\_label

This subroutine returns the **eu\_label** value from the point record. Note that it is not necessary to have defined conversion expressions in a configuration procedure in order to use this function.

#### **Syntax**

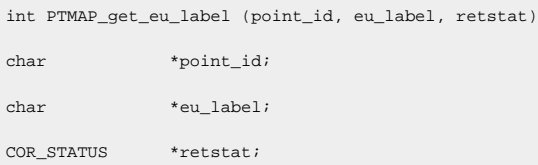

#### **Input Arguments**

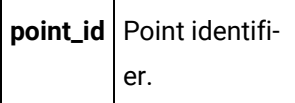

#### **OUTPUT ARGUMENTS:**

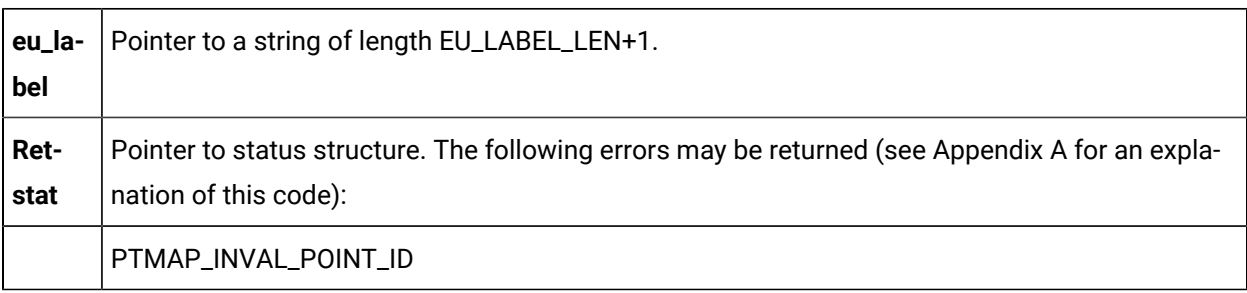

#### **Return Value**

<span id="page-464-1"></span>The contents of **retstat.status**.

## PTMAP\_get\_init\_state

This subroutine gets the configured state for the point from the POINT configuration file. Points can be configured and set to either ENABLED or DISABLED. If the point is disabled, no data is collected for that point.

#### **Syntax**

```
int PTMAP_get_init_state (point_addr, init_state,
                         retstat)
PTMAP_ADDR *point_addr;
```
COR\_BOOLEAN \*init\_state; COR\_STATUS \*retstat;

#### **Input Arguments**

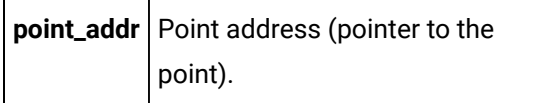

#### **Output Arguments**

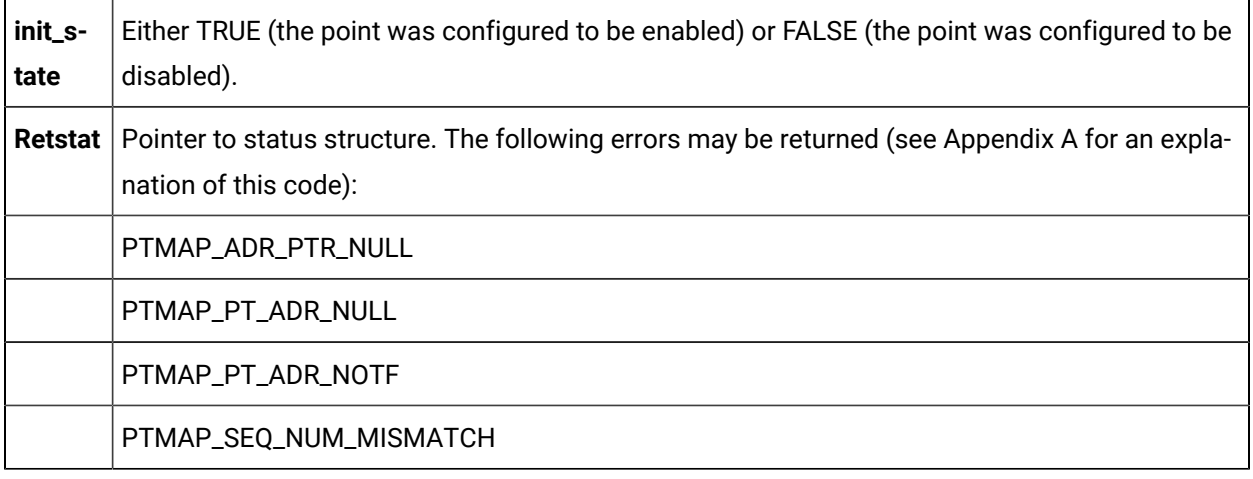

#### **Return Value**

<span id="page-465-0"></span>The contents of **retstat.status**.

## PTMAP\_get\_point

This subroutine gets the response to a request for a specific point. If more than a single request is outstanding for a point, this function should be called once for each request. If no response is available for the specified request, this function returns COR\_WARNING.

#### **Syntax**

```
int PTMAP_get_point (point_adr, sl_adr, req_adr,
                       rsp_type, rsp_stat, rsp_ptr,
                       retstat)
PTMAP_ADDR *point_adr;
<code>PTMAP_ADDR</code> \, ^{\star}\mathrm{s1\_adr} ^{\star}PTMAP_ADDR *req_adr;
int *rsp_type;
```
COR\_STATUS \*rsp\_stat; PTM\_RSP \*\*rsp\_ptr; COR\_STATUS \*retstat;

### **Input Arguments**

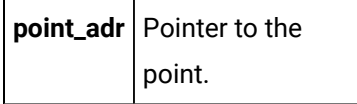

## **Output Arguments**

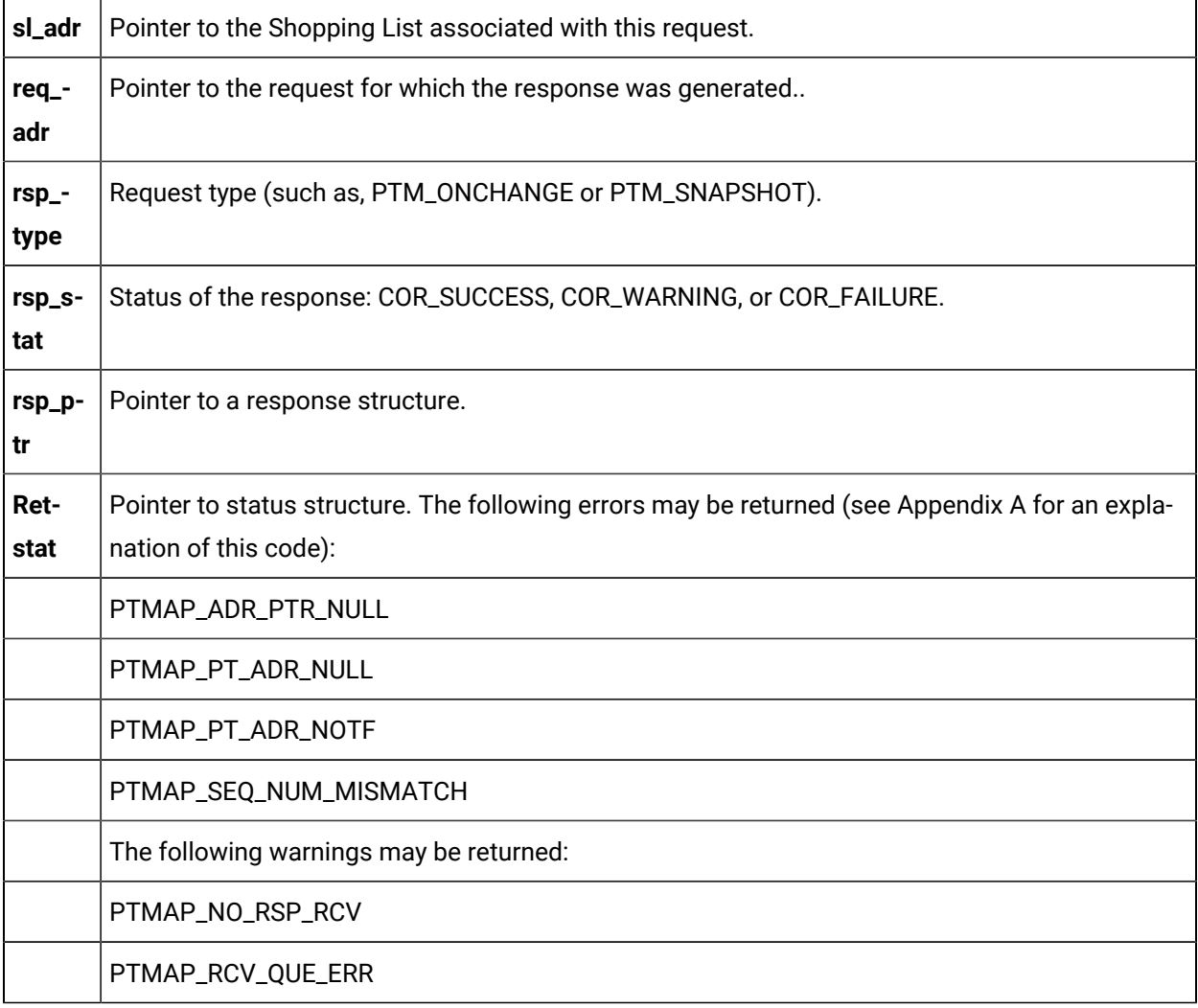

#### **Return Value**

The contents of **retstat.status**.

## PTMAP\_get\_point\_ChangeApprovalinfo

This subroutine sends a request to Point Management for information about the point data type including change approval information.

## **Syntax**

iint PTMAP\_get\_point\_info\_ChangeApprovalinfo (point\_adr,

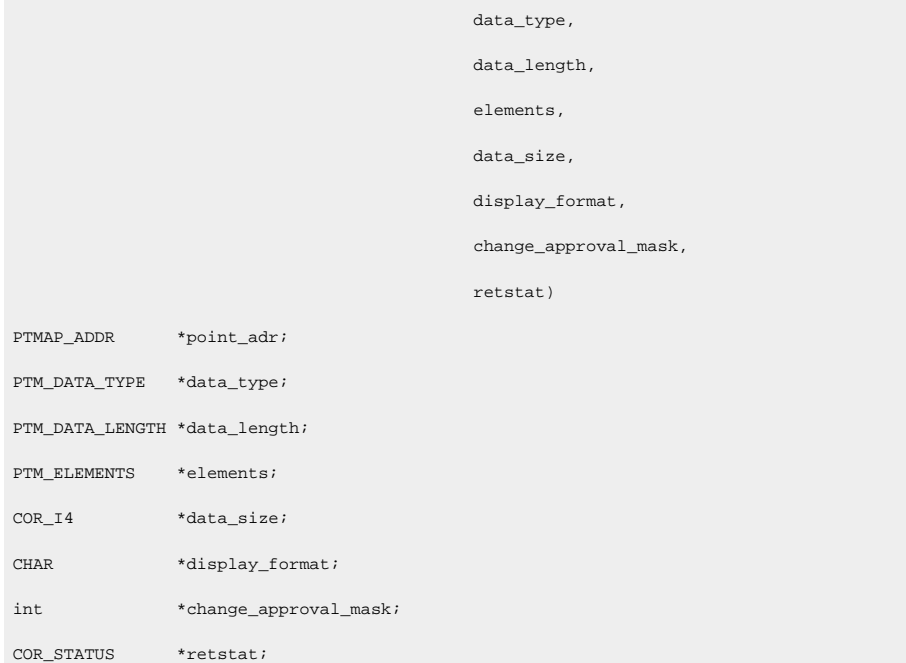

### **Input Arguments**

point\_adr Pointer to the point.

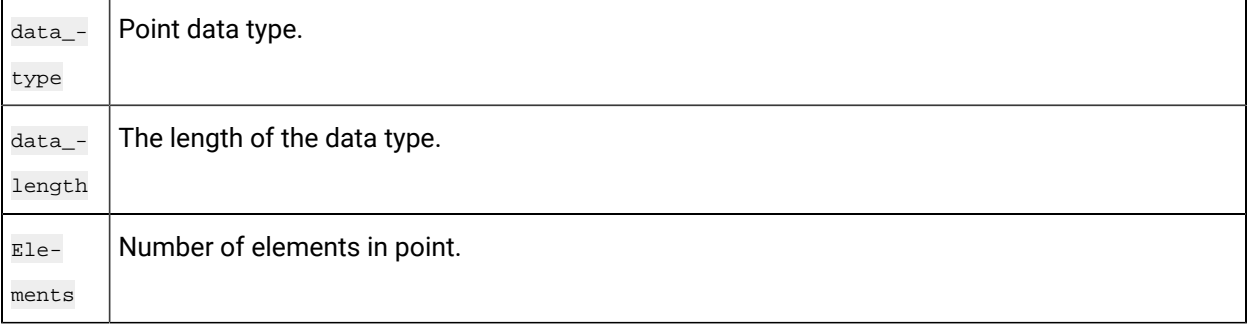
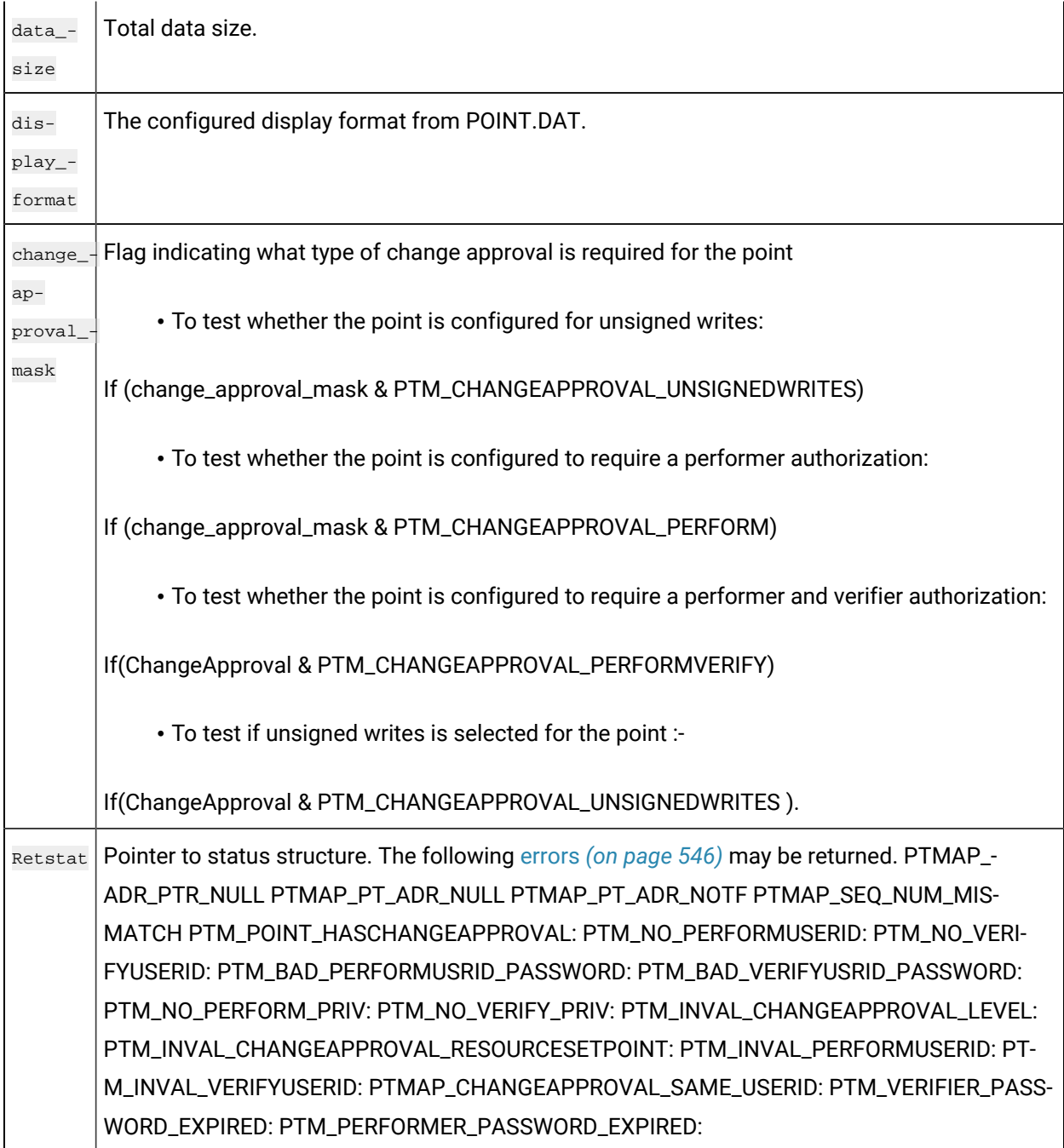

The contents of retstat.status.

# PTMAP\_get\_point\_info

This subroutine sends a request to Point Management for information about the point data type.

# **Syntax**

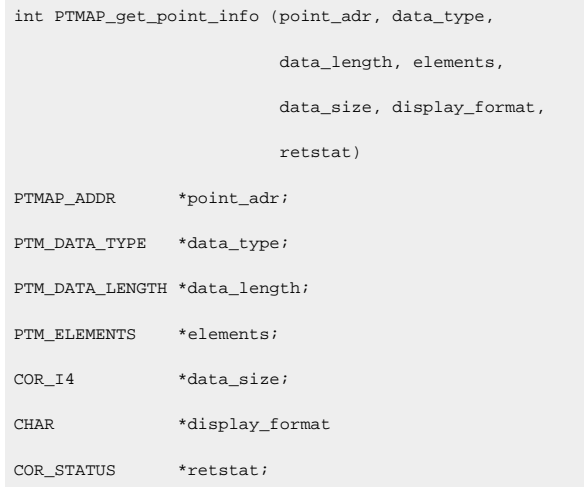

# **Input Arguments**

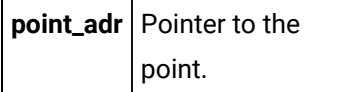

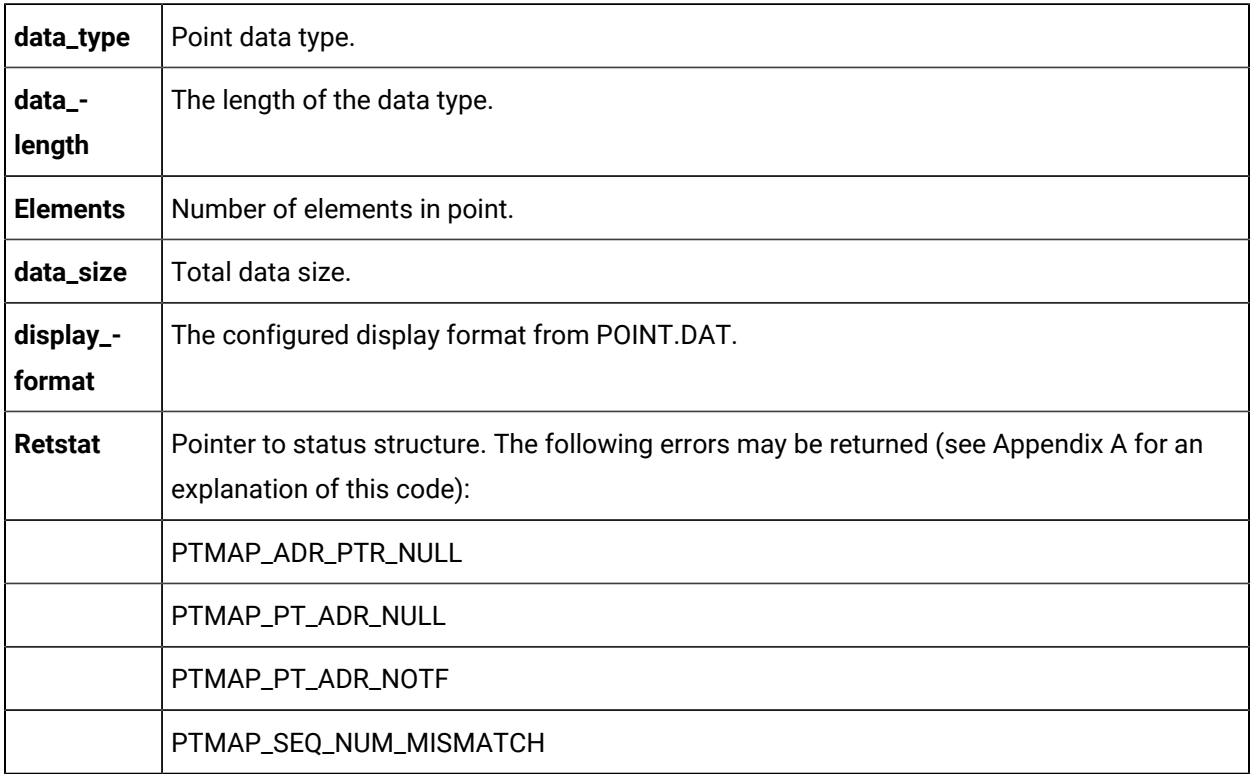

The contents of **retstat.status**.

# PTMAP\_get\_point\_list

This subroutine can retrieve the list of points in any of the following points.

- In manual mode.
- With modified alarm limits.
- With disabled alarms.

### **Syntax**

```
WCHAR*PTMAP_get_point_list (pszProject,
nListType,
retstat);
const WCHAR*pszProject;
int nListType;
COR_STATUS*retstat;
```
## **Input Arguments**

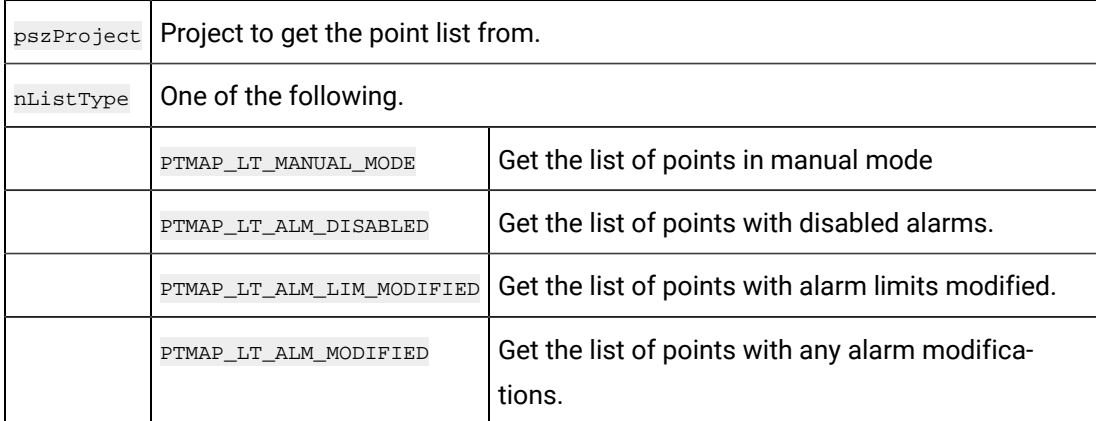

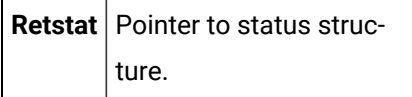

NULL terminated list of strings with each individual point id separated with a new line:  $\Box n$ .

**Note:** Memory used by this subroutine return can be freed using [PTMAP\\_free\\_point\\_list](#page-459-0) *[\(on page](#page-459-0) [459\)](#page-459-0)*.

# PTMAP\_get\_point\_type

This function provides the user with the Point Type ID for the Point ID that was provided.

This routine can only return a valid Point Type ID if the point has already been added to the internal list of points through the **PTMAP\_add\_pt** function call.

### **Syntax**

```
int PTMAP_get_point_type (point_id, point_type_id,
                     retstat)
char *point_id;
char *point_type_id;
COR_STATUS *retstat;
```
### **Input Arguments**

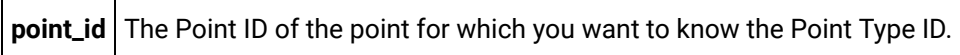

### **Output Arguments**

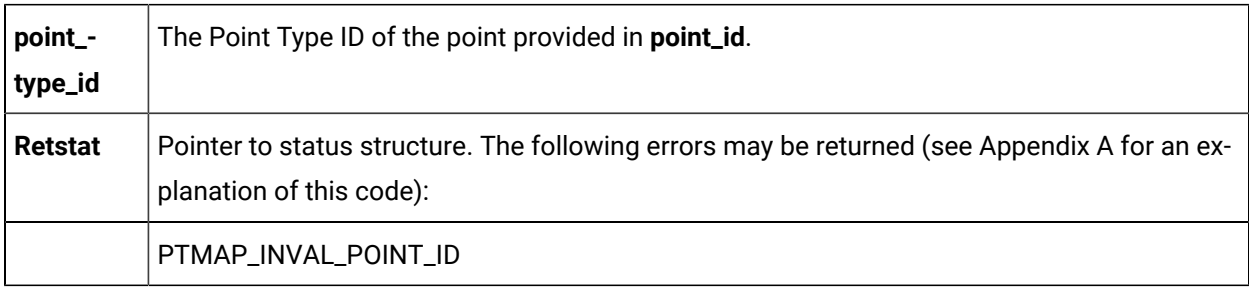

### **Return Value**

The contents of **retstat.status**.

# PTMAP\_get\_req

This subroutine gets the response to a specific request. If the call is successful, Point Management returns the following:

- Pointers to the Shopping List and point associated with the request;
- A status;
- A value.

If no response is available for the specified request, this function returns COR\_WARNING.

#### **Syntax**

```
int PTMAP_get_req (req_adr, sl_adr, point_adr,
                 rsp_type, rsp_stat, rsp_ptr,
                 retstat)
PTMAP_ADDR *req_adr;
PTMAP_ADDR *sl_adr;
PTMAP_ADDR *point_adr;
int *rsp_type;
COR_STATUS *rsp_stat;
PTM_RSP **rsp_ptr;
COR_STATUS *retstat;
```
### **Input Arguments**

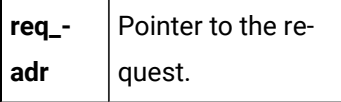

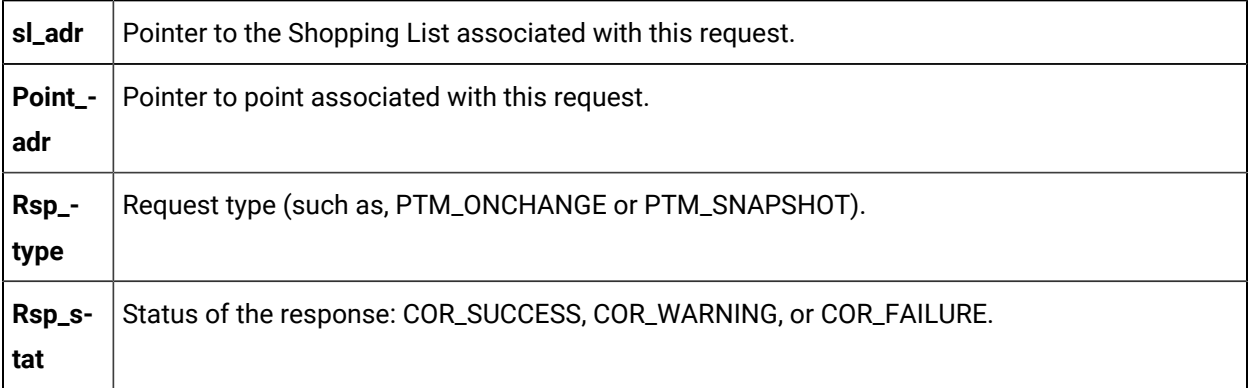

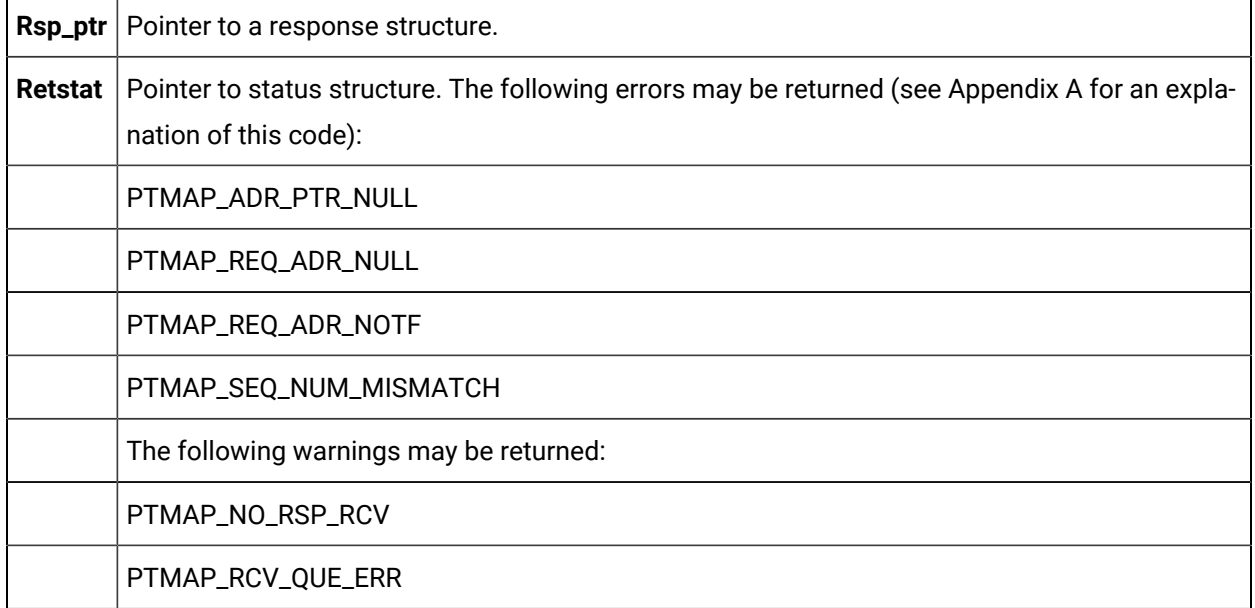

 $\mathbf{r}$ 

 $\sim$ 

The contents of **retstat.status**.

# PTMAP\_get\_req\_point\_id

This subroutine retrieves the identifier of the point for into the buffer specified by the parameter point\_id when

- There is a a valid PTMAP point request identified by req\_addr and
- The request is outstanding.

If the buffer length identified by point\_id\_len is too short to hold the entire point identifier with null termination, the returned value will have been truncated.

# **Syntax**

int PTMAP\_get\_req\_point\_id(PTMAP\_ADDR \*req\_addr, TCHAR \*point\_id, int point\_id\_len, COR\_STATUS \*retstat) ;

# **Input Arguments**

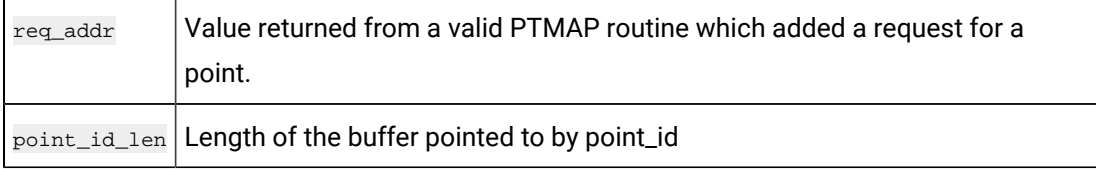

## **Output Arguments:**

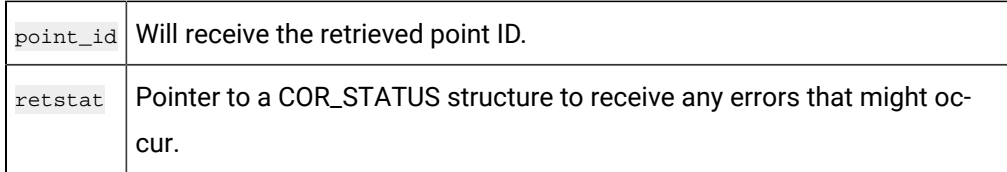

# PTMAP\_get\_sl

This subroutine gets the responses associated with a Shopping List. It should be called following one of the **PTMAP\_wait** functions. **PTMAP\_get\_sl** must be called once to access each response on the shopping list. For example, after sending a Shopping List containing four "Snapshot" requests and waiting for the responses, the application should call **PTMAP\_get\_sl** four times to get the responses. If the application calls **PTMAP\_get\_sl** a fifth time, COR\_WARNING is returned.

### **Syntax**

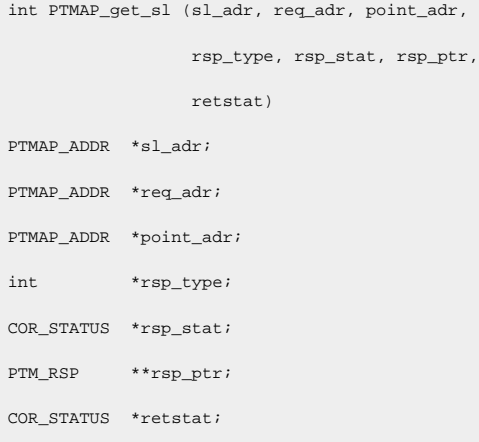

### **Input Arguments**

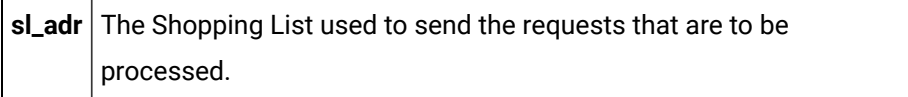

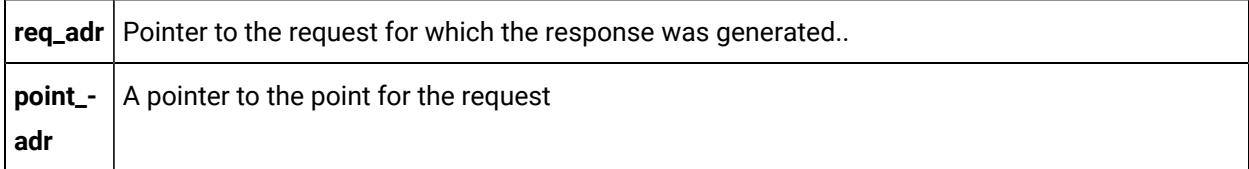

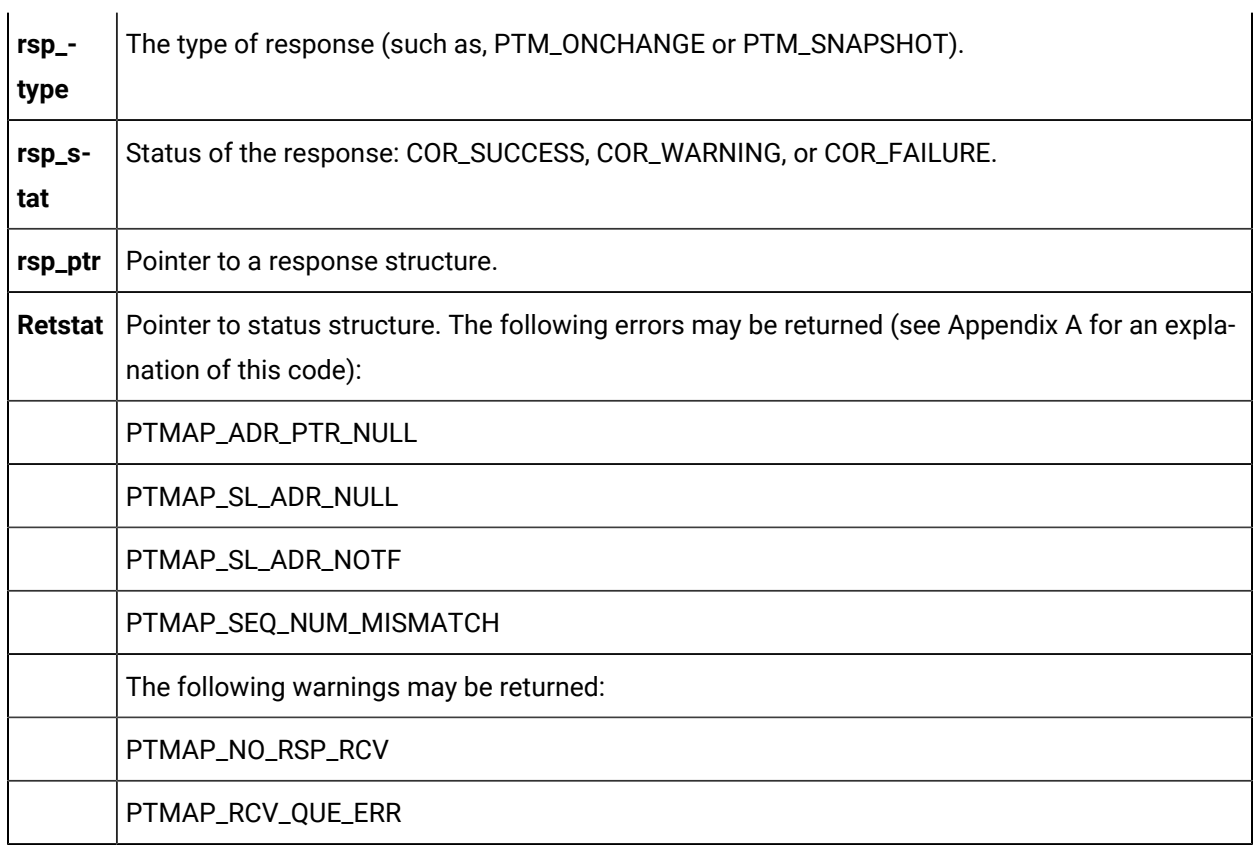

The contents of **retstat.status**.

# PTMAP\_get\_sl\_point

This subroutine gets the response to a request for a specific point on a Shopping List. The point and Shopping List are specified by the application. This function must be called once for each outstanding response. If no response is available for the specified request, this function returns COR\_WARNING.

### **Syntax**

```
int PTMAP_get_sl_point (sl_adr, point_adr, req_adr,
                      rsp_type, rsp_stat, rsp_ptr,
                      retstat)
PTMAP_ADDR *sl_adr;
PTMAP_ADDR *point_adr;
PTMAP_ADDR *req_adr;
int *rsp_type;
COR_STATUS *rsp_stat;
```
PTM\_RSP \*\*rsp\_ptr; COR\_STATUS \*retstat;

# **Input Arguments**

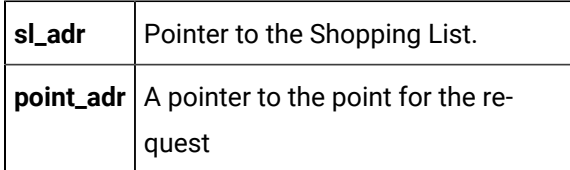

# **Output Arguments**

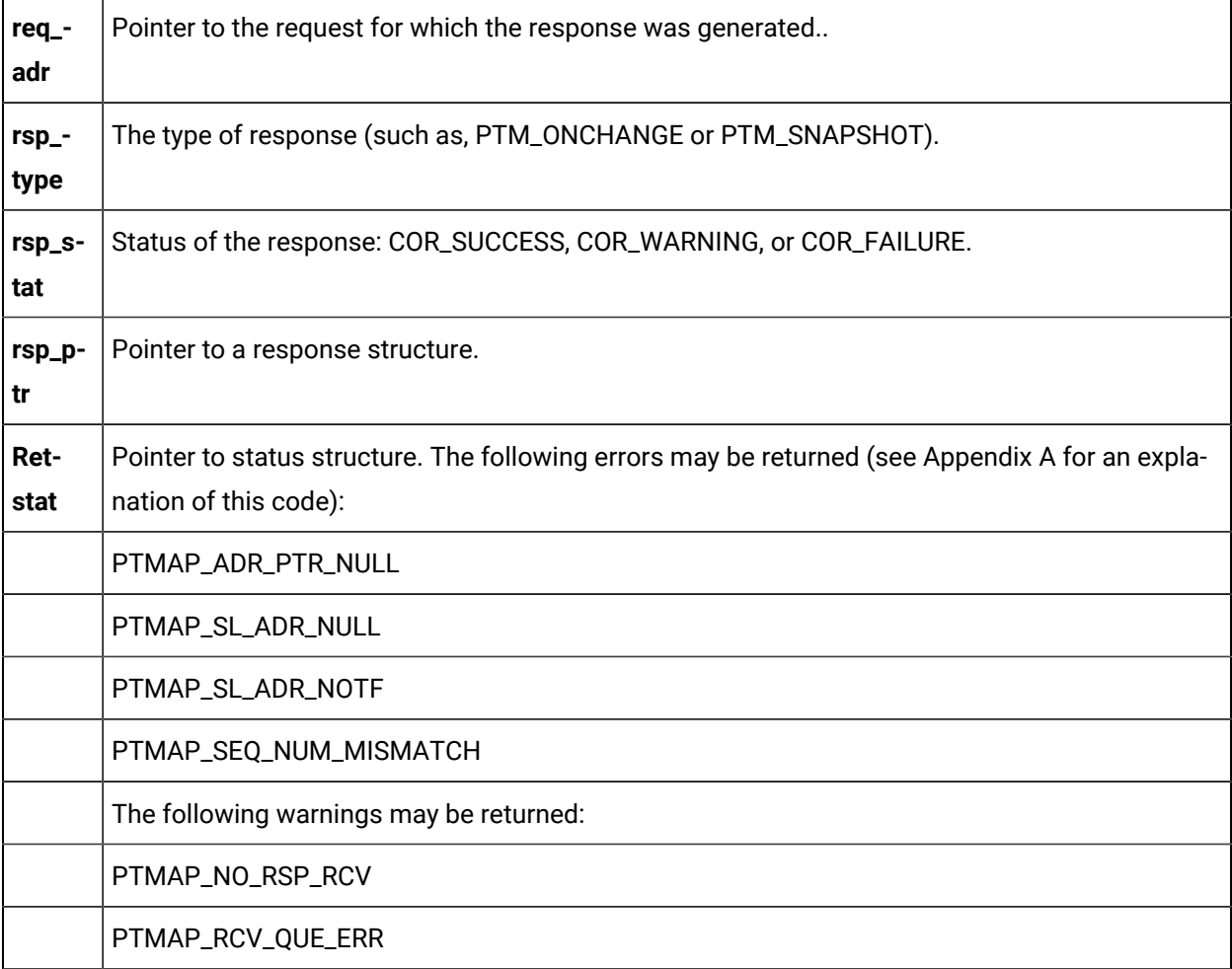

# **Return Value**

The contents of **retstat.status**.

# PTMAP\_get\_struct\_components

# PTMAP\_get\_struct\_components

This subroutine provides the ability to get the information regarding a structure point type that is necessary to decompose the raw point data into the various structure components. When a response for a structure point is received, the data for all of the components are packed into a single value in the response message. By calling **PTMAP\_get\_struct\_components**, you can get information regarding the order, type, size, and offset of each component within the point value.

This function only provides the structure layout; it does not process the data in the point value.

# **Syntax**

```
int PTMAP_get_struct_components (point_type_id,
                            struct_details,
                            length, comp_qty,
                            retstat)
                 *point_type_id;
STRUCT_DETAILS_PTR struct_details;
COR_U2 *length;
COR_U2 *comp_qty;
COR_STATUS *retstat;
```
# **Input Arguments**

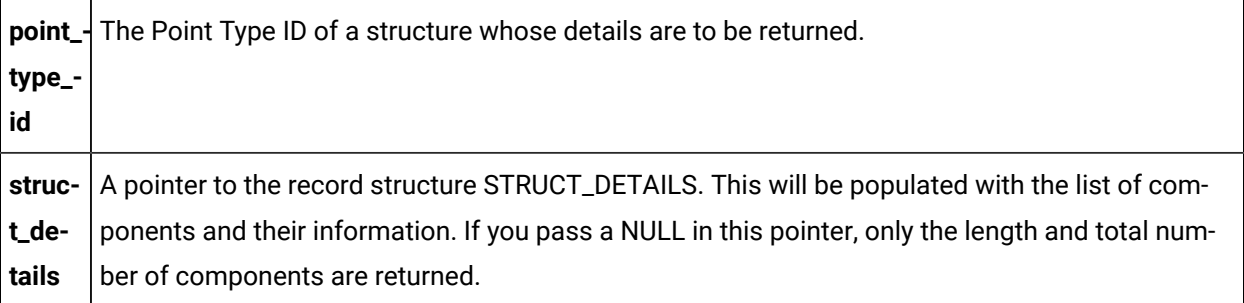

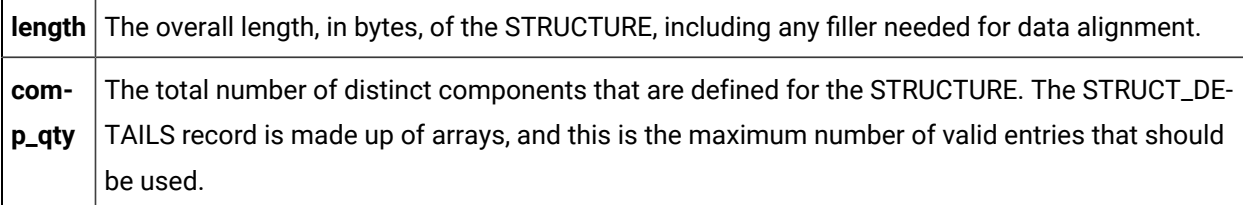

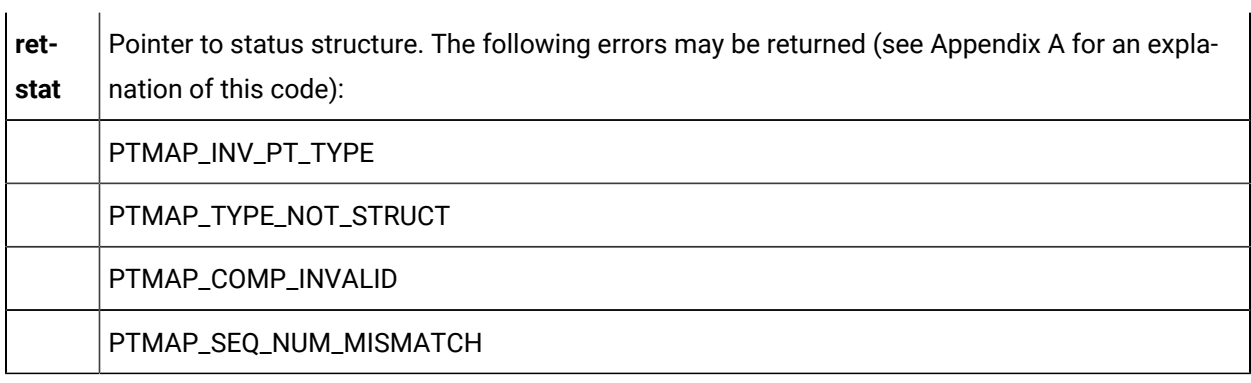

 $\mathbf{r}$  and  $\mathbf{r}$ 

The contents of **retstat.status**.

# Structure Details Data Structure (STRUCT\_DETAILS)

The Structure Details data structure is:

```
typedef struct details
{
    TCHAR comp_name[COMP_NAME_LEN + 1];
    TCHAR comp_pt_type[POINT_TYPE_ID_LEN + 1];
   COR_I4 comp_offset;
   COR_U2 comp_elem;
   COR_U2 comp_data_type;
    COR_U2 comp_data_length;
} *STRUCT_DETAILS_PTR;
```
# PTMAP\_get\_type

This subroutine gets the configured data type for the point from the POINT\_TYPE configuration file.

### **Syntax**

```
int PTMAP_get_type (point_adr, data_type, retstat)
PTMAP_ADDR *point_adr;
PTM_DATA_TYPE *data_type;
COR_STATUS *retstat;
```
## **Input Arguments**

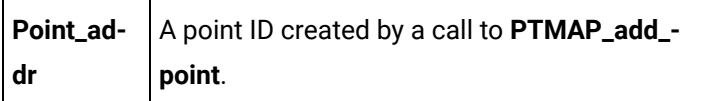

### **Output Arguments**

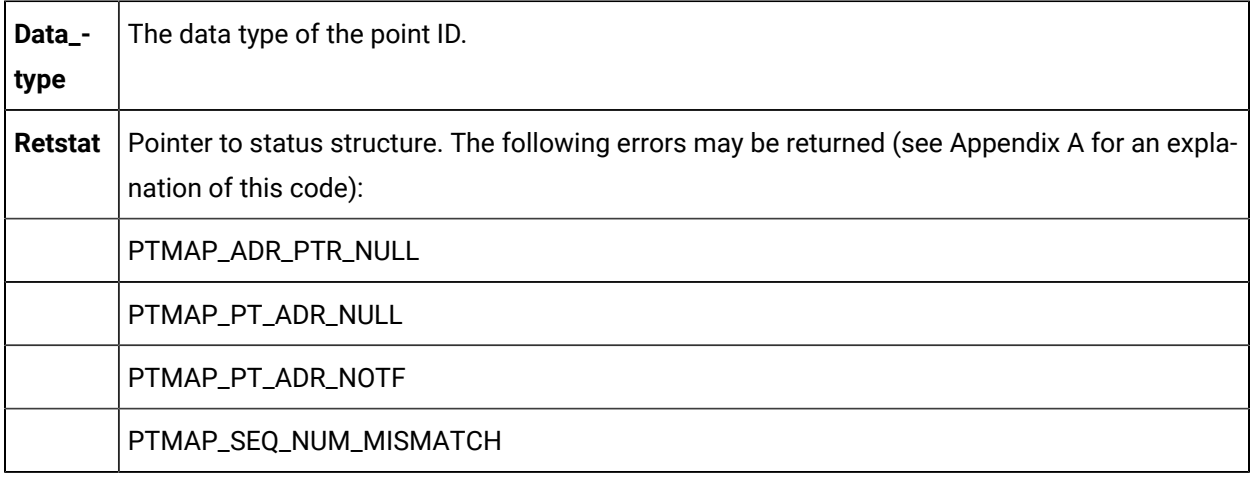

## **Return Value**

The contents of **retstat.status**.

# PTMAP\_initiate

This subroutine initiates Point Management services. The application must supply an event flag that is used to communicate the completion of Point Management Requests.

# **Syntax**

```
int PTMAP_initiate (event_flag, retstat)
COR_I4 event_flag;
COR_STATUS *retstat;
```
# **Input Arguments**

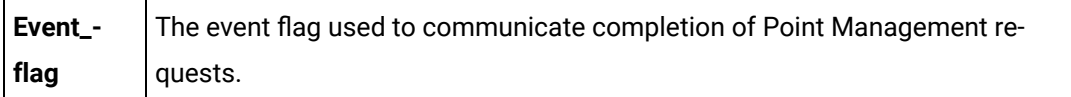

## **Output Arguments**

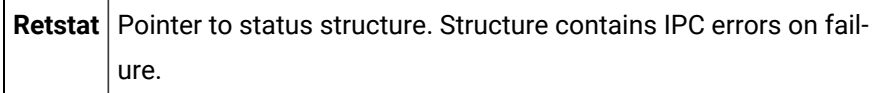

### **Return Value**

The contents of **retstat.status**.

# PTMAP\_modify\_setpoint

This subroutine modifies an existing "Setpoint" request. The application must specify the request and the new point value. Following a call to this function the application must call a **PTMAP\_send** function to initiate the download to the device.

### **Syntax**

```
PTMAP_modify_setpoint(point_value, req_adr, retstat)
PTM_DATA *point_value;
PTMAP_ADDR *req_adr;
COR_STATUS *retstat;
```
# **Input Arguments**

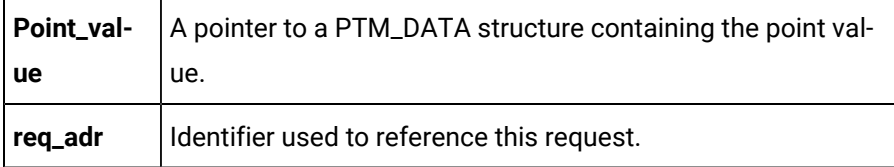

### **Output Arguments**

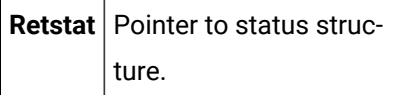

### **Return Value**

The contents of **retstat.status**.

# PTMAP\_modifysetpoint\_chgapproval

This subroutine modifies an existing **setpoint** request requiring change approval. The application must specify the request and the new point value. Following a call to this function, the application must call a PTMAP\_send function to initiate the download to the device.

# **Syntax**

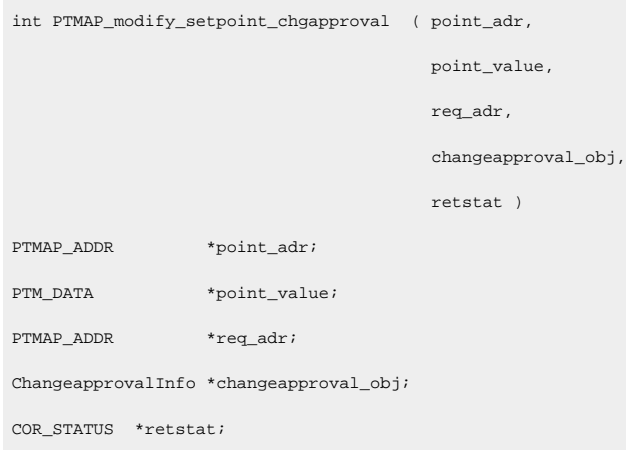

# **Input Arguments**

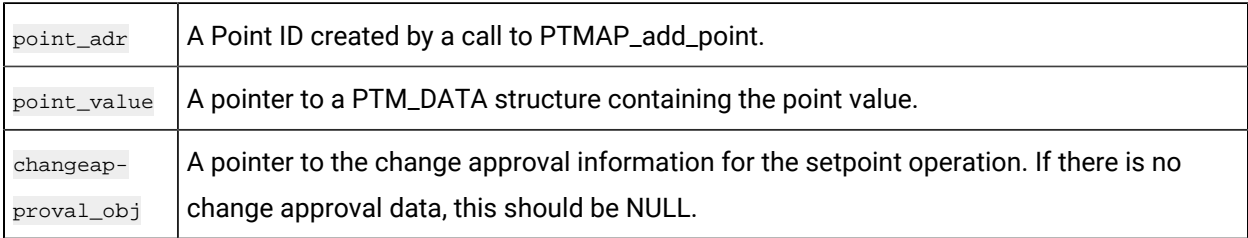

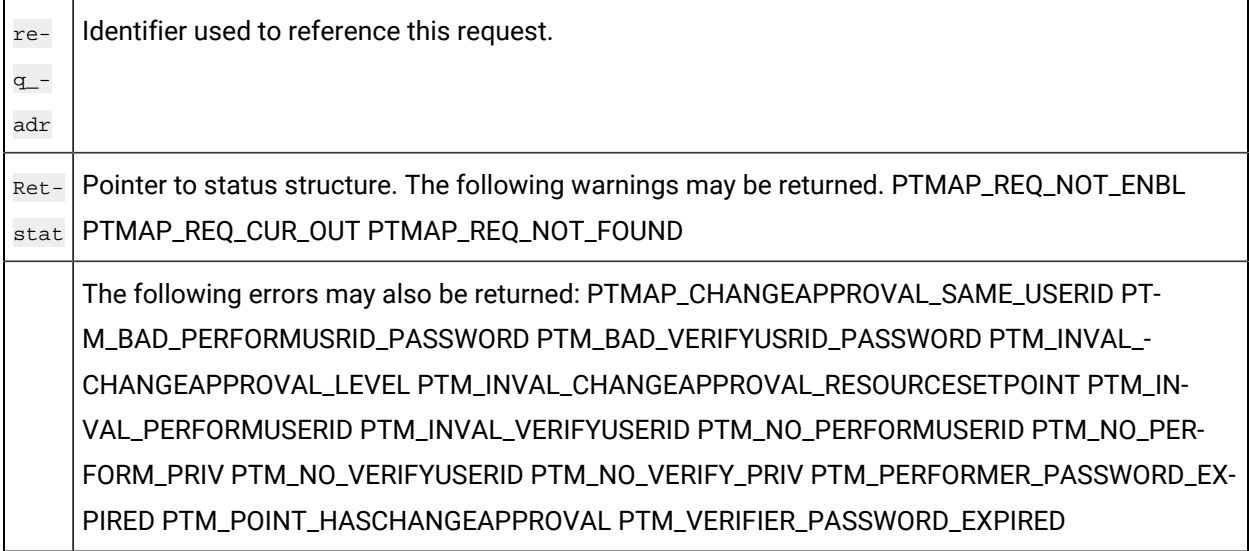

The contents of **retstat.status** .

# PTMAP\_remove\_point

Before calling this function, the application must ensure that no responses to outstanding requests exist for this point. For example, if the application used this point in an "On-Change" request, the application must cancel that request before removing the point since "On-Change" requests remain outstanding until they are canceled.

In the case of "Snapshot" and other one-time requests, the request is no longer outstanding when Point Management has sent a response to an application's request for a point value and the application has accessed the response. In addition, when the point is removed, all requests associated with that point are deleted. (Standing and one-time requests are described in the next section.)

#### Name**:PTMAP\_remove\_point**

#### **Description**

Remove a point from the local data store.

If requests are deleted from shopping lists, a warning is returned to the application.

#### **Syntax**

```
int PTMAP_remove_point (point_addr, retstat)
PTMAP_ADDR *point_addr;
COR_STATUS *retstat;
```
#### **Input Arguments**

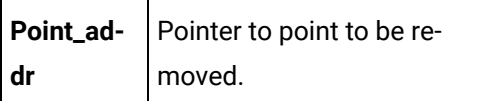

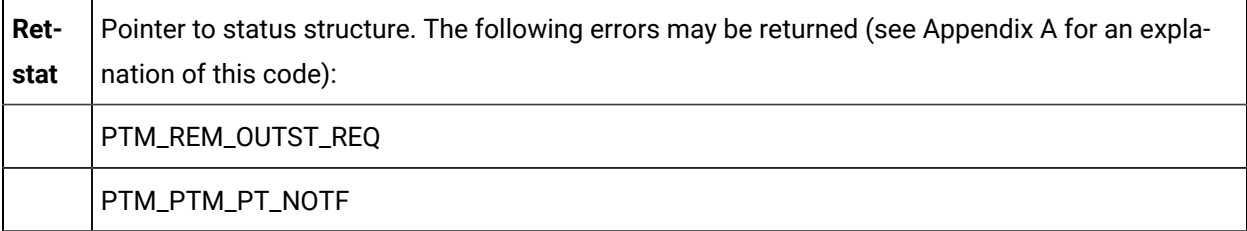

The following warning may be returned:

PTM\_RSP\_DELETED

### **Return Value**

The contents of **retstat.status**.

# PTMAP\_remove\_sl

This subroutine deletes a Shopping List from the application. If any responses are outstanding for requests on the Shopping List, PTMAP returns an error. If no responses are outstanding, PTMAP deletes each request that was added to the Shopping List and returns the number of requests that were deleted in the "err\_ref" field of the status structure.

### **Syntax**

```
int PTMAP_remove_sl (sl_addr, retstat)
PTMAP_ADDR *sl_addr;
COR_STATUS *retstat;
```
### **Input Arguments**

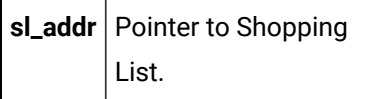

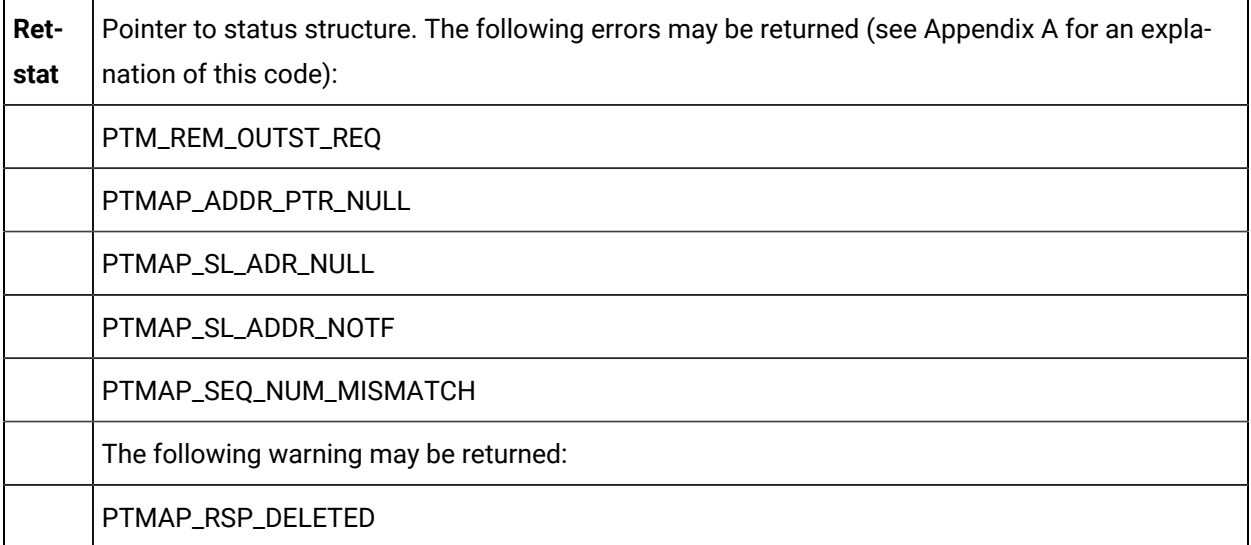

The contents of **retstat.status**.

# PTMAP\_resume

This subroutine resumes receiving responses from the PTMRP after a call to **PTMAP\_suspend**.

### **Syntax**

```
int PTMAP_resume (retstat)
COR_STATUS *retstat;
```
#### **Input Arguments**

None.

### **Output Arguments**

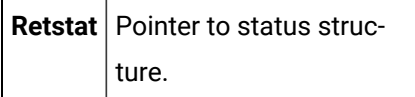

## **Return Value**

The contents of **retstat.status**.

# PTMAP\_rev\_eu\_conv

This subroutine converts a point value from engineering units to the raw value. This function is necessary for those applications that accept (or compute) a point value in engineering units format and need to download that point to a PLC as a RAW value. This is the normal scenario for points that have engineering units conversion. Point values are sent to and received from point management as integers, and are converted to or from engineering units (floating point values) by the application.

If the point is configured with CUSTOM conversion, you must configure a Reverse expression for the point.

If the point is configured with LINEAR conversion, a Reverse expression is automatically created for the point.

### **Synopsis**

int PTMAP\_rev\_eu\_conv ( point\_id, eu\_value, result, ret\_stat )

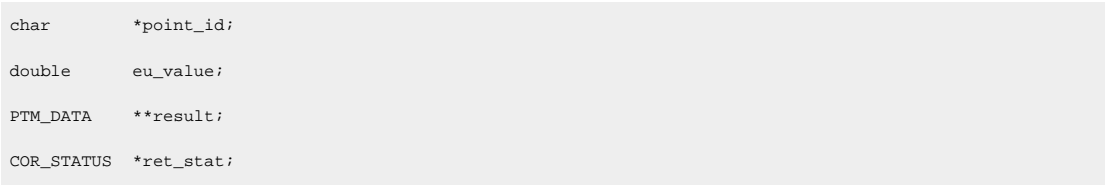

### **Input Arguments**

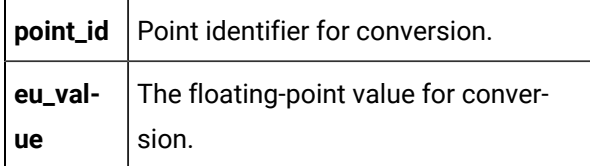

### **Output Arguments**

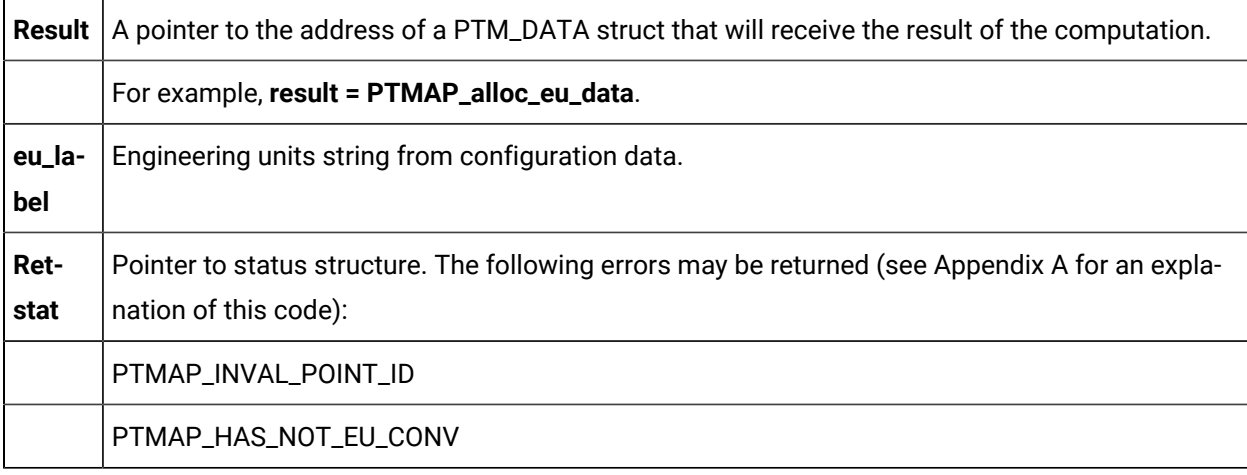

## **Return Value**

The contents of **retstat.status**.

# PTMAP\_send\_all

This subroutine sends all requests on all existing Shopping Lists to the appropriate PTMRP. If a request is already outstanding or disabled, the request is ignored. New requests are now flagged as "outstanding." If no requests are sent, a warning is returned. PTMAP returns control to the application after the response or group of responses for the point have been received.

#### **Syntax**

```
int PTMAP_send_all (retstat)
COR_STATUS *retstat;
```
### **Input Arguments**

None.

### **Output Arguments**

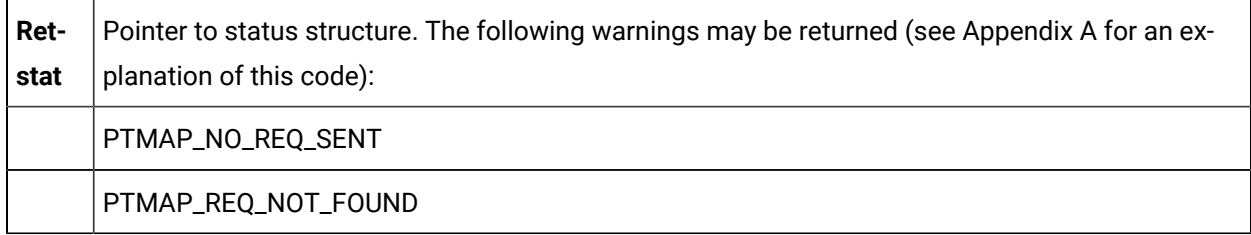

## **Return Value**

The contents of **retstat.status**.

# PTMAP\_send\_point

ThIS subroutines sends all requests for a specified point to the appropriate PTMRP. If a request is already outstanding or disabled, the request is ignored. New requests are now flagged as "outstanding." If no requests are sent, a warning is returned. PTMAP returns control to the application after the response or group of responses for the point have been received.

### **Syntax**

```
int PTMAP_send_point (point_adr, retstat)
PTMAP_ADDR *point_adr;
COR_STATUS *retstat;
```
# **Input Arguments**

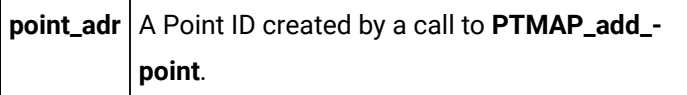

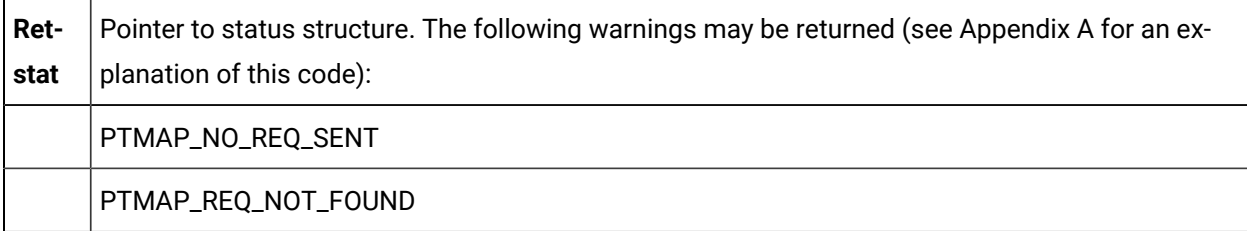

The contents of **retstat.status**.

# PTMAP\_send\_req

This subroutine sends a specific request to PTMRP. If the request is already outstanding or disabled, a warning is returned. PTMAP returns control to the application after the response or group of responses for the request have been received.

# **Syntax**

```
int PTMAP_send_req (req_adr, retstat)
PTMAP_ADDR *req_adr;
COR_STATUS *retstat;
```
# **Input Arguments**

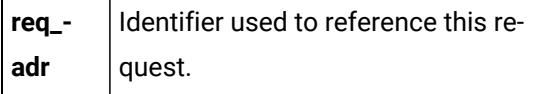

### **Output Arguments**

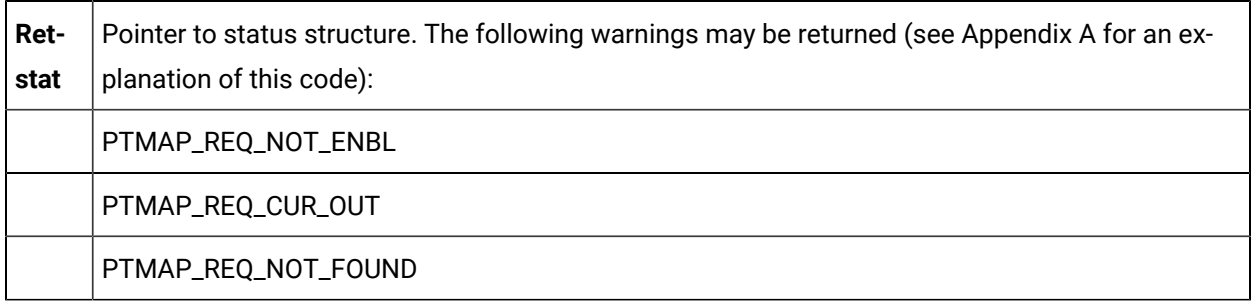

# **Return Value**

The contents of **retstat.status**.

# PTMAP\_send\_sl

This subroutine sends all requests on a specified Shopping List request to the appropriate PTMRP. If a request is already outstanding or disabled, the request is ignored. New requests are now flagged as "outstanding." If no requests are sent, a warning is returned. PTMAP returns control to the application after the response or group of responses for the point have been received.

### **Syntax**

```
int PTMAP_send_sl (sl_adr, retstat)
PTMAP_ADDR *sl_adr;
COR_STATUS *retstat;
```
### **Input Arguments**

**sl\_adr** | Identifier of Shopping List.

## **Output Arguments**

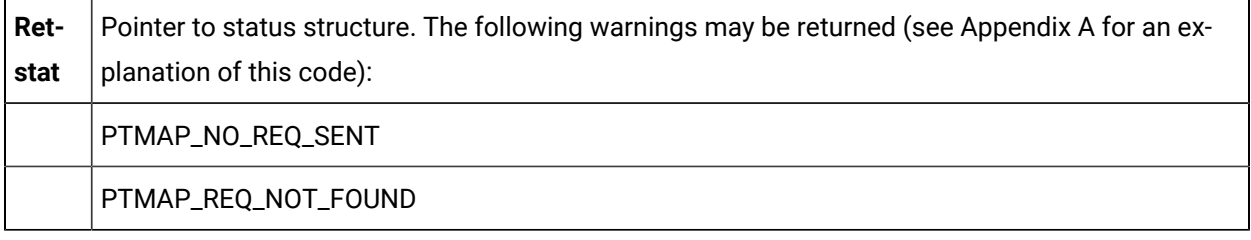

# **Return Value**

The contents of **retstat.status**.

# PTMAP\_send\_sl\_point

This subroutine sends all requests on a Shopping List for a specific point to the appropriate PTMRP. If a request is already outstanding or disabled, the request is ignored. New requests are now flagged as "outstanding." If no requests are sent, a warning is returned. PTMAP returns control to the application after the response or group of responses for the point have been received.

### **Syntax**

```
int PTMAP_send_sl_point (sl_adr, point_adr, retstat)
<code>PTMAP_ADDR</code> \, ^{\star}\mathrm{s1\_adr} ^{\star}PTMAP_ADDR *point_adr;
COR_STATUS *retstat;
```
# **Input Arguments** T

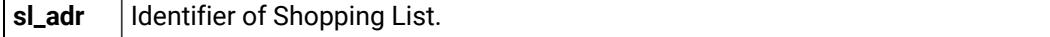

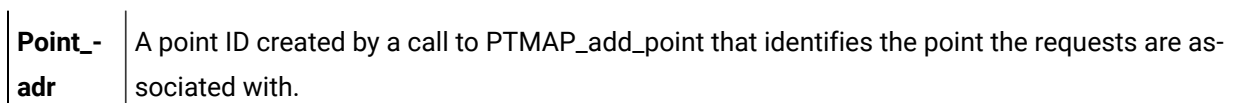

### **Output Arguments**

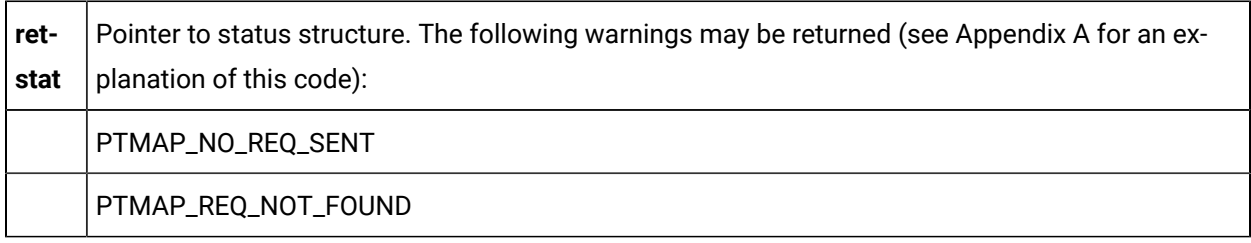

## **Return Value**

The contents of **retstat.status**.

# PTMAP\_set\_all

This subroutine enables or disables all requests on all Shopping Lists.

### **Syntax**

```
int PTMAP_set_all (enabled_state, retstat)
COR_BOOLEAN enabled_state;
COR_STATUS *retstat;
```
# **Input Arguments**

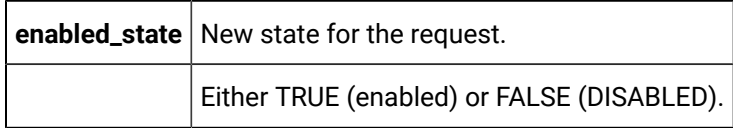

## **Output Arguments**

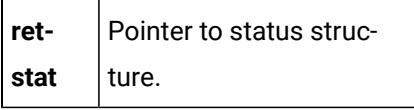

# **Return Value**

The contents of **retstat.status**.

# PTMAP\_set\_point

This subroutine enables or disables a point that has been added to the local data store.

## **Syntax**

```
int PTMAP_set_point (point_adr, enabled_state,
                   retstat)
PTMAP_ADDR *point_adr;
COR_BOOLEAN enabled_state;
COR_STATUS *retstat;
```
### **Input Arguments**

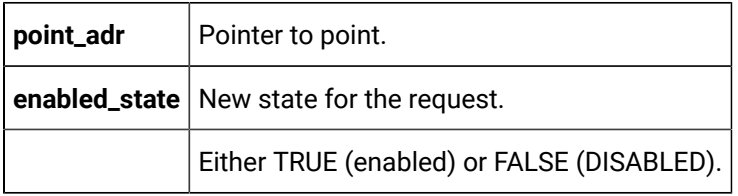

# **Output Arguments**

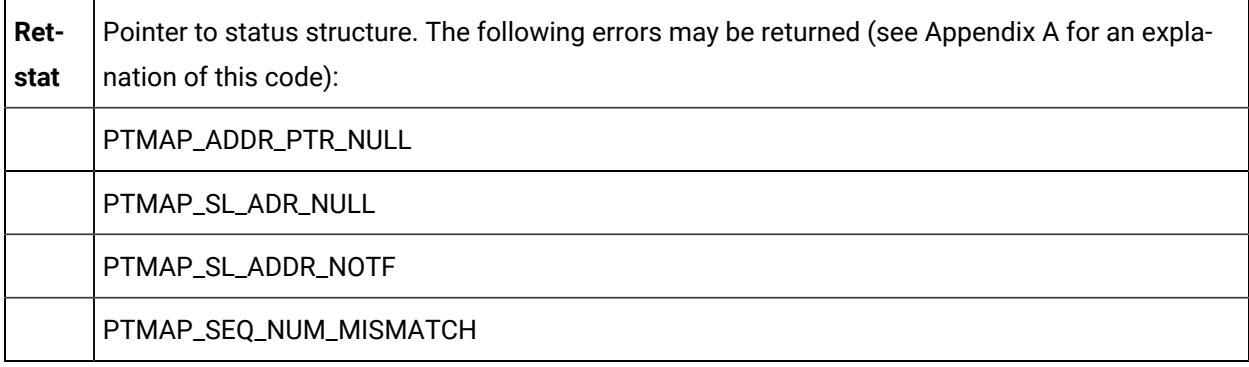

### **Return Value**

The contents of **retstat.status**.

# PTMAP\_set\_req

This subroutine disables or enables an existing request. When a request is disabled, it is ignored if it is part of a Shopping List that is sent to Point Management.

### **Syntax**

```
int PTMAP_set_req (req_adr, enabled_state, retstat)
PTMAP_ADDR *req_adr;
```
COR\_BOOLEAN enabled state; COR\_STATUS \*retstat;

#### **Input Arguments**

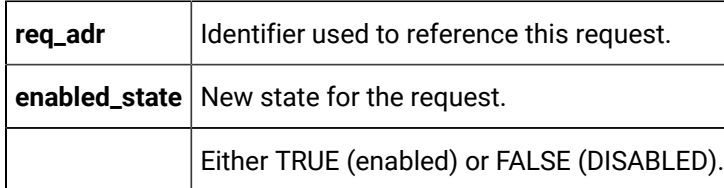

#### **Output Arguments**

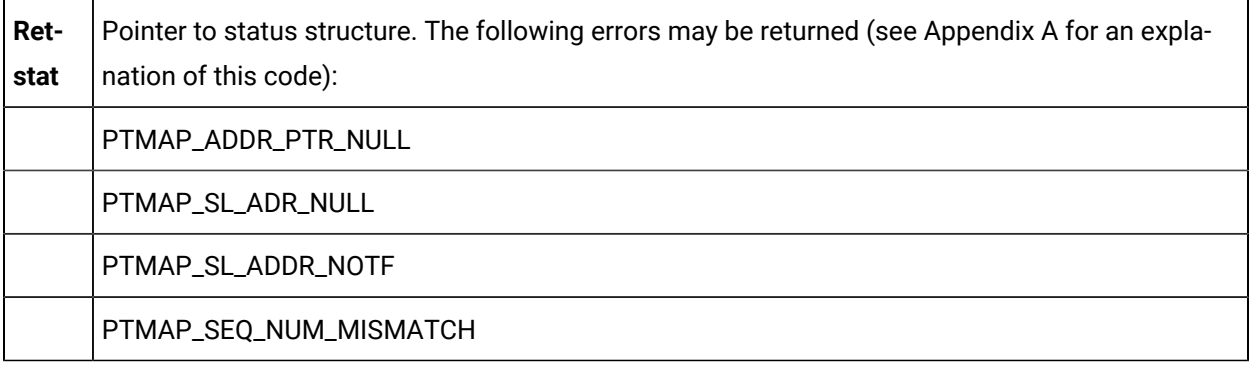

### **Return Value**

The contents of **retstat.status**.

# PTMAP\_set\_sl

This subroutine disables or enables all requests in a Shopping List. This function is useful when an application needs to disable all but a few points. All points can be disabled and then a few points can be selectively enabled using **PTMAP\_set\_req**.

### **Syntax**

```
int PTMAP_set_sl (sl_adr, enabled_state, retstat)
PTMAP_ADDR *sl_adr;
COR_BOOLEAN enabled_state;
COR_STATUS *retstat;
```
### **Input Arguments**

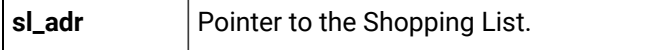

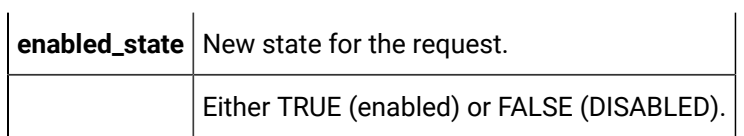

# **Output Arguments**

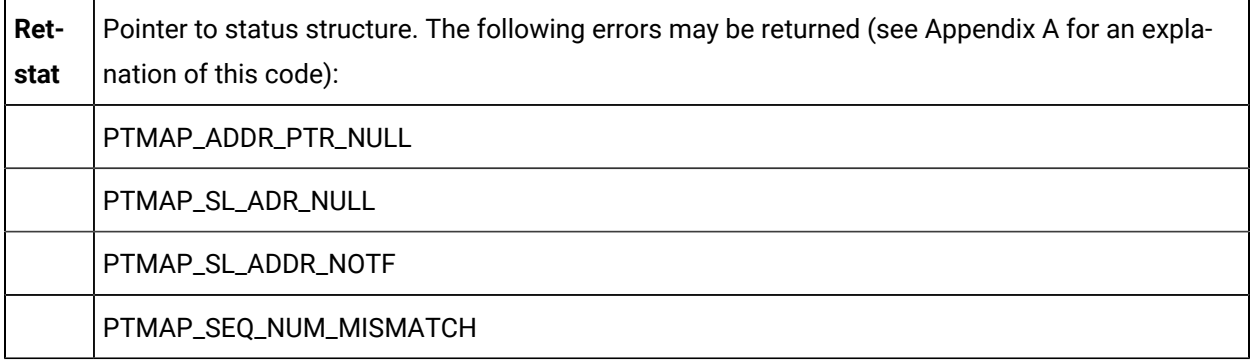

 $\mathbf{r}$ 

# **Return Value**

The contents of **retstat.status**.

# PTMAP\_set\_sl\_point

This subroutine enables or disables all requests for a specified point on a Shopping List.

# **Syntax**

```
int PTMAP_set_sl_point (sl_adr, point_adr,
                       enabled_state, retstat)
PTMAP_ADDR *sl_adr;
PTMAP_ADDR *point_adr;
COR_BOOLEAN enabled_state;
COR_STATUS *retstat;
```
# **Input Arguments**

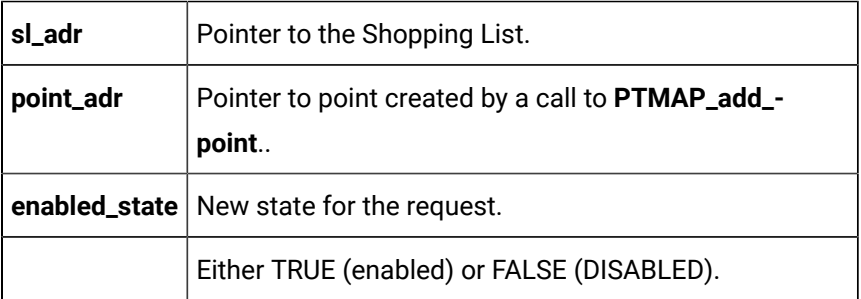

## **Output Arguments**

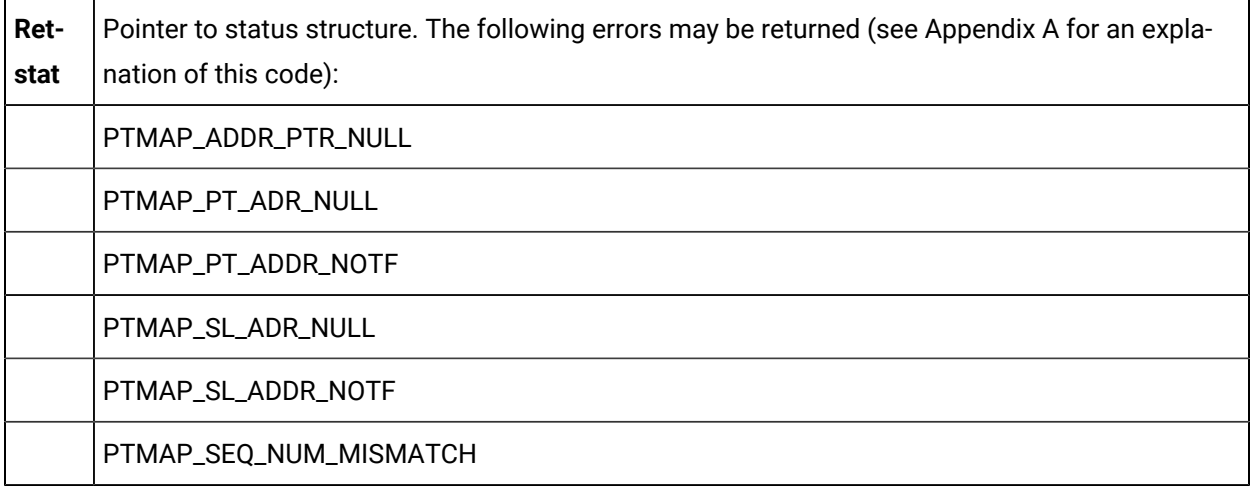

# **Return Value**

The contents of **retstat.status**.

# PTMAP\_suspend

This subroutine suspends all requests that have been made to Point Management. While requests have been suspended, no responses are sent to the application by the PTMRP.

### **Syntax**

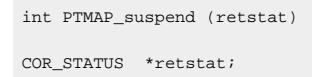

# **Input Arguments**

None.

# **Output Arguments**

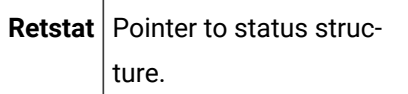

### **Return Value**

The contents of **retstat.status**.

# PTMAP\_terminate

This subroutine terminates Point Management services.

### **Syntax**

```
int PTMAP_terminate (retstat)
COR_STATUS *retstat;
```
#### **Input Arguments**

None.

#### **Output Arguments**

Retstat | Pointer to status structure. Structure contains IPC errors on failure.

### **Return Value**

The contents of **retstat.status**.

# PTMAP\_wait\_all

This subroutine waits for responses to any outstanding request. Using the **wait\_flag** argument, the application specifies whether PTMAP should wait for either all or any responses. PTMAP returns control to the application after the response or group of responses have been received.

#### **Syntax**

```
int PTMAP_wait_all (wait_flag, retstat)
int wait_flag;
COR_STATUS *retstat;
```
#### **Input Arguments**

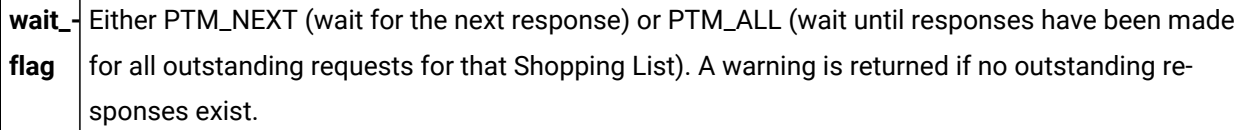

### **Output Arguments**

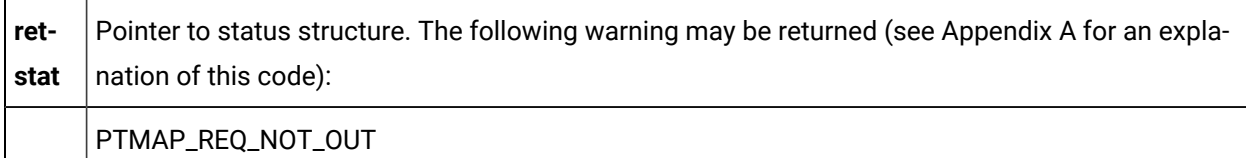

### **Return Value**

The contents of **retstat.status**.

# PTMAP\_wait\_point

This subroutine waits for a response from Point Management for a specified point. The application may specify whether to wait for the next response or for all outstanding responses for the point. PTMAP returns control to the application after the response or group of responses for the point have been received.

### **Syntax**

```
int PTMAP_wait_point (point_adr, wait_flag, retstat)
PTMAP_ADDR *point_adr;
int wait_flag;
COR_STATUS *retstat;
```
# **Input Arguments**

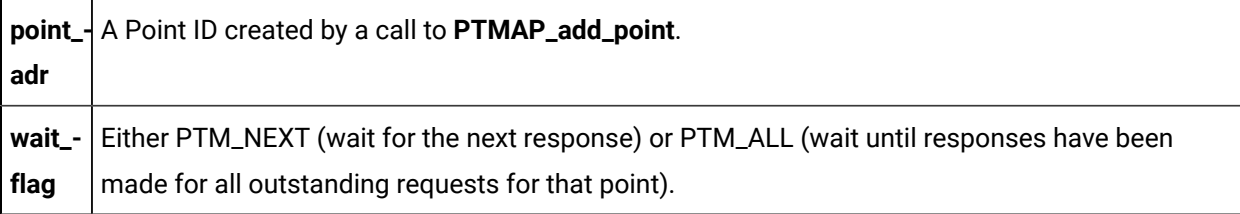

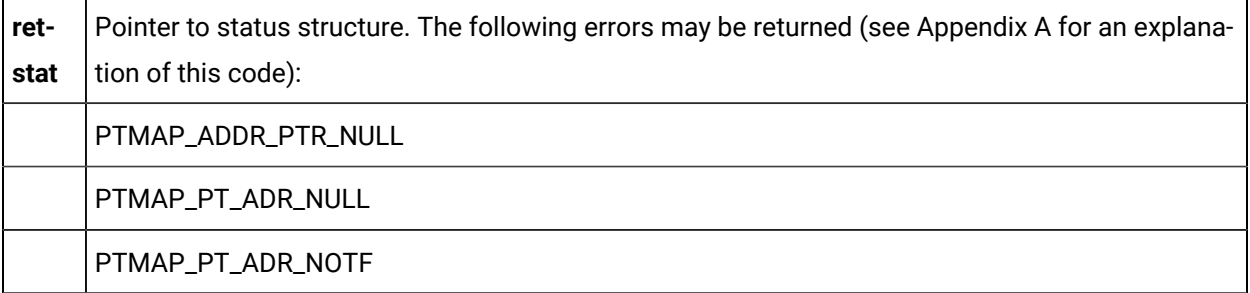

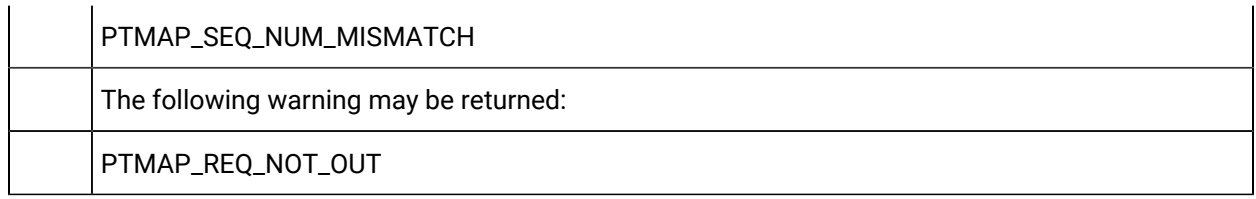

The contents of **retstat.status**.

# PTMAP\_wait\_req

This subroutine waits for the Point Management response for a specified request. PTMAP maintains control until the response has been received, then returns control to the application.

### **Syntax**

```
int PTMAP_wait_req (req_adr, retstat)
PTMAP_ADDR *req_adr;
COR_STATUS *retstat;
```
# **Input Arguments**

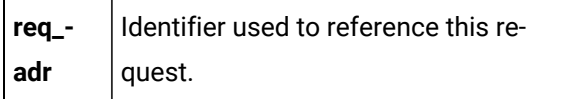

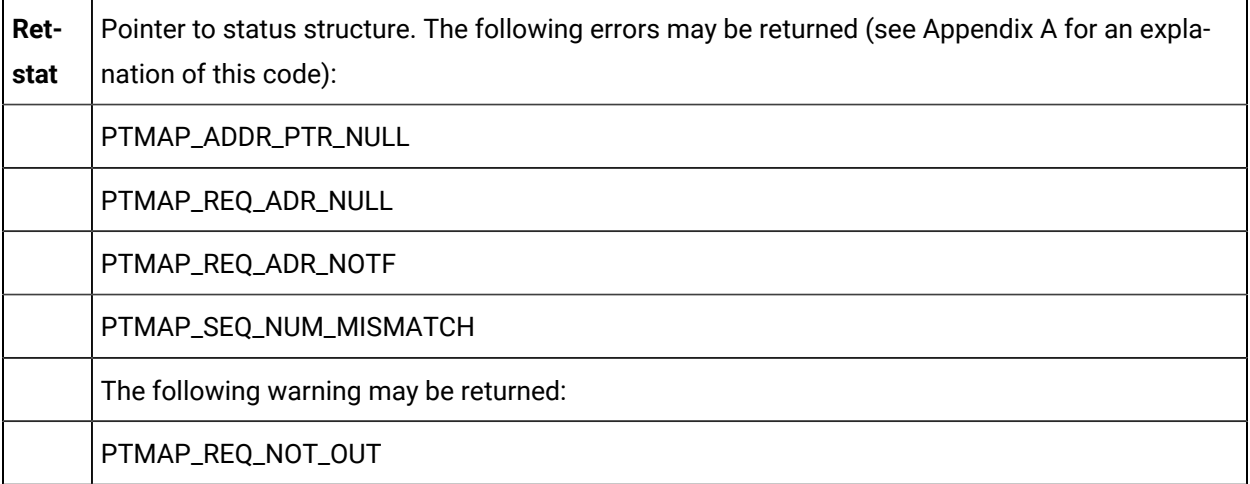

The contents of **retstat.status**.

# PTMAP\_wait\_sl

This subroutine waits for a response to a Shopping List request. The application may specify whether to wait for all responses to the requests in the Shopping List, or any response to a request in the Shopping List. PTMAP returns control to the application after the response or group of responses for requests in the specified Shopping List have been returned.

# **Syntax**

```
int PTMAP_wait_sl (sl_adr, wait_flag, retstat)
PTMAP_ADDR *sl_adr;
int wait_flag;
COR_STATUS *retstat;
```
# **Input Arguments**

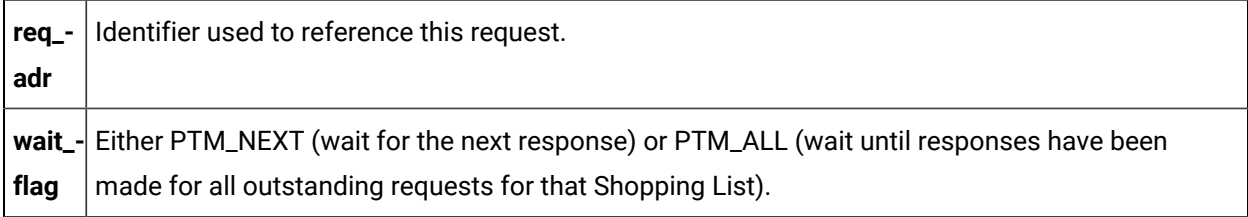

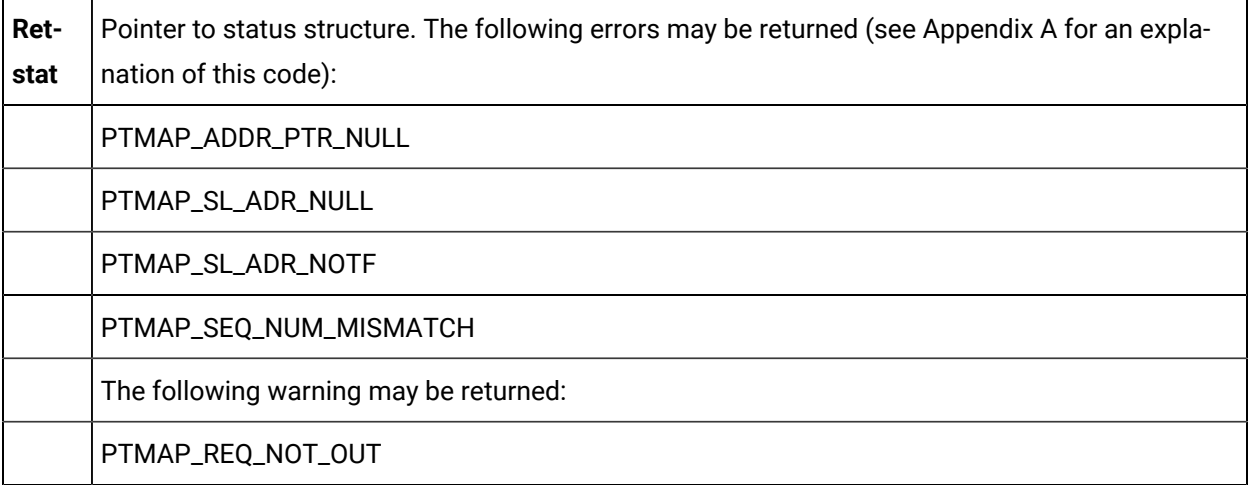

The contents of **retstat.status**.

# PTMAP\_wait\_sl\_point

This subroutine waits for a response to a request for a point in a Shopping List. The application may specify whether to wait for all or any responses to the requests for the point in the Shopping List. PTMAP returns control to the application after the response or group of responses for requests in the specified Shopping List have been returned.

### **Syntax**

```
int PTMAP_wait_sl_point (sl_adr, point_adr,
                      wait_flag, retstat)
PTMAP_ADDR *sl_adr;
PTMAP_ADDR *point_adr;
int wait_flag;
COR_STATUS *retstat;
```
### **Input Arguments**

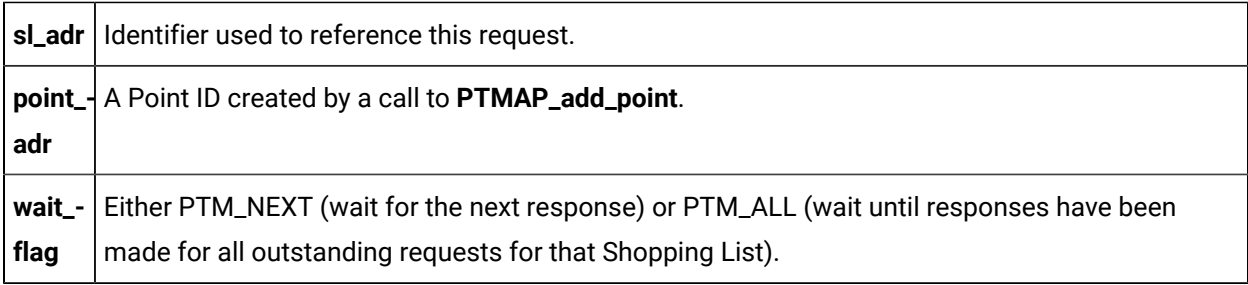

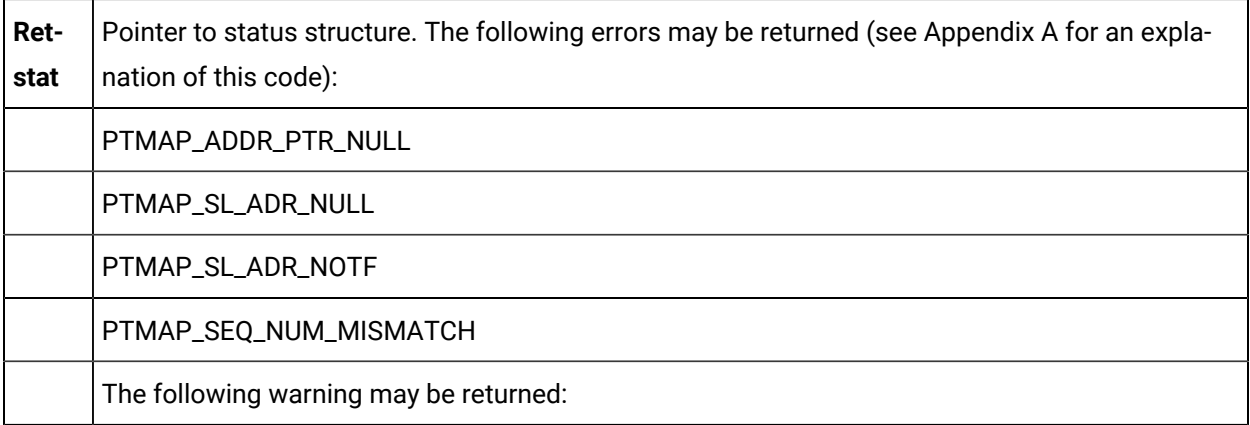

PTMAP\_REQ\_NOT\_OUT

### **Return Value**

The contents of **retstat.status**.

# PTMAP Data Macros

The following macros can be used to access point values. The first argument of each macro is a pointer to a PTM\_DATA structure. The second argument specifies the element number.

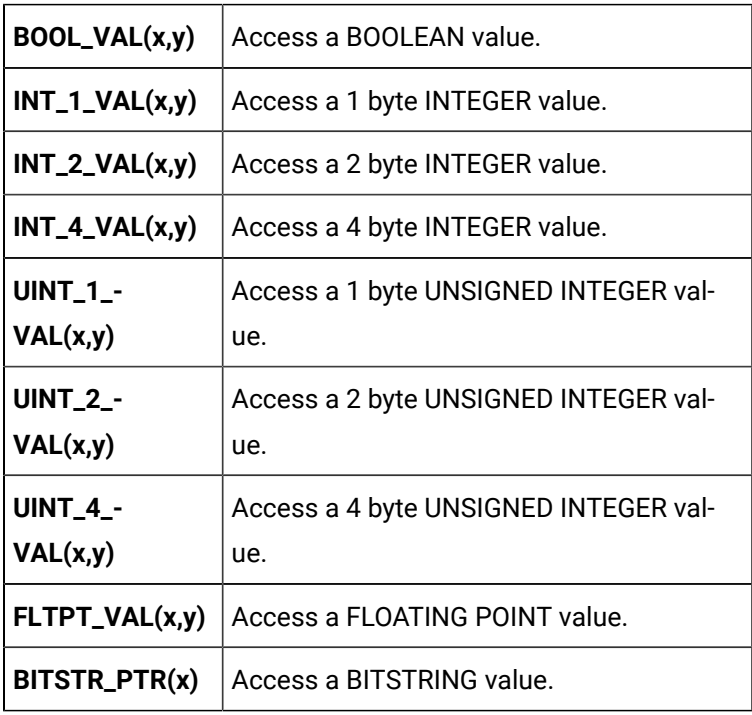

Macros are provided which may be used to access OCTET\_STRING and CHAR\_STRING data types. Each macro can be used to copy one element of the PTM\_DATA structure to or from a memory location. The length of the element copied is determined from the PTM\_DATA structure.

The following macros will copy an element of the PTM\_DATA structure to a location in memory. In these macros, **x** is a pointer to memory, **y** is a pointer to a PTM\_DATA structure, and **z** is the element in y which is to be copied.

- GET\_OCTSTR(x,y,z)
- **GET\_CHRSTR(x,y,z)**

The following macros will copy data from a location in memory to an element of the PTM\_DATA structure. In these macros, **x** is a pointer to a PTM\_DATA structure, **y** is the element in **x** to which data is to be copied, and **z** is a pointer to memory.

- **SET\_OCTSTR(x,y,z)**
- SET\_CHRSTR(x,y,z)

Macros are provided which may be used to access BITSTRING data types. One macro can be used to get the value of a single bit in BITSTRING data in a PTM\_DATA structure and one macro can be used to set a single bit in BITSTRING data in a PTM\_DATA structure.

The following macro will return the value of a bit in a BITSTRING. In this macro, **x** is a pointer to a PTM\_DATA structure, and **y** is the number of the bit to be returned. The first bit in the bitstring is bit 0. This macro returns a value of 0 or 1.

• GETBITVAL(x,y)

The following macro will set a single bit in a BITSTRING data structure. In this macro, **x** is a pointer to a PTM\_DATA structure, **y** is the number of the bit to be set, and **z** is the value to set the bit. The first bit in the bitstring is bit 0.

• SETBITVAL(x,y,z)

# Point Management API General Subroutines

# Point Management API General Subroutines

The general subroutines include:

- Cor\_event\_waitfr
- Wait For An Event Flag To Be Set
- cor\_logstatus
- Write error status information to the next available record
- cor\_setstatus
- Write values to the cor\_status structure.
- Cor\_sleep
- Suspend Process Temporarily
- Cor\_vsetstatus
- Write values and a formatted message to the cor\_status structure.
- Ipc\_deactivate
- Deactivate Port
- Ipc\_register
- Register With IPC
- Lib\_get\_ef
- Assign An Event Flag

# cor\_event\_waitfr

Use this subroutine to wait for the specified event flag to be set. Return is made with COR\_SUCCESS when the flag is set. If the wait fails, return is made with COR\_FAILURE.

### **Syntax**

```
COR_I4 cor_event_waitfr(event_flag, ret_stat)
unsigned int event_flag;
COR_STATUS *ret_stat;
```
### **Input Arguments**

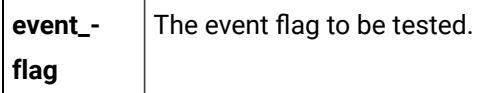

### **Output Arguments**

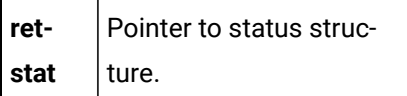

# **Return Value**

Either COR\_SUCCESS or COR\_FAILURE.

If COR\_FAILURE is returned, an error code is reported in **retstat.err\_code**.

# cor\_logstatus

Use this function to write error status information to the next available record in the CIMPLICITY status log (COR\_STATUS.LOG).

# **Syntax**

```
void cor_logstatus( const TCHAR *proc,
    COR_BOOLEAN severe,
     COR_STATUS *status )
```
### **Input Arguments**

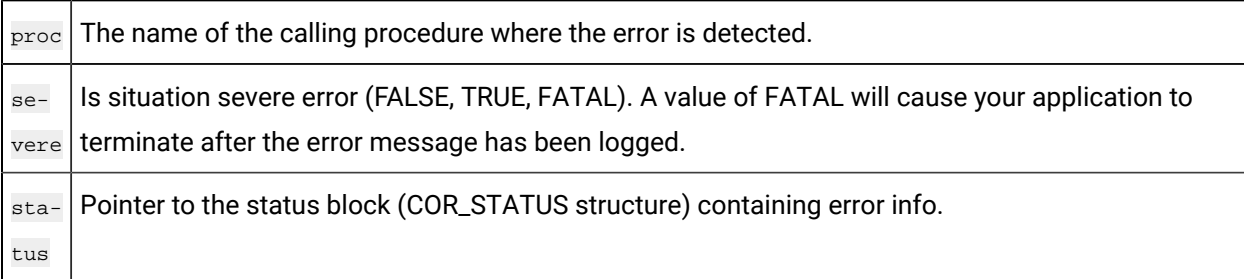

## **Output Arguments**

None

### **Return Value**

None

The value is sent to the status log, which is viewed through the Log Viewer application. The [err\\_reported](#page-425-0) *[\(on page 425\)](#page-425-0)* field will be updated to indicate that this error has been logged.

## cor\_setstatus

Use this function to write values to the cor\_status structure.

### **Syntax**

```
COR_STATUS *cor_setstatus( int result, int source, int code, int ref,
      const TCHAR * msg, COR_STATUS *status)
```
### **Input Arguments**

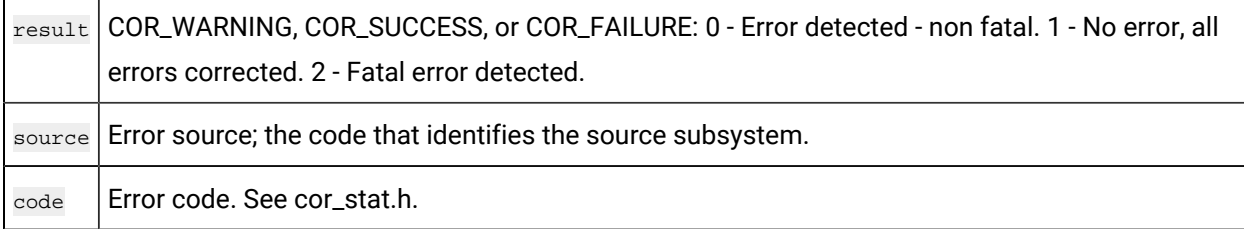

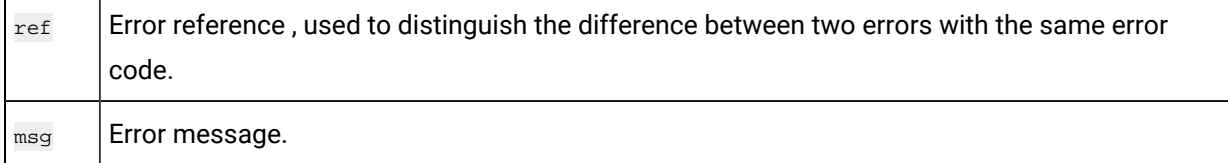

#### **Output Arguments**

status | Pointer to the status block (COR\_STATUS structure) that is set with input argument values.

### **Return Value**

#### COR\_STATUS

The value is sent to the status log, which is viewed through the Log Viewer application.

# cor\_sleep - Suspend Process Temporarily

Use this subroutine in place of the **Sleep** or **SleepEx** subroutines.

### **Syntax**

int cor\_sleep (secs) int secs;

### **Input Arguments**

secs The number of seconds to sleep.

### **Output Arguments**

None.

### **Return Value**

None.

# cor\_vsetstatus

Use this function to write values and a formatted message to the cor\_status structure.
#### **Syntax**

```
COR_STATUS* __cdecl cor_vsetstatus(int result, int source, int code, int ref,
                const TCHAR * msg, COR_STATUS* status)
```
#### **Input Arguments**

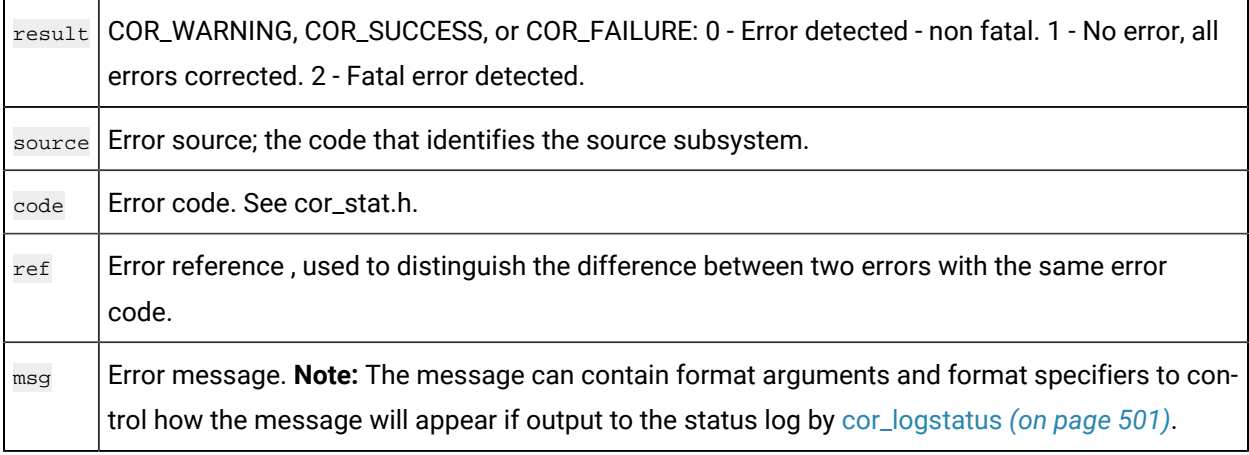

#### **Output Arguments**

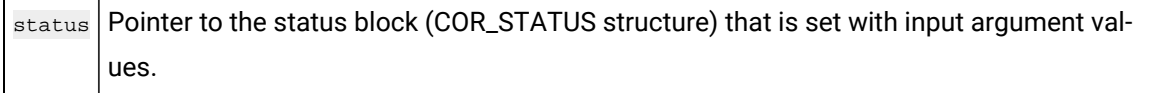

#### **Return Value**

т

COR\_STATUS

### ipc\_deactivate

Use this subroutine to terminate all activities associated with the IPC. If any RR messages are outstanding for the process that executes **ipc\_deactivate**, a message is transmitted on its behalf. No further datagram messages can be sent to or from a process that executes this service.

#### **Syntax**

ipc\_deactivate( retstat, port\_index); COR\_STATUS \*retstat; int port\_index;

#### **Input Arguments**

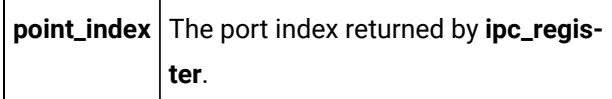

#### **Output Arguments**

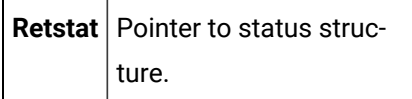

#### **Return Value**

Either COR\_SUCCESS or COR\_FAILURE.

If COR\_FAILURE is returned, an error code is reported in **retstat.err\_code**.

#### ipc\_register

Use this subroutine to initialize IPC functions for datagram and logical link communications and register with the IPC router process.

**ipc\_register** must be called prior to using any other communications functions besides **ipc\_dg\_alloc**  or **ipc\_dg\_free**. Following successful execution of this function, an application can start sending and receiving datagram messages or establish logical link communications.

#### **Syntax**

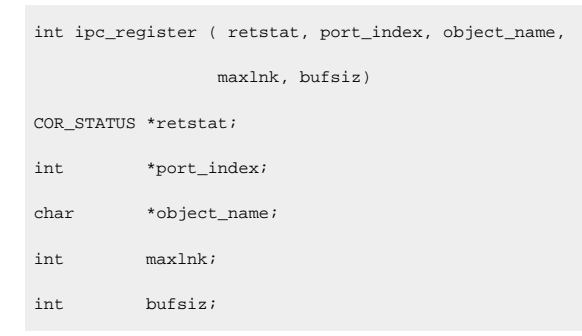

#### **Input Arguments**

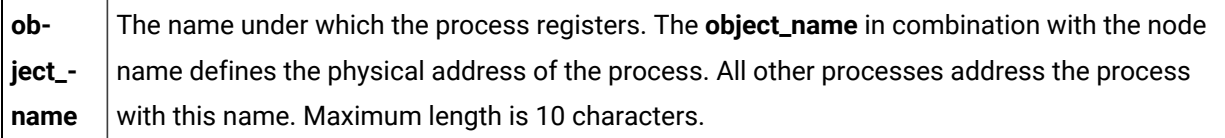

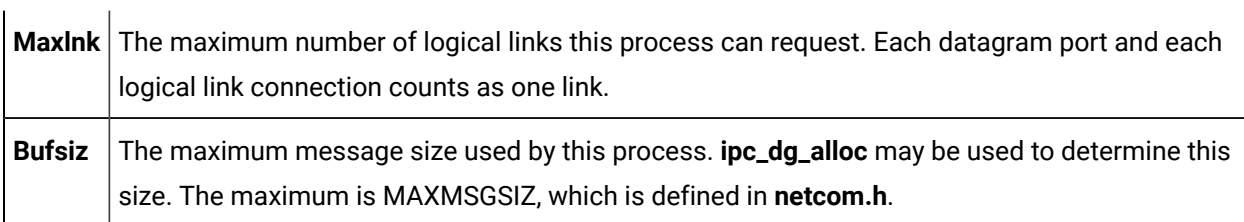

#### **Output Arguments**

 $\mathbf{u}$  .

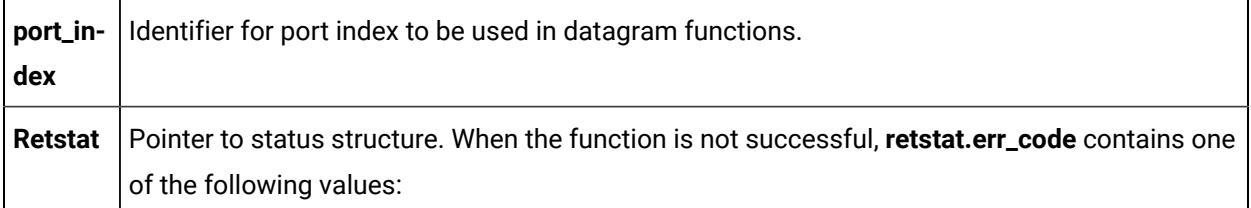

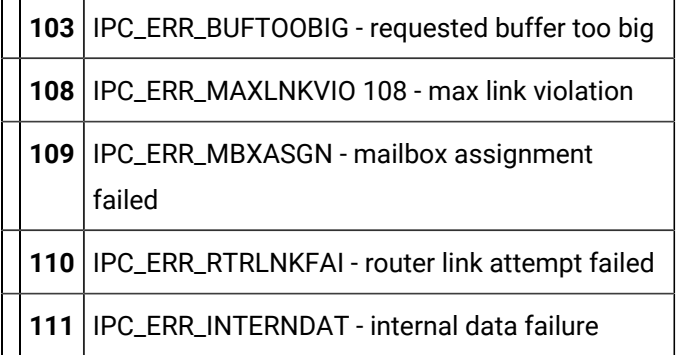

#### **Return Value**

Either COR\_SUCCESS, COR\_WARNING, or COR\_FAILURE.

If the function returns anything other than COR\_SUCCESS, additional error information can be found in **retstat.err\_msg** and **retstat.err\_code**.

### lib\_get\_ef

Use this subroutine to allocate an event flag.

#### **Syntax**

```
COR_I4 lib_get_ef (&event_flag)
\,int\,event_flag;\,
```
#### **Input Arguments**

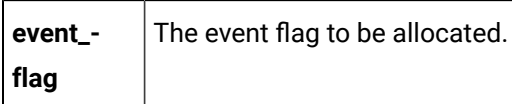

#### **Output Arguments**

None.

#### **Return Value**

COR\_SUCCESS or COR\_FAILURE.

If COR\_FAILURE is returned, an error code is reported in **retstat.err\_code**.

# Point Management Configuration Files

### Point Management Configuration Files

Point Management configuration data defines the data points for the system and the way in which Point Management handles individual points. Configuration data controls the following functions:

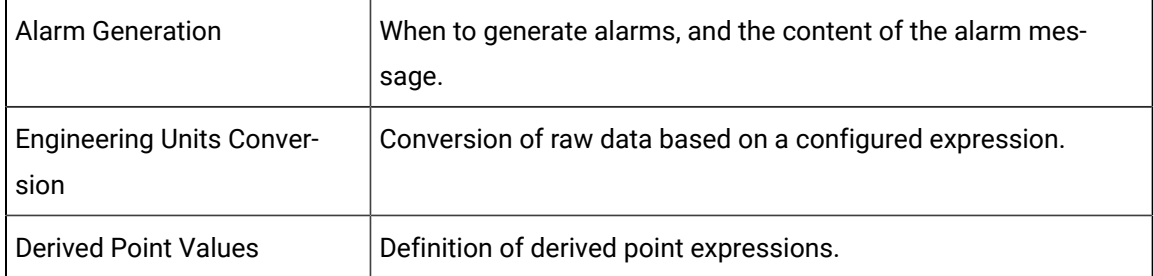

Configuration data is entered on-line using configuration transactions covered in the CIMPLICITY Base System User's documentation. This is true except for the POINT\_TYPE configuration file, which is supplied containing default data for the system; and the PTMGMT configuration file, which is set up by Site Configuration.

The following sections detail the Point Management configuration data and describe its use. In developing applications, you can refer to this section for definitions of the configuration data that Point Management has access to.

You can write applications that access any of the points defined through the CIMPLICITY System configuration functions. Keep in mind, however, that the system must always be updated with new or modified configuration data before your application will be able to access the new configuration. You must be sure that your Point Management application is stopped and restarted when the system is updated.

### Point Management Parameters File (PTMGMT)

### Point Management Parameters File (PTMGMT)

The Point Management Parameters file identifies the Point Management resident processes and the maximum number of application processes that can communication with them.

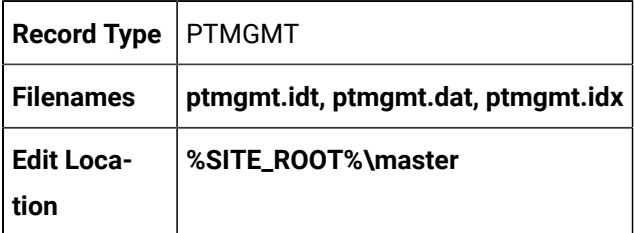

### PTMGMT Field Definitions

#### PTMGMT Field Definitions

Records in this file contain the following fields:

- ptmgmt\_process\_id
- ptmgmt\_ipc\_que\_siz

#### ptmgmt\_process\_id

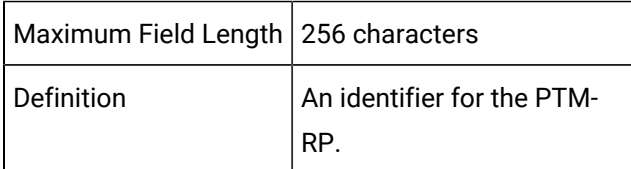

#### ptmgmt\_ipc\_que\_siz

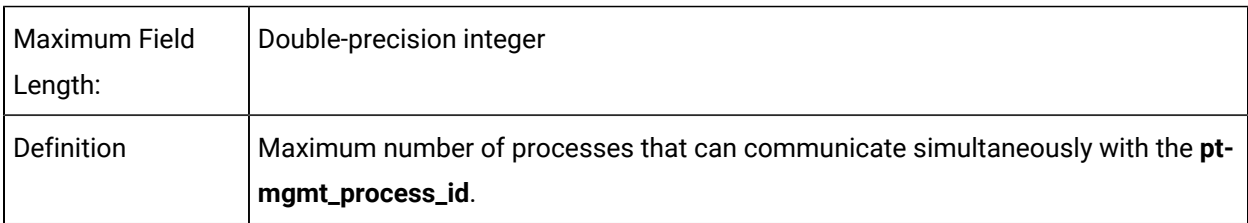

### PTMGMT Sample Configuration File

An example of the PTMGMT configuration file is shown below:

```
|-* IDT file generated by IDTPOP utility v1.0
* RECORD: PTMGMT POINT MANAGEMENT PARAMETERS
*
* 0 PTMGMT_PROCESS_ID Point Management Process ID
* 1 ptmgmt_ipc_que_siz IPC DG Queue size
* 
MASTER_PTM0_RP|20
```
# Point Type File (POINT\_TYPE)

### Point Type File (POINT\_TYPE)

The Point Type file defines the data types and lengths supported by CIMPLICITY software. All points identified must reference one of the types in this file. Point types are defined by Point Management and cannot be added by applications. The default point types shown below are supplied with the system.

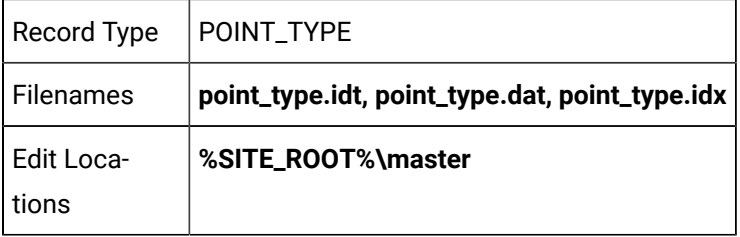

#### POINT\_TYPE Field Definitions

#### POINT\_TYPE Field Definitions

Records in this file contain the following fields:

- data\_length
- data\_type
- point\_type\_id

#### data\_length

Maximum Field Length | Integer

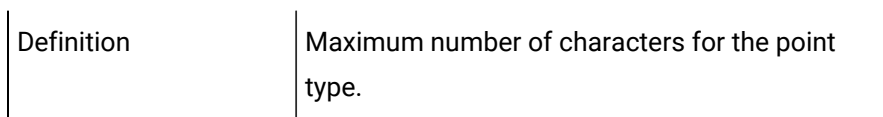

# data\_type

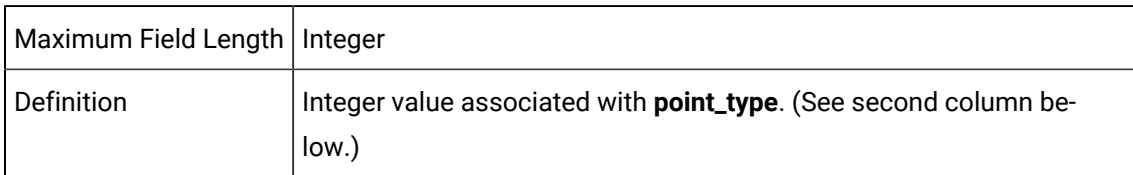

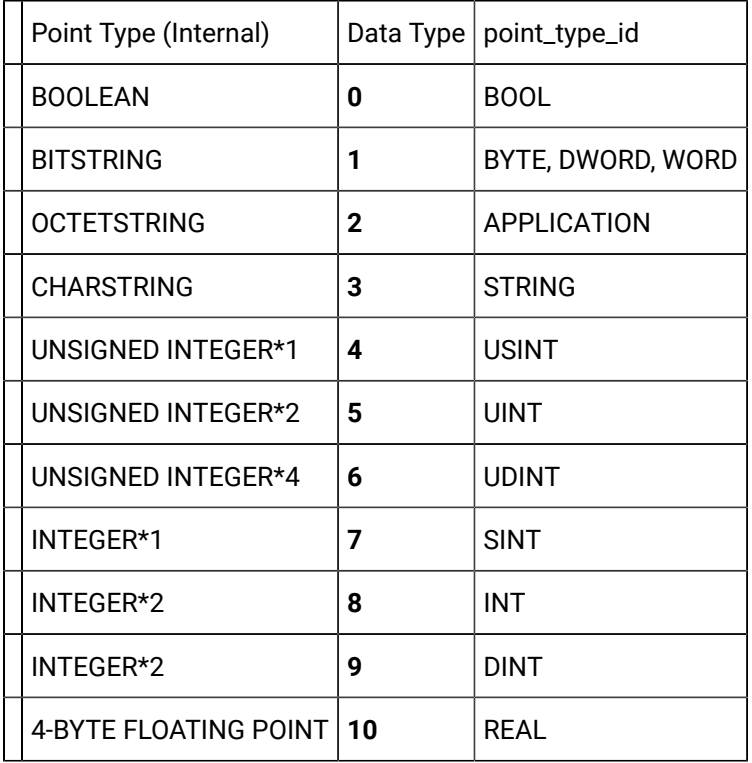

#### $\mathbf{r}$ **Note:**

Point Management treats floating point values as double precision values.

# point\_type\_id

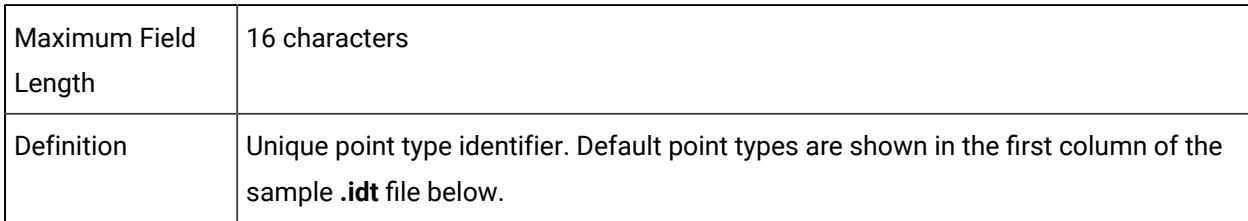

### POINT\_TYPE Sample Configuration File

The default point management point types (in their default lengths) are given in the following example of an ASCII file used to provide point type configuration data:

```
|-* IDT file generated by IDTPOP utility v1.0
* RECORD: POINT_TYPE POINT FORMAT DEFINITIONS
*
* 0 POINT_TYPE_ID Key to Point Type Record
* 1 data_type Point's Target Data Type
* 2 data_length Number of data_type elements
* 
3D_BCD|5|0
4D_BCD|5|0
4STATE|4|0
BOOL|0|0
BYTE|1|8
DINT|9|0
DWORD|1|32
INT|8|0
MMS_EVE_DIAG|2|6
OCTETSTRING_2|2|2
REAL|10|0
RECIPE|8|0
S6X_CLOCK|2|12
S6_CLOCK|2|6
SINT|7|0
SPC_ATT_1|2|2
SPC_ATT_2|2|4
SPC_ATT_4|2|8
SPC_DEF_1|2|5
SPC_DEF_2|2|6
SPC_DEF_4|2|8
STRING|3|1
STRING_20|3|20
STRING_8|3|8
STRING_80|3|80
UDINT|6|0
```
UINT|5|0 USINT|4|0 WORD|1|16

# Point File (POINT)

### Point File (POINT)

The Point file defines all data points.

A point can specify either a device point or a derived point. Each point has an identifier that is unique in the system.

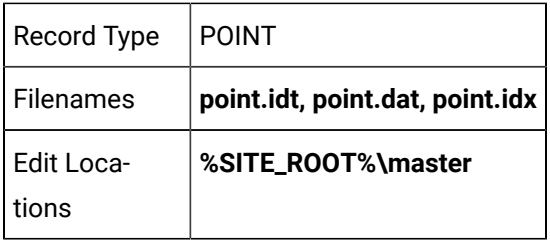

### POINT Field Definitions

#### POINT Field Definitions

Records in this file contain the following fields:

- access\_filter
- access\_flag
- alarm\_criteria
- alarm\_high
- alarm\_id
- alarm\_low
- alarm\_state
- alarm\_str\_id
- deadband
- description
- deviation\_ptid
- display\_format
- elements
- eu\_exists
- eu\_label
- first\_index
- fr\_id
- last\_index
- point\_id
- point\_state
- point\_type\_id
- proc\_vars
- pt\_origin
- range\_high
- range\_low
- range\_state
- rate\_time\_
- rate\_time\_interval
- setpt\_check\_ptid
- trigger\_check\_ptid
- warning\_high
- warning\_low
- warning\_state

**Note:**

- Alarms may be specified only for points that are integers (SINT, INT, DINT, USINT, UINT, UDINT), Boolean (BOOL), or floating decimal point (REAL).
- Alarms may not be specified for points that contain more than a single element.
- To specify an alarm for a BOOLEAN point, specify a 1 or 0 as any of the alarm limits.

#### access\_filter

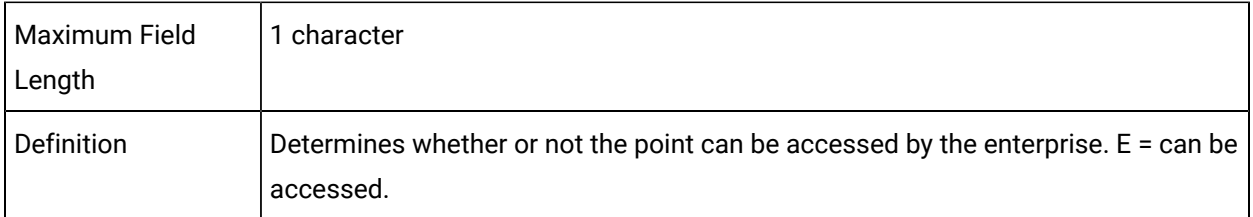

### access\_flag

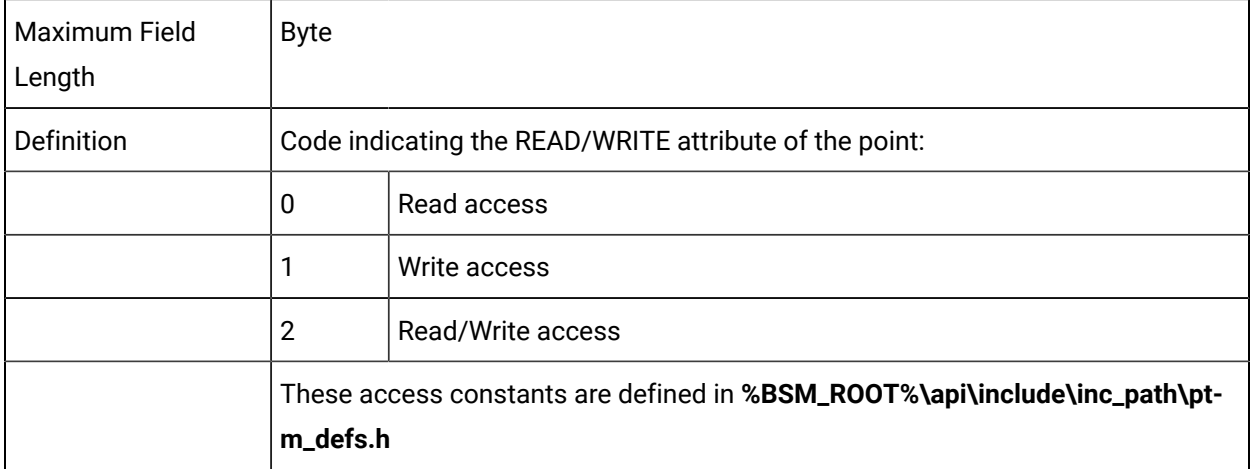

### alarm\_criteria

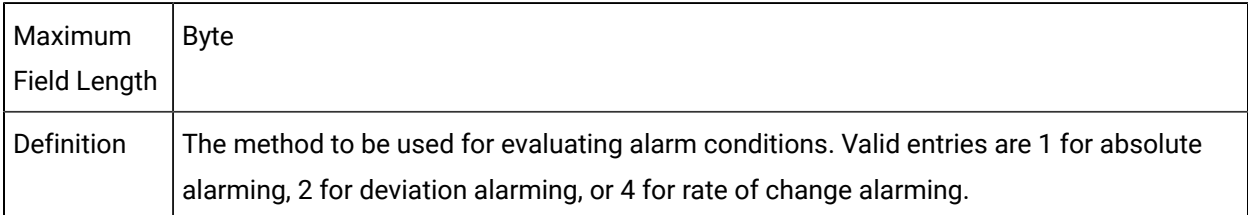

# alarm\_high

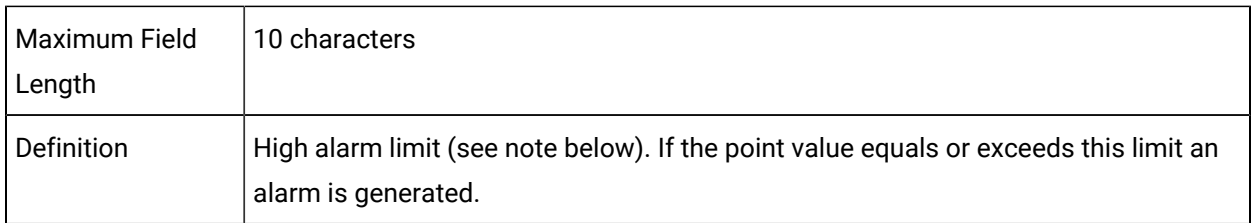

# alarm\_id

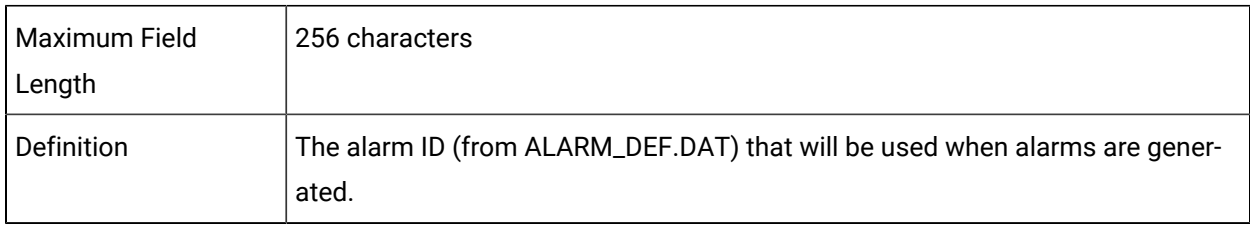

# alarm\_low

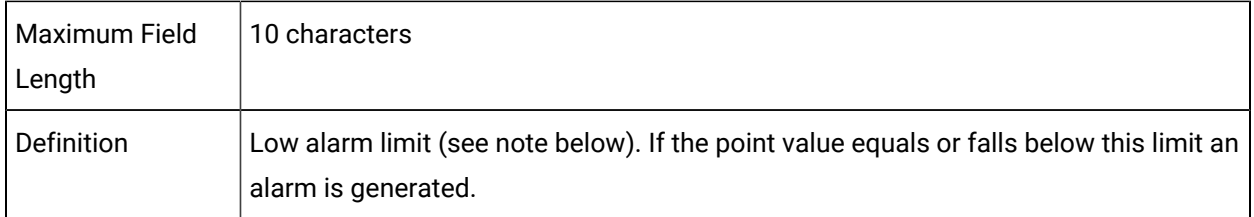

#### alarm\_state

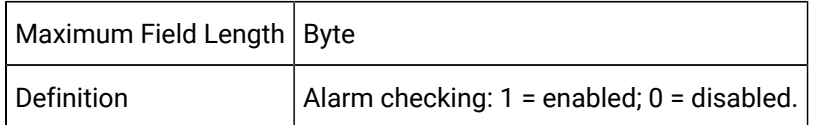

#### alarm\_str\_id

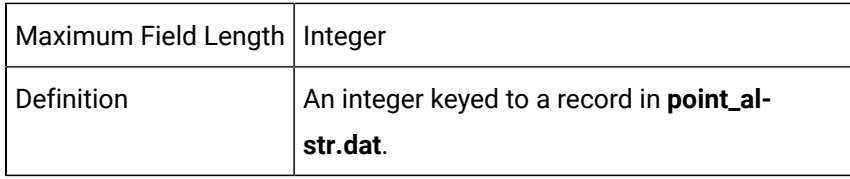

If not 0, this value indicates the related set of range/warning/alarm messages defined in that configuration file which Point Management will send to Alarm Management when the point state changes instead of the default messages.

#### Deadband

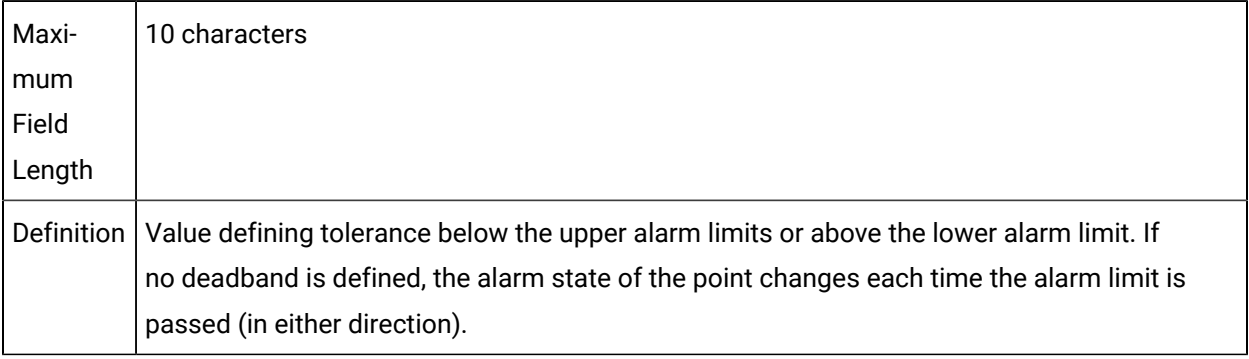

A deadband is useful for points whose values may fluctuate near the alarm limit. The deadband value specifies that a point in an alarm state remains in the alarm state the value is equal to the alarm limit plus the deadband value.

For example, if a high alarm limit is 100 and the deadband is 5, an alarm is generated when the point value equals 100. However, the point is considered in an alarm state until it reports a value below 95 (the alarm

limit plus the deadband). If a low alarm limit is 10 and the deadband is 5, an alarm is generated when the point value equals 10. However, the point is considered in an alarm state until it reports a value above 15 (the alarm limit plus the deadband).

### Description

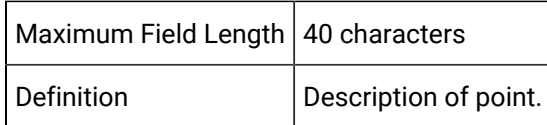

### deviation\_ptid

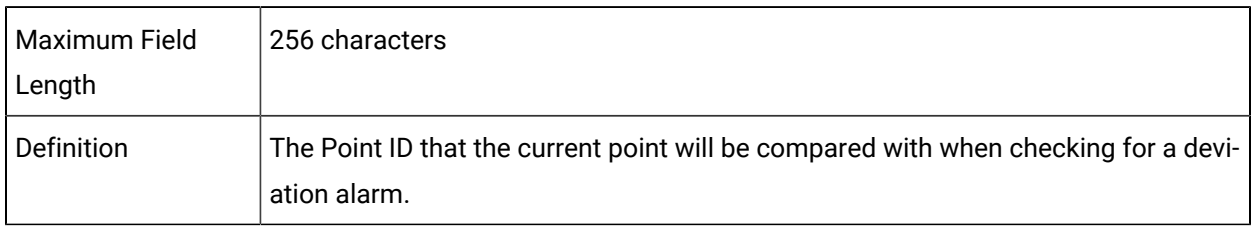

# display\_format

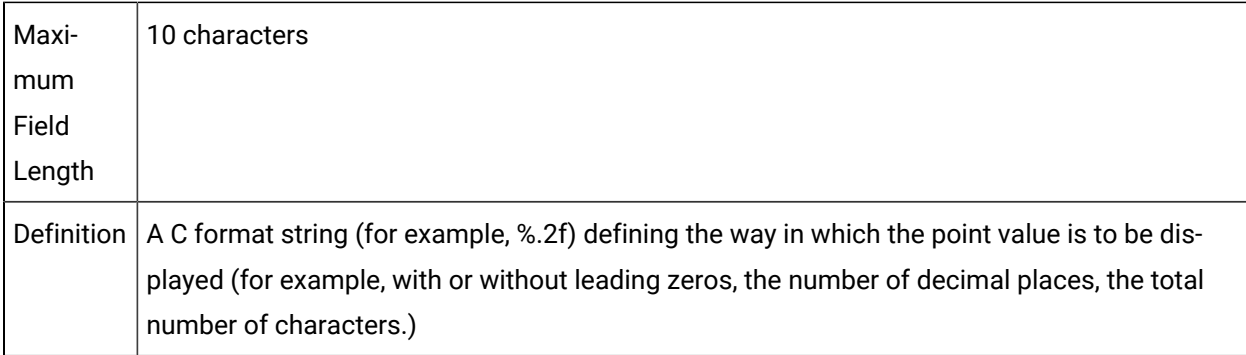

### Elements

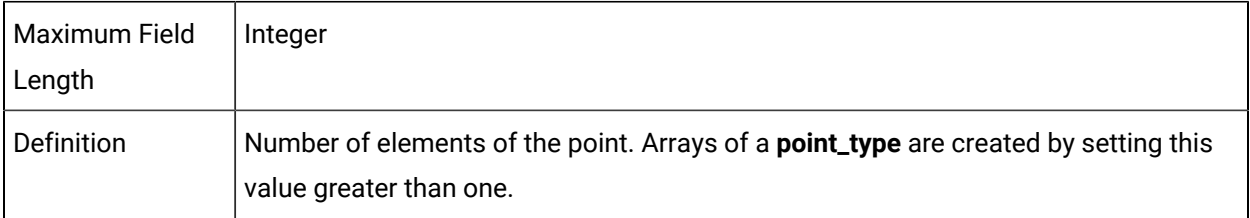

#### eu\_exists

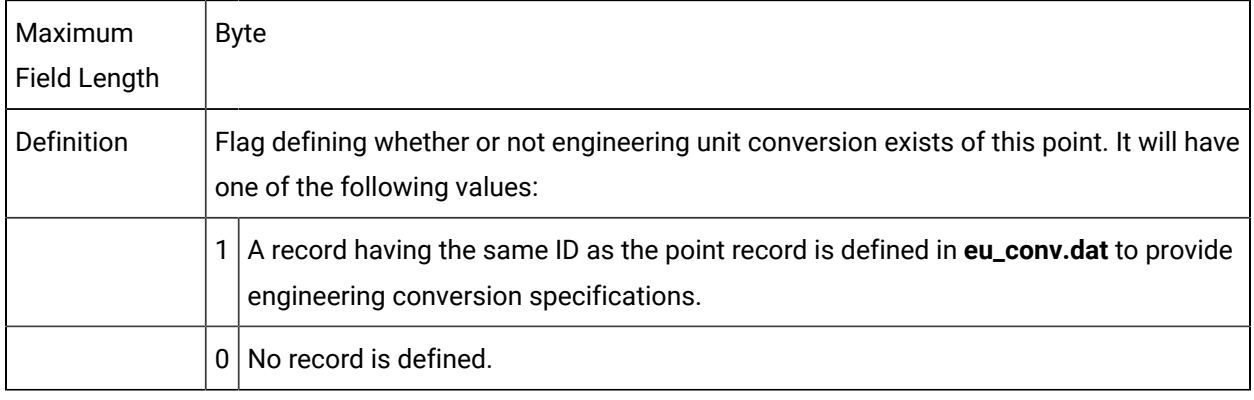

# **Note:**

If this field is set to 1 and **eu\_conv.dat** contains an **eu\_rev\_exp** (reverse-engineering-units expression), the values for warning\_high, warning\_low, alarm\_high,alarm\_low, range\_high, **range\_low**, and **deadband** are converted using that expression. Otherwise unconverted values are used for these parameters.

### eu\_label

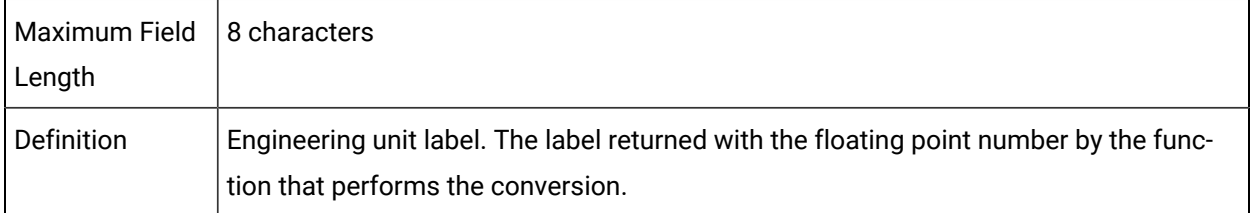

# first\_index

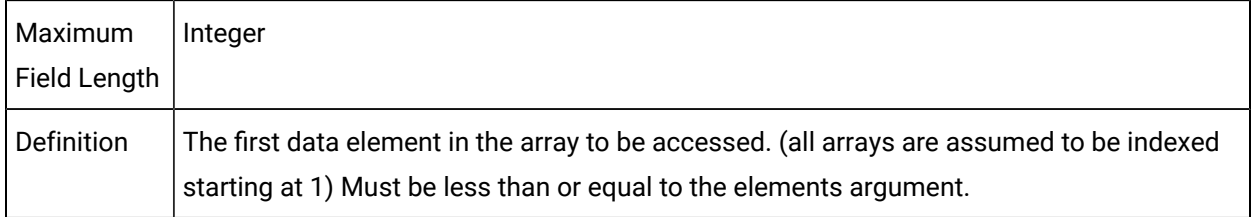

# fr\_id

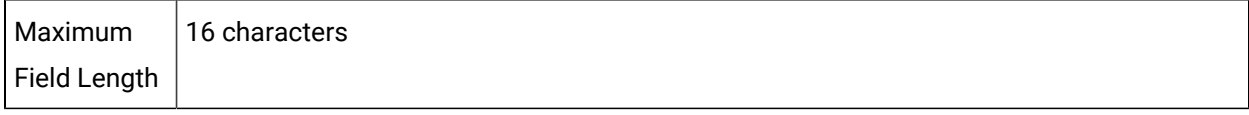

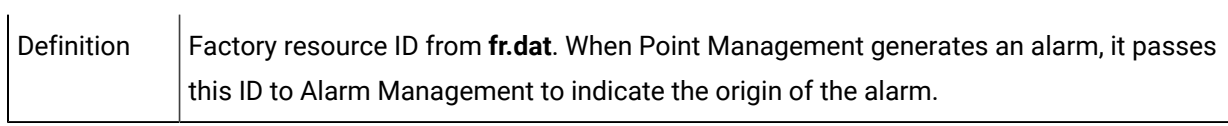

# last\_index

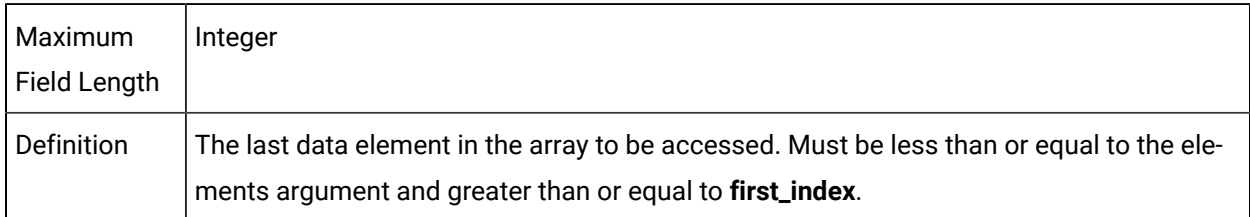

# point\_id

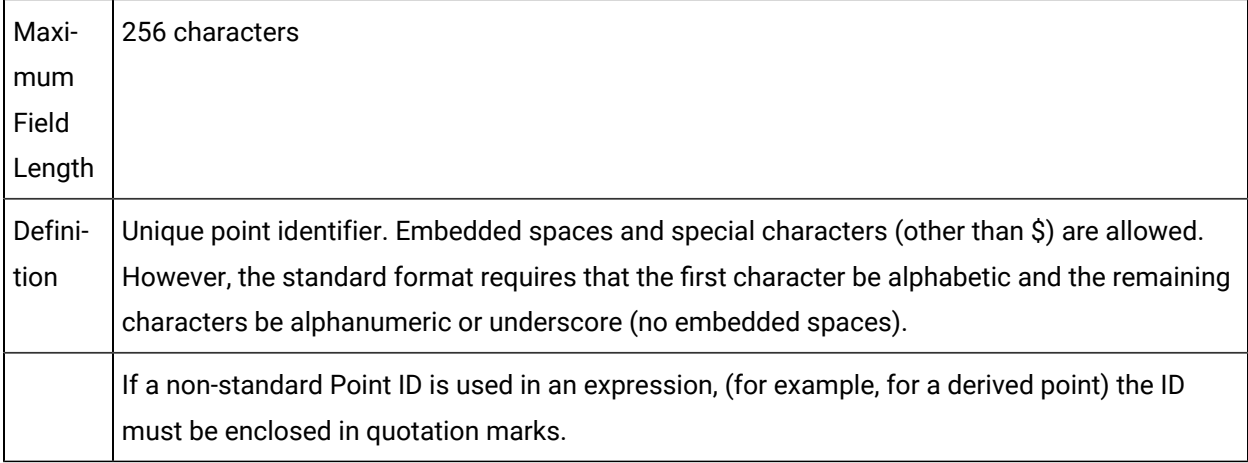

### point\_state

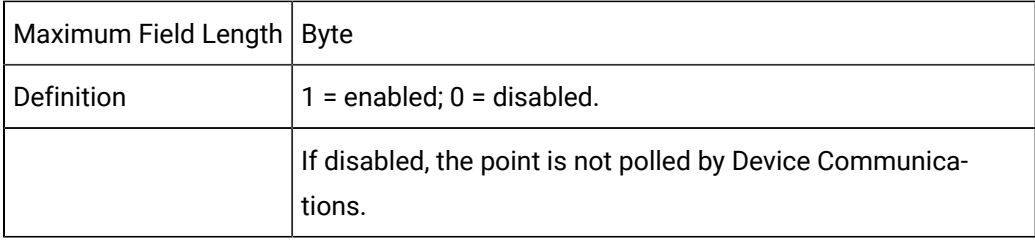

# point\_type\_id

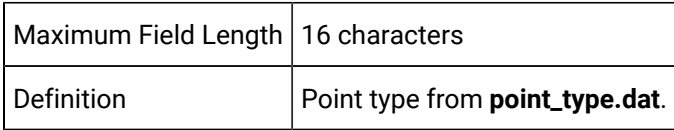

### proc\_vars

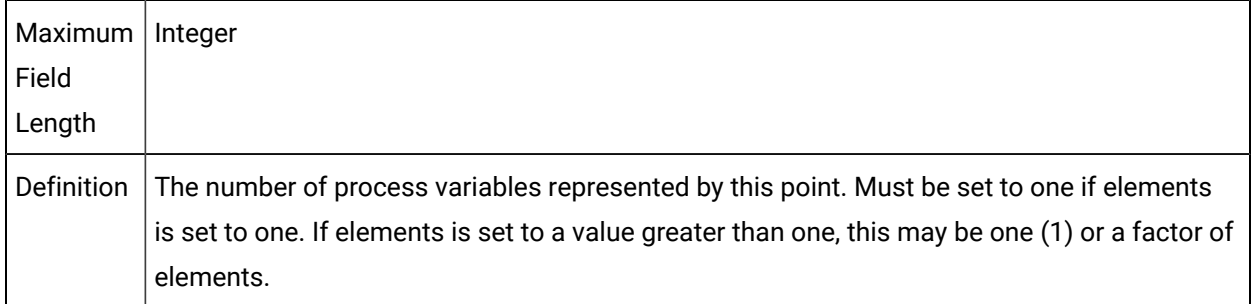

# pt\_origin

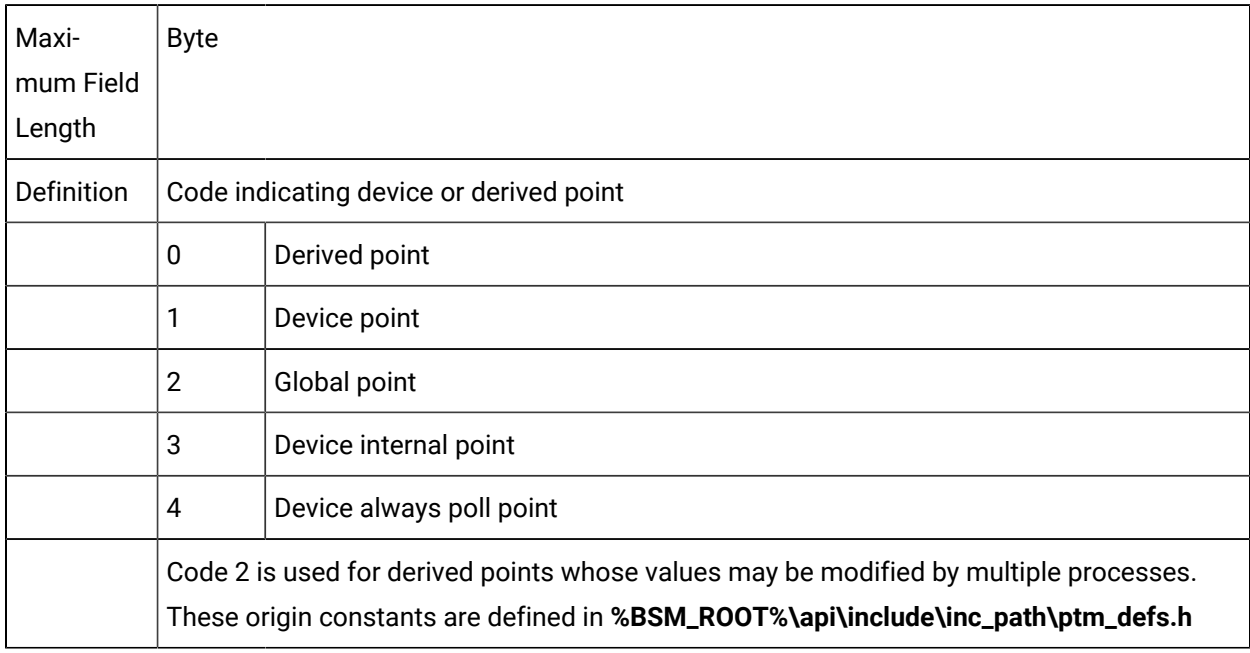

# range\_high

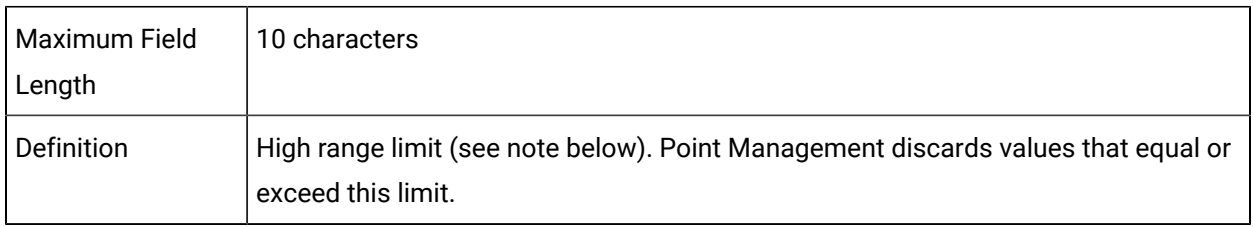

# range\_low

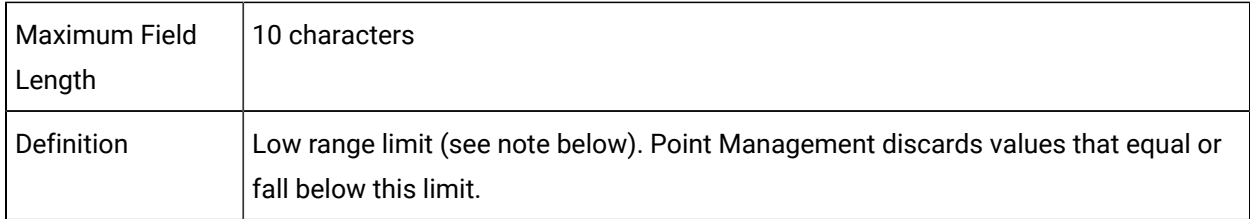

### range\_state

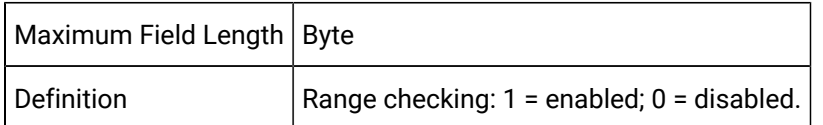

### rate\_time\_

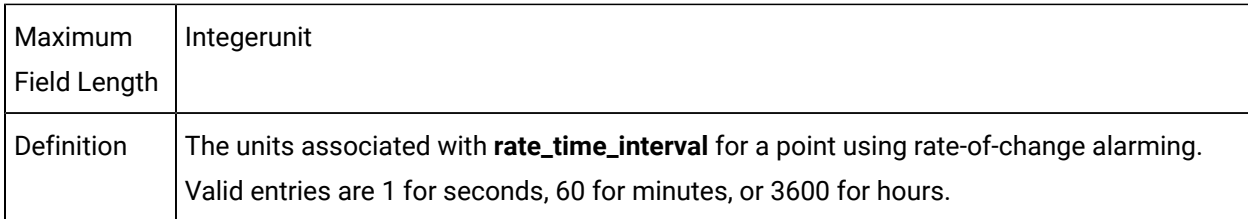

### rate\_time\_interval

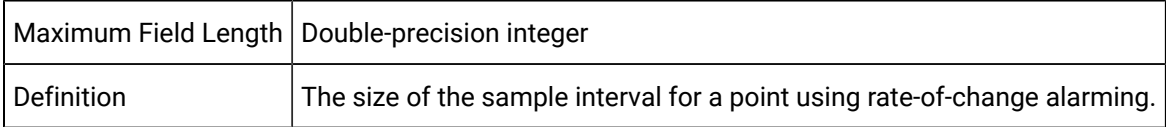

# setpt\_check\_ptid

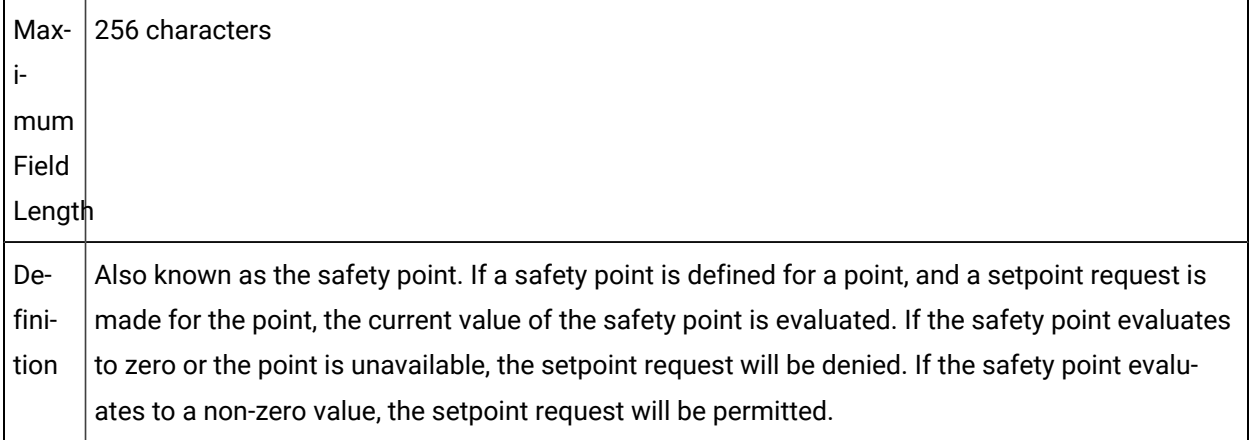

### trigger\_check\_ptid

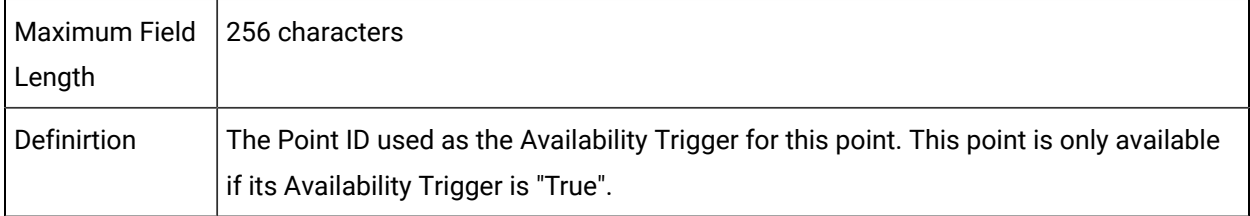

### warning\_high

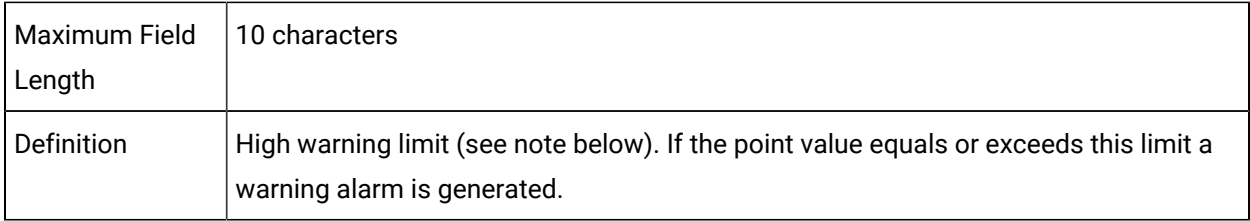

#### warning\_low

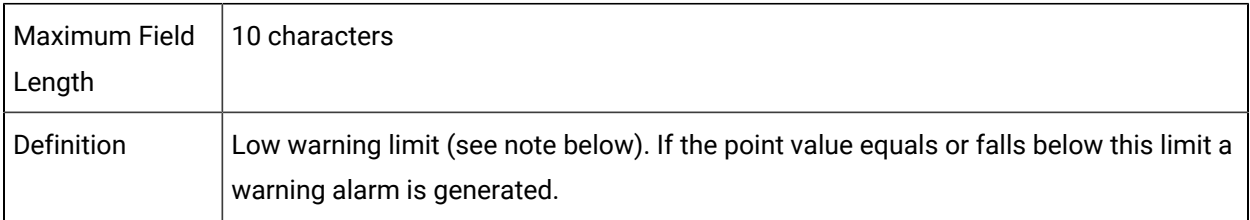

#### warning\_state

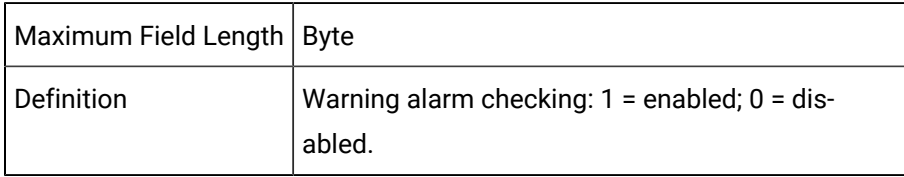

### POINT Field Sample Configuration File

An example of an ASCII file that might be used to provide this configuration data is:

|-\* point\_id|point\_type\_id|warning\_high|warning\_low-

- \* |alarm\_high|alarm\_low|range\_high|range\_low|deadband-
- \* |FR\_ID|alarm\_id|alarm\_str\_id|eu\_exists|range\_state-
- \* |alarm\_state|warning\_state|point\_state|elements-

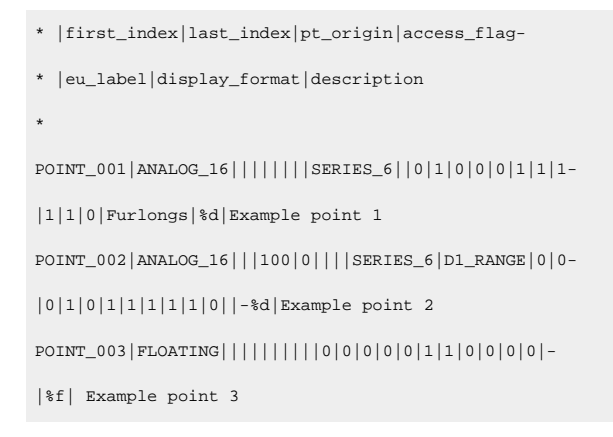

# Device Point File (DEVICE\_POINT)

# Device Point File (DEVICE\_POINT)

The Device Point file contains all device specific configuration data for device points.

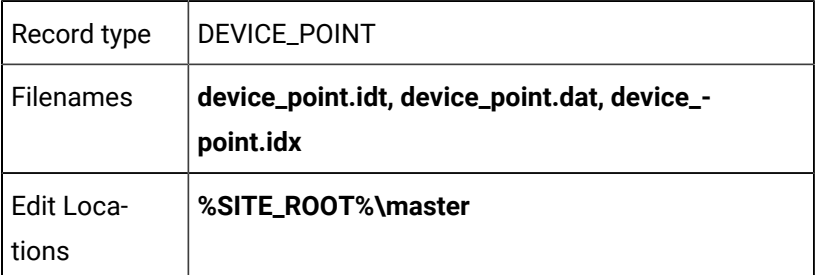

### DEVICE\_POINT Field Definitions

#### DEVICE\_POINT Field Definitions

The file contains the following fields:

- addr
- addr\_offset
- addr\_type
- analog\_deadband
- device\_id
- flags
- point\_id
- raw\_data\_type
- scan\_point
- scan\_rate
- trigger\_point
- trigger\_type
- trigger\_value

# point\_id

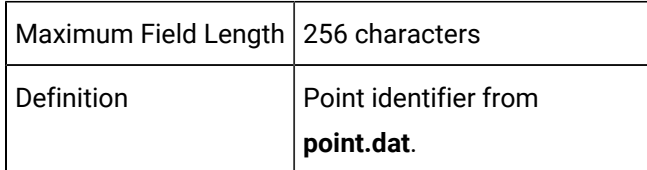

# device\_id

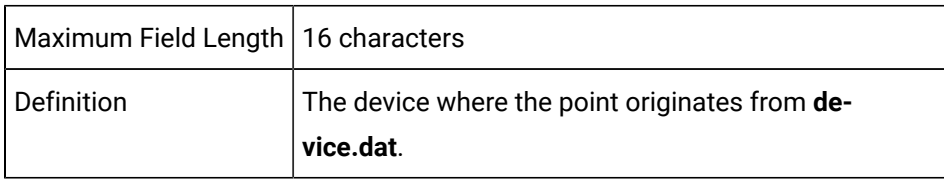

# addr\_type

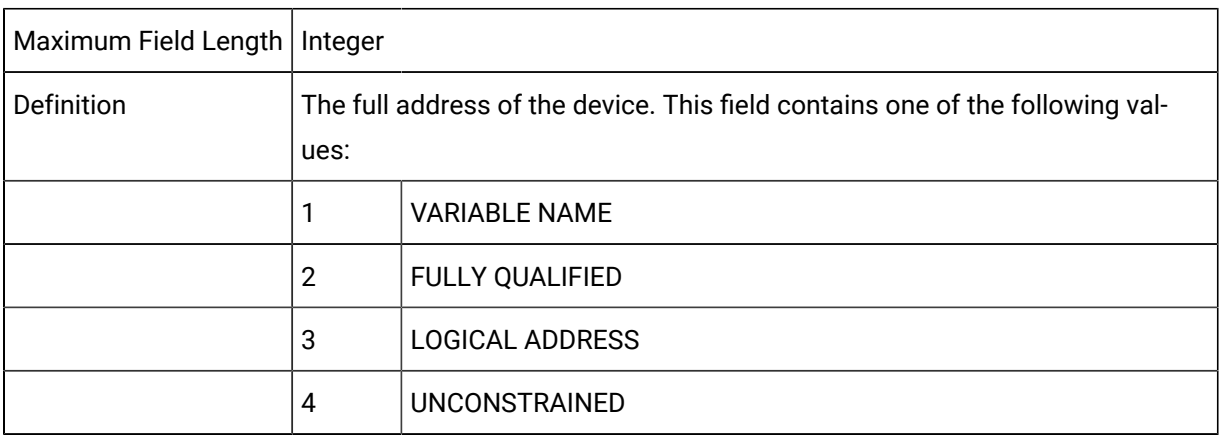

# Addr

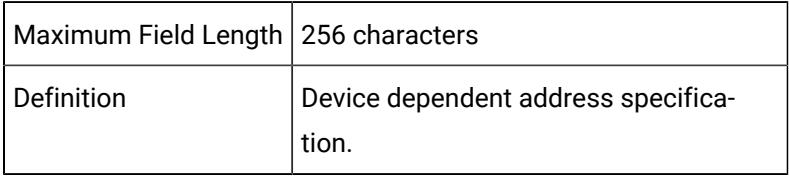

# addr\_offset

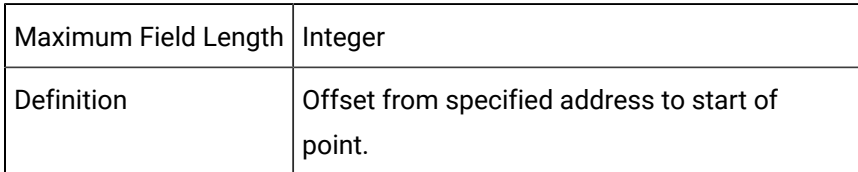

# trigger\_type

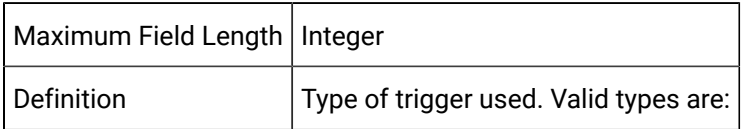

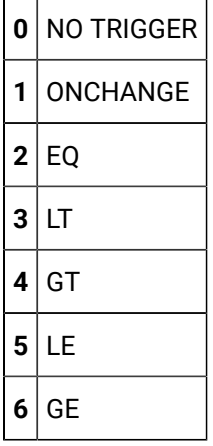

# trigger\_value

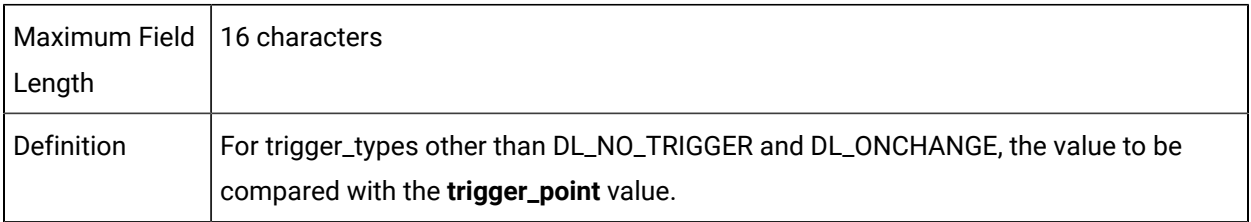

# trigger\_point

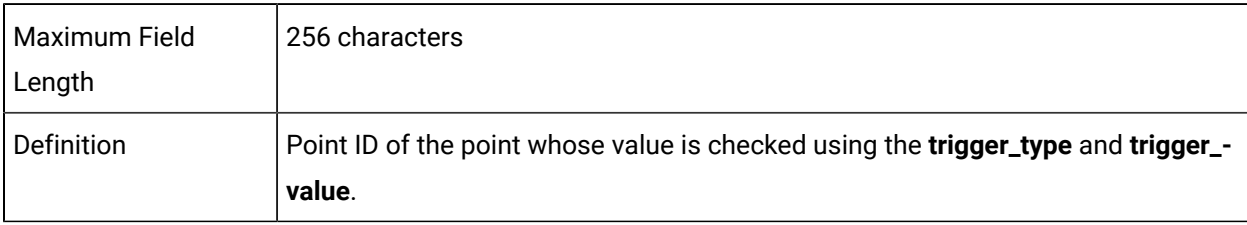

#### $\mathbf{r}$ **Note:**

The trigger function allows points to be read conditionally based on the value of another (trigger) point.

#### scan\_rate

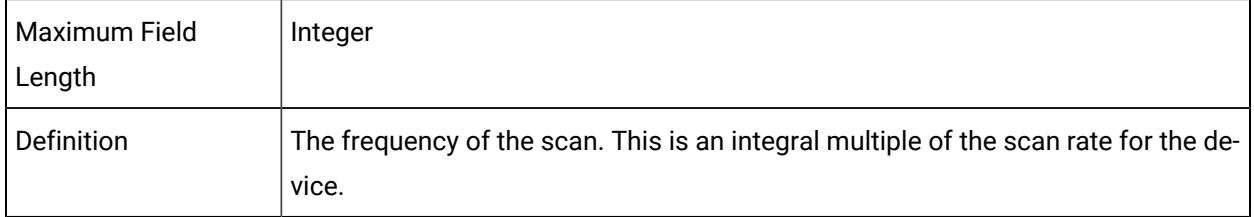

### scan\_point

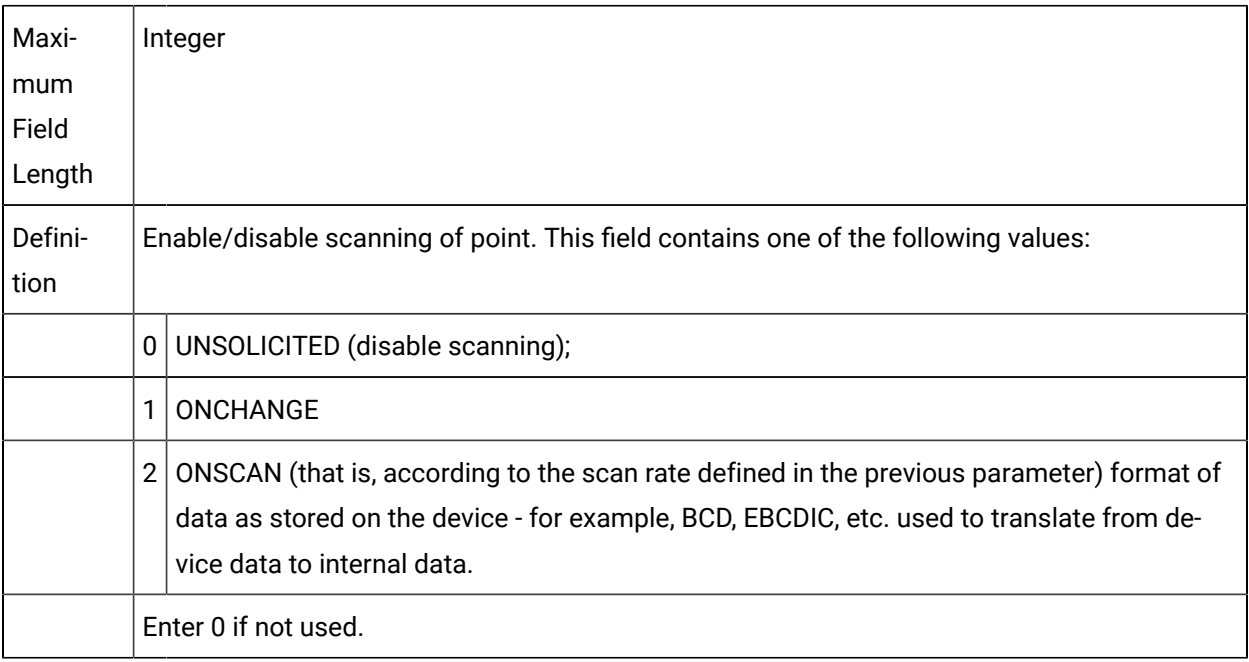

### raw\_data\_type

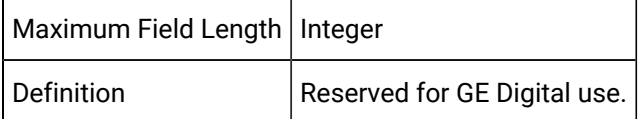

analog\_deadband

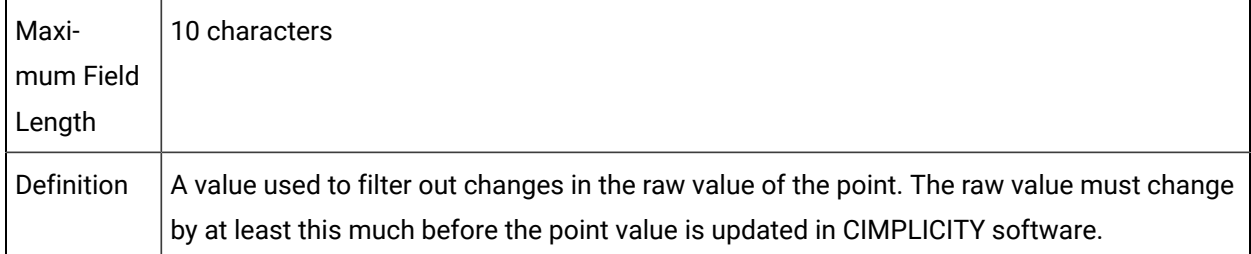

### Flags

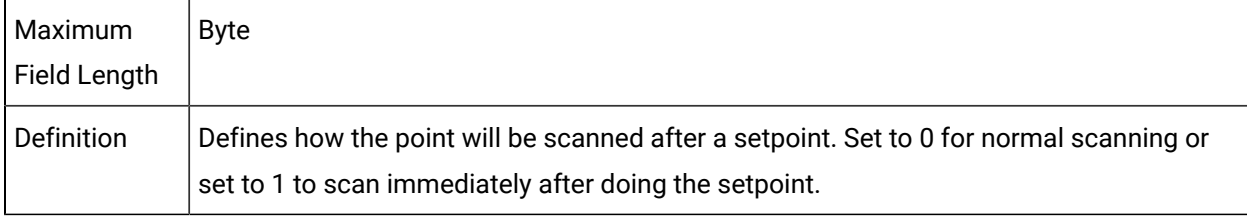

# DEVICE\_POINT Sample Configuration File

An example of an ASCII file that might be used to provide this configuration data is:

```
|-* point_id|DEVICE_ID|addr_type|addr|addr_offset|
* trigger_type|trigger_value|trigger_point|scan_rate |
* scan_point|raw_data_type
*
POINT_001|gef1_resp|3|R65|0|0|||1|1|0
POINT_002|gef1_resp|3|R66|0|0|||1|1|0
```
# Derived Point File (DERIVED\_POINT)

# Derived Point File (DERIVED\_POINT)

Derived points are points whose values are derived from other points. Each derived point has an expression that references other device or derived points. The expression, which may contain arithmetic, logical, and bitwise operations as well as some Point Management defined functions, is defined in the Derived Point configuration file.

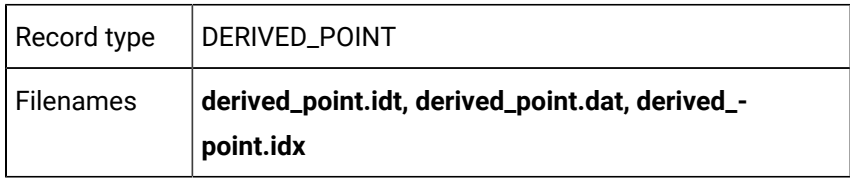

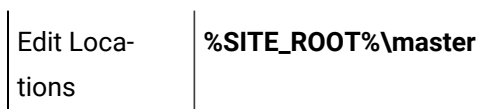

### DERIVED\_POINT Field Definitions

### DERIVED\_POINT Field Definitions

The file contains the following fields:

- calculation\_type
- description
- DP\_flag
- init\_value
- local
- output\_units
- point\_expression
- point\_id
- point\_set\_interval
- point\_set\_time
- process\_id
- ptmgmt\_process\_id
- reset\_point\_id
- rollover\_val
- trigger\_point\_id
- variance\_value

### calculation\_type

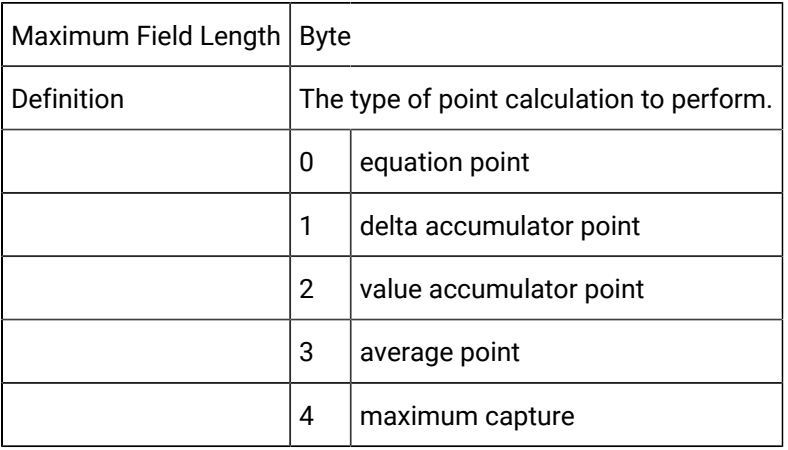

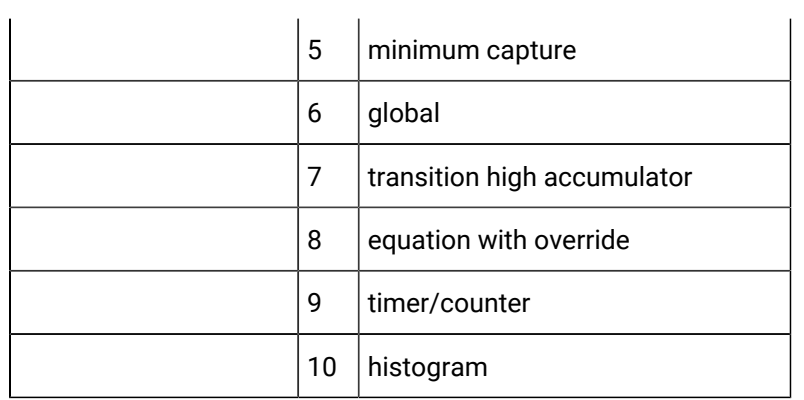

All of these calculation types are described in detail in subsequent sections.

# Description

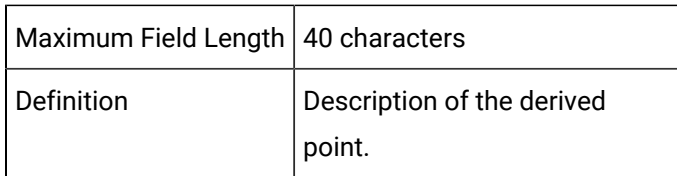

# DP\_flag

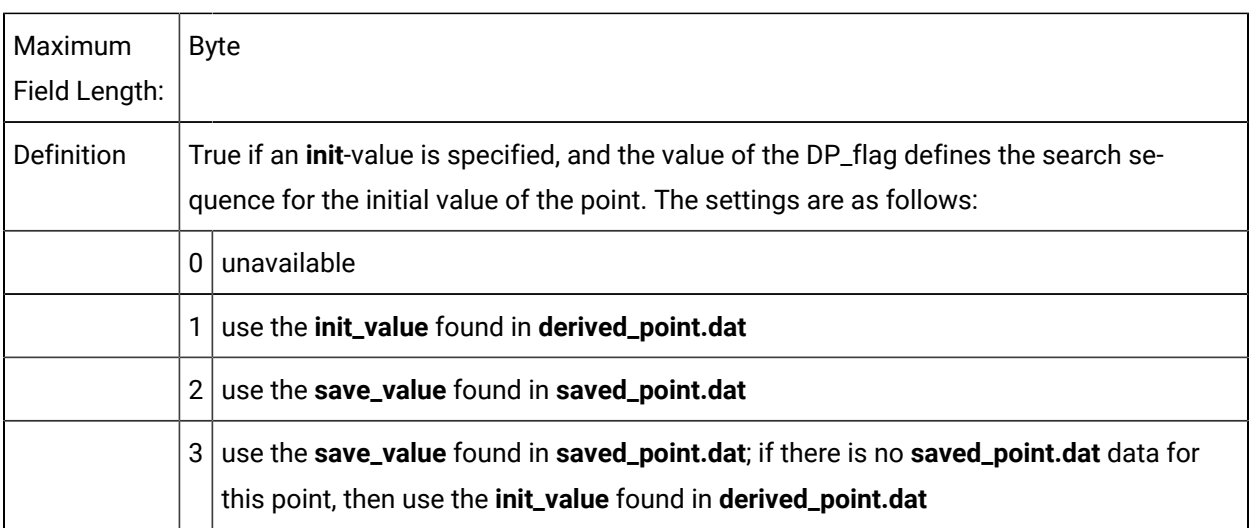

# init\_value

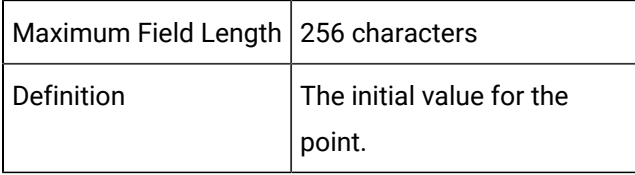

### Local

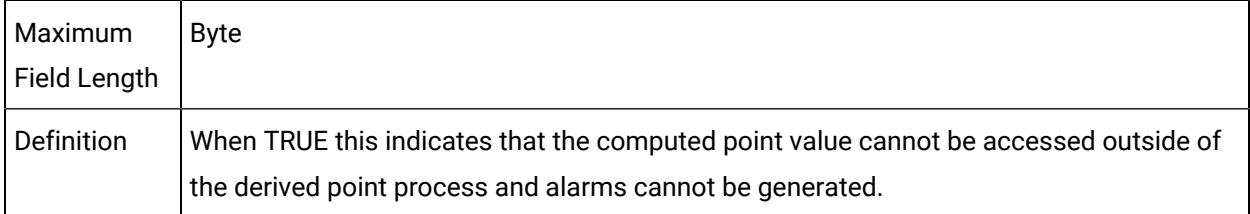

#### output\_units

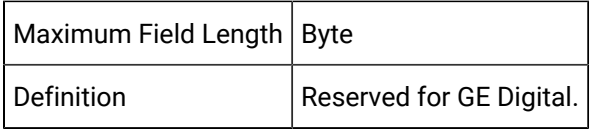

#### point\_expression

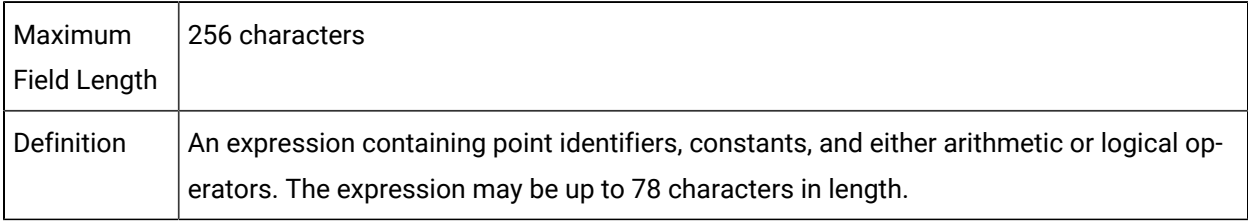

#### $\mathcal{L}$ **Note:**

If another Point ID is used in the expression, it must be in the recognized format, or else the Point ID must be enclosed in single quotation marks – for example, **'1 - this is a point\_id'**. The recognized format is an alphabetic first character followed by alphanumeric characters and/or an underscore. If a Point ID contains embedded blanks or non-alphanumeric characters (other than underscore) or does not begin with a letter, its format is not standard.

### point\_id

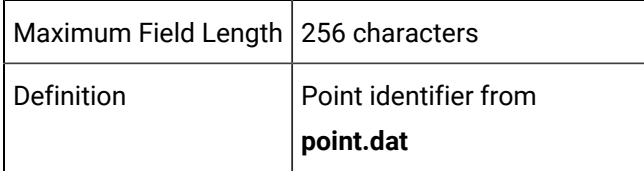

point\_set\_interval

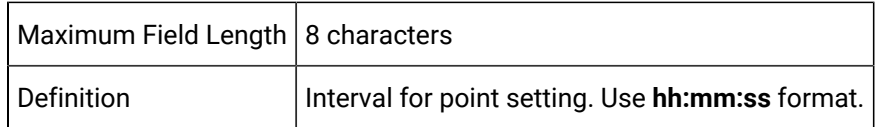

# point\_set\_time

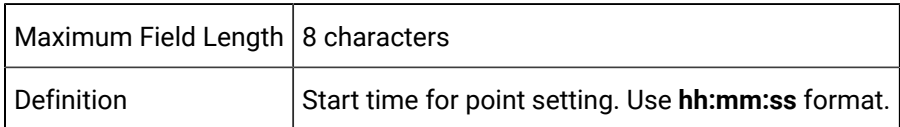

### process\_id

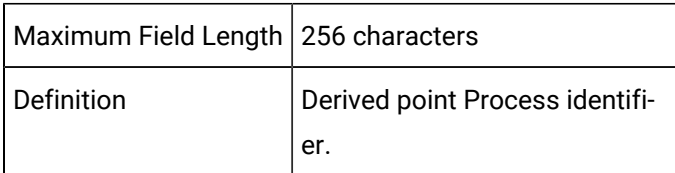

### ptmgmt\_process\_id

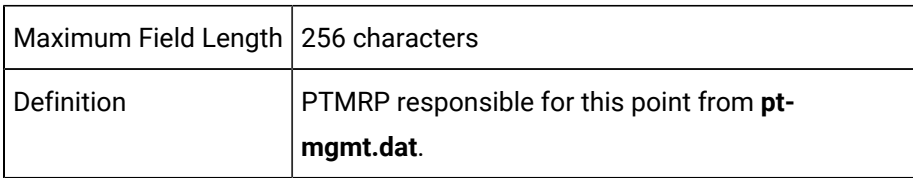

### reset\_point\_id

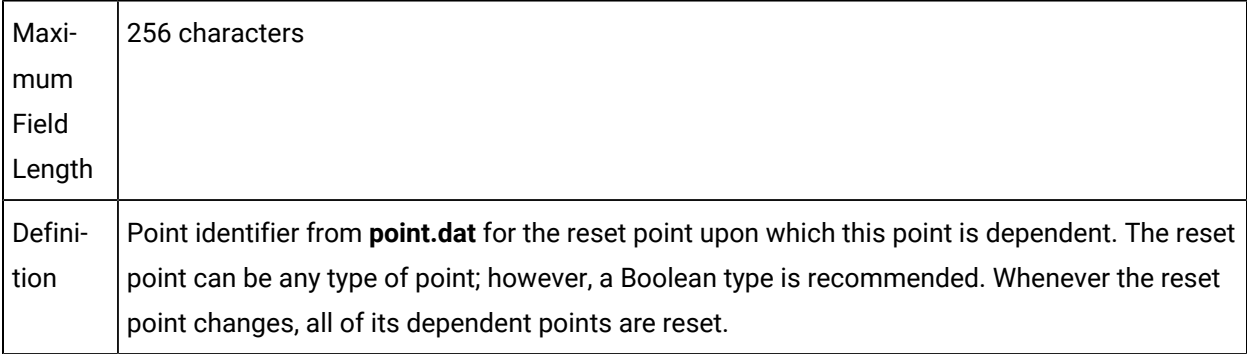

# rollover\_val

Maximum Field Length Double-precision integer

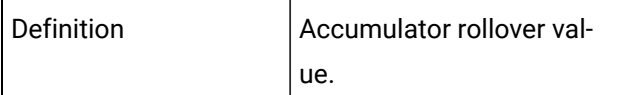

#### trigger\_point\_id

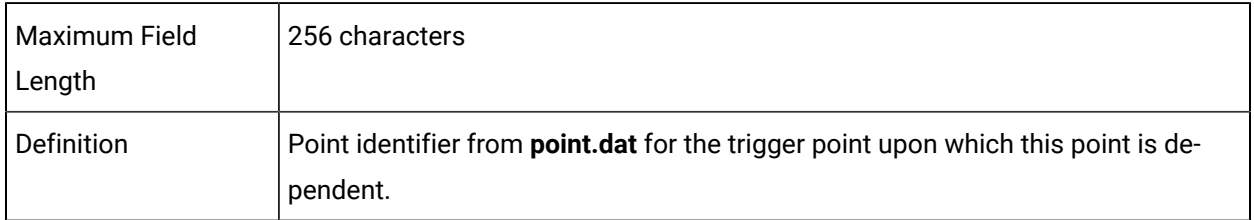

#### variance\_value

\*

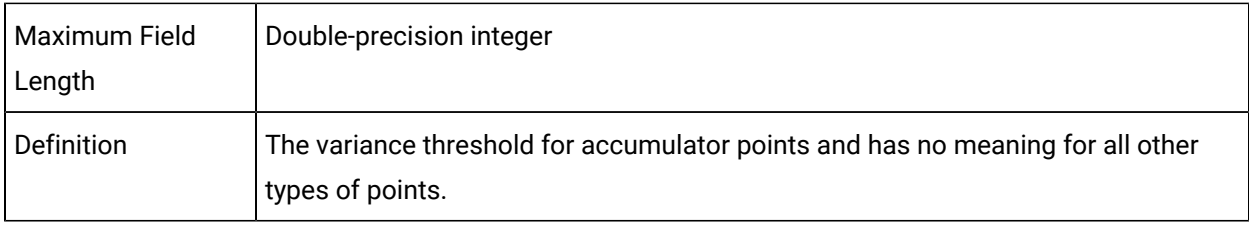

### DERIVED\_POINT Sample Configuration File

An example of an ASCII file that might be used to provide this configuration data is:

|-\* point\_id|PROCESS\_ID|PTMGMT\_PROCESS\_ID|- \* point\_expression|description|local|init\_value|- \* dp|flag|calcultion\_type|variance\_value|- \* reset\_point\_id|trigger\_point|rollover\_val|- \* ouput\_units|point\_set\_time|point\_set\_internal

```
POINT_003|PTM_DP|PTM_RP|POINT_001 * 2.0||0|17|1
```
### Supported Operations for point\_expression Field

The **point\_expression** field supports the following operations:

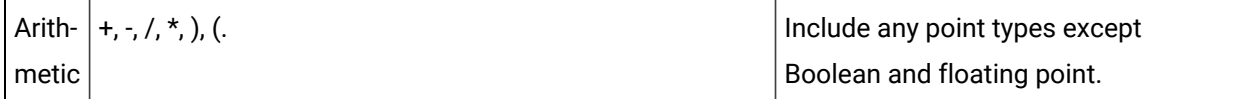

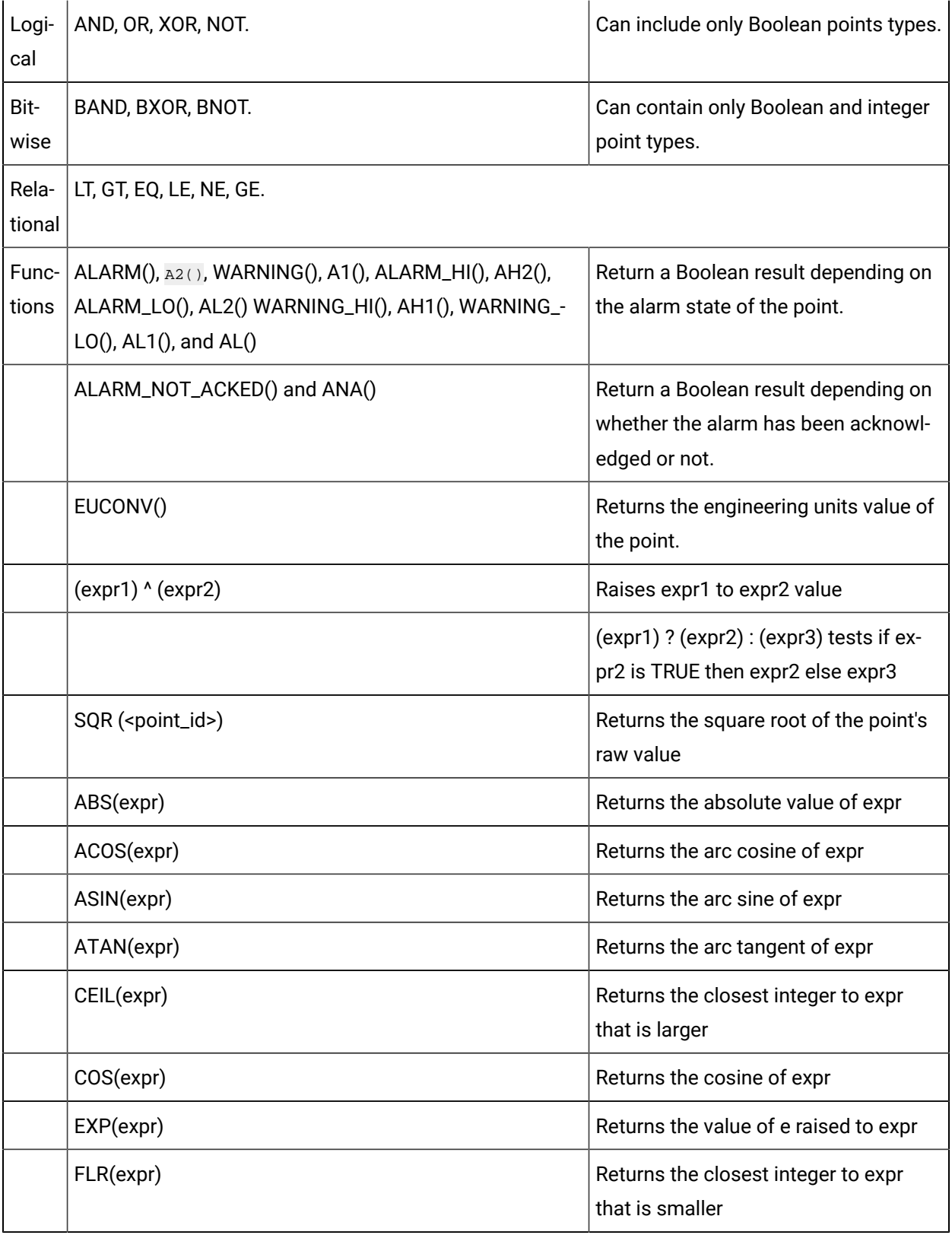

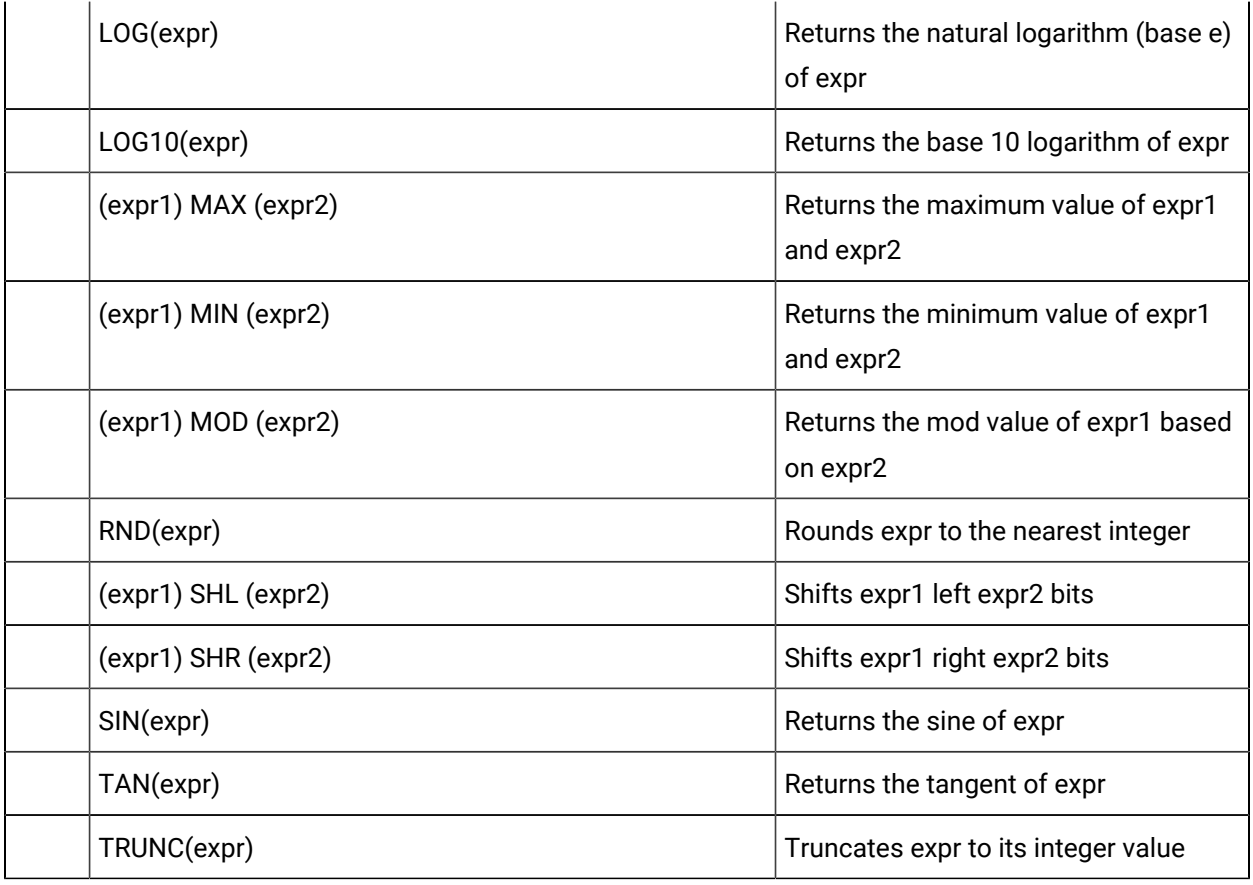

#### Equation Points

Expression points are the typical derived points whose values are derived from the results of an arithmetic expression (the **point\_expression** field in **derived\_point.dat**.

**Specifications:** Expression points are indicated by a value of 0 in the **calculation\_type** field.

#### Accumulator Points

The accumulator point keeps a running total of changes in the source point values. The accumulator can be either a signed integer, an unsigned integer or a floating point data type and can have one of two forms of operation:

#### **Delta Accumulator Points**

A Delta Accumulator point keeps a running total of the delta between the previous value of the results an arithmetic expression (the **point\_expression** field in **derived\_point.dat**) and the current value. The delta accumulator point may be a signed or unsigned integer or a floating point data type.

The value for a delta accumulator is initialized to zero, or if a Startup Condition is specified it is initialized according to the Startup Condition. The first update of the accumulator occurs after the second update of the **point\_expression** value. Updates continue until a Reset Condition occurs.

A Reset Condition occurs when the value in the **reset\_point\_id** changes. At that point, the value of the Delta Accumulator is reset to the **init\_value** or if the **init\_value** is not present, it is reset to zero(0). The value in the **reset\_point\_id** can be changed by an operator or automatically by software.

You must set a **variance\_value** for a Delta Accumulator. This is the maximum acceptable delta value that can be added to the accumulator. In the event of a variance condition, the system logs a message to the Status Log. Counting continues from the new value, but the delta is not added to the accumulator.

You may set a **rollover\_val** for a Delta Accumulator. This is the maximum acceptable value for the point. If you do not specify a rollover value, the data type for the source point in the Equation is used as the default Rollover value.

When a Rollover condition occurs, the accumulator point is set to an adjusted value which accounts for the data overflow and a message is logged in the Status Log.

#### **Value Accumulator Points**

A Value Accumulator point keeps a running total of the changes in an expression by adding the current value of the expression to the Value Accumulator. The Value Accumulator may be a signed or unsigned integer or a floating point data type.

The value for a Value Accumulator is initialized to zero, or if a Startup Condition is specified, it is initialized according to the Startup Condition. Updates continue until a Reset Condition occurs.

A Reset Condition occurs when the value in the **reset\_point\_id** changes. At that point, the value of the Value Accumulator is reset to the **init\_value** or if the **init\_value** is not present, it is reset to zero(0). The value in the **reset\_point\_id** can be changed by an operator or automatically by software.

#### Delta Accumulator Points

A Delta Accumulator point keeps a running total of the delta between the previous value of the results an arithmetic expression (the **point\_expression** field in **derived\_point.dat**) and the current value. The delta accumulator point may be a signed or unsigned integer or a floating point data type.

The value for a delta accumulator is initialized to zero, or if a Startup Condition is specified it is initialized according to the Startup Condition. The first update of the accumulator occurs after the second update of the **point\_expression** value. Updates continue until a Reset Condition occurs.

A Reset Condition occurs when the value in the **reset\_point\_id** changes. At that point, the value of the Delta Accumulator is reset to the **init\_value** or if the **init\_value** is not present, it is reset to zero(0). The value in the **reset\_point\_id** can be changed by an operator or automatically by software.

You must set a **variance\_value** for a Delta Accumulator. This is the maximum acceptable delta value that can be added to the accumulator. In the event of a variance condition, the system logs a message to the Status Log. Counting continues from the new value, but the delta is not added to the accumulator.

You may set a **rollover\_val** for a Delta Accumulator. This is the maximum acceptable value for the point. If you do not specify a rollover value, the data type for the source point in the Equation is used as the default Rollover value.

When a Rollover condition occurs, the accumulator point is set to an adjusted value which accounts for the data overflow and a message is logged in the Status Log.

### Average Points

The average point maintains the average value for a source point. The average point can be either a signed integer, an unsigned integer or a floating point data type. The average is calculated as an eight byte floating point data type, and the result is cast into the resultant data type as defined by the **point\_type\_id**  of the average point. The average value is calculated as the accumulation of the deviation from the average point data divided by the number of samples taken.

**average = average + ((source - average)/sample\_count )**

The **sample\_count** value is the number of source points in the average point calculation. In the event the **sample\_count** value overflows the maximum unsigned integer value, then the average point will reset and log a message with the Status Log.

The average value is maintained in the average point until a Reset condition occurs.

A Reset condition occurs when the reset point is changed causing the average point to reset. The reset causes the average point to be reset to the configured **init\_value** from **derived\_point.dat** and, if the **init\_value** is not present, then the average point has no value until a new data value is received. The reset point could be activated by an operator or automatically by the system.

**Specifications:** The average point is a derived point with the **calculation\_type** set to **3**.

#### **Note:**

For integer type points the resultant data will rounded to the nearest integer which may result in loss of accuracy. Therefore, it is suggested that average points be floating point type.

### Maximum Capture Points

The maximum capture point maintains the maximum value encountered for a point. The maximum capture point can be either a signed integer, an unsigned integer or a floating point data type. The maximum capture point is determined by comparing the current source point value with the maximum value, and if the current value is greater than the maximum value, the current value is then stored as the maximum capture point. The maximum value is maintained in the maximum capture point until a Reset condition occurs.

A Reset condition occurs when the reset point is changed causing the maximum capture point to reset. The reset causes the maximum capture point to be reset to the configured init\_value from **derived\_point.dat** and, if the **init\_value** is not present, then the maximum point has no value until a new data value is received. The reset point could be activated by an operator or automatically by the system.

**Specifications:** The maximum capture point is a derived point with the **calculation\_type** set to 4.

### Minimum Capture Points

The minimum capture point maintains the minimum encountered value for a point. The minimum capture point can be a signed integer, an unsigned integer or a floating point data type. The minimum capture point is determined by comparing the current source point value with the minimum value, and if the current value is less than the minimum value, the current value is then stored as the minimum capture point. The minimum value is maintained in the minimum capture point until a Reset condition occurs.

A Reset condition occurs when the reset point is changed causing the minimum capture point to reset. The reset causes the minimum capture point to be reset to the configured **init\_value** from **derived\_point.dat** and, if the **init\_value** is not present, then the minimum point has no value until a new data value is received. The reset point could be activated by an operator or automatically by the system.

**Specifications:** The minimum capture point is a derived point with the **calculation\_type** set to **5**.

#### Global Points

Global points are derived points whose values are updated by CIMPLICITY software applications, custom applications using the Point Management API, or through standard Setpoint functions.

**Specifications:** The global point is a derived point with the **calculation\_type** set to 6.

### Transition High Accumulator Points

Transition high accumulator points accumulate the number of times the value of the expression in the point\_expression field transitions from a zero to a non-zero value. During the execution of a CIMPLICITY project, a Transition High Accumulator point remains in its latest state even if the points it depends on become unavailable.

A Reset condition occurs when the reset point is updated, causing the transition high accumulator point to reset. The reset point can be activated by an operator or automatically by the system.

Determining a transition takes into consideration the calculation type of the equation and the point type of the transition high accumulator point. For example:

- If the transition high accumulator point is DINT, and the equation uses floating point arithmetic, the result of the calculation is rounded to the nearest integer. Thus, a value of 0.1 is considered to be zero, and a value of 0.6 is considered to be non-zero.
- If the transition high accumulator point is FLOAT, and the equation uses floating-point arithmetic, then a transition from 0 to 0.1 is counted as a transition from a zero to a non-zero value.

#### **Specifications**

The transition high accumulator point is a derived point with the **calculation\_type** set to **7**.

#### Equation With Override Points

Equation with override points are similar to equation points. They use the expression you specify in the **point\_expression** field to update the point's value. The expression may contain one or more device or derived Point IDs, along with constant values, arithmetic operations, logical operations, bit operations or alarm functions.

In addition, the value of an equation with override point may be updated by CIMPLICITY software applications, custom applications using the Point Management API, or through standard Setpoint functions. The changed value remains in effect until one of the source points for the expression changes and the expression is recalculated.

A Reset condition occurs when the reset point is updated. This will cause the equation with override point to be reset to the current value of its expression.

#### **Specifications**

The equation with override point is a derived point with the **calculation\_type** set to **8**.

#### Timer/Counter Points

Timer/counter points record the following data in three array elements:

- A count of the number of times the event has occurred.
- The accumulated duration of all HIGH event occurrences, stored in seconds.
- The last event time or zero. This field will always contain the time the HIGH event occurred while the point\_expression evaluates to a HIGH (non-zero) state. While the equation in the **point\_expression** field evaluates to a LOW (zero) state, this field contains zero. Time is stored as the number of seconds since time 00:00:00 on January 1, 1970 GMT.

Each time the equation evaluates to a value greater than zero, the event is considered to be in its HIGH state and:

- The count field, stored in the first element of the timer/counter array is incremented by one.
- The current system time is stored in the third element of the timer/counter array.

Each time the equation evaluates to a value equal to or less than zero, or one or more source points are unavailable, the event is considered to be in its LOW state and:

- The duration field, stored in the second element, is incremented by the duration of the last event. This duration is calculated by subtracting the start time of the last event from the current system time.
- The last event time, stored in the third array element is zeroed.

A Reset condition occurs when the reset point is updated. This will cause the timer/counter array to be reset to zero or **init\_value** (if it is defined)

#### **Specifications**

- The timer/counter point is a derived point with the **calculation\_type** set to **9**.
- A timer/counter point must be defined with a **point\_type\_id** of UDINT, and 3 **elements**.
- The event described in the **point\_expression** field serves as an "edge trigger" for an event.

#### Histogram Points

Histogram points record the frequency at which the value of a point, identified in the point\_expression field, occurs within specific range intervals. This information is typically displayed graphically as a histogram.

Each time a new point sample is received, the counter for the range that includes the value in the histogram point is updated.

A histogram point must be configured as an array point. You must specify the number of elements in the array as six (6) greater than the number of range intervals you desire. The system uses the six additional array elements to maintain the following data:

- The minimum of the point values received
- The maximum of the point values received
- The total number of samples received
- The sum of the values of all samples
- The number of sample values that were less than the lower limit of the point range (underflow bucket)
- The number of sample values that were greater that the upper limit of the point range (overflow bucket)

The **display\_low\_lim** and **display\_high\_lim** fields are used to specify the lower and upper range values within which the point values are expected to occur. The range intervals are calculated based on these limits and the number of array elements specified.

A Reset condition occurs when the reset point is updated. This will cause the histogram array to be reset to zero or **init\_value** (if it is defined).

#### **Specifications**

- The histogram point is a derived point with the **calculation\_type** set to **10**.
- The number of **elements** in a histogram point equals the number of ranges plus six.

#### Engineering Unit Conversion File (EU\_CONV)

### Engineering Unit Conversion File (EU\_CONV)

Point Management provides the capability to convert data values collected from devices into real numbers. To use this function, the application accesses a conversion expression from Point Management's Engineering Unit Conversion file. PTMRP applies that expression to the collected data value and converts the point value to a real number for display in an alarm message. In addition, the
application may call a PTMAP function that accesses the configuration data, performs the conversion, and returns a floating point value to the application.

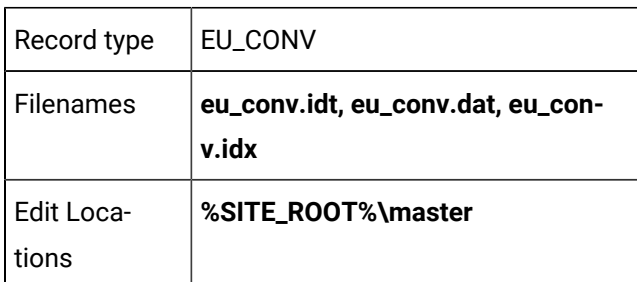

# EU\_CONV Field Definitions

# EU\_CONV Field Definitions

Records in this file contain the following fields:

- description
- eu\_expression
- eu\_rev\_exp
- high\_raw\_limit
- lin\_conv\_flag
- low\_raw\_limit
- point\_id

### *i* Note:

The **eu\_expression** should take into account the decimal precision you desire. for example, an **eu\_expression** of **%P/10** converts a point value of **125** to **12.0** while the expression **%P/10.0**  converts the same point value (**125**) to **12.5**.

# Description

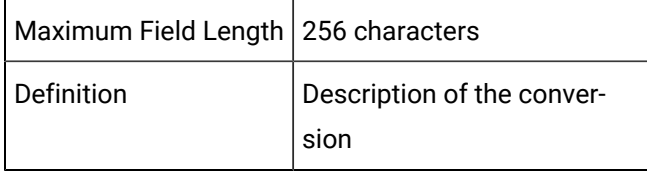

### eu\_expression

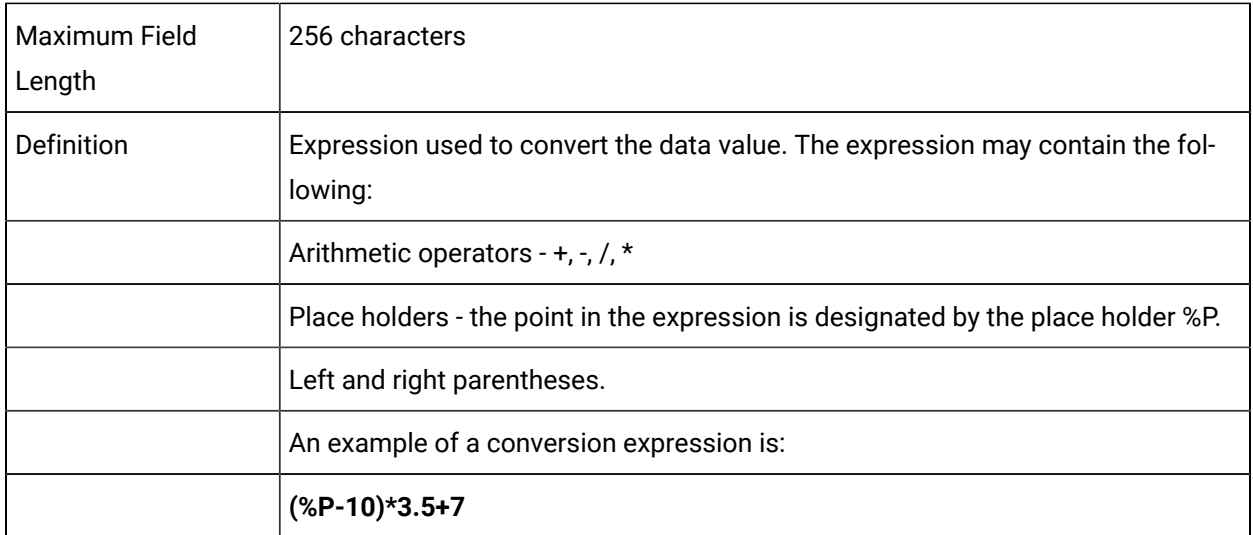

If another Point ID is used in the expression, it must be in the recognized format, or else the Point ID must be enclosed in single quotation marks -- for example, **'1 - this is a pointid'**. The recognized format is an alphabetic first character followed by alphanumeric characters and/or an underscore. If a Point ID contains embedded blanks or non-alphanumeric characters (other than underscore) or does not begin with a letter, its format is not standard.

#### eu\_rev\_exp

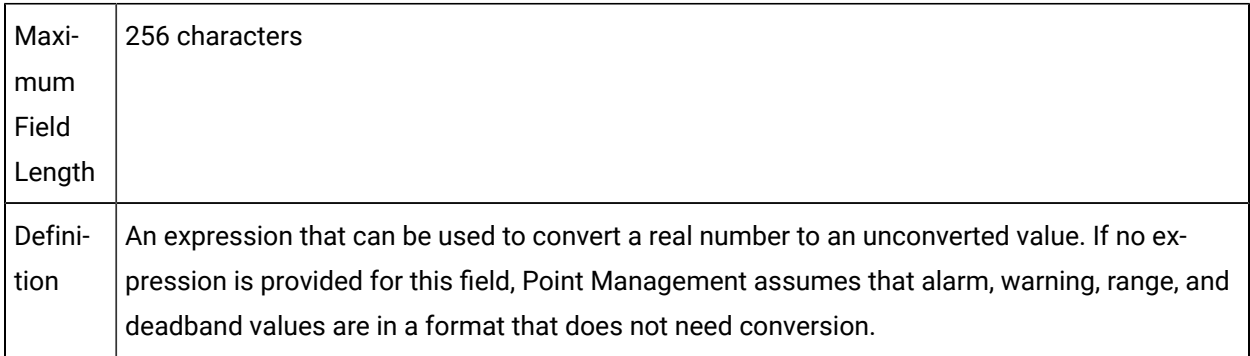

## high\_raw\_limit

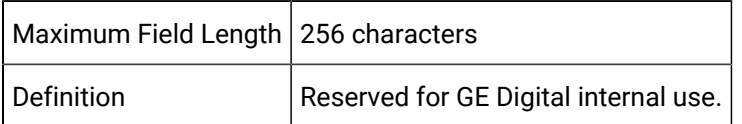

# lin\_conv\_flag

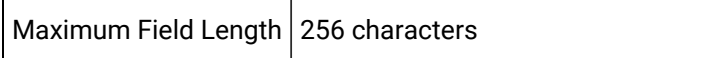

Definition Reserved for GE Digital internal use.

#### low\_raw\_limit

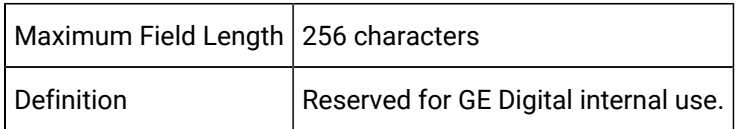

### point\_id

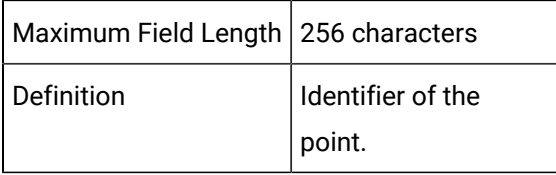

# EU\_CONV Sample Configuration File

An example of an ASCII file that might be used to provide this configuration data is:

```
|-* point_id|eu_expression|description|eu_rev_exp|-
* lin_conv_flag|low_raw_limit|high_raw_limit|
*
POINT_001|(%P - 5) / 100|||0||
```
# Point Alarm String File (POINT\_ALSTR)

# Point Alarm String File (POINT\_ALSTR)

This file is configured to provide user-defined strings that replace the default Point Management strings in alarm messages generated by Point Management. These strings are substituted in place of the default strings, "Hi-2", "Lo-2", "Hi-1", "Lo-1", in alarm messages when the alarm state is requested as part of the alarm message.

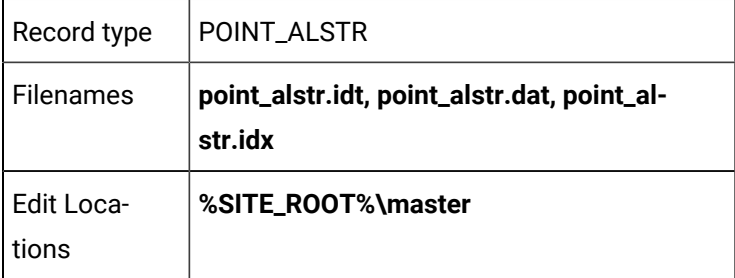

# POINT\_ALSTR Field Definitions

# POINT\_ALSTR Field Definitions

Records in this file contain the following fields:

- alarm\_hi\_str
- alarm\_low\_str
- alarm\_str\_id
- warning\_hi\_str
- warning\_lo\_str

# alarm\_hi\_str

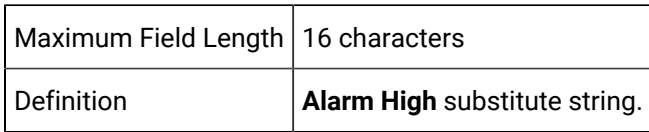

### alarm\_low\_str

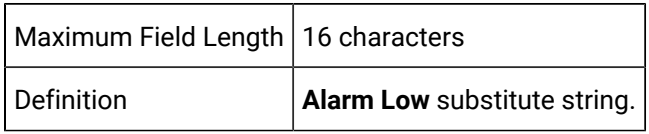

# alarm\_str\_id

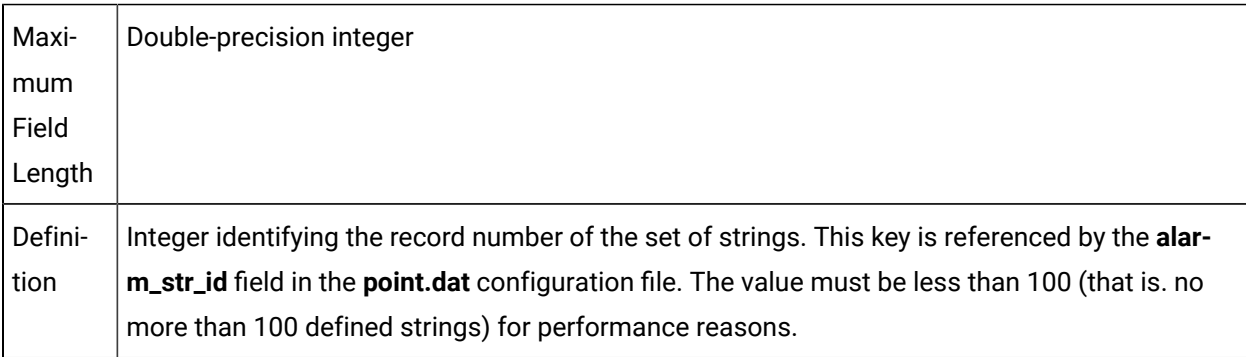

### warning\_hi\_str

Maximum Field Length 16 characters

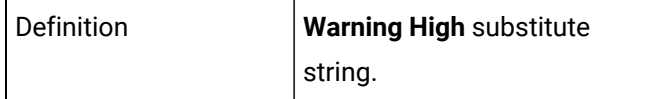

# warning\_lo\_str

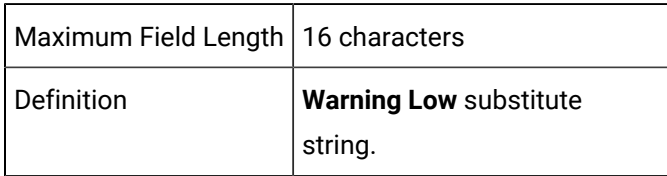

# Point Display File (POINT\_DISP)

# Point Display File (POINT\_DISP)

This file contains information pertaining to the display of point values. It provides display limits which must be configured for points that are used to control objects with a dynamic fill attribute on screens used by the CIMPLICITY System Base product, Status Monitoring, or objects that are used in trend charts.

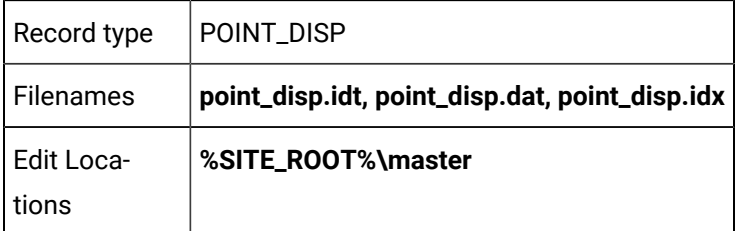

# POINT\_DISP Field Definitions

# POINT\_DISP Field Definitions

Records in this file contain the following fields:

- display\_lim\_high
- display\_lim\_low
- point\_id
- screen\_id

# display\_lim\_high

Maximum Field Length 10 characters

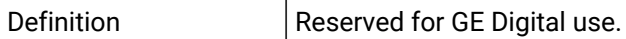

### display\_lim\_low

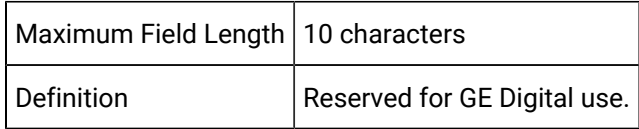

### point\_id

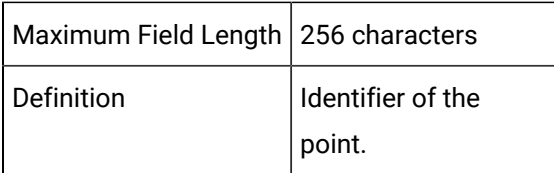

### screen\_id

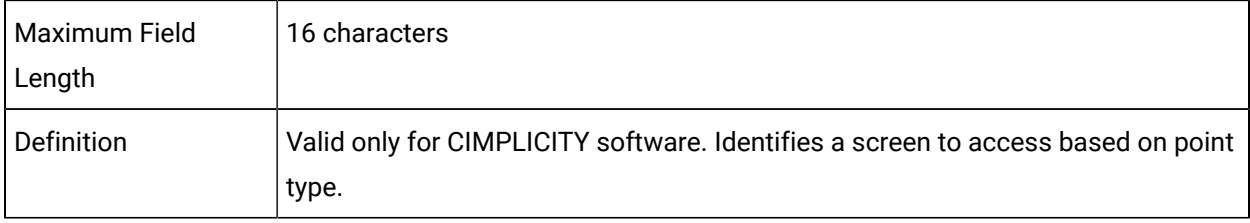

## Saved Points File

Point Management allows for the saving of derived point data in the event the system is shutdown. The derived point data is stored in a disk file for retrieval during the next system startup.

#### **Specifications:**

- **%LOG\_PATH%** is a logical name defined in the **%SITE\_ROOT%\data\log\_names.cfg** file that defines the path to save and find **saved\_point.stg**
- **saved\_point.stg** is the file containing saved derived point data

### **Note:**

The impact on performance of the system is related to the number of points that have been identified as save points. The save point process is I/O intensive such that the points are written

to a static fixed record file as they are processed from the Point Management system; thus the **State** more points defined as save points, the greater the impact on the entire system performance.

# Point Management Error Messages

### Point Management Error Messages

Error messages from:

- Point Management Expression processor.
- PTMDP.
- PTMRP.
- Point Management resident process.
- PTMAP.
- Point Translation process.

### Error Messages from Point Management Expression Processor

The following codes are returned by the Point Management Expression Processor.

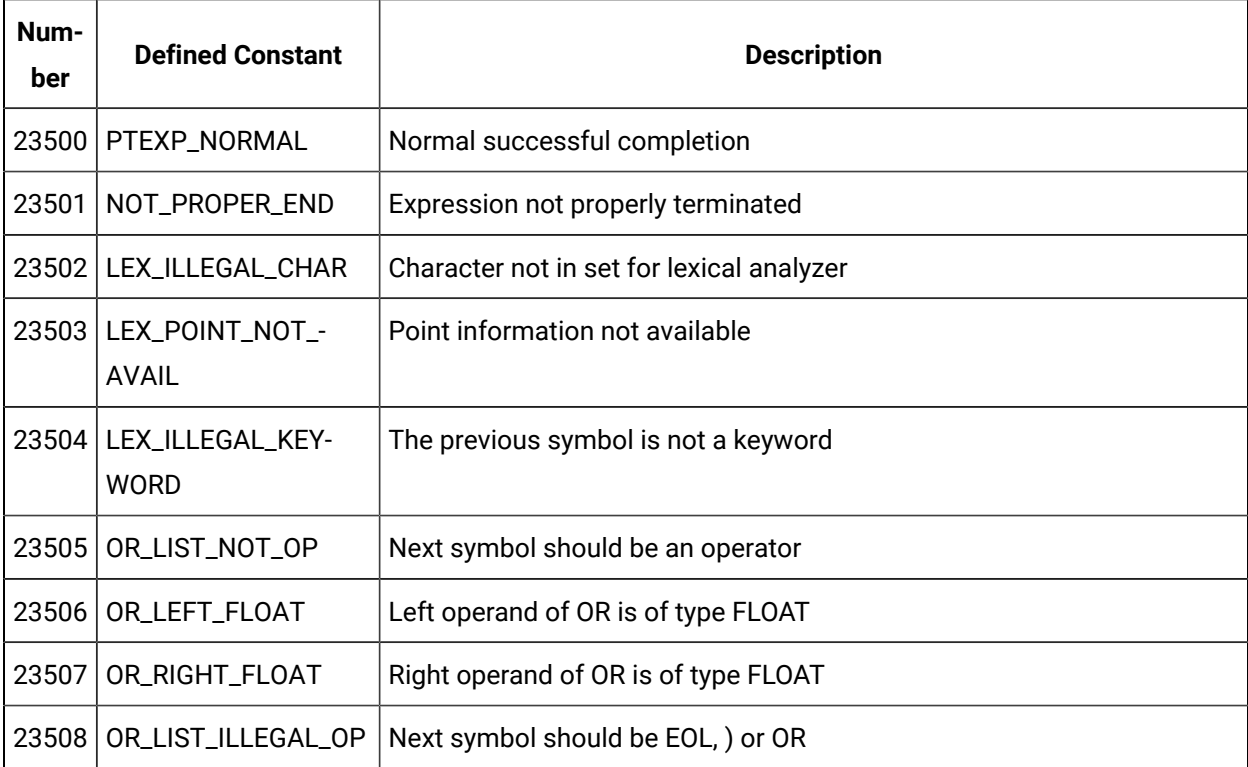

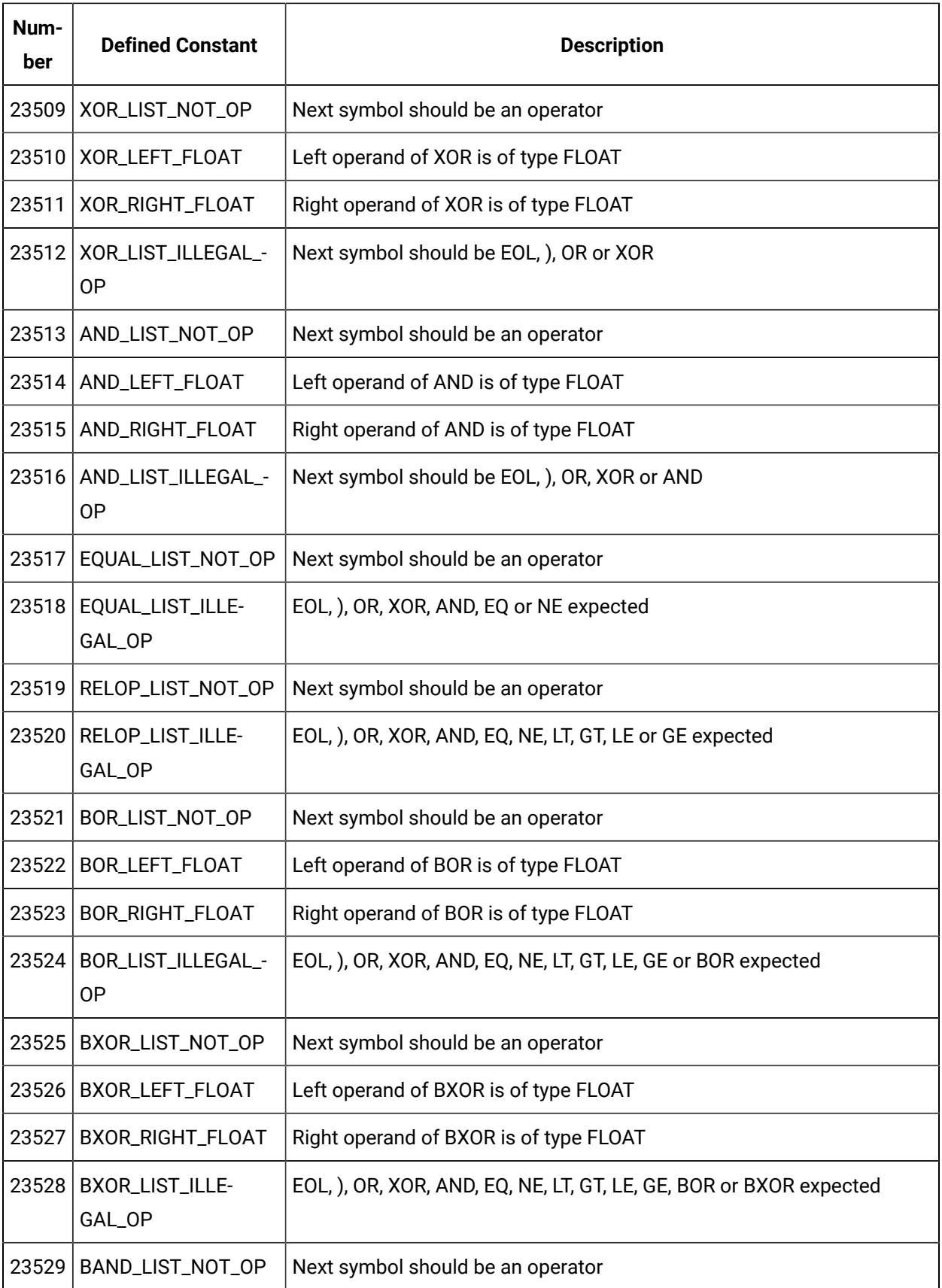

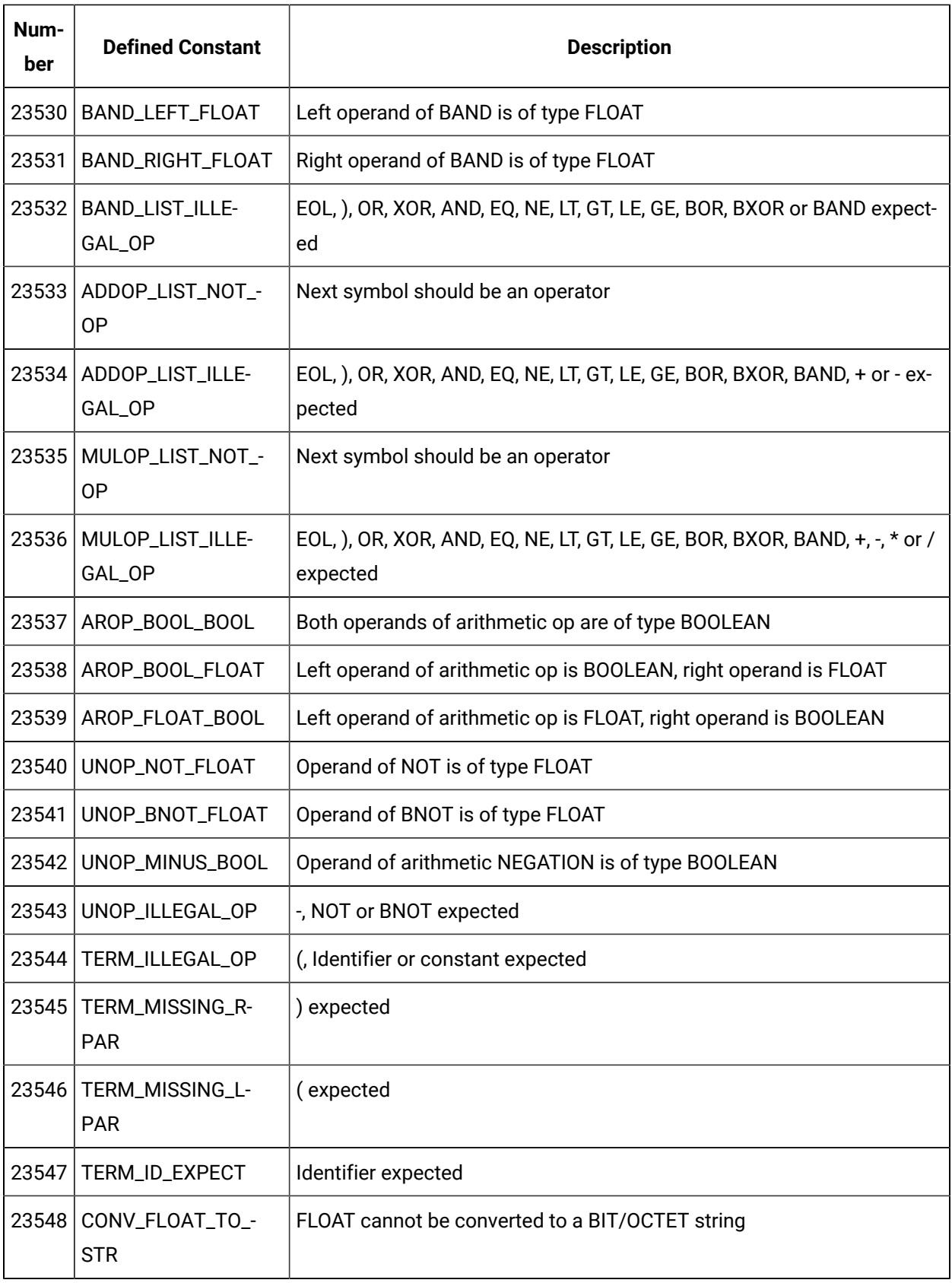

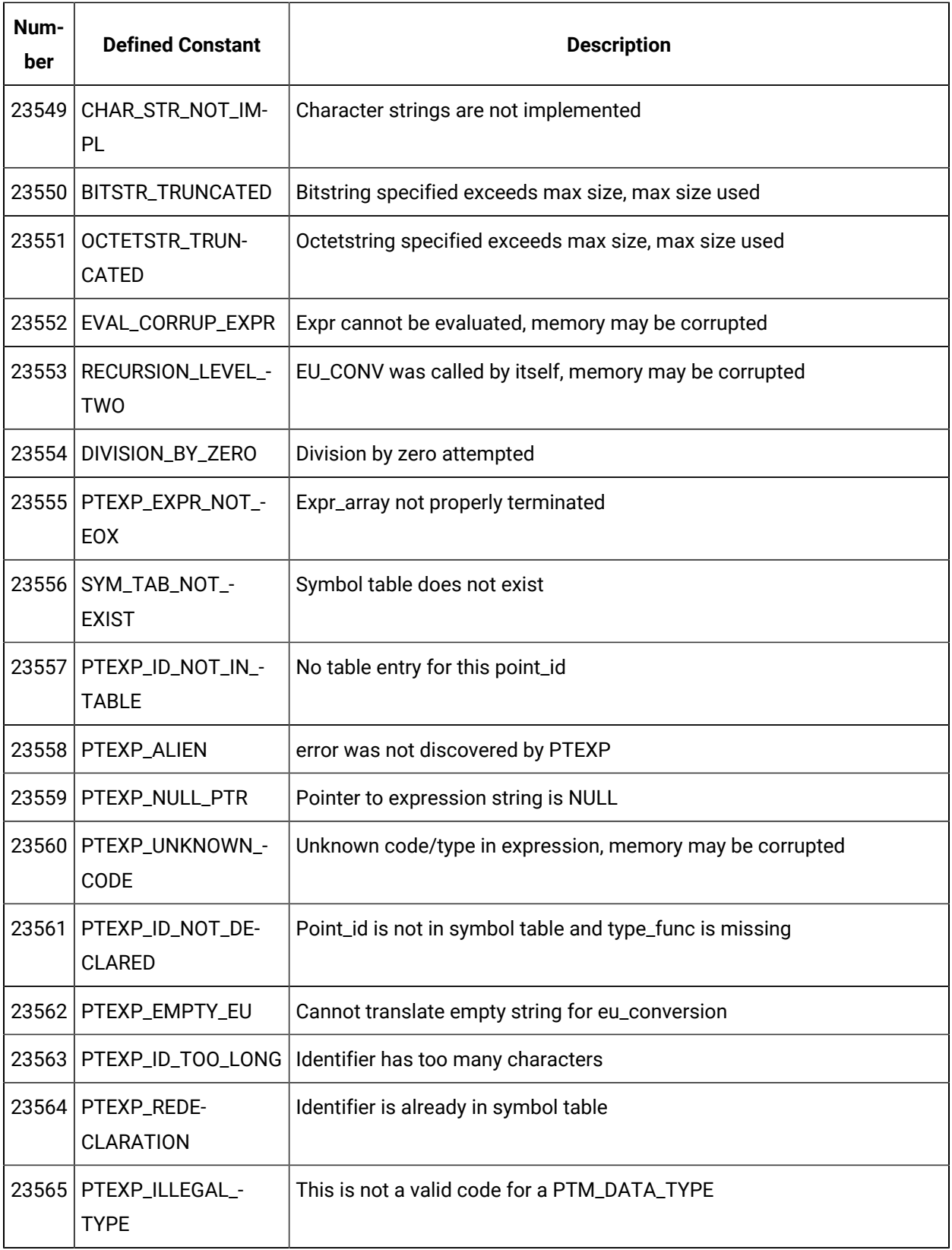

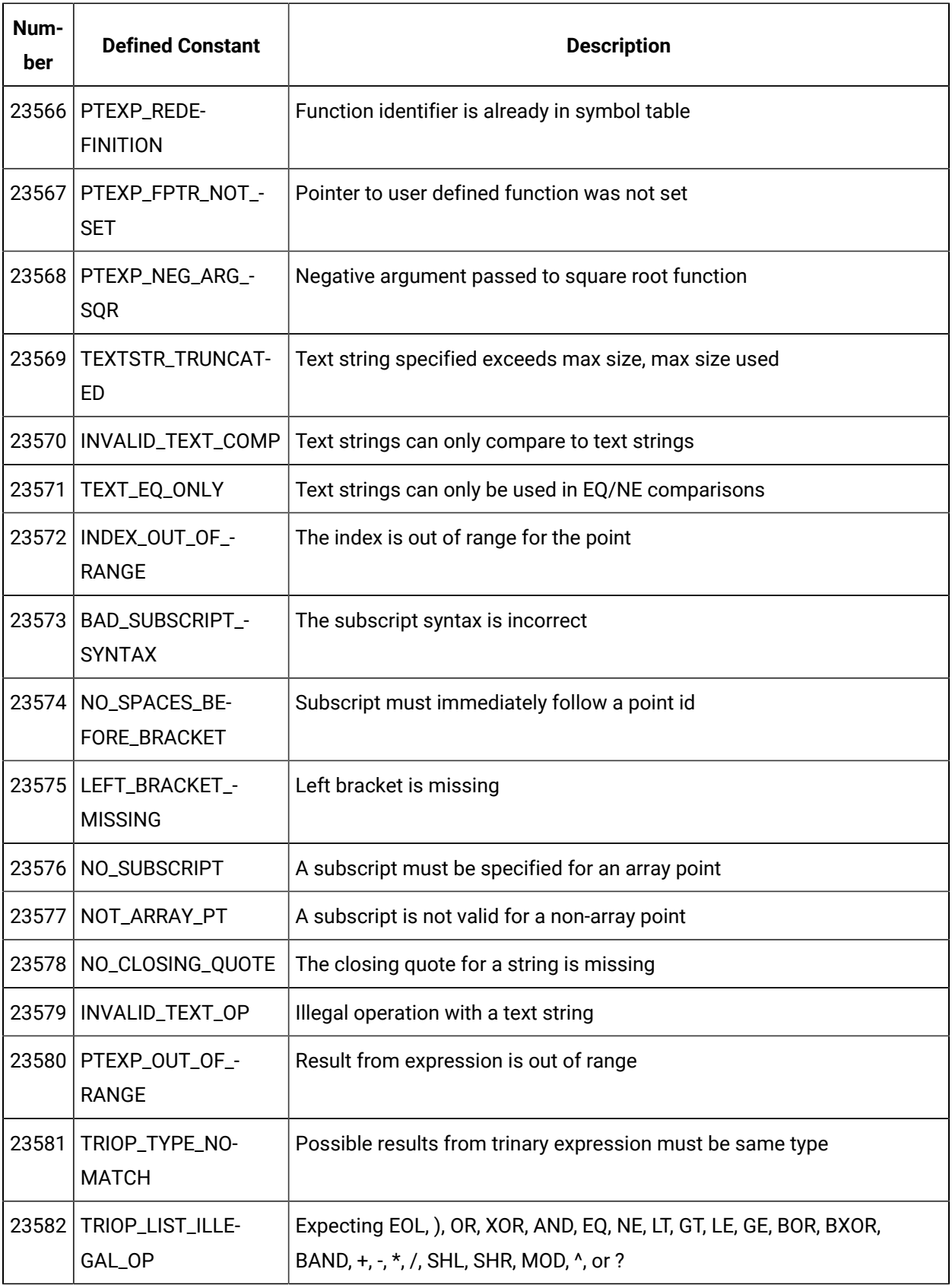

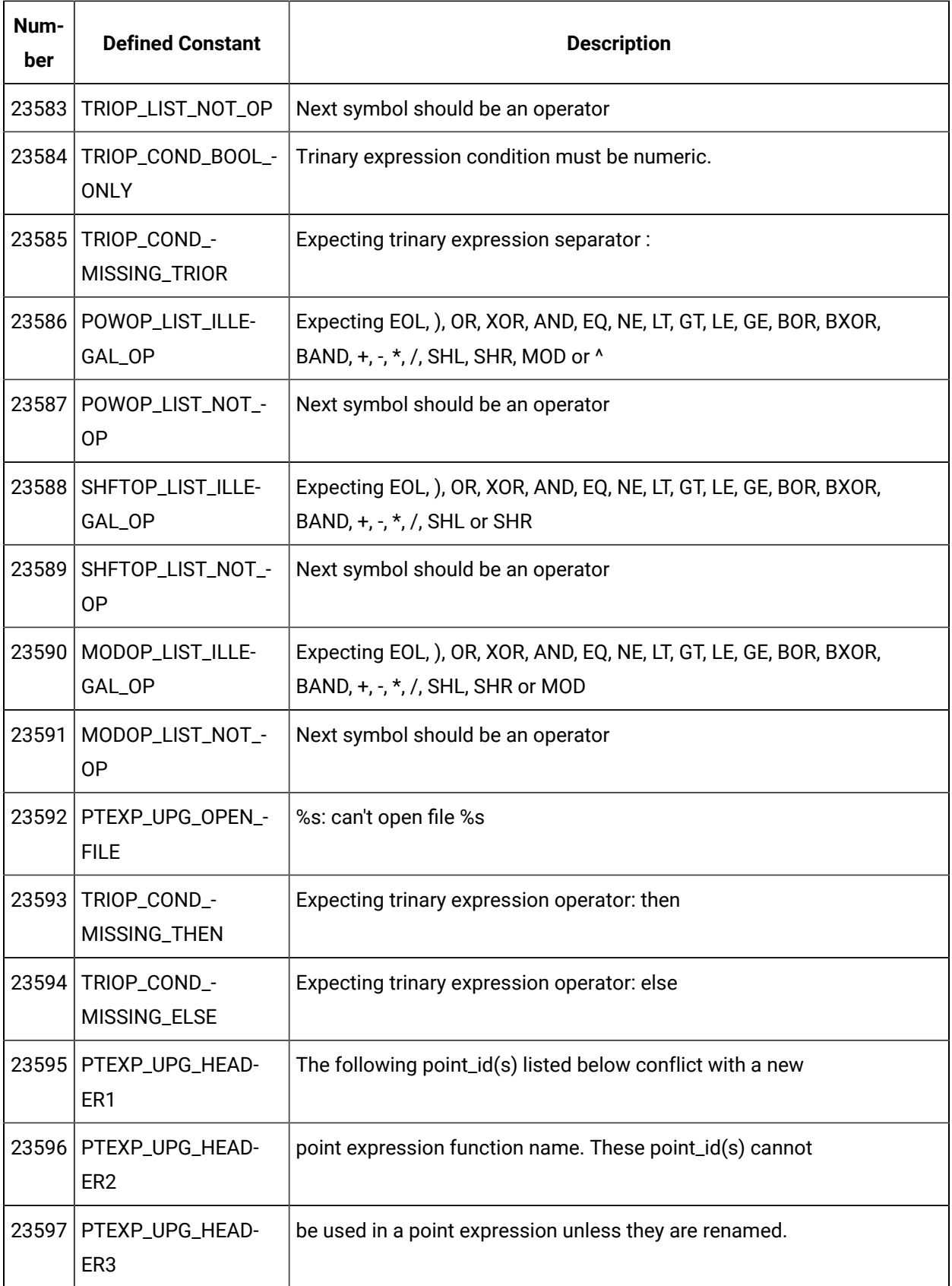

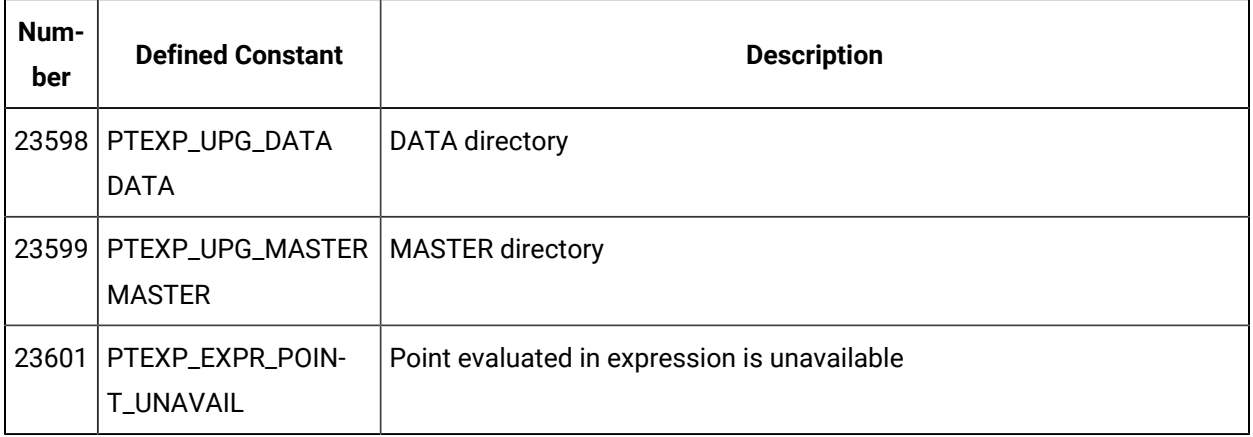

# Error Messages from PTMDP

The following error codes are returned by PTMDP:

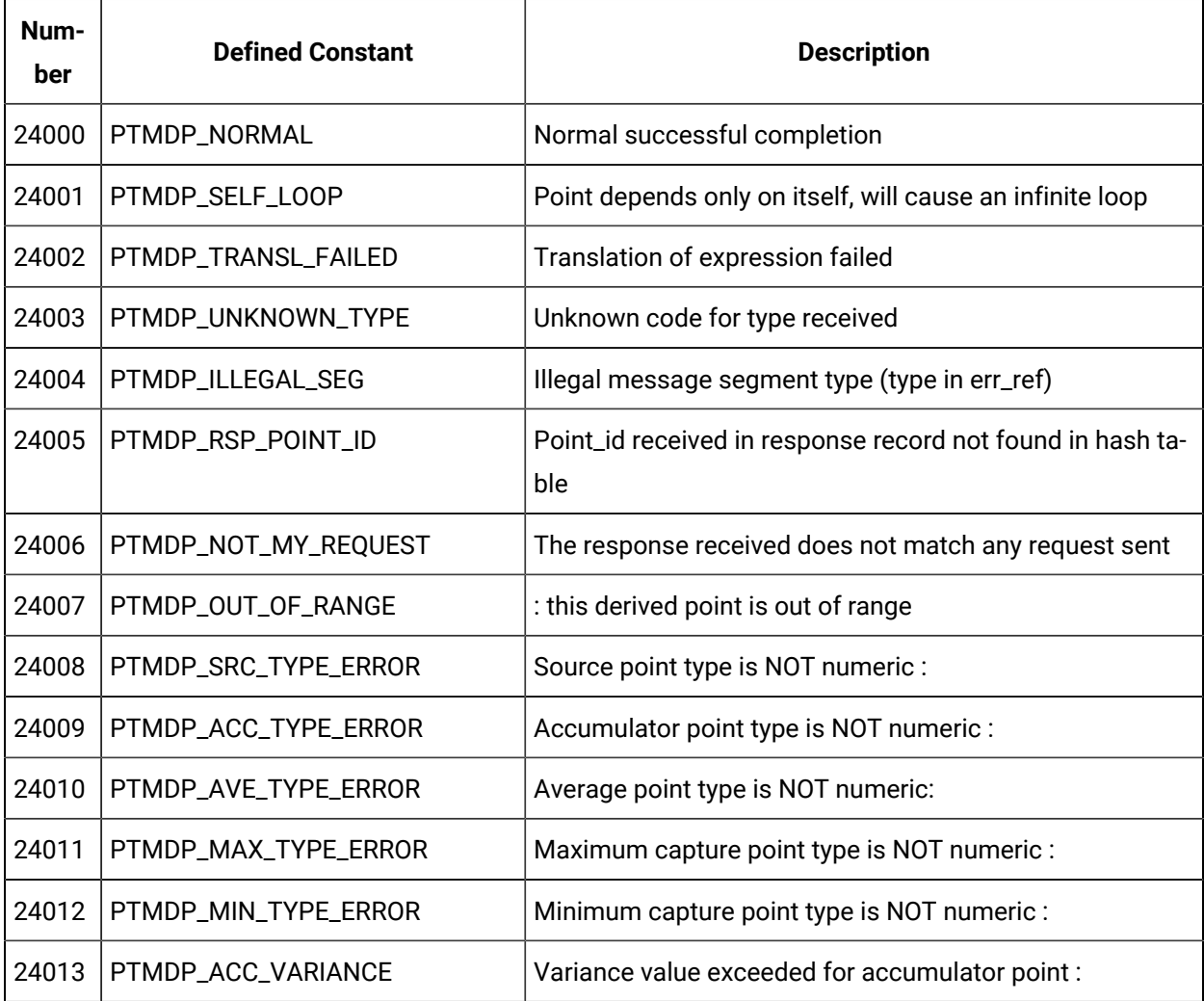

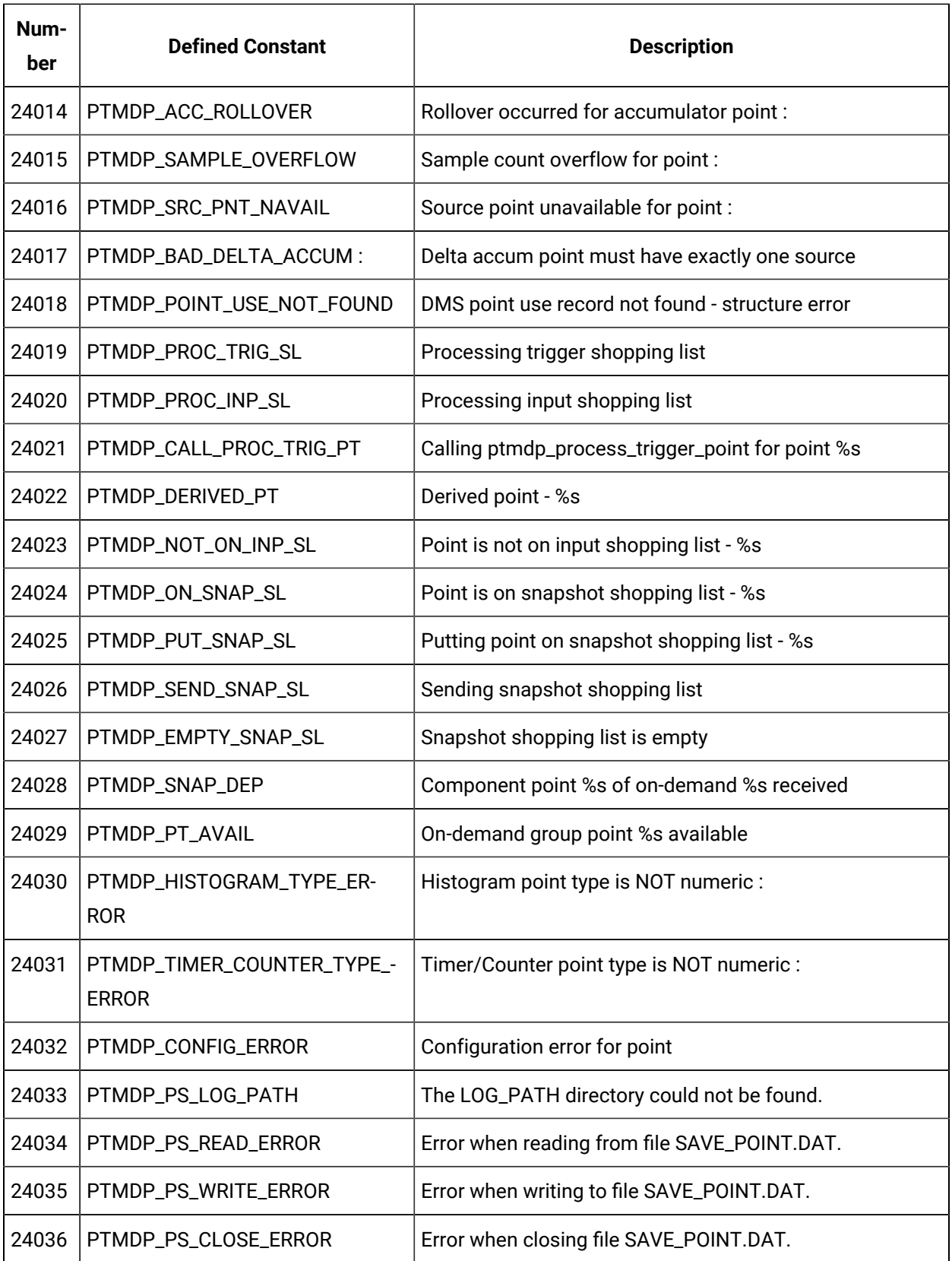

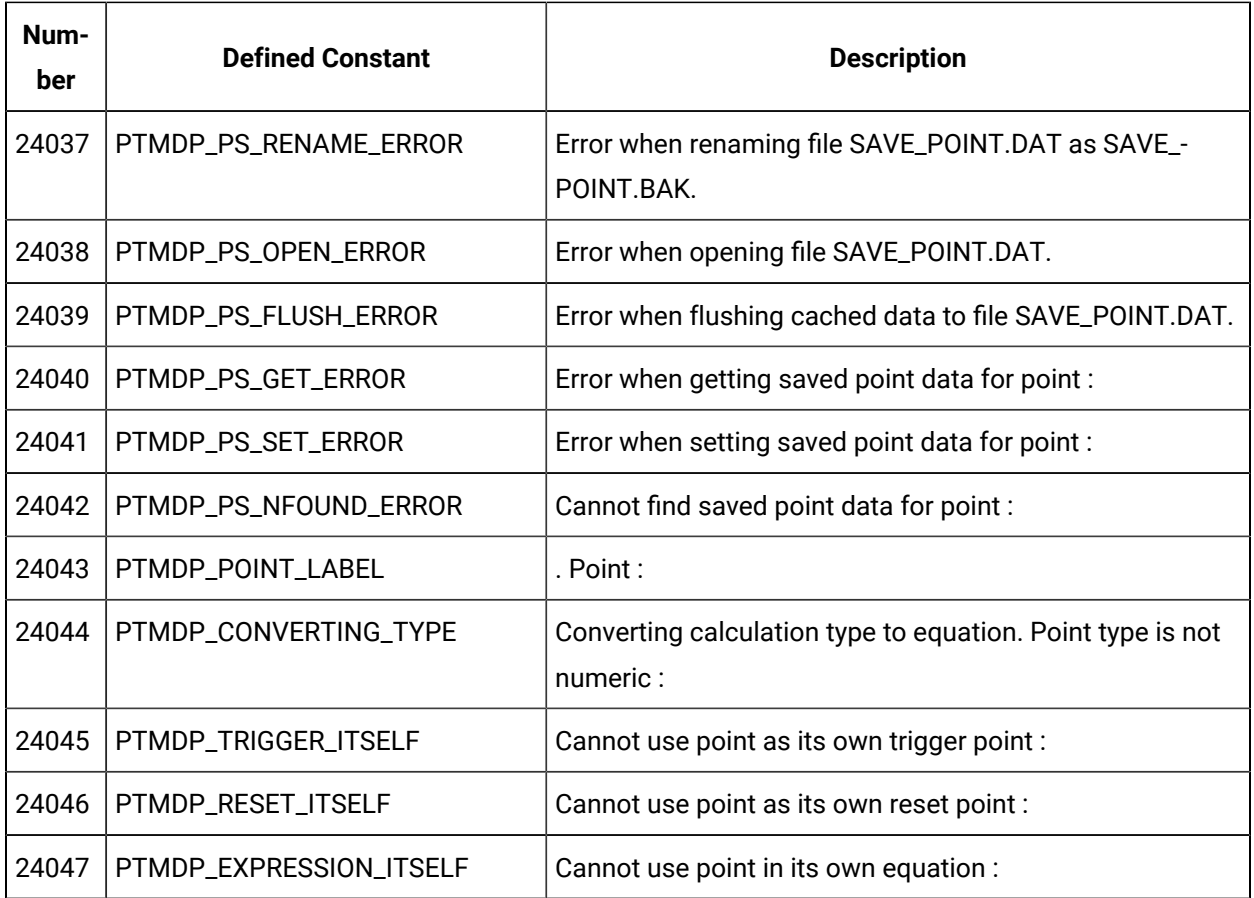

# Error Messages from PTMRP

Error codes that can originate from PTMRP, and be sent to Application Processes are:

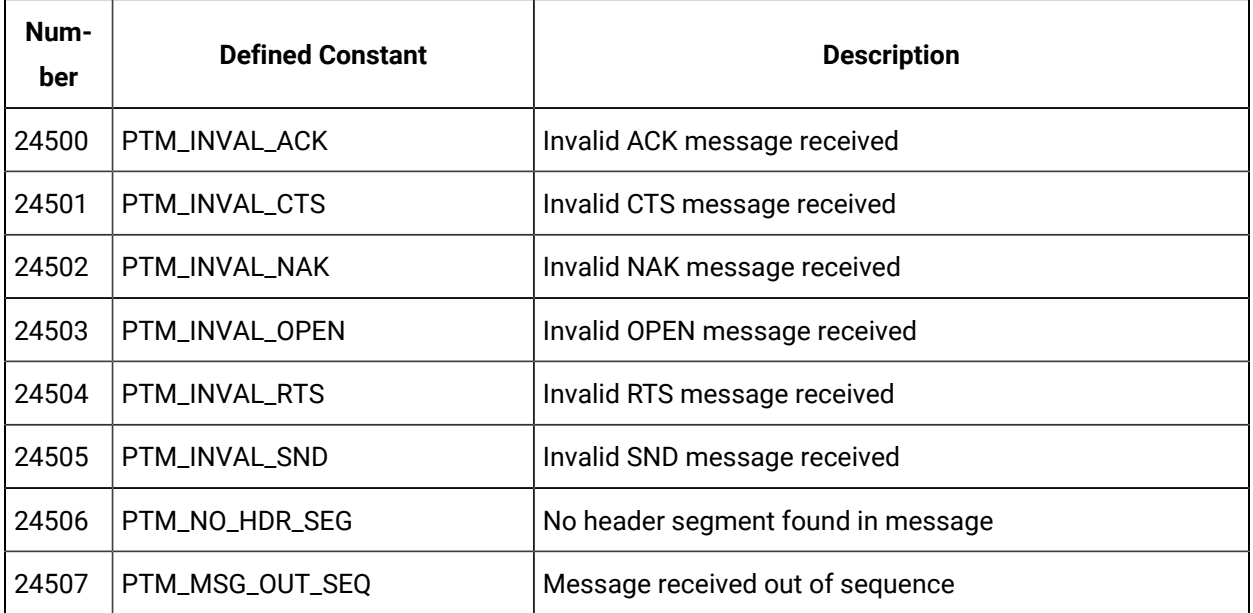

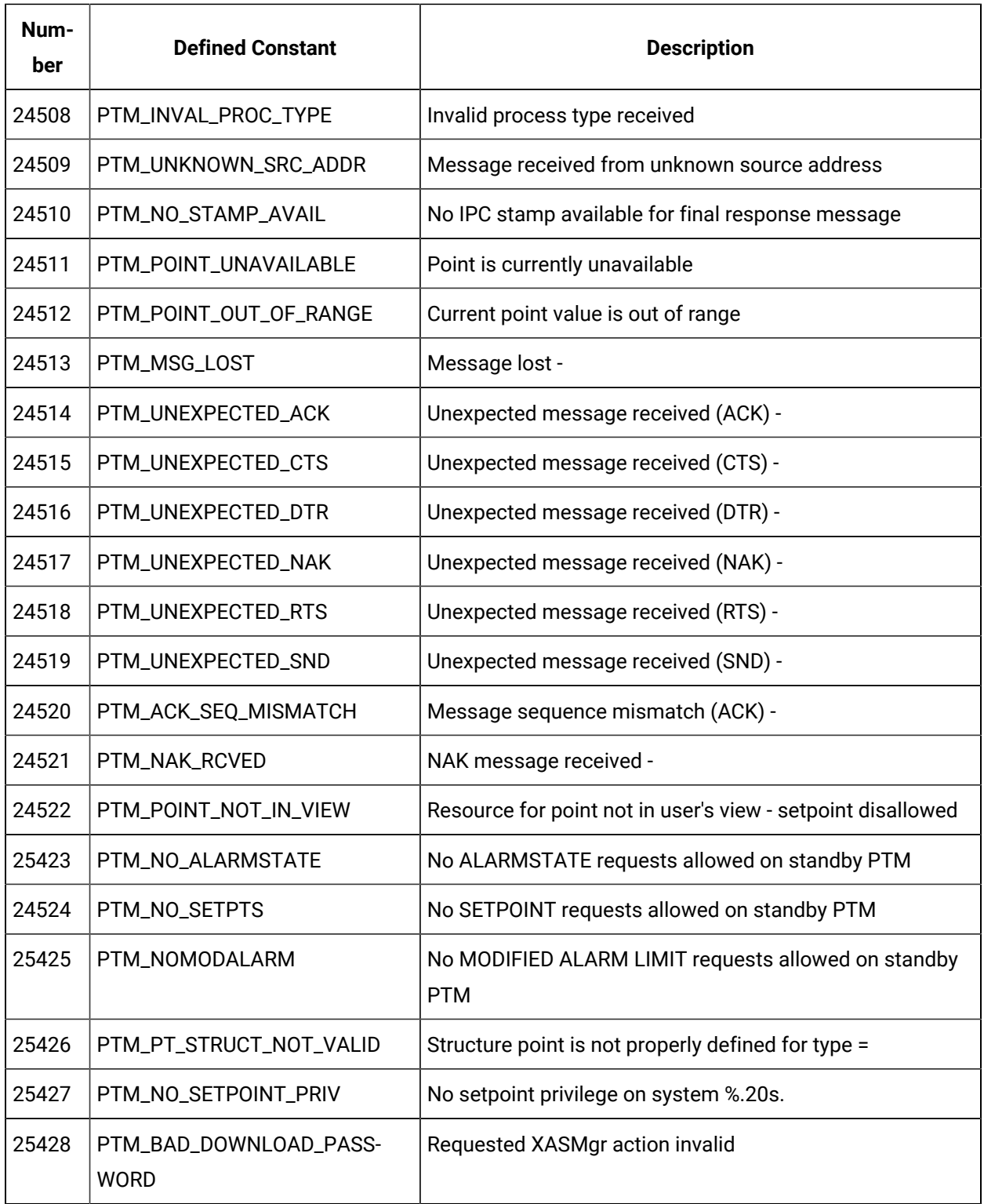

# Error Messages from Point Management Resident Process

Error codes that can be set directly by the Point Management Resident Process are:

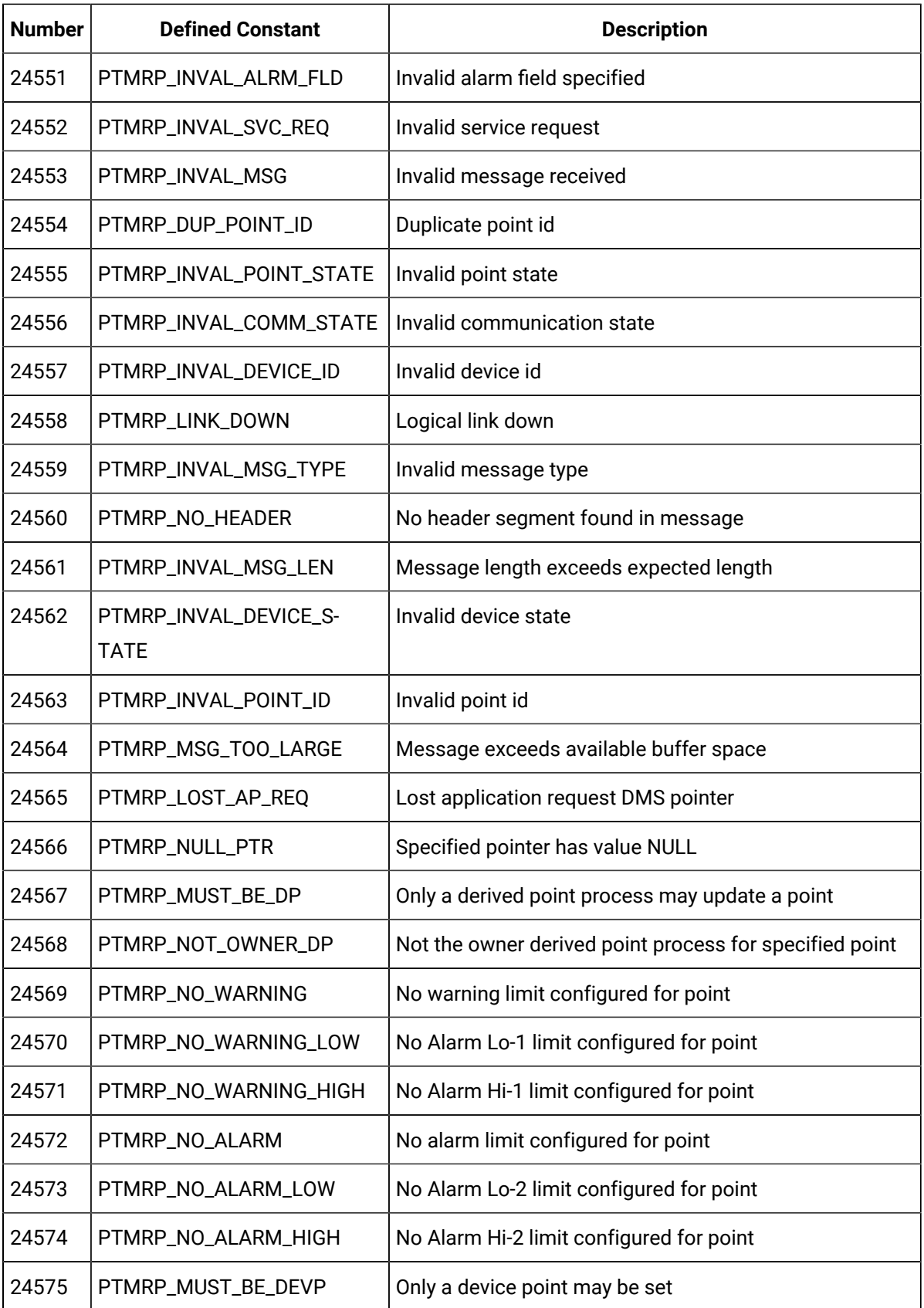

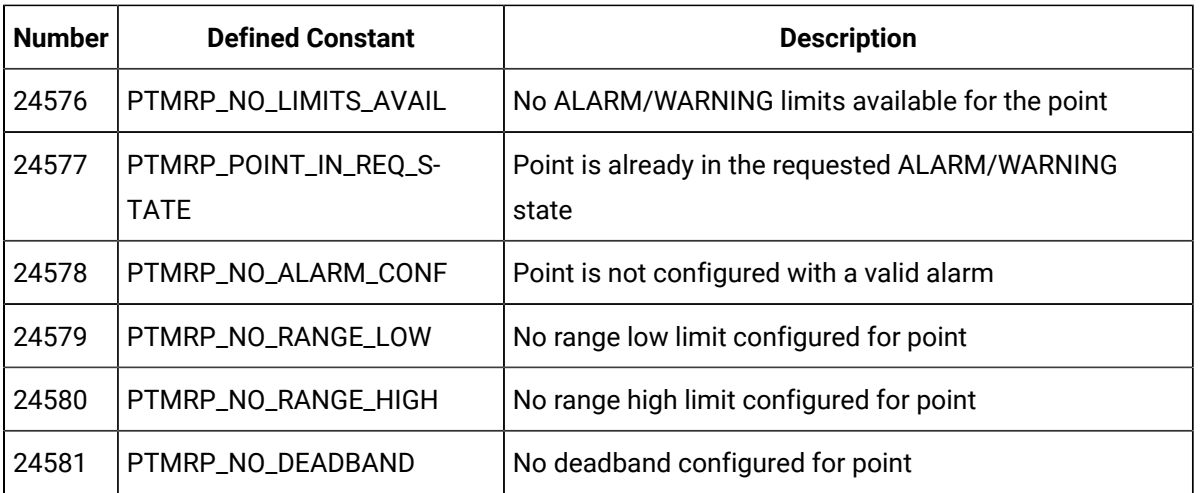

 PTMRP\_NO\_EU\_CONV No EU conversion record found in SC EU conv file for point =

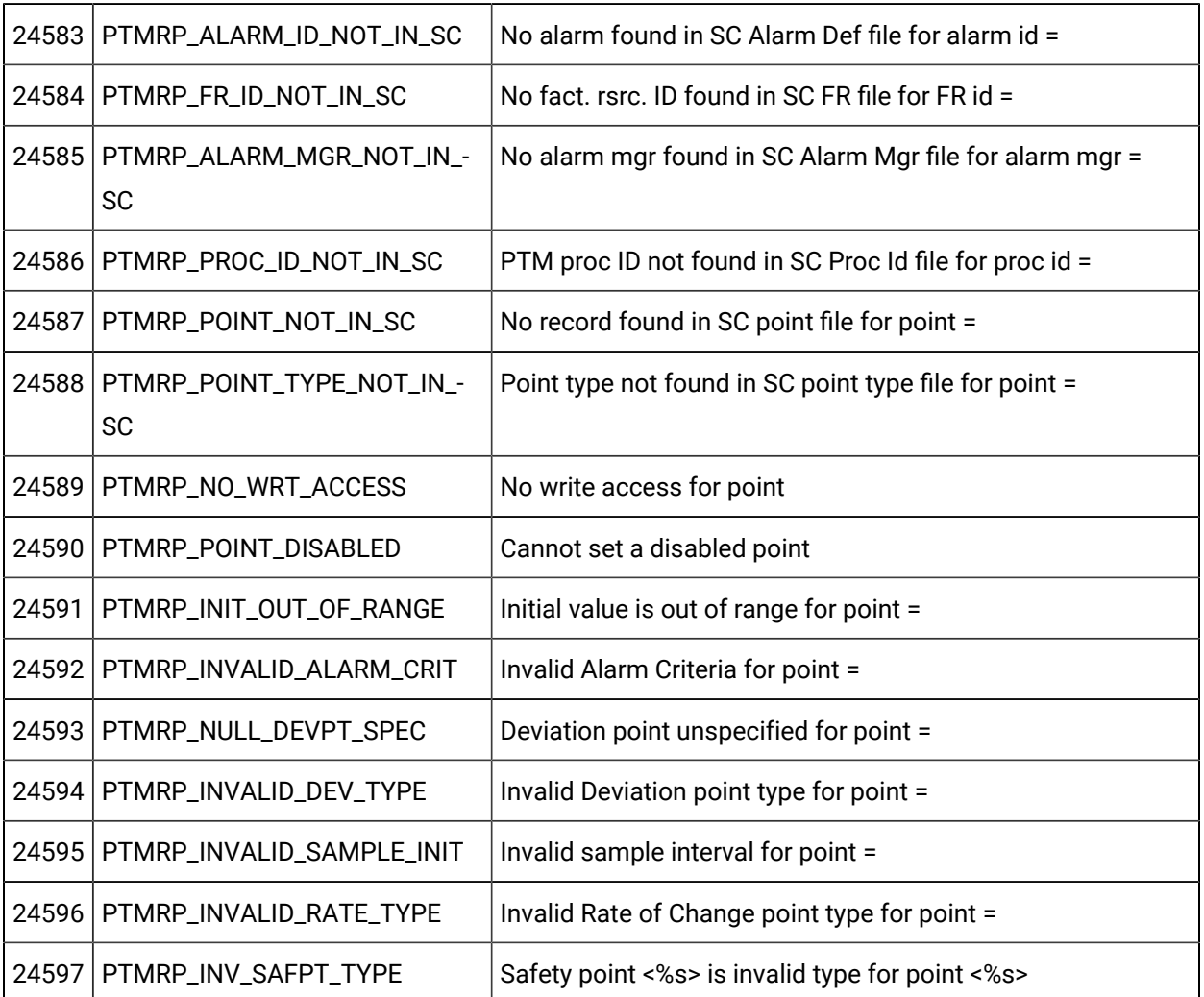

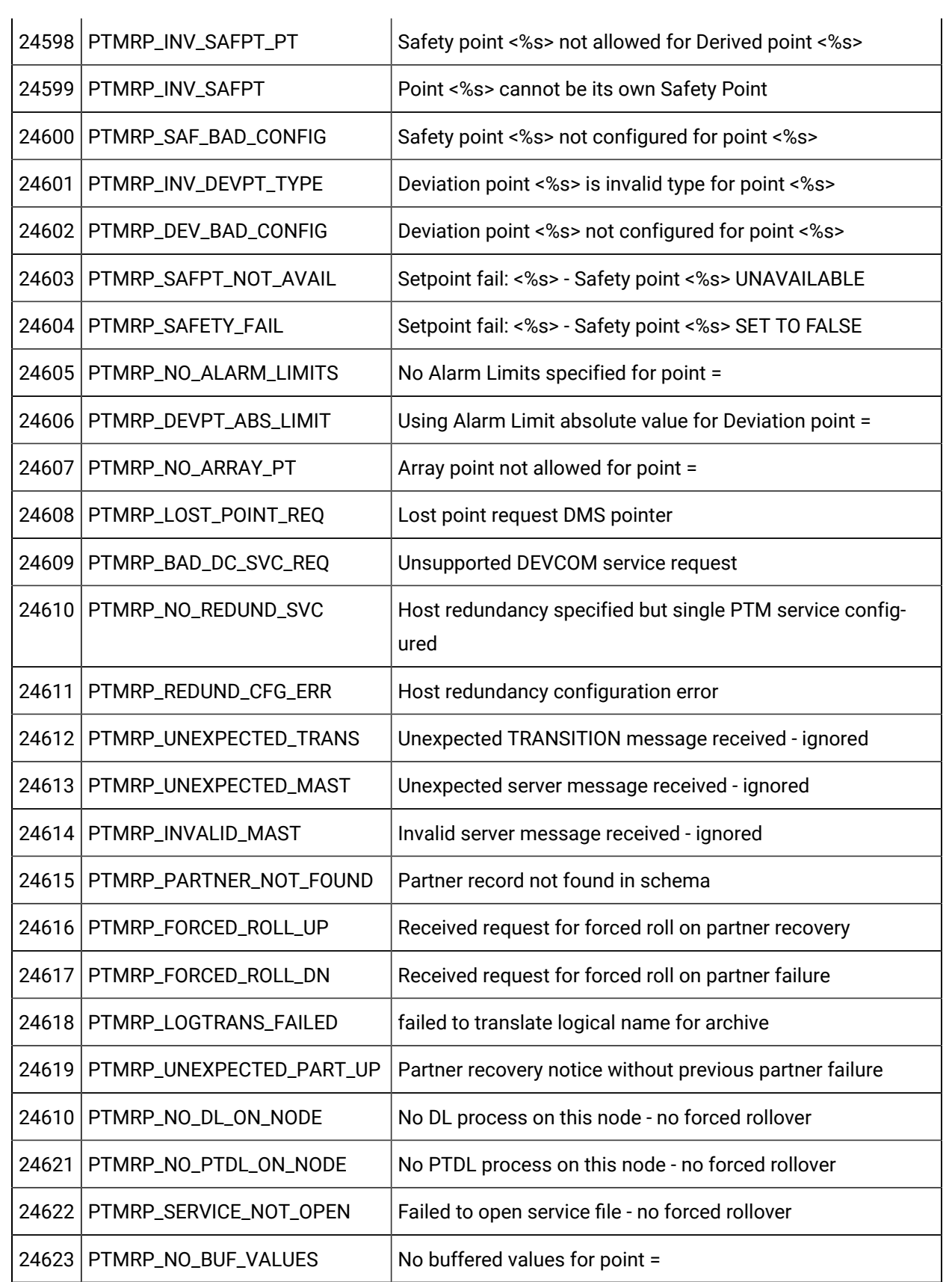

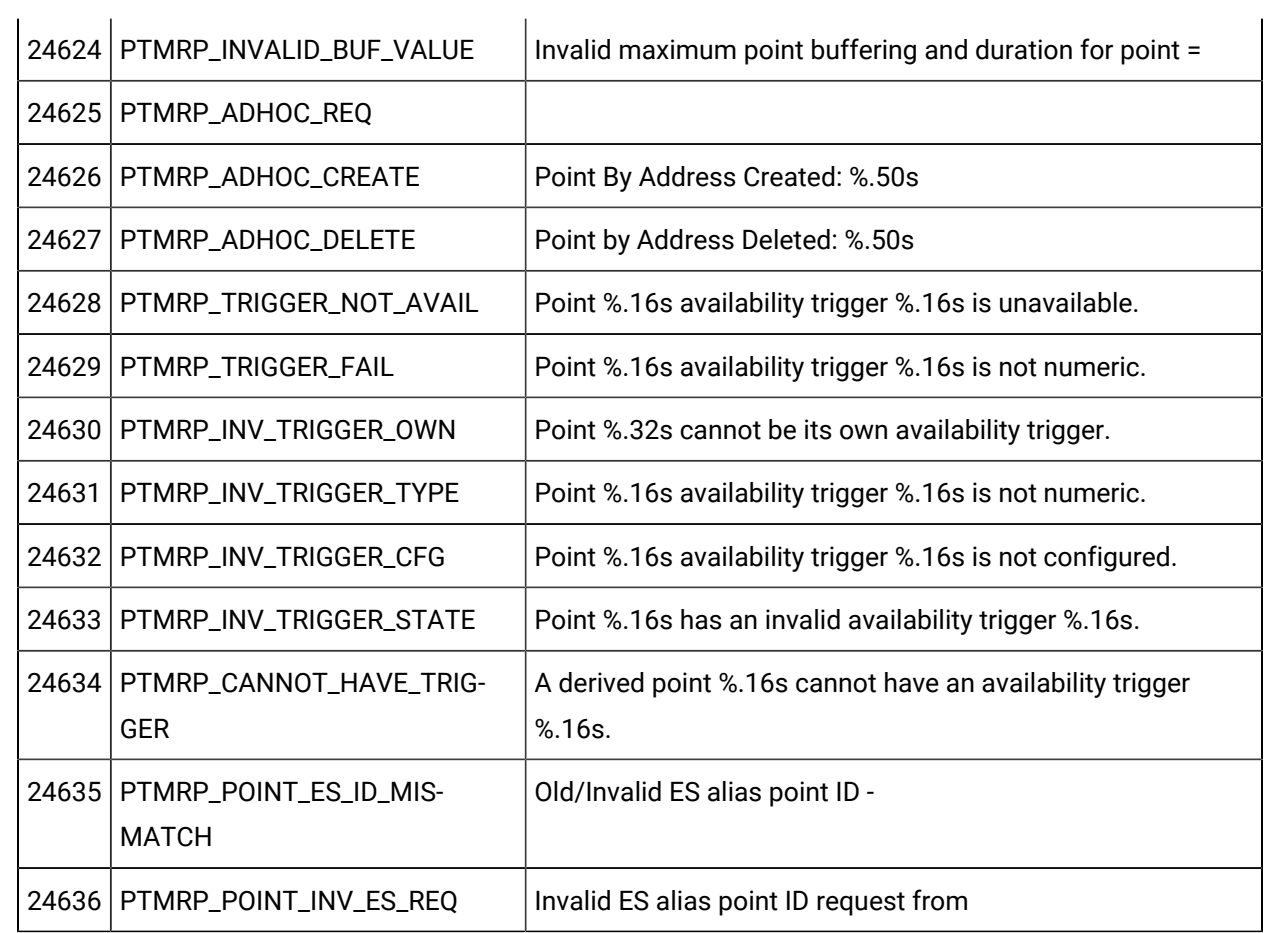

# Error Messages from PTMAP

Error codes that can be returned by PTMAP are:

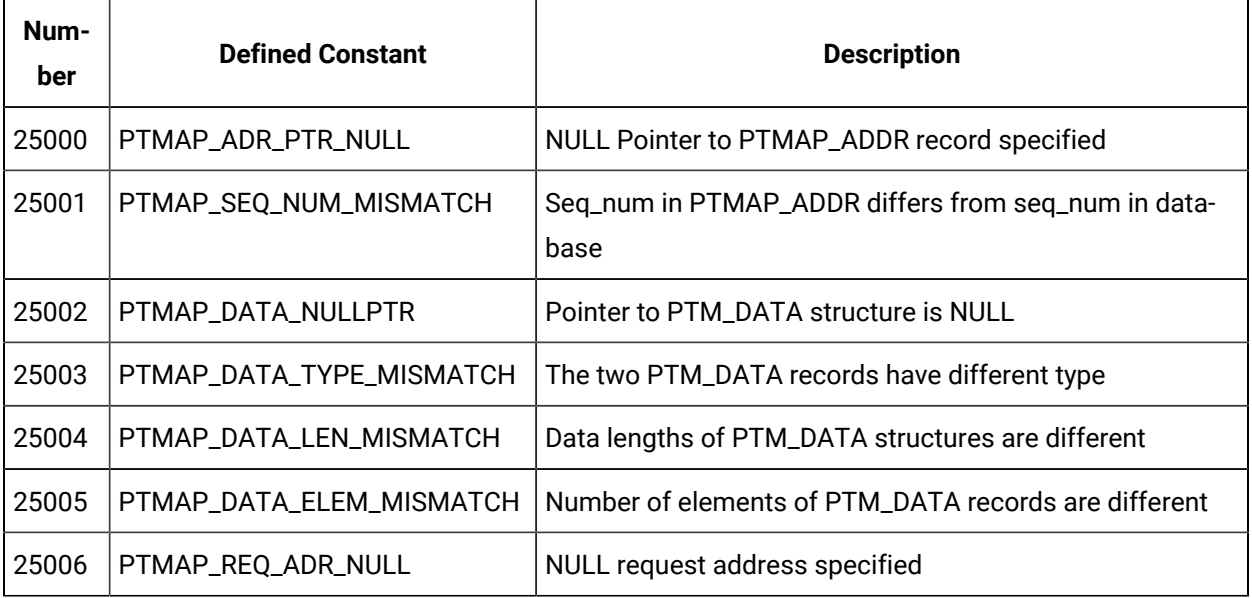

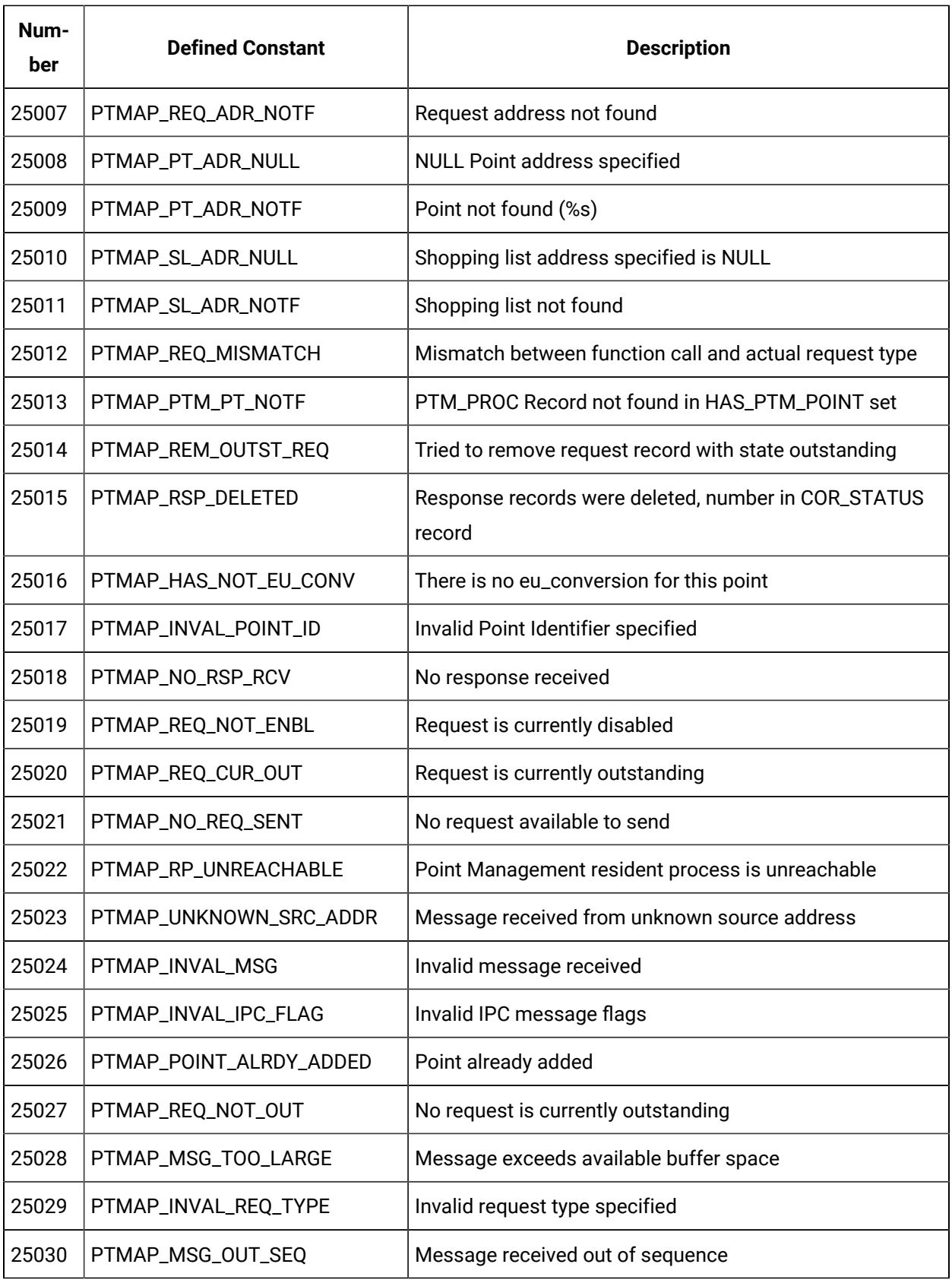

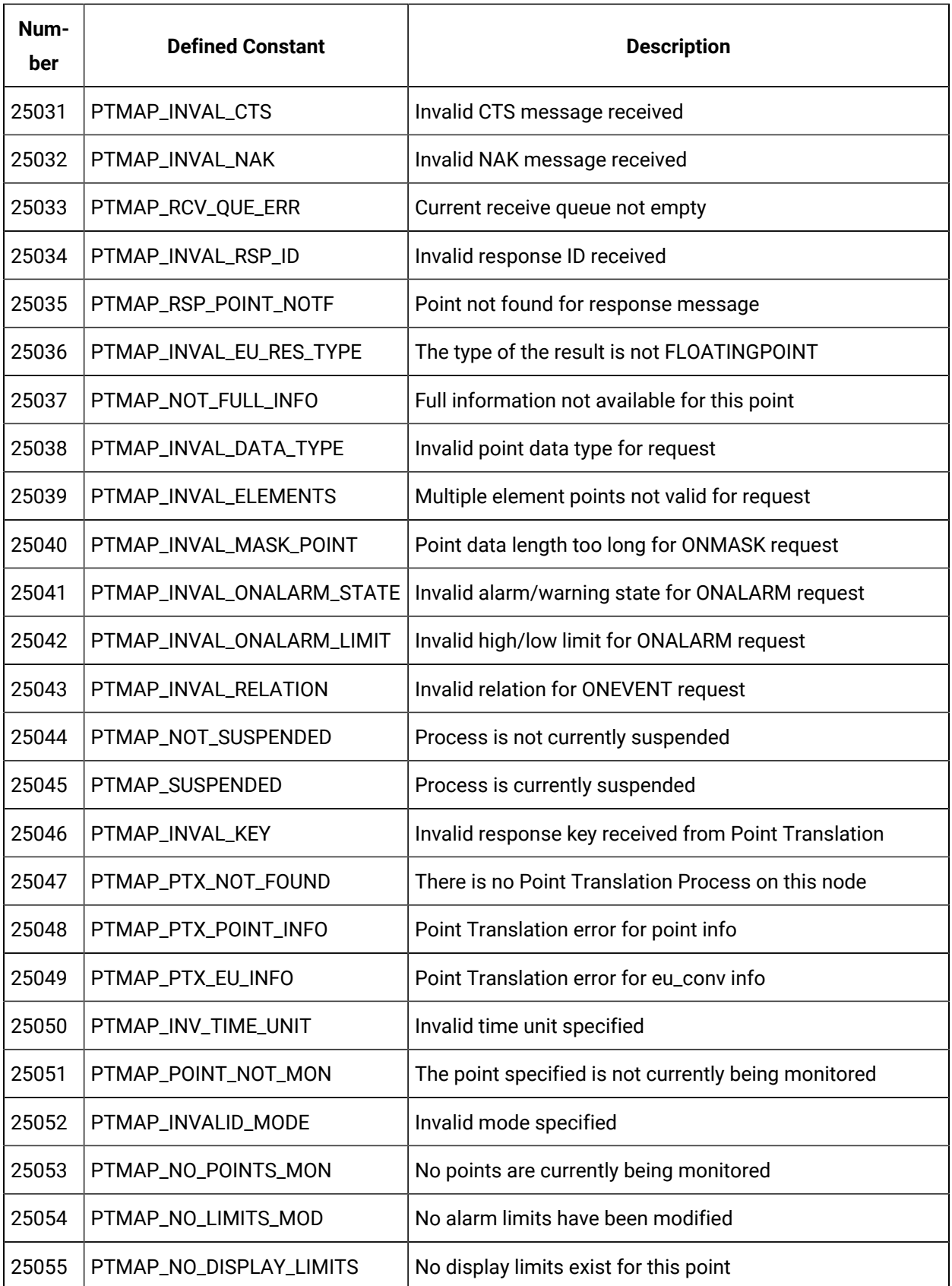

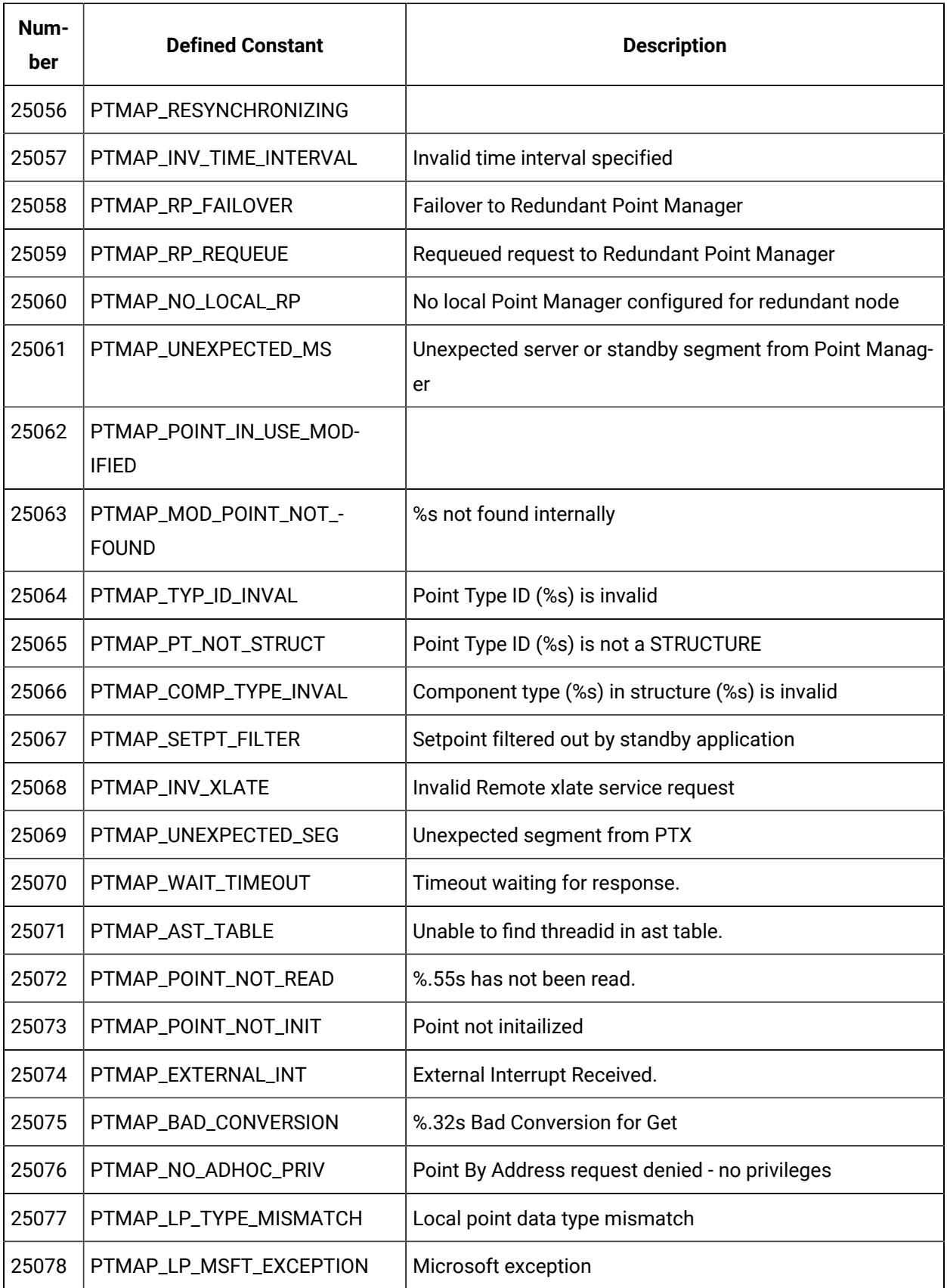

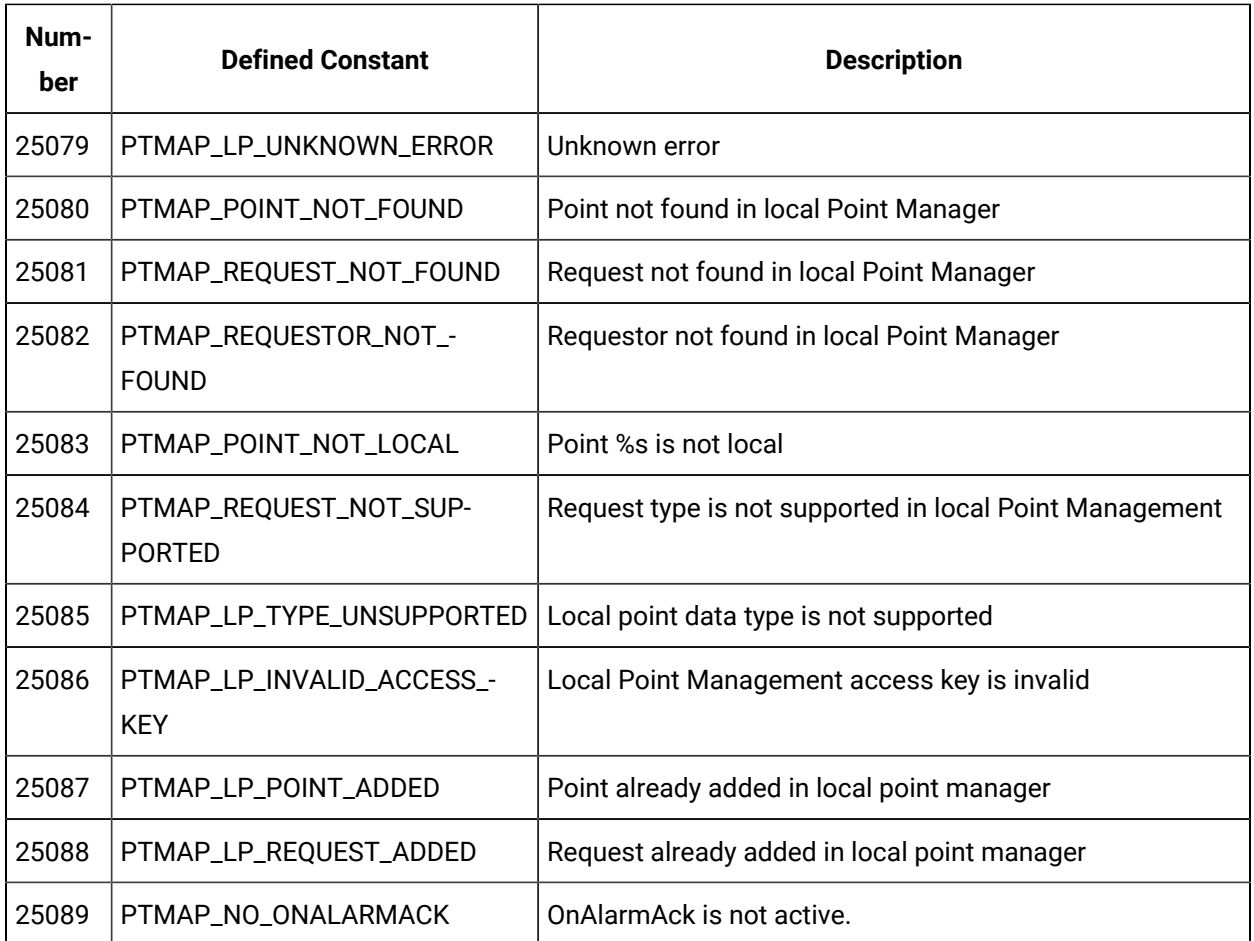

# Error Messages from Point Translation Process

Error codes that can be sent from the Point Translation Process are:

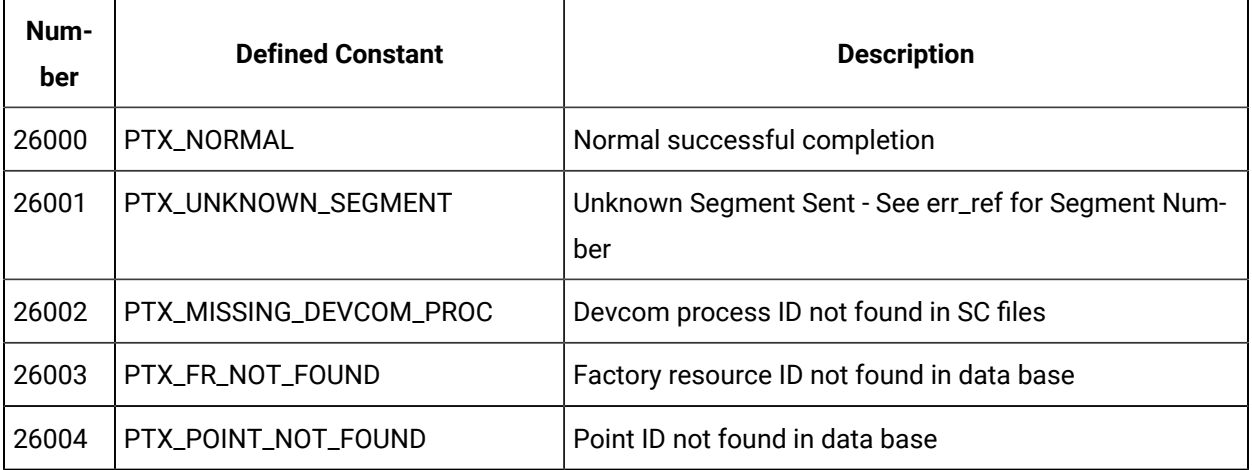

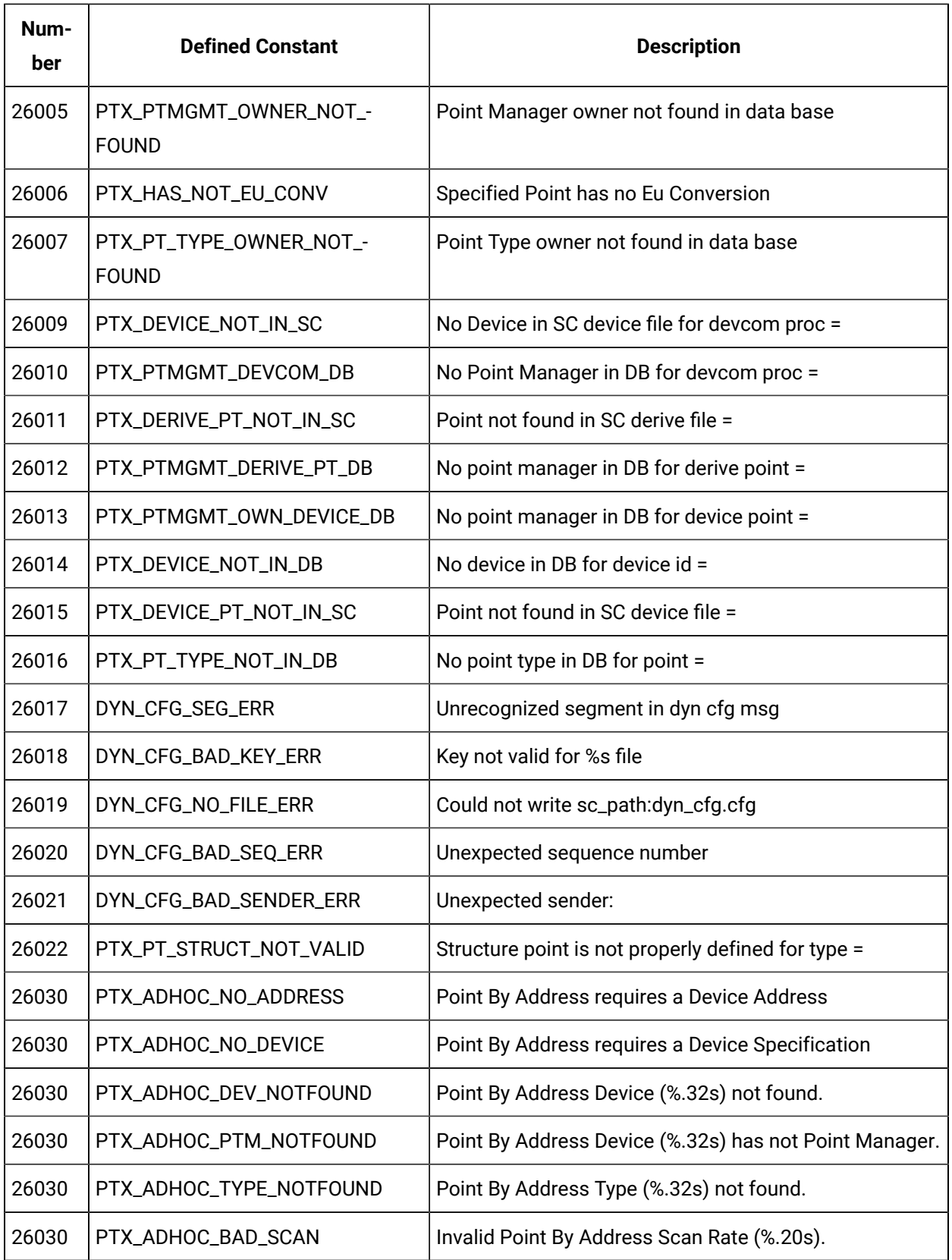

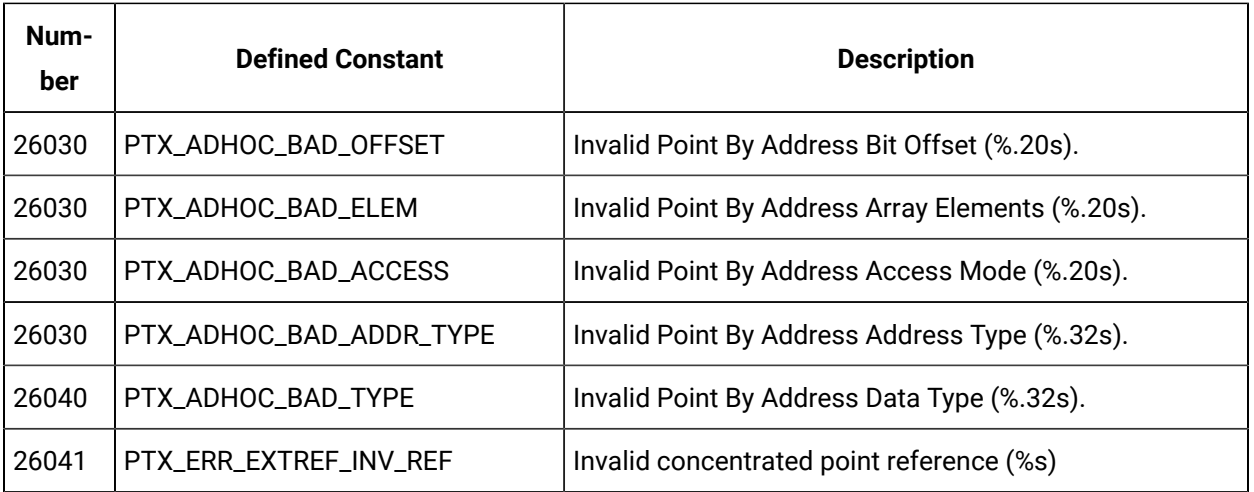

# Chapter 9. CIMPLICITY to Windows Server

# About the CIMPLICITY to Windows Server

The CIMPLICITY to Windows Server (CWSERV) lets you access CIMPLICITY point data from other Microsoft Windows products such as Microsoft Excel. CWSERV uses the Microsoft standard of Dynamic Data Exchange (DDE). With CWSERV, you can use your favorite software package that supports DDE to monitor, analyze, report, or modify CIMPLICITY point data.)

### **Note:**

Consult the [Microsoft](http://www.microsoft.com) Web site for a list of Windows operating systems that are supported for DDE.

# CWSERV with Microsoft Excel

# CWSERV with Microsoft Excel

You can use CWSERV on a Microsoft Excel spreadsheet to display point information, and to update setpoints in the CIMPLICITY point database.

#### **Important:**

Beginning with CIMPLICITY v9.0, CWSERV supports point names that are longer than 32 characters. However, it supports a maximum of 255 characters that includes both the point ID and point attribute.

#### Example

A CIMPLICITY project is running.

The following macro is used in an Excel spreadsheet to display the value of a point in that project.

=CWSERV|POINT!pointName.VALUE

#### **Where**

pointName is the point ID

.VALUE is the VALUE attribute.

The maximum length for the point ID is 255 - 6 characters = 249 characters.

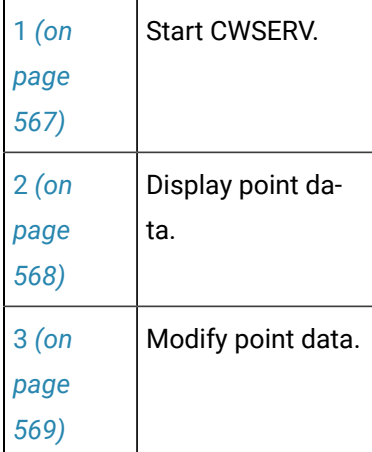

### <span id="page-567-0"></span>1. Start CWSERV

The first time you enter point information into a spreadsheet, the following dialog box will be displayed:

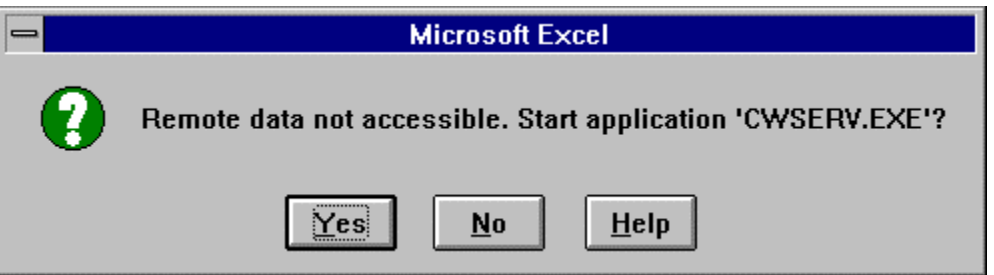

This dialog box will also be displayed if you open a spreadsheet that contains CWSERV commands and the CWSERV server is not active.

Click **Yes** to start CWSERV.

This dialog box will appear every time you open the spreadsheet:

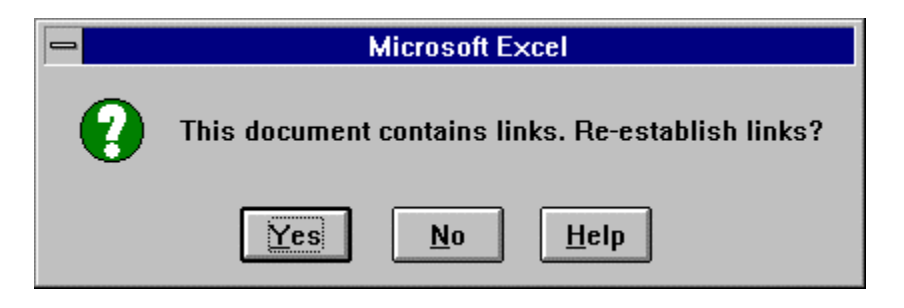

Click **Yes** to reconnect to CWSERV to access data. If CWSERV is not running, you will be asked if you want to start it. Click **Yes** to start CWSERV.

If you are connecting to the project for the first time, or your login timeout has expired, the CIMPLICITY Login dialog box for the project is displayed.

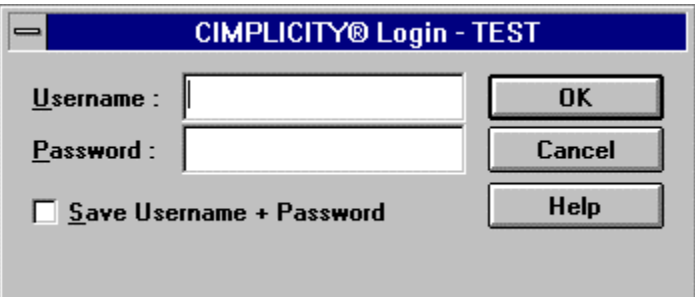

Enter your CIMPLICITY username and password and click **OK**. Your spreadsheet will now start to display the CIMPLICITY data you requested in the CWSERV commands.

#### **CWSERV Icon**

While the server is active, you will see this icon on your terminal screen:

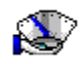

## <span id="page-568-0"></span>2. Display Point Data

- 1. Select the cell where you want the point information to appear.
- 2. Enter the CWSERV formula in the cell, then press **Enter**.

For example, to display the raw value for the point CWSERV\_VIRT, you would type:

=cwserv|point!cwserv\_virt.raw\_value

To display an array in a Microsoft Excel spreadsheet:

- 3. Select a range of cells (horizontal or vertical) where you want the point information to appear.
- 4. Enter the CWSERV formula, and enclose the point information within single quotes, then press **Ctrl +Shift+Enter**.

For example, to display the raw values for the ten-item array CWSERV\_ARRAY in a column on your spreadsheet, you would type

=cwserv|point!'cwserv\_array.raw\_value[0:9c]'

## <span id="page-569-0"></span>3. Modify Point Data

## 3. Modify Point Data

You can write Excel macros to update setpoints in CIMPLICITY software from a spreadsheet. These macros will use the DDE POKE request. You can use this request to change the **value** or **raw\_value** attributes of a CIMPLICITY point.

#### **Important:**

Setpoint security is not enforced. A user can set any CIMPLICITY point that has write access, regardless of the setpoint security restrictions configured within the CIMPLICITY system. You must establish appropriate operational practices and procedures to prevent undesired setpoint operations, and users must follow these practices and procedures carefully.

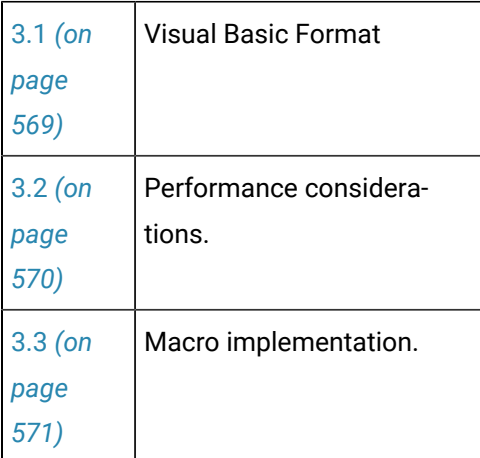

### <span id="page-569-1"></span>3.1. Visual Basic Format

- 1. Enter the Sub procedure name on the first line.
- 2. Enter channel= Application.DDEInitiate("cwserv","point") on the second line to open the CWSERV channel.
- 3. Enter Application.DDEPoke channel, "<point\_id>.<attribute>", <sheet location> for each setpoint you want to perform.
- 4. Enter Application.DDETerminate channel to close the channel.
- 5. Enter End Sub to terminate the Sub procedure.

```
Macro Example
Sub Poke()
channel = Application.DDEInitiate( app:="cwserv", topic:="point")
Set rangeToPoke = Worksheets("Sheet1").Range("A1")
Application.DDEPoke channel, "POINT1.value", rangeToPoke
Application.DDETerminate channel
End Sub
```
### <span id="page-570-0"></span>3.2. Performance Considerations

When you perform a large number of DDE POKE requests from an application such as Microsoft Excel, the DDE server application may fall behind. Under Excel, this will cause some requests to timeout and fail.

To avoid this condition, insert delays in your setpoint macros as follows:

```
ManyPoints
channel=INITIATE("cwserv","point")
=POKE(channel,"point001.value",Sheet1!D4)
=POKE(channel,"point002.value",Sheet1!D5)
=POKE(channel,"point003.value",Sheet1!D6)
=POKE(channel,"point004.value",Sheet1!D7)
=WAIT(NOW() + "00:00:01")
=POKE(channel,"point005.value",Sheet1!E4)
=POKE(channel,"point006.value",Sheet1!E5)
=POKE(channel,"point007.value",Sheet1!E6)
=POKE(channel,"point008.value",Sheet1!E7)
=WAIT(NOW() + "00:00:01")
=POKE(channel,"point009.value",Sheet1!F4)
=POKE(channel,"point010.value",Sheet1!F5)
=POKE(channel,"point011.value",Sheet1!F6)
=POKE(channel,"point012.value",Sheet1!F7)
```

```
=TERMINATE(channel)
= RETURN( )
```
<span id="page-571-0"></span>Depending on the performance and configuration of your computer, your delay requirements may vary.

# 3.3. Macro Implementation

- 1. Select a location on your spreadsheet where you want to enter the point's setpoint value. Make a note of the sheet name and cell location.
- 2. If you have not already done so, select Toolbars on the View menu and activate the Drawing toolbar.
- 3. Select Record Macro on the Tools menu on your spreadsheet.
- 4. Select Record New Macro on the Record Macro submenu. The Record New Macro dialog box will open.
- 5. Enter your new macro name in the **Macro Name** box.
- 6. Click **Options**.
- 7. Select **This Workbook** from the **Store In** input box.
- 8. Select **MS Excel 4.0 Macro** from the **Language** box.
- 9. Click **OK**.

A new Macro sheet will be created and the macro name will be placed in the first cell (R1C1) of the sheet.

- 10. Select Record Macro on the Tools menu.
- 11. Select Stop Recording on the Record Macro submenu.
- 12. Enter your commands in the cells under the macro name on the Macro page.
- 13. Go back to your sheet.
- 14. Click **Create Button** on the Drawing toolbar.
- 15. Create a button on the spreadsheet. When you do this, the Assign Macro dialog box will open.
- 16. Select the setpoint macro from the Assign Macro dialog box.

Whenever a user enters the setpoint in the cell referenced by the macro, then clicks the button, the setpoint value will be sent to CIMPLICITY software.

### Sample Spreadsheets and Macros

### Sample Spreadsheets and Macros

Two spreadsheet and macro sets are given here. The first spreadsheet and macro show you how to display all the attributes of a single point, and perform a setpoint on that point. The second spreadsheet and macro show you how to display the raw values for an array point and perform a setpoint on the entire array.

## Single Point Example

The following spreadsheet was configured to display all available point attributes for CWSERV\_VIRT, and to let the user perform a setpoint on that point.

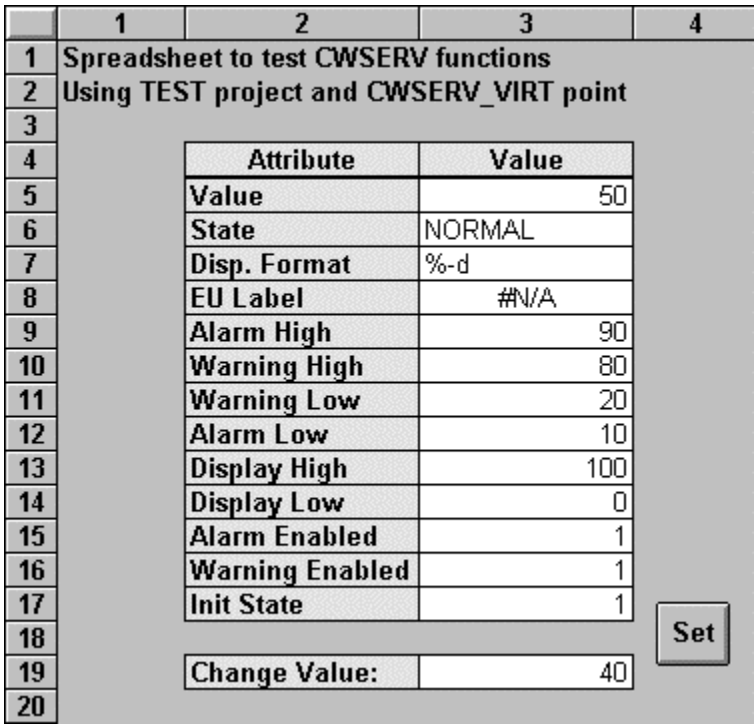

The formulas that appear in cells R5C3 through R17C3 are:

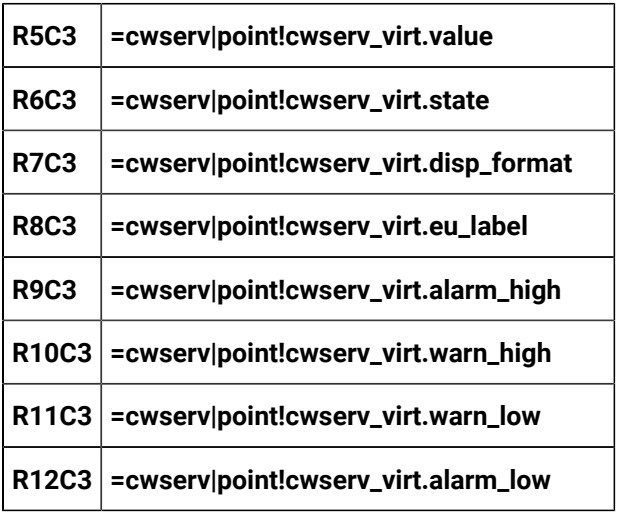

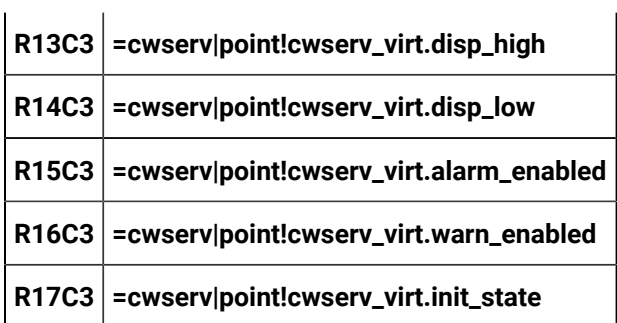

The following macro is the one associated with the **Set** button above.

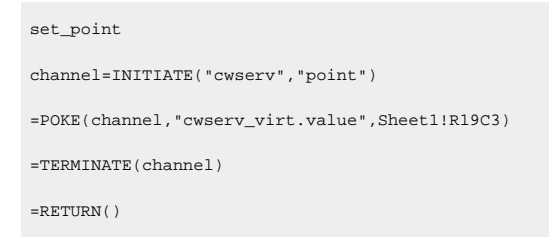

To change the setpoint, enter the new point value in cell R19C3, then click **Set**.

# Array Point Example

The following spreadsheet was configured to

- Display the raw values for CWSERV\_ARRAY, an array point with ten (10) elements, and
- Let a user perform a setpoint on the array:

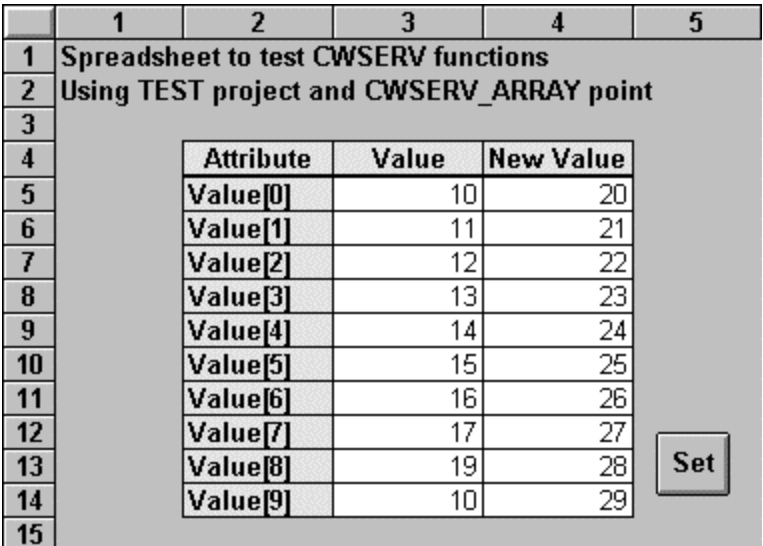

The procedure is as follows:

- 1. Highlight the number of rows or columns to match the number of elements of the row to be displayed. (Cells R5C3 through R14C3 were selected.)
- 2. Enter the SCSERV command. For example,

#### **=cwserv|point!'cwserv\_array.raw\_value[0:9c]'**

3. Press **Ctrl+Shift+Enter** on the keyboard.

#### **Note:**

You must press **Ctrl+Shift+Enter** when entering a formula for a range of cells on the spreadsheet. If you press **Enter**, only the first cell of the range will contain data. In the case of array points, this means that only the first array element's value is displayed.

The following macro is the one associated with the **Set** button above.

```
Array
channel=INITIATE("cwserv","point")
=POKE(channel,"cwserv_array.raw_value[0:9]",Sheet1!R5C4:R14C4)
=TERMINATE(channel)
=RETURN()
```
To change the setpoint, enter the new values in R5C4 through R14C4, and click **Set**.

# Command Syntax for CWSERV

### Command Syntax for CWSERV

Generally, a DDE command consists of three elements - the name of the service being used, the topic, and the item.

For the CIMPLICITY to Windows Server:

- The service is CWSERV.
- The topics supported are POINT and SYSTEM. Use the Point topic to display CIMPLICITY point information. Use the System topic to display CWSERV system information.
- The items supported for the POINT topic correspond to various [point attributes](#page-576-0) *[\(on page 576\)](#page-576-0)*  such as value, alarm limits, and point state.
- The items supported for the SYSTEM topic are FORMATS, SYSITEMS, TOPICS, and HELP.

The format of a particular DDE command depends on how it has been implemented in the application where you are using it.

## Microsoft Excel Example

### Microsoft Excel Example

The syntax for a CWSERV command in a Microsoft Excel spreadsheet, is:

=cwserv|point!<point\_id>.<attribute>[n:mD]

#### Where

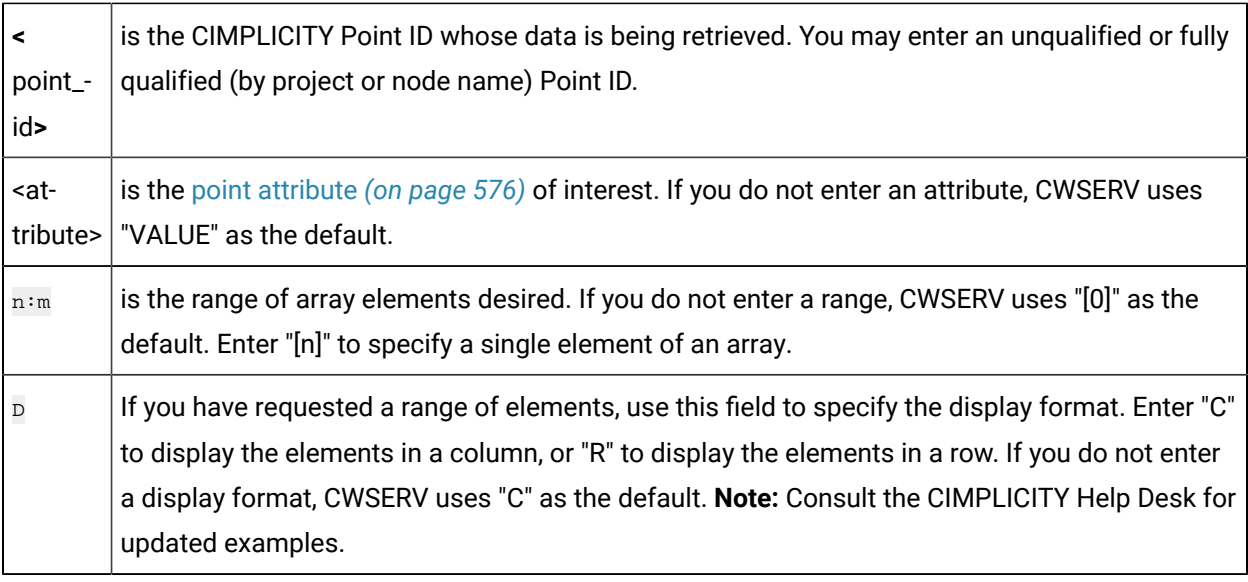

### Sample CWSERV Commands

This syntax will display the value of the point ANALOG\_POINT:

=cwserv|point!analog\_point

This syntax will display the current state of the point ANALOG\_POINT:

=cwserv|point!analog\_point.state

This syntax will display the sixth through tenth values of the array point ARRAY\_POINT in a row:

=cwserv|point!'array\_point.value[5:9R]'

This syntax will display the value of the point ANALOG\_POINT in the TEST project:
=cwserv|point!\\test\analog\_point.value

# Point Topic Attributes

# Point Topic Attributes

The following point attributes can be displayed:

- ALARM\_ENABLED
- ALARM\_HIGH
- ALARM\_LOW
- DISP\_FORMAT
- DISP\_HIGH
- DISP\_LOW
- ELEMENTS
- EU\_LABEL
- INIT\_STATE
- LENGTH
- RAW\_VALUE
- SIZE
- STATE
- TYPE
- VALUE
- WARN\_ENABLED
- WARNING\_HIGH
- WARNING\_LOW

## ALARM\_ENABLED

Indicates whether high/low alarms are enabled or disabled for this point. You will see one of the following values:

- **0** High/Low alarm messages are disabled for the point.
- **1** High/Low alarm messages are enabled for the point.

# ALARM\_HIGH

Displays the **Alarm High** value for the point. This field is only valid for the following point types:

• ANALOG

• APPL

If the point's value exceeds this number, the point is in ALARM HIGH state.

#### ALARM\_LOW

Displays the **Alarm Low** value for the point. This field is only valid for the following point types:

- ANALOG
- APPL

If the point's value is less than this number, the point is in ALARM LOW state.

#### DISP\_FORMAT

Displays the format used when displaying the point's value in Alarm Viewer, Status Log messages, or CimView.

#### DISP\_HIGH

Displays the high limit for the display value for this point. This field is only valid for the following point types:

- ANALOG
- APPL

#### DISP\_LOW

Displays the low limit for the display value for this point. This field is only valid for the following point types:

- ANALOG
- APPL

#### ELEMENTS

Displays the number of elements contained in the point.

# EU\_LABEL

Displays the engineering units label for the point. The label can be up to eight (8) characters long.

#### INIT\_STATE

Indicates whether the point is enabled or disabled. You will see one of the following values:

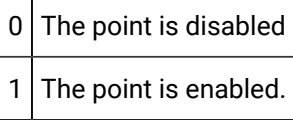

#### LENGTH

Displays the length of the point. This field is only meaningful for the following point types:

- BITSTRING
- OCTETSTRING

#### RAW\_VALUE

Displays the raw value of the point.

#### SIZE

Displays the size of the data.

#### **STATE**

Displays the current state of the point.

The point's current state depends on its point class and alarm conditions.

For all point classes, the states that can be displayed are:

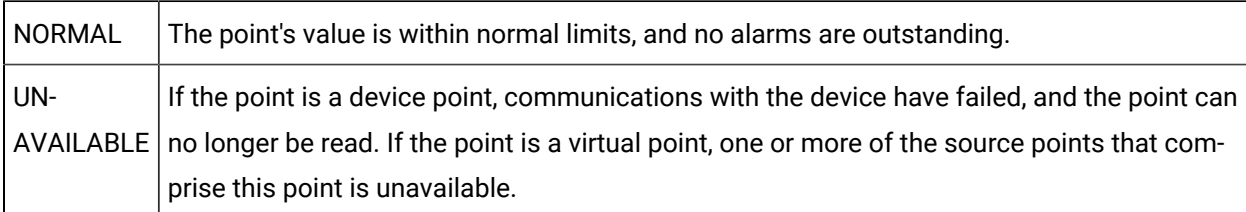

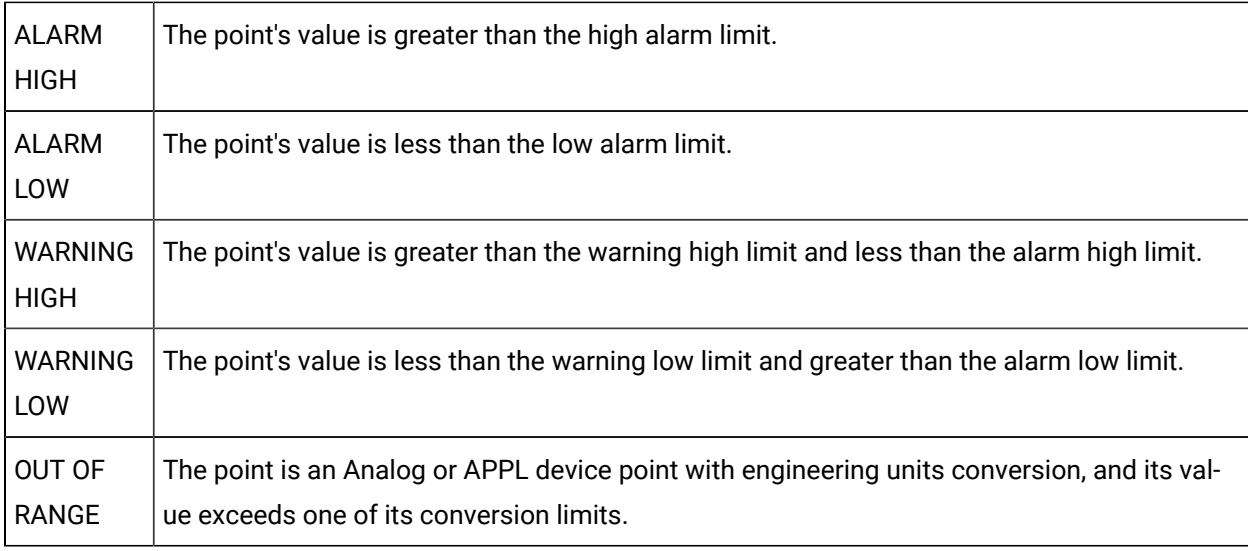

For Analog and APPL point classes, the additional states that can be displayed are:

For the Digital (Boolean) point class, the additional states that can be displayed are:

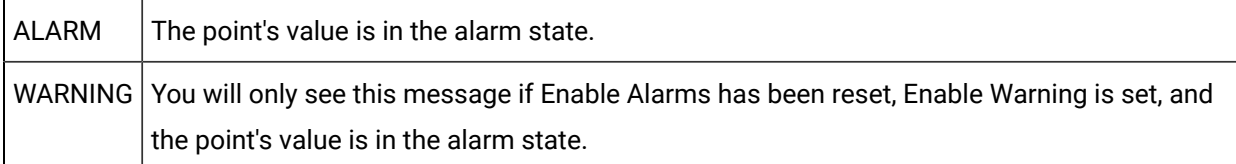

#### TYPE

Displays the point's type. You will see one of the following:

- BOOLEAN
- BITSTRING
- OCTETSTRING
- CHARACTERSTRING
- UNSIGNED INTEGER 1
- UNSIGNED INTEGER 2
- UNSIGNED INTEGER 4
- INTEGER 1
- INTEGER 2
- INTEGER 4
- FLOATING POINT
- STRUCTURE

#### **Note:**

OCTETSTRING points are not currently supported by CWSERV. If you try to display such a point's VALUE or RAW\_VALUE attribute, "#NAME?" will be displayed on the Excel spreadsheet.

### VALUE

Displays the converted (EU) value of the point. If there is no conversion, the raw value is displayed. If you do not enter an attribute in the **CWSERV** command, this is the default attribute that is displayed.RAW\_VALUE.

Displays the raw value of the point.

#### WARN\_ENABLED

Indicates whether high/low warnings are enabled or disabled for this point.

 $0$  High/Low warning messages are disabled for the point

1 High/Low warning m essages are enabled for the point.

#### WARNING\_HIGH

Displays the **Warning High** value for the point. This field is only valid for the following point types:

- ANALOG
- APPL

If the point's value is greater than this number, but less than the **Alarm High** number, the point is in WARNING HIGH state.

#### WARNING\_LOW

Displays the **Warning Low** value for the point. This field is only valid for the following point types:

- ANALOG
- APPL

If the point's value is less than this number, but greater than the **Alarm Low** number, the point is in WARNING LOW state.

# Command Syntax for System Topic

### Command Syntax for System Topic

The System topic contains information about CWSERV.

You can display:

- Formats supported by CWSERV.
- System items supported by CWSERV.
- Topic supported by CWSERV.
- Help information about CWSERV.

#### Formats

- 1. Select one (1) cell in the spreadsheet.
- 2. Type the following formula in the cell and press **Enter**:

=cwserv|system!formats

The resulting display should look like this:

CF\_TEXT

#### System Items

- 1. Select four (4) rows in one column in the spreadsheet.
- 2. Type the following formula in the first cell and press **Ctrl+Shift+Enter**.

=cwserv|system!sysitems

The resulting display should look like this:

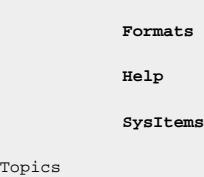

## Topics

Top

- 1. Select two (2) rows in one column in the spreadsheet.
- 2. Type the following formula in the first cell and press **Ctrl+Shift+Enter**.

=cwserv|system!topics

The resulting display should look like this:

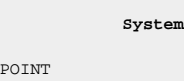

POIN

#### Help

- 1. Select 38 rows in one column in the spreadsheet.
- 2. Type the following formula in the first cell and press **Ctrl+Shift+Enter**.

=cwserv|system!help

The resulting display should look like this:

```
CIMPLICITY to Windows Server (CWSERV):
\mathbf{0}This server provides clients with access to current CIMPLICITY point data.
The topics supported include SYSTEM and POINT.
\OmegaThe SYSTEM topic gives information about this server.
Supported items under the SYSTEM topic include the following:
    Formats: Lists all supported formats.
    SysItems: Lists all items supported under the SYSTEM topic.
    Topics: Lists all supported Topics.
    Help: Provides information about this server.
0
The items under the POINT topic are in the following format:
     point_id.attr[start:endR]
              point_id = tag name of the point [REQUIRED],
              attr = type of point data desired [default = VALUE],
              start and end = beginning and ending indices of an array point [default = 0], and
              R = Row formatting for array elements (tab deliminated) [default = Column (<CR><LF> deliminated)].
0
Supported items under the POINT topic include the following:
```
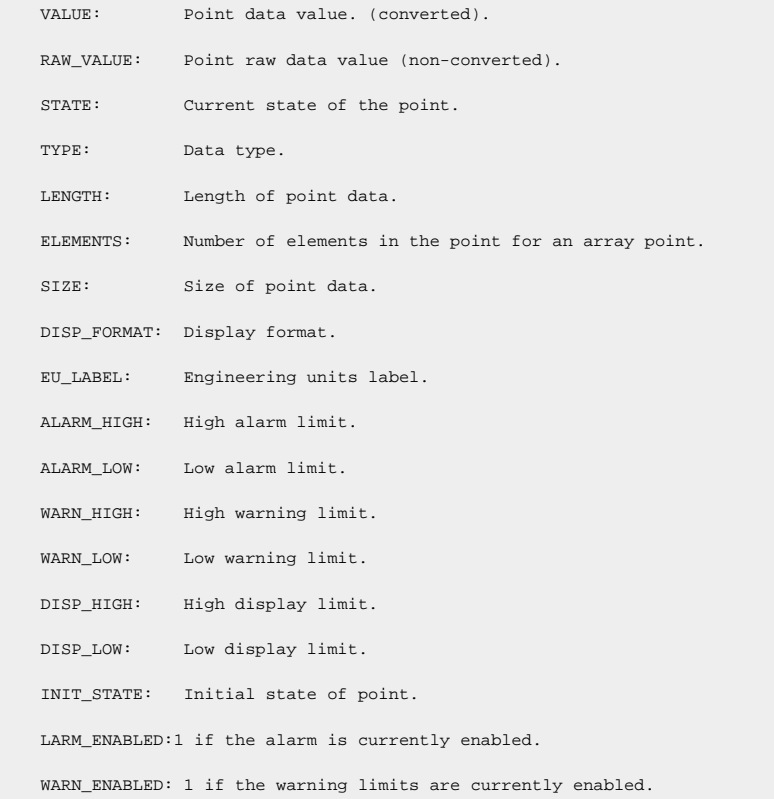

# Error Messages

If the VALUE or RAW\_VALUE field displays "\*\*\*\*\*\*", there is a problem reading the point data from the device.

If a field displays "#N/A", the attribute you requested does not contain a value.

If a field displays "#NAME?", you can have one of several problems; for example:

- You have entered an invalid Point ID or attribute name.
- The attribute is not supported by the point type.
- CWSERV does not support the point type for value displays.

When you see a "#NAME?" error in a field, check your project's Status Log file for detailed information on the cause of the problem.

# Remote Access of CWSERV on Supported Operating Systems

Remote Access of CWSERV on Supported Operating Systems

You can access CWSERV from a networked supported operating system using Microsoft NetDDE. This requires that you first set up a DDE Share on the Server node where CWSERV is running. Then, when referencing CWSERV through DDE on the client, you must be sure to indicate that you are using NetDDE. The following are a few notes to help in this operation.

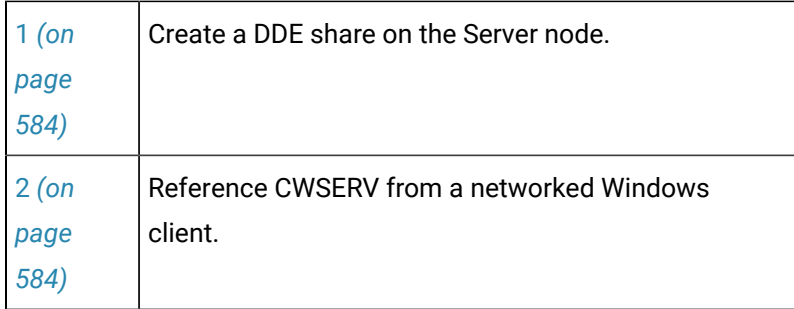

#### <span id="page-584-0"></span>1. Create a DDE Share on the Server Node

1. Open a command prompt and type:

#### **start DDEShare**

- 2. When the DDE Share window opens, select DDE Shares … on the Shares menu.
- 3. Click **Add a Share….**

A DDE Share Properties dialog opens.

- 4. Enter **CWSERV\$** as the **Share Name**.
- 5. In all three Application Name boxes, enter **CWSERV**.
- 6. In all three Topic Name boxes, enter **POINT**.
- 7. Check the **Allow Start Application** checkbox.
- 8. Check the **Is Service** checkbox.
- 9. Click **OK**.

## <span id="page-584-1"></span>2. Reference CWSERV from a Networked NT Client

Once you have setup the DDE Share on the server and CWSERV is running, you can access CWSERV from a client node. The syntax is slightly different than if CWSERV were running locally. The Service or Application name becomes the node name together with NDDE\$. The topic name is the DDE Share name you just created. The Item name remains the same as it would locally.

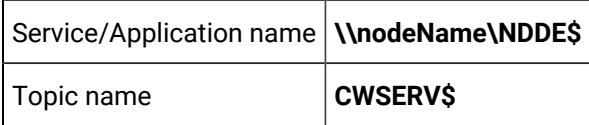

#### **Example in Microsoft Excel**

When accessing CWSERV from EXCEL, you must put the Service/Application and Topic names in single quotes because of the '\$' characters.

To access the value of the point, GEF\_DEMO\_ASETPT, from the node ALBP64, type the following:

'\\albp64\ndde\$'|'CWSERV\$'!GEF\_DEMO\_ASETPT.value